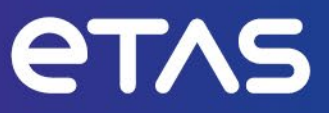

# **ASAM ASAP3/ iLinkRT インターフェース**

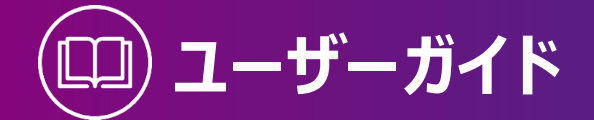

### **著作権について**

本書のデータを ETAS GmbH からの通知なしに変更しないでください。ETAS GmbH は、本書に 関してこれ以外の一切の責任を負いかねます。本書に記載されているソフトウェアは、お客様が 一般ライセンス契約あるいは単一ライセンスをお持ちの場合に限り使用できます。ご利用および 複写はその契約で明記されている場合に限り、認められます。

本書のいかなる部分も、ETAS GmbH からの書面による許可を得ずに、複写、

転載、伝送、検索システムに格納、あるいは他言語に翻訳することは禁じられています。

© Copyright 2023 ETAS GmbH, Stuttgart

本書で使用する製品名および名称は、各社の(登録)商標あるいはブランドです。

ASAM ASAP3/iLInkRT インターフェース |ユーザーガイド R02 JP | 06.2023

# 目次

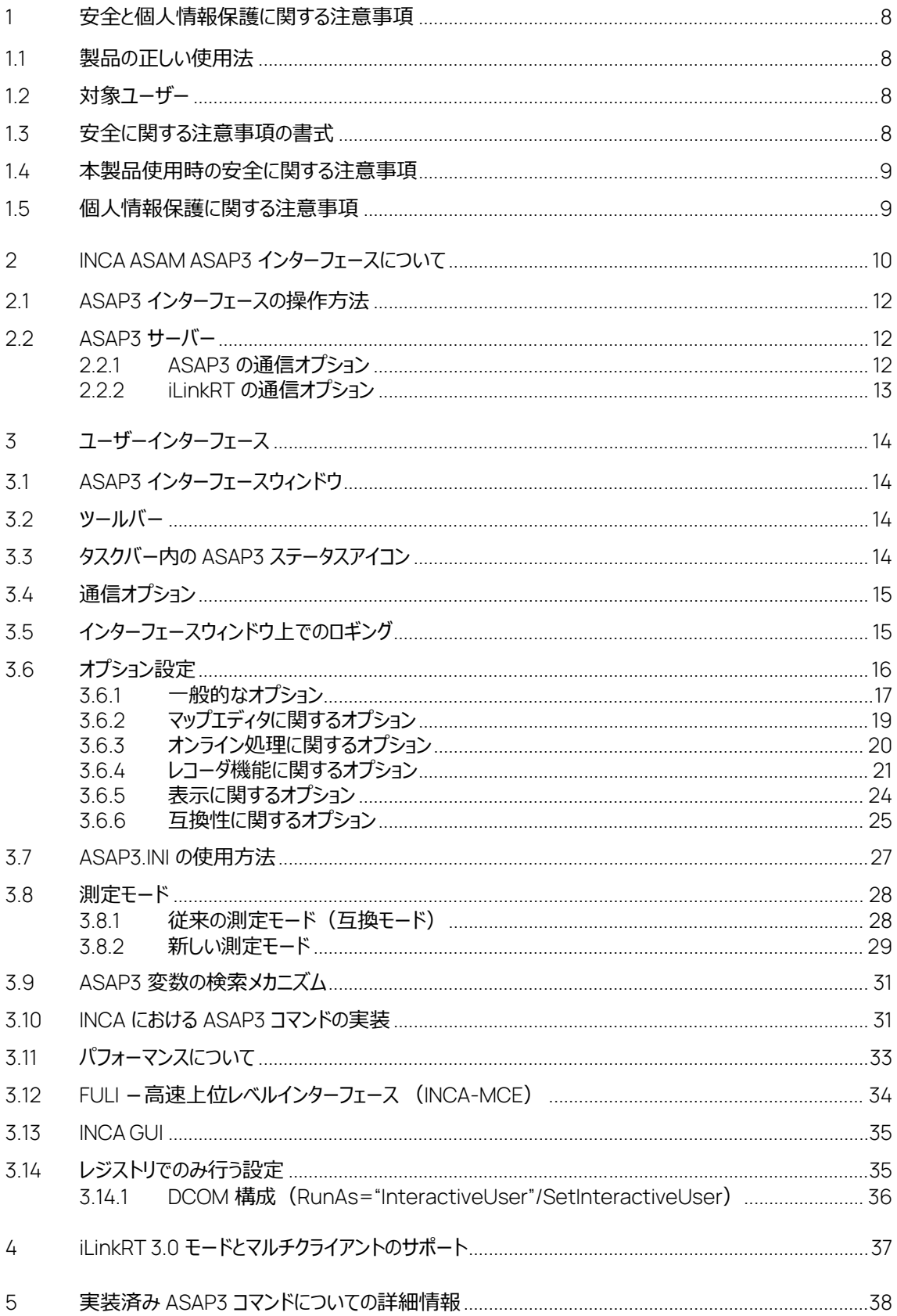

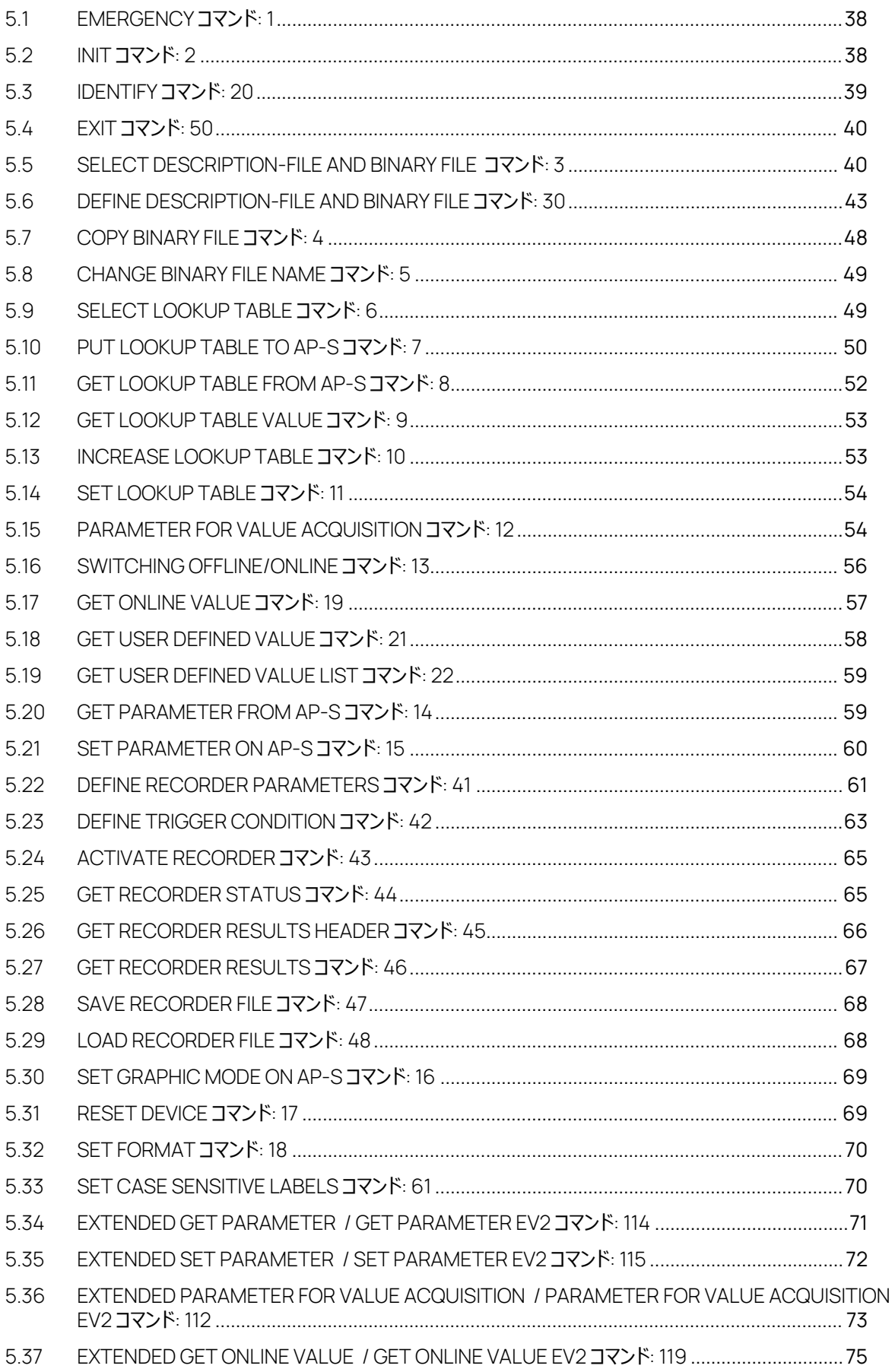

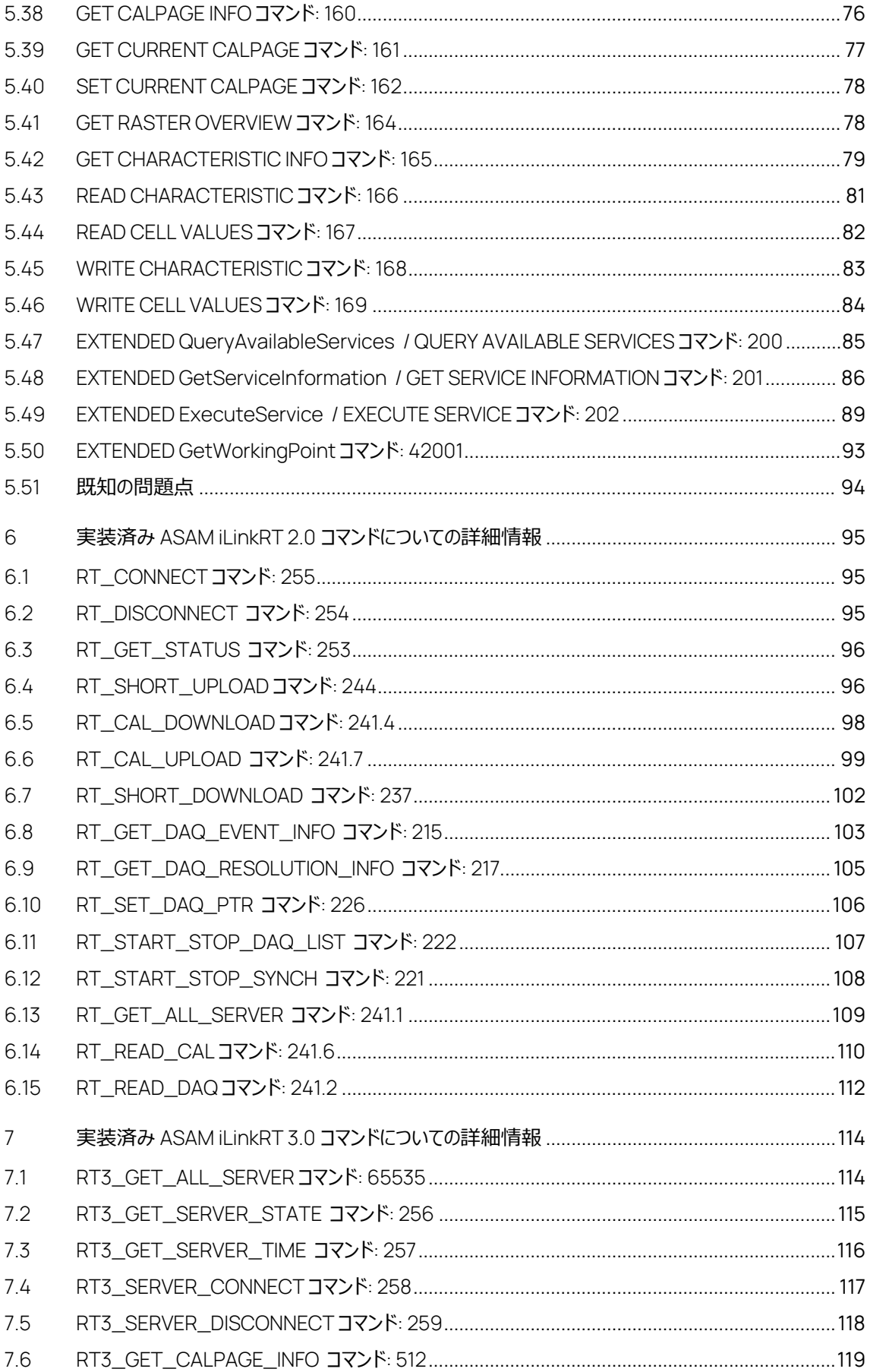

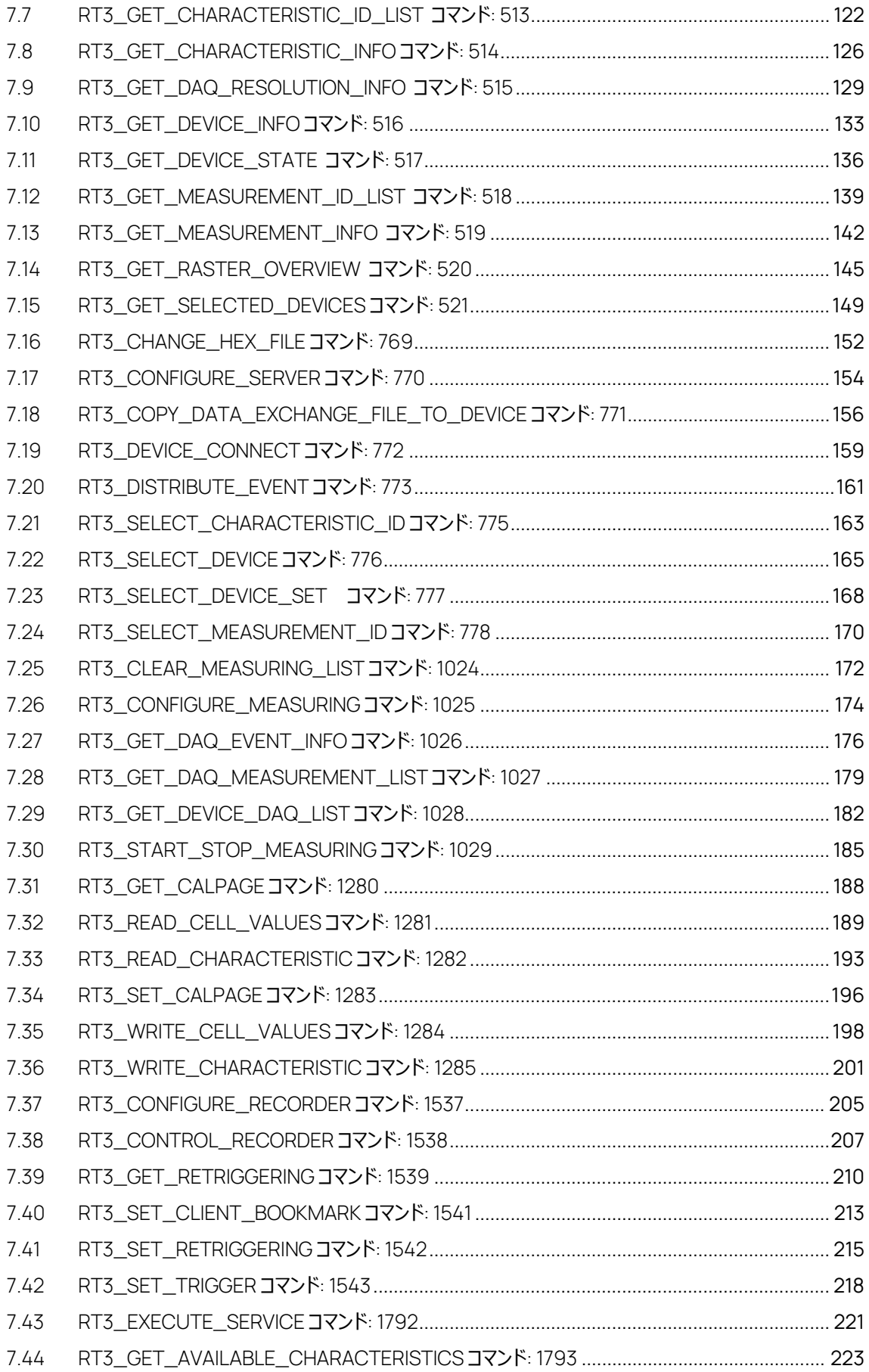

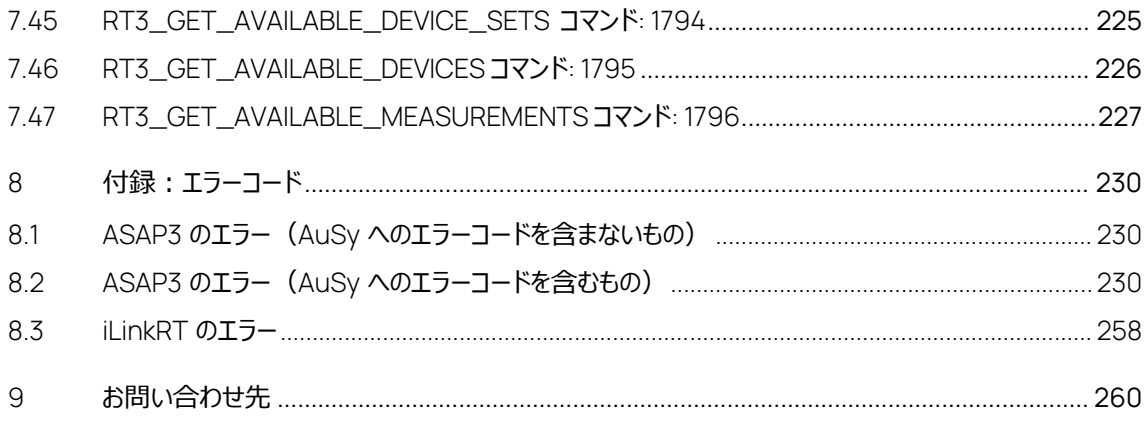

# <span id="page-7-0"></span>1 安全と個人情報保護に関する注意事項

## <span id="page-7-1"></span>1.1 製品の正しい使用法

INCA と INCA アドオンは、自動車への応用を前提に開発されたものであり、それらのユーザードキュ メントに記述された範囲でのみ使用することができます。

INCA と INCA アドオンは、工業用実験室や試験用車両での使用を想定しています。

ETAS GmbH は、誤った使い方や安全情報を守らないことによって生じた損害については責任を負 いかねます。

## <span id="page-7-2"></span>1.2 対象ユーザー

本ソフトウェア製品および本ユーザーガイドは、自動車用 ECU の開発・適合に携わる有資格者 や、ソフトウェアをインストール・保守・アンインストールするシステム管理者または管理者権限のある ユーザーを対象としています。計測と ECU に関する技術的な専門知識が必要とされます。その中に は、適合操作や INCA や MDA などのソフトウェア、さらには適合対象システムのソフトウェアアルゴリ ズムなどが含まれます。

# <span id="page-7-3"></span>1.3 安全に関する注意事項の書式

以下の「安全に関する注意事項」は、人身事故や物的損害につながる危険性を警告するもので す。

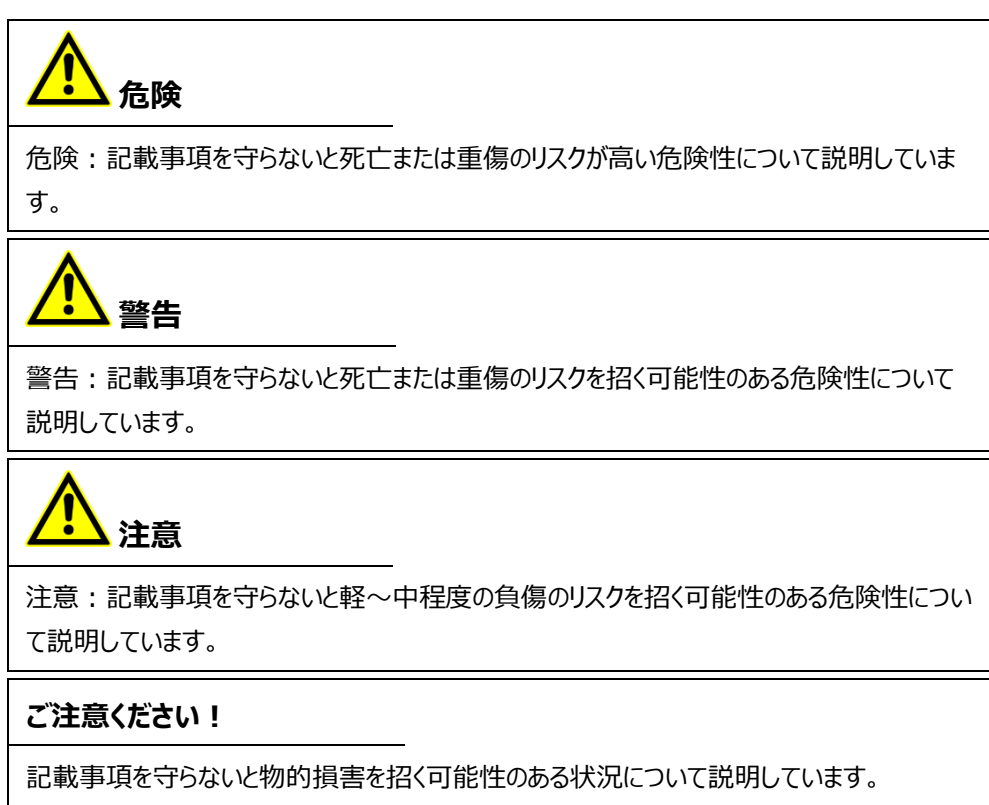

## <span id="page-8-0"></span>1.4 本製品使用時の安全に関する注意事項

INCA と INCA アドオンを用いた作業を行う際には、以下の安全情報を遵守してください。

# **警告**

## **予期しない車両の挙動を招く危険があります。**

適合操作は、ECU、および ECU に接続されたシステムの挙動に影響を与えます。その結果、エン ジンが停止したり、予期せぬ車両の挙動(ブレーキング、加速、操舵など)が発生する可能性が あります。

適合操作は、製品の使用に関する講習を受け、接続されたシステムの起こりうる反応を評価でき る方のみが実施してください。

「ETAS Safety Advice - 安全上のご注意」の指示、およびオンラインヘルプとユーザーガイドに記載 されている安全情報を遵守してください。この情報を参照するには、INCA のヘルプメニュー **ヘルプ**> **安全上のご注意**を選択してください。

## <span id="page-8-1"></span>1.5 個人情報保護に関する注意事項

本製品の使用時には個人データが処理されます。本製品の購入者は、GDPR(General Data Protection Requlation: EU の一般データ保護規則)の Art. 4 No.7 に従って、これらの処理 の法的適合性を確保する責任があります。製造者である ETAS は、当該データの不適切な扱いに 関して、いかなる場合も責任を負いません。

詳細については、INCA オンラインヘルプを参照してください。

# <span id="page-9-0"></span>2 INCA ASAM ASAP3 インターフェースについて

ASAM の標準規格は、ASAM テスト自動化のためのいくつかのインターフェースを提供しています。 以下の図は、ASAM テスト自動化インターフェースの概要を示しています。

- − ASAM ASAP3
- − ASAM MCD-3MC
- − ASAM iLinkRT

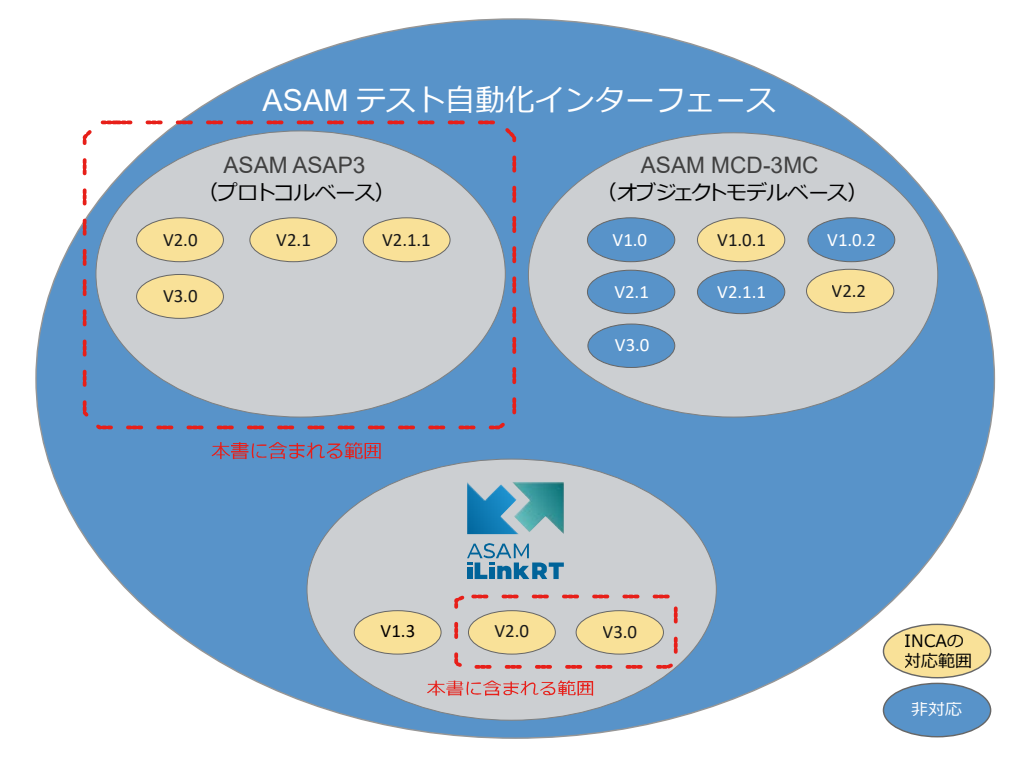

図 2-1 ASAM テスト自動化インターフェース

本書は、ETAS の測定・適合ツール「INCA」に組み込まれている 「ASAM ASAP3 インターフェース」 と「iLinkRT PC インターフェース」について説明するものです。

本書で用いられている ASAP3 という語は、ASAM ASAP3 を表します。

INCA の ASAP3 インターフェースは ASAP3 V3.0 以外に旧バージョン (V2.0、V2.1、V2.1.1) にも 対応し、本書にはこれらの内容が記述されています。

上図の 3 つのインターフェース (ASAP 3、ASAM MCD-3MC、iLinkRT 2.0)は、すべて ASAP3.EXE という実行ファイル (ASAM ASAP3 サーバーとも呼ばれます)に含まれています。 ASAP 3 と ASAM MCD-3MC のどちらを使用するかは、INCA のユーザーオプションで選択すること ができます(詳細は INCA オンラインヘルプを参照してください)。iLinkRT インターフェースは ASAP3 インターフェースと組み合わせて使用し、ASAP3 の接続を確立する際のダイアログボックスで iLinkRT インターフェースを有効にすることができます。詳細は後述します。

下図に各コンポーネントの関連を示します。

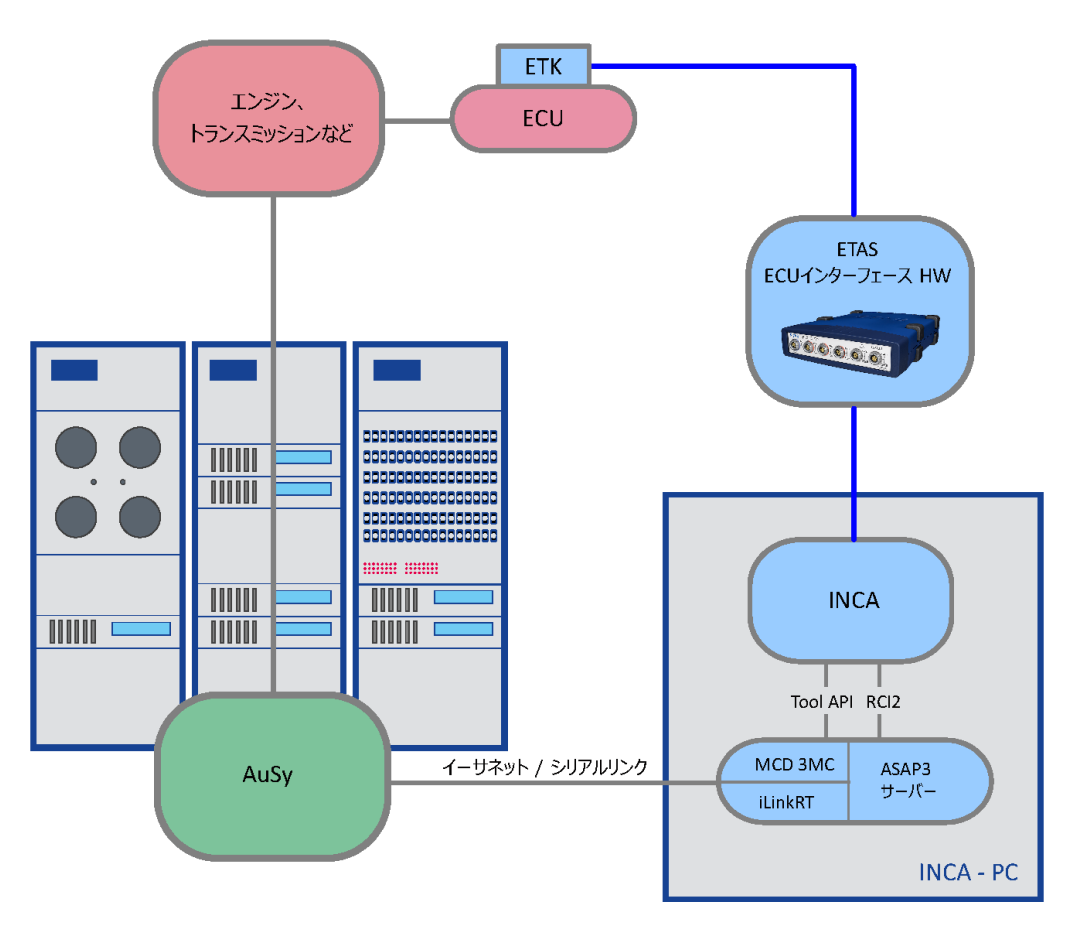

図 2-2 コンポーネントの関連図

INCA の ASAP3 インターフェース (上図では一般名称を用いて「ASAP3 サーバー」と記されていま す) は、自動化システム (「AuSy」: Automation System) からのコマンドをイーサネットポートま たはシリアルポート(RS232)でリッスンします。それらのコマンドは、INCA コアの Tool API / RCI2 インターフェースを呼び出す命令に翻訳され、さらに INCA の ASAM MCD-3MC サーバーによって ASAM MCD-3MC インターフェースウィンドウにロギング出力されます。

iLinkRT サーバーは、ASAM MCD-3MC サーバーと並行して実行され、イーサネットポートで一般 的なクエリと接続要求をリッスンします。iLinkRT サーバーが提供するリソースは、以前は ASAP3 セ ッション内で設定されていたもので、接続される iLinkRT クライアントもこれらのリソースにアクセスする ことができます。 iLinkRT 接続を正しく機能させるには、あらかじめ ASAP3 セッションをセットアップ し、アクティブにしておく必要があります。また iLinkRT 経由でアクセスされる測定変数と適合変数 は、この ASAP3 セッションを介して構成(選択、アクセス)し、iLinkRT で使用できるようにしておく 必要があります。 iLnikRT がアクセスできるのは、アクティブな LUN、MAP ID、および PARAMETER FOR VALUE ACQUISITION リスト内のエントリが存在するデバイス、適合変数、測定変数に限ら れます。

iLinkRT を使用するには、有効な MCE のライセンスを ETAS ライセンスマネージャに登録しておく必 要があります。有効なライセンスがない場合、iLinkRT の機能は以下のように制限されます。

- 正しい値を取得できる測定変数の数: 最大 30
- アクセスできる適合変数の数: 最大 30

30 を超える測定変数を設定すると、最初に追加した 30 の測定変数についてのみ iLInkRT 経由 で正しい値が返り、残りは NaN が返ります。また iLinkRT 経由で 30 を超える適合変数にアクセス しようとすると、31 番目の適合変数へのアクセスや値のカウント要求に対してエラーが返ります。 iLinkRT の仕様では、マルチキャストまたはユニキャストによる多数のクライアントへの測定変数のトラ ンスポートが許可されていますが、INCA のアドオンとして実装された iLinkRT インターフェースは、マ ルチキャストのみを完全にサポートし、 ユニキャストモードでは単一のクライアントのみをサポートしてい ます。

- <span id="page-11-0"></span>2.1 ASAP3 インターフェースの操作方法 INCA の ASAP3 ユーザーインターフェースの操作方法は、INCA オンラインヘルプにも説明されてい ます。
- <span id="page-11-1"></span> $22$  ASAP3 サーバー

ASAP3 サーバーは INCA の追加のソフトウェア (ASAP3.exe) で、INCA と同じ PC 上で稼動し ます。このプログラムを起動するには、INCA の実験環境の **コンポーネント** メニューから ASAM-3MC - ASAM-3MC **インターフェース** を選択します。

ASAP3 プロトコルは 2 種類の通信タイプ (シリアル通信と TCP/IP 通信) をサポートしています。 iLinkRT プロトコルは TCP/IP のみをサポートし、さらに、測定変数の値を効率的に複数のクライアン トに配信するための「マルチキャスト」アドレスが必要です。

- <span id="page-11-2"></span>2.2.1 ASAP3 の通信オプション
- 2.2.1.1 シリアル通信
	- − 標準仕様: シリアルインターフェース、9600 Baud (115200 Baud まで変更可能)、8N1 (8 データビット、パリティなし、1 ストップビット) - 9600 Baud を超える通信速度における 接続品質は、システム構成とデバイスドライバの品質に依存します。ポートタイプとボーレー トはユーザー設定可能です。
- 2.2.1.2 ネットワーク (TCP/IP) 通信
	- − このインターフェースに実装された ASAP3 プロトコル通信は、TCP/IP ソケットを使用し、トラ ンスポートプロトコルとして TCP を使用します。ASAP3.EXE はサーバーとして機能し、所定 の IP アドレスとポート番号から接続要求をリッスンします。接続が確立すると、ウィンドウ内 のステータス行に両通信インスタンス (サーバーおよびクライアント)の IP アドレスが表示さ れます。
	- − リッスン用に、PC にインストールされているネットワークカードを選択するか、または所定のロー カルネットワークアドレス (IP アドレス) を入力します。
	- − ネットワークカードを選択する場合、INCA 用 PC にインストールされているすべてのネットワー クカードから任意のカードを選択できます。
	- − ローカルネットワークアドレスを選択する場合、ソケットがリッスンする固定 IP アドレスを指定す るか、または「0」 (ゼロ) を指定して INCA 用 PC のデフォルト IP アドレスでリッスンすること ができます。
- − ASAP3 がリッスンするネットワークポートも指定できます。デフォルトは 22222 です。
- − 高速ソケット通信を有効(オン)にすると、ASAP3 プロトコル用の特殊な高速通信ルーチ ンが使用されます。

## 2.2.1.3 シリアル通信とネットワーク通信の共通事項

- − ASAP3 インターフェースが起動すると、ソフトウェアは、最後に使用された通信タイプとその設 定を使用することを試みます。この内容は Windows のレジストリに保存されています。
- − 通信パラメータの変更は、通信の切断後に行います。通信の切断操作は、アクティブな ASAP3 セッションが存在しない(=いずれのコマンドセッションも実行されていない)ときにの み行えます。
- − ASAP3 インターフェースがコマンドを受信した直後に ACK を返送しないように設定しておくこ とができます。この設定を行うには、**オプション** > **設定** コマンドで「ASAM-3MC **オプションダ イアログボックス**」を開き、「ACK **を送信**」オプションの設定を変更します。
- − シリアル接続の場合、コマンドが完全には受信できなかった場合の処理は、レジストリで変更 できます。エラーが発生するまでのタイムアウト時間が設定できます。
- − EXIT コマンドに加え、ASAP3 インターフェースには実行中の ASAP3 セッションを中断する機 能が備わっています。この際、取得しているリソース (LUN 番号、参照、リストなど) は解放 されます。
- <span id="page-12-0"></span>2.2.2 iLinkRT の通信オプション
	- − このインターフェースに実装された iLinkRT プロトコル通信は、TCP/IP ソケットを使用し、トラ ンスポートプロトコルとして UDP を使用します。ASAP3.EXE はサーバーとして機能し、特定 の IP アドレスとポート番号で、利用可能なサーバーを検索するためのクライアントブロードキ ャストをリッスンします。 (おそらく IP が異なる) 別のポートでは、 サーバーはクライアントから の RT\_CONNECT コマンドをリッスンして接続を確立し、クライアントコマンドを受信します。 (おそらく IP とポート番号が異なる)3 番目のソケットは、iLinkRT サーバーがクライアント にイベントを配信するために使用されます。
	- − ASAP3 インターフェースを起動すると、ソフトウェアは、最後に使用された通信タイプと、Windows レジストリに保存されている最後の通信オプションをセットアップすることを試みます。
	- − 通信パラメータの調整は、接続を切断した後に行えます。ただし接続を明示的に切断できる のは、アクティブな ASAP3 セッションが存在しないときに限られます。
	- − iLinkRT 3.0 プロトコルは、デフォルトでは測定値を iLinkRT **測定**/**イベント**の**マルチキャスト アドレス** フィールドに入力したマルチキャストアドレスに送信します。
	- − **ユニキャストを使用** オプションを選択すると、マルチキャストからユニキャストへの切り替えが可 能になります。ユニキャストモードでは、iLinkRT 測定アドレス と iLinkRT 測定ポート の代わり に、RT3\_SERVER\_CONNECT の要求フレーム内の接続されているクライアントのパラメータ の IP アドレスが使用されます。

# <span id="page-13-0"></span>3 ユーザーインターフェース

ASAP3 インターフェースには専用のウィンドウが用意されています。最後に使用されたときのウィンドウ の表示位置は、レジストリに保存されます。

# <span id="page-13-1"></span>3.1 ASAP3 インターフェースウィンドウ

最下行のステータスバーには接続情報が表示されます。表示される情報は、ステート(オンライン/

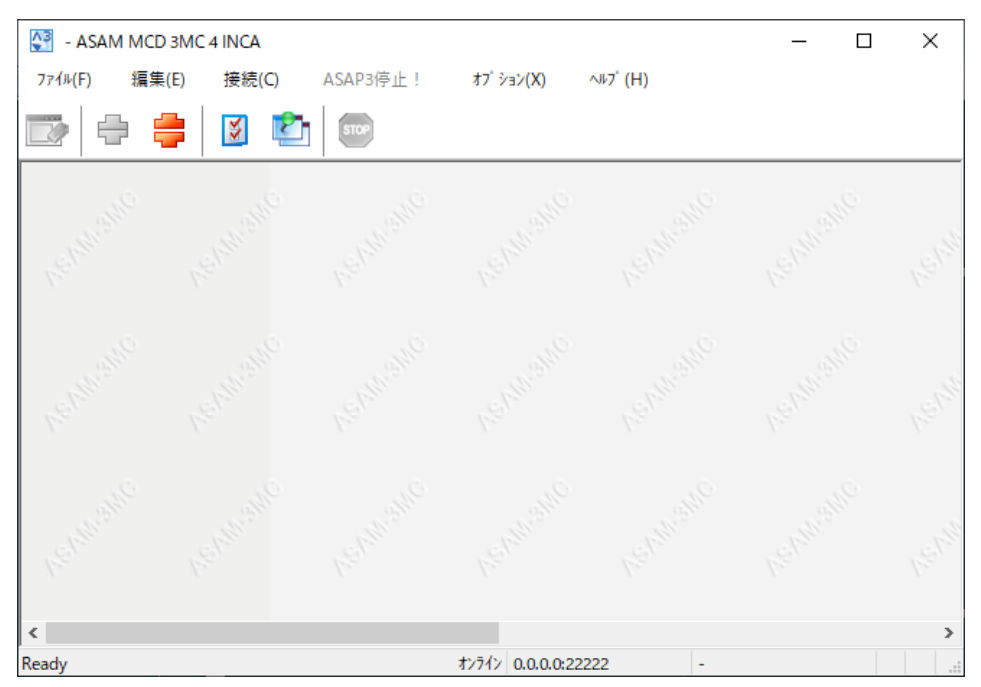

オフライン)、および選択されているシリアルポートとボーレートです。データの送受信中は、'Rx' また は 'Tx' というシンボルによって通信状態が示されます。

このウィンドウは常に画面の最前面に表示させておくことができ、そのオプション設定はレジストリに保 存されます。

<span id="page-13-2"></span>3.2 ツールバー

ASAP3 インターフェースの主要なメニューコマンドは、ウィンドウ上部のツールバーから直接実行でき ます。

<span id="page-13-3"></span>3.3 タスクバー内の ASAP3 ステータスアイコン

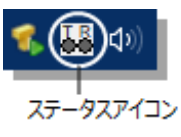

ASAP3 インターフェースの稼働中は、Windows のタスクバーのシステムトレイ内に、通信状態を示 す ASAP3 アイコンが表示されます。INIT コマンドを受信するまでは、左側の送信(Tx) サインと右 側の受信(Rx)サインは共にグレイで表示されます。INIT コマンドを受信すると両方のサインが白 になり、通信状態が赤で示されます。

# <span id="page-14-0"></span>3.4 通信オプション

メニューコマンドの **接続** > **切断** を使用してマニュアル操作で接続を切断した後、**接続** > **接続** コマン ドで再度接続を確立しようとすると、以下のダイアログボックスが開き、ここで通信パラメータを変更す ることができます。

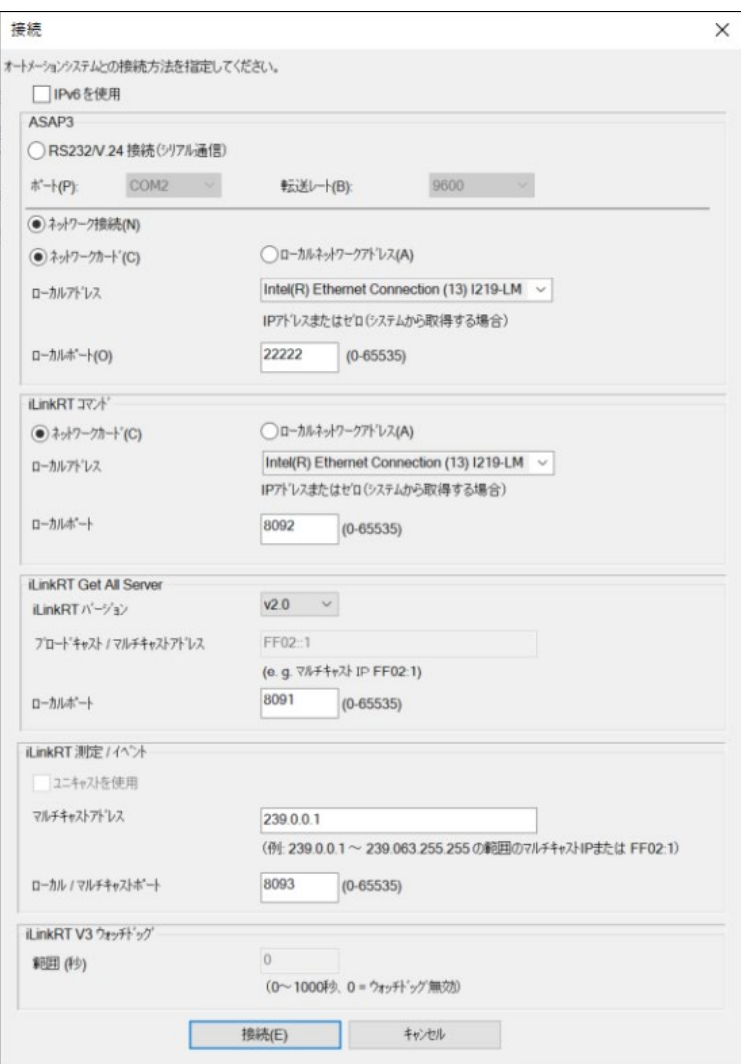

# <span id="page-14-1"></span>3.5 インターフェースウィンドウ上でのロギング

ASAP3 インターフェースが受信したコマンドは青で表示され、その応答は黒で表示されます。またエ ラーメッセージは赤で表示されます。バッファに保存された最新の 1000 行分のデータを表示できま す。

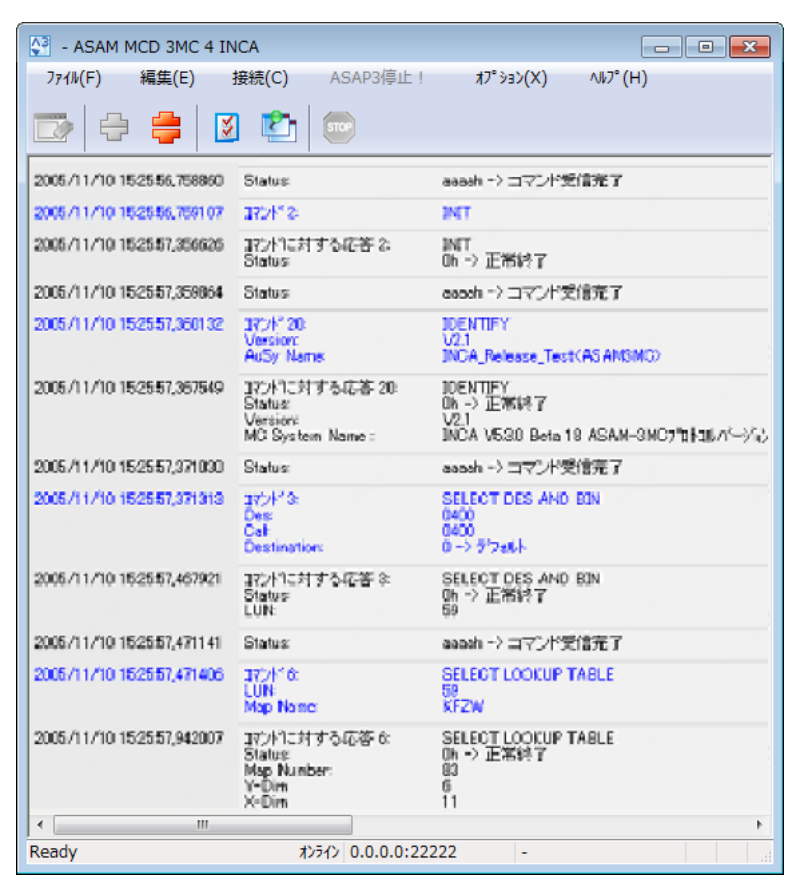

メニューコマンド **ファイル** > **ウィンドウのクリア** を実行すると、ログ情報が消去されます。さらに、マウス で任意の行、または <Ctrl> + <A> キー(またはメニューコマンド **編集** > **すべて選択**)で全行を選 択し、その部分を<Ctrl> + <C> キー(またはメニューコマンド **編集** > **コピー**)でクリップボードにコピ ーして、他のテキストエディタに貼り付けることもできます。

新しく表示される各コマンド行には、タイムスタンプ (精度:1µs) が含まれます。

# <span id="page-15-0"></span>3.6 オプション設定

ASAP3 インターフェースのオプション設定は、以下のダイアログボックスで行います。このダイアログボッ クスを開くには、ASAP3 インターフェースウィンドウのメニューコマンド **オプション** > ASAM-3MC **オプ ション** を選択するか**、**またはツールバーの **オプション** ボタンをクリックしてください。

各オプションは、特に明記されていない限り、どのプロトコルにも有効です。

# <span id="page-16-0"></span>3.6.1 一般的なオプション

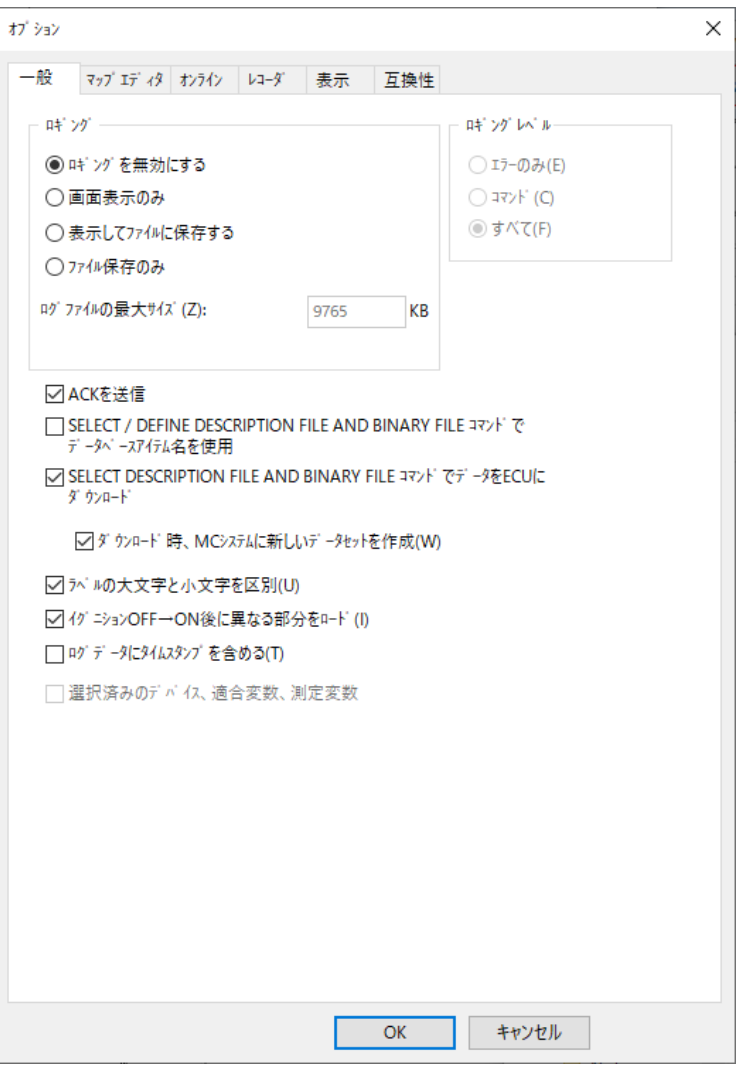

# ロギング

ロギングのモードを、「**ロギングを無効にす**る」(ASAP3 インターフェースの処理速度が最も早くなり ます)、「**画面表示のみ**」、「**表示してファイルに保存**」、「**ファイルに保存のみ**」の中から選択できま す。この設定は、ASAP3 と iLInkRT プロトコルの両方に適用されます。

ログファイルの最大サイズは、「**ログファイルの最大サイズ**」フィールドで指定します。指定した値に 1024 を掛けた値が、実際の最大バイト数となります。

「**表示してファイルに保存**」または「**ファイルに保存のみ**」が選択されていると、記録されたデータは、 ETAS のログディレクトリ下にある ASAP3 ログディレクトリ内の ASAP3.LOG というファイルにも保存さ れます。ファイル保存時にまだそのファイルが存在していない場合は、ファイルが作成され、すでに存 在している場合はファイルの最後部に新しいデータが追記されます。不要になったログファイルは、削 除するようにしてください。ハードディスクの空き容量が1MB を下回ると、ロギングは自動的に停止 します。

# ロギングレベル

記録する情報の内容のレベルは任意に指定できます。「**エラーのみ**」、「**コマンド**」のみ、「**すべて**」の いずれかを選択してください。「**すべて**」を選択すると、コマンドや応答に含まれるパラメータも表示され ます。

## その他のオプション

**「**ACK **を送信」**オプションがオンになっていると、ASAP3 インターフェースが各コマンドを正常に受け取 るたびに、ACK(正常応答)を送信します。ステータスコード\$AAAA が ACK を表します。

「'SELECT / DEFINE DESCRIPTION FILE AND BINARY FILE'**コマンドでデータベース名を使用**」 オプションがオンになっていると、これらのコマンド内のパラメータに指定されるファイル名は、実際のファ イルではなく、INCA データベース内のアイテム名として扱われます。

「'SELECT DESCRIPTION FILE AND BINARY FILE'**コマンドでデータを** ECU **にダウンロード**」オプ ションがオンになっていると、データは自動的に ECU にダウンロードされます。

上記の「'SELECT DESCRIPTION FILE AND BINARY FILE'**コマンドでデータを** ECU **にダウンロー ド**」オプションがオンになっていると、「**ダウンロード時、**MC **システムに新しいデータセットを作成**」オプ ションをオンにすることができます。このオプションがオンになっていると、INCA は新しいデータセットを作 成し、そこに HEX ファイルをインポートします。無効になっていると、INCA はインポートしたデータを現 在のデータセットに上書きします。

「**ラベルの大文字と小文字を区別**」オプションがオンになっていると、ASAP3 において、文字が同じで も大文字/小文字の違いがあるラベル同士は、互いに異なるラベルとしてみなされます。

「**イグニション** OFF**→**ON **時に異なる部分をロー**ド」オプションがオンになっていると、電源オフによっ てエミュレーションメモリの内容が消去される CAN ECU について、イグニションを再度オンにした際、 INCA によって自動的に PC 上の適合データが書き込まれて初期化されます。

「**記録結果にタイムスタンプを含める**」オプションがオンになっていると、ASAP3 インターフェースは、 GET RECORDER RESULTS (コマンド 46) を受信するたびにタイムスタンプ (ms 単位の浮動小 数点)を格納した"\_time\_"というラベルの追加チャンネルを返します。

<span id="page-18-0"></span>3.6.2 マップエディタに関するオプション

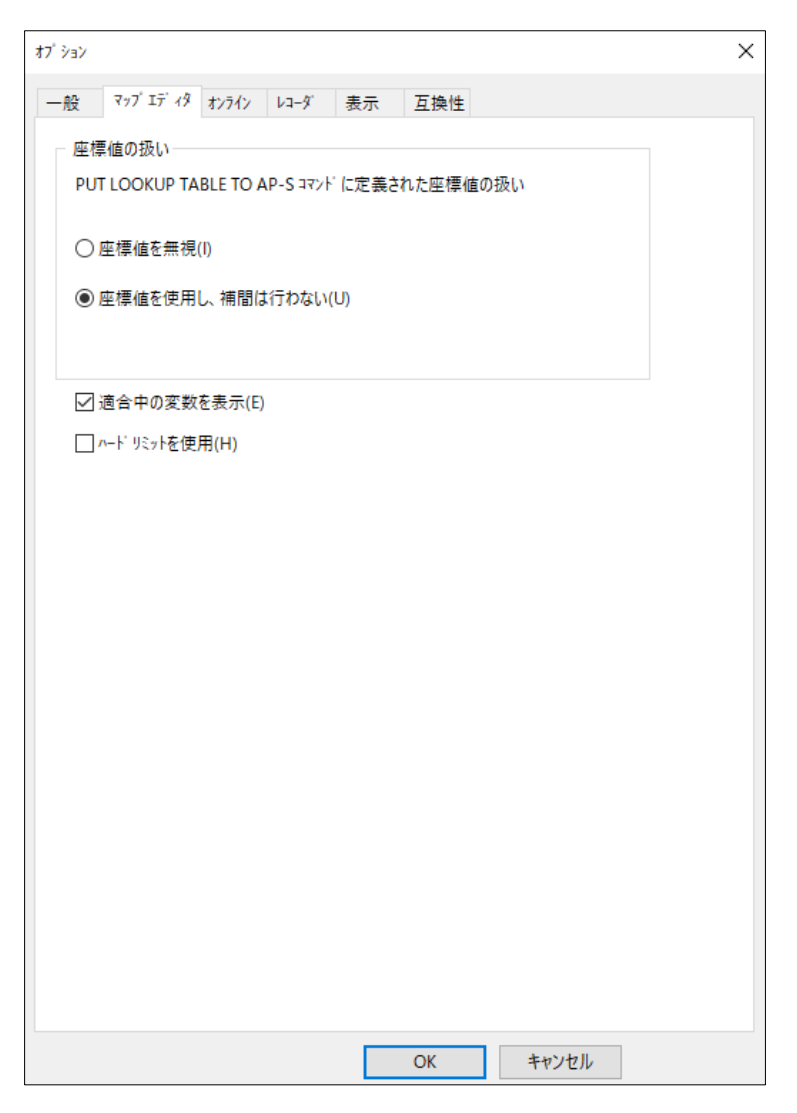

PUT LOOKUP TABLE TO AP-S コマンドには、カーブ/マップに含まれる出力値(Z値)と座標 ポイント値 (X 値/Y 値) のデータが含まれますが、この座標ポイント値を INCA 側でどうのように 扱うかを「**座標値の扱い**」オプションで設定できます。「**座標値を使用し、補間は行わない**」がオン

(デフォルト設定)になっていると、テストベンチから送られた座標値データがカーブ/マップにコピー されます。ただしこの際、新しい座標ポイント値に応じた Z 値の再計算 (補間計算) は行われませ ん。「**座標値を無視**」をオンにしておくと、テストベンチから座標値を変更することができません。

「**編集中の適合変数を表示**」オプションをオンになっていると、選択されているカーブ/マップが INCA 上に表示されます。

「**ハードリミットを使用**」オプションがオンになっていると、適合変数の値を、ハードリミット(ASAM-2MC キーワード: EXTENDED LIMITS)の範囲内、つまり物理的に設定可能な範囲内のすべ ての値に設定することが可能となります。デフォルト設定ではこのオプションは無効になっているため、 設定できる値はソフトリミット (ASAM-2MC キーワード: LowerLimit / UpperLimit) の範囲内 に限られます。この場合、ソフトリミットを越える値が設定されると、その値は自動的にソフトリミットの 値(最大値または最小値)に変更されます。この際、ASAP3 で適合変数の値を取得するとハー ドリミット値 (Min./Max.値) が返ります。

# <span id="page-19-0"></span>3.6.3 オンライン処理に関するオプション

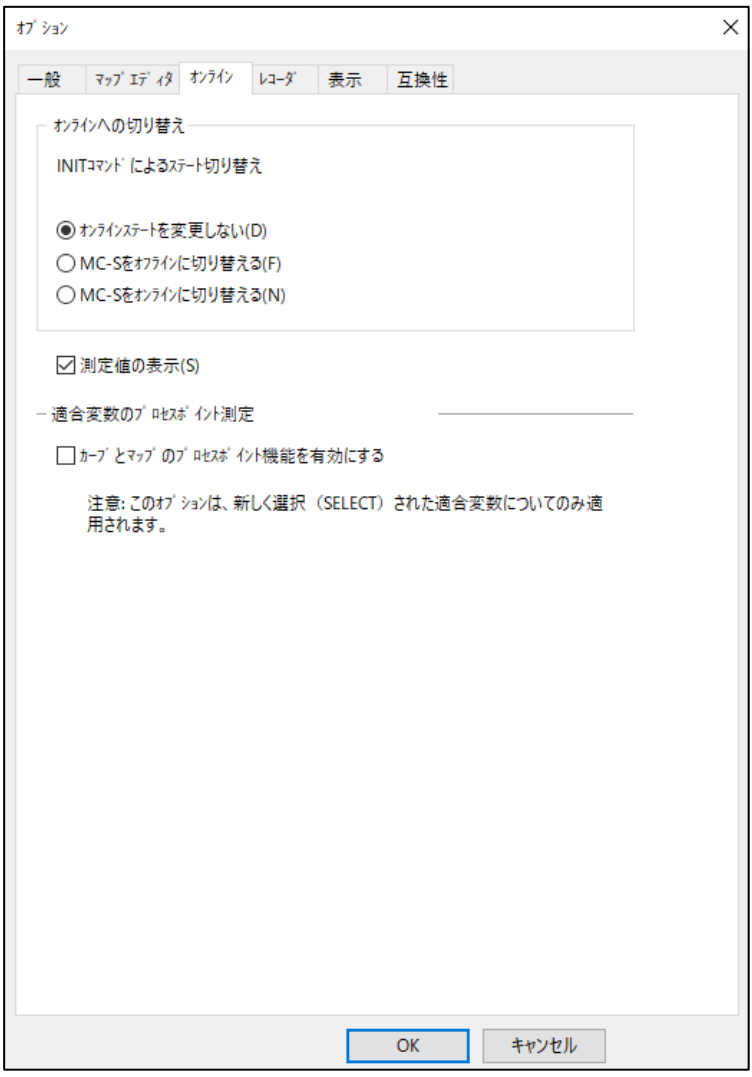

# オンラインへの切り替え

INIT コマンドを受信すると、ASAP3 インターフェースは「**オンラインへの切り替え**」フィールドの設定に 従って、INCA のオンラインステートを以下のいずれかの方法で変更します。

「オンラインステートを変更しない」

「MC-S **をオフラインに切り替える**」 - 測定アクセスと ECU 適合アクセスを停止します。

「MC-S **をオンラインに切り替える**」 - 測定アクセスと ECU 適合アクセスを開始します。

## 測定変数の表示

「**測定変数を表示**」オプションがオンになっていると、選択されているオンライン測定値が INCA の実 験に表示されます。

# 適合変数のプロセスポイント測定

「**カーブとマップのプロセスポイント機能を有効にする**」オプションがオンになっていると、EXTENDED GetWorkingPoint コマンドが有効になります。この機能が無効になっている場合、EXTENDED GetWorkingPoint コマンドを発行するとエラーが発生します。このオプションの設定を変更すると、 新しい設定は、その後に新しく選択された適合変数についてのみ適用されるので、設定変更はセッ ション開始前に行っておくことをお奨めします。

<span id="page-20-0"></span>3.6.4 レコーダ機能に関するオプション

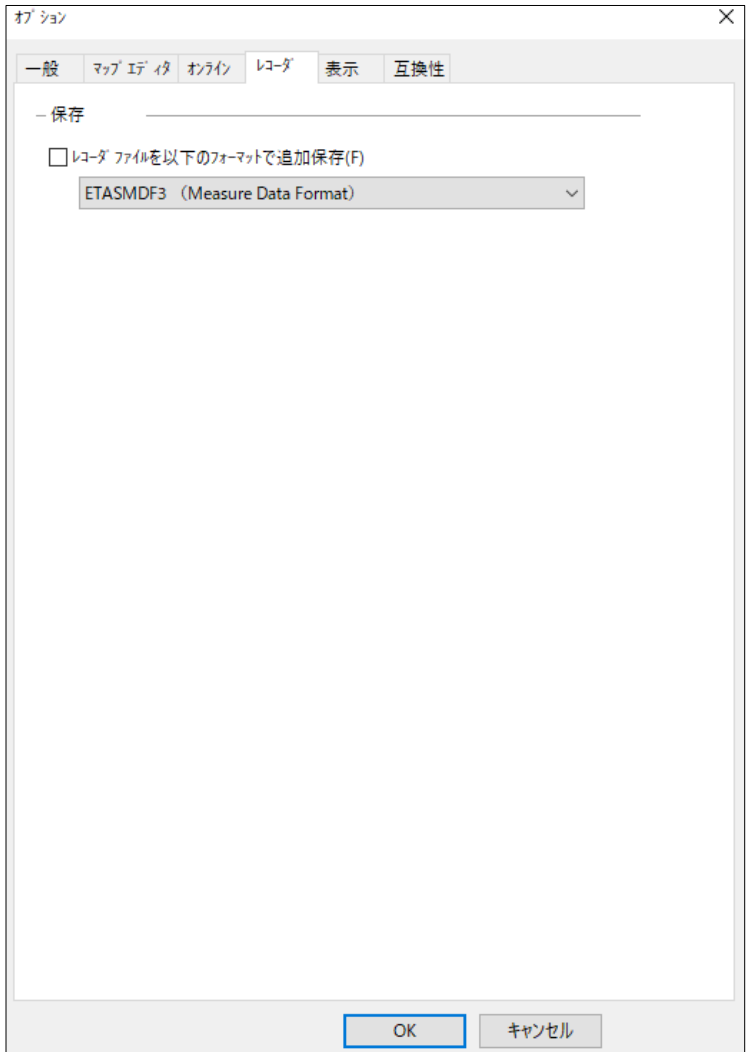

デフォルト設定においては、記録される測定値は MDF (=Measure Data Format) ファイルに保 存されます。「**レコーダファイルを以下のフォーマットで追加保存**」オプションがオンになっていると、各 測定値をその他のフォーマットで保存することができます。この場合も MDF ファイルは常に作成され ます。

#### Ť **注記**

INCA ユーザーオプションで MDF ファイルタイプとして MDF4 が選択されている場合、レコーダファ イル(測定ファイル)をその他のフォーマットで保存することはできないため、上記のオプションは無 効になります。

# レコーダファイルのロード/保存コマンドのバックグラウンド実行

ASAP3.EXE が所定のレジストリキーの値を読み取り、この新しい機能を有効にするかどうかを判定 します。このキーの値は以下の.reg ファイルで定義できます。

Windows Registry Editor Version 5.00

[HKEY\_CURRENT\_USER\Software\ETAS\INCA\x.y\ASAP3\Settings]

"EnableBackgroundOperations"=dword:00000001

(x.y は、使用する INCA のバージョン)

上記の例では、0 以外の値がキーに設定されるため、新しいバックグラウンド処理機能が有効になり ます。この機能が有効になっていると、「ASAM-3MC **オプション**」ダイアログボックスの「**レコーダ**」オプ ションに専用オプションが追加され、以下のように表示されます。

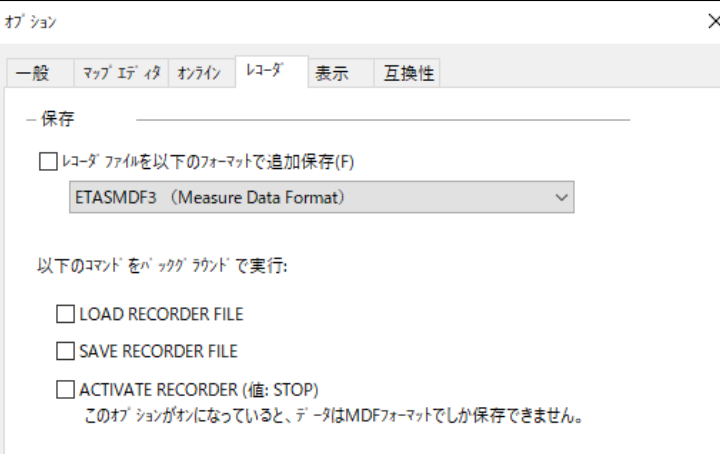

ここでは 3 つのコマンドについて、個別にバックグラウンド処理の有効/無効を設定できます。

- − LOAD RECORDER FILE
- − SAVE RECORDER FILE
- − ACTIVATE RECORDER

"STOP" パラメータをセットして ACTIVATE RECORDER コマンドを実行すると、暗黙的に新しいレコ ーダファイルが保存されますが、この保存処理をバックグラウンドで実行することができます。ただし、 ACTIVATE RECORDER のバックグラウンド処理は INCA のネイティブフォーマットである MDF フォー マットしかサポートしていないため、ACTIVATE RECORDER のバックグラウンド処理が有効になって いるとフォーマット選択が行えなくなります。

バックグラウンド処理が有効になっていると、いくつかのコマンドに対してエラーが返る場合があります。 これは、これらのコマンド実行とバックグラウンド処理との間で衝突が発生するためです。衝突が発生 する可能性のあるコマンドは、以下のとおりです。

- − ACTIVATE RECORDER
- − GET RECORDER STATUS
- − GET RECORDER RESULTS HEADER
- − GET RECORDERRESULTS
- − LOAD RECORDER FILE
- − SAVE RECORDER FILE

ロード/保存コマンドがバックグラウンド実行されている際に上記のコマンドを実行すると、バックグラウ ンド実行されているコマンドのタイプ(ロードまたは保存)に応じて以下のいずれかのエラーが返る可 能性があります。

"60832 Command not possible because a 'LOAD RECORDER FILE' command is still running in the background!"

"60833 Command not possible because a 'SAVE RECORDER FILE' command is still running in the background!"

# <span id="page-23-0"></span>3.6.5 表示に関するオプション

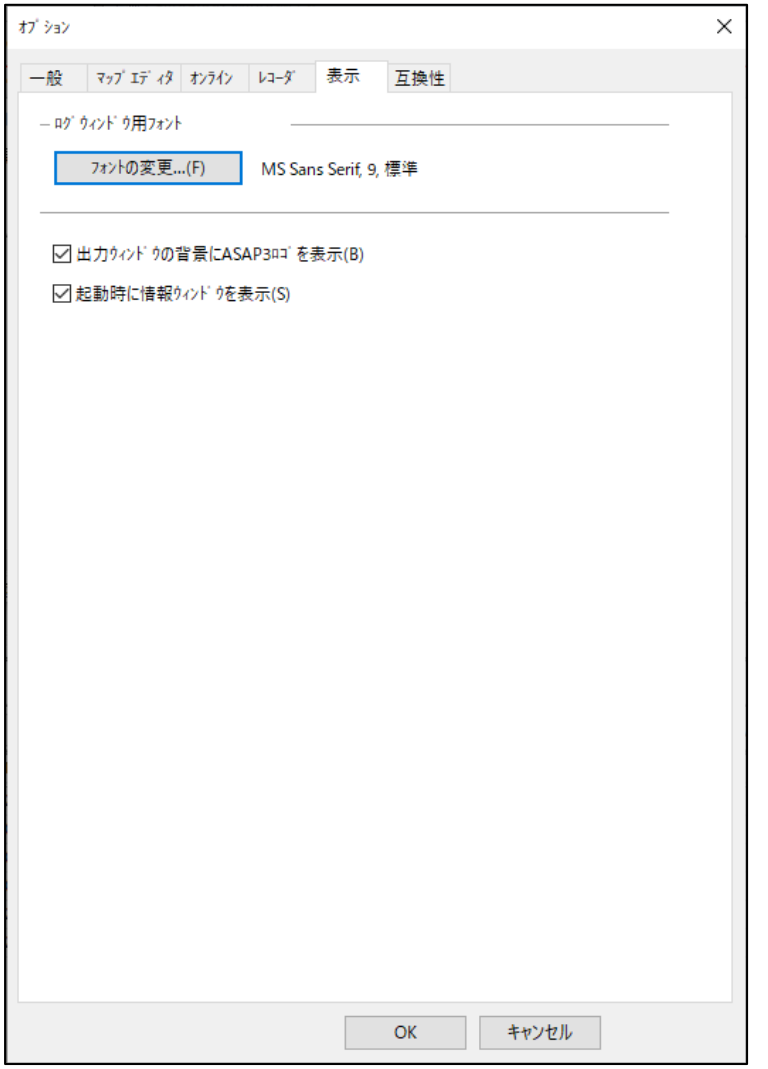

「**フォントの変更**」ボタンで、インターフェースウィンドウに表示されるログ情報のフォント(タイプとサイ ズ)を変更できます。

「**出力ウィンドウの背景に** ASAM-3MC **ロゴを表示**」オプションは、PC のグラフィックアダプタの性能 が十分でない場合に有用です。ASAP3 インターフェースのログ表示のスクロール速度が遅すぎる場 合、このオプションを無効にしてください。

「**起動時に情報ウィンドウを表示**」オプションがオン(デフォルト)になっていると、ASAP3 インターフ ェース起動時に、ソフトウェアバージョン等が表示されるスプラッシュウィンドウが開きます。

# <span id="page-24-0"></span>3.6.6 互換性に関するオプション

以下のオプション設定により、旧バージョンの INCA に組み込まれていた ASAP3 バージョンとの互換 性を確保することができます。

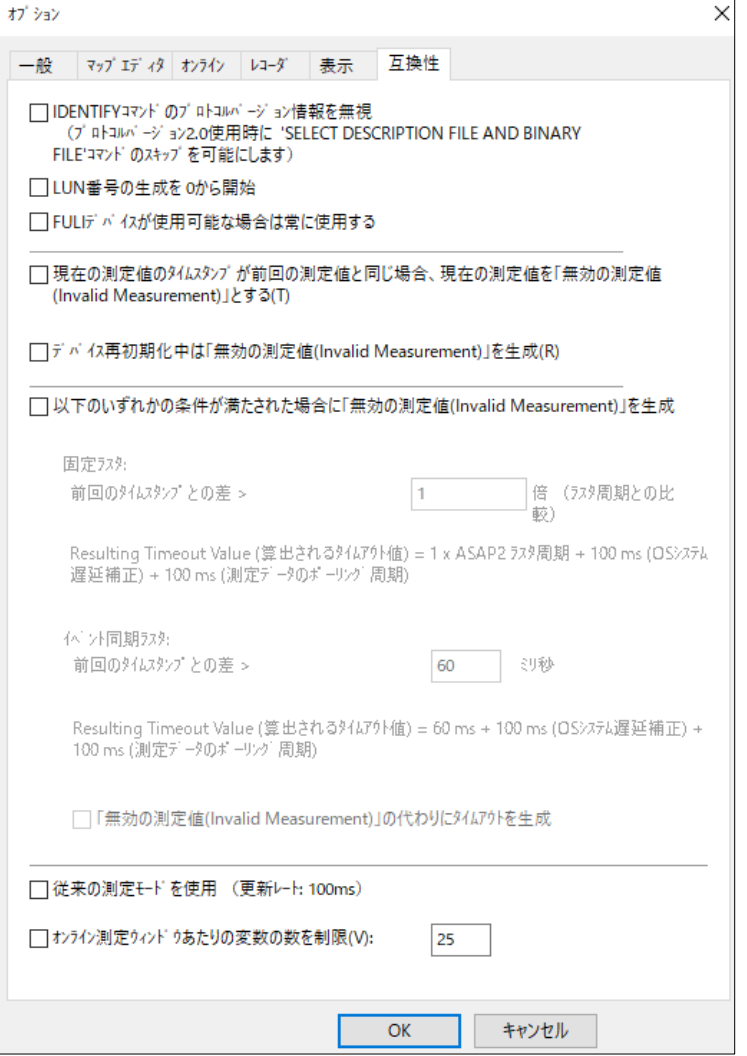

「IDENTIFY **コマンドのプロトコルバージョン情報を無視(プロトコルバージョン** 2.0 **使用時に** 'SELECT DESCRIPTION FILE AND BINARY FILE' **コマンドのスキップを可能にします)**」をオンに しておくと、プロトコルバージョン 2.0 でログオンしたテストベンチにおいて、プロトコルバージョン 2.1 のコ マンドを使用できます。

「LUN **番号の生成を** 0 **から開始**」オプションがオンになっていると、SELECT DESCRIPTION FILE AND BINARY FILE コマンド と DEFINE DESCRIPTION FILE AND BINARY FILE コマンドによって、 ゼロから始まる LUN 番号が生成され、順に 1 ずつインクリメントして生成されます。このオプションが 無効になっていると、この番号は 59 から始まって 19 ずつインクリメントされます。これにより擬似的な 不特定番号が生成されます。

「FULI **デバイスが使用可能な場合は常に使用**」オプションがオンになっていると、コマンド SELECT DESCRIPTION FILE または DEFINE DESCRIPTION FILE で使用されている Destination の値が "\_FULI"のものであるかどうかに関わらず、FULI をサポートする(またはサポートしていると考えられ

る)デバイスの LUN はすべて FULI として扱われます。このような FULI の LUN から取得された変 数は、FULI でない LUN から取得されたものと同様に記録されます(ASAP3 の場合のみ)。

## 「**現在の測定値のタイムスタンプが前回の測定値と同じ場合、現在の測定値を「無効の測定値**

**(**Invalid Measurement**)」とする**」オプションがオンになっていると、現在の測定値が最新のもの であるかがチェックされます。これは、新しい測定値が取得されていないことによって同じ値が繰り替え し送信されることのないようにするためです。デフォルト設定では、INCA は新しい値が取得されるまで 最後の値を送信し続けますが、このオプションをオンにすることにより、新しい値が取得されていない 場合、INCA は「無効な測定値」を表す値を返します。

「**デバイス再初期化中は「無効の測定値(**Invalid Measurement**)**」を生成」オプションは、デフ ォルトではオフになっているため、デバイスの再初期化中は、INCA は最後に取得された測定値を繰 り返し返信します。このオプションをオンにすると、再初期化中は「無効な測定値」を表す値を返しま す。

「**以下のいずれかの条件が満たされた場合に「無効の測定値(**Invalid Measurement**)」を生 成**」オプションがオンになっていると、測定値が所定の時間更新されなかった場合、INCA は「無効な 測定値」を表す値を返し、それまでは最後に取得された値を返します。このオプションは、ラスタタイプ ごとに設定します。

− 「固定ラスタ」:

固定(=等間隔)ラスタで測定される変数の現在の測定値のタイムスタンプの値が、前回 の値と比べてラスタ周期の n 倍の値よりも大きい場合、「無効な測定値」を表す値を返しま す。[例] このオプションが 5 に設定されている場合、50ms ラスタに割り当てられている変 数の値が 5 x 50ms = 250ms 以上更新されないと、「無効な測定値」を表す値を返しま す。

− 「イベント同期ラスタ」:

現在の測定値のタイムスタンプの値が、前回の値と比べて <sup>n</sup>ms よりも大きい場合、つまり <sup>n</sup> ms 以上イベントが発生しなかった場合、「無効な測定値」を表す値を返します。

さらに、「**「無効の測定値(**Invalid Measurement**)」の代わりにタイムアウトを生成**」オプション をオンにすることにより、テストベンチにタイムアウトを発生させることもできます。この設定は両タイプの ラスタに適用されます。

#### Ť.  **注記**

通常のインストールにおいては、固定ラスタの最大値 (タイムアウト値) は 1000 ms に設定さ れていますが、CAN モニタリングでの測定時にはこの制限が厳しすぎる可能性があります。これ は、まれにしか送信されないシグナル、つまり値が変化したときや所定の時間(例: 10 秒)が 経過したときにのみ送信されるシグナルの場合に該当します。

このようなシグナルについて「無効な測定値」が発生するのを防ぐため、Windows レジストリに定 義されている固定ラスタの最大値を上書きしてオーバーライドすることができます。

以下の例は、固定ラスタのタイムアウトを 5000ms (1388 hex) に設定する reg ファイルで す。

Windows Registry Editor

[HKEY\_CURRENT\_USER\Software\ETAS\INCA\x.y\ASAP3\Settings] "MeasureTimeoutSynchroMaxValue"=dword:00001388

また、同期ラスタも同様に設定できます。以下の例は、同期ラスタのタイムアウトを 6000ms (1770 hex)に設定する reg ファイルです。

Windows Registry Editor

[HKEY\_CURRENT\_USER\Software\ETAS\INCA\x.y\ASAP3\Settings] "MeasureTimeoutFactorEquidistantMaxValue"=dword:00001770

上記のレジストリパスに含まれる x.y は、使用する INCA のバージョンです。

上記の設定は、どちらも ASAP3.EXE が再起動された後に有効になります。

## j.  **注記**

これらのオプション設定は、通常の動作時にのみ有効です。測定開始時においては、INCA 必 1000ms まで最初のデータを待ち、1000ms 経過しても最初のデータを取得できなかった場合、 「無効な測定値」エラーを返します。その後、有効な値が取得できると、MC は、あらかじめ設定 されていたとおりの通常動作を行います。

「**従来の測定モードを使用(更新レート:** 100ms**)**」オプションがオンになっていると、INCA V5.3 より前に使用されていた INCA ASAP3 の挙動に戻すことができます。このオプションがオフに なっていると、テストベンチが短い間隔でポーリングを行った場合、常にその時点の値(ただし n+50ms の遅延があります) を取得できます。測定モードについては [3.8](#page-27-0) 項の「測定モード」を 参照してください。

#### ÷i.  **注記**

iLinkRT 経由で測定を行うには、ASAP3 が新しい測定モードを使用する(つまり「**従来の測定 モードを使用 (更新レート: 100ms) はプションをオフにする) 必要があります。このオプショ** ンがオンになっていると、クライアントに対して iLinkRT の測定メッセージが送信されません。

「**オンライン測定ウィンドウの変数の数を制限**」オプションで、INCA の 1 つの測定ウィンドウ内に表 示できる測定変数の数を制限できます。この数を超えて変数を追加すると、新しいウィンドウが開き ます。

<span id="page-26-0"></span>3.7 ASAP3.INI の使用方法

メニューコマンド **オプション** > **現在のオプションをエクスポート** を使用して、現在のオプション設定を ASAP3.INI ファイルに保存できます。

ASAP3.INI ファイルに保存された設定は、ASAP3 インターフェースの初回の起動時においてデフォル ト設定として使用されます。このためには、ASAP3.INI ファイルが INCA のデータディレクトリ(例: \ETASData\INCAx.v)にコピーしておく必要があります。そして ASAP3 インターフェースの初回実 行の終了時において、設定が下記のレジストリに保存されます。

HKEY\_CURRENT\_USER\Software\ETAS\INCA\x.y\ASAP3 この後は、ASAP3 を実行するたびにこの設定が読み込まれ、保存されます。 このため、各ユーザーはそれぞれ独自の ASAM-3MC のオプション設定を使用することができます。 後にこの設定を ASAP3.INI ファイルに保存された設定に戻すには、所定のレジストリの設定を削除 する必要があります。つまり、HKEY\_CURRENT\_USER\Software\ETAS\INCA\x.v\ASAP3 が 完全に存在しないようにする必要があり、これによって、ASAP3.INI の内容が ASAP3 によって再ロ ードされます(次回の起動時のみ)。

## <span id="page-27-0"></span>3.8 測定モード

2.6.6 項で説明されているように、測定モードは 2 種類のモードから選択できます。1 つめのモードは 固定レート(100ms)で値が更新されるモードで、これは互換性の維持の目的で INCA に組み込 まれているものです。もう 1 つの新しいモードでは、テストベンチ側が任意のタイミングで値を取得でき ます。

## <span id="page-27-1"></span>3.8.1 従来の測定モード(互換モード)

この測定モードにおいては、INCA は 100ms の固定レート(INCA ターゲットサーバーのデフォルト 更新レートは High Bandwith モードです)でデータを更新します。テストベンチ側がポーリングを行 うと、常に最後に取得されたデータが返送されます。10Hz よりも高いレートでポーリングを行っても次 回のデータ更新時までは同じデータが返送さるため、処理が無駄になってしまいます。このしくみを下 図に示します。

10ms 周期のシグナルの例

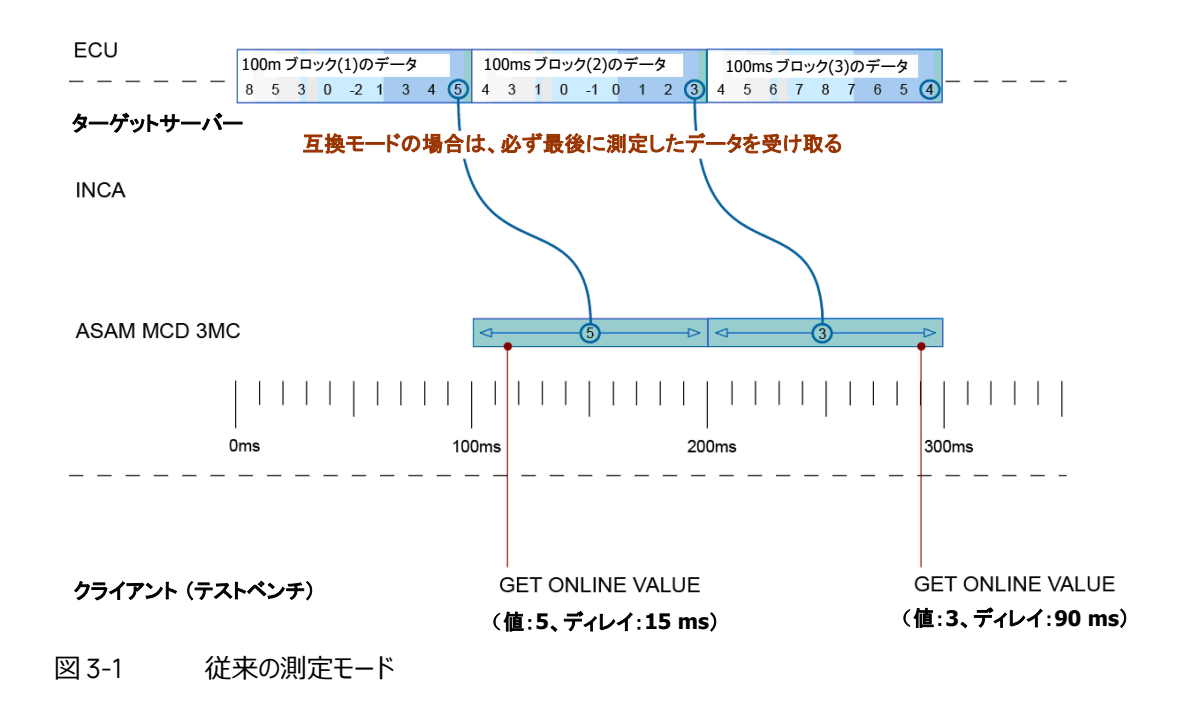

テストベンチ側でデータを取得する際、INCA がそのデータを実際に取得したタイミングとのずれは、テ ストベンチ側が GET ONLINE VALUE コマンドを送信したタイミングによって異なります。このディレイ の範囲は 0~100ms となります。そのため、最高のパフォーマンスを得るには、テストベンチ側で 10Hz のレートで GET ONLINE VALUE コマンドを送信する必要があります。それより高いレートでコ マンドを送信しても、より高い精度のデータを取得することはできず、処理負荷のみが増大してしまい ます。

ターゲットサーバーのモードは、以下の 2 種類から選択できます。

- − High Bandwidth モード: デフォルトモードです。INCA 内部において 100ms 周期でデー タ更新が行われます。
- − High Performance モード: INCA 内部において xxms (任意に設定可能)周期でデ ータ更新が行われます。

High Bandwidth モードと High Performance モードの違いは、High Performance モードの場 合は更新レートが 100ms の固定レートではなく xxms となる点のみです。

ただし、High Performance モードを用いた場合でも、xxms よりも短い周期のラスタで測定される 値をすべて取得することはできません。

そのため、次の項に説明されている新しい測定モードが導入され、高速ラスタの値をすべて取得でき るようになりました。

#### Ť  **注記**

iLinkRT 経由で測定を行うには、ASAP3 が新しい測定モードを使用する(つまり「**従来の測定 モードを使用(更新レート: 100ms)」オプションをオフにする)必要があります。このオプショ** ンがオンになっていると、クライアントに対して iLinkRT の測定メッセージが送信されません。

# <span id="page-28-0"></span>3.8.2 新しい測定モード

ターゲットサーバーモードとして選択されているレートよりも高速なラスタで測定されるシグナルについて は、それに合う高速なレートで値をポーリングする必要があります。それを実現するためにこの新しい 測定モードが導入され、テストベンチ側が「中間の」データを取得できるようになりました。ターゲットサ ーバーがデータを 100ms のブロックに格納して INCA に受け渡すと(INCA ターゲットサーバーのデフ ォルト更新レートは High Bandwith モードです)、データは INCA の ASAP3 サーバー内にバッファ リングされ、テストベンチ側から GET ONLINE VALUE が送られたタイミングでそのデータがすべて返送 されます。このしくみを下図に示します。

10ms 周期のシグナルの例

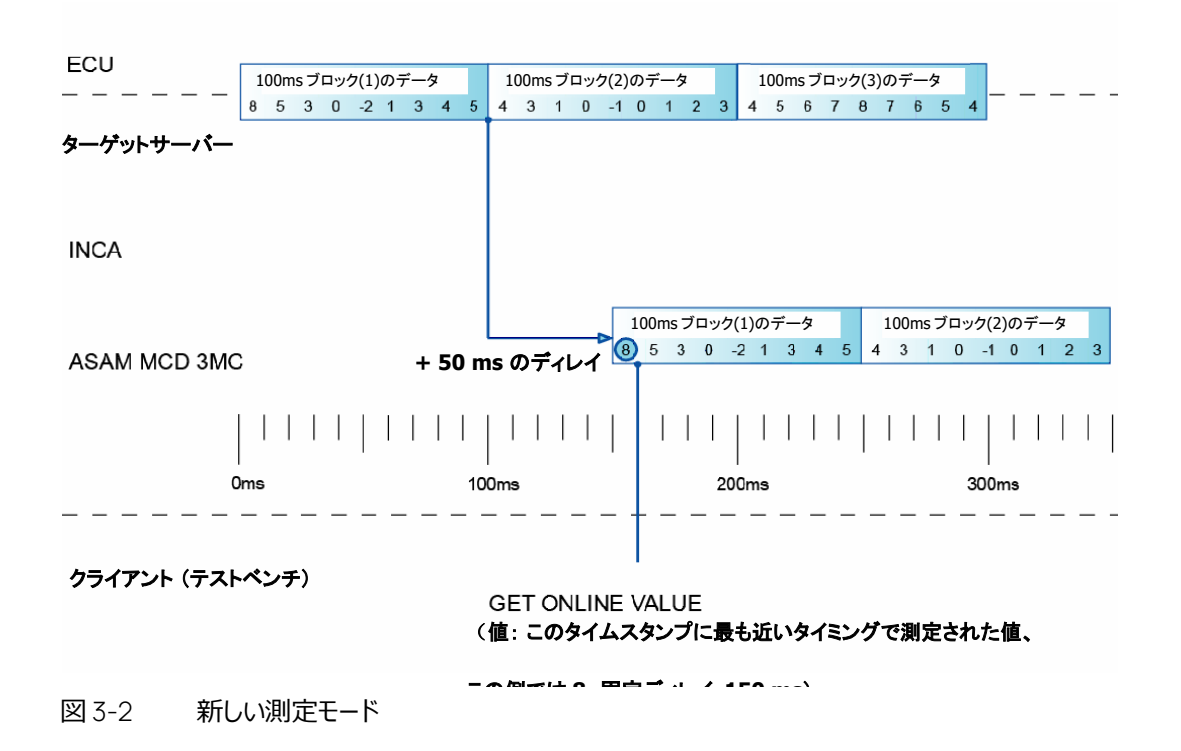

10ms 周期のシグナルが接続されていて、ある時点でテストベンチが GET ONLINE VALUE を送信 すると、固定されたディレイ 150ms を伴う値が返ります。もしも GET ONLINE VALUE を 100ms 以 内に 10 回送信すると(つまり 100Hz のレートでポーリングを行うと)、 そのタイムフレーム内で記録 された 10 個の値を取得できます。

ターゲットサーバーのモードは、以下の 2 種類から選択できます。

- − High Bandwidth モード: デフォルトモードです。(INCA 内部の更新レート) + 50ms = 100ms + 50ms = 150ms がディレイの固定値となります。
- − High Performance モード: (INCA 内部の更新レート) + 50ms = xxms + 50ms = xxms がディレイの固定値となります。

#### -i  **注記**

高速ラスタのシグナルの値をすべて取得できるようにするには、テストベンチと INCA をイーサネット 接続する必要があり、また INCA 用 PC とテストベンチ用 PC のパフォーマンスが、高いポーリング レートによる負荷を十分に処理できるものでなければなりません。

ここで述べられている内容は、GET ONLINE VALUE 以外にも GET USER DEFINED VALUES コマンドにも同様に適用されます。

測定変数の転送に iLinkRT が使用される場合は、動作が異なります。iLinkRT においては、クライ アントはデータをポーリングせず、サーバーから自動的かつ非同期に送信される測定メッセージを受信 します。パフォーマンス上の理由から、現在実装されている iLinkRT は、常にハードウェアから最後に 受信した測定値をクライアントに送信します。遅延はなく、その間の値は送信されません。

# <span id="page-30-0"></span>3.9 ASAP3 変数の検索メカニズム

いくつかの ASAP3 コマンドには、パラメータとして変数名または変数名リストを指定する必要がありま す。 これを受け取った ASAP3 インターフェースは、以下のようなメカニズムで変数を検索します。

- − 一般的に、AuSy (自動化システム) のユーザーは変数名およびその変数が属するデバイス の LUN を把握しています。その場合は LUN と変数名をパラメータとして使用してください。
- − LUN が不明の場合(LUN の値を\$FFFF に設定してください)、INCA はすべてのデバイス が含まれるデバイスリストの中からその変数を含むデバイスを検索します。(**注記**: このメカニ ズムは測定変数についてのみサポートされています)
- − LUN の異なる複数の変数が存在する場合、それらの変数は "<変数名>\<デバイス名>" と いう形式で指定する必要があります。デバイス名が付いていない変数があると、上記の I また は II の方法で変数が検索されます。

# <span id="page-30-1"></span>3.10 INCA における ASAP3 コマンドの実装

この項では、INCA によって ASAP3 コマンドがどのように実行されるかを説明します。

実装されていないコマンドに対しては、INCA はエラーコード\$5656 を返します。

# エラーコード

各エラーは、以下のようなカテゴリに分類されます。

- − ASAP3 インターフェースと INCA との通信エラー
- − 各コマンド固有のエラー: リミット超過、無効なハンドル(LUN、マップ番号など)、….
- − INCA 固有のエラー('INCA specific errors'): テーブルサイズのオーバフロー、ディスクリプ ションファイル内の宣言エラー、ETAS ハードウェアと外部デバイス間との一般的な通信エラー など。これらのエラーは、ASAP3 においては一般的なエラー(コマンド実行エラーなど)として 扱われますが、INCA のモニタウィンドウにより詳しい情報が記録されます。

#### $\mathbf{i}$ **注記**

− INCA は 32 ビットと 64 ビットの整数値を扱うことができますが、ASAP3 において は 4 バイトの浮動小数点フォーマット(精度は 7~8 桁) が使用されます。32 ビッ トの整数値の精度は 10 桁であるため、32 ビット変数についてはデータの精度が落 ちることになります。ただし ASAP3 V2.1.x の拡張コマンドで 8 バイトの浮動小数点 を送信することにより、最大 32 ビットの整数値を精度の損失なく送信することができ ます。また ASAP3 V3.0 の新しいコマンドを使用すると、適合値をオリジナルの整数 値フォーマットで送信することができます。

−現在のツールチェーンにおいては、「無効な測定値」が実際にテストベンチに送られ ることはありません。ASAP3 サーバーが INCA から正しいデータを受け取れない場合 のみ、無効な測定値が返ります。

− デフォルトの LUN = 0 は、次のように実装されています: LUN 0 は、常に、INCA のカレントワークスペース内で一番目に登録されている ECU に使用されます。 −一部の K-Line デバイスは適合領域全体のダウンロードをサポートしていないた め、ダウンロード時にエラーが発生します。その場合、オプション設定で ASAP3 による ダウンロードを無効にし、その代わりに、ASAP3 セッション開始前に INCA のユーザー インターフェースからマニュアル操作で差分のみをダウンロードするようにしてください。 − SELECT DESCRIPTION FILE AND BINARY FILE および DEFINE DESCRIP-TION FILE AND BINARY FILE コマンドを使用して、ECU に異なるデータセットをロ ードすることが可能になりました。デバイスを選択する際にはディスクリプションファイル のみを使用します。内容の同じ ECU を 2 台使用する場合、バイナリファイルで各 ECU を区別することはできません。そのような場合、2 台目の ECU 用にディスクリプ ションファイルのコピーを異なる名前で作成し、新しいプロジェクトを作成してこのコピ ーを割り当てる必要があります。このようにすることにより、名前の異なる 2 つのディス クリプションファイルによって ASAP3 インターフェース内で 2 つの ECU を区別すること が可能となります。

− INCA においてある適合変数の内容が変更され、この変数が 2 台目の ECU 内 にも存在する場合、その時点でデバイスグループが指定されていれば、両方の ECU のデータが変更されます。この機能は ASAP3 を使用する場合でも有効です。

− オンラインへの切り替えを行っても、測定は自動的には開始されず、測定は、測定 を必要とする ASAP3 コマンドが発行されることにより開始されます。ただし、測定の 開始時において ECU へのアクセスがすでに確立している必要があるため、必ず前も って SWITCHING OFFLINE/ONLINE コマンドが発行されている必要があります。

測定の終了は、測定を終了する必要のあるコマンドが発行された時点で自動的に 行われます。ただし、レコーダが稼動している間は測定は終了せず、エラーメッセージ が返ります。

−一般的に、ASAP3 V2.1 または V3.0 を使用する場合は IDENTIFY コマンドを発 行する必要があり、IDENTIFY コマンドを発行しないと、MCD システムは V2.0 シス テムであると見なされますが、INCA の ASAP3 インターフェースにおいては、この処理 を「互換性に関するオプション」で変更することができます。このオプション設定により、 プロトコルバージョンが完全に無視され、どのような場合でも(IDENTIFY コマンドが 発行されなくても) 必ず V2.1 または V3.0 のコマンドが使用可能となります。ただし この場合も、V2.0 の IDENTIFY コマンドを発行すると、V2.0 の応答が返ります。

− EXTENDED サービス"Switch Emulation Page"を実行すると ECU の適合ペー ジを明示的に切り替えることができますが、その他のコマンドによっても、状況に応じ て自動的に適合ページが切り替わる場合があります。 以下のコマンドでは、ページ切り替えが可能な場合は必ずワーキングページに切り替 わります。 SELECT LOOKUP TABLE SELECT DESCRIPTION FILE AND BINARY FILE DEFINE DESCRIPTION FILE AND BINARY FILE 以下のコマンドでは、各コマンドおよびラベルごとに 1 回だけ、ワーキングページに切り 替わります。 GET PARAMETER FROM AP-S SET PARAMETER ON AP-S 以下のコマンドでは、LUN 0 へのアクセス時にワーキングページに切り替わります。 COPY BINARY FILE CHANGE BINARY FILE NAME RESET DEVICE EXTENDED サービス"GetToolSetupInfo" 以下のコマンドでは、名前にデバイスポストフィックスが含まれない変数が割り当てら れている場合は、LUN 0 へのアクセス時にワーキングページに切り替わります。 PARAMETER FOR VALUE ACQUISITION DEFINE RECORDER PARAMETERS

<span id="page-32-0"></span>3.11 パフォーマンスについて

INCA の ASAP3 サーバーの処理パフォーマンスを最大化するためには、以下のような点を考慮する 必要があります。

- − 必ず、テストベンチ側で使用できる最大のシリアル通信速度(最大 115200baud)を使用 してください。
- − DEFINE RECORDER PARAMETERS(コマンド 41)または PARAMETER FOR VALUE ACQUISITION (コマンド 12) で新しい変数を追加する際は、処理速度を上げるために、 「**一般**」オプションに含まれる「**ラベルの大文字と小文字を区別**」オプション([3.6.1](#page-16-0) 項を参 照)は、大文字と小文字を区別することにより不具合が生じる場合を除き、通常は有効に しておいてください。
- **− 処理速度が遅い PC を使用している場合、「一般 Iオプション ([3.6.1](#page-16-0) 項を参照) で** ASAP3 インターフェースィンドウ トのロギングを省略することにより、 処理速度を上げることが できます。「**ロギングレベル**」グループで「**エラーのみ**」を選択すると、GET ONLINE VALUE (コマンド 19) や GET USER DEFINED VALUE(コマンド 21)のように繰り返し送信され るコマンドの処理速度が向上します。どうしても完全なロギングを行わなければならない場合 は、「**表示**」オプション内の「**出力ウィンドウの背景に** ASAM-3MC **ロゴを表示**」オプションを 無効にすることによって処理速度を向上できます。また「**一般**」オプション内の「LED **表示の 更新**」オプションを無効にすることも同様の効果があります。

<span id="page-33-0"></span>3.12 FULI -高速上位レベルインターフェース (INCA-MCE)

FULI(Fast Upper Level Interface)コンフィギュレーションは、標準の ASAM MCD-3MC インタ ーフェースとは異なるデータ転送を実現するものです。これを用いて、INCA アドオン「INCA-MCE」に よる測定と適合の設定を行います。

INCA の ASAP3 インターフェースでは、FULI リンクでの送信時には各標準デバイスが個別の LUN を使用する必要があります([5.5](#page-39-1) 項と [5.6](#page-42-0) 項を参照してください)。

このような FULI LUN で測定変数を割り当てる場合は、FULI デバイスにラベルが登録され、別の転 送リンク (INCA-MCE の EtherCAT/iLinkRT) 経由で転送されます。

変数割り当てには以下のような新しいルールが適用されます (①、② = 実行順)。

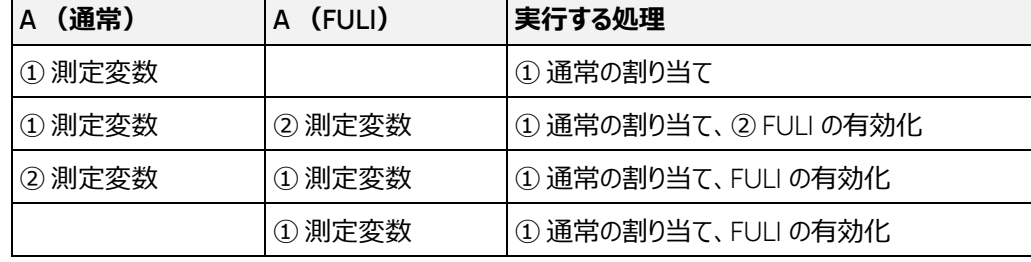

表 3-1 FULI デバイスに変数を割り当てる際のルール

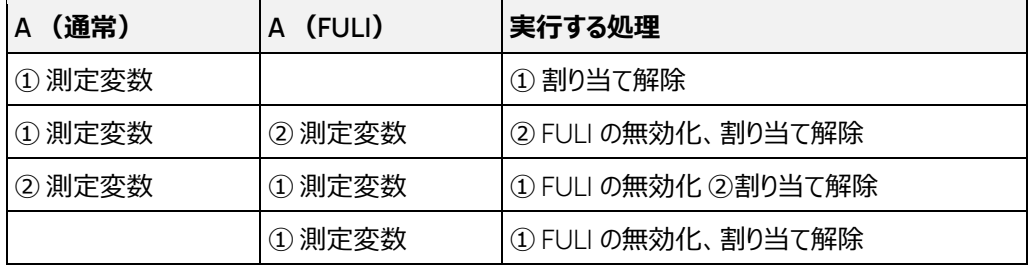

表 3-2 FULI デバイスから変数の割り当てを解除する際のルール

FULI の場合も通常の場合も、GET ONLINE VALUE に対しては割り当てられた全変数の値が返り ます。

FULI 変数のレコーダへの割り当てはサポートされていません。

FULI-LUN のマップ/カーブは、SELECT LOOKUP TABLE コマンドが発行された際に FULI アクセ ス用に登録されます。スカラ適合変数は、初めて実際に FULI-LUN で読み込まれる際に登録され ます。ECU がオンラインになると登録内容の変更が行えなくなるため、ECU とオンライン接続する前 に必ず登録を行っておく必要があります。そのためコンフィギュレーションはオンラインに切り替わる直前 に FULI デバイスに送られます。AuSy はこのことを認識する必要があり、オンラインに切り替える前 に、FULI デバイス上で使用したいすべてのマップのハンドルとスカラ適合変数へのアクセスを生成して おく必要があります。これにより、FULI デバイスは INCA がオンライン状態において正しいデータのみを 受信するようになります。オフライン状態においては、INCA と FULI のコンフィギュレーションが互いに 異なっている可能性があります。

「FULI **デバイスが使用可能な場合は常に使用**」オプションがオンになっていると、使用されているデ バイスタイプが FULI であるかどうに関わらず、FULI をサポートする (またはサポートしていると考えら れる)デバイスの LUN はすべて FULI として扱われます。このような FULI の LUN から取得された変 数は、FULI でない LUN から取得されたものと同様に記録されます。

## <span id="page-34-0"></span>3.13 INCA GUI

ASAP3.EXE の実行時、つまり ASAP3 のセッション実行中(INIT コマンドの送信後、EXIT コマンド が送信されるまで)は、INCA の GUI はメッセージウィンドウによってロックされます。これは、INCA が ASAP3 セッションと GUI の両方を並行して処理することができないためです。ASAP3 セッション中に このメッセージウィンドウを閉じて INCA の GUI を使用することは物理的には可能ですが、その状態 においてはデータの一貫性やプログラム実行内容の正当性は保証されません。たとえば、ASAP3 に よる測定実行中に GUI で測定の設定を変更すると、ASAP3 の測定処理で障害が発生して不正 な測定値が返ったり、INCA や ASAP3.EXE の実行が中断されてしまったりする可能性もあります。

#### ÷Î.  **注記**

上記のような障害の発生を避けるため、ASAP3 セッション中は、緊急時を除いて INCA の GUI を使用しないことを強くお勧めします。もしも ASAP3 セッション中に INCA の GUI を操作した場 合は、ASAP3 セッションを終了して ASAP3.EXE を終了させ、実験を一度閉じてから再度開 き、ASAP3.EXE を再起動して AuSy とのセッションを再開するようにしてください。

#### -i.  **注記**

ASAP3 セッション中に INCA でのマニュアル操作が必要になった場合は、障害の発生を避ける ため、以下のような手順での操作をお勧めします。

- 1. AuSy から ASAP3.EXE に EXIT コマンドを送り、セッションを終了させます。
- 2. INCA 上でマニュアル操作を行います。その際、実験ウィンドウは閉じないでください。

3. スクリプトを再開します (例: AuSy から ASAP3.EXE に INIT、IDENTIFY、... を送信)。

その後は、ASAP3 のセッションを通常どおり行うことができます。実験ウィンドウを閉じる必要があ る場合は、ステップ 1. の次に ASAP3.EXE を終了し、ステップ 3 開始前に再起動します。

#### j.  **注記**

iLinkRT は、V3.0 以降、実験が開いていなくても ASAP3.exe を起動でき、 ASAP3.exe が起 動すると、ロックウィンドウが開きます。

# <span id="page-34-1"></span>3.14 レジストリでのみ行う設定

ASAP3.EXE の一部の機能は、ほとんど使用されないか、エッジケースでのみ使用されるものです。 ASAP3.EXE の設定 GUI を明確にするために、以下の設定は GUI では使用できず、レジストリでの み使用可能です。レジストリのパスは INCA のバージョンに依存します。使用中の INCA のバージョ ンを確認のうえ、バージョンを置き換えて指定ください。

<span id="page-35-0"></span>3.14.1 DCOM 構成(RunAs="InteractiveUser"/SetInteractiveUser)

ASAP3.EXE を、現在のユーザーとは異なるユーザーとして実行する必要がある場合、コマンドライン で"runas"コマンドを使用するか、エクスプローラ上で ASAP3.EXE を Shift キーを押したまま右クリッ クして「別のユーザーとして実行」を選択します。これにより、ASAP3.EXE は、指定したユーザーの権 限と環境で実行されます。これには、そのユーザーの ASAP3.EXE の DCOM の構成内容も含まれ ます。

ASAP3.EXE の DCOM の"RunAs"設定は、ASAP3.EXE の起動時にデフォルトで"InteractiveUser"に設定され、DCOM 権限に関して「対話ユーザー」として実行するようになります。この使 用例では、対話ユーザーは ASAP3.EXE プロセスを実行するユーザーではないため、DCOM は期 待通りに動作せず、ランタイムエラーが発生します。

このエラーを解決するには、DCOM の"RunAs"プロパティを設定し、ASAP3.EXE を対話ユーザーと して実行させるのではなく、起動したユーザーとして実行させるようにする必要があります。DCOM 設 定から"RunAs"プロパティを削除するか、dcomcnfg で「起動ユーザーとして実行」を選択して設定 できます。また、"RunAs "プロパティに特定のユーザーを指定することも可能です。

ASAP3.EXE の"SetInteractiveUser"設定により、ASAP3.EXE の DCOM 構成の"RunAs"レジ ストリエントリを起動時に変更することができなくなります。以下の文章をレジストリファイルにコピーし ておけば、ファイルエクスプローラーからダブルクリックで簡単に実行することができます:

Windows Registry Editor Version 5.00

[HKEY\_CURRENT\_USER\SOFTWARE\ETAS\INCA\7.4\ASAP3\Settings] "SetInteractiveUser"="off"

#### Ť  **注記**

レジストリファイルは、現在のユーザーおよび ASAP3.EXE の起動に使用するユーザー側の両 方で実行する必要があります。

"SetInteractiveUser"を、"off"、 "no"または "0"のいずれかに設定している場合、ASAP3.EXE は、DCOM の"RunAs"の AppID 設定を変更しません。

"SetInteractiveUser"を "on"、"yes"または"1 "に設定している場合は、ASAP3.EXE は起動時 の DCOM の"RunAs"の AppID 設定を"InteractiveUser"に変更します。
4 iLinkRT30 モードとマルチクライアントのサポート

INCA ユーザーオプションにおいて ASAM-MCD 3MC **インターフェ-スバージョン** オプションを iLinkRTV3.0 に設定すると、ASAP3.exe はそれ以降の起動時に iLinkRT3.0 モードになります。

iLinkRT3.0 モードにおいては、ASAP3 と iLinkRT 2.0 プロトコルは無効になり、iLinkRT3.0 コマン ドのみが受信可能となります。

さらにこのモードでは、下図のように、インターフェースウィンドウの下部に第 2 のステータスバーが表示 され、グローバルサーバー、およびそれに接続しているすべてのクライアントのステート(MC-

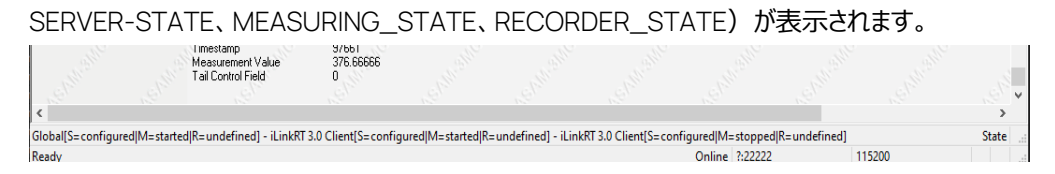

上図の例では、サーバー("Global"と表示されています)は MC-SERVER\_STATE CONFIG-URED、MEASURING\_STATE STARTED、RECORDER\_STATE UNDEFINED という状態になっ ていて、"iLinkRT 3.0 Client"という 2 つのクライアントがサーバーに接続されています。

両クライアントの状態の違いは、1 番目のクライアントは測定を開始し(MEASUR-ING\_STATE = STARTED)、2番目のクライアントは測定を停止した状態 (MEASURING STATE = STOPPED (デフォルト値)) であることです。

また **接続** ダイアログボックスでは、iLinkRT **ウォッチドッグ周期** [**秒**] というオプションが設定でき、これ により、不要になったクライアント接続を自動的にクリアすることができます。

この値を 0 に設定するとウォッチドッグは無効になります。1〜1000 に設定した場合、各クライアント は、設定時間内にコマンドを1つ以上呼び出すことにより、RT3\_SERVER\_DISCONNECT の自 動発行を回避する必要があります。

# 5 実装済み ASAP3 コマンドについての詳細情報

## 5.1 EMERGENCY コマンド: 1

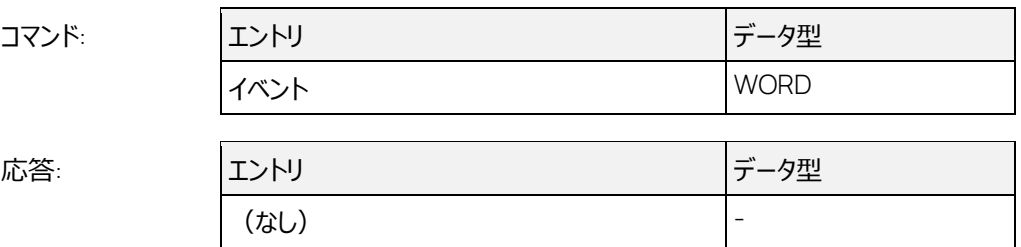

現在の INCA ワークスペースに割り当てられているすべての ECU のうち、ページ切り替えをサポート している ECU をリファレンスページに切り替えます。現在、イベントとして使用できるのは 0 のみで す。

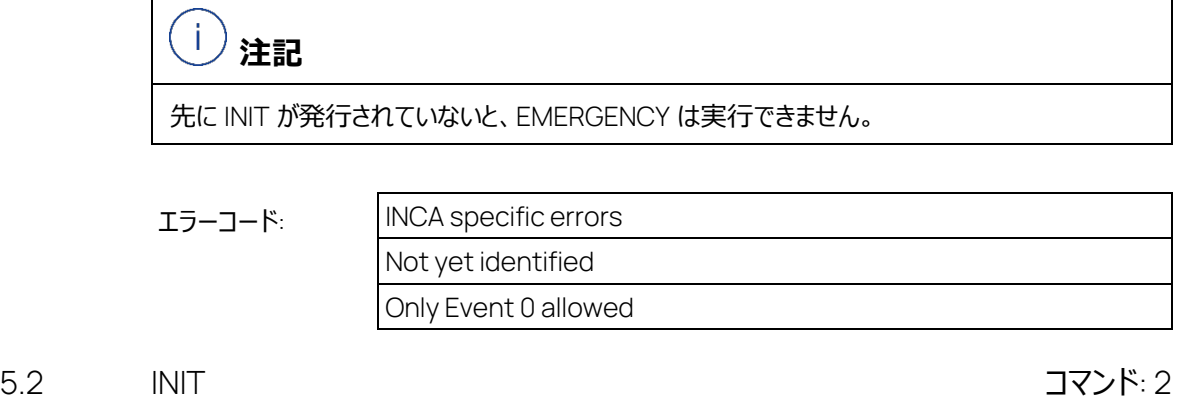

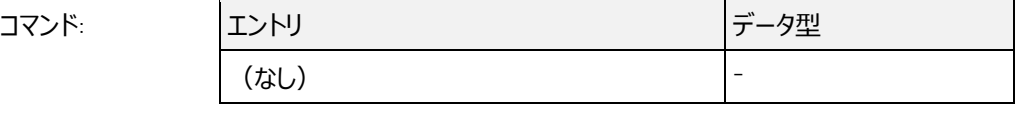

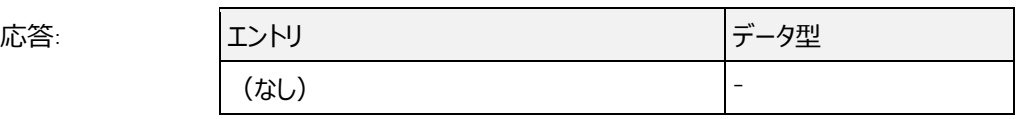

テストベンチからの INIT コマンドを一度受信した後に再度 INIT コマンドを受信すると、ASAP3 セッ ションが再初期化されます。つまり、割り当てられているリソース(LUN、マップ番号など)が解放さ れて無効になり、各ステート(グラフィック表示や、ラベルの大文字/小文字の区別などに関するモ ード設定)が「ASAM-3MC オプション ダイアログボックスに設定されている内容に戻ります。またレ コーダによる記録が行われていた場合は、記録がキャンセルされます。ただし ASAM- ASAP3 が起 動する前にすでに実験環境に存在していたオブジェクト(変数など)は、そのまま実験環境内に残 ります。

オプション設定の内容に応じて、INCA はオンラインステートに切り替わります。

Ť  **注記**

ASAP3 からプロジェクトを変更することはできないので、このコマンドを送信する際は、INCA 上で すでに正しいワークスペースとプロジェクトが選択されていることを確認してください。

エラーコード: INCA specific errors

5.3 IDENTIFY コマンド: 20

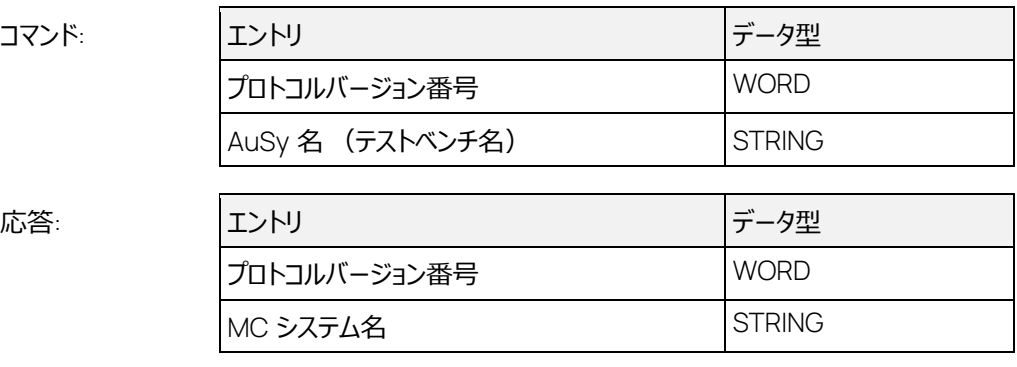

現バージョンの ASAP3 サーバーを使用する際、クライアント AuSy (テストベンチ) 側では ASAP3 V2.x または V3.0 を使用する必要があります。このインターフェースは、デフォルトでは ASAP3 V2.1.1 の仕様で動作するため、このコマンドに対する応答として 2.1 (=513)、および INCA の現バージョ ンを表す文字列 (例: "INCA V7.0.0 Protocol Version 2.1") を返します。

なお、AuSy 側から自分自身のプロトコルバージョン番号として 2.1 以上を送信すれば、応答として 常に 2.1 が返りますが、AuSy 側から 2.0 を送信すると、MCS(INCA)側はそれに合わせて V2.0 用インターフェースとして機能するように自分自身で調整し、バージョン番号 2.0 を返します。この場 合は、V2.1 以降で新たに定義されたコマンドをテストベンチから送信することができなくなり、送信し た場合はエラーとなります。

AuSy 側からこのコマンドが発行されていない場合は、INIT を除く以下のコマンドに対してエラーコー ド ('This command requires at least Protocol Version 2.1!') が返ります。

- − EXIT
- − DEFINE DESCRIPTION FILE AND BINARY FILE
- − GET USER DEFINED VALUE
- − GET USER DEFINED VALUE LIST
- − QUERY AVAILABLE SERVICES
- − GET SERVICE INFO
- − EXECUTE SERVICE

IDENTIFY コマンドが発行されていない場合、LUN=0 である INIT コマンドは使用できません。

プロトコルバージョン番号として 768 を送信すると、プロトコルバージョン 3.0 (ASAP3 V3) が有効 になります。このバージョンはそれまでのバージョンのコマンドをすべてサポートしていますが、実際の処 理と標準エラーコードが若干変更されています。

INCA の ASAP3 インターフェースは、ASAP3 V3.0 の以下の新しいコマンドをサポートしています。

- − GET CALPAGE INFO
- − GET CURRENT CALPAGE
- − SET CURRENT CALPAGE
- − GET RASTER OVERVIEW
- − GET CHARACTERISTIC INFO
- − READ CHARACTERISTIC
- − READ CELL VALUES
- − WRITE CHARACTERISTIC
- − WRITE CELL VALUES

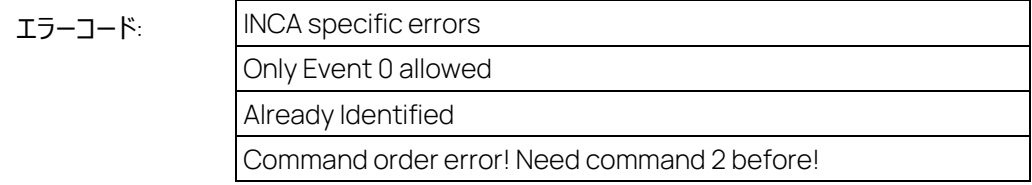

5.4 EXIT コマンド: 50

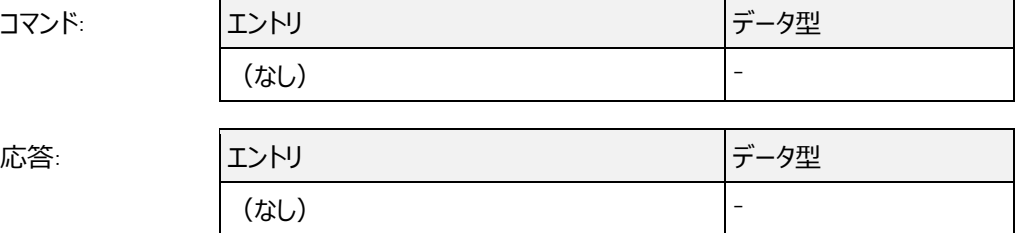

INCA 内でテストベンチが使用していたすべてのリソースが解放されます。つまり、テストベンチによって 割り当てられていたオンライン変数、レコーダ変数、エディタウィンドウなどはすべて削除(クローズ)さ れます。

ASAP3 でレコーダが使用されていた場合、ASAP3 によって割り当てられていた変数のみが削除され ます。このコマンドによって、ASAP3 を使用する前の状態に戻る、というものではありません。このコマ ンドの処理内容は、ASAP3 ユーザーインターフェースのメニューコマンド「ASAM-3MC 停止!」と同 じです。

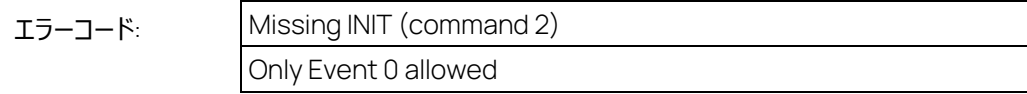

# 5.5 SELECT DESCRIPTION-FILE AND BINARY FILE コマンド: 3

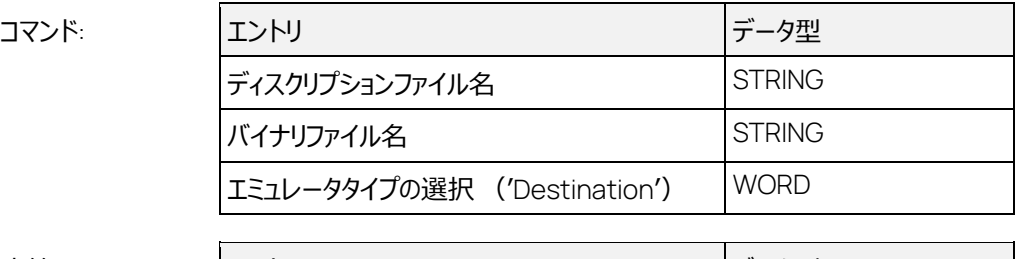

応答: エントリ データ型 エミュレータの LUN WORD VORD

このコマンドのパラメータの使用方法は、「'SELECT / DEFINE DESCRIPTION FILE AND BINARY FILE'**コマンドでデータベース名を使用**」オプションの設定によって異なります。このオプションが有効に なっていると、パラメータに設定されたファイル名はデータベースアイテム名として、次のように解釈され ます。ディスクリプションファイル名は、データベース内のプロジェクトアイテムのパス名およびアイテム名と して使用されます(例: DEFAULT/0400)。バイナリファイル名についても同様ですが、パスは INCA プロジェクトアイテム内のパス (例: 0400/0400\_1) として解釈されます。これは、INCA の GUI 上で以下のように表示されます(左側がディスクリプションファイル名、右側がバイナリファイル 名)。

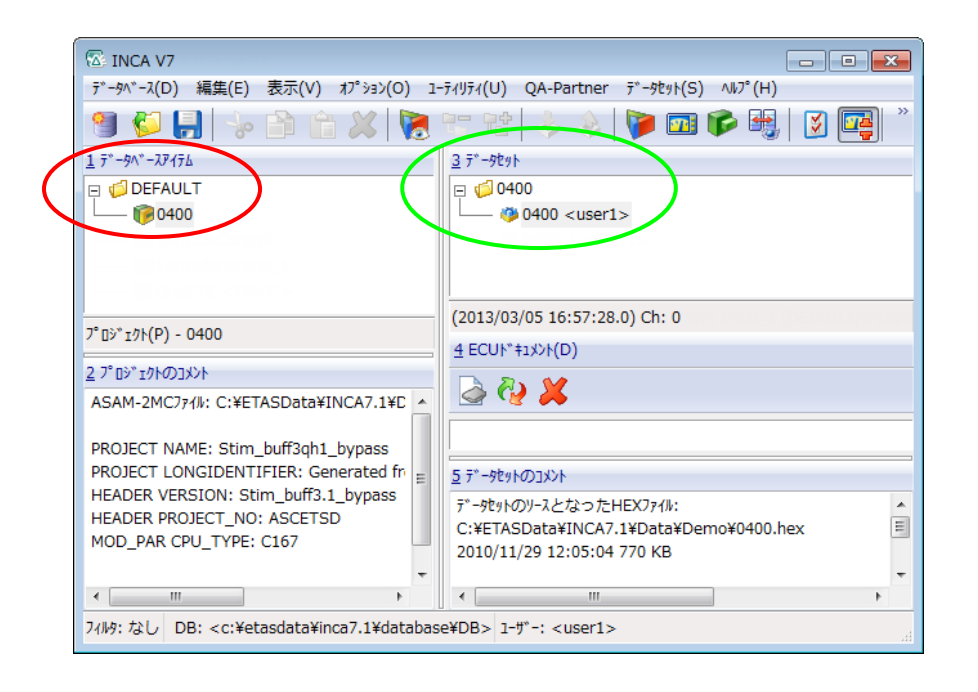

以降に、同オプションが無効に設定されている場合の処理を説明します。

「'SELECT DESCRIPTION FILE AND BINARY FILE'**コマンドでデータを** ECU **にダウンロード**」オプ ションが有効になっている場合、パラメータの「バイナリファイル名」は、有効な適合データファイルを示 すものである必要があり、ファイル名のみ、または絶対バスを含むファイル名で指定できます。ファイル のデフォルト拡張子.HEX 以外の拡張子も使用できます。このオプションが無効になっている場合 は、この名前を使用して INCA データベースが検索されるだけなので、必ずしもそのファイルがハードド ライブ上に存在している必要はありませんが、データが読み込み時に使用されたファイル名と同じであ る必要があります。

「ディスクリプションファイル名」は、有効な ASAP2 ファイルを示すものである必要があり、ファイル名の み、または絶対バスを含むファイル名でなければなりません。ファイルのデフォルト拡張子.A2L 以外の 拡張子も使用できます。

「ディスクリプションファイル名」は、デバイスを選択する目的でのみ使用されます。「バイナリファイル名」 は、このコマンドを使用して異なるバイナリファイルをロードする際に使用します。デバイスの選択アルゴ リズムは、まず「ディスクリプションファイル名」と、接続されているすべてのデバイスにロードされているデ ィスクリプションファイルとを比較します。一致するものがない場合、両者のパス名を除いて再度比較

を行います。それでも一致するものがない場合はファイル名ベース(拡張子を除いたファイル名)で 比較し、それでも見つからない場合はエラーを返します。

ダウンロードオプションが有効になっていて、パラメータの「バイナリファイル名」に有効なパス名が含まれ ていない場合、現在使用されているデータセットの作成時に HEX ファイルが読み込まれたディレクト リと同じディレクトリ内でファイルが検索されます。もしもそこで HEX ファイルが見つからない場合、 ASAP3 サーバーはユーザー設定された HEX ファイルディレクトリ内を検索します。ここで「現在使用 されているデータセット」とは、デバイスに割り当てられているデータセットを示します。このデータセット は、INCA 実験環境のメニューコマンド **データセット** > **ワーキングデータの変更** で選択します。

'Destination' (「エミュレータタイプの選択」) パラメータは、ECU のアクセス方法を指定するための ものです。現在サポートされている値は以下のとおりです。

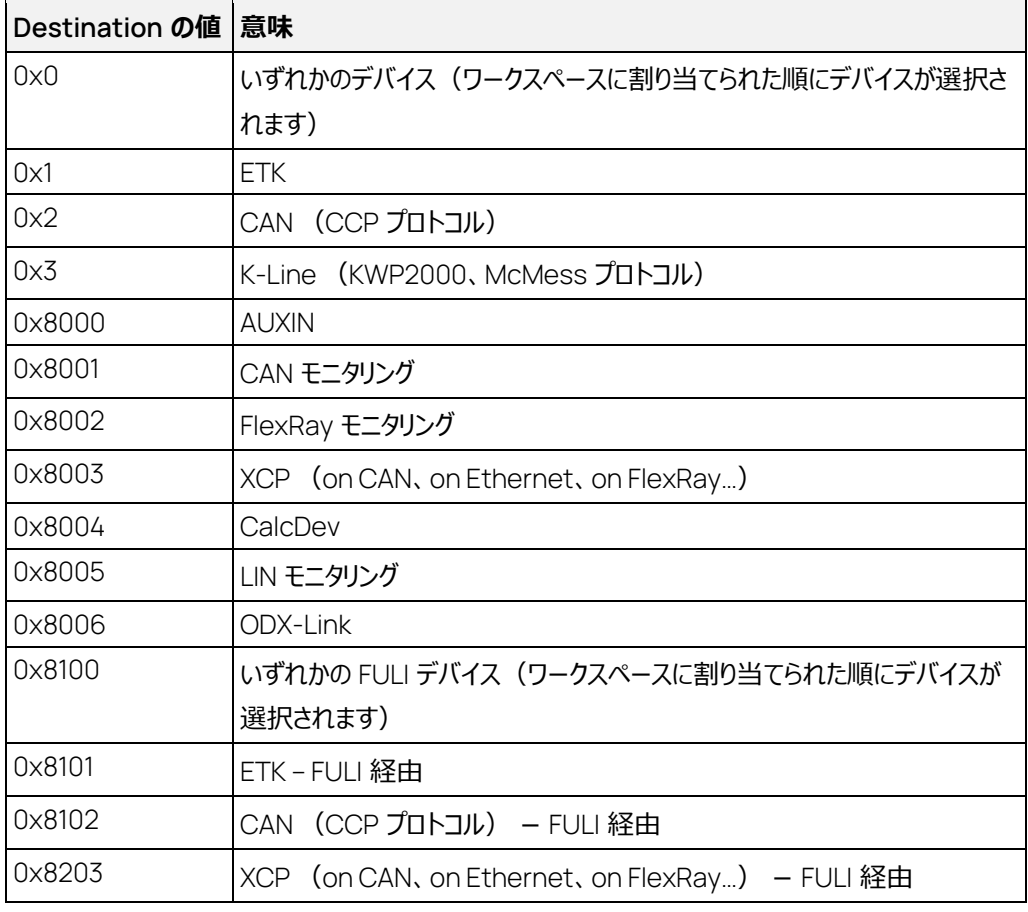

表 5-1 Destination コード

「FULI **デバイスが使用可能な場合は常に使用**」オプションがオンになっていると、Destination の 値が 0x8100 より小さい場合でも、そのデバイスが FULI をサポートしていれば、LUN は FULI デバイ スとして扱われます。

「'SELECT DESCRIPTION FILE AND BINARY FILE'**コマンドでデータを** ECU **にダウンロード**」オプ ションが有効になっていると、このコマンドによって適合データがデータセットとして読み込まれ、さらに ECU にロードされます。

ASAP3 サーバー起動前にすでに INCA データベース上にデータがデータセットとして読み込まれてい た場合も、このオプションが有効になっていれば、このコマンドが発行されるたびに適合データが読み 込まれます。この際、既存の適合データは保存されず、変更された内容もすべて失われます。

INIT 送信後、このコマンドを 2 回送信することはできません。2 回送信すると、デバイスに影響はあ りませんが、エラーが報告されます。

LUN で表される ECU に使用されているプロジェクト内に複数の適合ページが存在する場合、この ECU はワーキングページに切り替わります。

# エラーコード: INCA specific errors

Missing INIT (command 2) Unable to change the "Load differences after switching ignition off/on" option.

5.6 DEFINE DESCRIPTION-FILE AND BINARY FILE **THANGE AND** SOME TO A

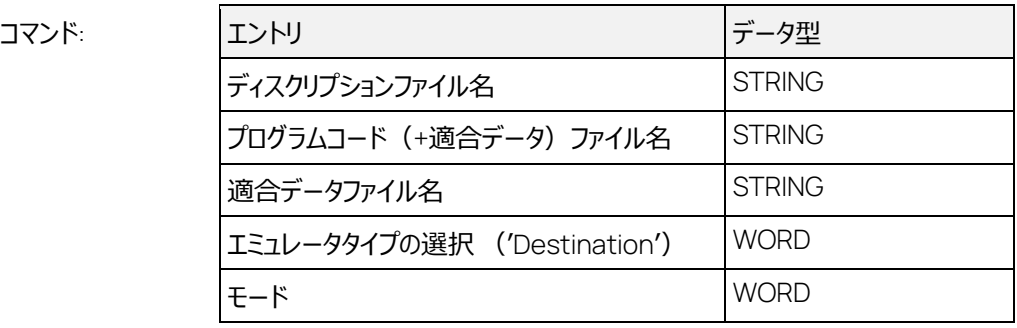

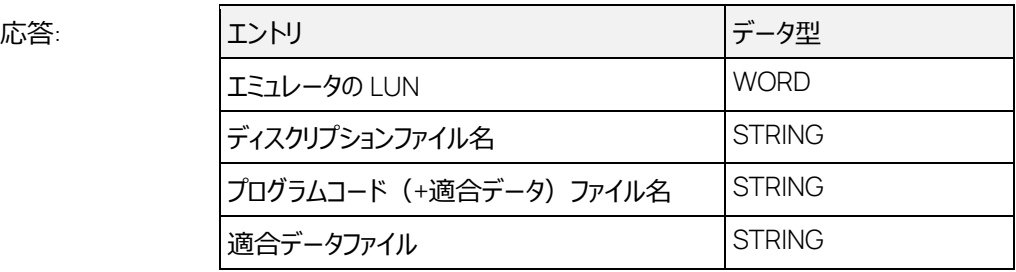

このコマンドのパラメータの使用方法は、「'SELECT / DEFINE DESCRIPTION FILE AND BINARY FILE'**コマンドでデータベース名を使用**」オプションの設定によって異なります。オプションが有効になっ ていると、パラメータに設定されたファイル名はデータベースアイテム名として、次のように解釈されま す。ディスクリプションファイル名は、データベース内のプロジェクトアイテムのパス名およびアイテム名とし て使用されます(例: DEFAULT/0400)。バイナリファイル名についても同様ですが、パスは INCA プロジェクトアイテム内のパス(例: 0400/0400\_1)として解釈されます。これは、INCA の GUI 上

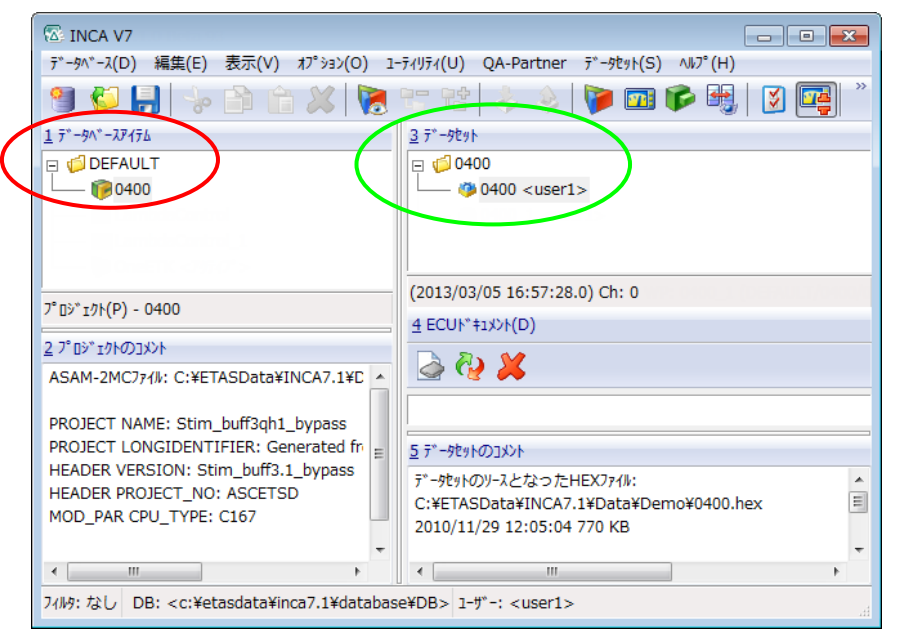

で以下のように表示されます(左側がディスクリプションファイル名、右側がバイナリファイル名)。

以降に、同オプションが無効に設定されている場合の処理を説明します。

「'SELECT DESCRIPTION FILE AND BINARY FILE'**コマンドでデータを** ECU **にダウンロード**」オプ ションが有効になっている場合、パラメータの「プログラムコードファイル名」と「適合データファイル」は、 有効なプログラムファイルまたは適合データファイルを示すものである必要があり、ファイル名のみ、また は絶対バスを含むファイル名で指定できます。ファイルのデフォルト拡張子.HEX 以外の拡張子も使 用できます。このオプションが無効になっている場合は、この名前を使用して INCA データベースが検 索されるだけなので、必ずしもそのファイルがハードドライブ上に存在している必要はありませんが、デ ータが読み込み時に使用されたファイル名と同じである必要があります。

「ディスクリプションファイル名」は、有効な ASAP2 ファイルを示すものである必要があり、ファイル名の み、または絶対バスを含むファイル名である必要があります。ファイルのデフォルト拡張子.A2L 以外の 拡張子も使用できます。

「ディスクリプションファイル名」は、デバイスを選択する目的でのみ使用されます。「バイナリファイル名」 は、このコマンドを使用して異なるバイナリファイルをロードする際に使用します。INCA が処理対象の デバイスを検索する際は、まず「ディスクリプションファイル名」と、接続されているすべてのデバイスにロ ードされているディスクリプションファイルとを比較します。一致するものがない場合、両者のパス名を 除いて再度比較を行います。それでも一致するものがない場合はファイル名ベース(拡張子を除い たファイル名)で比較し、それでも見つからない場合はエラーを返します。

「モード」の値が2 で、かつバイナリファイルに完全なパスが含まれていない場合、現在使用されてい るデータセットの作成時に HEX ファイルが読み込まれたディレクトリと同じディレクトリ内でファイルが検 索されます。もしもそこで HEX ファイルが見つからない場合、ASAP3 サーバーはユーザー設定された HEX ファイルディレクトリ内を検索します。ここで「現在使用されているデータセット」とは、デバイスに 割り当てられているデータセットを示します。このデータセットは、INCA 実験環境のメニューコマンド **デ ータセット** > **ワーキングデータの変更** で選択します。

「プログラムコードファイル名」パラメータは、「適合データファイル名」が空の場合にのみ有効で、それ 以外は無視されます。

「適合データファイル名」は空にしておくことができます。この場合、LUN は INCA ワークスペースに 1 番目に割り当てられている ECU を指します。「ディスクリプションファイル名」が共に空になっている場 合も、ワークスペース内の 1 番目の ECU が使用されます。

'Destination' (「エミュレータタイプの選択」) パラメータは、ECU のアクセス方法を指定するための ものです。現在サポートされている値は以下のとおりです。

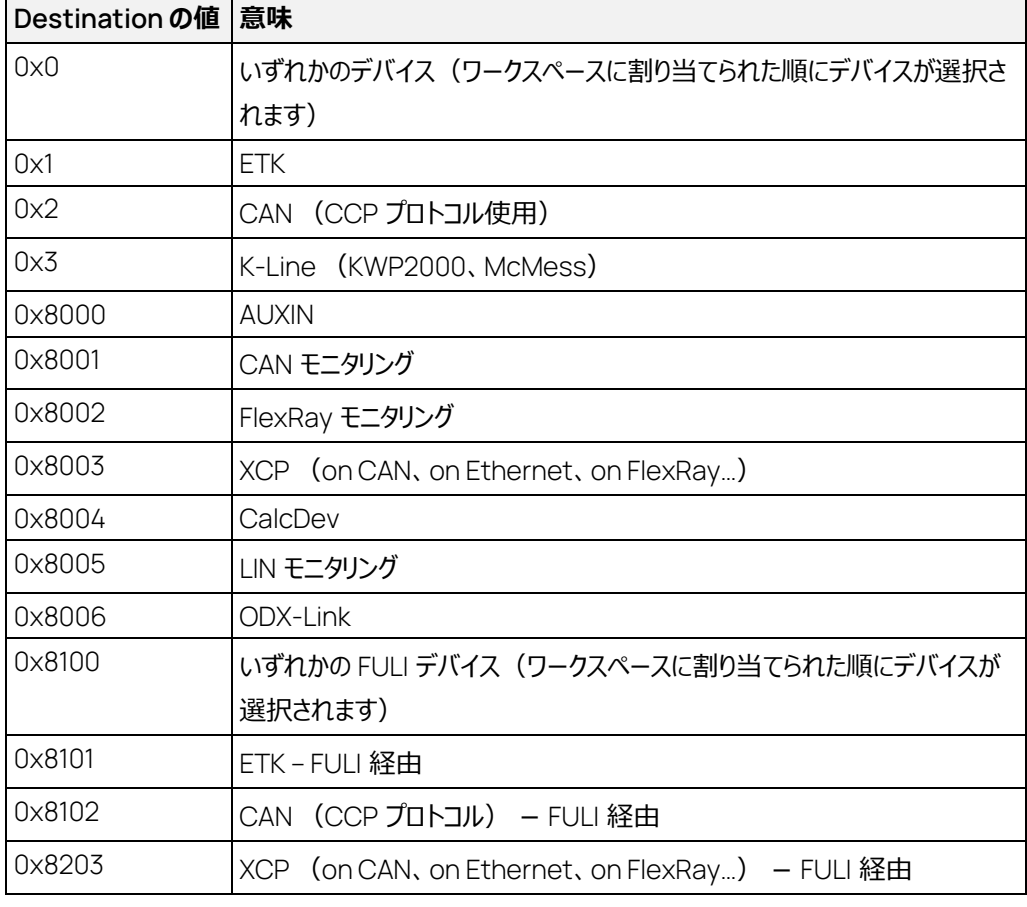

「FULI **デバイスが使用可能な場合は常に使用**」オプションがオンになっていると、Destination の 値が 0x8100 より小さい場合でも、そのデバイスが FULI をサポートしていれば、LUN は FULI デバイ スとして扱われます。

INCA には「モード」の値 1 および 3 に対する処理が組み込まれていないため、これらの値は使用で きません。

「モード」が 2 に設定されていると、このコマンドによって適合データが ECU にロードされます。 ASAP3 サーバー起動前にすでに INCA データベース上にデータがデータセットとして読み込まれてい た場合も、このオプションが有効になっていれば、このコマンドが発行されるたびに適合データが読み 込まれます。この際、既存の適合データは保存されず、変更された内容もすべて失われます。

INIT 送信後、このコマンドを 2 回送信することはできません。2 回送信すると、デバイスに影響はあ りませんが、エラーが報告されます。

返されるディスクリプションファイル名と適合データファイル名は、デバイスから得られます。このファイル 名は、プロジェクトと適合データをインポートした際のオリジナルファイル名です。

返される適合ファイル名には、常に絶対パス(ドライブ名、パス、ファイル名)が含まれます。 LUN で表される ECU に使用されているプロジェクト内に複数の適合ページが存在する場合、この ECU はワーキングページに切り替わります。

5.6.1.1 測定専用デバイス(AD-SCAN、CalcDev、CAN-Monitoring、FlexRay Monitoring 等)についての拡張機能

> 測定デバイスの測定変数を読み取るには、以下のパラメータで測定デバイスを選択し、そのデバイス の LUN を取得します。

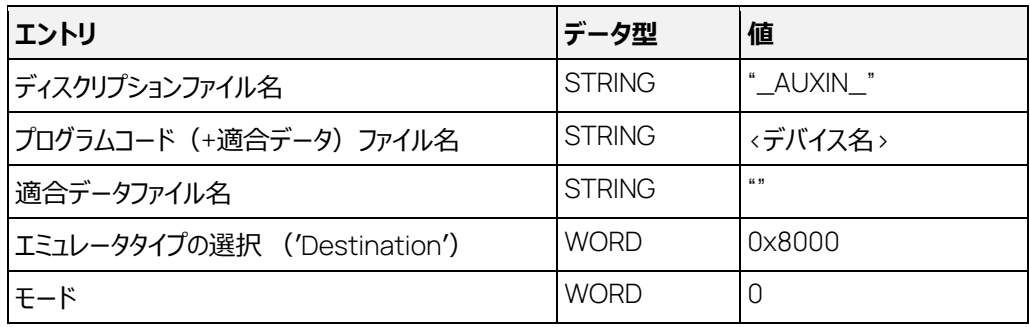

表 5-2 測定専用デバイスの情報取得用パラメータ

このコマンドに対する応答は以下のようになります。

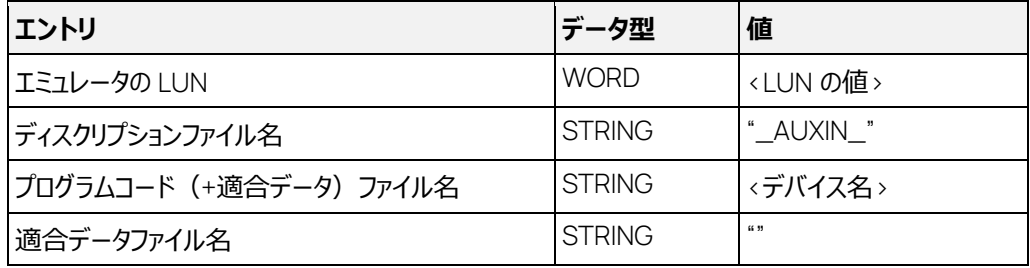

表 5-3 測定専用デバイスの情報取得(応答)

「デバイス名」は INCA で使用されている論理デバイス名です。

このコマンドは、テストベンチがアクセスする必要のあるすべての測定デバイスに対して送信される必 要があります。

INCA から返る LUN は、オンライン変数やレコーダ変数に関連するコマンドで使用できます。

このメカニズムは、補助的な方法で測定変数にアクセスする(測定デバイス名を、通常の方法で取 得される LUN と共に測定変数名の最後に付加する)ために用意されたものです。

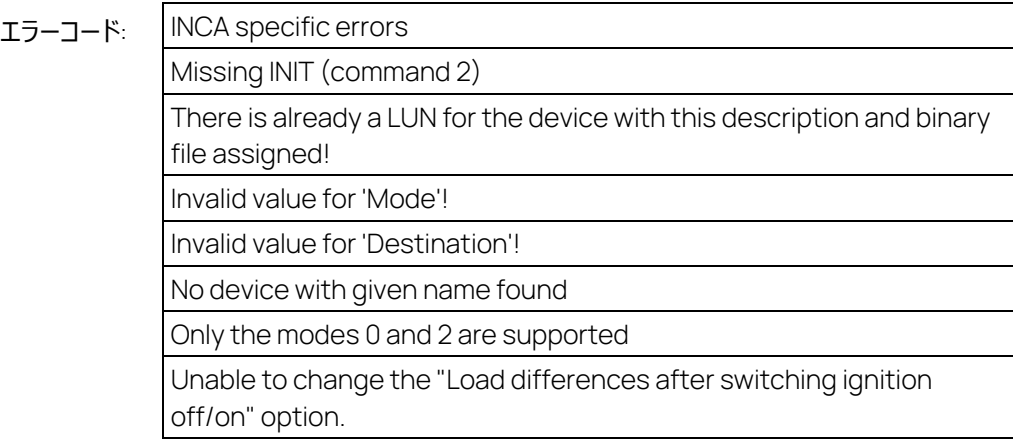

## 例

INCA CalcDev デバイス用に LUN を生成するには、DEFINE DESCRIPTION AND BINARY ファイ ルコマンドを以下のパラメータ設定で実行します。

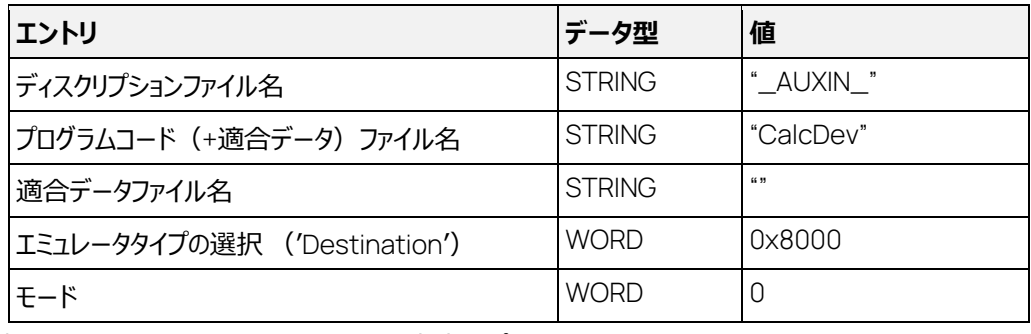

表 5-4 INCA CalcDev の LUN 生成用パラメータ

CAN Monitoring の場合は、"CalcDev"の代わりにデバイス名 ("CAN-Monitoring:1"など) を 使用します。コマンドパラメータは以下のようになります。

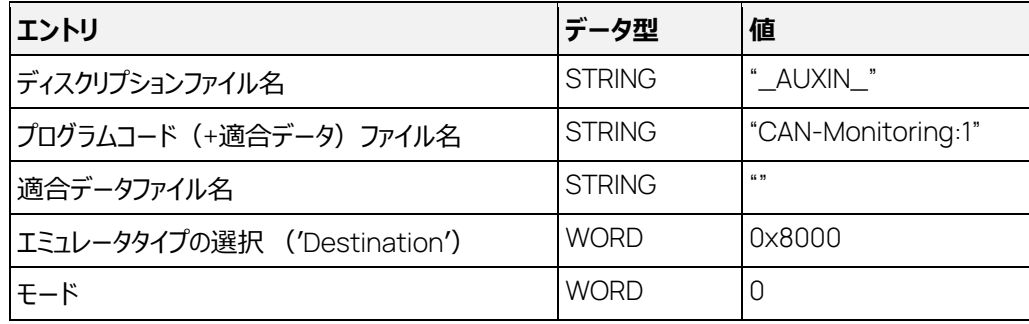

表 5-5 CAN Monitoring の LUN 生成用パラメータ

この方法は、すべての測定デバイスで利用できます。

# 5.7 COPY BINARY FILE コマンド: 4

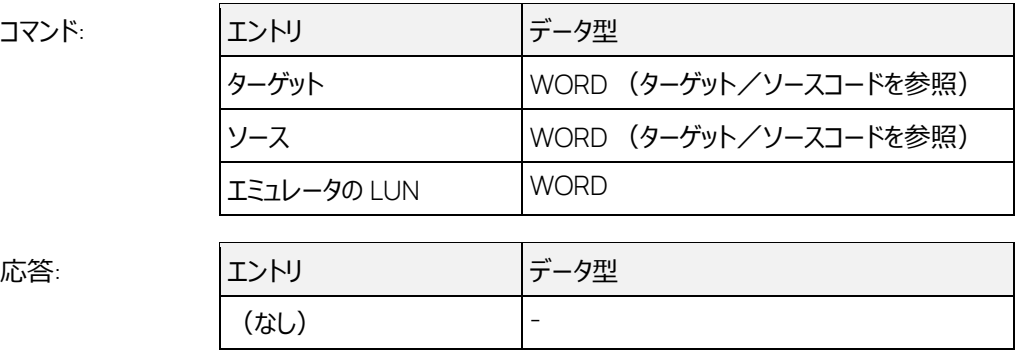

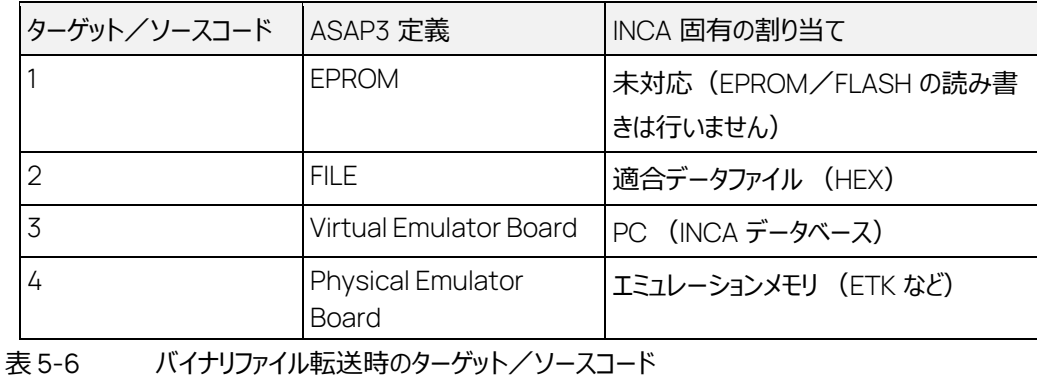

このコマンドで、以下の転送が行えます。

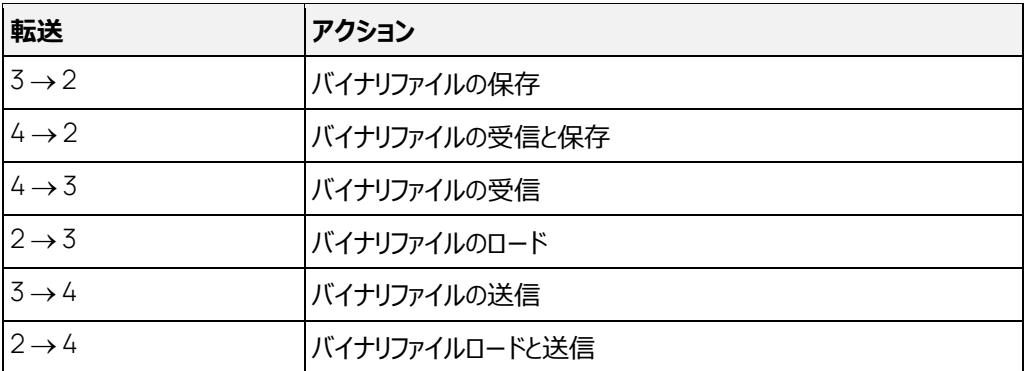

バイナリファイルのロード: 指定された適合データをファイルから PC に読み込み、すでに読み込みが行 われていた場合でも無条件に読み込みが行われます。その場合、以前に読み込まれていた適合デ ータは保存されず、変更内容は失われます。

バイナリファイルの保存: 既存の適合データファイルが上書きされ、この際エラーメッセージは出力され ません。ファイルが読み込み専用ファイルであった場合にのみ、エラーメッセージが出力されます。

エラーコード:

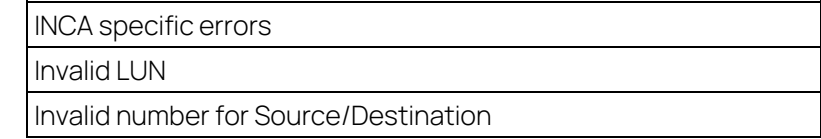

## 5.8 CHANGE BINARY FILE NAME コマンド: 5

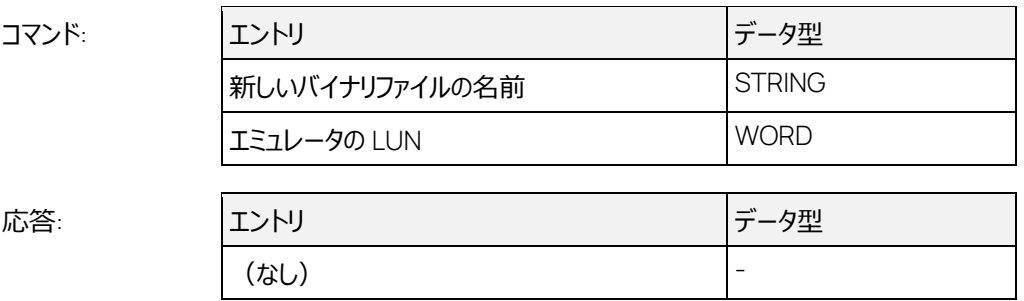

ASAP3 インターフェース内の各 LUN 用のメモリロケーションに、新しいバイナリファイル名が保存され ます。COPY BINARY FILE で 4 → 2 または 3 → 2 のコピーを行うと、ここで指定された名前のファイ ルに適合データが保存され、2 → 3 または 2 → 4 により、同ファイルからの読み込みが行われます。

ファイル名は必ず OS に対応した正しい形式のものを用い、ファイル名にディレクトリが含まれる場 合、それらのディレクトリはすでに存在している必要があります。相対パスは使用できないので、常に 絶対パスを使用してください。適合ファイル名にパスが含まれない場合は、標準のディレクトリ(A2L ディスクリプションファイルが読み込まれたディレクトリ)がパスとして用いられます。

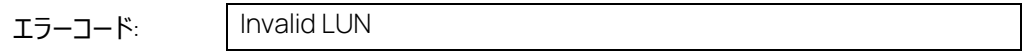

5.9 SELECT LOOKUP TABLE コマンド: 6

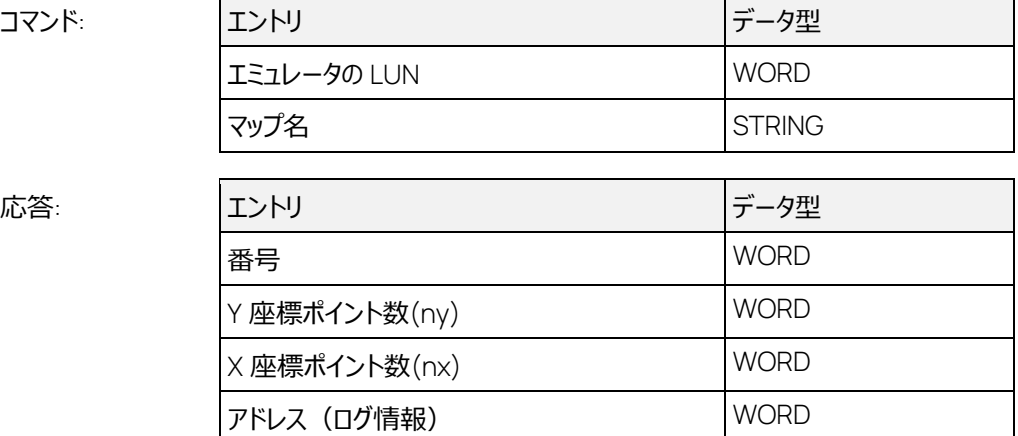

「マップ名」には、適合変数名を使用します。このコマンドに使用できるマップタイプは、1次元マップ (=カーブ)、2 次元マップ、配列、およびマトリックスです。スカラ変数名は受け付けられません。 「**適合変数を表示**」オプションが有効になっているか、または SET GRAPHIC MODE ON AP-S コマ ンドが発行されている場合、INCA 上にこのマップが開きます。すでに表示されていた場合はそのまま 保持されます。

1 次元マップ (=カーブ) の場合、応答に含まれる「Y 座標ポイント数」の値は常に 1 となります。 「アドレス」フィールドの値は、ディスクリプションファイルから読み込まれたアドレスの下位 16 ビットで、 ポイント数の最大値は 1025 です。ただしコマンドの合計サイズは 65534 バイトを超えることはでき ません。

#### $\left( \begin{array}{c} 1 \end{array} \right)$  **注記**

1 次元マップ (=カーブ) と1 次元マップをオンライン変数として割り当てると、それらのマップの入 力として使用される変数も常にオンライン変数として割り当てられます。これは、拡張コマンド GET WORKING POINT (コマンド 42001)の実行に必要なためです。これらの値は PARAM-ETER FOR VALUE ACQUISITION (コマンド 12)でラスタに割り当てられた値と同じ優先度を 持つため、すでに割り当てられているこれらのオンライン変数が影響を受けます。**これを避けるため には、**SELECT LOOKUP TABLE **コマンドは必ず** PARAMETER FOR VALUE ACQUISITION **よりも前に実行するようにしてください。**

# エラーコード: | INCA communication errors

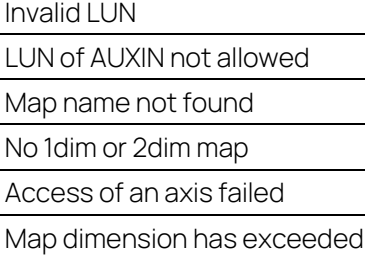

# 5.10 PUT LOOKUP TABLE TO AP-S

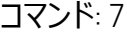

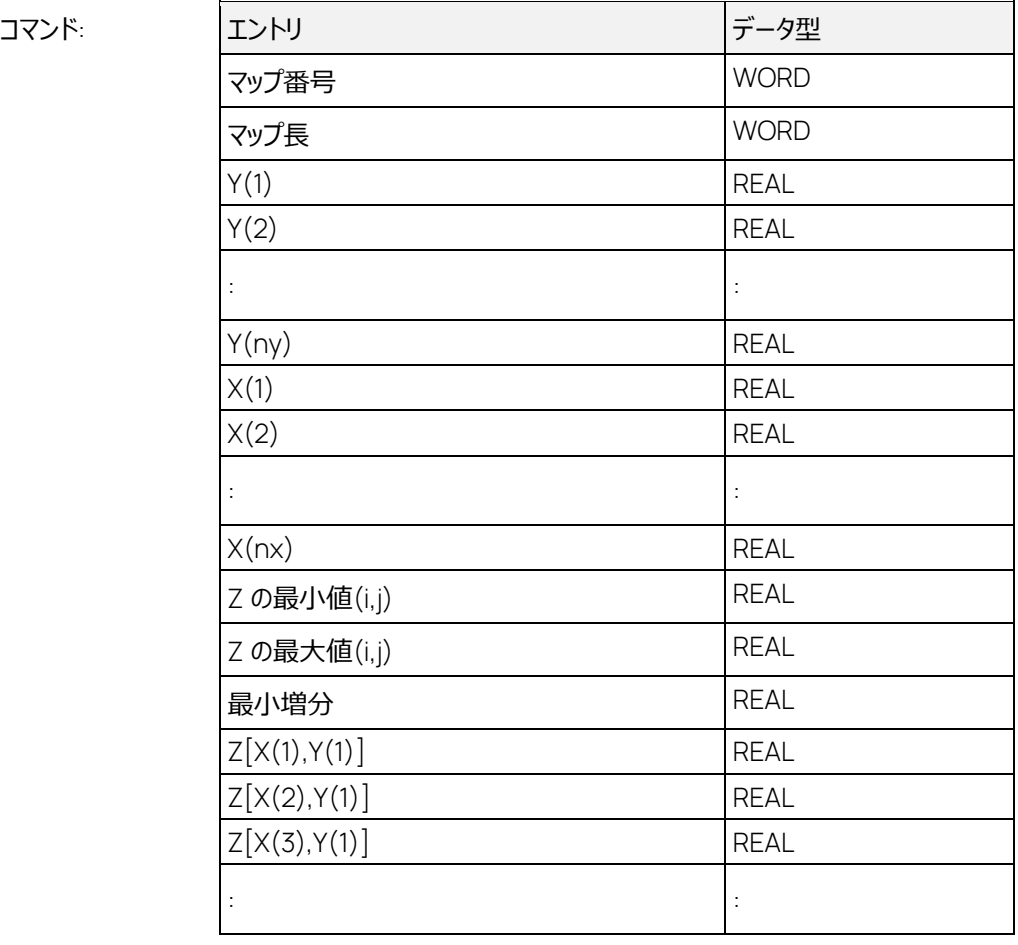

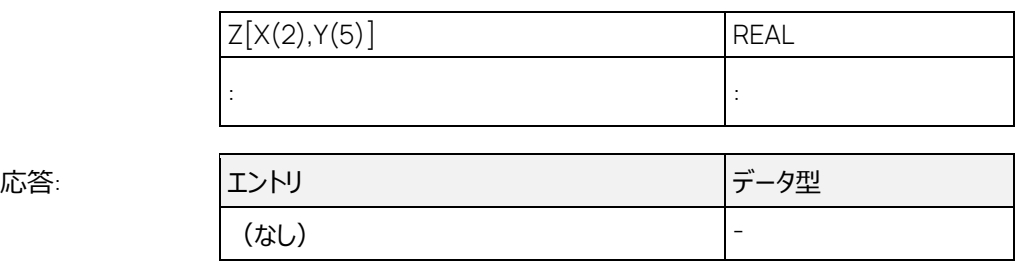

テストベンチから送られた値は、ディスクリプションファイルに定義された物理変換メソッドによって変換 されます。この際、変換される最大範囲は、データ型に対応する通常の範囲よりも小さい場合があ ります。

オフラインモードにおいては、データの変更は PC 上でのみ行われ、システムがオンラインになると同時 にそれらの内容が ECU 上でも有効になります。

XY 座標ポイントの値については INCA 内で 2 種類のモードで扱われます。1 つはテストベンチから送 られた座標ポイントの値を無視するモードで、もう 1 つはそれらの値をマップの新しい座標ポイント値と して適用するモードです。ただし後者の場合も、新しい座標ポイント値に応じた出力値 (Z 値) の 再計算(補間計算)は行われません。座標軸を使用するマップの補間は行わないモードです。こ れらのモードは、「ASAM-3MC オプション」ダイアログボックスの「マップエディタ」タブ上で選択します。 配列とマトリックスの座標値は無視されます。

「マップ長」は ASAP3 の仕様に基づいて計算します。このコマンドでは毎回マップ全体を送信する必 要があり、データブロックの最後部のエレメントを省略することはできません。

「最小値」、「最大値」、「最小増分」の値は無視されます。

このコマンドは、リスケール座標軸 (RES AXIS) やカーブ座標軸 (CURVE AXIS) を使用する マップに対しても使用できます。この場合は Z 値のみが使用され、座標軸の値(X/Y)は無視され ます。このコマンドには、マップ長に対応する数の値が含まれている必要があります。つまり、実際には 使用されていない座標ポイントについての値もすべて含まれていなければなりません。この場合、未 使用の座標ポイントには 0 を設定しておいてください。

#### Ť.  **注記**

これらの処理内容は、インターフェースウィンドウには表示されません。

マップまたは座標軸が書き込み禁止になっている場合、MC システム上で 値は変更されず、インター フェースウィンドウにメッセージが出力されます。

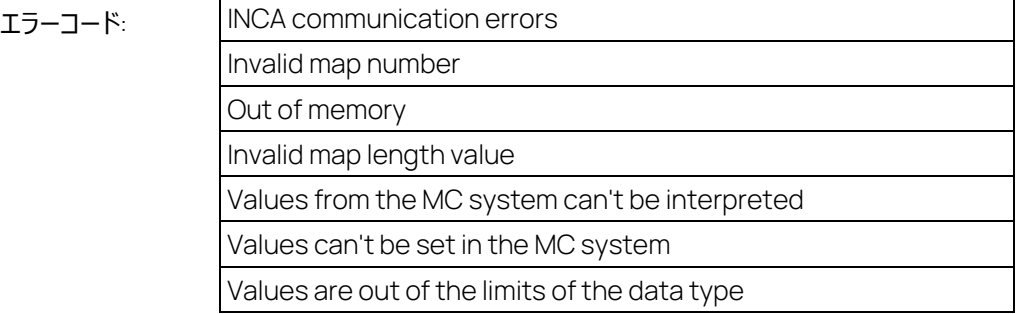

# 5.11 GET LOOKUP TABLE FROM AP-S コマンド: 8

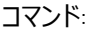

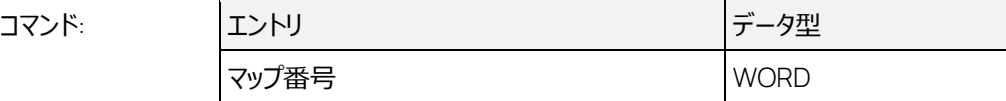

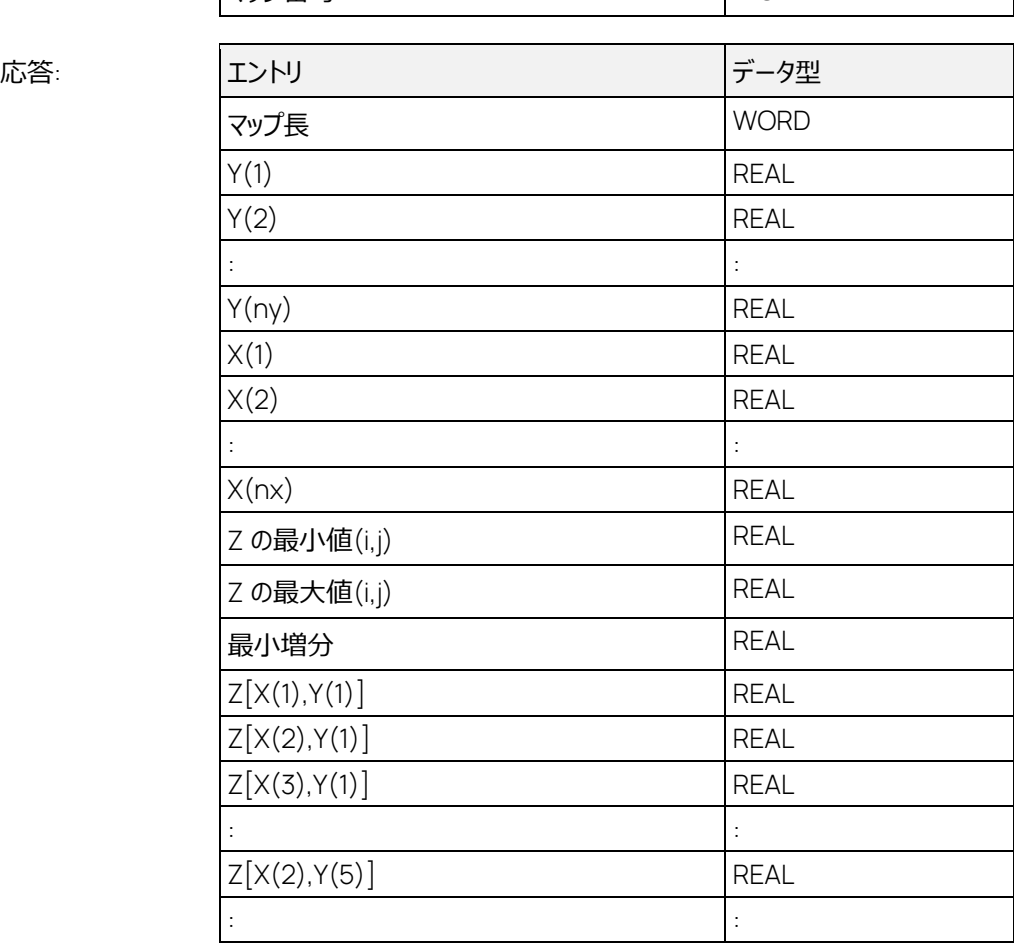

PC 上に存在するデータを読み込みます。「マップ長」は ASAP3 の仕様に基づいて計算されます。こ のコマンドを発行するたびに応答としてマップ全体が送られます。「最小値」と「最大値」は、データ型 に基づくものではなく、変換メソッドに基づいて計算されたものです。たとえば、RPM という適合変数 の物理値が 0h → 0.0、および 1FE0H → 8160.0 として定義されていた場合、返される値は 0.0 および 8160.0 で、符号なし整数の最小値と最大値ではありません。「最小増分」は変換メソッドか ら求められます。

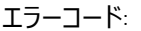

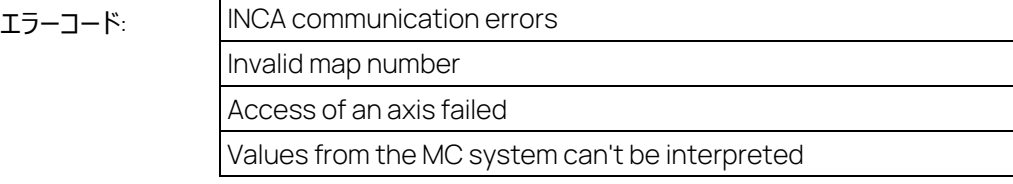

# 5.12 GET LOOKUP TABLE VALUE コマンド: 9

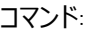

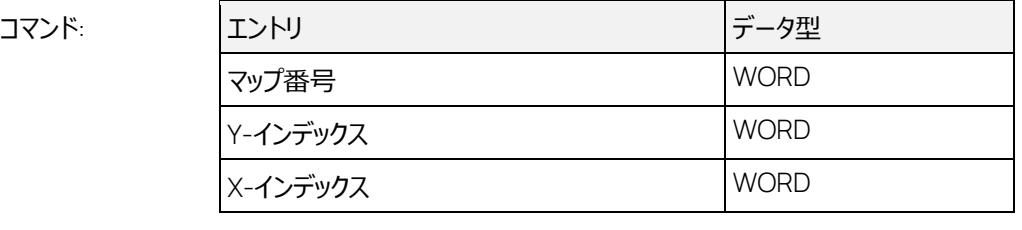

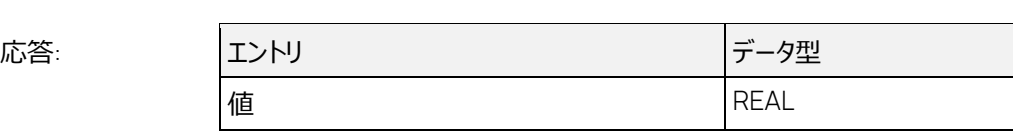

インデックスの値は 1 から開始します。1 次元マップ(=カーブ)の場合、「Y-インデックス」は無視さ れます。

PC 上に格納されている値が返ります。

エラーコード:

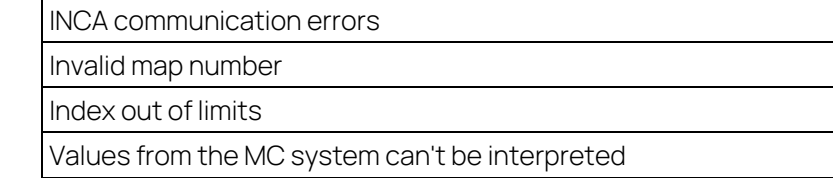

# 5.13 INCREASE LOO

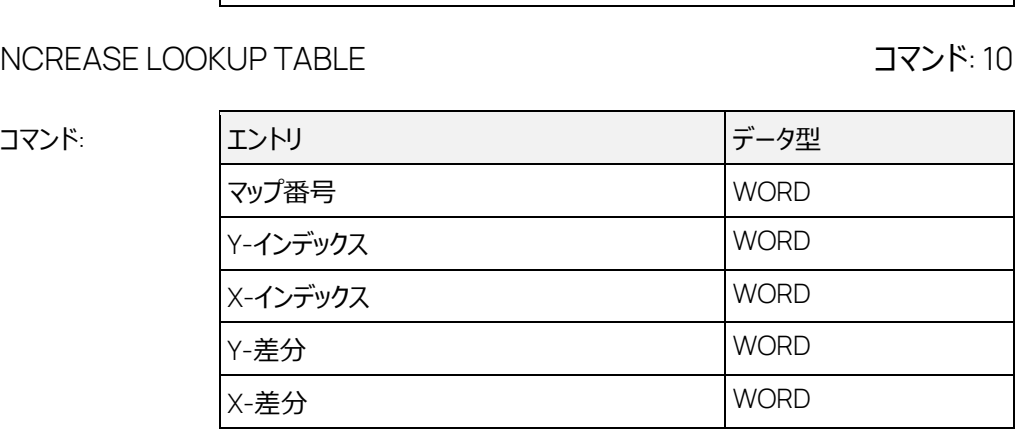

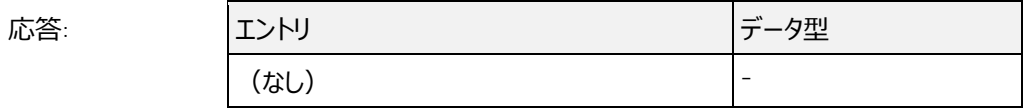

オフセット インタイム インタイム トランド おおところ おおところ おおところ えんしゅう しょうしょう

インデックスは 1 から開始し、差分は 1 以上である必要があります。1 次元マップ (=カーブ)におい ては Y 座標に関する値は無視されます。

「オフセット」の値は正の値または負の値を使用できます。

このコマンドにより、マップの値について所定の演算が行われ、さらに値の範囲チェックが行われます。 値が物理変換の範囲を超えた場合、値は上限値または下限値に変更され、その結果が適合デー タの新しい値として適用されます。

マップが書き込み禁止になっている場合、MC システム上で 値は変更されず、インターフェースウィン ドウにメッセージが出力されます。

### エラーコード:

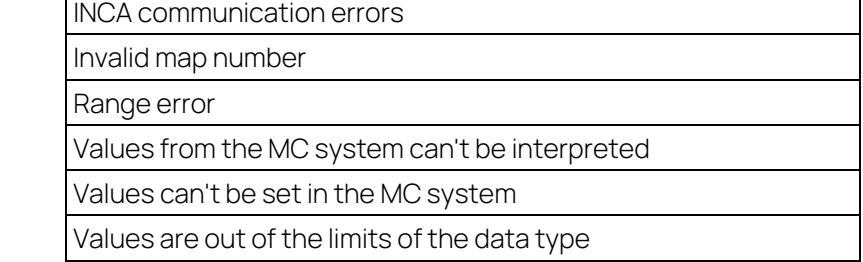

# 5.14 SET LOOKUP TABLE コマンド: 11

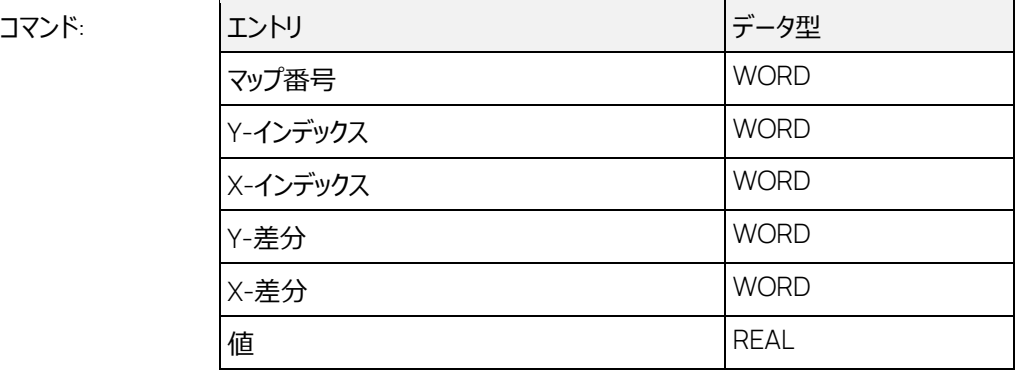

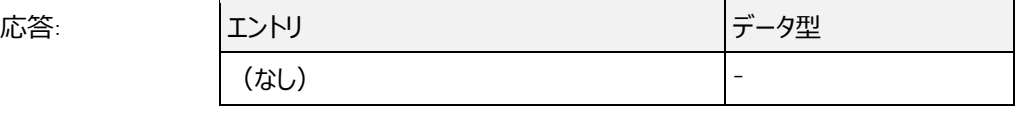

インデックスは 1 から開始します。差分は 1 以上である必要があります。1 次元マップ (=カーブ)に おいては Y 座標に関する値は無視されます。

このコマンドに指定された値が物理変換の範囲を超えていなければ、その値がマップ内に設定されま す。範囲を超えている場合は、上限値または下限値が設定されます。

マップが書き込み禁止になっている場合、MC システム上で 値は変更されず、インターフェースウィン ドウにメッセージが出力されます。

エラーコード:

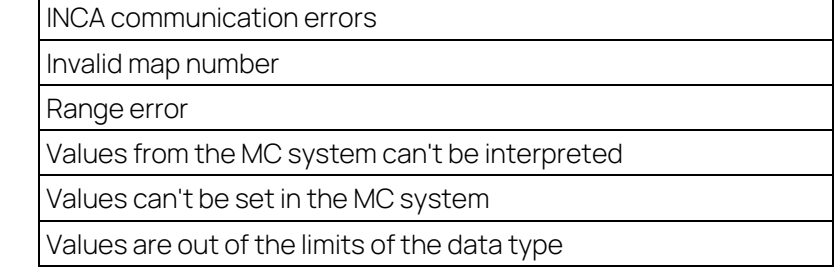

# 5.15 PARAMETER FOR VALUE ACQUISITION コマンド: 12

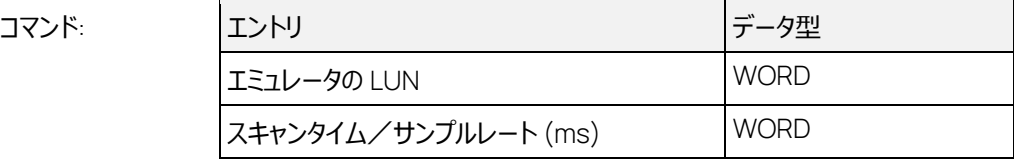

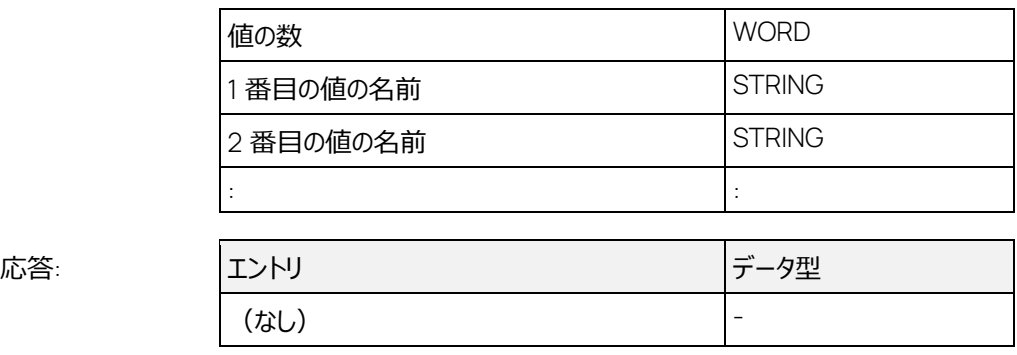

INCA の実験環境上に「Tool API Measurement」ウィンドウ (測定ウィンドウ) がまだ 1 つも開い ていない場合は、新しいウィンドウが 1 つ開きます。指定の変数がウィンドウに割り当てられていない 場合は、その変数がウィンドウに割り当てられ、すでに割り当てられている変数は拒否されます。

現在のウィンドウに割り当てられる変数の数が「ASAM-3MC オプション」ダイアログボックスの「互換 性」タブ上で設定される「**オンライン測定ウィンドウの変数の数を制限**」オプションの値を超えると、 新しいウィンドウが開きます。

「値の数」=0 の場合は、ASAP3 によって追加されたすべてのオンライン変数が実験から削除されま す。ただし、ASAP3 が起動する前にあらかじめ組み込まれていたオンライン変数は、そのまま残りま す。

ASAP3 の仕様とは異なりますが、変数名として"変数名\デバイス名"という名前を使用することがで きます。これによって、一度に複数のデバイス(LUN)に対して複数の変数を割り当てることが可能 となり、複数のデバイスを用いた測定環境を素早く設定することができます。

またこれも ASAP3 の仕様とは異なり、 このコマンドで LUN に対して設定された「スキャンタイム」は、 それ以前にその LUN の変数に対して設定された内容を上書きすることはありません。上書きが行わ れるのは、DEFINE RECORDER PARAMETERS(コマンド 41)で記録用変数が追加される場合 のみです。

1 つの測定変数をこのコマンドで 2 回以上指定すると、それらは拒否されます。

指定された「スキャンタイム」に該当するラスタがすでに満杯であった場合、変数は、そのラスタに近い ラスタのうち、空きのあるものに割り当てられます。この際、すべてのラスタが満杯であった場合、エラー が報告されます。

#### ÷ŀ.  **注記**

指定の「スキャンタイム」のラスタが満杯であった場合、次のラスタについても同じ処理が繰り返し 行われるため、変数の追加に長い時間がかかる場合があります。場合によっては、すべてのラスタ がチェックされてからエラーが報告される場合もあります。

ASAP3 の仕様とは異なり、変数を同期ラスタに割り当てることができます。この場合、「スキャンタ イム」は必ず 0 に設定してください。

ユーザー定義変数(マニュアル操作で INCA の実験に割り当てられている変数)またはレコーダ変 数としてすでに割り当てられている変数については、INCA 上で現在選択されている測定レートが優 先されます。つまり、INCA 側に送られたシグナルは、すでに割り当てられている変数に割り当てられ

ます。ただしレコーダ変数に限り、INCA 上でのラスタ割り当てを変更できます(詳しくは DEFINE RECORDER PARAMETERS コマンドを参照してください)。

CAN モニタリングおよび CalcDev (演算シグナル) デバイスは常に専用のラスタに割り当てられて いるため、このコマンドの「スキャンタイム」には影響されません。また割り当ての際に問題が発生して も、代替の割り当ては行われません。

INCA 内の変数の割り当てを行うには、測定が停止している必要があります。そのため、このコマンド により測定が一旦停止し、その後再開されるまで、オンラインデータの取得が中断されます。この中 断は 100ms 以上となります。詳しくは GET ONLINE VALUE(コマンド 19)を参照してください。

ASAP3 V3 としてこのコマンドを実行すると、「サンプルレート(ms)」の値として、ラスタ参照、またはデ フォルトラスタへの参照を指定することができます。

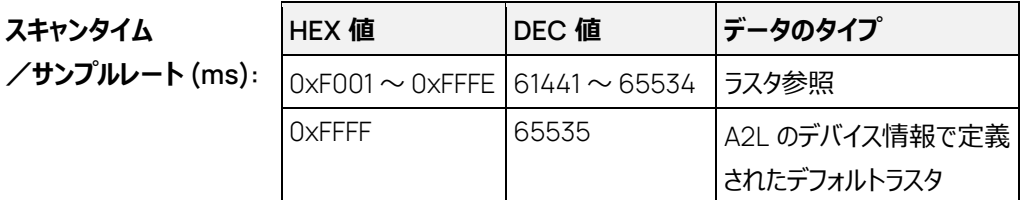

エラーコード: Communication errors Missing INIT (Command 2) Missing IDENTIFY (Command 20) Invalid LUN (error code 2 in protocol version 3) Not offline. SWITCHING OFFLINE/ONLINE (Command 13) Unknown variable (error code 9 in protocol version 3)

## 5.16 SWITCHING OFFLINE/ONLINE コマンド: 13

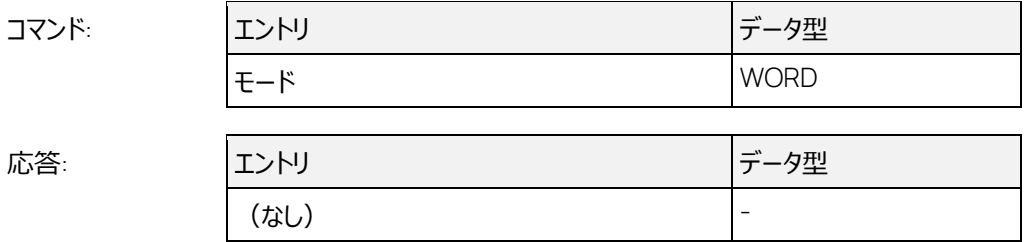

このコマンドの機能は、「モード」=1 の場合は INCA 実験環境のメニューコマンド **ハードウェア** > ECU **適合アクセス(チェック済み)**と同じで、「モード」=0 の場合は **ハードウェア** > ECU **適合ア クセス (チェックなし)** と同じです。

オンラインへの切り替え時 (モード=1) において、INCA データベース内の適合データの内容が ECU 上のものと異なっている場合、INCA データベース内のデータが自動的に ECU にダウンロードされま す。

ASAP3 V2.0 の仕様とは異なり、PARAMETER FOR VALUE ACQUISITION が前もって発行され ていなくてもこのコマンドを実行してマップをオフラインで変更することができます。

INIT コマンド実行中は、ASAP3 インターフェースは「ASAM-3MC オプション」ダイアログボックスの「オ ンライン」タブの「オンラインへの切り替え」の設定に従ってオンラインステートの設定を試みます。 マップ等の適合変数がオフラインで変更された場合、オンラインへの切り替え時に適合データがエミュ レーションメモリに送られる必要があります。

ハードウェアアクセスを切り替える前に、ASAP3 は、1 つ以上の適合ページを搭載している ECU が 現在のワークスペース内に 1 台以上割り当てられているかをチェックします。この条件が満たされてい ないと、ハードウェアアクセスは切り替わりません。

エラーコード: INCA specific errors Missing INIT (command 2) Invalid value for online mode

5.17 GET ONLINE VALUE コマンド: 19

コマンド: コントリ マンクリー マンクリー マンド こくしゅう

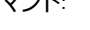

(なし) -

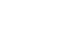

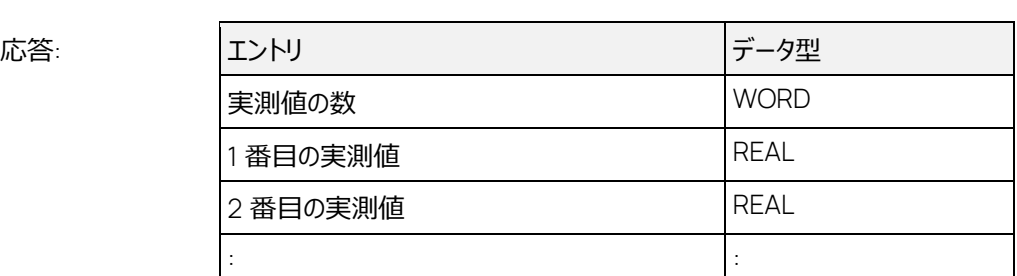

選択された測定変数の値を、割り当てられた順に返します。測定が行われていない場合は自動的 に測定が開始されます。

システムがオフラインであった場合、または測定が開始されていなかった場合、システムは有効なデー タが取得できるまで (最低 100ms) 待ってから INCA ターゲットサーバーからの値の取得を開始し ます。

#### j.  **注記**

10Hz より高いレートで GET ONLINE VALUE を発行した場合、そのレートが意味を持つのは、 新しい測定モードが有効になっている場合のみです。詳しくは「互換性」オプションについての記述 を参照してください。

#### j.  **注記**

新しい測定モードについて

測定開始後、システムは有効なデータが得られるまで待ちますが、1000ms 経過しても有効な データが得られない場合、INVALID MEASUREMENT エラーを返します。これは、測定開始時 にのみ発生するエラーです。有効なデータが得られると、システムは「互換性」オプションで設定さ れたとおりに動作します(2.6.6 項を参照してください)。

エラーコード:

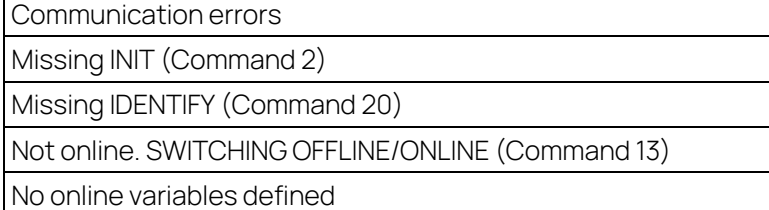

## 5.18 GET USER DEFINED VALUE コマンド: 21

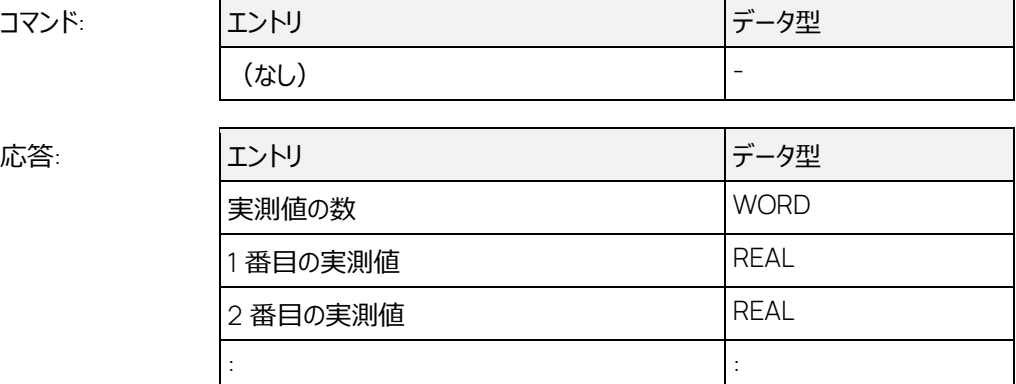

このコマンド (または GET USER DEFINED VALUE LIST コマンド) が発行されると、ユーザーがマニ ュアル定義したすべての変数が返ります。測定が行われていない場合は自動的に測定が開始され ます。

システムがオフラインであった場合、または測定が開始されていなかった場合、システムは有効なデー タが取得できるまで(最低 100ms)待ってから INCA ターゲットサーバーからの値の取得を開始し ます。

#### j.  **注記**

10Hz より高いレートで GET USER DEFINED VALUE を発行した場合、そのレートが意味を持 つのは、新しい測定モードが有効になっている場合のみです。詳しくは「互換性」オプションについ ての記述を参照してください。

#### j.  **注記**

新しい測定モードについて

測定開始後、システムは有効なデータが得られるまで待ちますが、1000ms 経過しても有効な データが得られない場合、INVALID MEASUREMENT エラーを返します。これは、測定開始時 にのみ発生するエラーです。有効なデータが得られると、システムは「互換性」オプションで設定さ れたとおりに動作します(2.6.6 項を参照してください)。

エラーコード: Communication errors Missing INIT (Command 2) Missing IDENTIFY (Command 20) Not online. SWITCHING OFFLINE/ONLINE (Command 13)

# 5.19 GET USER DEFINED VALUE LIST コマンド: 22

(なし) -

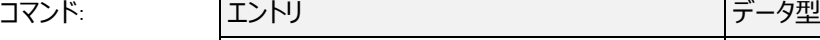

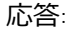

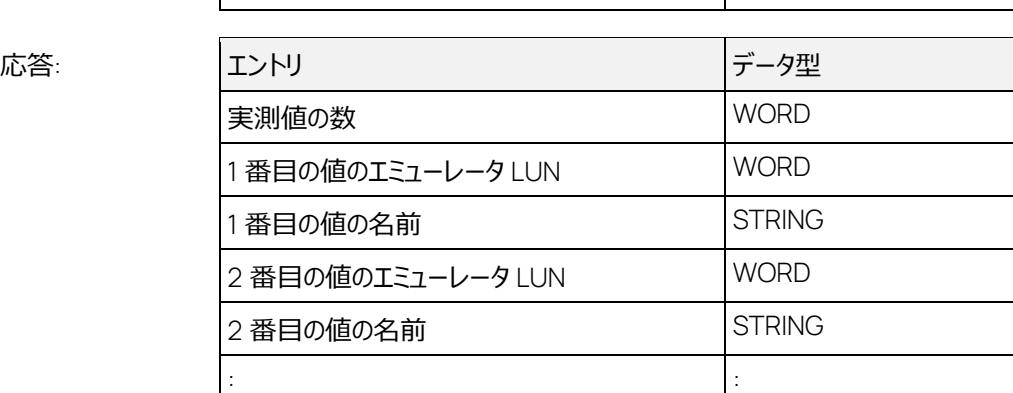

このコマンドで、ユーザー定義された変数をすべて取得できます。このコマンド発行後に変数が追加・ 削除された場合は、GET USER DEFINED VALUE(コマンド 21)を使用する前にこのコマンドを再 発行する必要があります。

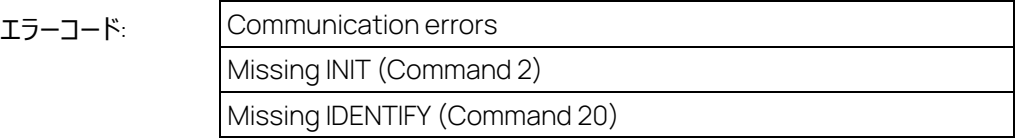

# 5.20 GET PARAMETER FROM AP-S コマンド: 14

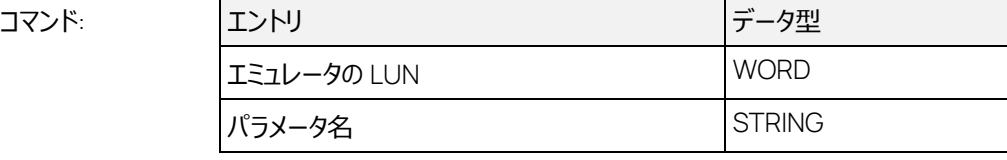

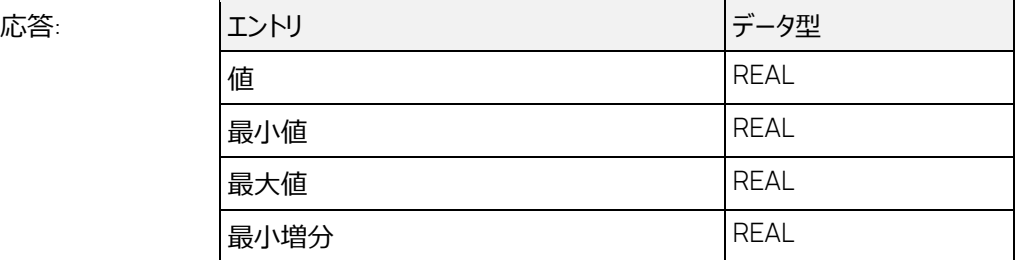

PC 上のパラメータのデータを読み込みます。「パラメータ名」は、ディスクリプションファイルから取得さ れた変数名を使用します。

「**編集中の適合変数を表示**」オプションが有効になっているか、または SET GRAPHIC MODE ON AP-S コマンドがすでに発行されている場合、パラメータが INCA の実験環境上に表示され、すでに 表示されている場合はそのまま保持されます。「最小値」、「最大値」、「最小増分」についてはコマン ド 8 についての説明を参照してください。

エラーコード:

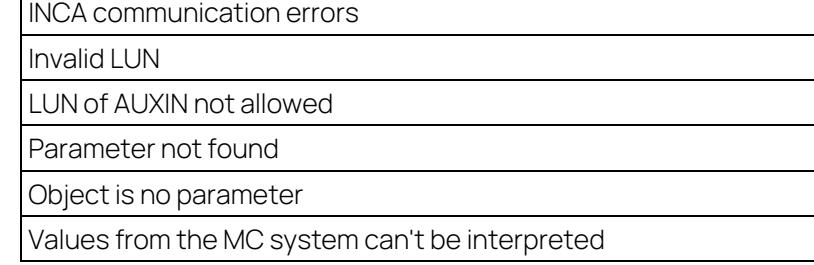

5.21 SET PARAMETER ON AP-S コマンド: 15

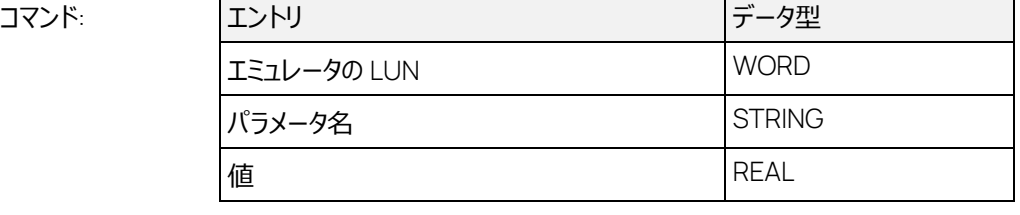

応答: エントリ データ型 (なし) -

テストベンチから送られた値は、ディスクリプションファイルに定義された物理変換メソッドによって変換 されます。この際、変換される最大範囲は、データ型に対応する通常の範囲よりも小さい場合があ ります。

オフラインモードにおいては、データの変更は PC 上でのみ行われ、システムがオンラインになると同時 にそれらの内容が ECU 上でも有効になります。

「**編集中の適合変数を表示**」オプションが有効になっているか、または SET GRAPHIC MODE ON AP-S コマンドがすでに発行されている場合、パラメータが INCA の実験環境上に表示され、すでに 表示されている場合はそのまま保持されます。

パラメータが書き込み禁止になっている場合、MC システム上で 値は変更されず、インターフェースウ ィンドウにメッセージが出力されます。

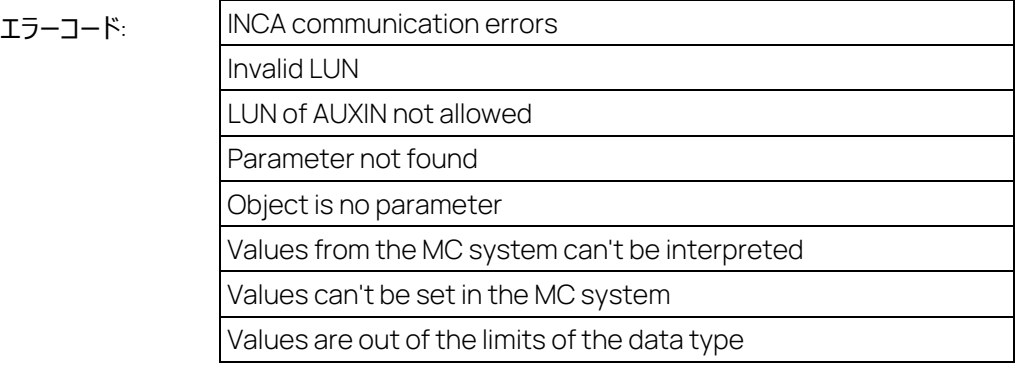

# 5.22 DEFINE RECORDER PARAMETERS コマンド: 41

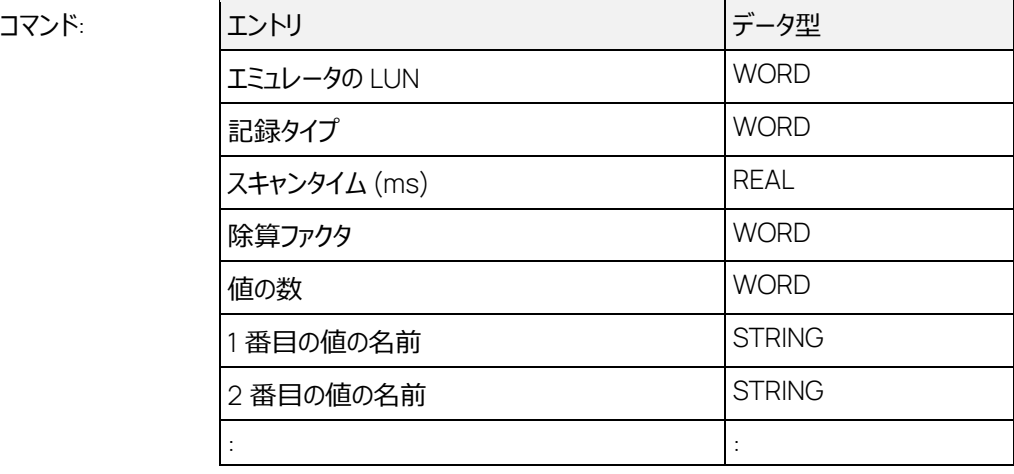

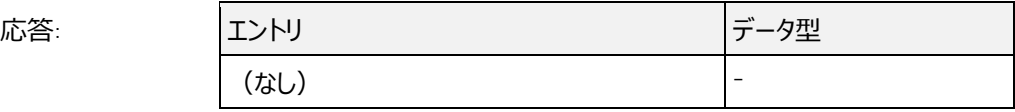

このコマンドが発行されると、レコーダに関する設定がリセットされます。「記録タイプ」が1(システムイ ンターバルタイムに同期)に設定されていると、「スキャンタイム」は無視されます。ただしこの場合「ス キャンタイム」の値は 0 に設定しておいてください。

「記録タイプ」の値としては、ASAP3 の仕様 (0/1) に加え、2 (EE ラスタを保持) を設定するこ とができます。すでに EE(実験環境)で設定されている測定変数についてはそのラスタ設定が保 持され、新しい測定変数については「スキャンタイム」が使用されます。

「除算ファクタ」フィールドは無視されますが、これは 0 に設定しておいてください。

記録する各変数は、2回以上定義することはできません。2回以上定義すると、要求は拒否され ます。

このコマンドは、LUN ごとに繰り返し発行でき、各 LUN に対してそれぞれ異なる「スキャンタイム」を 設定できます。

ASAP3 の仕様とは異なり、変数名として"<変数名>\<デバイス名>"という名前を使用することがで きます。これによって、一度に複数のデバイス(LUN)に対して複数の変数を割り当てることが可能 となり、複数のデバイスを用いた測定環境を素早く設定することができます。

またこれも ASAP3 の仕様とは異なり、 このコマンドで LUN に対して設定された「記録タイプ」と「スキ ャンタイム」によって上書きされるのは、すでに同じ名前と同じ LUN で割り当てられている変数(ユー ザー定義変数など)の設定のみです。

#### Ť  **注記**

このコマンドを発行すると、すでにユーザー定義変数またはオンライン変数として存在している変 数のサンプリングラスタが、このコマンドで要求された設定に従って変更されます。

#### ÷i.  **注記**

要求された「スキャンタイム」に対応するラスタがすでに満杯であった場合は、エラーが報告されま す。

CAN モニタリングおよび CalcDev (演算シグナル) デバイスは常に専用のラスタに割り当てられて いるため、このコマンドの「スキャンタイム」には影響されません。

ASAP3 により指定された記録用変数については、測定が行われるたびに、記録用に指定された全 測定チャンネルの名前が含まれるインデックスファイル(拡張子は.dati)が生成されます。関連する すべてのコマンドに INCA が応答する際、ここに保存された変数の情報のみを返します。

### j.  **注記**

インデックスファイルが何らかの原因で失われると、LOAD RECORDER FILE コマンドおよび GET RECORDER RESULTS コマンドに対し、INCA は、記録終了時に、測定ファイルに含まれるすべ ての変数(PARAMETER FOR VALUE ACQUISITION と DEFINE RECORDER PARAMETERS コマンドで指定されたすべての変数)を返します。

INCA 内で記録される変数を指定するには、測定が停止している必要があります。そのため、このコ マンドを発行すると、測定が一旦停止し、その後再開されるまでオンラインデータの取得が中断され ます。この中断は 100ms 以上となります。詳しくは GET ONLINE VALUE (コマンド 19) を参照し てください。

存在しない変数を指定した場合やラスタが満杯の場合は、ASAP3 V3.0 より前のプロトコルバージョ ンにおいては、正しく指定された変数のみ割り当てられますが、ASAP3 V3.0 では、同じ要求におい て正しく指定された変数も、すべて割り当てが解除されます。

ASAP3 V3.0 より前のプロトコルバージョンでは、「記録タイプ」の値として 0、1、2 がサポートされてい ましたが、ASAP3 V3.0 においては、「記録タイプ」として送信した値は無視され、内部的に記録タイ プ 2 が使用されます。

ASAP3 V3 としてこのコマンドを実行すると、「サンプルレート(ms)」の値として、ラスタ参照、またはデ フォルトラスタへの参照を指定することができます。

**スキャンタイム**

**/サンプルレート (ms):**

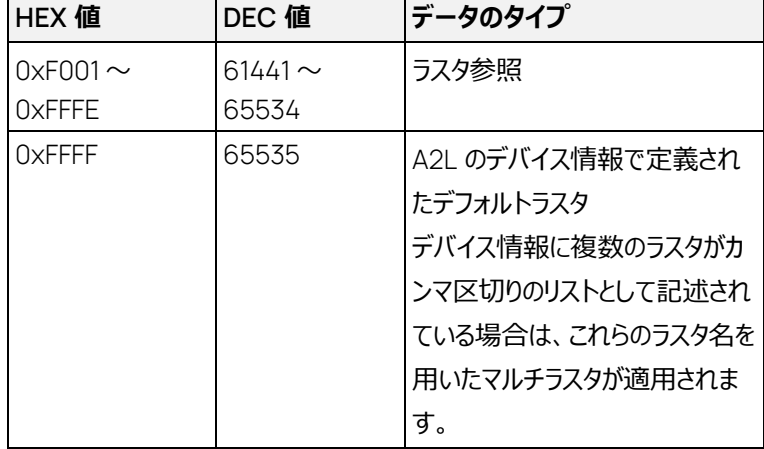

エラーコード:

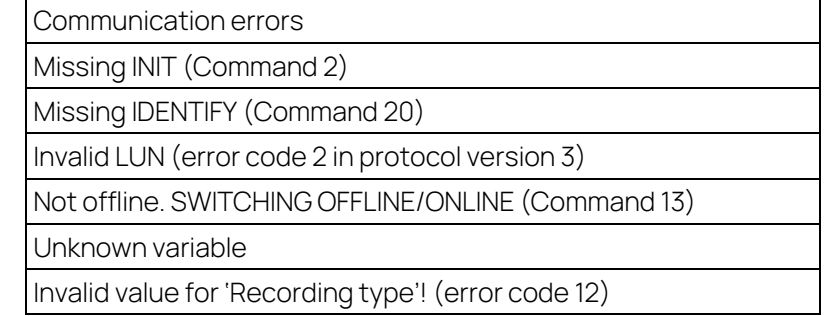

# 5.23 DEFINE TRIGGER CONDITION コマンド: 42

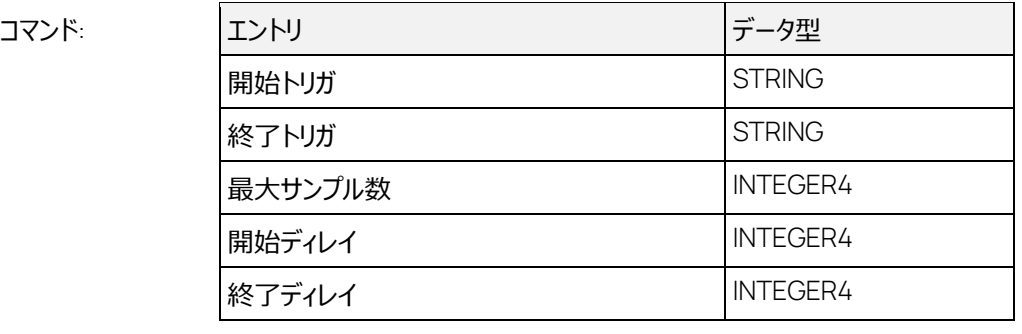

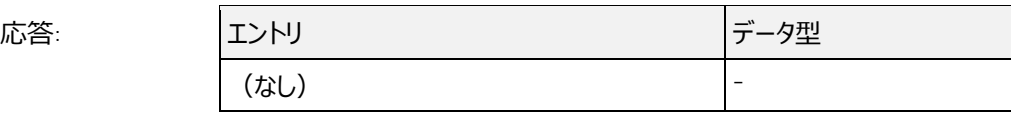

記録用トリガを使用しない場合は、「開始トリガ」と「終了トリガ」は空にしておいてください。 マニュアルトリガを使用する場合は、「開始トリガ」の値を"MANUAL"に設定してください。

INCA は「最大サンプル数」で記録量を制限することができないので、このコマンドを受け取ると、以 下のようにして記録時間を計算します。

記録時間 = サンプリングレート × 最大サンプル数

ただしこの計算が有効なのは、DEFINE RECORDER PARAMETERS (コマンド 20)によって一定 周期の測定 (記録タイプ=0) が指定されている場合のみで、それ以外ではこのパラメータは無視 されます。またこの場合、「開始トリガ」と「終了トリガ」は空になっている必要があります。

すべての変数名にはデバイス名が含まれている必要があり、"<変数名>\<デバイス名>"という形式 を使用します(例: "ub\ETK-Testdevice:1")。

トリガ条件で使用されている変数は、あらかじめ PARAMETER FOR VALUE AQUISTITION(コマ ンド 12) または DEFINE RECORDER PARAMETERS (コマンド 41) によって定義されている必 要があります。

「開始ディレイ」と「終了ディレイ」は ms 単位で指定します。

#### j.  **注記**

「終了トリガ」が定義されている場合、「終了ディレイ」は使用できません。この場合、「終了ディレ イ」の値は 0 に設定されている必要があります。

### ÷i.  **注記**

トリガ条件に含まれる演算子については、必ずその前後にブランク(スペース文字)が必要で す。

トリガ条件に使用できる演算子は以下のとおりです。

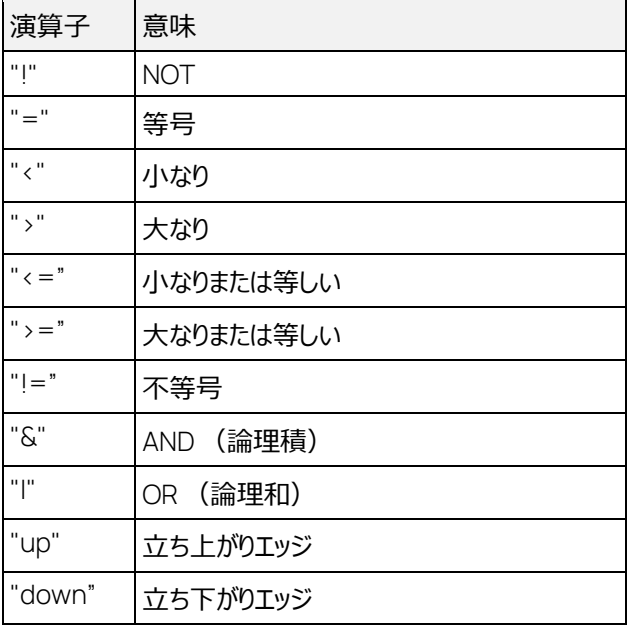

複数の条件を組み合わせる場合は、括弧を用いてください(例: (A\ETK > 1) & (A\ETK < 2) )

INCA のトリガ条件を指定するには、測定が停止している必要があります。そのため、このコマンドに より測定が一旦停止し、その後再開されるまでオンラインデータの取得が中断されます。この中断は 100ms 以上となります。詳しくはコマンド 19: GET ONLINE VALUE を参照してください。

エラーコード:

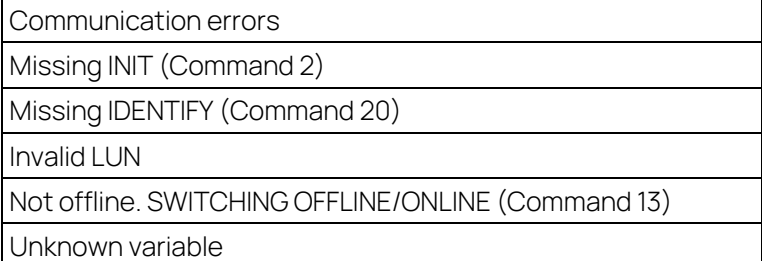

# 5.24 ACTIVATE RECORDER コマンド: 43

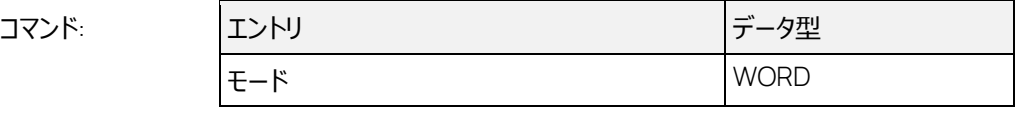

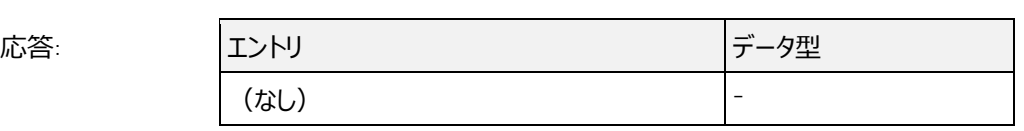

モードの値に応じて、以下のようにレコーダ機能が制御されます。

0: 終了トリガとは無関係に、記録が終了します。

1: 記録が開始されます。ただし開始トリガ条件が設定されている場合は、その条件待ち状態とな ります。

2: 無条件で記録が開始されます。DEFINE TRIGGER CONDITION (コマンド 41) で指定され たトリガ条件は無効となります。

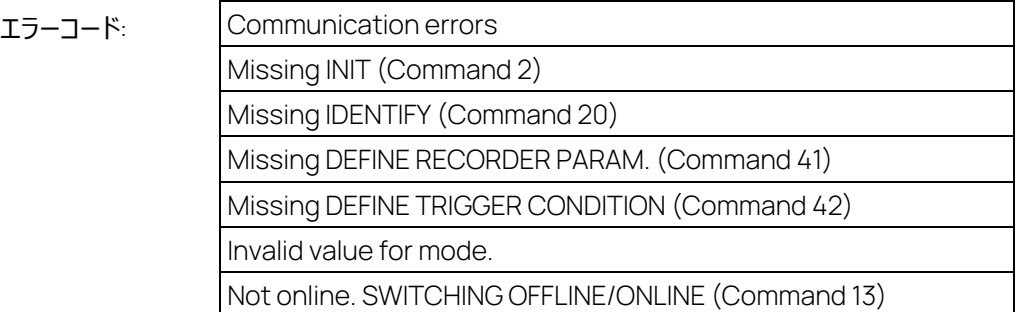

# 5.25 GET RECORDER STATUS コマンド: 44

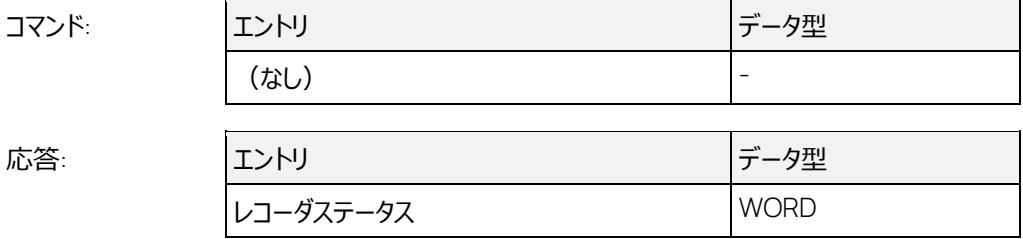

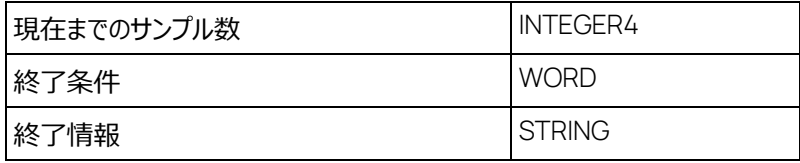

「現在までのサンプル数」は、以下の方法で計算されます。

現在までのサンプル数 = 記録時間 / サンプリングレート

INCA は記録時間しか保持しておらず、記録されたサンプル数は保持していないため、 値は上記の 方法で算出されます。記録が終了した後に正確なサンプル数が得られます。

### j.  **注記**

記録時間が非常に短い場合、GET RECORDER STATUS で得られるサンプル数に若干の誤 差が生じる場合があります。これは、INCA での記録開始時の処理による短い遅れによるもので す

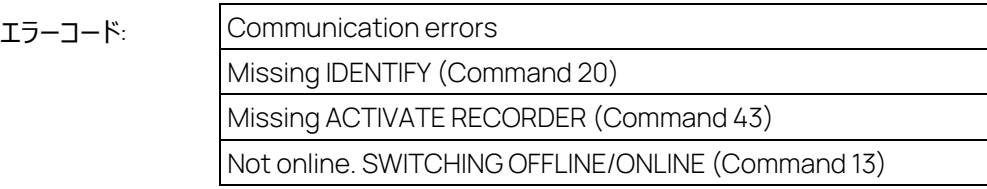

# 5.26 GET RECORDER RESULTS HEADER コマンド: 45

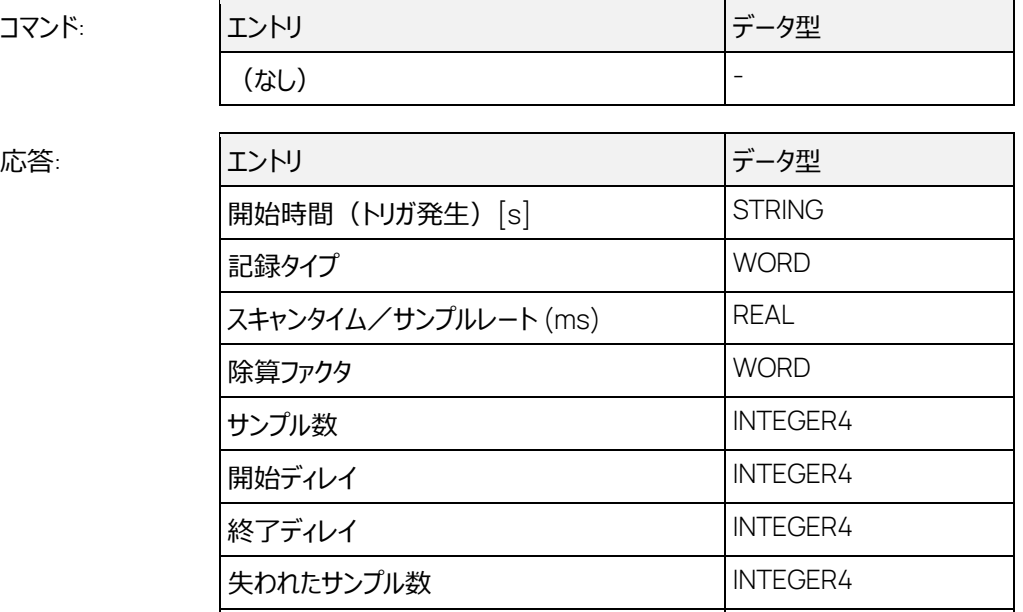

最後に記録された内容についての情報を取得するためのコマンドです。このコマンドは、記録中は発 行できません。記録終了後、INCA の一時ファイルに保存された情報が、最終的に SAVE RE-CORDER FILE (コマンド 47) によって保存されます。

最大フェーズエラー INTEGER4

このコマンドに先立って LOAD RECORDER FILE (コマンド 48) が発行されていると、その前に SAVE RECORDER FILE (コマンド 47)で保存されたファイルからの情報が送られます。

DEFINE RECORDER PARAMETERS (コマンド 41) によって「記録タイプ」が 1 に設定されていた 場合、「スキャンタイム」は 0 になります。

「除算ファクタ」は常に 1 で、「開始ディレイ」、「終了ディレイ」、「失われたサンプル数」、「最大フェー ズエラー」は常に 0 です。

### ÷  **注記**

応答に含まれる「記録タイプ」パラメータはサポートされていないため、常に 0 が報告されます。こ れは測定ファイルにこの情報が含まれないためです。

エラーコード: Communication errors Missing IDENTIFY (Command 20) Recorder is running.

## 5.27 GET RECORDER RESULTS コマンド: 46

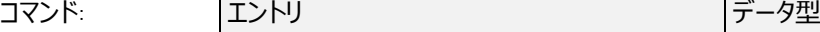

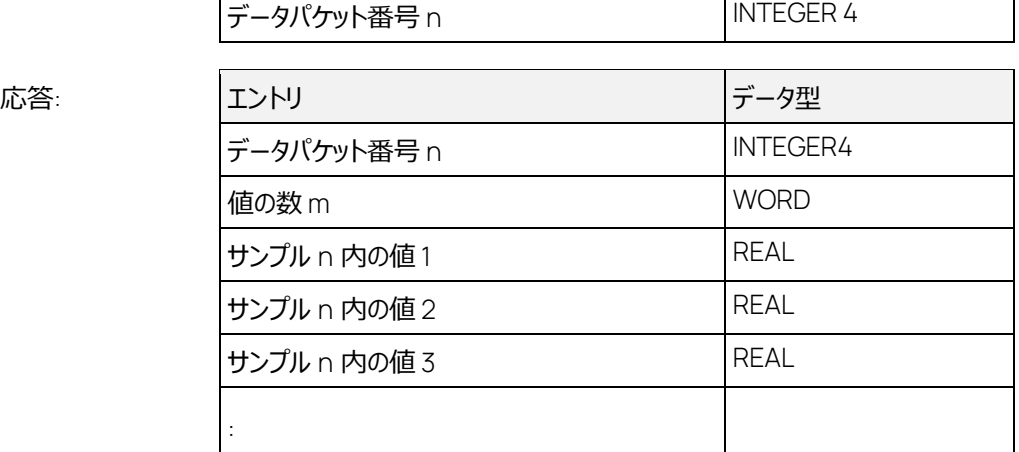

「データパケット番号」は1から開始します。

ASAP3 の「**一般**」オプションに含まれる「**記録結果にタイムスタンプを含める**」オプションがオンになっ ていると、GET RECORDER RESULTS を発行するたびに、その応答データ内に、現在のサンプルの タイムスタンプ (浮動小数点) を含む time "というラベルの変数が付加されます。

サンプル n 内の値 m REAL

測定ファイルが保存される際にはインデックスファイル(拡張子は.dati)も同時に保存され、GET RECORDER FILE を発行すると、通常は、このインデックスファイルに保存されたすべての変数が応 答として返ります。この際、有効なインデックスファイルが存在しないと、測定ファイルに含まれるすべて の変数が返ります (インデックスファイルについては、DEFINE RECORDER PARAMETERS を参照 してください)。

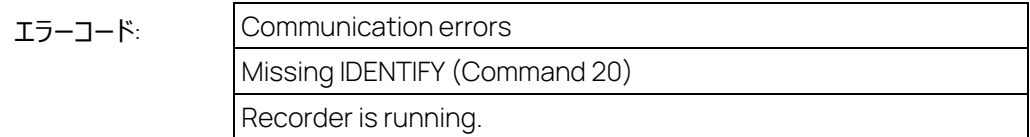

## 5.28 SAVE RECORDER FILE コマンド: 47

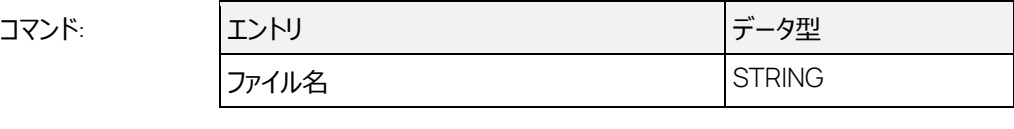

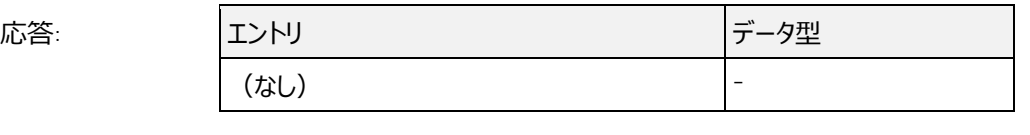

現在取得されている測定データをファイルに保存します。ASAP3 のレコーダオプションとして別のフォ ーマットでの保存が指定されていると(2.6.4 項「レコーダ機能に関するオプション」を参照してくださ い)、そのフォーマットのファイルが、「ファイル名」で指定されたファイル名で測定ファイルと同じ場所に 保存されます。またさらに、'.dati'という拡張子のインデックスファイルも同じ場所に保存されます(イ ンデックスファイルについての詳しい情報は、DEFINE RECORDER PARAMETERS を参照してくださ い)。

エラーコード: Communication errors Missing IDENTIFY (Command 20) Recorder is running.

# 5.29 LOAD RECORDER FILE コマンド: 48

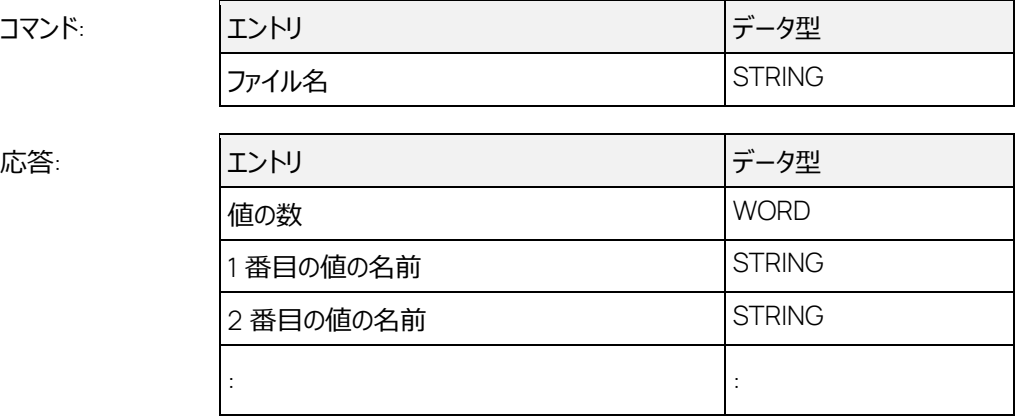

以前に SAVE RECORDER FILE (コマンド 46) で保存されたレコーダファイルをロードします。パス 名が指定されなかった場合、ASAP3 サーバーは測定ファイルのデフォルトパスを検索します。

ASAP3 の「**一般**」オプションに含まれる「**記録結果にタイムスタンプを含める**」オプションがオンになっ ていると、LOAD RECORDER の応答データ内に、現在のサンプルのタイムスタンプ(浮動小数点) を含む"\_time\_"というラベルの変数が付加されます。

68

測定ファイルが保存される際にはインデックスファイル(拡張子は.dati)も同時に保存され、LOAD RECORDER FILE を発行すると、通常は、このインデックスファイルに保存されたすべての変数が応 答として返ります。この際、有効なインデックスファイルが存在しないと、測定ファイルに含まれるすべて の変数が返ります(インデックスファイルについては、DEFINE RECORDER PARAMETERS を参照 してください)。

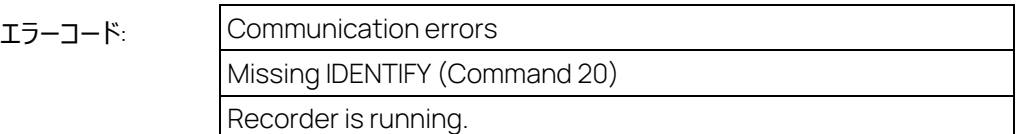

# 5.30 SET GRAPHIC MODE ON AP-S コマンド: 16

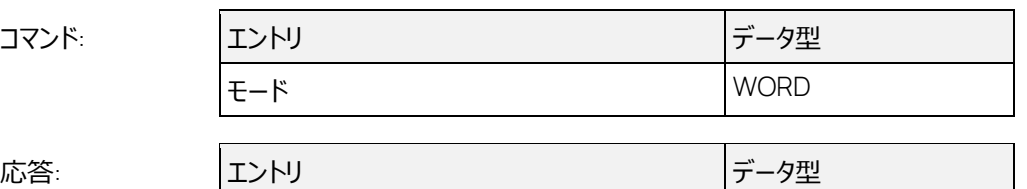

(なし) このコマンドにより、現在の ASAP3 セッション内に限り、ASAP3 のマップエディタオプションに含まれる 「**編集中の適合変数を表示**」オプションおよびオンラインオプションに含まれる「**測定変数を表示**」オ プションの設定が上書きされます。

エラーコード: Missing INIT (コマンド 2)

## 5.31 RESET DEVICE コマンド: 17

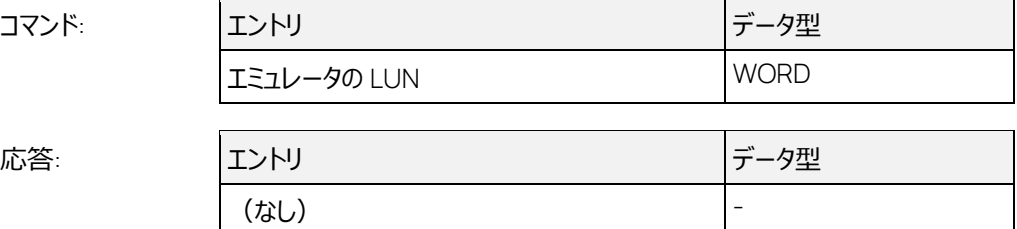

SELECT DESCRIPTION FILE AND BINARY FILE コマンドで選択されたデバイスにリセットコマンドが 送信されます。このデバイスにリセット機能を備わっていない場合、他のデバイスを使用して ECU が リセットされることはありません。このコマンドが実行されると、ECU は一時的にリセットステートになり、 その後、元のステートに戻ります。

このコマンドは、CAN デバイスで接続された ECU には機能しません。

エラーコード:

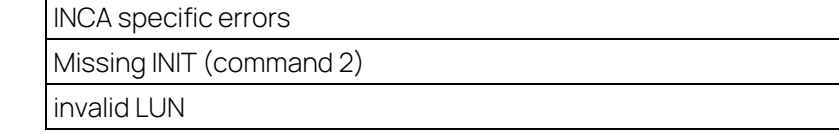

### 5.32 SET FORMAT コマンド: 18

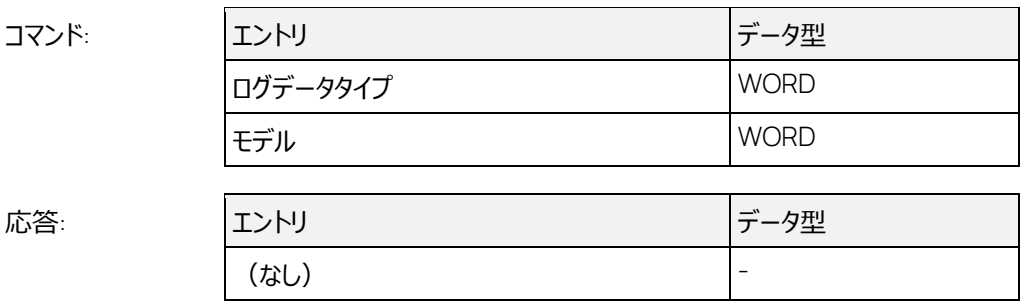

「**ログデータタイプ**」: 0 = すべて、1 = マップ、2 = パラメータ、3 = オンライン値と記録値

**「モデル」 : 0 = 物理値 (ダイナミック) 、1 = コントローラ値 (HEX)** 

デフォルトでは、すべてのデータが物理モデル値で送られます。

INCA 内部では、物理変換と文字列変換が可能ですが、ASAP3 コマンドの設定値や戻り値として は物理値しか使用できないので、文字列変換される変数は、モデルの設定に関わらず、常にコント ローラモデル値で転送されます。 モデル値が符号あり/符号なしのどちらであるかは、各変数のデー タ型に依存します。

「モデル」の値= 2 は、ASAP3 V2.1 でもサポートされていません。

ASAP3 V3 としてこのコマンドを実行すると、「ログデータタイプ」が 0 (すべて) または 3 (オンライン 値と記録値)、かつ「モデル」パラメータの値が 1 (HEX) の場合は、エラー2 が返ります。またこれと は別に、「モデル」が 2(物理値)であってもエラーが返ります。

エラーコード: Missing INIT (command 2) Invalid value for data type (error code 2 in protocol version 3) Invalid value for model (error code 2 in protocol version 3)

5.33 SET CASE SENSITIVE LABELS コマンド: 61

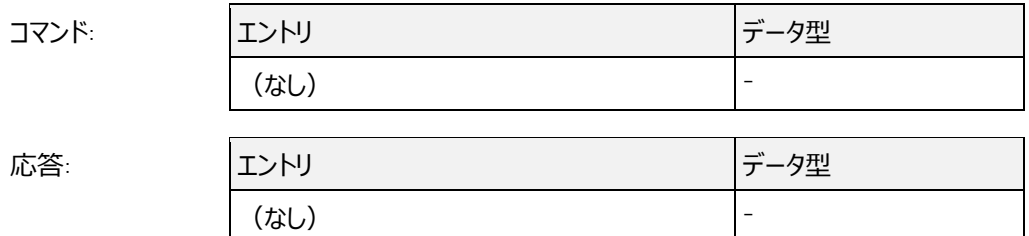

このコマンドが発行されると、ASAP3 オプションの「**一般**」オプションに含まれる「**ラベルの大文字と小 文字を区別**」オプションの設定内容に関わらず、現在のセッションにおいてラベルの大文字と小文字 が区別されます。

エラーコード: Missing INIT (command 2)

# 5.34 EXTENDED GET PARAMETER / GET PARAMETER EV2 コマンド: 114

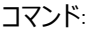

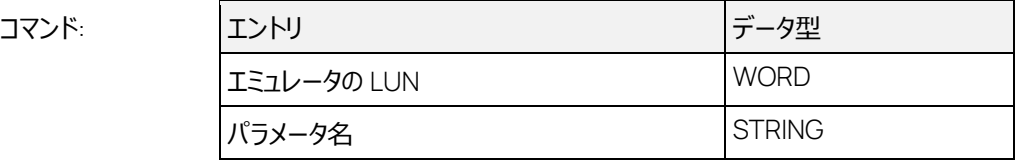

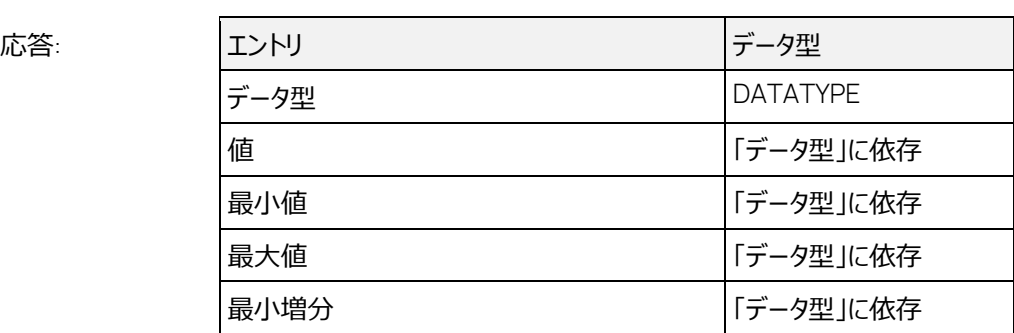

PC 上のパラメータのデータを読み込みます。「パラメータ名」は、ディスクリプションファイルから取得さ れた変数名を使用します。

「**編集中の適合変数を表示**」オプションが有効になっているか、または SET GRAPHIC MODE ON AP-S コマンドがすでに発行されている場合、パラメータが INCA の実験環境上に表示され、すでに 表示されている場合はそのまま保持されます。「最小値」、「最大値」、「最小増分」についてはコマン ド 8 についての説明を参照してください。これらのエントリのデータ型は、「データ型」フィールドにセット された DATATYPE と同じです。

このコマンドは、ASAP2 の CHARACTERISTIC エレメント内の"Type"が"VALUE" (スカラ) または "ASCII"(文字列)であるすべてのラベルをサポートします。"VALUE"タイプのラベルの場合、サポー トされているデータ型は"IEEE-Real"または"IEEE-Real 8"のみで、"ASCII"ラベルの場合は "STRING"のみです。そのため、文字列変換("TAB\_VERB") を行う変数は常に"IEEE-Real"とし て扱われるため、ASAP2 の"COMPU\_VTAB"内の"InVal"として定義された ECU 値が返ります。こ れは FORMAT コマンドのモデルパラメータを 0 にセットした場合と同じです。

サポートされているデータ型は以下のとおりです。

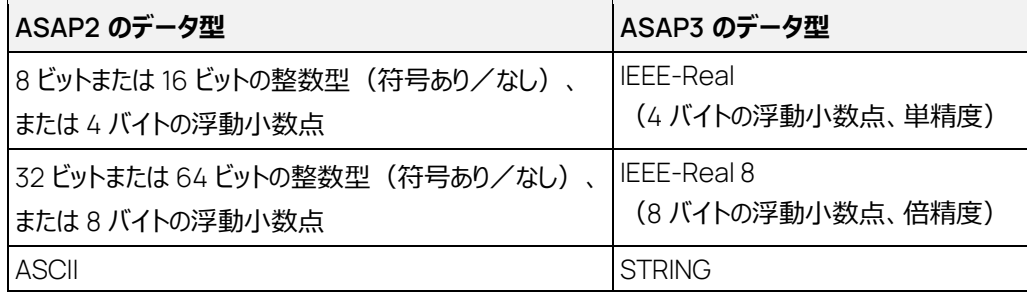

表 5-7 データ型

"ASCII"ラベルの場合、「最小値」、「最大値」、「最小増分」には空の文字列(値が 0 の WORD 型)がセットされます。

"ASCII"ラベルのサイズが ASAP3 で転送可能なデータ長を超える場合は、超えた部分が切り取ら れた文字列が AuSy に返ります。

エラーコード:

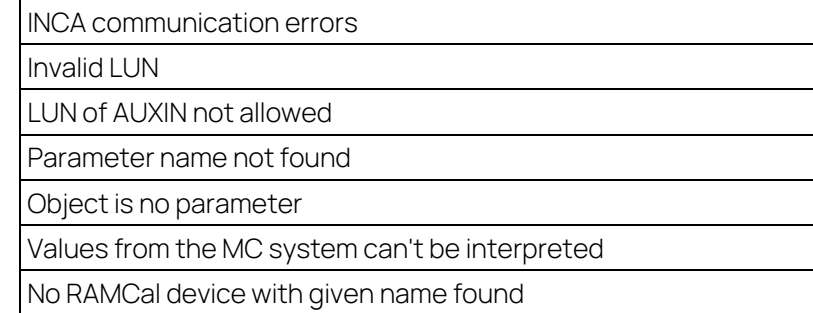

# 5.35 EXTENDED SET PARAMETER / SET PARAMETER EV2 コマンド: 115

(なし) -

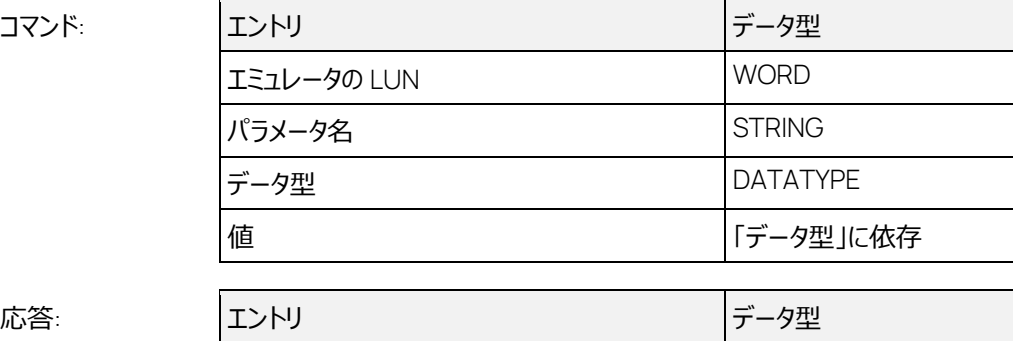

テストベンチから送られた値は、ディスクリプションファイルに定義された物理変換メソッドによって変換 されます。この際、変換される最大範囲は、データ型に対応する通常の範囲よりも小さい場合があ ります。

オフラインモードにおいては、データの変更は PC 上でのみ行われ、システムがオンラインになると同時 にそれらの内容が ECU 上でも有効になります。

「**編集中の適合変数を表示**」オプションが有効になっているか、または SET GRAPHIC MODE ON AP-S コマンドがすでに発行されている場合、パラメータが INCA の実験環境上に表示され、すでに 表示されている場合はそのまま保持されます。

パラメータが書き込み禁止になっている場合、MC システム上で 値は変更されず、インターフェースウ ィンドウにメッセージが出力されます。

このコマンドがサポートするラベルのタイプについては、EXTENDED GET PARAMETER / GET PA-RAMETER EV2 コマンドについての説明がそのまま適用されます。

AuSy が提供するデータ型は、EXTENDED GET PARAMETER / GET PARAMETER EV2 の項に 記載されているデータ型の表に適合している必要があります。物理表記のフォーマットについては、倍 精度の IEEE 浮動小数点も使用できます。指定したデータ型がラベルのデータ型と一致しない場 合、たとえば ASAP2 の"Type"が"VALUE"であるラベルに対してデータ型を"STRING"にセットしたよ うな場合は、エラーステータス\$FFFF とエラーメッセージが返ります。
#### エラーコード:

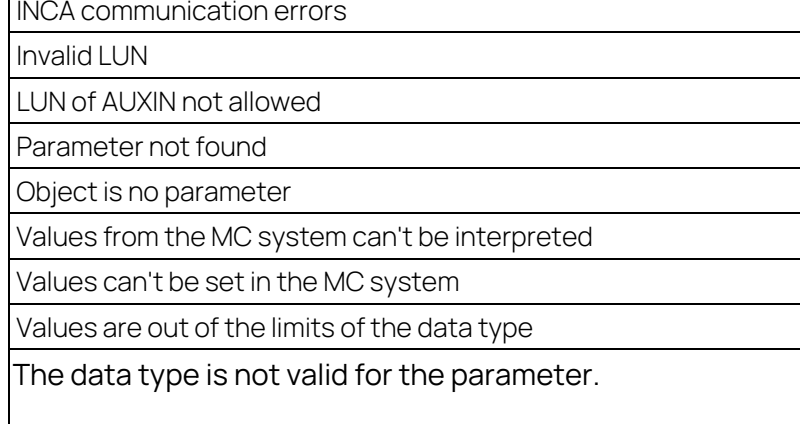

# 5.36 EXTENDED PARAMETER FOR VALUE ACQUISITION / PARAMETER FOR VALUE ACQUISITION EV2 コマンド: 112

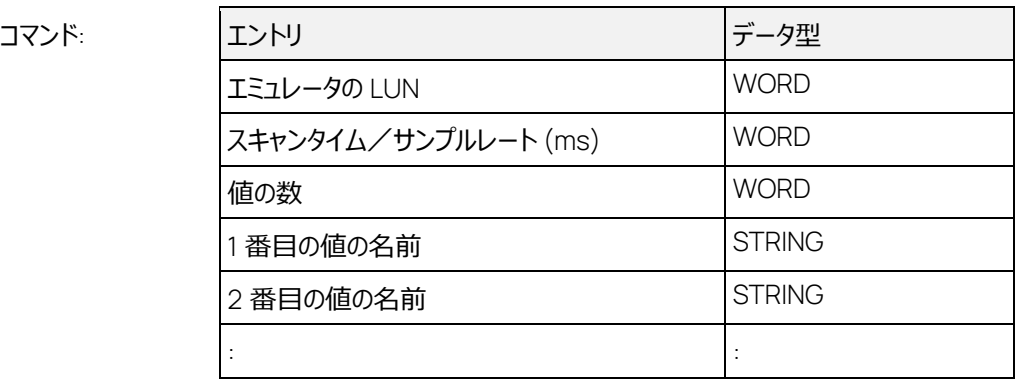

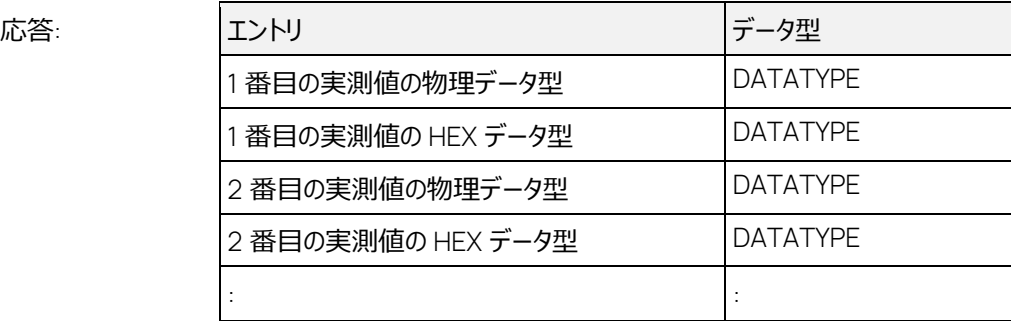

INCA の実験環境上に「Tool API Measurement」ウィンドウ (測定ウィンドウ) がまだ1つも開い ていない場合は、新しいウィンドウが 1 つ開きます。指定の変数がウィンドウに割り当てられていない 場合は、その変数がウィンドウに割り当てられ、すでに割り当てられている変数は拒否されます。

現在のウィンドウに割り当てられる変数の数が「ASAM-3MC オプション」ダイアログボックスの「互換 性」タブ上で設定される「**オンライン測定ウィンドウの変数の数を制限**」オプションの値を超えると、 新しいウィンドウが開きます。

「値の数」=0 の場合は、ASAP3 によって追加されたすべてのオンライン変数が実験から削除されま す。ただし、ASAP3 が起動する前にあらかじめ組み込まれていたオンライン変数は、そのまま残りま す。

ASAP3 の仕様とは異なりますが、変数名として"変数名\デバイス名"という名前を使用することがで きます。これによって、一度に複数のデバイス(LUN)に対して複数の変数を割り当てることが可能 となり、複数のデバイスを用いた測定環境を素早く設定することができます。

またこれも ASAP3 の仕様とは異なり、 このコマンドで LUN に対して設定された「スキャンタイム」は、 それ以前にその LUN の変数に対して設定された内容を上書きすることはありません。上書きが行わ れるのは、DEFINE RECORDER PARAMETERS (コマンド 41) で記録用変数が追加される場合 のみです。

1 つの測定変数をこのコマンドで 2 回以上指定すると、それらは拒否されます。

指定された「スキャンタイム」に該当するラスタがすでに満杯であった場合、変数は、そのラスタに近い ラスタのうち、空きのあるものに割り当てられます。この際、すべてのラスタが満杯であった場合はエラ ーが報告されます。

#### Ť **注記**

指定の「スキャンタイム」のラスタが満杯であった場合、次のラスタについても同じ処理が繰り返し 行われるため、変数の追加に長い時間がかかる場合があります。場合によっては、すべてのラスタ がチェックされてからエラーが報告される場合もあります。

ASAP3 の仕様とは異なり、変数を同期ラスタに割り当てることができます。この場合、「スキャンタイ ム」は必ず 0 に設定してください。

ユーザー定義変数(マニュアル操作で INCA の実験に割り当てられている変数)またはレコーダ変 数としてすでに割り当てられている変数については、INCA 上で現在選択されている測定レートが優 先されます。つまり、INCA 側に送られたシグナルは、すでに割り当てられている変数に割り当てられ ます。ただしレコーダ変数に限り、INCA 上でのラスタ割り当てを変更できます(詳しくは DEFINE RECORDER PARAMETERS コマンドを参照してください)。

CAN モニタリングおよび CalcDev (演算シグナル) デバイスは常に専用のラスタに割り当てられて いるため、このコマンドの「スキャンタイム」には影響されません。また割り当ての際に問題が発生して も、代替の割り当ては行われません。

INCA 内の変数の割り当てを行うには、測定が停止している必要があります。そのため、このコマンド により測定が一旦停止し、その後再開されるまで、オンラインデータの取得が中断されます。この中 断は 100ms 以上となります。詳しくは EXTENDED GET ONLINE VALUE / GET ONLINE VALUE EV2(コマンド 119)を参照してください。

応答では、ASAP3 の仕様とは異なり、コントローラ値(HEX 値)についても物理値のデータ型の みが返ります。ASAP3 の仕様には、一般的なコントローラ値のデータ型(BYTE、WORD など)の ために必要なエンコーディングが定義されていないためです。

PARAMETER FOR VALUE ACQUISITION コマンドと EXTENDED PARAMETER FOR VALUE ACQUISITION / PARAMETER FOR VALUE ACQUISITION EV2 コマンドは、どちらか一方のみが 使用でき、併用はできません。いずれかのコマンドが正常に実行された後に他方のコマンドを実行し ようとすると、エラーが発生します。他方のコマンドに切り替えるには、値の取得リストをリセットする (たとえば、いずれかのコマンドを「値の数 I=0 で送信する) 必要があります。

EXTENDED PARAMETER FOR VALUE ACQUISITION / PARAMETER FOR VALUE ACQUISI-TION EV2 コマンドで設定した値は、必ず EXTENDED GET ONLINE VALUES / GET ONLINE VALUES EV2 コマンドで読み取る必要があります。GET ONLINE VALUES コマンドを実行しようと すると、エラーが返ります。

存在しない変数を指定した場合やラスタが満杯の場合は、ASAP3 V3.0 より前のプロトコルバージョ ンにおいては、正しく指定された変数のみ割り当てられますが、ASAP3 V3.0 では、同じ要求におい て正しく指定された変数も、すべて割り当てが解除されます。

ASAP3 V3 として PARAMETER FOR VALUE ACQUISITION EV2 コマンドを実行すると、「サンプ ルレート(ms)」の値として、ラスタ参照、またはデフォルトラスタへの参照を指定することができます。

**スキャンタイム /サンプルレート (ms):**

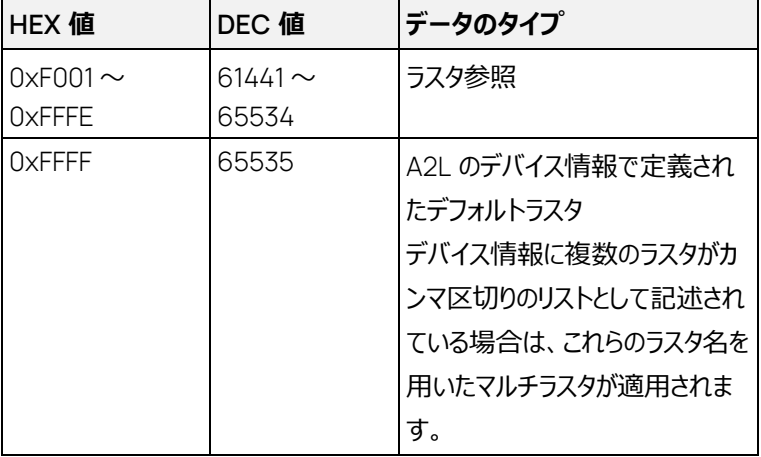

エラーコード:

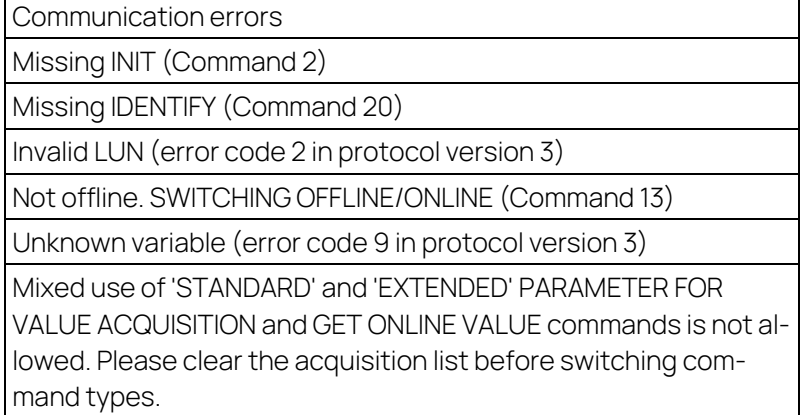

### 5.37 EXTENDED GET ONLINE VALUE / GET ONLINE VALUE EV2 コマンド: 119

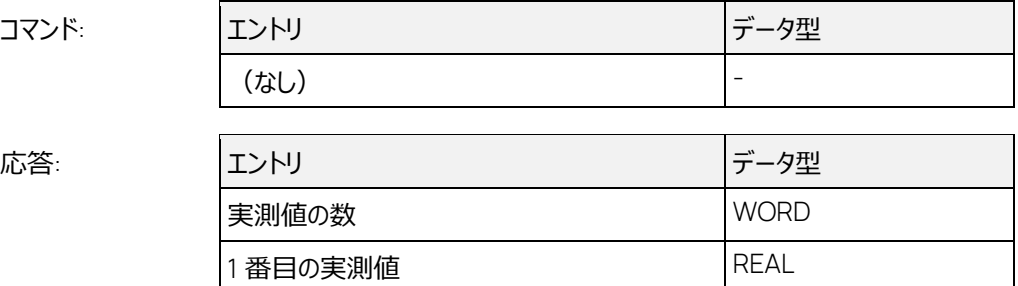

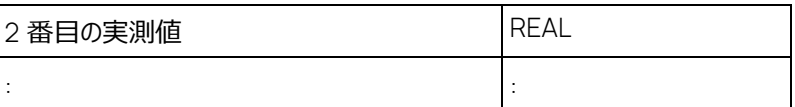

選択された測定変数の値を、割り当てられた順に返します。測定が行われていない場合は自動的 に測定が開始されます。

システムがオフラインであった場合、または測定が開始されていなかった場合、システムは有効なデー タが取得できるまで (最低 100ms) 待ってから INCA ターゲットサーバーからの値の取得を開始し ます。

#### $\mathbf{i}$  **注記**

10Hz より高いレートで EXTENDED GET ONLINE VALUE / GET ONLINE VALUE EV2 を発行 した場合、そのレートが意味を持つのは、新しい測定モードが有効になっている場合のみです。詳 しくは「互換性」オプションについての記述を参照してください。

#### j.  **注記**

新しい測定モードについて

測定開始後、システムは有効なデータが得られるまで待ちますが、1000ms 経過しても有効な データが得られない場合、INVALID MEASUREMENT エラーを返します。これは、測定開始時 にのみ発生するエラーです。有効なデータが得られると、システムは「互換性」オプションで設定さ れたとおりに動作します(2.6.6[「互換性に関するオプション」](#page-24-0)を参照)。

このコマンドは、EXTENDED PARAMETER FOR VALUE AQCUISITION / PARAMETER FOR VALUE ACQUISITION EV2 コマンドが正しく実行されて測定変数リスト (aqcuisition list) が設 定された場合にのみ使用できます。それ以外の状態で実行しようとすると、エラーが返ります。

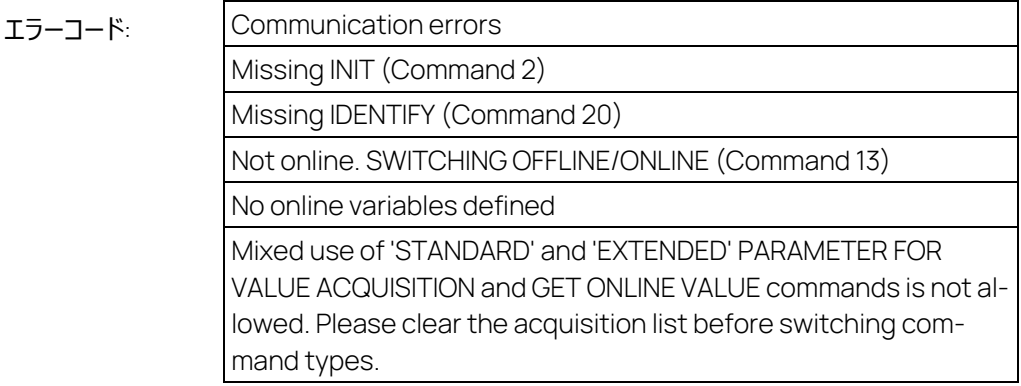

#### 5.38 GET CALPAGE INFO コマンド: 160

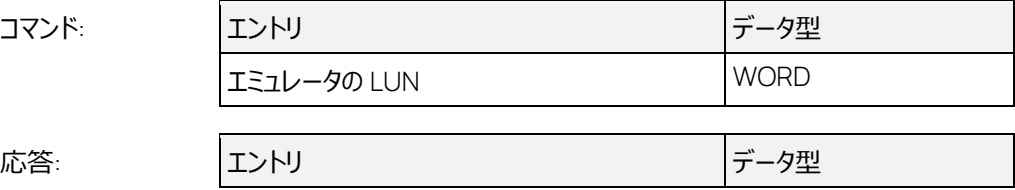

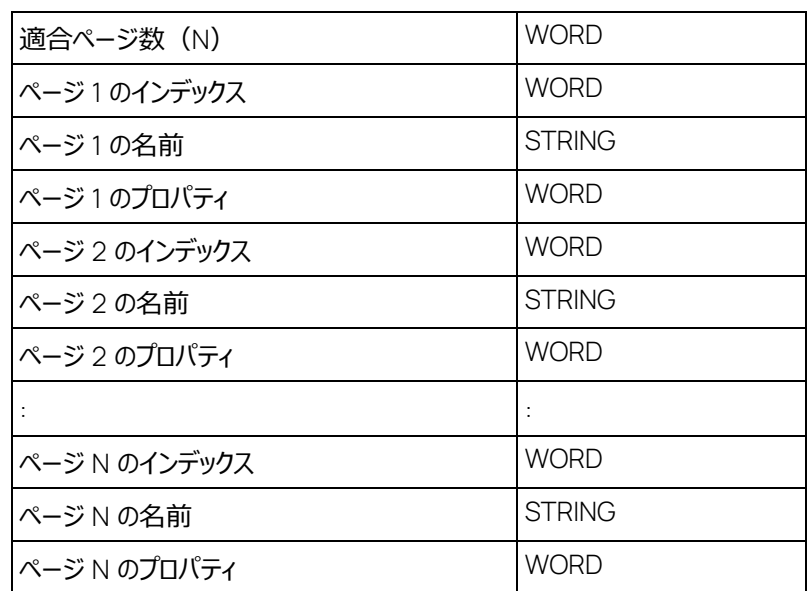

第1ページのインデックスは必ず 0 (リファレンスページを表す値) で、その他のページはワーキングペ ージになります。

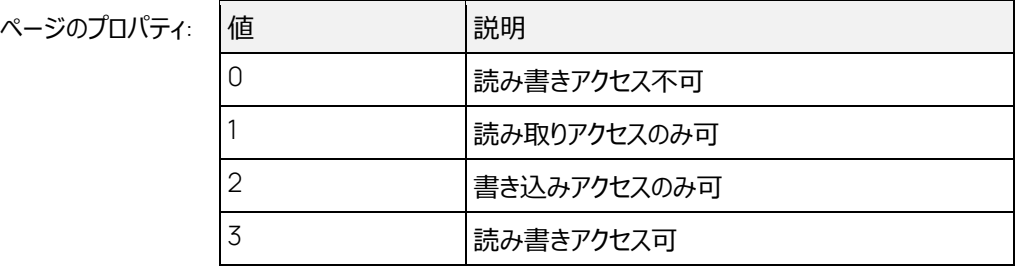

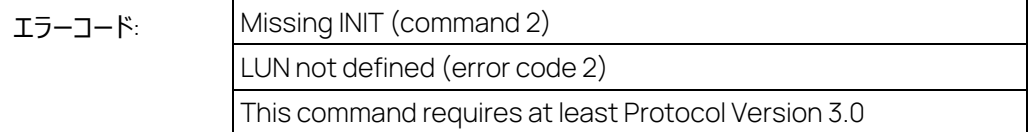

### 5.39 GET CURRENT CALPAGE コマンド: 161

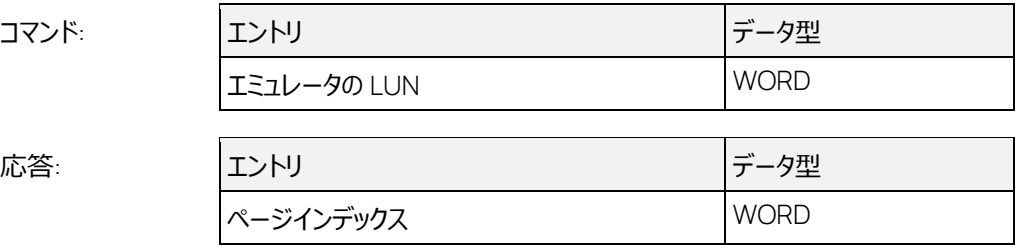

第1ページのインデックスは必ず 0 (リファレンスページを表す値)で、その他のページはワーキングペ ージになります。

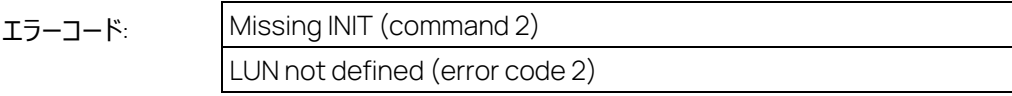

This command requires at least Protocol Version 3.0

#### 5.40 SET CURRENT CALPAGE ファンド: 162

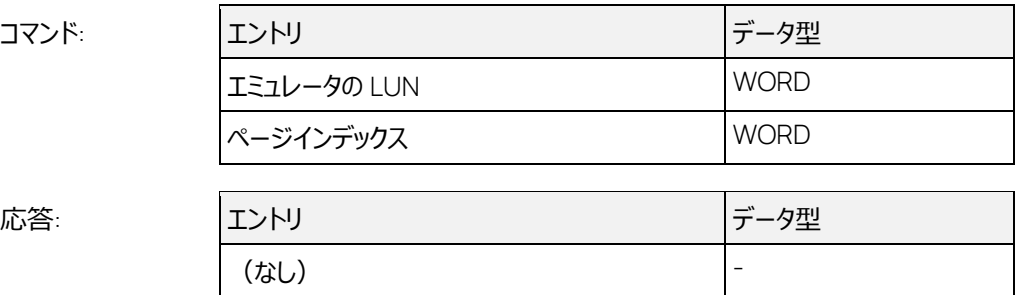

第1ページのインデックスは必ず 0 (リファレンスページを表す値) で、その他のページはワーキングペ ージになります。

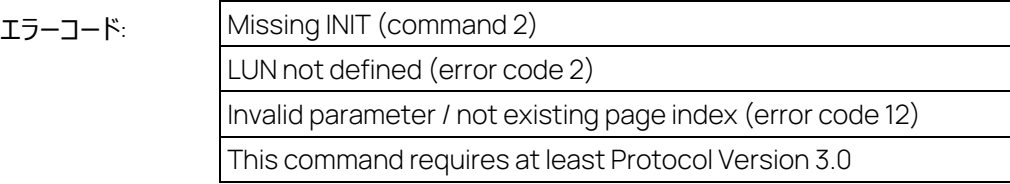

### 5.41 GET RASTER OVERVIEW コマンド: 164

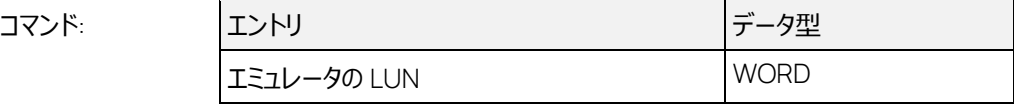

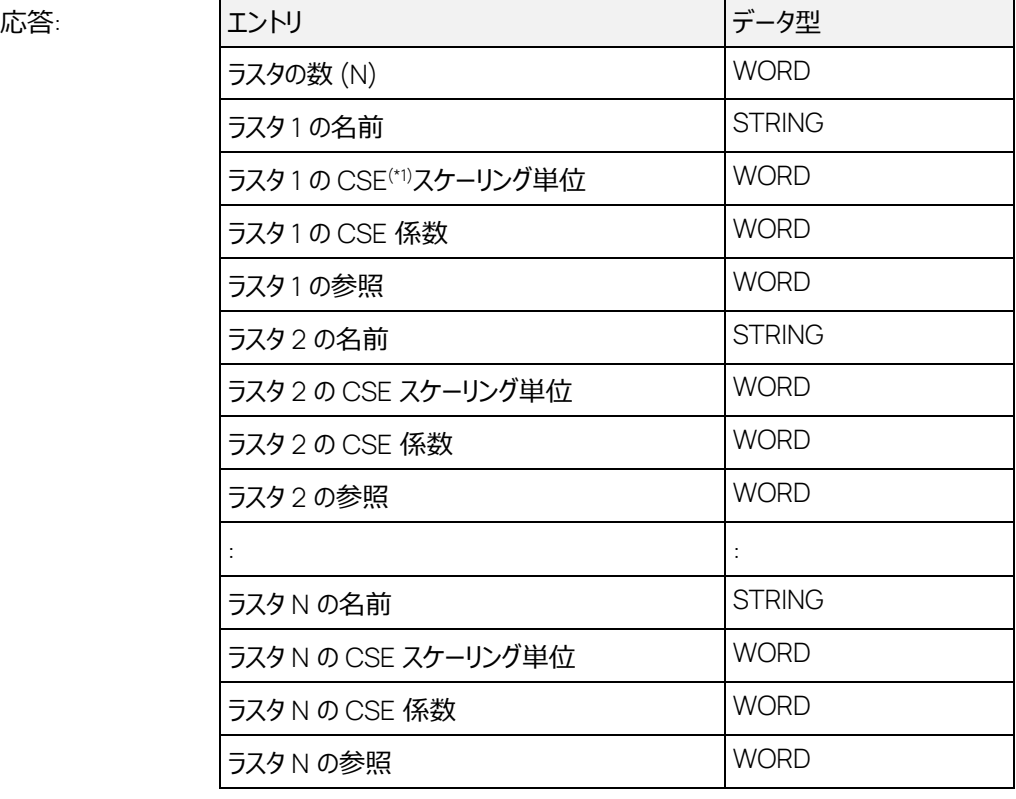

(\*1) CSE: ASAM-MCD-2MC で定義されたスケーリング単位のコード

「ラスタの参照」の値は、PARAMETER FOR VALUE ACQUISITION、および EXTENDED PA-RAMETER FOR VALUE ACQUISITION / PARAMETER FOR VALUE ACQUISITION EV2 コマン ドの「サンプルレート(ms)」パラメータの値として使用することにより、参照先ラスタを指定することがで きます。

ラスタは LUN ごとに区別され、以下の表に示される規則に従って「ラスタの参照」の値が生成されま す。

5スタの参照:

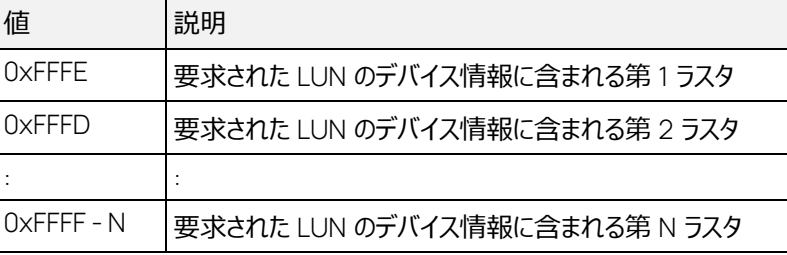

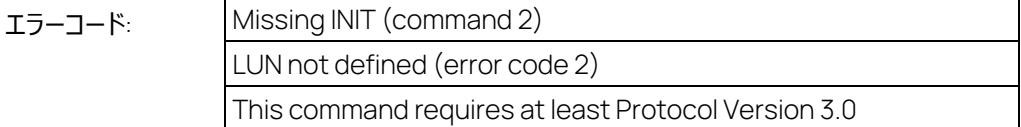

# 5.42 GET CHARACTERISTIC INFO コマンド: 165

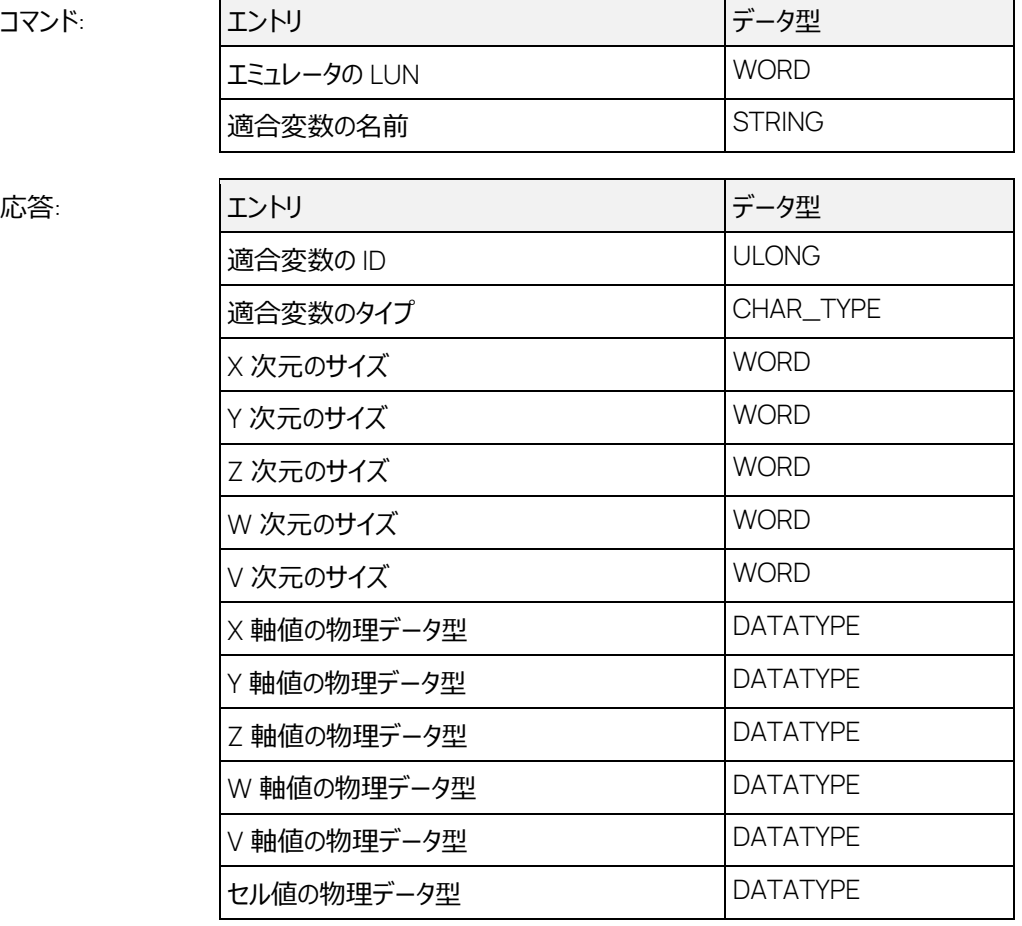

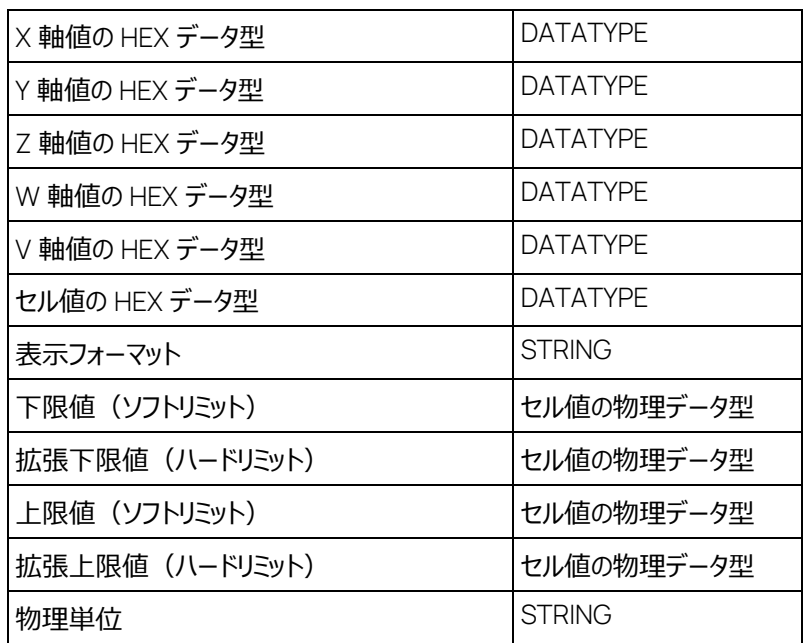

「表示フォーマット」は、以下の表のように「セル値の物理データ型」に依存します。

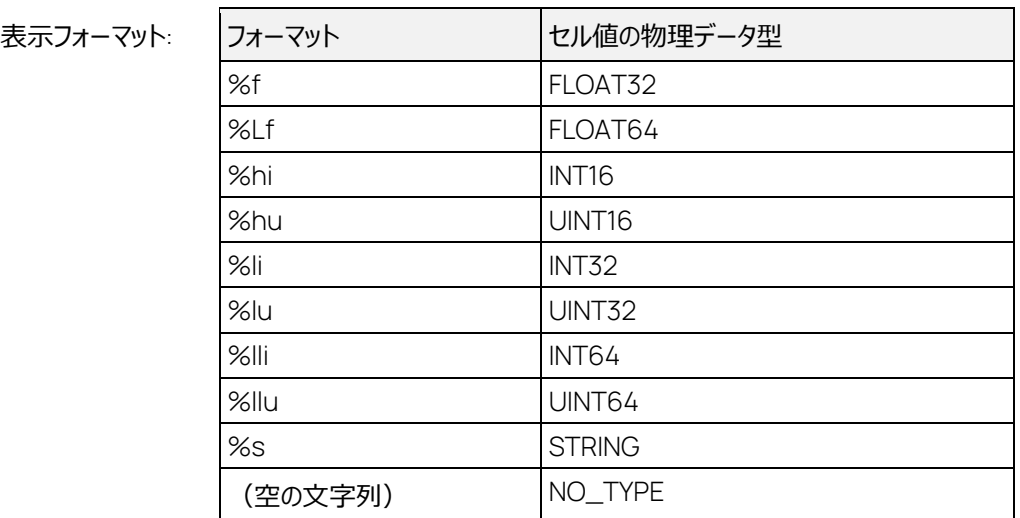

 $\overline{\phantom{a}}$ 

「物理単位」には、現時点では常に空の文字列が返ります。

「適合変数のタイプ」の CHAR\_TYPE は列挙型で、値に応じて以下の内容を表します。

#### 適合変数タイプ:

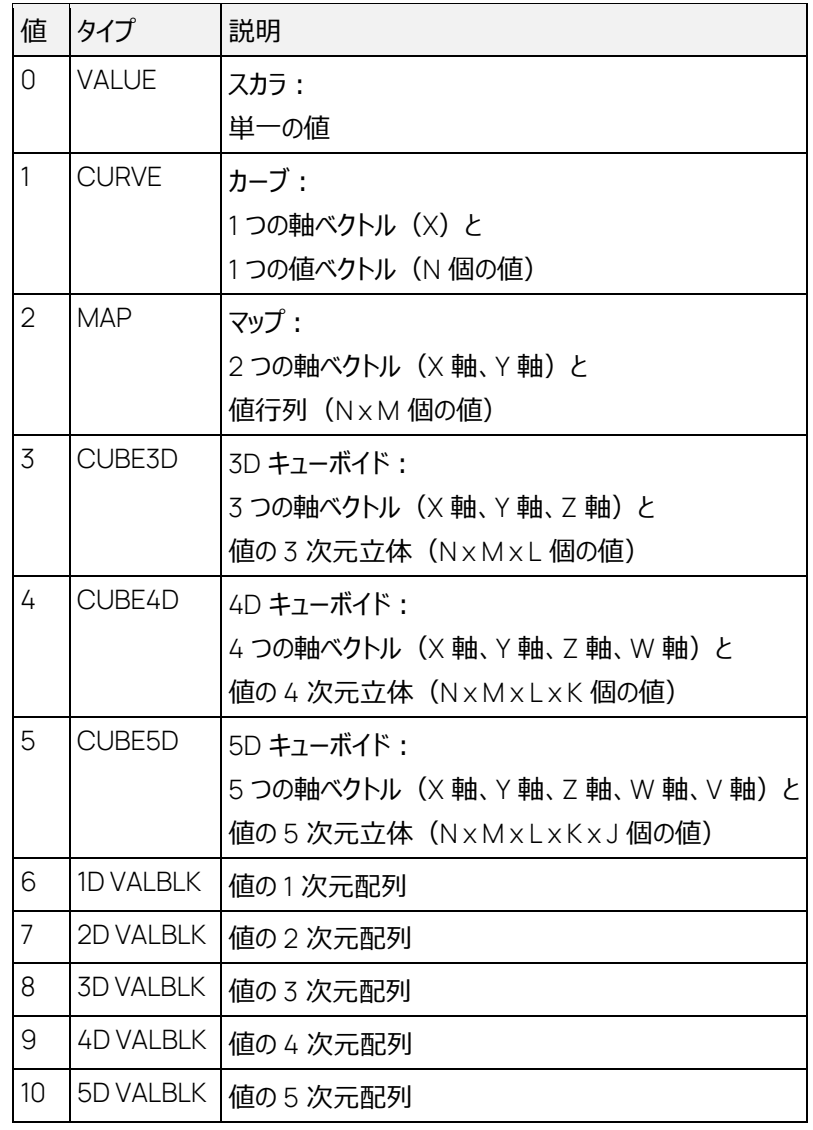

# エラーコード: Missing INIT (command 2) LUN not defined (error code 2) Characteristic unknown (error code 4) This command requires at least Protocol Version 3.0

# 5.43 READ CHARACTERISTIC コマンド: 166

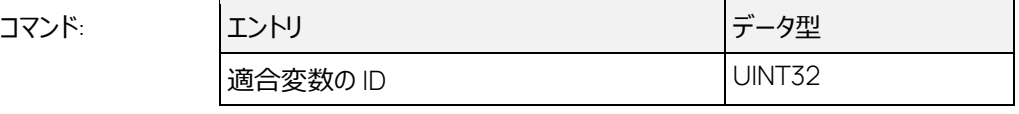

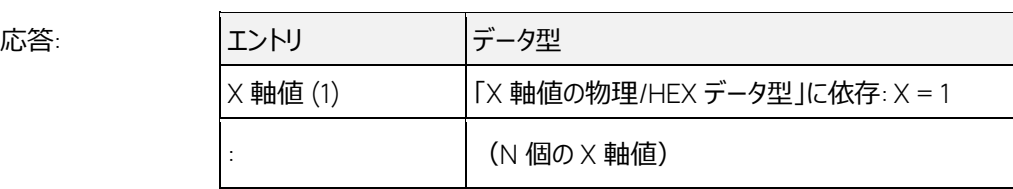

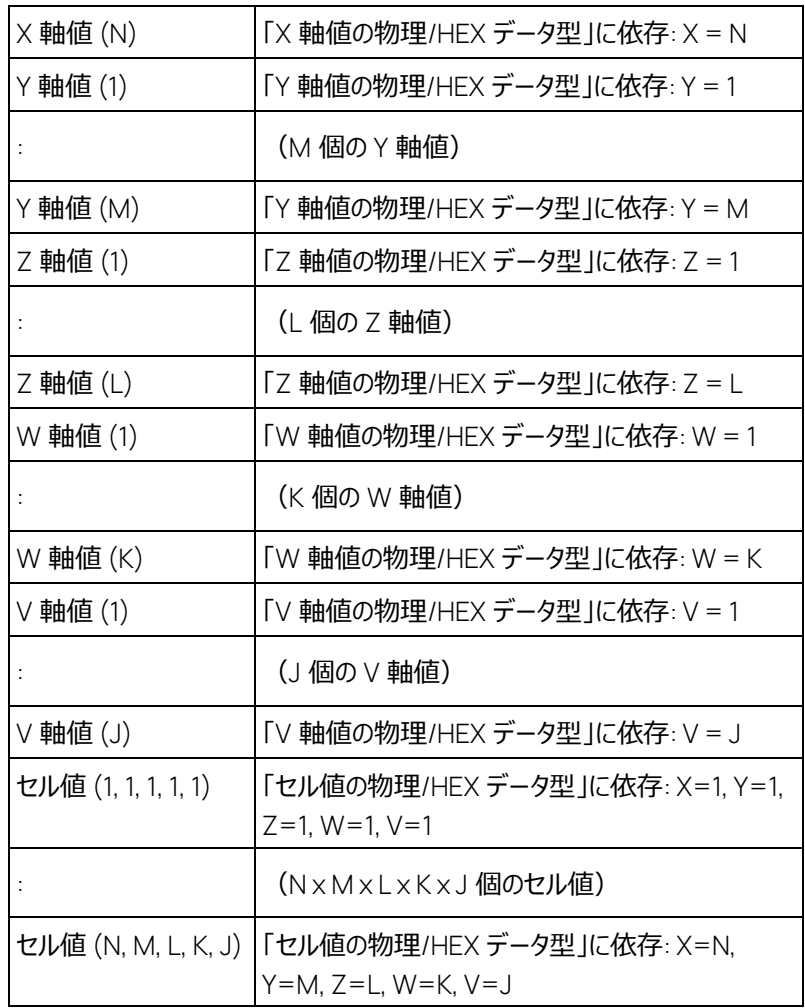

軸の数やセル値の数は、GET CHARACTERISTIC INFO の応答に含まれる CHAR\_TYPE により 判定できます。

スカラの場合は 1 つの値のみが含まれ、軸値は存在しません。

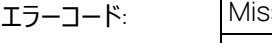

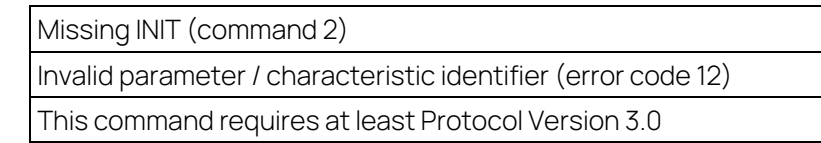

# 5.44 READ CELL VALUES コマンド: 167

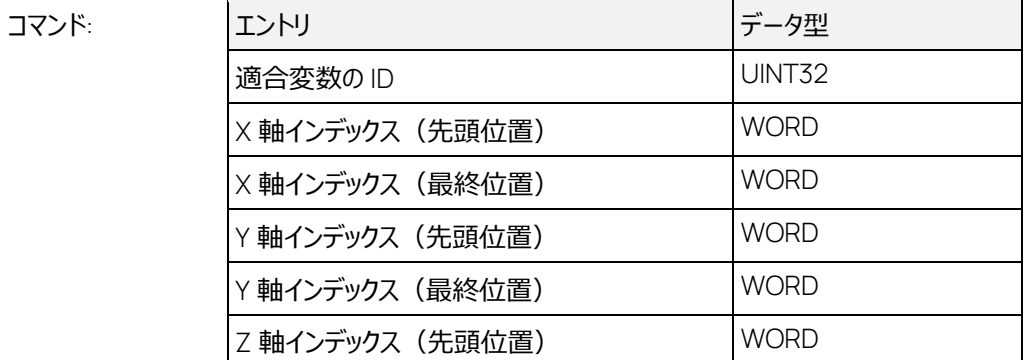

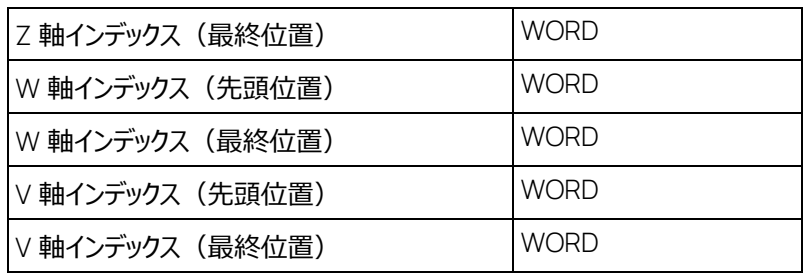

応答:

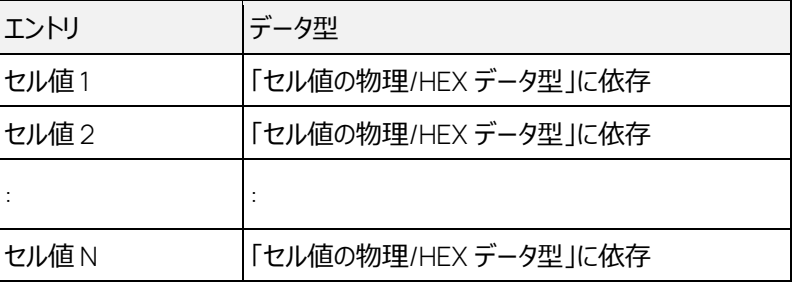

先頭位置と最終位置のインデックスパラメータは、以下の表に示されるように使用します。

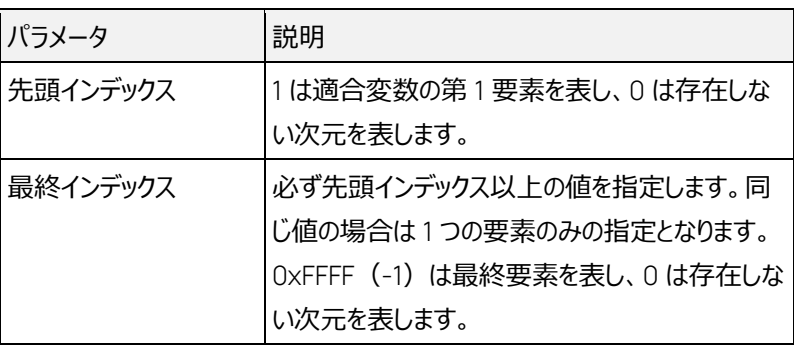

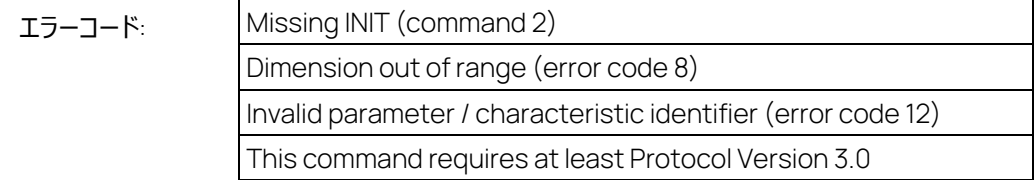

インデックスの定義:

コマンド:

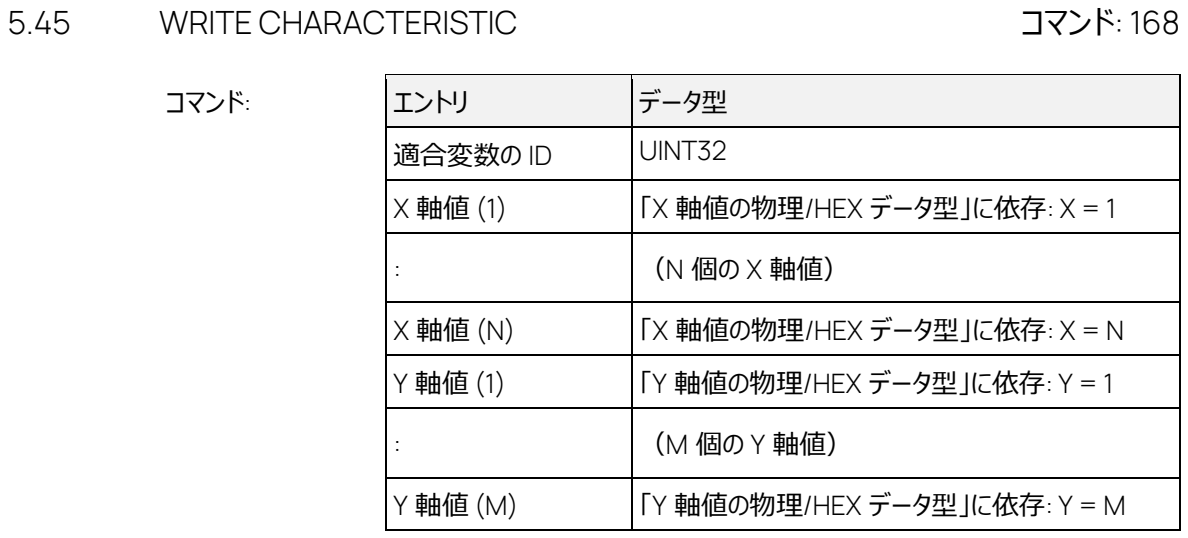

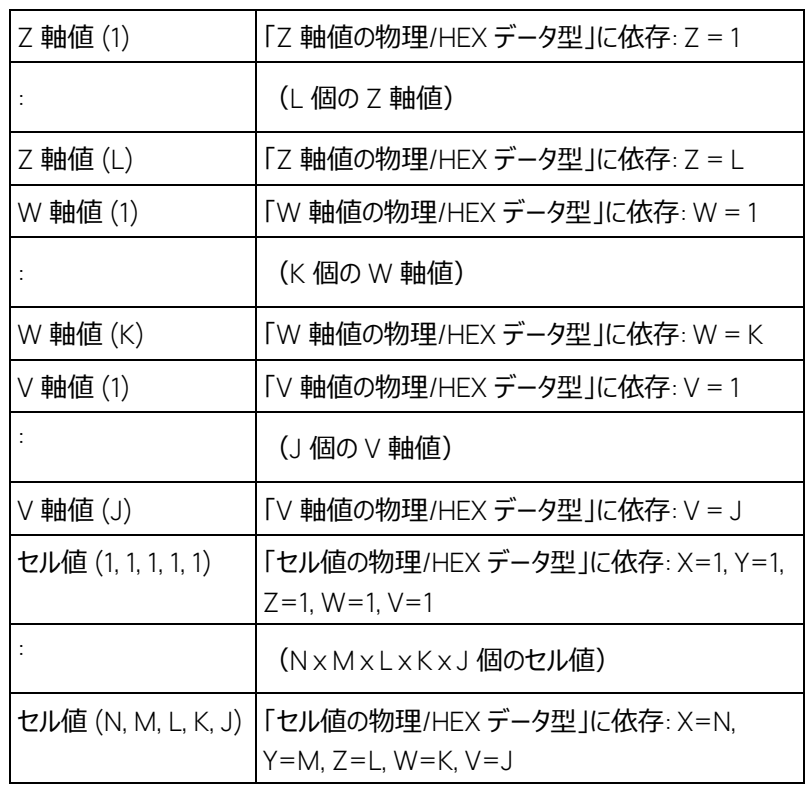

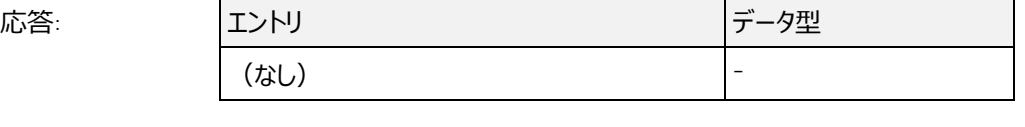

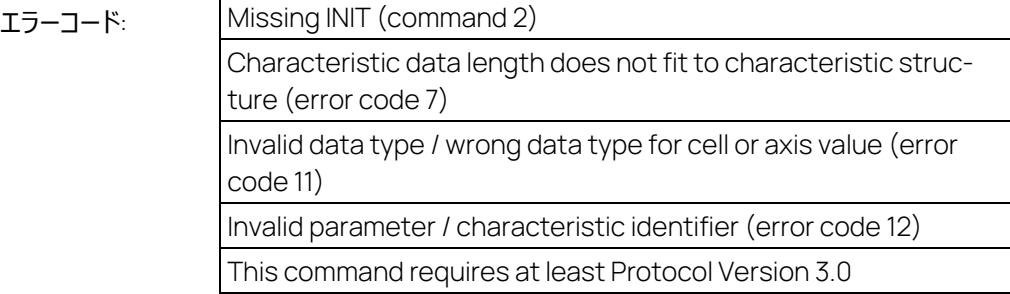

#### コマンド:

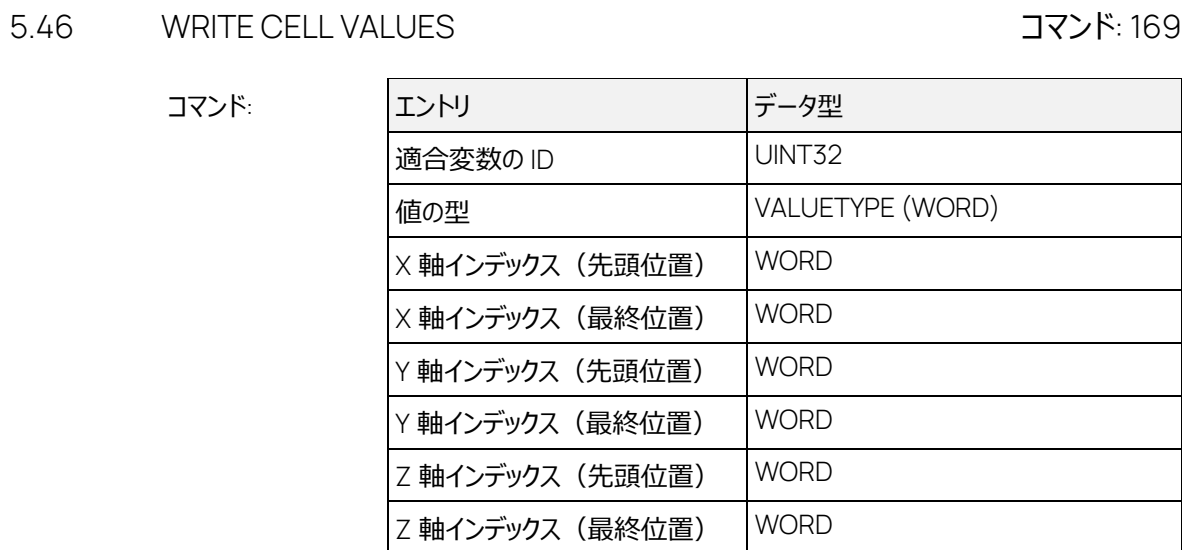

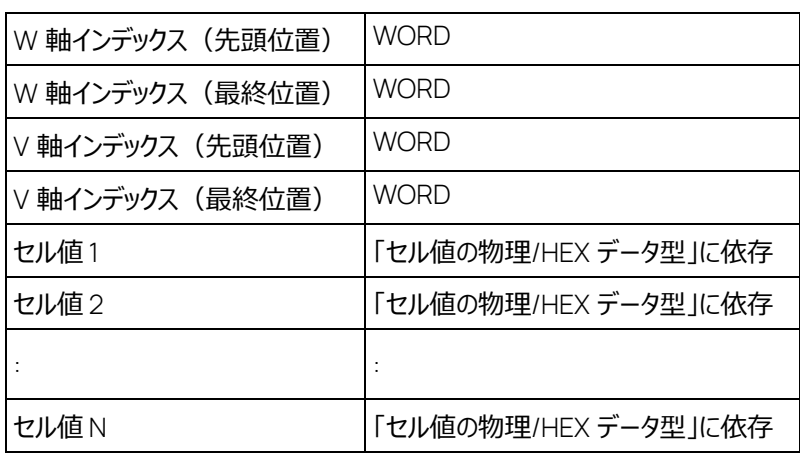

インデックスの定義:

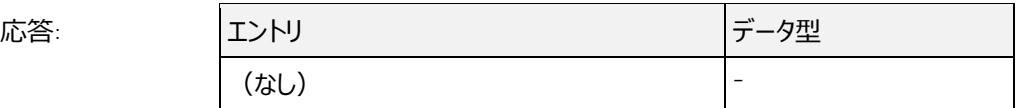

先頭位置と最終位置のインデックスパラメータは、以下の表に示されるように使用します。

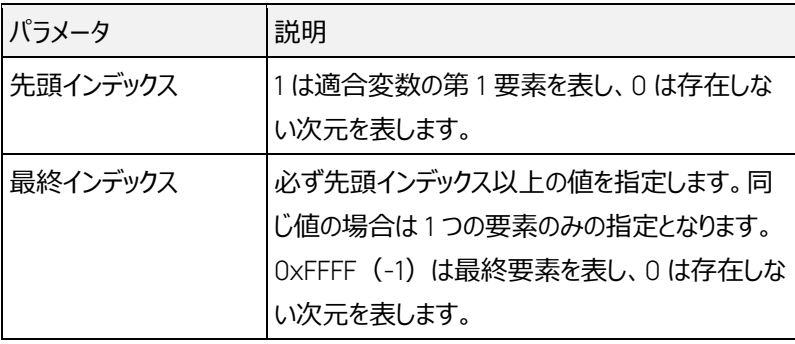

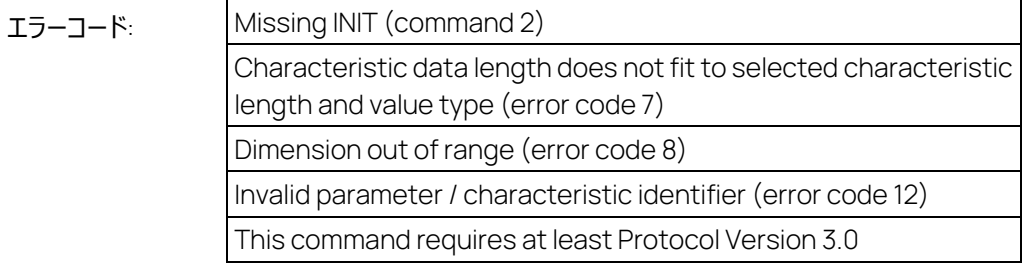

# 5.47 EXTENDED QueryAvailableServices / QUERY AVAILABLE SERVICES コマンド: 200

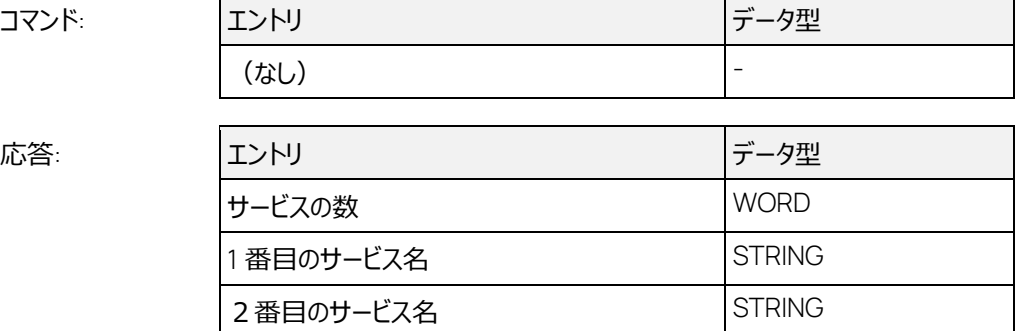

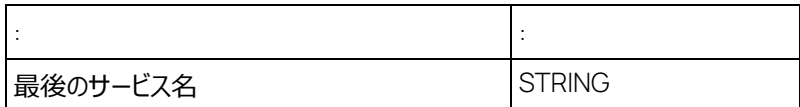

8 つのサービス("Switch Emulation Page"、"Get Tool Setup Information"、"Set Option"、 "Get Option"、"Get State"、"Get Option Information"、"Get State Information"、"Read all Calibrations from File")がサポートされているので、「サービスの数」は常に 8 になります。

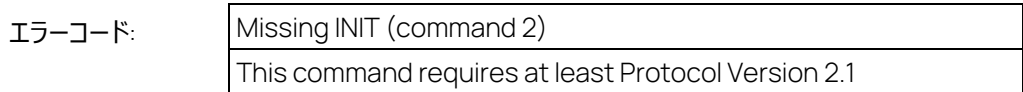

### 5.48 EXTENDED GetServiceInformation / GET SERVICE INFORMATION コマンド: 201

 $\sqrt{2}$ 

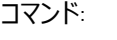

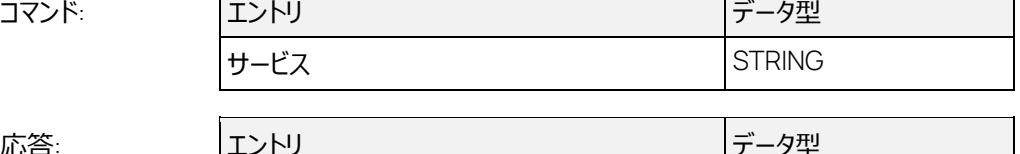

 $\overline{\phantom{a}}$ 

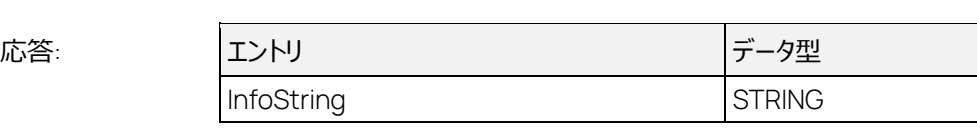

8 つのサービス("Switch Emulation Page"、"Get Tool Setup Information"、"Set Option"、 "Get Option"、"Get State"、"Get Option Information"、"Get State Information" 、"Read all Calibrations from File")がサポートされています。このコマンドは、サービスの構文を示す情報 を返します。

#### Ť  **注記**

どのサービスにおいても、以下の制限事項が適用されます。

- − パラメータの順序は決められています。パラメータ名について大文字と小文字は区別されま せん。パラメータ名の直後にコロン(:)を付け、パラメータ名とコロンの間はスペースを空け ないでください。
- − LUN の値は、SELECT DESCRIPTION FILE AND BINARY FILE または DEFINE DE-SCRIPTION FILE AND BINARY FILE コマンドで返された LUN 番号です。

# Switch Emulation Page:

サービス "Switch Emulation Page" には以下のパラメータが必要です。

LUN: <有効な LUN 番号>; PAGE: <有効なページ番号>

このサービスは空の文字列を返します。

有効なページ番号は、0(ワーキングページ)と1(リファレンスページ)です。

# Get Tool Setup Information:

"Get Tool Setup Information" サービスには以下のパラメータが必要です。

LUN: <有効な LUN 番号>; INFO: <メタデータ ID>

このサービスは、以下のメタデータ ID のいずれかで呼び出され、そのメタデータ ID の情報(LUN 固 有の情報)を含む文字列を返します。この文字列にはメタデータ ID は含まれません。 Description File\_Name: <ディスクリプションファイルの名前> Description File Database Name: <ディスクリプションファイルのデータベース名> Binary File Name WP: <ワーキングページのバイナリファイルの名前> Binary\_File\_Name\_RP: <リファレンスページのバイナリファイルの名前> Binary\_Database\_Name\_WP: <ワーキングページのバイナリファイルのデータベース名> Binary\_Database\_Name\_RP: <リファレンスページのバイナリファイルのデータベース名> Device\_Name: <選択された LUN に割り当てられたデバイスの名前> Current Page: <ターゲット上で現在アクティブなページの番号 (0 = WP、1 = RP) > Experiment\_Name: <現在アクティブな実験のデータベース名> Workspace\_Name: <現在アクティブなワークスペースのデータベース名> Database Name: <現在アクティブなデータベースのパス>

#### Set Option:

"Set Option" サービスには以下のパラメータが必要です。

MODULE: <MC ツールのモジュール名>; MODULEPATH: <MC ツールのモジュールパス(任意) >; LUN: <オプションの値をセットする LUN (任意) >; OPTIONNAME: <オプションの名前 >; OP-TIONVALUE: <新しいオプション値>

#### このサービスは空の文字列を返します。

詳しい情報 ("MODULE"、"OPTIONNAME"、"OPTIONVALUE" の値など)は、ヘルプファイル "INCA Tool-API Documentation.chm" 内の、 "Inca" クラスの "SetOption" メソッドを参照して ください。

#### Get Option:

"Get Option" サービスには以下のパラメータが必要です。

MODULE: <MC ツールのモジュール名>; MODULEPATH: <MC ツールのモジュールパス(任意) >; LUN: <オプションの値を取得する LUN (任意) >; OPTIONNAME: <オプションの名前 >

#### このサービスは、指定されたオプションの現在値を含む文字列を返します。

詳しい情報 ("MODULE"、"OPTIONNAME" の値など)は、ヘルプファイル "INCA Tool-API Documentation.chm" 内の、 "Inca" クラスの "GetOption" メソッドを参照してください。

#### Get State:

"Get State" サービスには以下のパラメータが必要です。

MODULE: < MC ツールのモジュール名 >; LUN: <ステートの値を取得する LUN (任意) >; STATENAME: <ステートの名前>

このサービスは、指定されたステートの現在値を含む文字列を返します。

詳しい情報 ("MODULE"、" STATENAME" の値など) は、ヘルプファイル "INCA Tool-API Documentation.chm" 内の、 "Inca" クラスの "GetState" メソッドを参照してください。

#### Get Option Information:

"Get Option Information" サービスには以下のパラメータが必要です。

MODULE: <MC ツールのモジュール名>; LUN: <オプションの情報を取得する LUN>; OPTION-NAME: <オプションの名前>

このサービスは、指定されたオプションの情報(オプションに設定可能な値)を含む文字列を返しま す。

詳しい情報 ("MODULE"、"OPTIONNAME" の値など) は、ヘルプファイル "INCA Tool-API Documentation.chm" 内の、 "Inca" クラスの "GetOptionInformation" メソッドを参照してくだ さい。

#### Get State Information:

"Get State Information" サービスには以下のパラメータが必要です。

MODULE: <MC ツールのモジュール名>; LUN: <ステートの情報を取得する LUN>; STAT-ENAME: <ステートの名前>

このサービスは、指定されたステートの情報(ステートとして有効な値)を含む文字列を返します。

詳しい情報 ("MODULE"、"STATENAME" の値など) は、ヘルプファイル "INCA Tool-API Documentation.chm" 内の、"Inca" クラスの "GetStateInformation" メソッドを参照してください。

### Read all Calibrations from File:

'Read all Calibrations from File' サービスには以下のパラメータが必要です。

MODULE: CDM; LUN: <適合変数をファイルから読み込む LUN>; PATHNNAME: <ファイルのパ スと名前>

このサービスは空の文字列を返します。

詳しい情報("MODULE"、"PATHNAME" の値など)は、ヘルプファイル "INCA Tool-API Documentation.chm" 内の、"WorkbaaseDevice" クラスの "ReadAllCalibrationsFromFile" メソッ ドを参照してください。

# エラーコード: Not yet identified

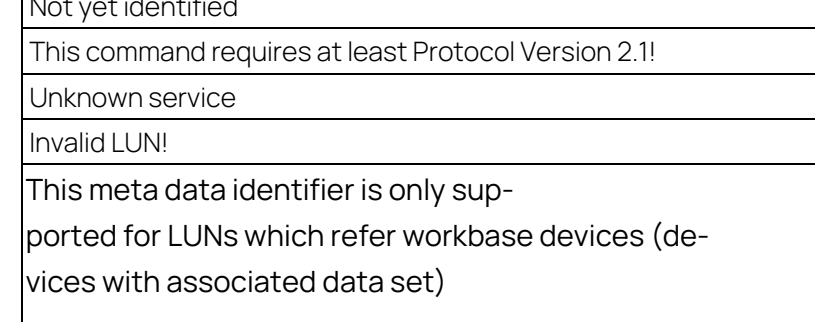

# 5.49 EXTENDED ExecuteService / EXECUTE SERVICE コマンド: 202

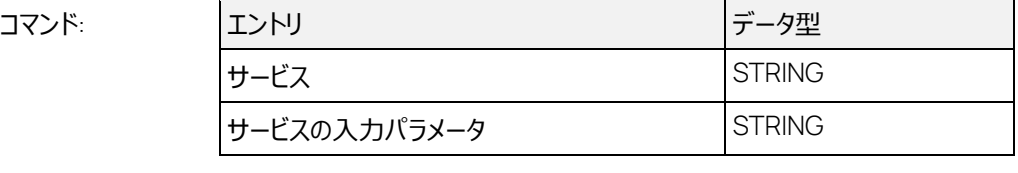

サービスの出力パラメータ *S*TRING

応答: エントリ データ型

このコマンドは 8 つのサービス("Switch Emulation Page"、"Get Tool Setup Information"、 "Set Option"、"Get Option"、"Get State"、"Get Option Information"、"Get State Information", "Read all Calibrations from File") をサポートしています。

各サービスの入力パラメータは、GetServiceInformation (コマンド 201)で説明されている構文

に従う必要があります。

どのサービスも、パラメータはセミコロンで区切ります。

以下に、各サービスについて詳しく説明します。

Switch Emulation Page:

LUN で指定されたデバイスを指定のエミュレーションページ に切り替えます。

### Get Tool Setup Information:

GetServiceInformation (コマンド 201)で説明されているメタデータ情報を返します。この文字 列には、文書化のために必要な現在のツール構成についての情報が含まれます。

Set Option:

MC ツール上で使用されるオプションの設定値を変更します。パラメータ MODULE で、オプションが 含まれるモジュールを指定します。任意パラメータの MODULEPATH は"Allow Copy On"オプション の設定値を変更する場合にのみ使用され、INCA データベース内の特定の CDM コンフィギュレーシ ョンを指定することができます。任意パラメータの LUN は一部のモジュール (HWC など) において、

当該 MODULE 内で特定のデバイスを識別する目的で必要とされます。パラメータ OPTIONNAME は変更するオプションの名前で、パラメータ OPTIONVALUE は新しい設定値です。

MODULEPATH (INCA データベース内の CDM コンフィギュレーションへのパス)は、特定の CDM コンフィギュレーションのオプションを設定したい場合にのみ必要です。このパスが指定されてい ない場合は、INCA は以下の CDM コンフィギュレーションオブジェクトを使用します。

- − CDM が開いている場合は、現在使用されている CDM コンフィギュレーションオブジェクトを 使用します。
- − 実験が開いている場合は、カレントワークスペースにリンクされた CDM コンフィギュレーションオ ブジェクトを使用します。
- − 実験が開いていて、カレントワークスペースにリンクされた CDM コンフィギュレーションオブジェク トが存在しない場合は、INCA は CDM コンフィギュレーションオブジェクトを生成してカレント ワークスペースにリンクさせ、INCA データベース内の実験と同じパスにデフォルト名で保存しま す。
- − その他の場合、INCA はエラーを返します。

MODULE ASAP3 の場合は、サポートされている OPTIONNAME は"AlwaysUseFuliDeviceIfAvailable"のみで、OPTIONVALUE は "true" と "false" のみです。

その他のモジュールについては、ヘルプファイル "INCA Tool-API Documentation.chm" 内の、 "Inca" クラスの "SetOption" メソッドを参照してください。

#### 例:

"Set Option"

"MODULE: ASAP3; OPTIONNAME: AlwaysUseFuliDeviceIfAvailable;OPTIONVALUE: true"

#### Get Option:

MC ツールのオプションの設定値を取得します。パラメータ MODULE で、オプションが含まれるモジュ ールを指定します。任意パラメータの MODULEPATH は"Allow Copy On"オプションの設定値を取 得する場合にのみ使用され、INCA データベース内の特定の CDM コンフィギュレーションを指定する ことができます。任意パラメータのパラメータ LUN は、一部のモジュール (HWC など) において、 MODULE 内の特定のデバイスを識別するために必要です。パラメータ OPTIONNAME は取得する オプションの名前です。このサービスは、オプションの現在の設定値を表す文字列を返します。数値と 列挙値は、文字列に変換されます。

MODULEPATH (INCA データベース内の CDM コンフィギュレーションへのパス)は、特定の CDM コンフィギュレーションのオプションを設定したい場合にのみ必要です。このパスが指定されてい ない場合は、INCA は以下の CDM コンフィギュレーションオブジェクトを使用します。

- − CDM が開いている場合は、現在使用されている CDM コンフィギュレーションオブジェクトを 使用します。
- − 実験が開いている場合は、カレントワークスペースにリンクされた CDM コンフィギュレーションオ ブジェクトを使用します。
- − 実験が開いていて、カレントワークスペースにリンクされた CDM コンフィギュレーションオブジェク トが存在しない場合は、INCA は CDM コンフィギュレーションオブジェクトを生成してカレント

ワークスペースにリンクさせ、INCA データベース内の実験と同じパスにデフォルト名で保存しま す。

− その他の場合、INCA はエラーを返します。

MODULE ASAP3 の場合は、サポートされている OPTIONNAME は"AlwaysUseFuliDeviceIfAvailable"のみで、OPTIONVALUE は "true" と "false" のみです。

その他のモジュールについては、ヘルプファイル "INCA Tool-API Documentation.chm" 内の、 "Inca" クラスの "GetOption" メソッドを参照してください。

例:

"Get Option"

"MODULE: ASAP3; OPTIONNAME: AlwaysUseFuliDeviceIfAvailable "

#### Get State:

MC ツールのステートの現在値を取得します。パラメータ MODULE で、ステートが含まれるモジュー ルを指定します。任意パラメータ LUN は一部のモジュール (HWC など) において、当該 MODULE 内で特定のデバイスを識別する目的で必要とされます。パラメータ STATENAME は取 得するステートの名前です。このサービスは、ステートの現在値を表す文字列を返します。数値と列 挙値は、文字列に変換されます。

MODULE ASAP3 の場合は、サポートされているステートはありません。

その他のモジュールについては、ヘルプファイル "INCA Tool-API Documentation.chm" 内の、 "Inca" クラスの " GetState " メソッドを参照してください。

例:

"Get State"

"MODULE: MEMORYPAGE;LUN: 0;STATENAME: CS\_RP\_Dataset"

#### Get Option Information:

オプションの設定値として有効な値を取得します。ツール上の設定は変更されません。

例:

"Get Option Information"

"MODULE: HWC; LUN: 0; OPTIONNAME: ConnectionInterruptBehaviour"

#### Get State Information:

ステート値として有効な値を取得します。ツール上のステートは変更されません。

例:

"Get Option Information"

"MODULE: HWC;LUN: 0;STATENAME: CheckOfState"

#### Read all Calibration from Files:

テストベンチでスクリプトを実行する前に ECU パラメータに初期値を設定するには、データセット全体 を ECU にダウンロードしたり、値を個々に適合したり、データ交換ファイルの内容をダウンロードする、

といった方法がありますが、このサービスを用いると、テストベンチからデータ交換ファイルの内容をダウ ンロードすることができます。INCA は指定されたデータ交換ファイルを指定されたデバイスのワーキン グページにコピーします。

実行条件: 指定されたデータ交換ファイルは、INCA がアクセスできる場所に格納されている必要が あります。

例:

"Read all Calibrations from File"

"MODULE: CDM; LUN: 0; PATHNAME: 'c:\test\my file.cdfx' "

#### $\mathbf{i}$  **注記**

PATHNAME に空白が含まれる場合は、PATHNAME をシングルコーテーションまたはダブルコー テーションで囲む必要があります(例: 'path name'、"path name")。

データ交換ファイルとしては各種フォーマットのファイル(CDF、DCM、CVX、PaCo)を使用でき ます。

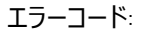

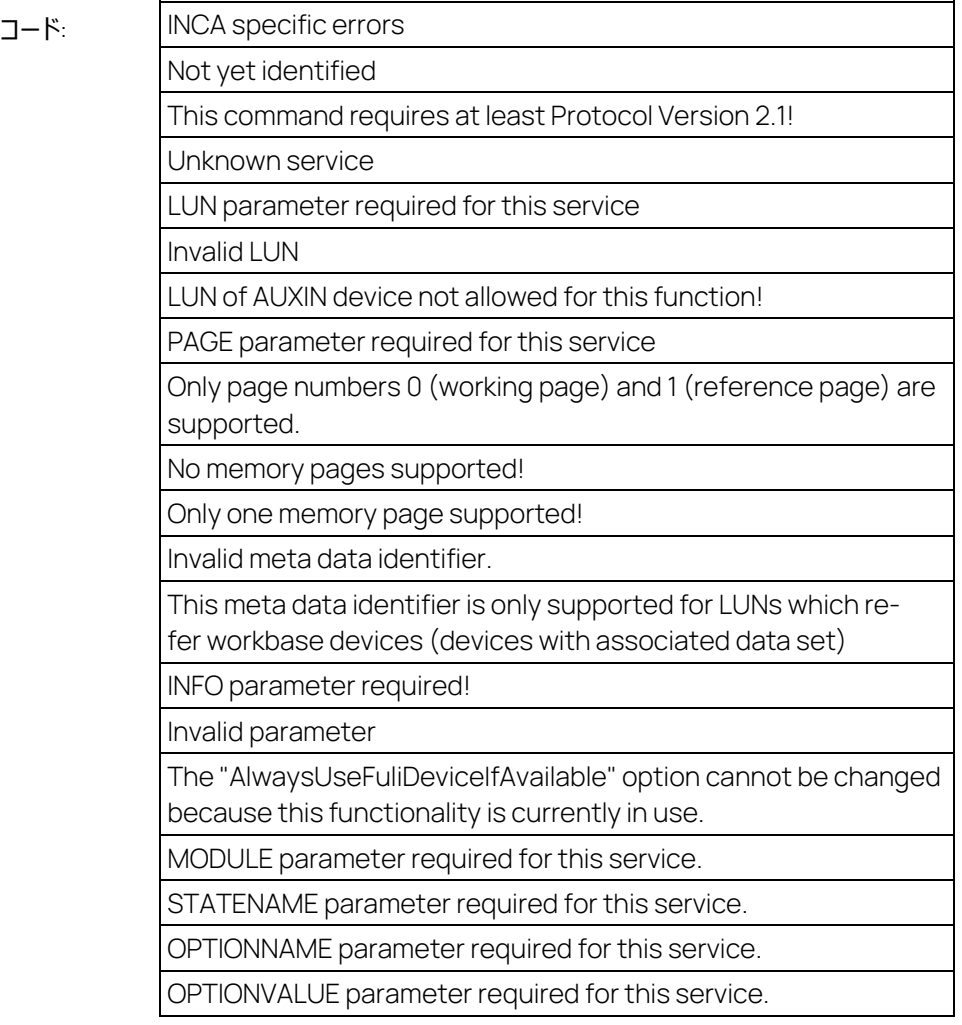

The INCA method Get-/SetOption or GetStatus or GetOption- /GetStatusInfo returns the following error: <Followed by a service specific INCA error text>

This SVC requires a LUN that represents an INCA Workbase Device - a device that is associated with calibration data.

PATHNAME parameter required!

The SVC "Read all Calibrations from File" failed. Inca reported the following error: <Followed by an INCA error text>

### 5.50 EXTENDED GetWorkingPoint コマンド: 42001

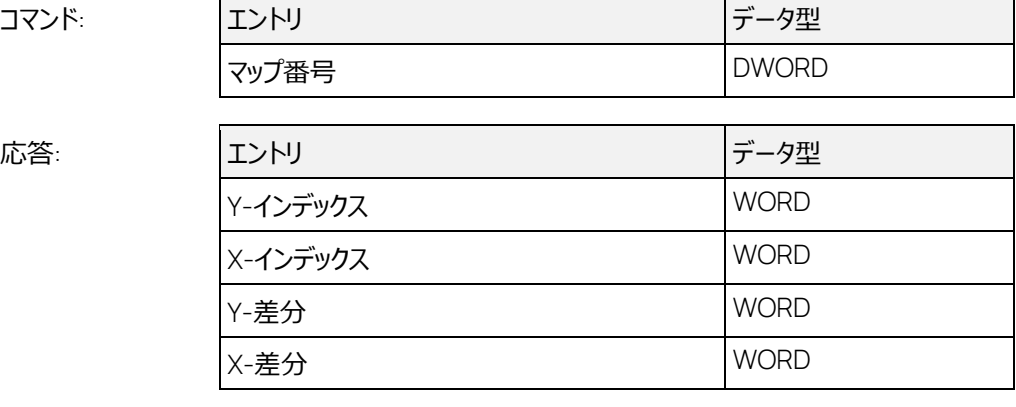

指定のマップのワーキングポイント (INCA では「プロセスポイント」とも呼ばれます) が返ります。

マップ内のインデックスは 1 から開始します。「差分」の値は 0、1、2 のいずれかです。1 は、現在の プロセスポイントが「インデックス」で指定される座標ポイント上にあることを示し、2 は、「インデックス」 で指定されるポイントとその右下のポイントとの間にあることを示します。

ワーキングポイントがマップの範囲外にある場合、「インデックス」の値はマップ内の最大値または最小 値となり、「差分」の値は 1 になります。

2 次元マップの場合、各次元は個別に扱われます。つまりプロセスポイントが X 方向についてのみマ ップの範囲を超えている場合、「X インデックス」の値のみがマップの最大値または最小値となります。

マップには以下のタイプがあります。

− プロセスポイントのないカーブ、または 1 つのオンライン変数しか割り当てられていない 2 次元 マップ

これらの適合変数の場合、すべての応答パラメータは 0 になります。

− ポイント間で補間が行われるカーブまたはマップ これらの適合変数の場合、プロセスポイントが有効であれば、「差分」の値は 1 または 2 にな ります。

INCA がオンラインになっていない場合、すべての応答パラメータは 0 になります。

1 次元マップ (=カーブ) の場合、Y 座標に関する値は無効です。

このコマンドは、配列とマトリックスには使用できません。

マップ番号が生成された後にいつでもワーキングポイントを取得できるようにするため、マップ選択時に ワーキングポイント用測定変数が割り当てられます。このためワーキングポイントの取得を行わない場 合でも測定処理の負荷が増えてしまうので、INCA V7 より、新しいオプションによってワーンキグポイ ント機能を有効化/無効化できるようになりました([3.6.3](#page-19-0) 項[「オンライン処理に関するオプション」](#page-19-0) を参照してください)。ワーキングポイント機能が無効になっている場合、このコマンドを発行するとエ ラーが発生します。

エラーコード:

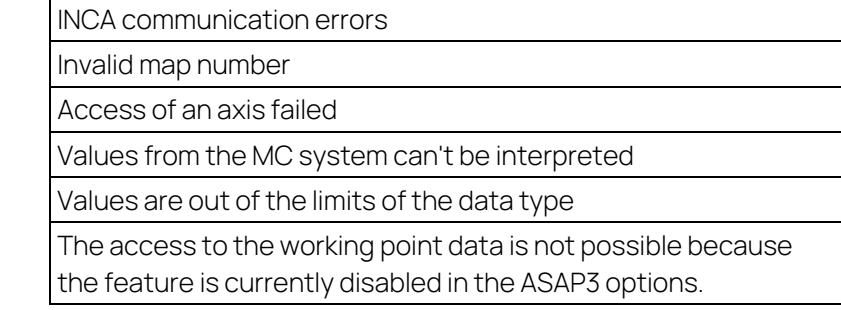

#### 5.51 既知の問題点

INCA では、複数の ECU に対して同時に同じプロジェクト (A2L) とデータセット (適合データ)を 割り当てることはできません。たとえば、現在使用している INCA ワークスペース内に含まれる 2 つの デバイス (「デバイス A に「デバイス B I)に互換性があり、どちらのデバイスも同じ INCA プロジェクト とデータセットを使用できる場合、すでにデバイス A に割り当てられている INCA プロジェクトとデータ セットを、DEFINE DESCRIPTION-FILE AND BINARY FILE を用いてデバイス B に割り当てようとす ると、エラーになります。

上記のようなエラーを回避するには、MCD3 クライアントまたは INCA GUI を使用してデバイス B に 異なるデータセットを割り当ててください。このデバイスをカレントセッションで使用しない場合も同様で す。

# 6 実装済み ASAM iLinkRT 2.0 コマンドについての詳細情報

#### 6.1 RT CONNECT 255

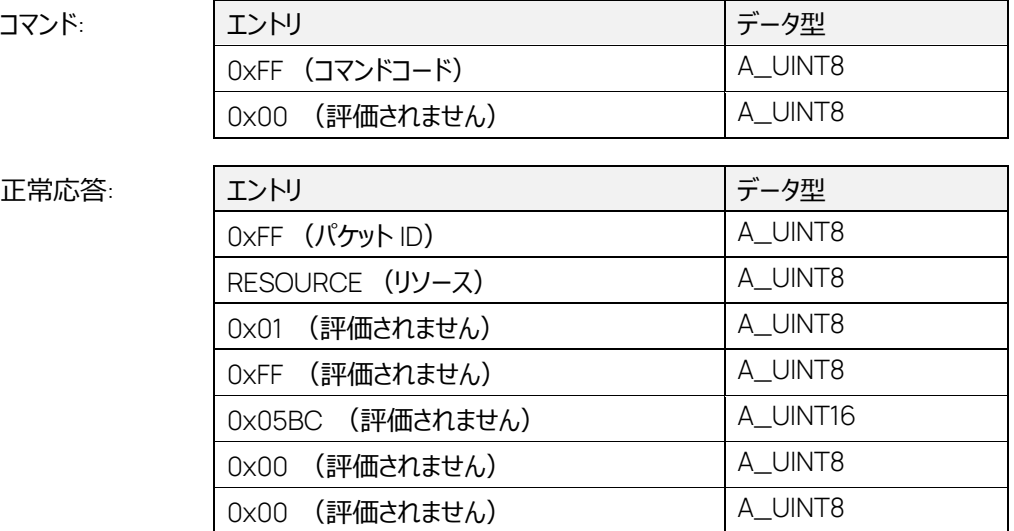

RESOURCE パラメータの値は、実装されている iLInkRT がサポートするコンポーネントを示します。

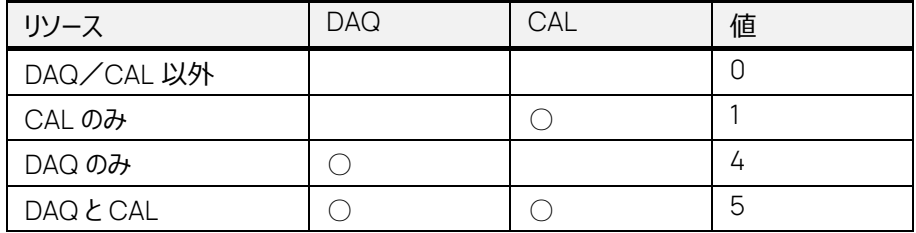

ASAP3 インターフェースに実装されている iLinkRT は、測定 (DAQ) と適合 (CAL) の両方をサ ポートするため、常に値 '5' を返します。

デフォルトでは、サーバーの内部状態は DISCONNECTED に設定されており、RT\_CONNECT お よび RT\_GET\_ALL\_SERVER 以外のすべてのコマンドに対してエラーコード 0x10 を返します。

RT\_CONNECT コマンドが実行されると、状態は DISCONNECTED から CONNECTED に切り替 わり、他のすべての iLinkRT コマンドが実行可能になります。

6.2 RT\_DISCONNECT コマンド: 254

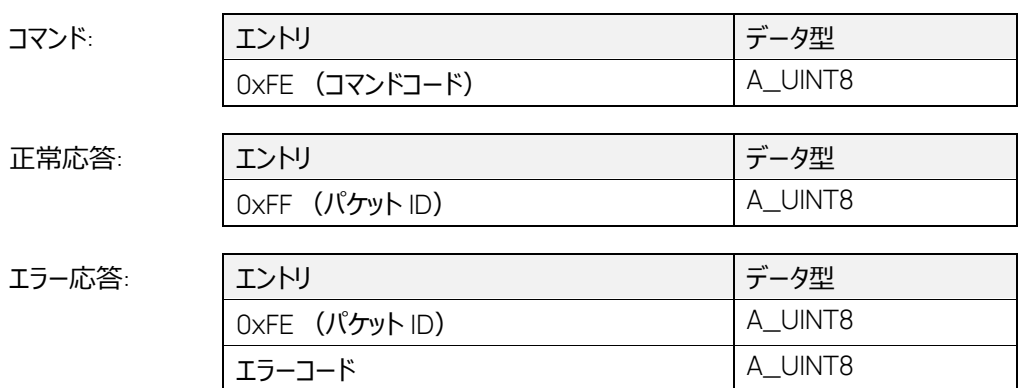

このコマンドは、iLinkRT サーバーの内部接続ステートを CONNECTED から DISCONNECTED に 変更します。

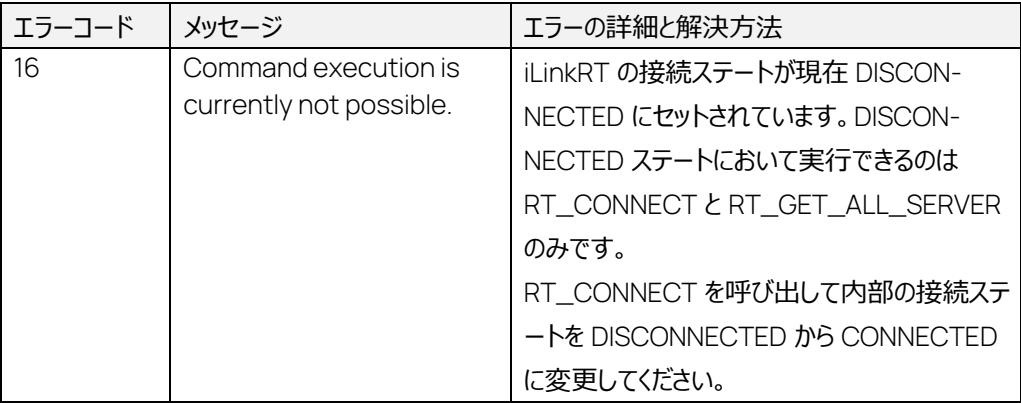

# 6.3 RT\_GET\_STATUS コマンド: 253

コマンド:

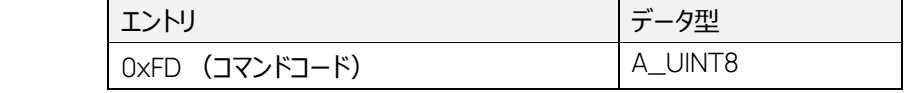

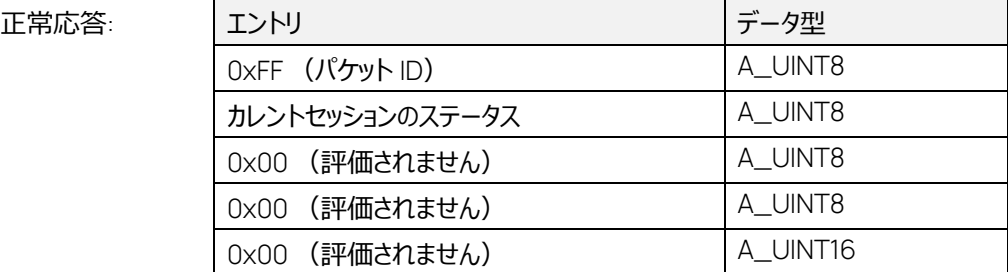

このコマンドは、現在のデータ取得ステータスを返します。ステータス値は、実行中の 1 つ以上のデー タ取得処理の状態を表します。

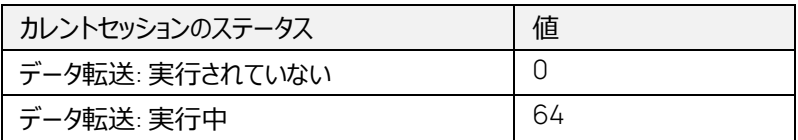

# 6.4 RT\_SHORT\_UPLOAD コマンド: 244

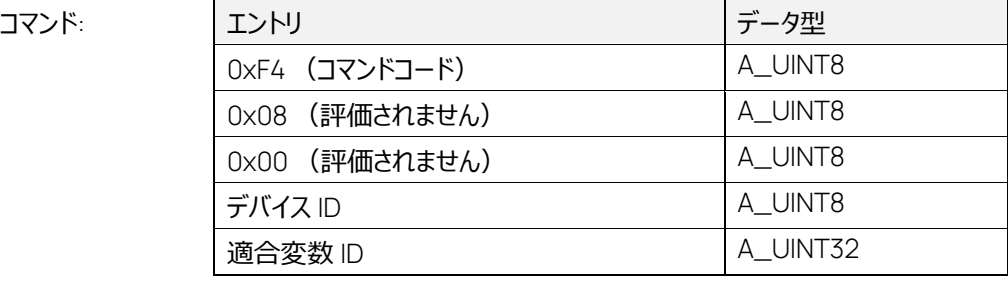

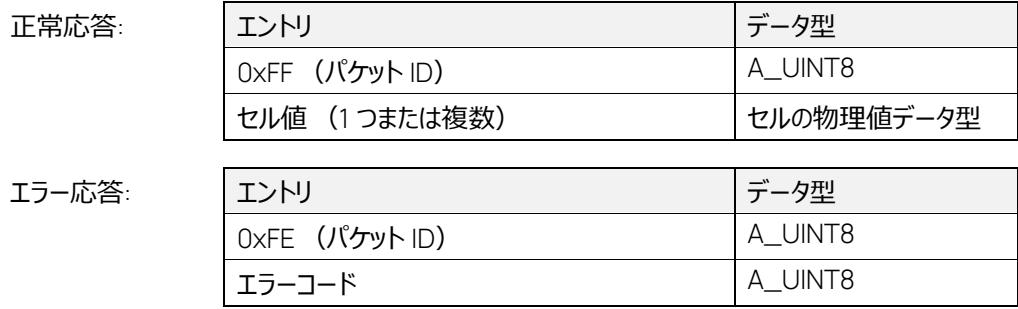

RT\_SHORT\_UPLOAD コマンドが正常に実行されると、セル値の物理データ型に基づいて、指定 のデバイスの適合変数のすべてのセル値のリストが返ります。

ETAS ライセンスマネージャを介して有効な MCE ライセンスが提供されない場合は、このコマンドは 最初に割り当てられた 30 個の適合変数に対してのみ正常に実行されます。ライセンスがない状態 で 31 番目以降の適合変数の値を読み取ろうとすると、エラー0x22 (out of range)が発生しま す。

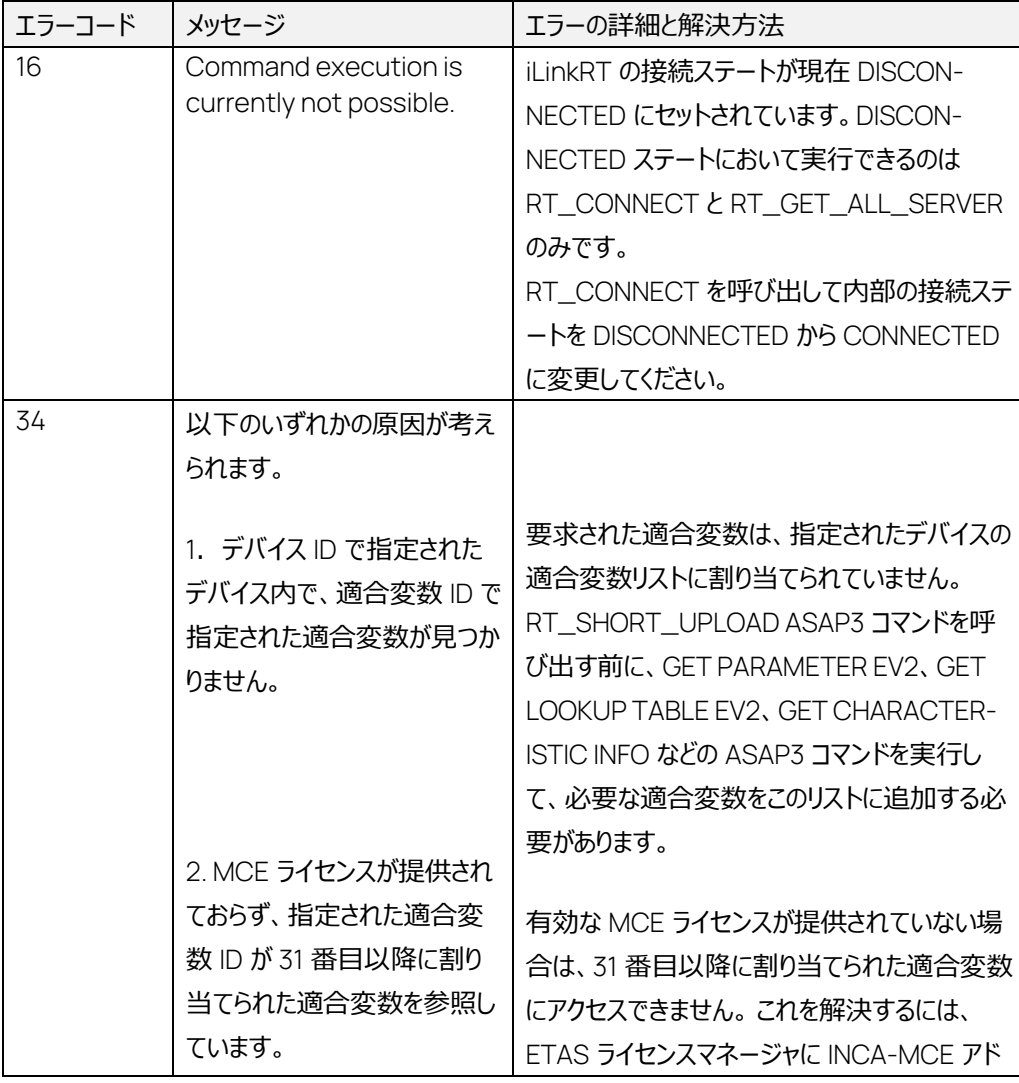

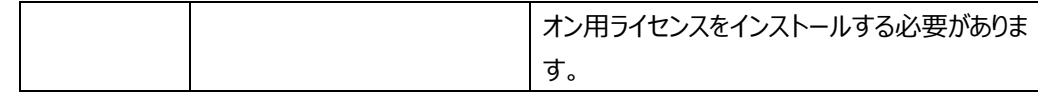

6.5 RT\_CAL\_DOWNLOAD コマンド: 241.4

コマンド:

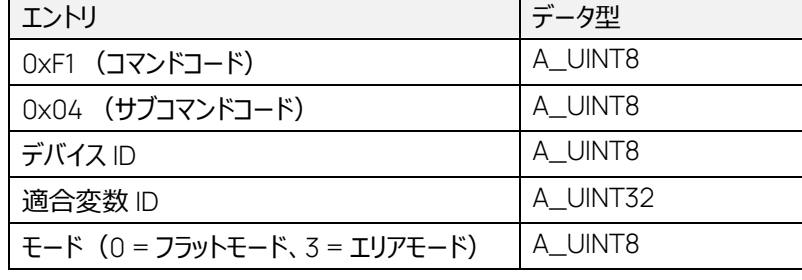

フラットモード用に追加される要求パラメータ:

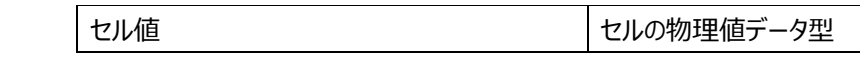

フラットモードでは、すべてのセルに同じ物理値が書き込まれます。

エリアモード用に追加される要求パラメータ:

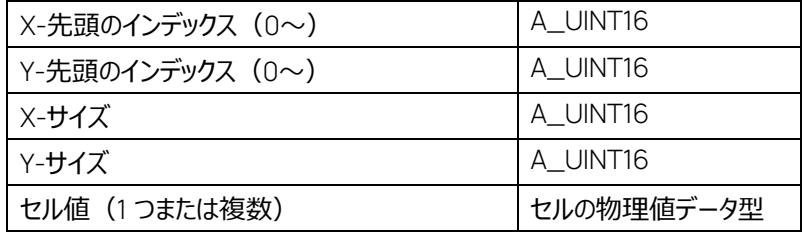

エリアモードでは、X 軸と Y 軸についてインデックスとサイズで指定された範囲の物理セル値が書き込 まれます。

正常応答:

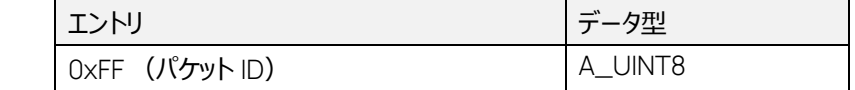

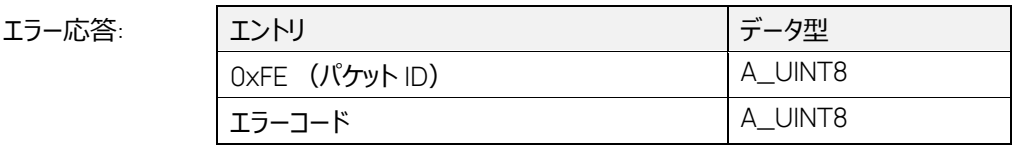

このコマンドは、指定された適合変数(スカラ、カーブ、マップ、1次元配列、2次元配列)の指定 された範囲に、物理セル値を書き込みます。

エリアモードの場合、カーブ、1 次元配列、スカラタイプの適合変数については、パラメータ値を以下 の表に示されるようにセットする必要があります。

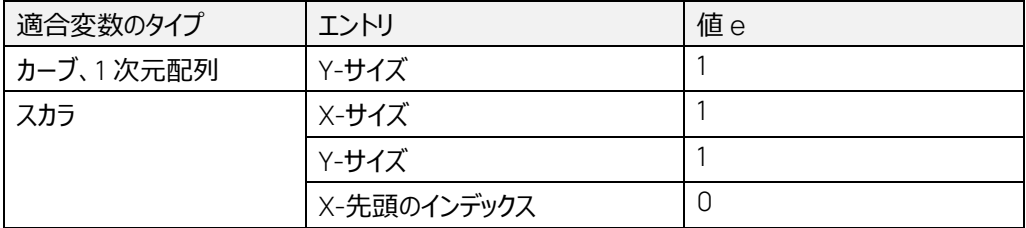

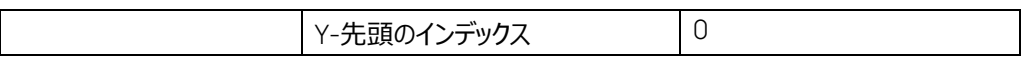

ETAS ライセンスマネージャを介して有効な MCE ライセンスが提供されない場合は、このコマンドは 最初に割り当てられた 30 個の適合変数に対してのみ正常に実行されます。ライセンスがない状態 で 31 番目以降の適合変数に値を書き込もうとすると、エラー0x22 (out of range)が発生しま す。

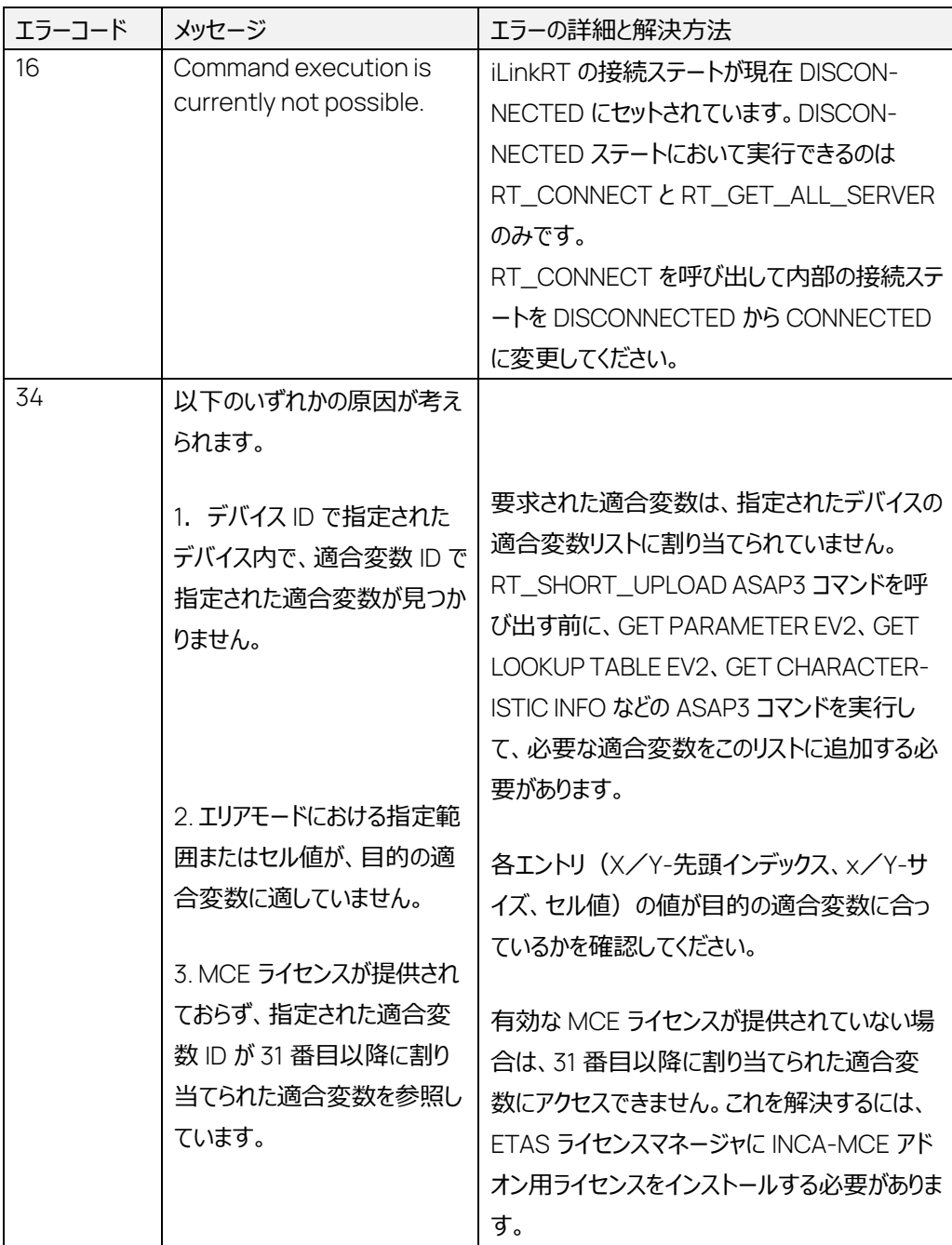

6.6 RT\_CAL\_UPLOAD コマンド: 241.7

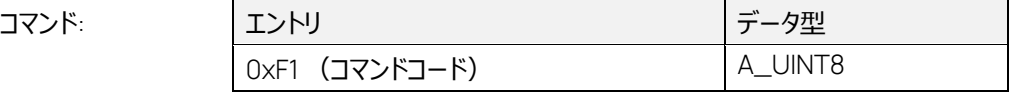

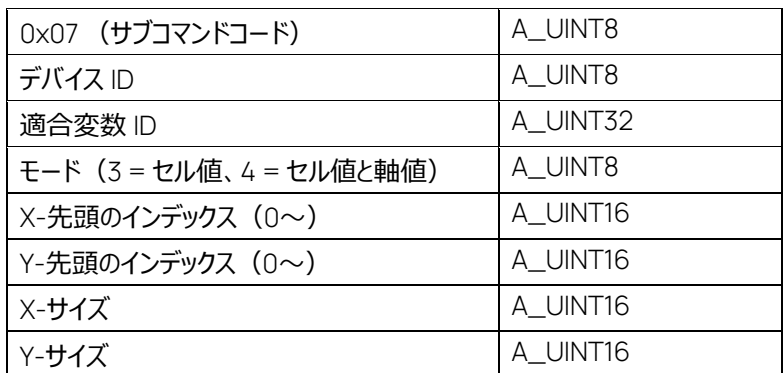

正常応答:

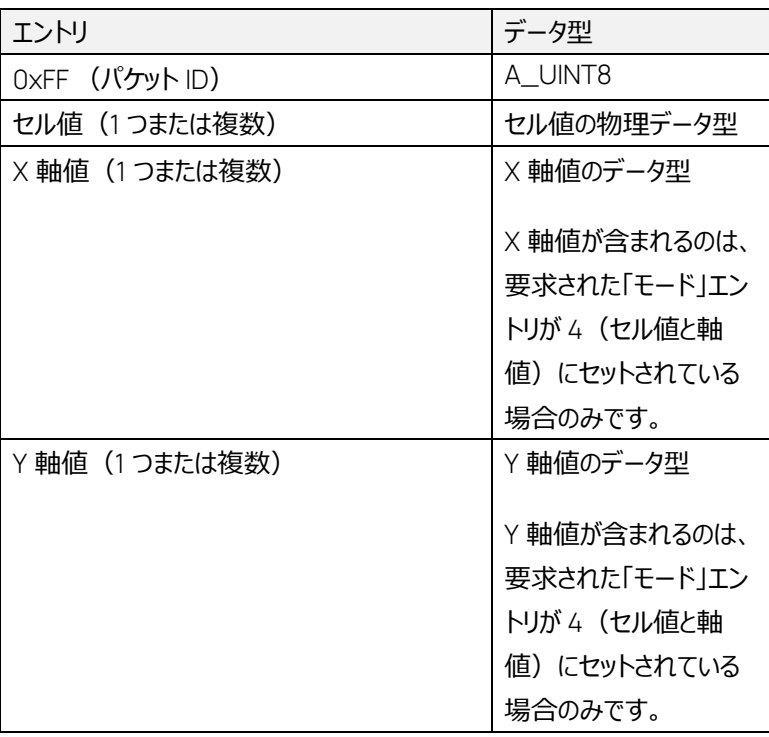

エラー応答:

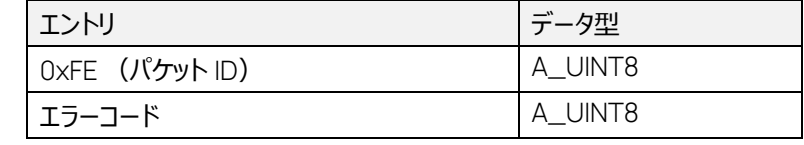

このコマンドで、適合変数(スカラ、カーブ、マップ、1次元配列、2次元配列)の物理値を取得す ることができます。

「モード」エントリが 3 にセットされていると物理セル値のみが返り、値が 4 にセットされていると、物理 セル値と X/Y 軸値が応答に含まれます。

カーブ、1 次元配列、スカラタイプの適合変数については、パラメータ値を以下の表に示されるように セットする必要があります。

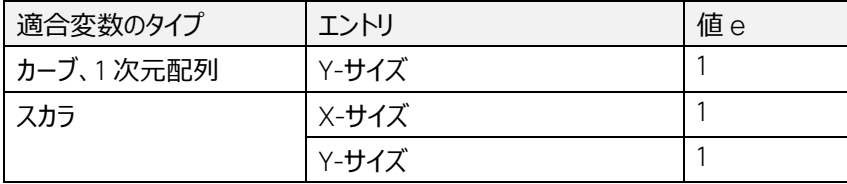

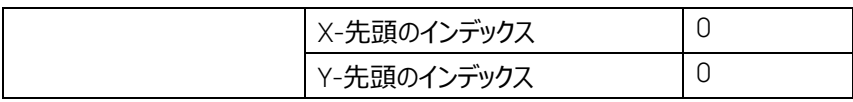

ETAS ライセンスマネージャを介して有効な MCE ライセンスが提供されない場合は、このコマンドは 最初に割り当てられた 30 個の適合変数に対してのみ正常に実行されます。ライセンスがない状態 で 31 番目以降の適合変数の値を読み取ろうとすると、エラー0x22 (out of range)が発生しま す。

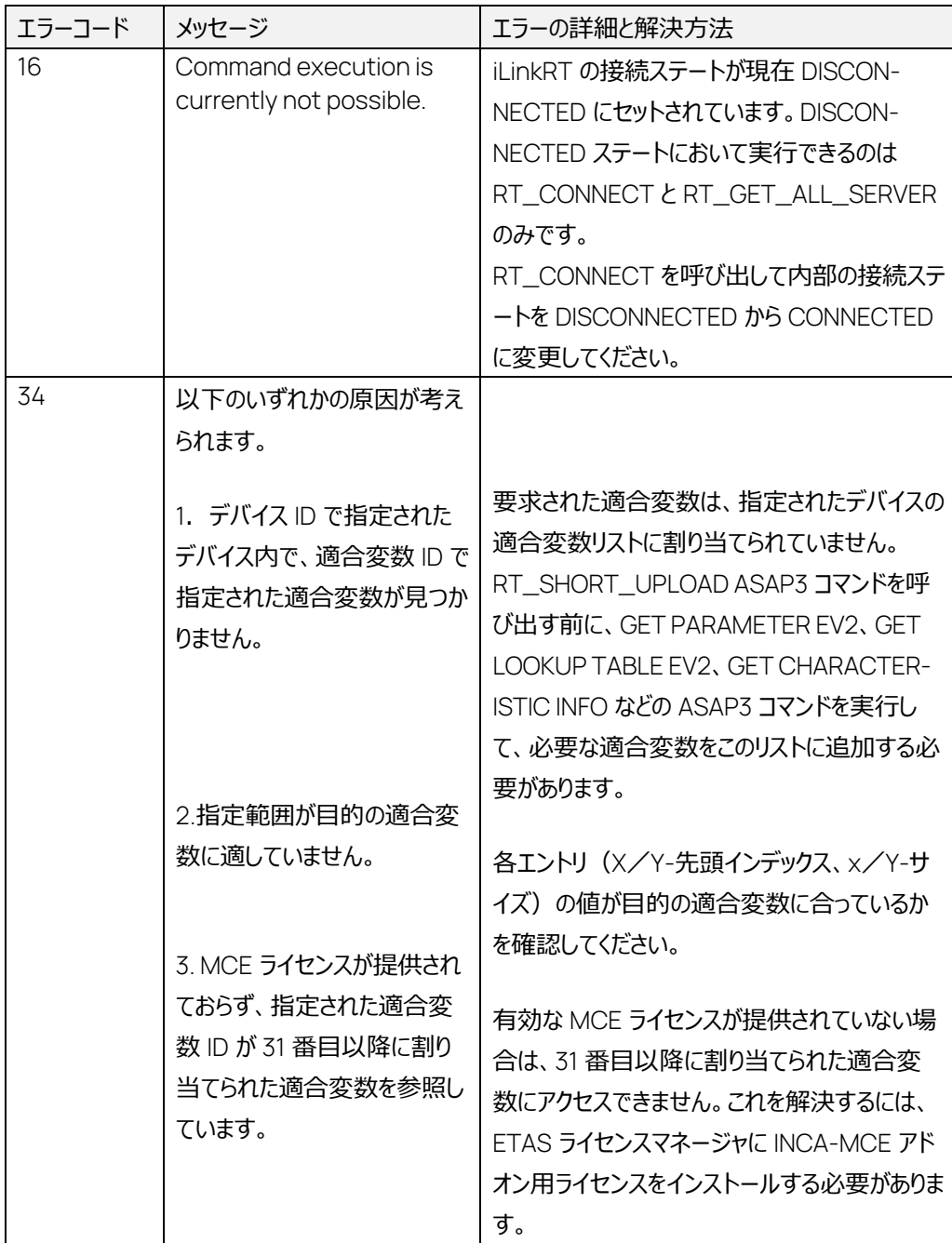

# 6.7 RT\_SHORT\_DOWNLOAD コマンド: 237

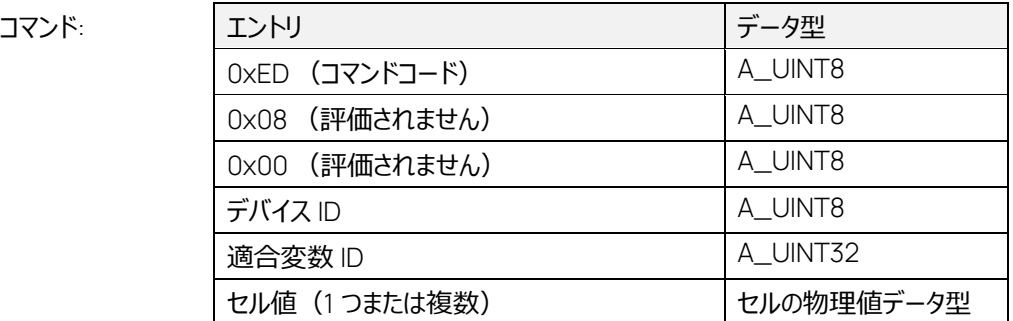

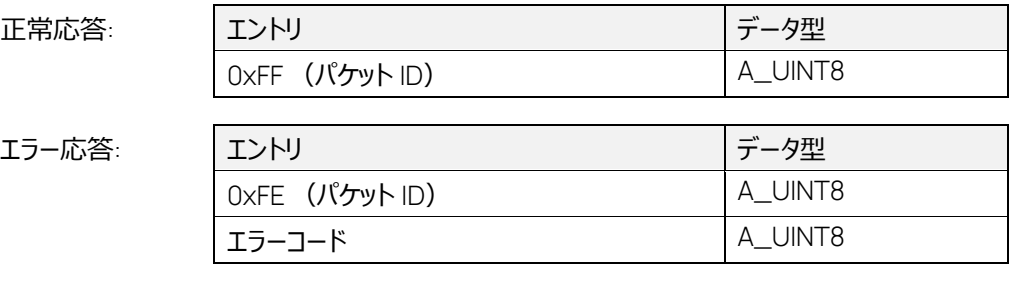

このコマンドは、指定された適合変数 (スカラ、カーブ、マップ、1 次元配列、2 次元配列) に物理 セル値を書き込みます。

ETAS ライセンスマネージャを介して有効な MCE ライセンスが提供されない場合は、このコマンドは 最初に割り当てられた 30 個の適合変数に対してのみ正常に実行されます。ライセンスがない状態 で 31 番目以降の適合変数に値を書き込もうとすると、エラー0x22 (out of range)が発生しま す。

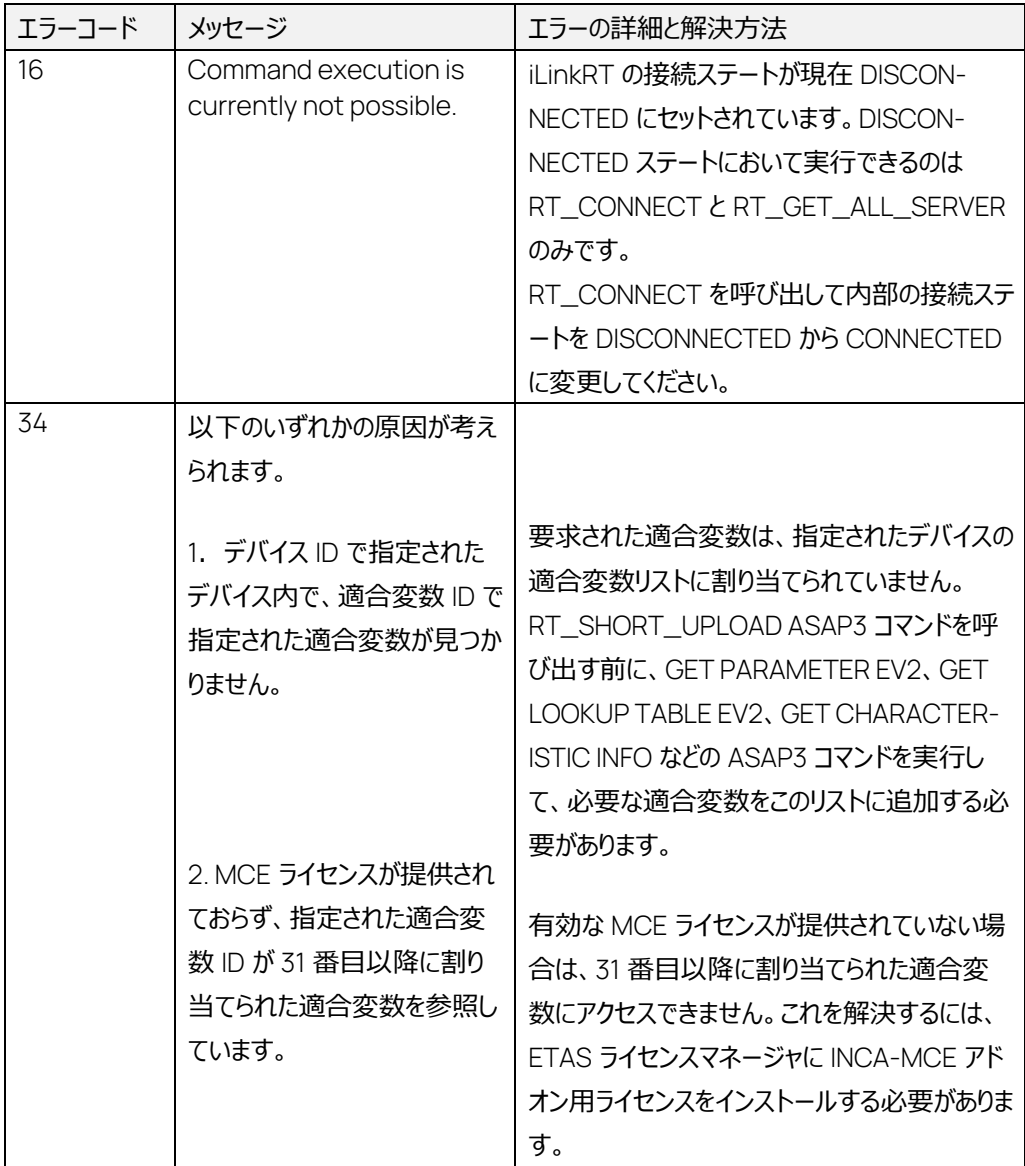

6.8 RT\_GET\_DAQ\_EVENT\_INFO コマンド: 215

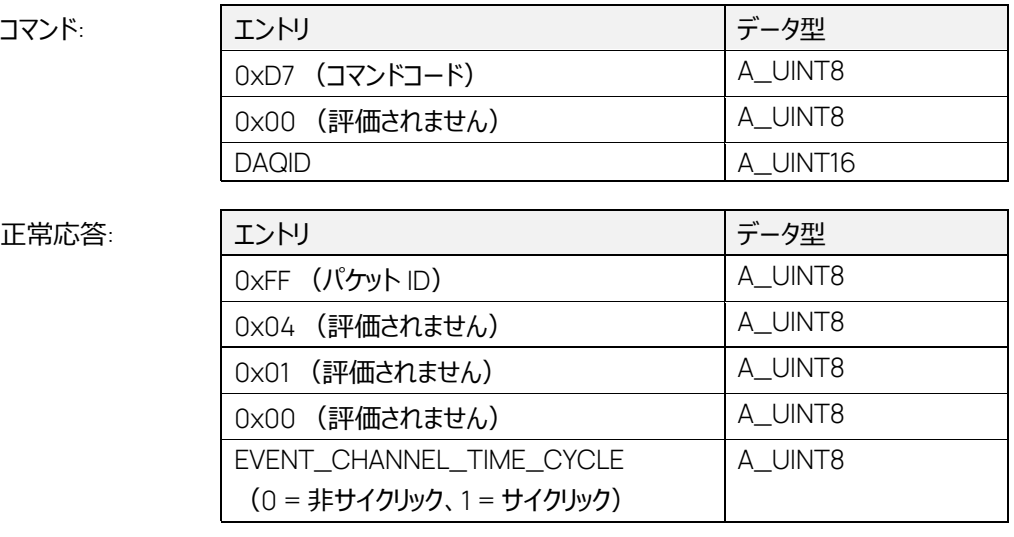

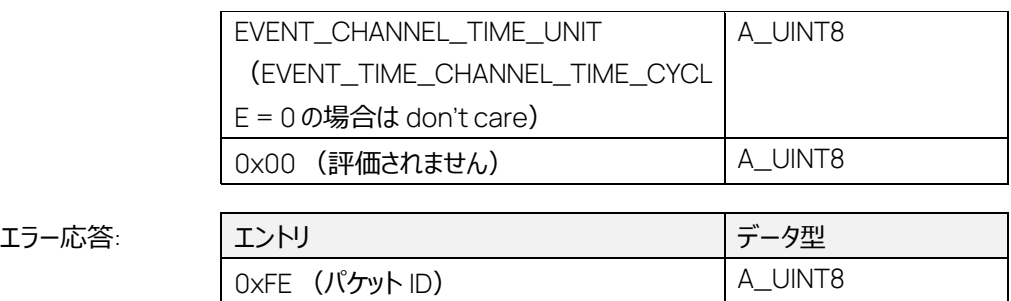

エラーコード A\_UINT8

このコマンド は、DAQID で指定された ASAP3 測定リストの時間周期に関する情報を返します。 EVENT\_CHANNEL\_TIME\_UNIT エントリの値は、以下の単位を表します。

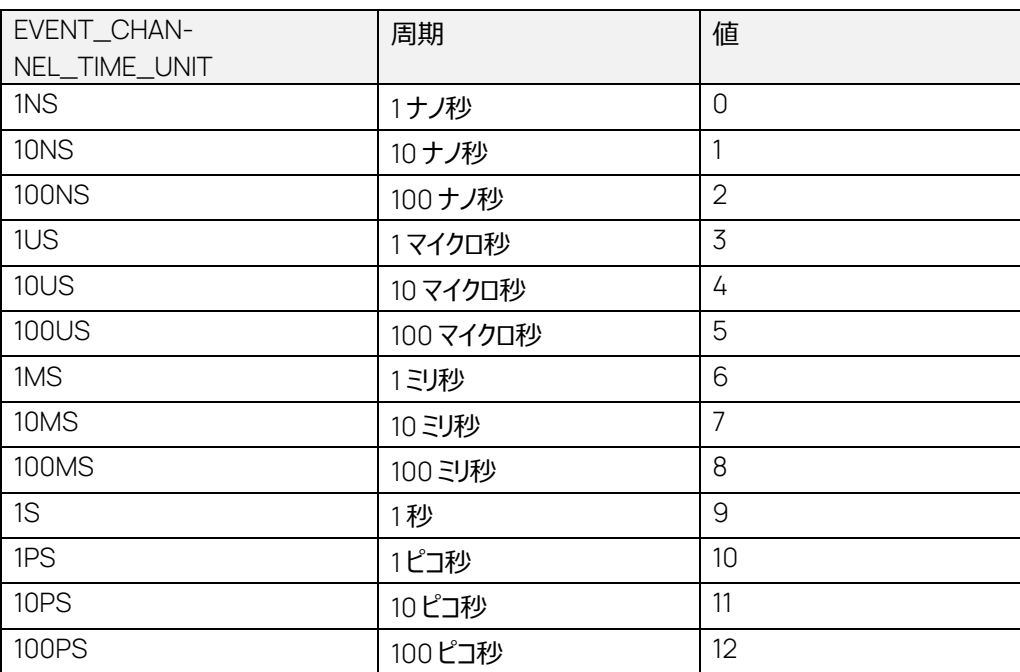

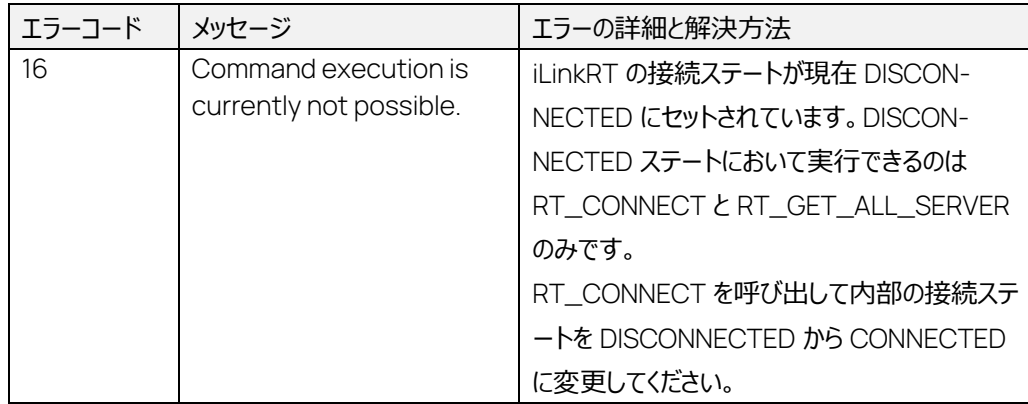

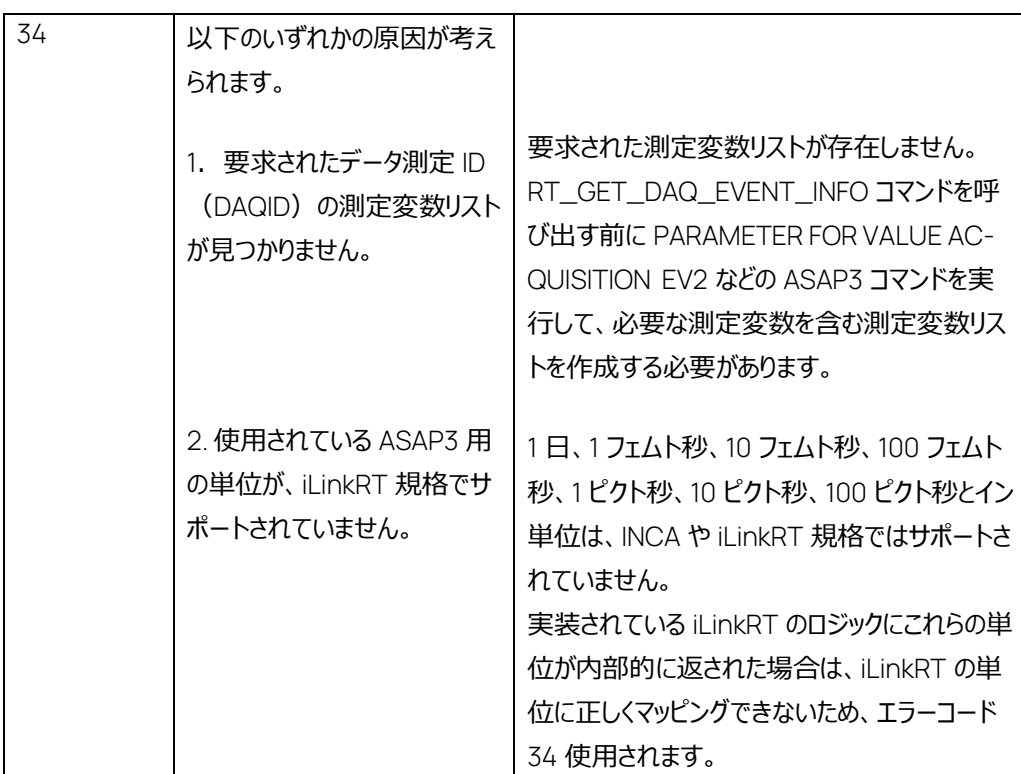

6.9 RT\_GET\_DAQ\_RESOLUTION\_INFO コマンド: 217

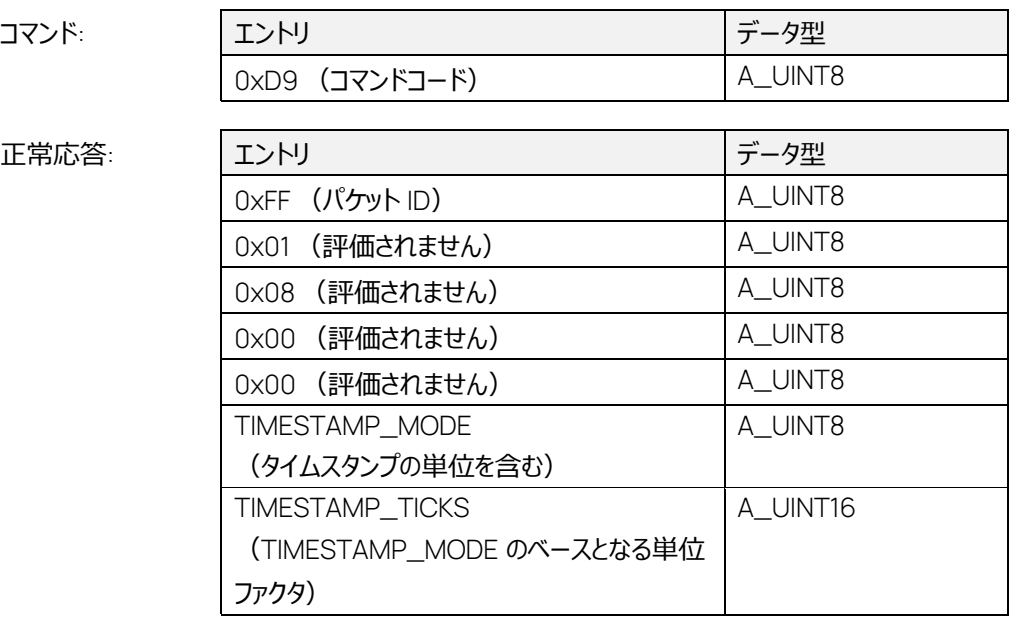

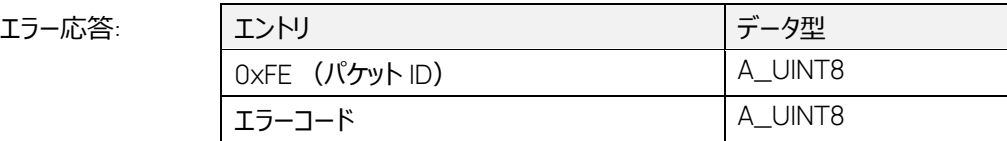

現在実装されている iLinkRT の RT\_GET\_DAQ\_RESOLUTION\_INFO コマンドは、常に TIMESTAMP\_MODE 108 (1 ミリ秒) と TIMESTAMP\_TICKS 1 (1 ミリ秒) を返します。

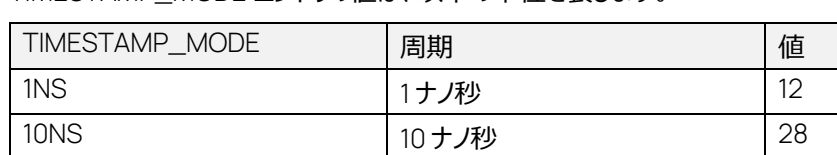

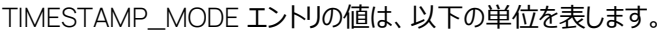

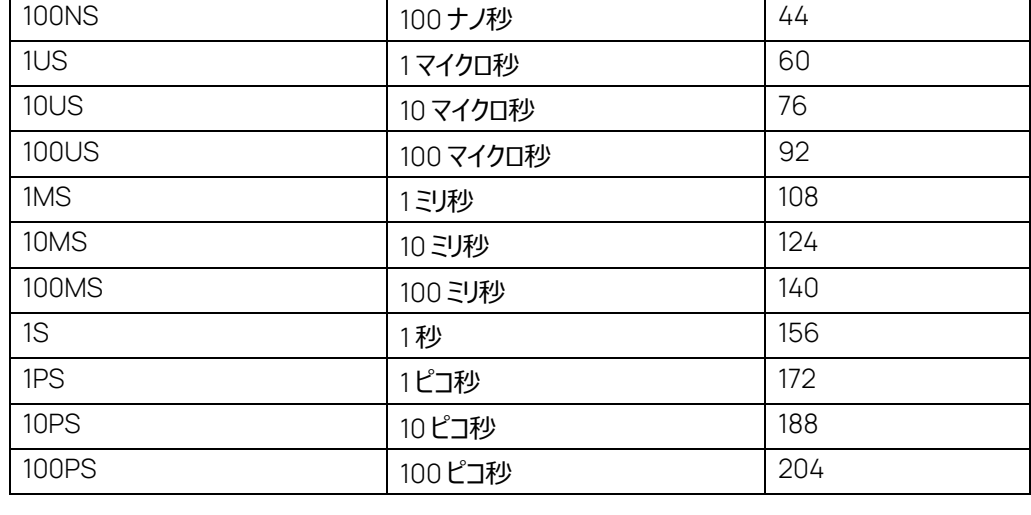

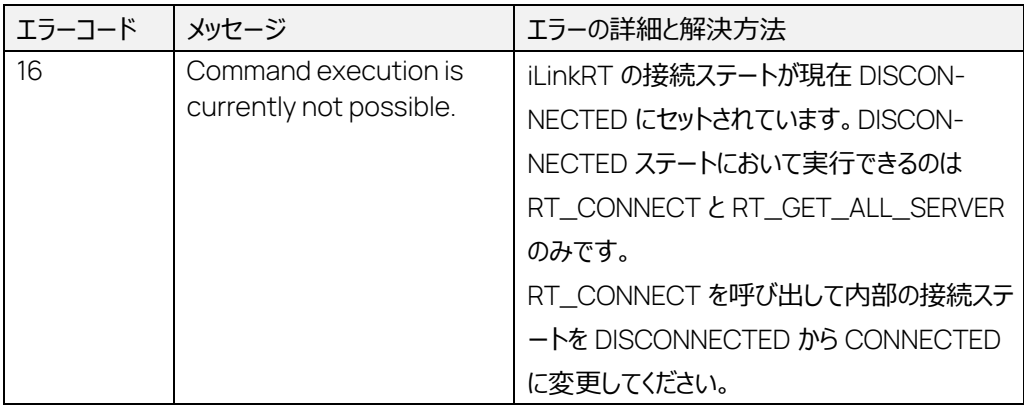

# 6.10 RT\_SET\_DAQ\_PTR コマンド: 226

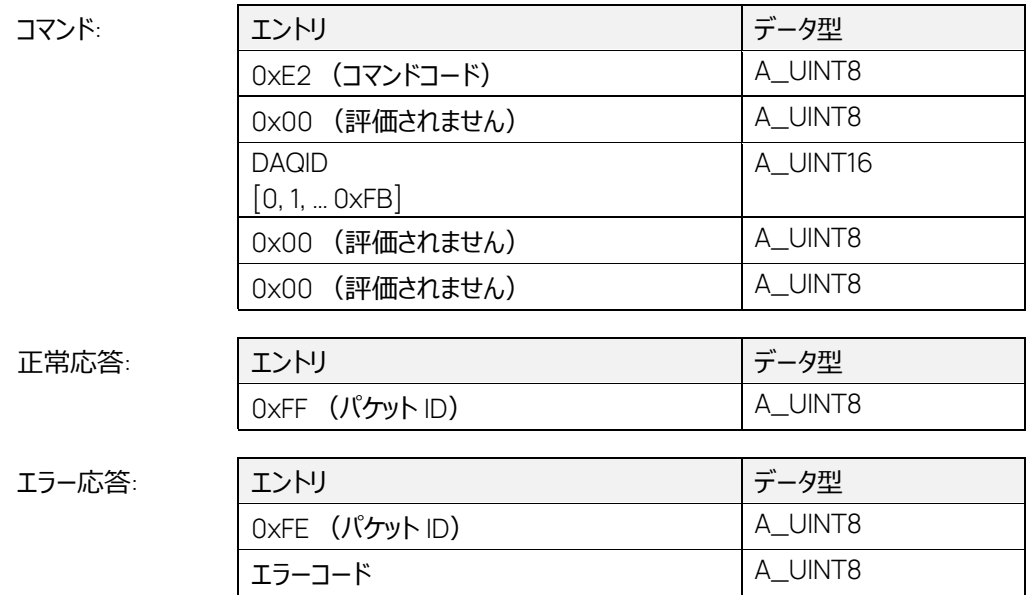

このコマンドは、指定されたデータ測定 ID (DAQID) に対応する内部測定リストに切り替えます。 選択された測定リスト内の測定変数は、RT\_READ\_DAQ で読み取ることができます。

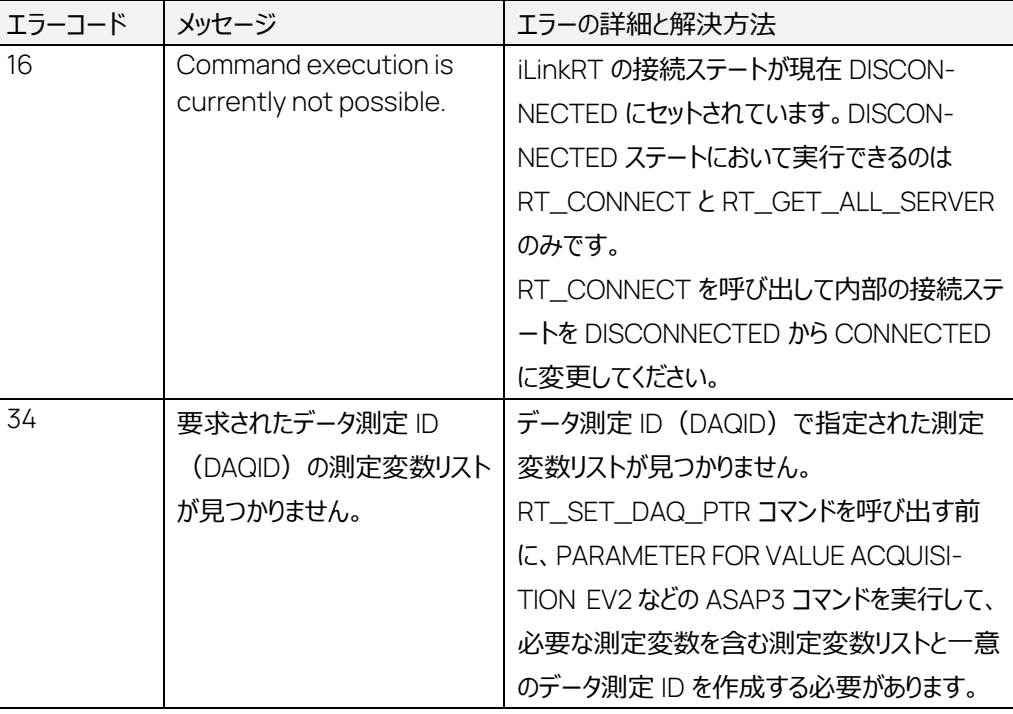

6.11 RT\_START\_STOP\_DAQ\_LIST コマンド: 222

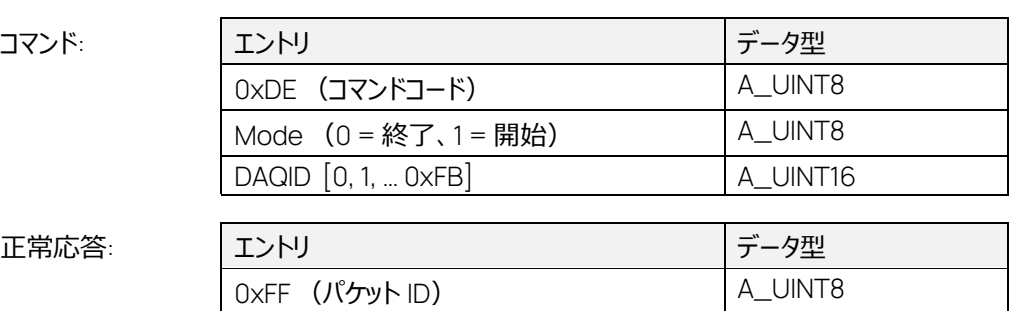

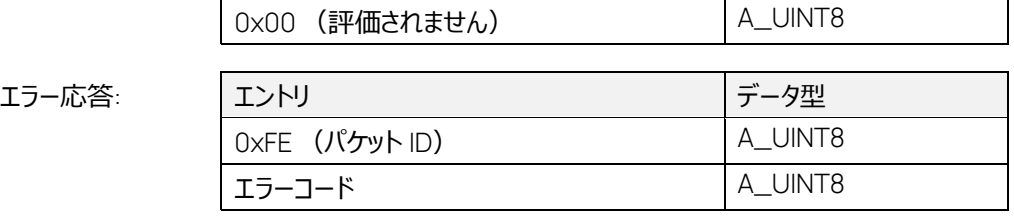

このコマンドは、暗黙的に測定を開始することはありません。一意のデータ測定 ID (DAQID) によっ て指定される測定リストの iLinkRT 測定フィルタをアクティブまたは非アクティブにするだけです。 実際の測定処理は、GET ONLINE VALUE EV2 などの ASAP3 コマンドを使用して開始する必要 があります。

# **注記**

ETAS ライセンスマネージャを介して有効な MCE ライセンスが提供されない場合は、最初に転 送される 30 個の測定変数についてのみ有効なデータが含まれます。それ以降の変数の値は NaN にセットされます。

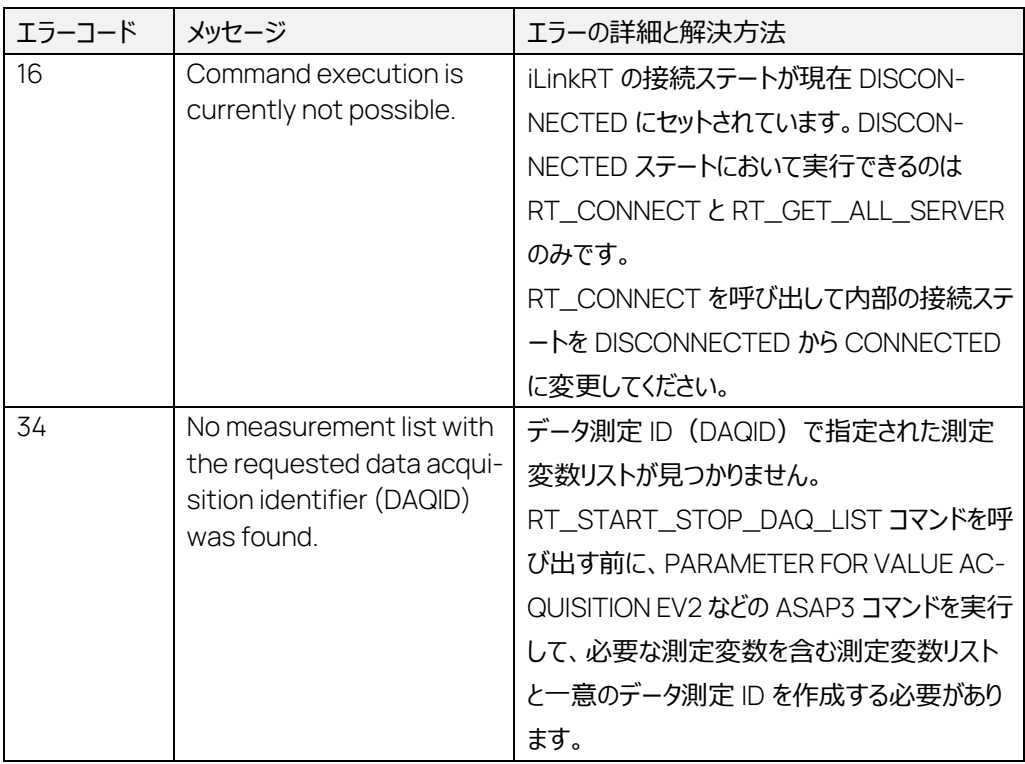

# 6.12 RT\_START\_STOP\_SYNCH コマンド: 221

コマンド:

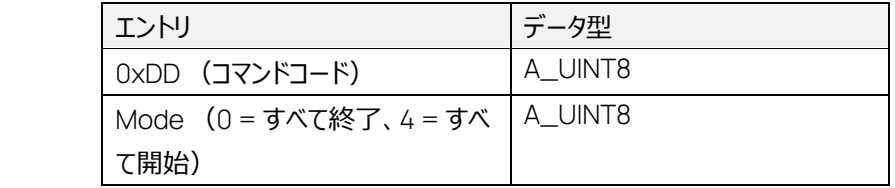

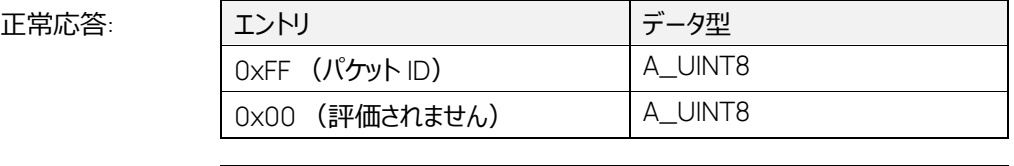

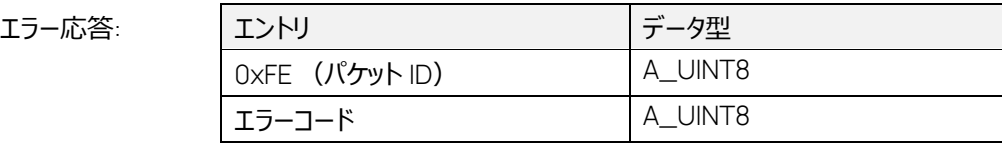

このコマンドは、暗黙的に測定を開始することはありません。すべての測定リストについて iLinkRT 測 定フィルタをアクティブまたは非アクティブにするだけです。
実際の測定処理は、GET ONLINE VALUE EV2 などの ASAP3 コマンドを使用して開始する必要 があります。

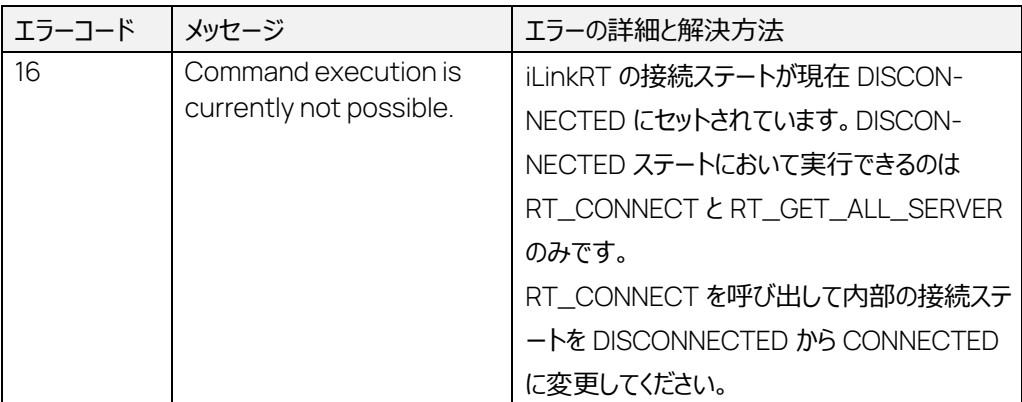

### 6.13 RT\_GET\_ALL\_SERVER コマンド: 241.1

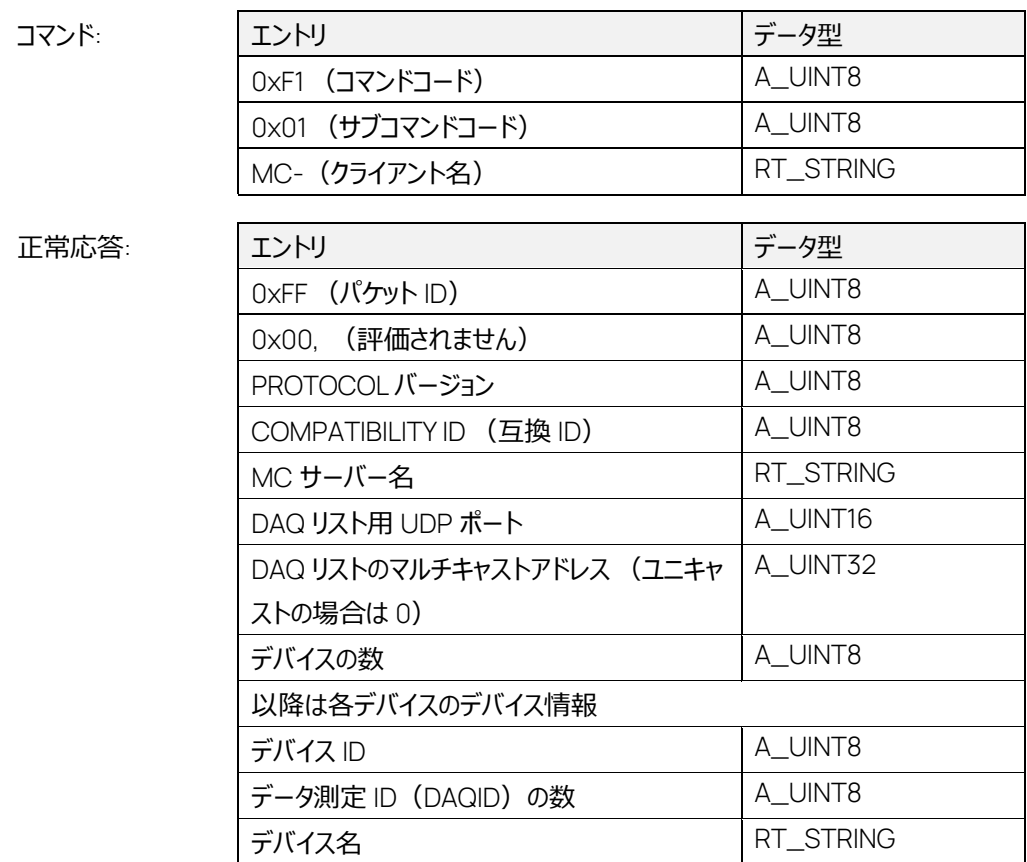

このコマンドは、RT\_CONNECT で通信を開始する前に、iLinkRT クライアントからブロードキャスト で iLinkRT サーバーに送信されます。

すべての iLinkRT サーバーは、コマンドに対する応答として、ポイントツーポイント接続の初期化に必 要な情報を送信します。

「MC サーバー名」エントリには常に、サーバーが実行されている PC のホスト名が含まれます。

RT\_GET\_ALL\_SERVER は、ASAP3 コマンドを使用して現在接続されているデバイスのみを返し ます。

### 6.14 RT\_READ\_CAL コマンド: 241.6

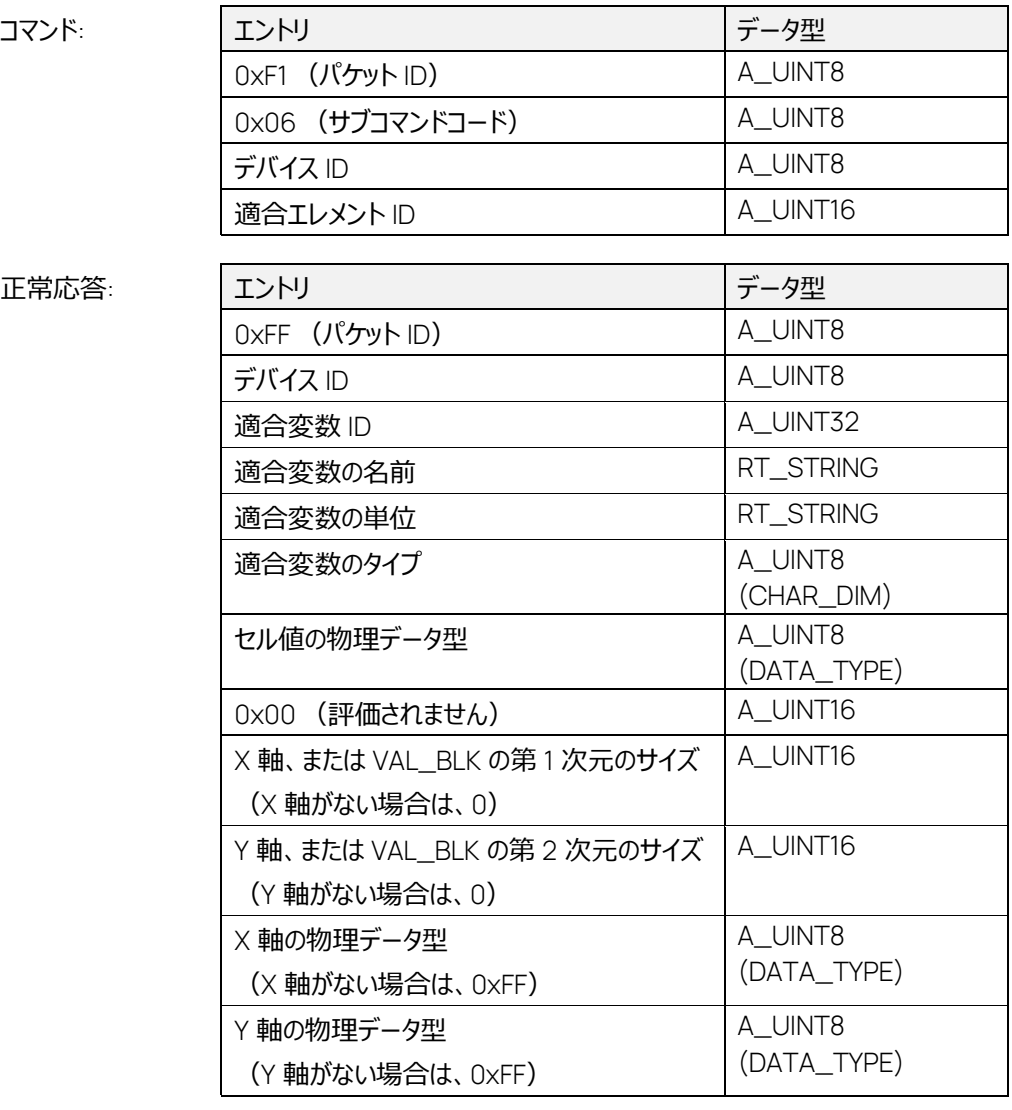

エラー応答:

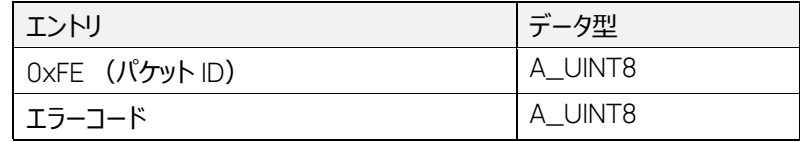

RT\_READ\_CAL は、GET PARAMETER EV2、GET LOOK-UP TABLE EV2、GET CHARAC-TERISTIC INFO などの ASAP3 コマンドによってすでに取得されている適合変数のメタデータを取得 するものです。

#### コマンドの実行シーケンスは以下のようになります。

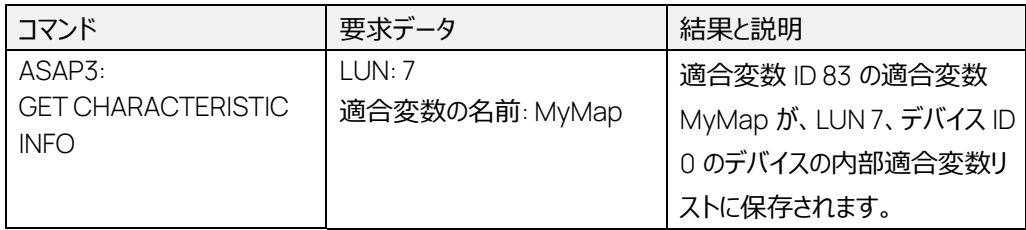

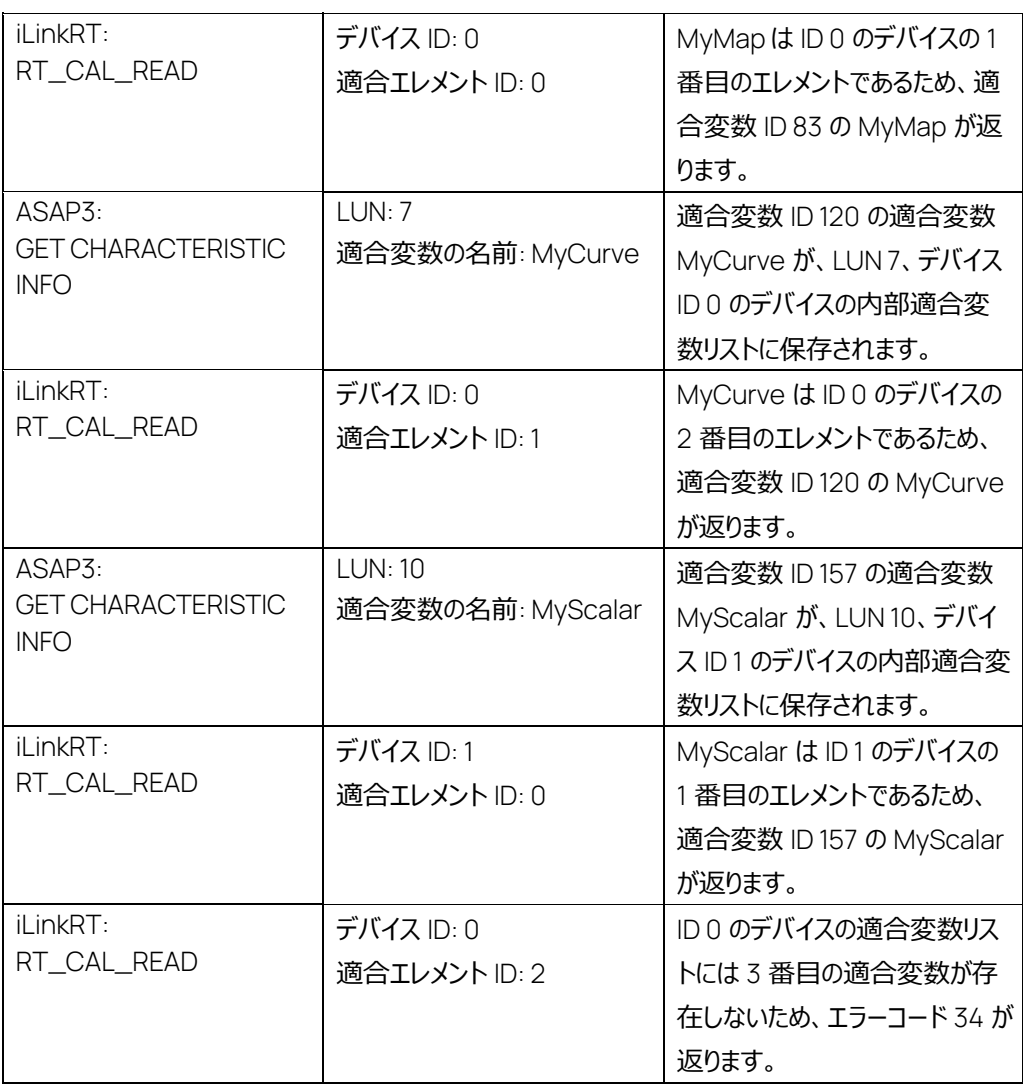

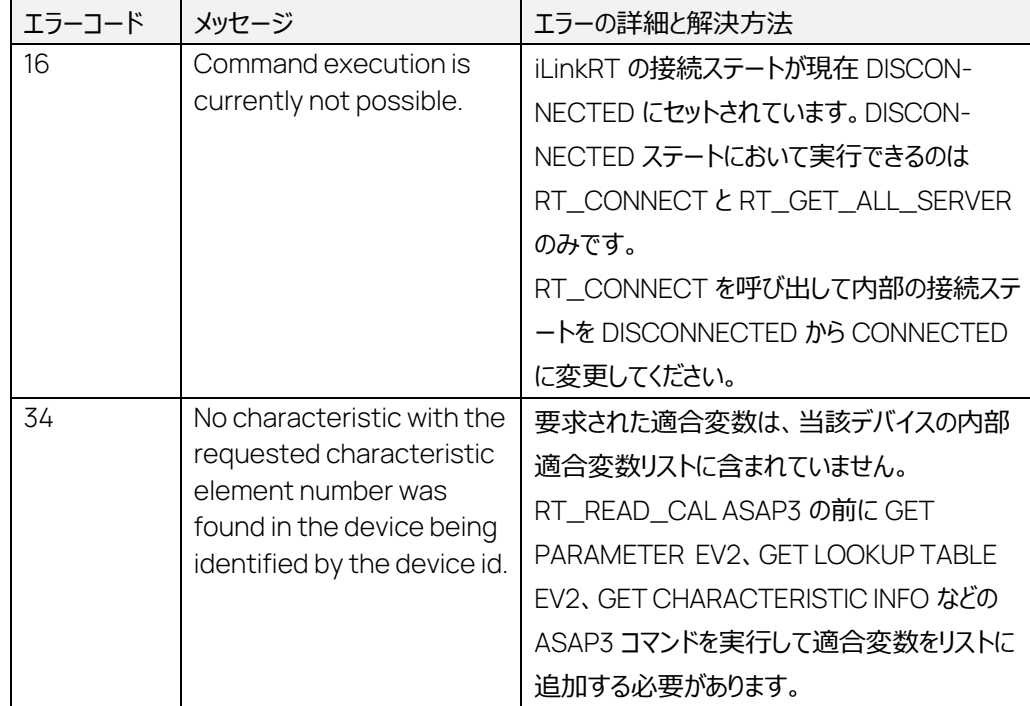

### 6.15 RT\_READ\_DAQ コマンド: 241.2

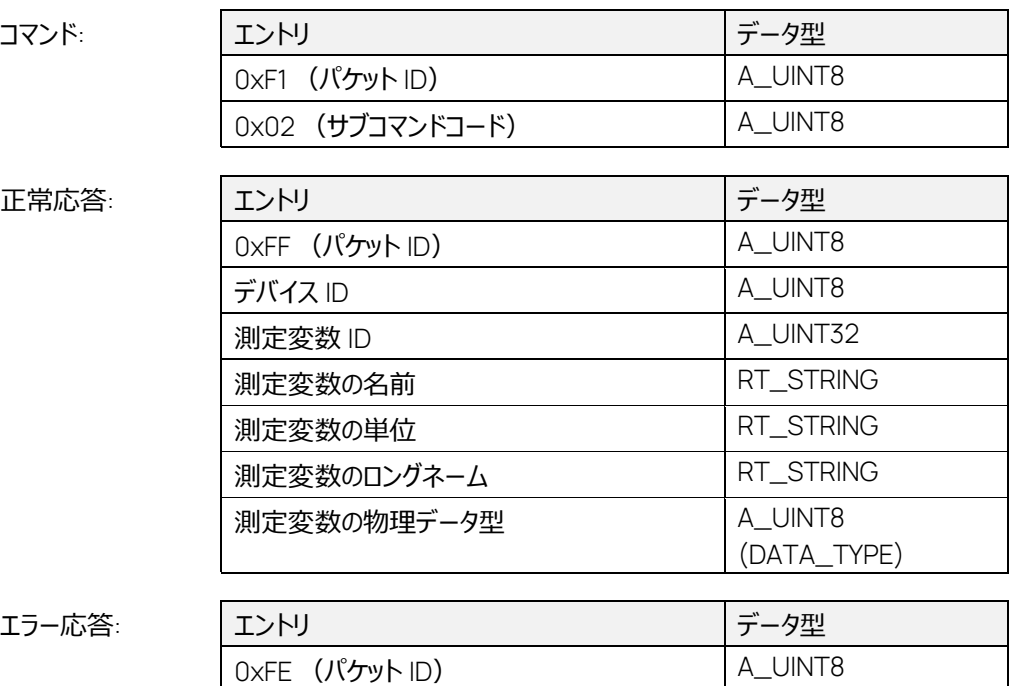

このコマンドは、一意のデータ測定 ID (DAQID) によって指定される測定リスト内の 1 つの測定変 数のメタデータを読み取ります。

このコマンドは、アクティブな測定リストに対して反復子のように機能し、最後の位置を記憶します。

エラーコード A\_UINT8

アクティブなデータ測定 ID (DAQID) は、SET\_DAQ\_PTR を介して変更することができます。 SET\_DAQ\_PTR が実行されるたびに、RT\_READ\_DAQ コマンドの最後の測定位置が 0 にリセッ トされます。

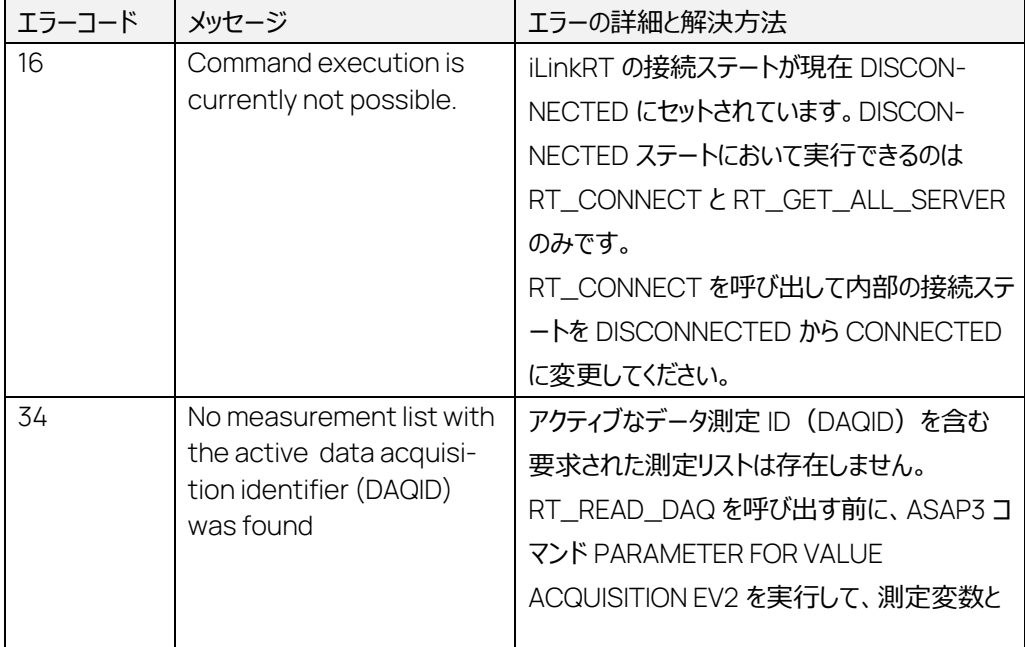

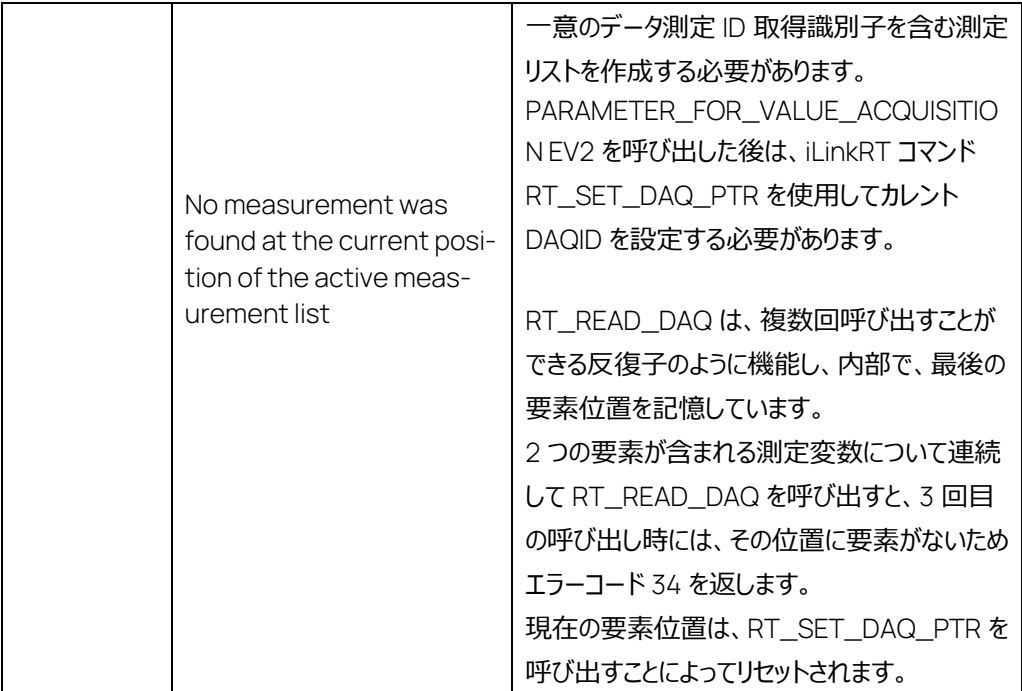

# 7 実装済み ASAM iLinkRT 3.0 コマンドについての詳細情報

iLinkRT 2.0 コマンドと区別しやすいように、本書では iLinkRT 3.0 コマンドに "RT3\_"というプレフィッ クスを付加しています。

7.1 RT3\_GET\_ALL\_SERVER

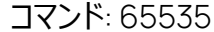

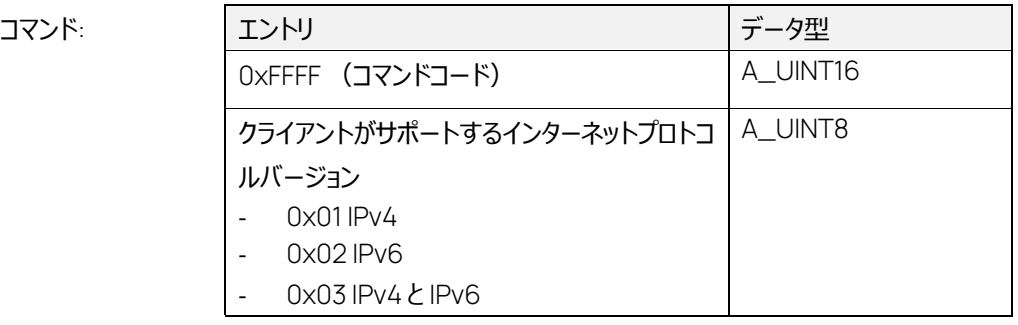

正常応答:

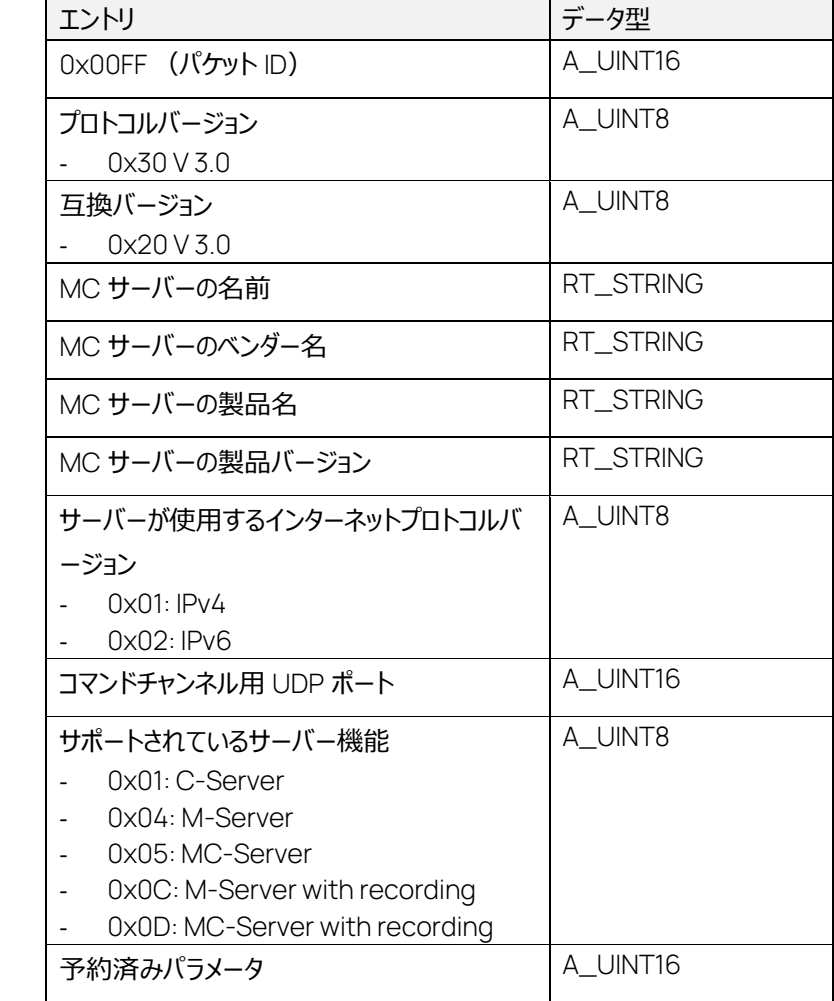

このコマンドは、ブロードキャストメッセージによって MC クライアントがすべての MC サーバーに送信す るものです。各 MC サーバーは応答として、論理的なポイントツーポイント通信をセットアップするため に MC クライアントが必要とするサーバー固有の情報を返送します。

7.2 RT3\_GET\_SERVER\_STATE コマンド: 256

| コマンド: | エントリ              | データ型     |
|-------|-------------------|----------|
|       | 「0x0100 (コマンドコード) | A_UINT16 |

正常応答:

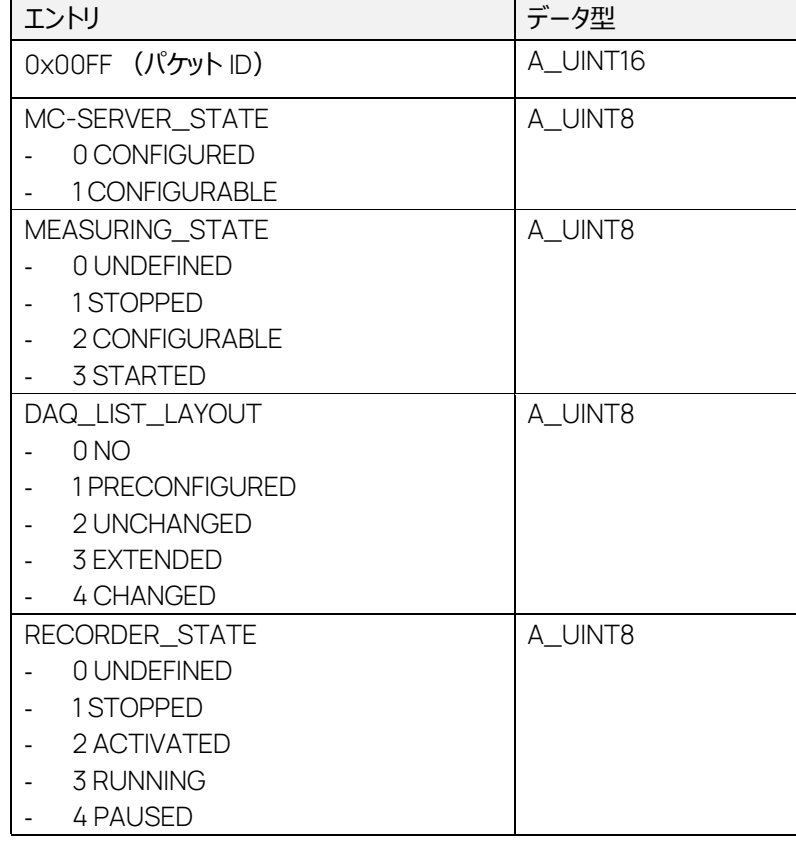

エラー応答:

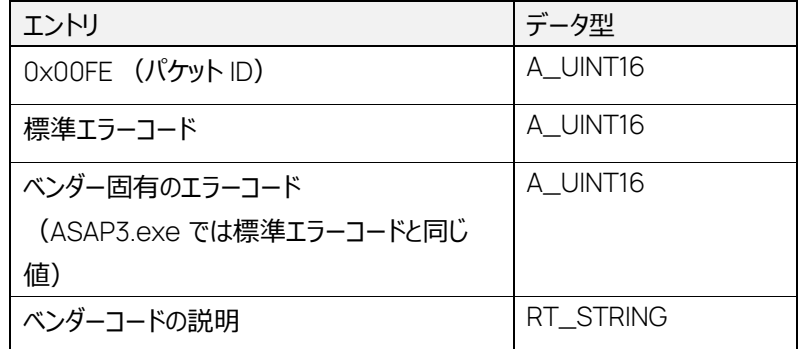

コマンドへの応答で、MC サーバーの現在のステートに関する情報が返ります。

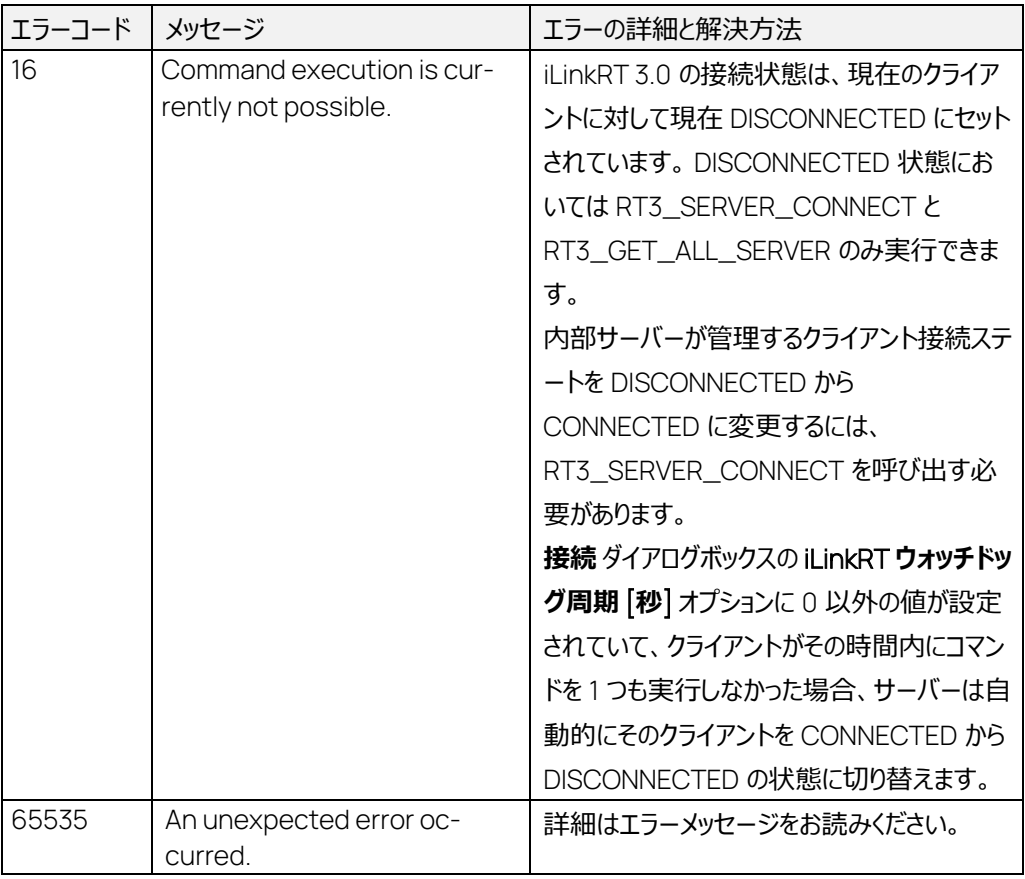

コマンド:

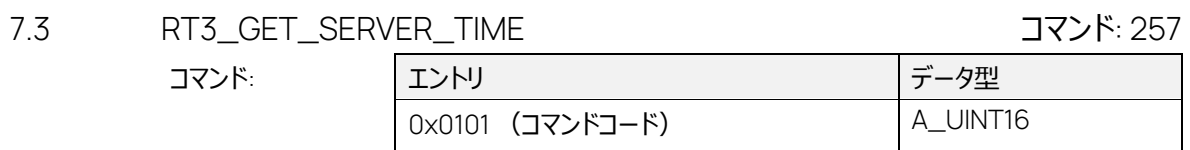

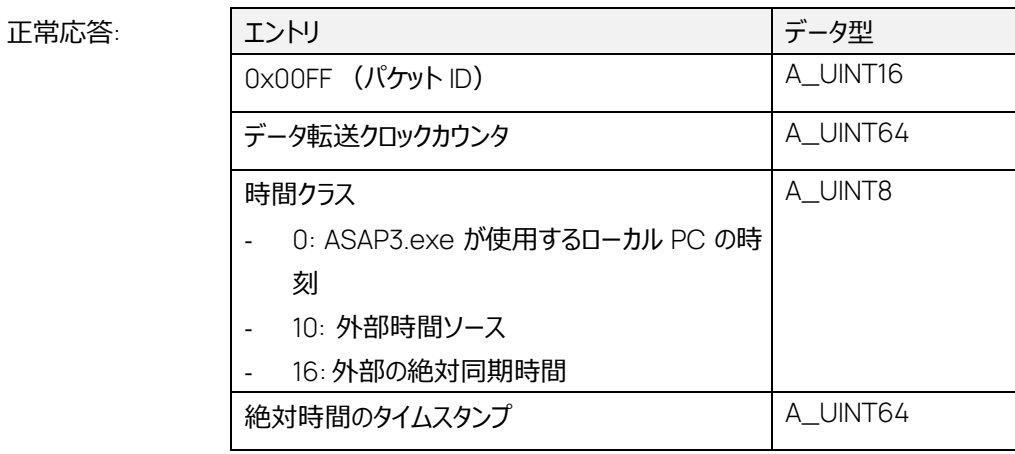

エラー応答:

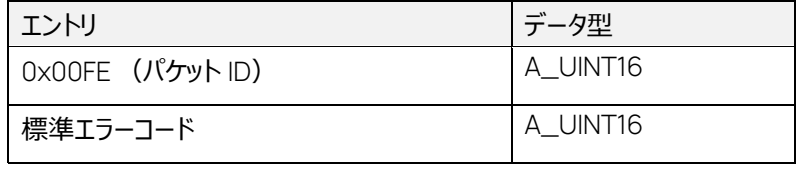

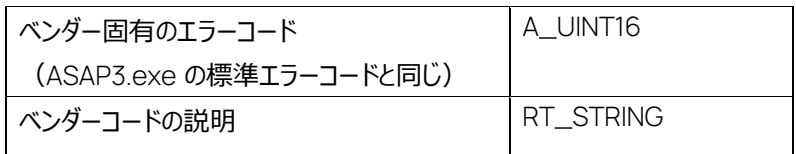

MC サーバーの現在の時刻をデータ転送クロックカウンタの現在の値で照会します。

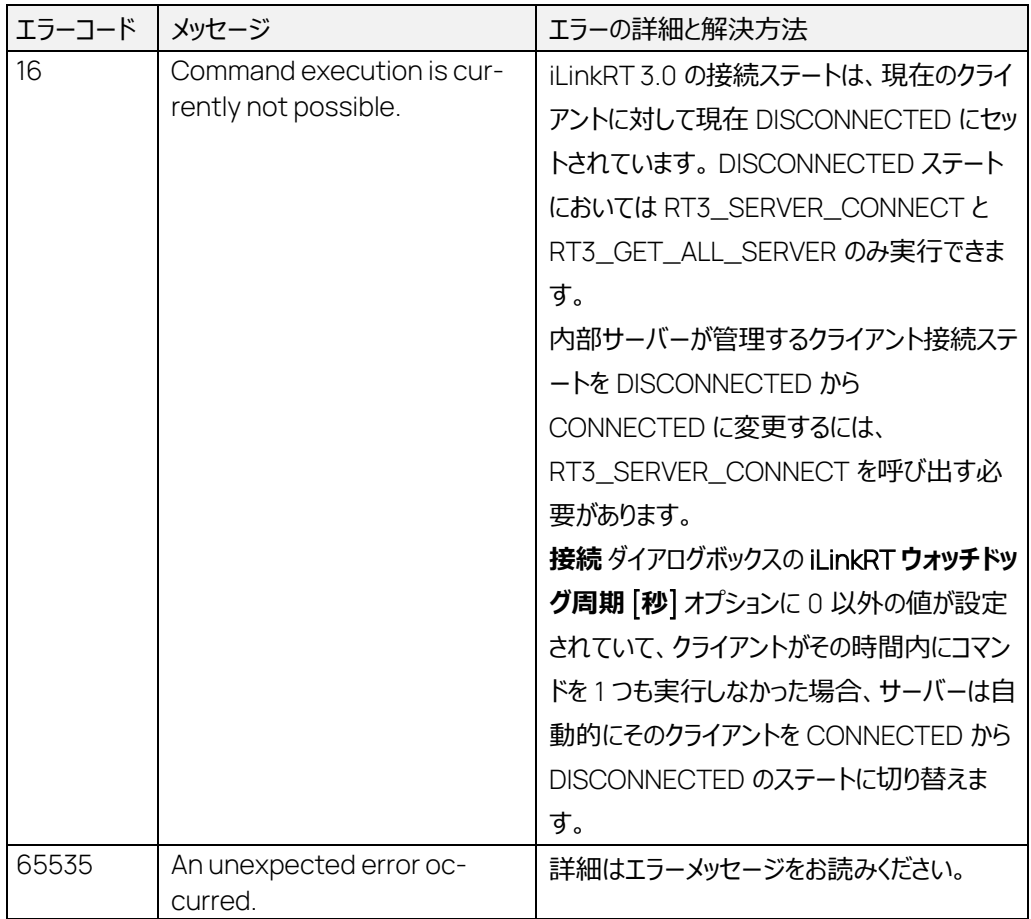

### 7.4 RT3\_SERVER\_CONNECT コマンド: 258

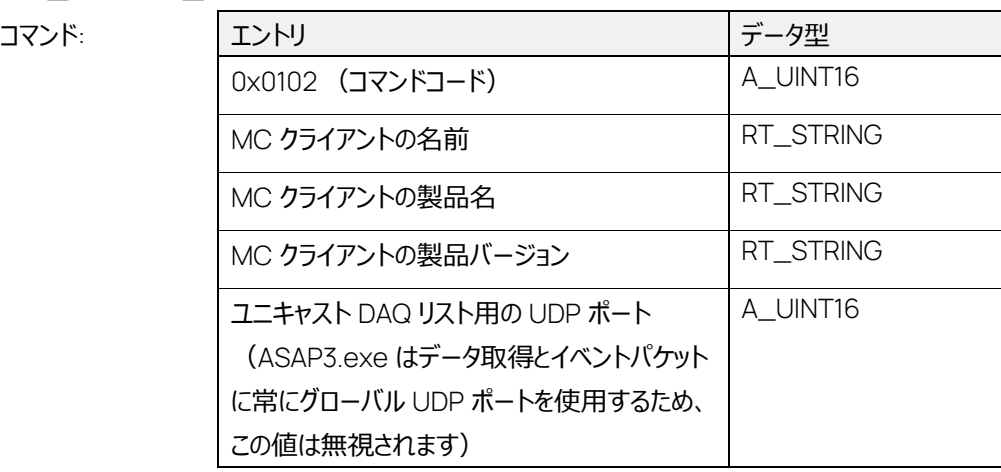

#### 正常応答:

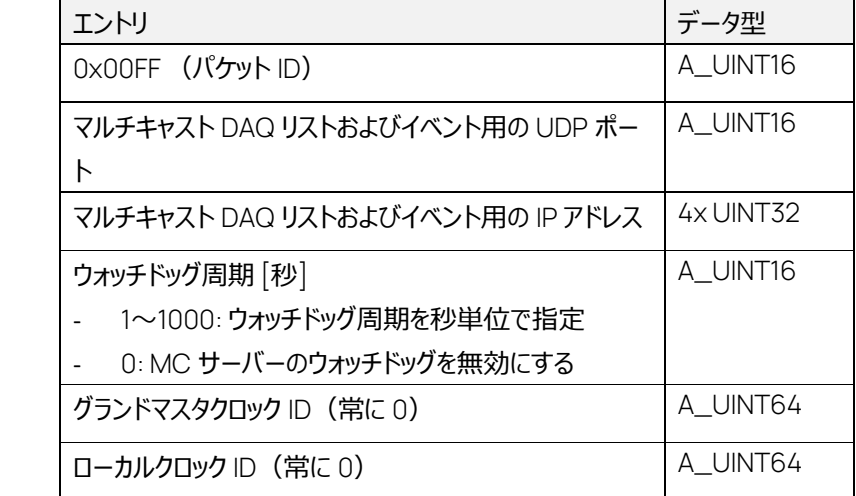

MC サーバーとの継続的な論理ポイントツーポイント接続を確立します。

MC サーバーは、常に RT3\_GET\_ALL\_SERVER および RT3\_SERVER\_CONNECT に応答しま す。

他のすべてのコマンドは、接続された MC クライアントに対してのみ処理されます。

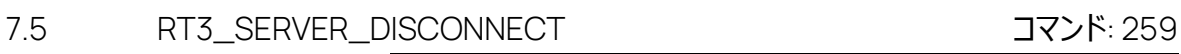

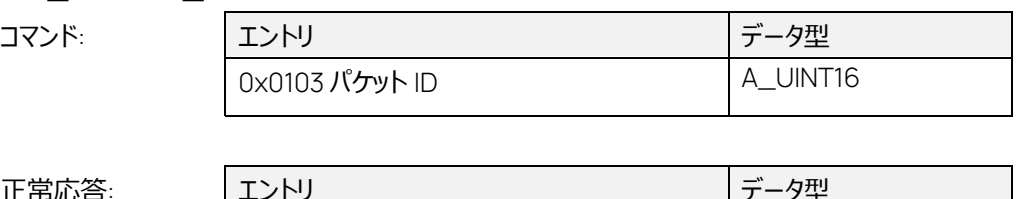

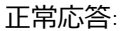

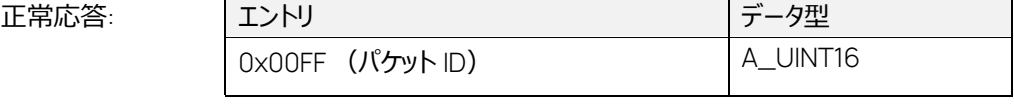

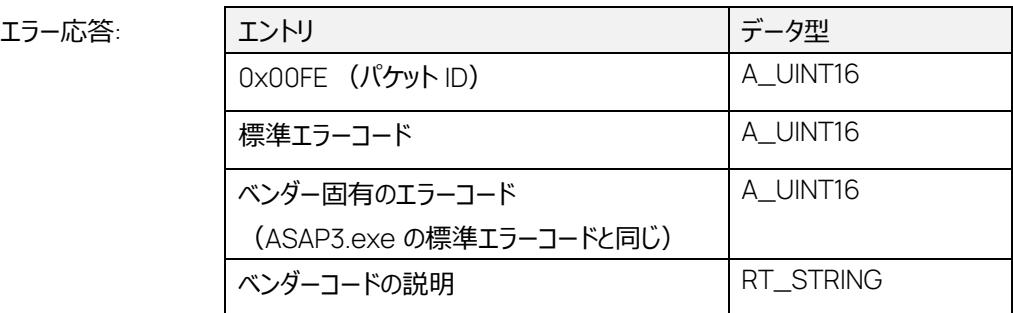

要求された MC クライアントを MC サーバーから切断します。

サーバーは、目的のクライアントに対して暗黙的に以下の操作を行います。

- 記録の終了
- 測定の終了
- クライアントの測定リストの消去
- MC-SERVER\_STATE を CONFIGURED に変更

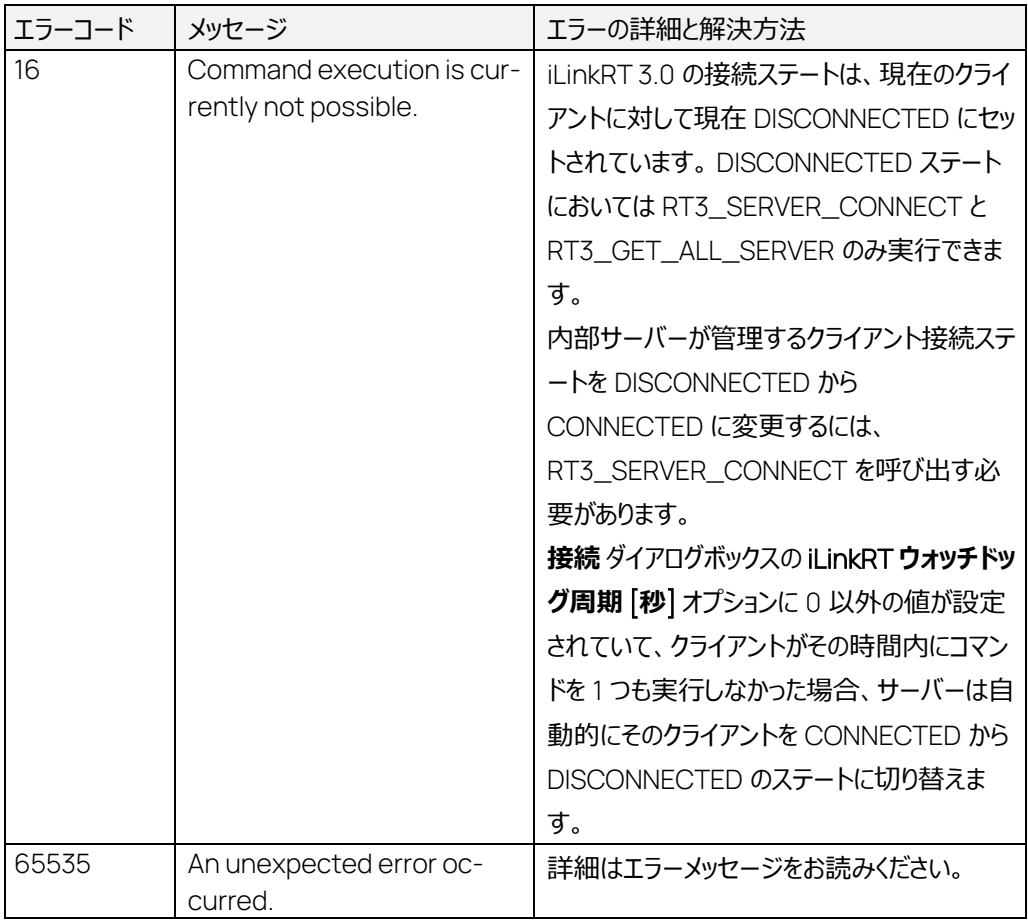

7.6 RT3\_GET\_C

コマンド:

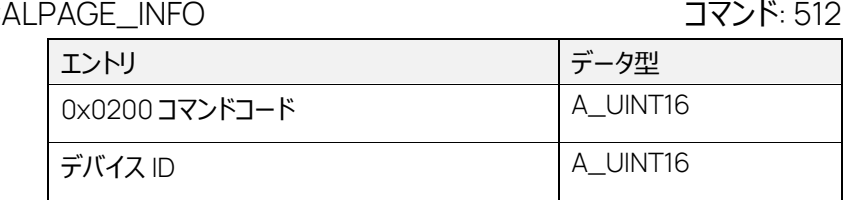

正常応答:

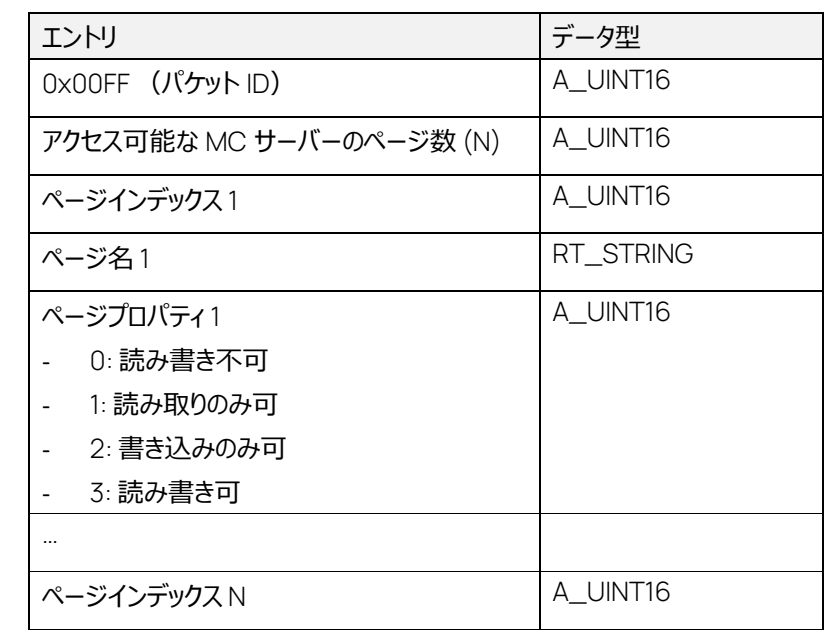

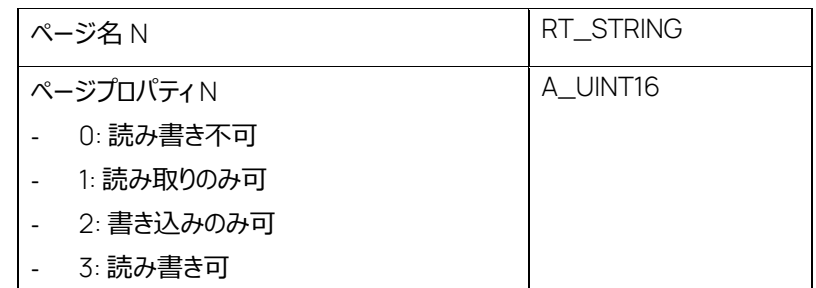

エラー応答:

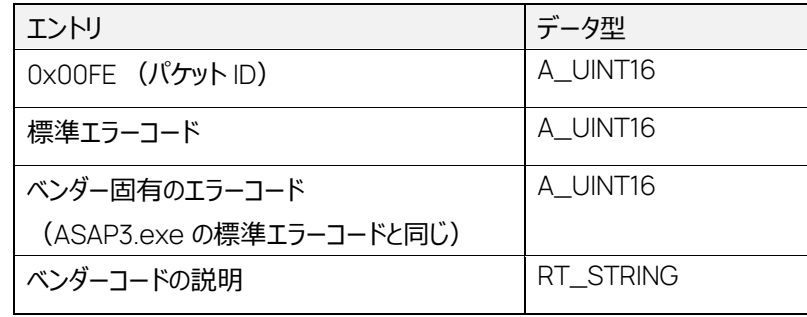

使用可能なすべてのメモリページのページプロパティを取得します。

このコマンドは、MC-SERVER\_STATECONFIGURED においてのみ実行できます。 最小のページインデックスは 0 で、これはリファレンスページを参照するものです。このページは通常、 読み取り専用です。

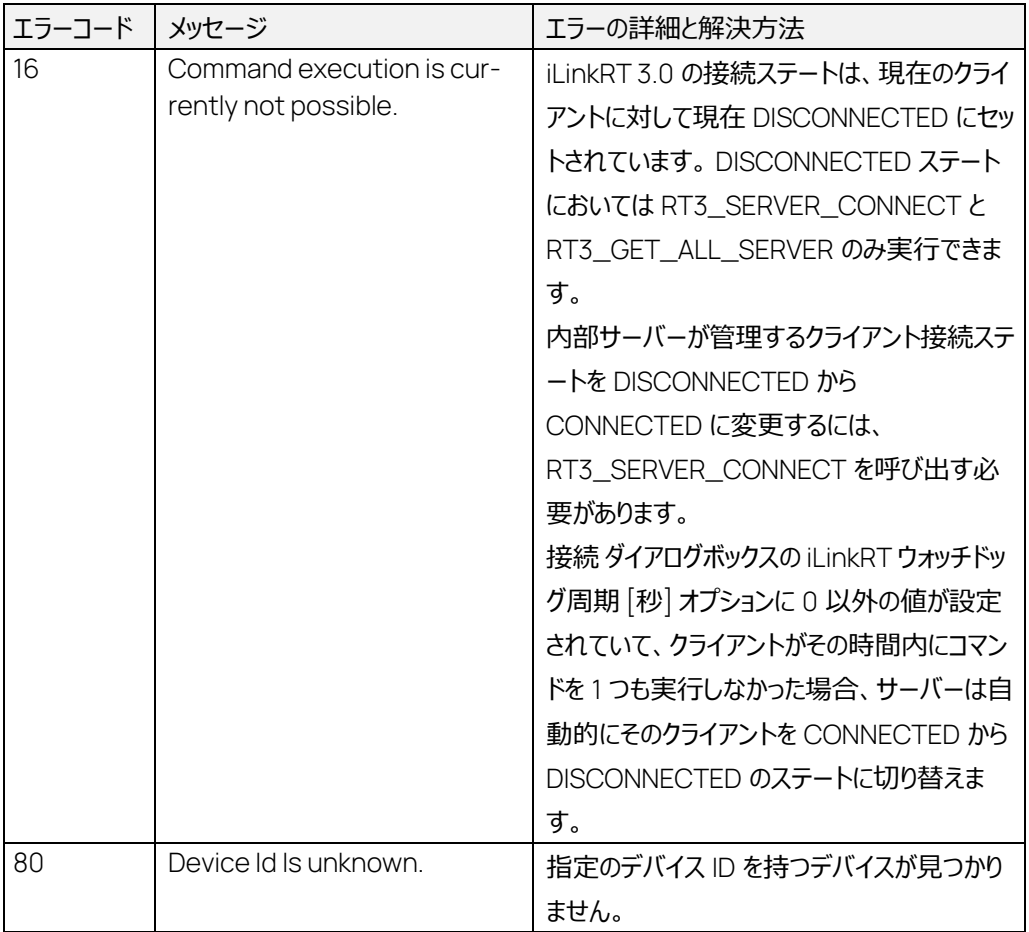

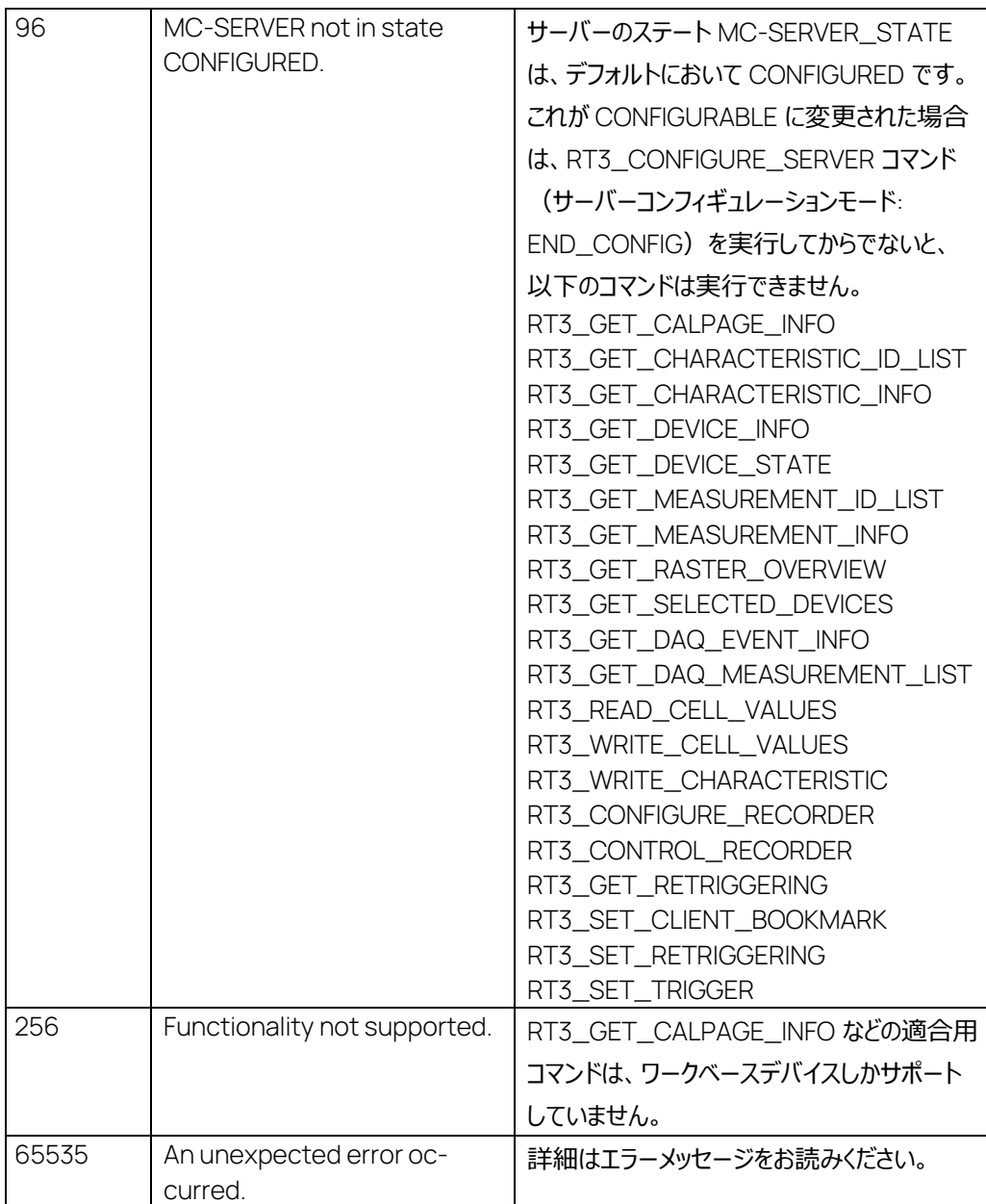

.

# 7.7 RT3\_GET\_CHARACTERISTIC\_ID\_LIST コマンド: 513

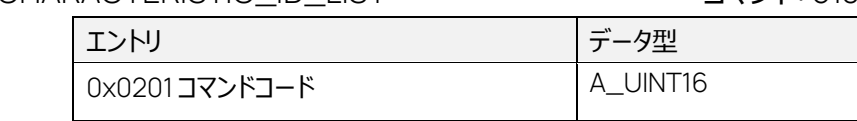

## 正常応答:

コマンド:

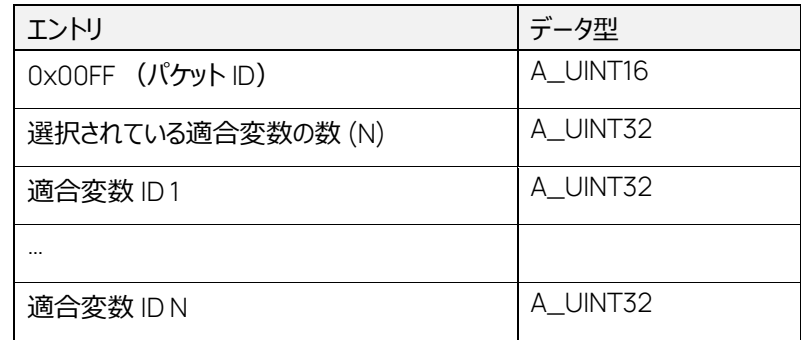

エラー応答:

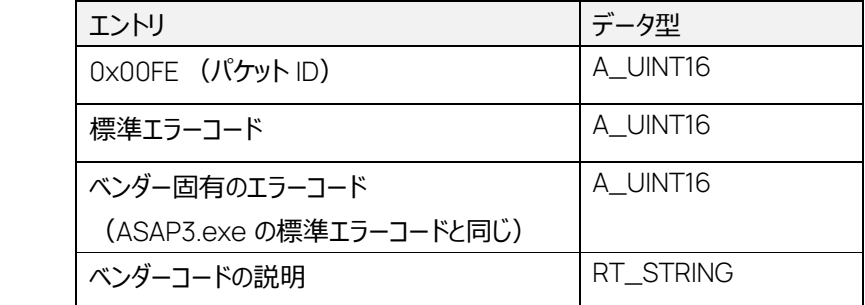

コマンドは MC-SERVER\_STATE CONFIGURED においてのみ実行でき、選択済みの適合変数 の ID を返します。

取得した ID に対応する適合変数の詳細情報は、RT3\_GET\_CHARACTERISTIC\_INFO コマン ドで取得することができます。

ETAS ライセンスマネージャを介して有効な MCE ライセンスが提供されない場合は、このコマンドは 最初に割り当てられた 30 個の適合変数に対してのみ正常に実行されます。

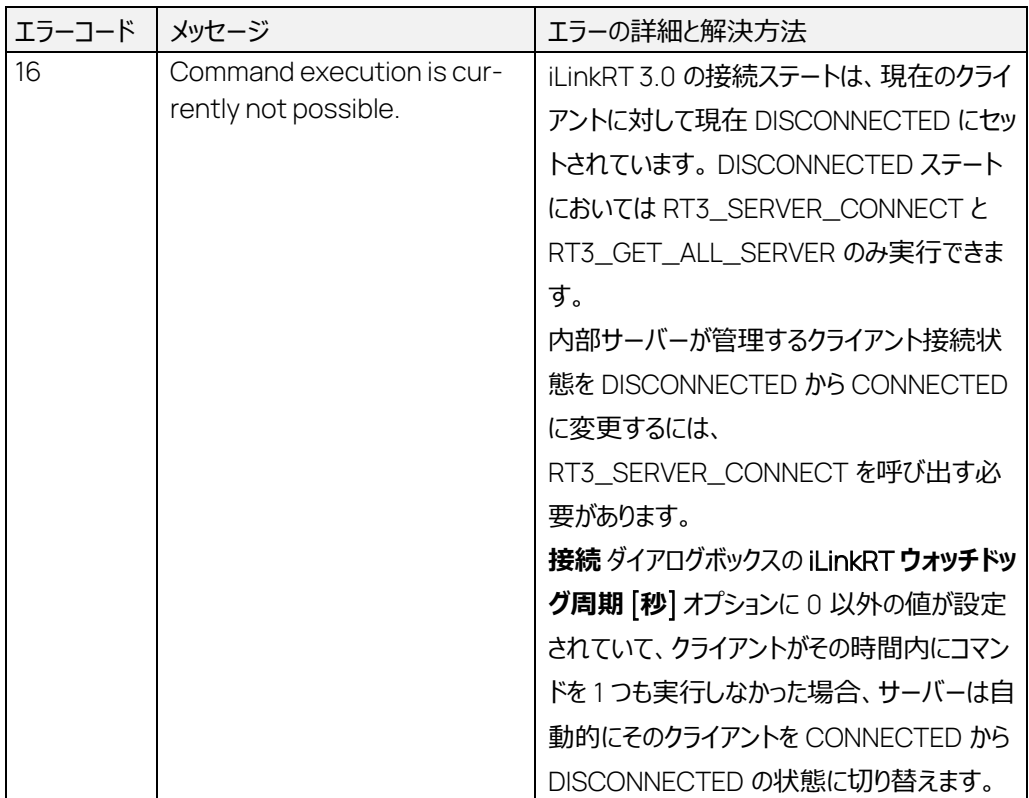

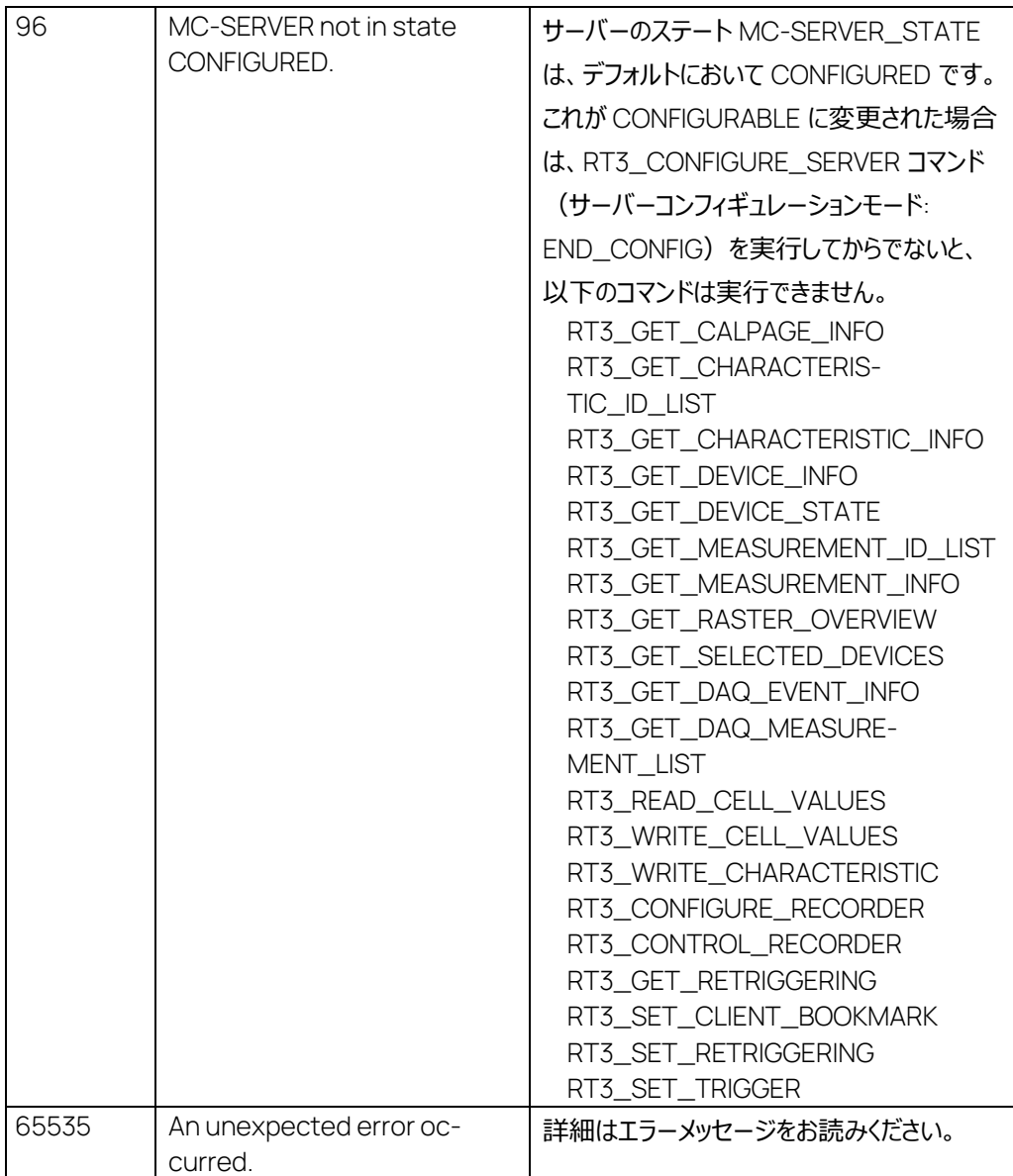

# 7.8 RT3\_GET\_CHARACTERISTIC\_INFO コマンド: 514

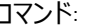

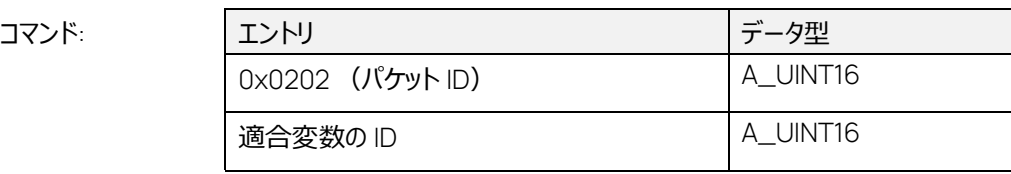

正常応答:

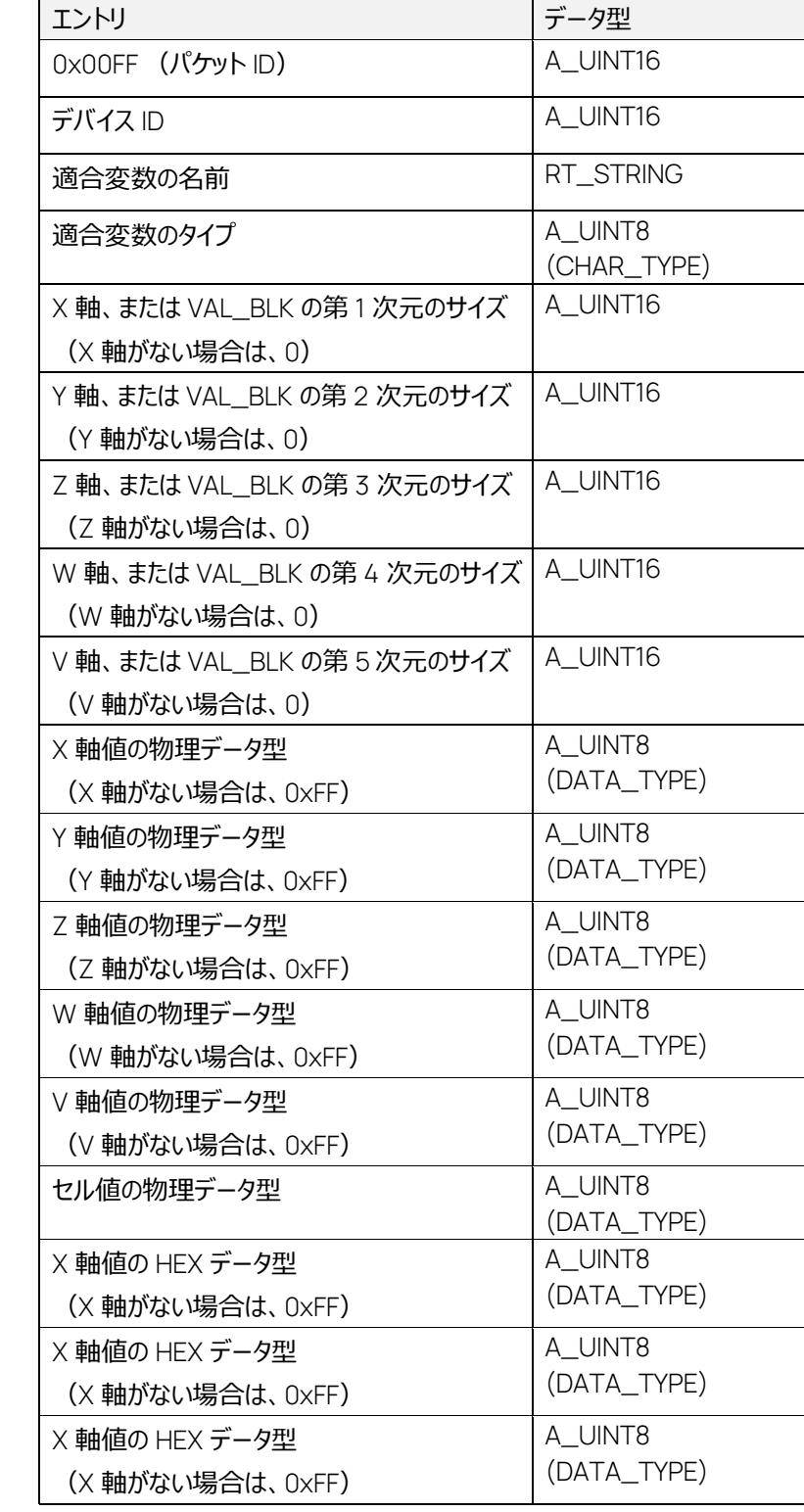

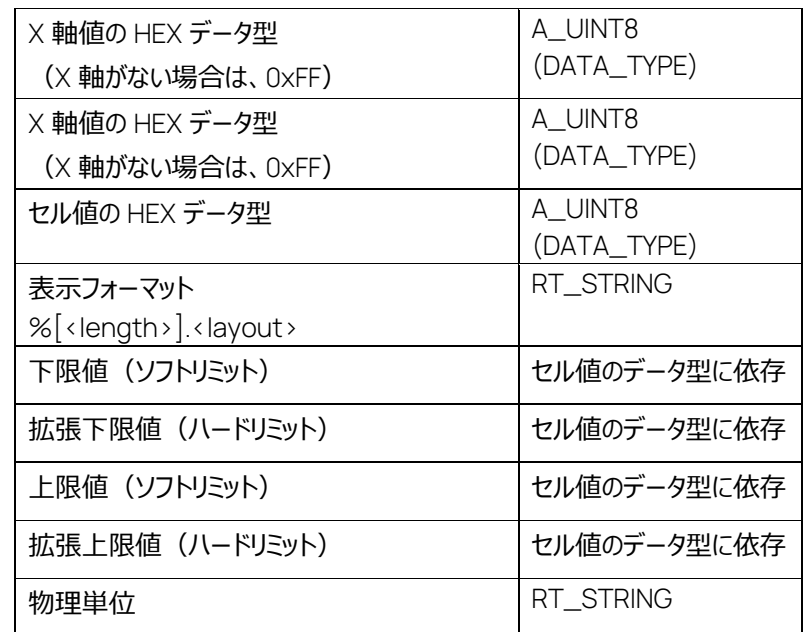

エラー応答:

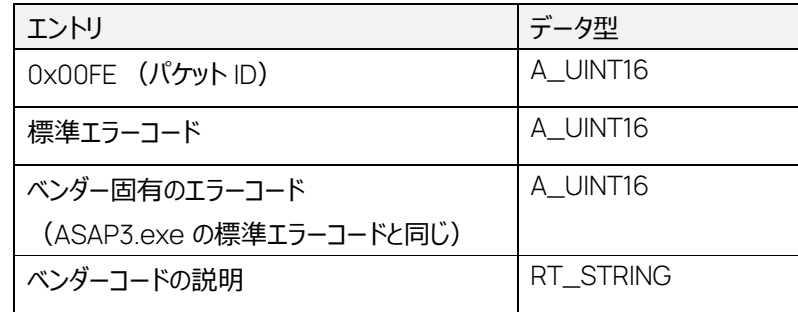

RT3\_GET\_CHARACTERISTIC\_INFO は、RT3\_SELECT\_CHARACTERISTIC\_ID や RT3\_GET\_CHARACTERISTIC\_ID\_LIST などの ASAP3 コマンドによってすでに取得されている 適合変数のメタデータを取得するためのコマンドです。

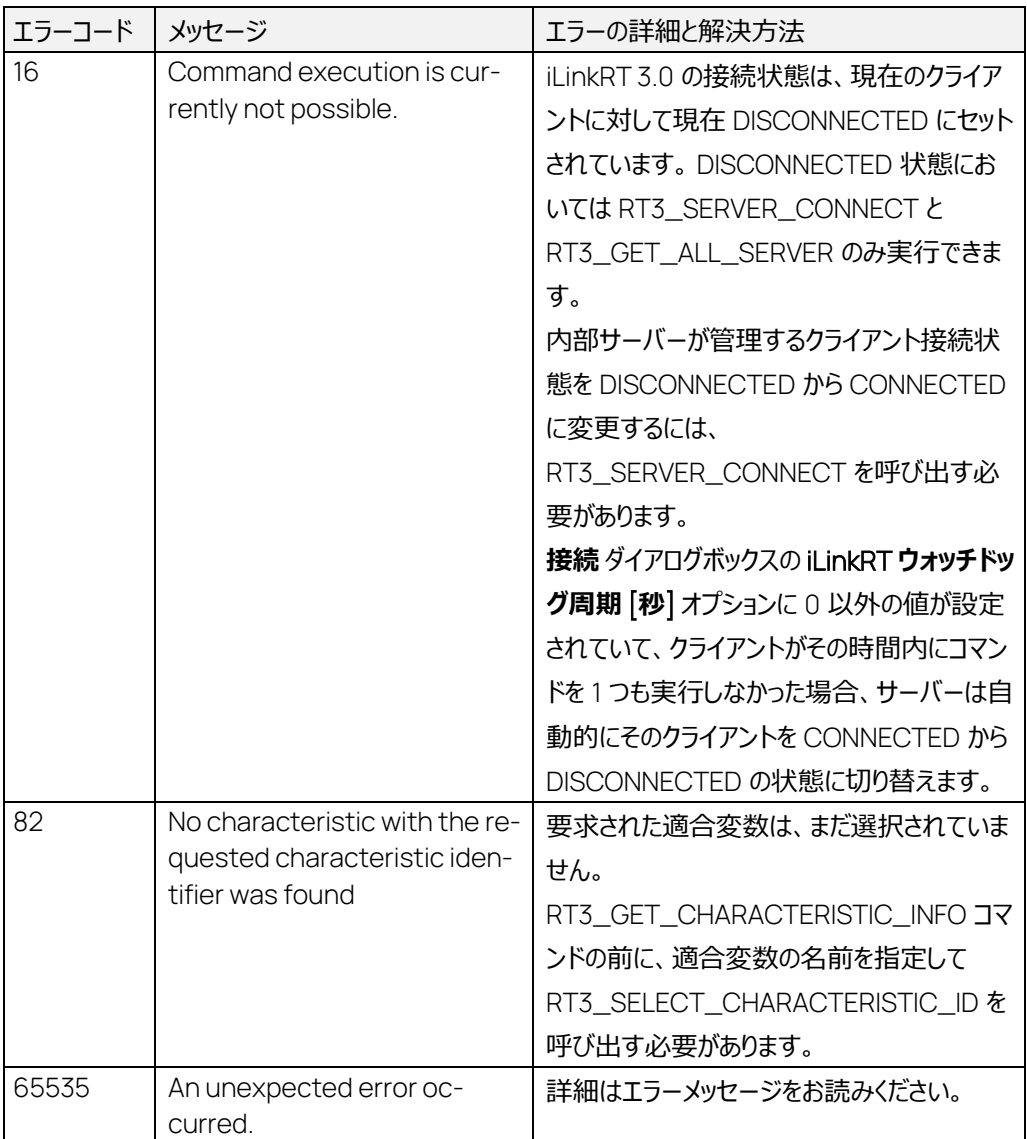

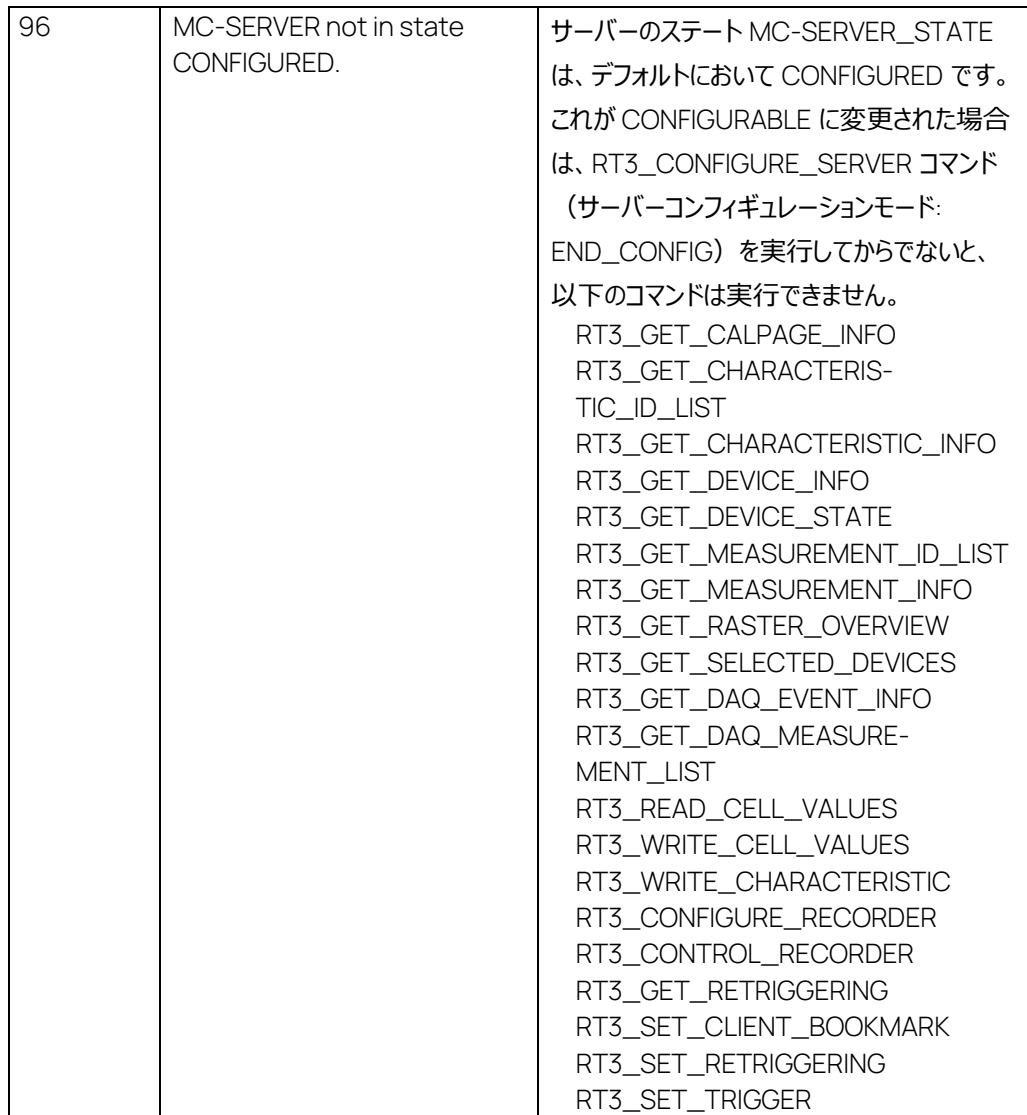

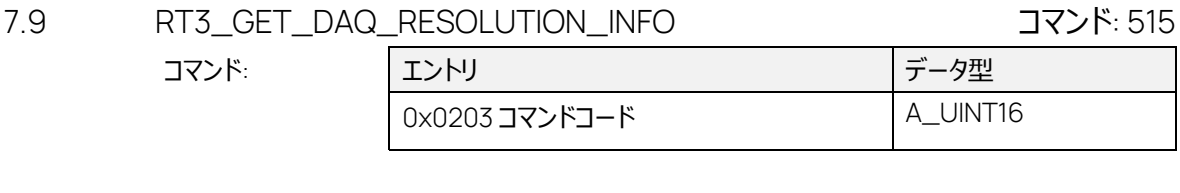

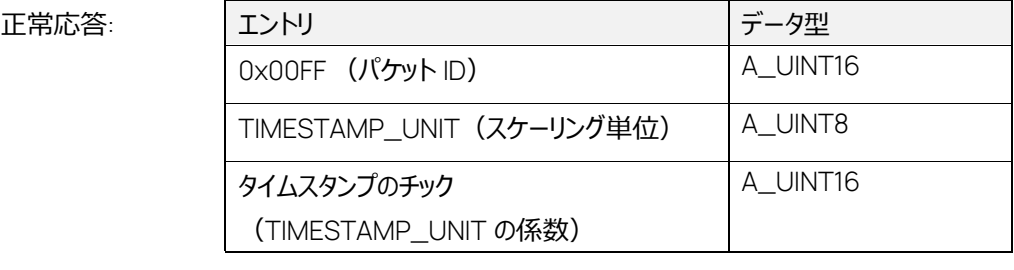

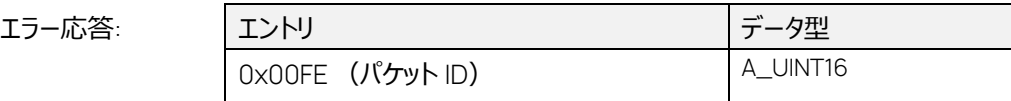

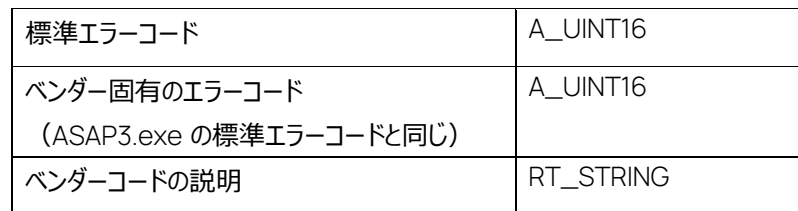

現在実装されている iLinkRT 3.0 の RT3\_GET\_DAQ\_RESOLUTION\_INFO コマンドは、常に TIMESTAMP\_UNIT 3(1 ミリ秒)と、タイムスタンプのチックの値 1 を返します。

TIMESTAMP\_UNIT エントリに使用できる値は以下のとおりです。

| TIMESTAMP_UNIT         | 周期          | 値              |
|------------------------|-------------|----------------|
| 1US                    | 1マイクロ秒      | $\overline{0}$ |
| <b>10US</b>            | 10 マイクロ秒    | 1              |
| <b>100US</b>           | 100 マイクロ秒   | $\overline{2}$ |
| 1MS                    | 1ミリ秒        | $\overline{3}$ |
| 10MS                   | 10 킨秒       | 4              |
| <b>100MS</b>           | 100 킨秒      | 5              |
| 1S                     | 1秒          | 6              |
| <b>10S</b>             | 10秒         | $\overline{7}$ |
| 1M                     | 1分          | 8              |
| 1H                     | 1時間         | 9              |
| 1D                     | 1日          | 10             |
| 1FS                    | 1フェムト秒      | 20             |
| 10FS                   | 10 フェムト秒    | 21             |
| 100FS                  | 100 フェムト秒   | 22             |
| 1PS                    | 1ピコ秒        | 23             |
| 10PS                   | 10ピコ秒       | 24             |
| <b>100PS</b>           | 100ピコ秒      | 25             |
| 1NS                    | 1ナノ秒        | 26             |
| 10NS                   | 10ナノ秒       | 27             |
| <b>100NS</b>           | 100ナノ秒      | 28             |
| 角度                     | 角度          | 100            |
| (トリガ発生後の角度)            |             |                |
| 回転数                    | 回転数 (360°)  | 101            |
| (トリガ発生後の回転数)           |             |                |
| サイクル                   | サイクル (720°) | 102            |
| (IC エンジンの例では、トリガ発生後の   |             |                |
| サイクル数 - 4 ストロークサイクルエンジ |             |                |
| ンのサイクルなど)              |             |                |

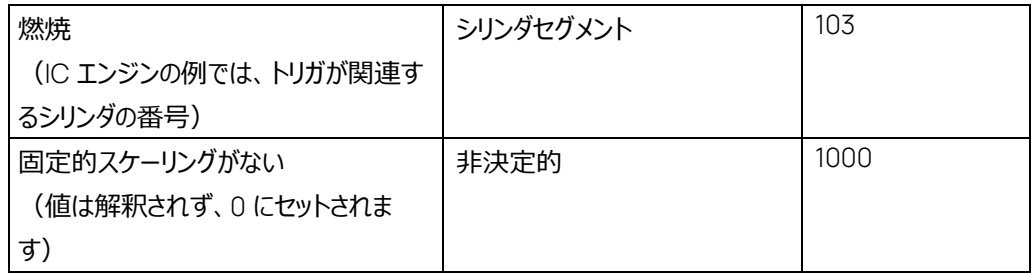

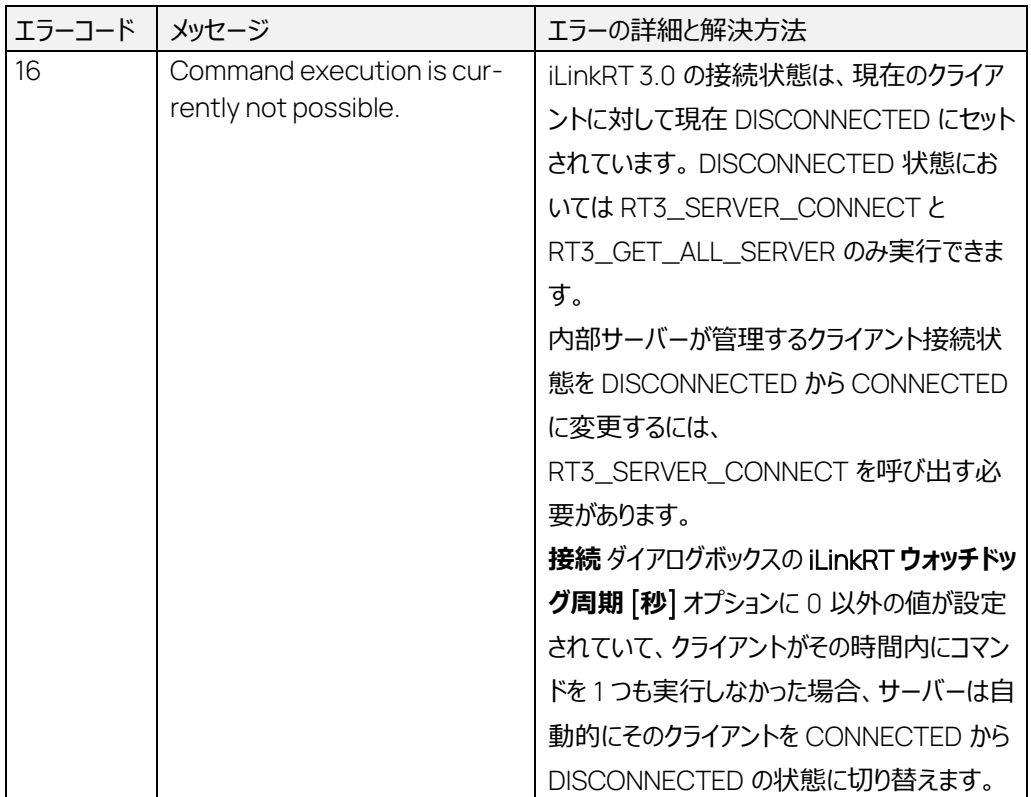

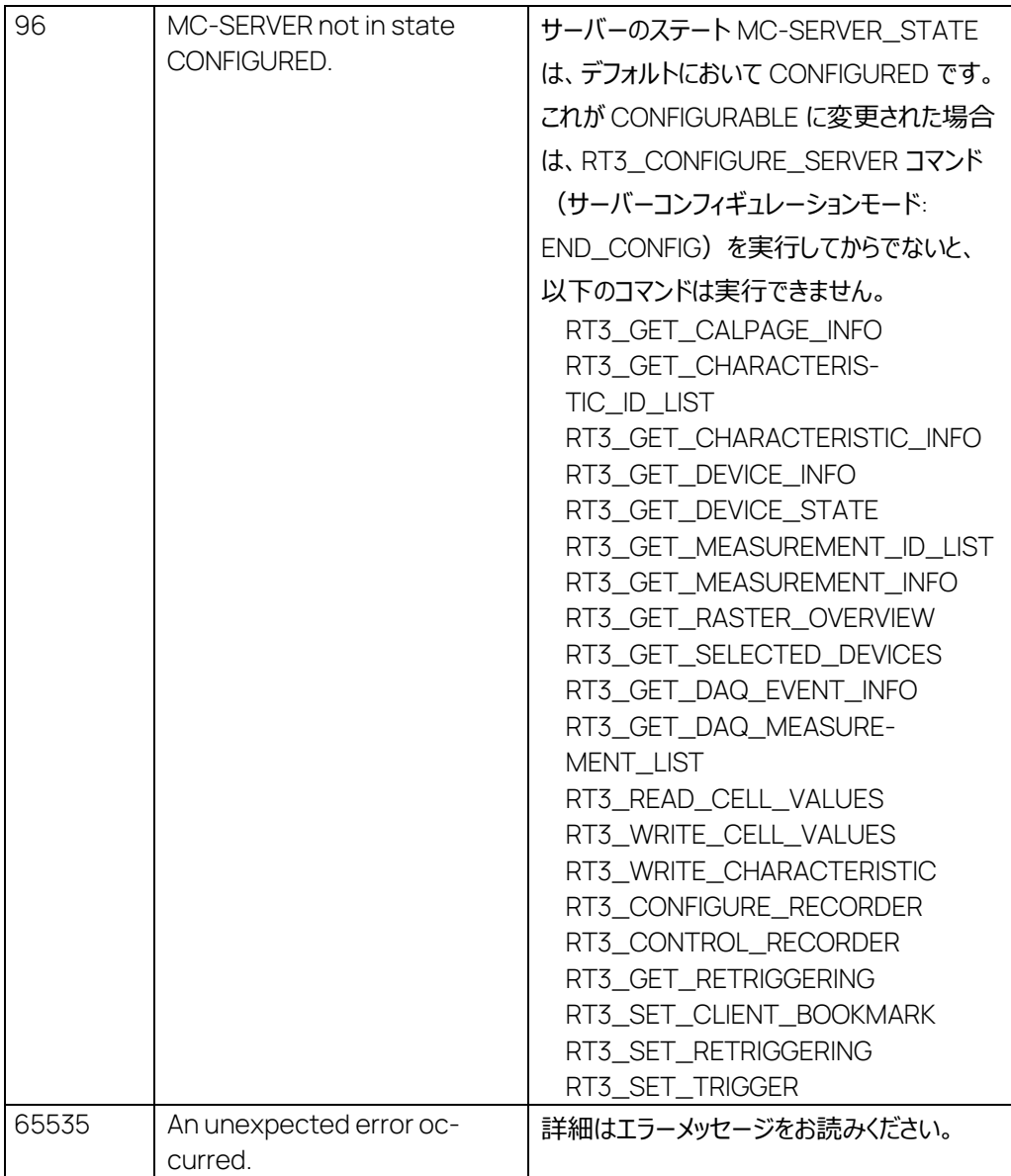

## 7.10 RT3\_GET\_DEVICE\_INFO コマンド: 516

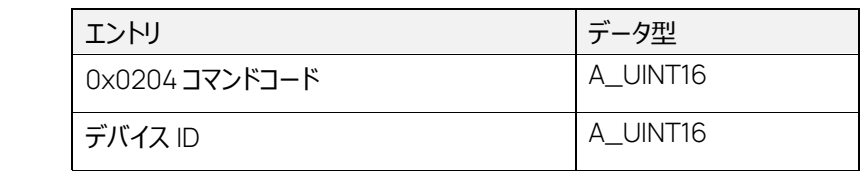

正常応答:

コマンド:

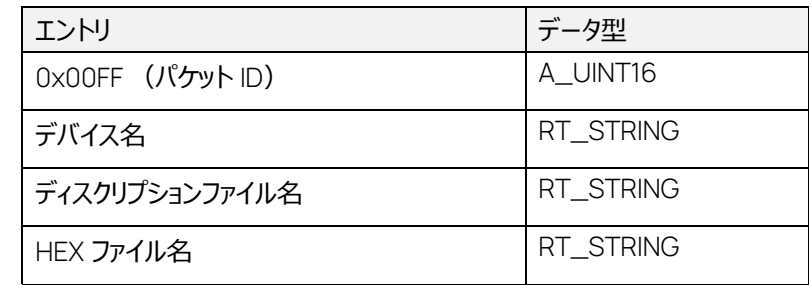

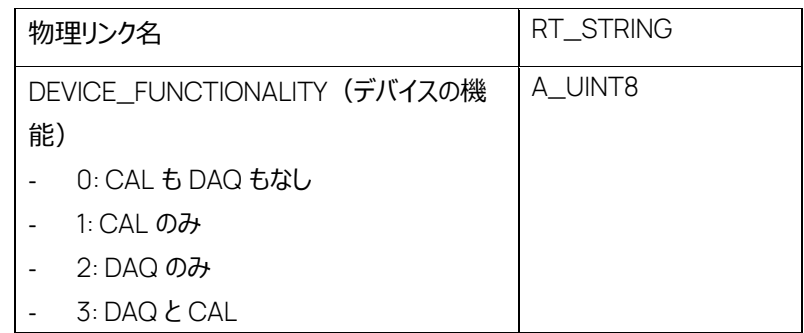

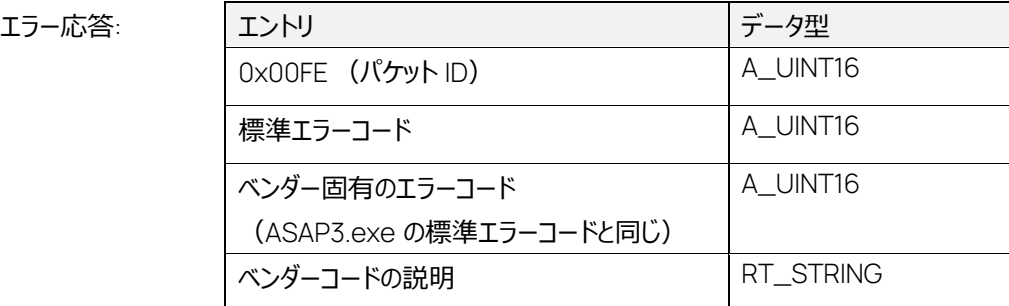

このコマンドは、デバイス ID で指定されたデバイスのメタデータを返します。

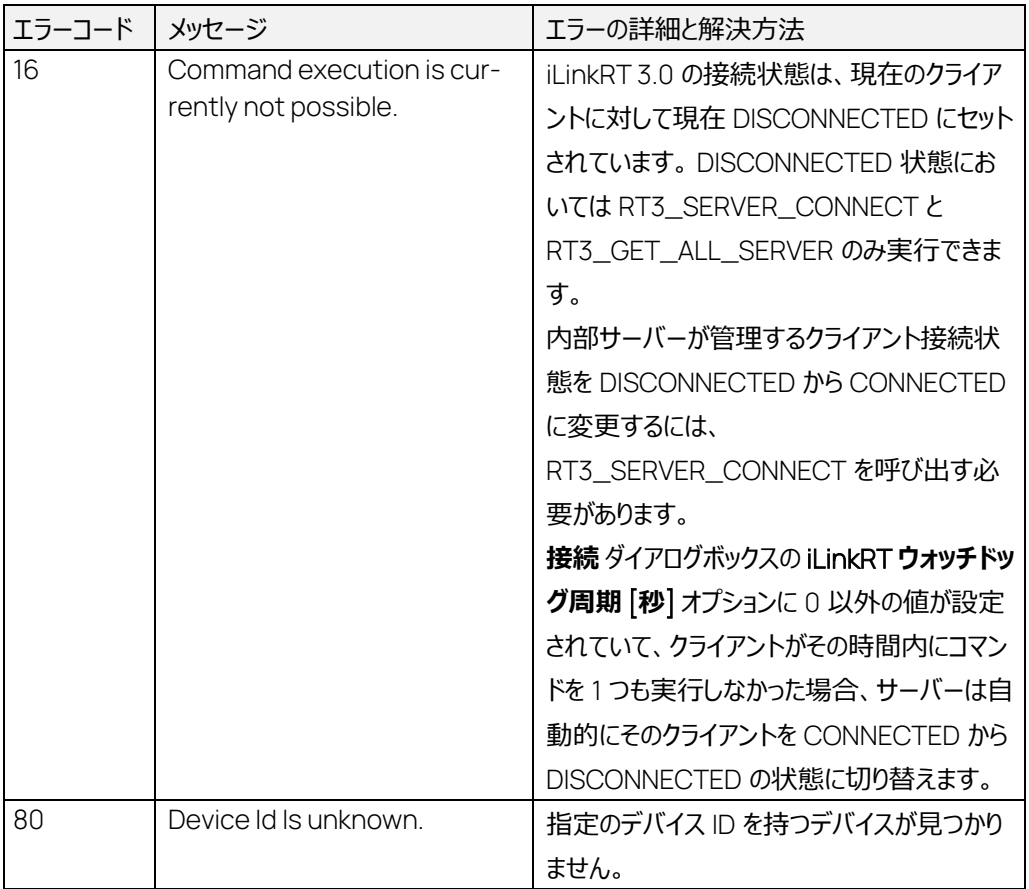

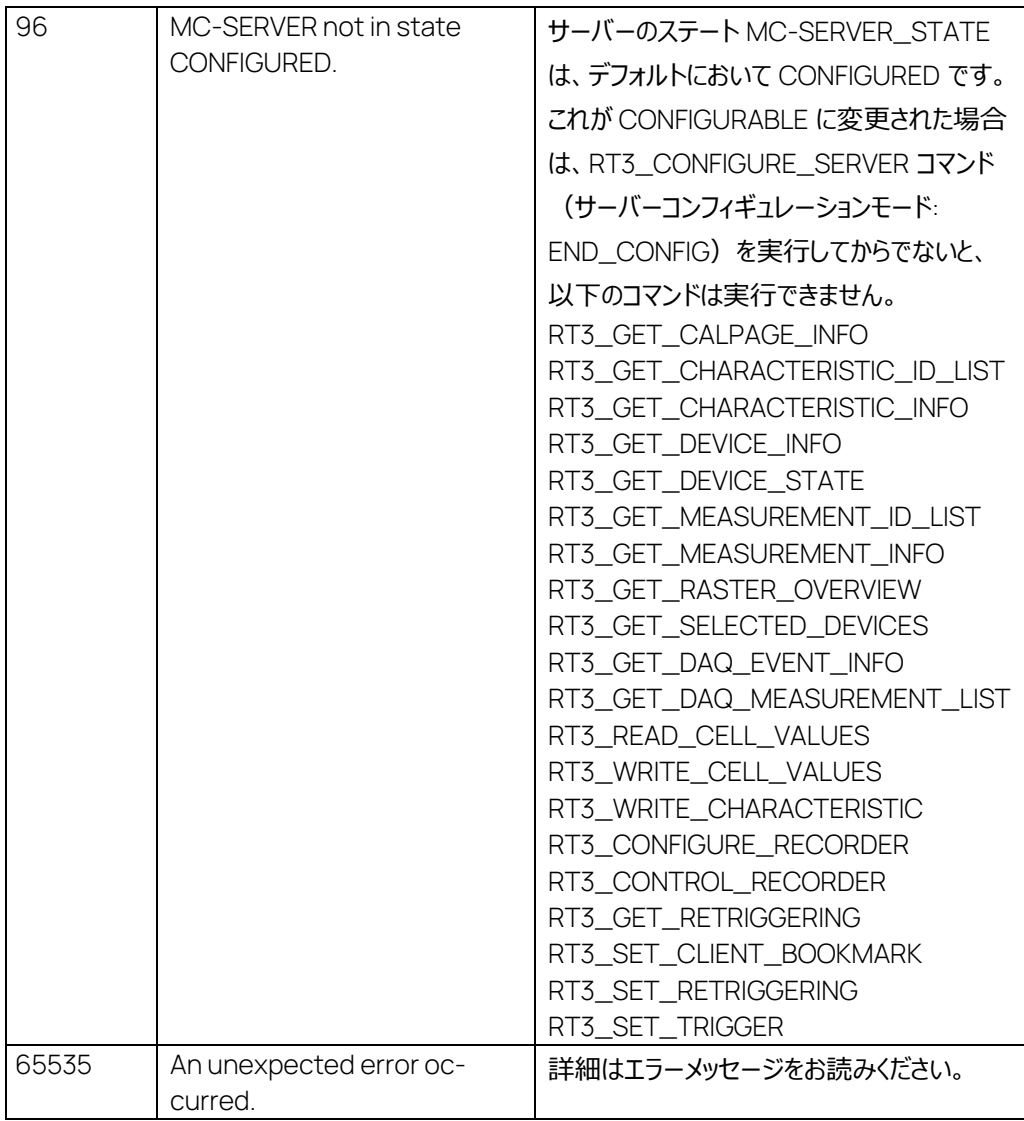

7.11 RT3\_GET\_DEVICE\_STATE コマンド: 517

コマンド:

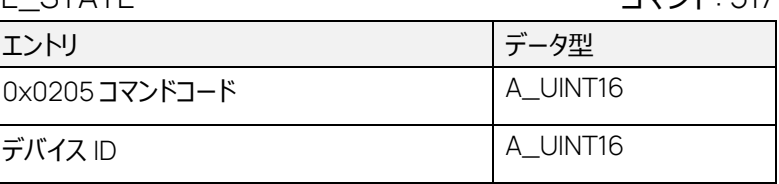

#### 正常応答:

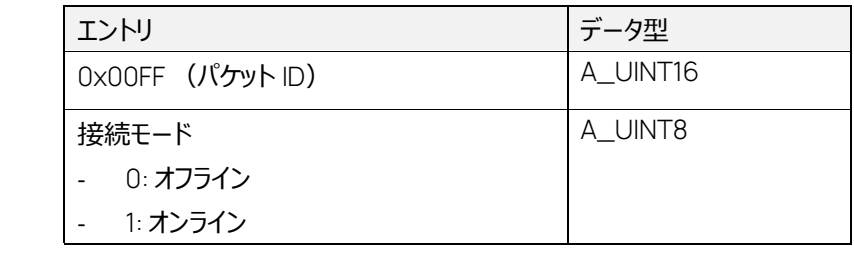

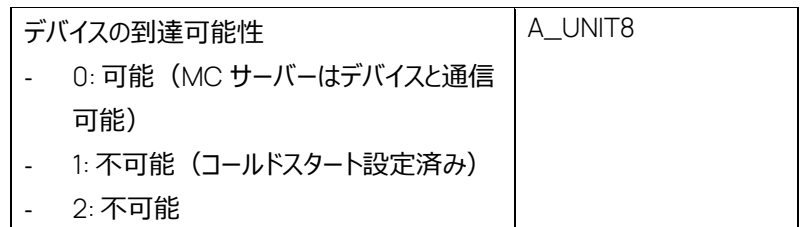

エラー応答:

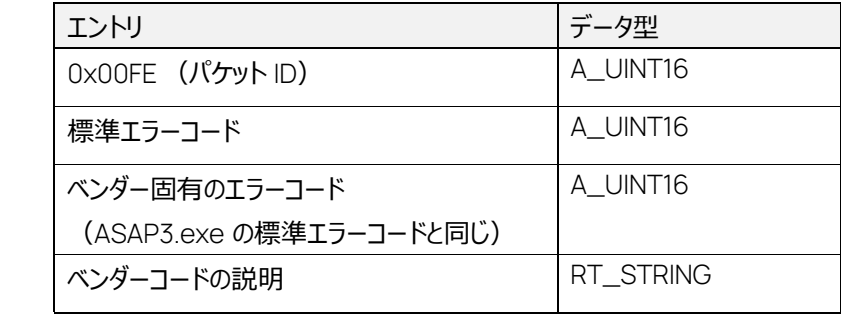

このコマンドは、デバイスの接続状態を返します。

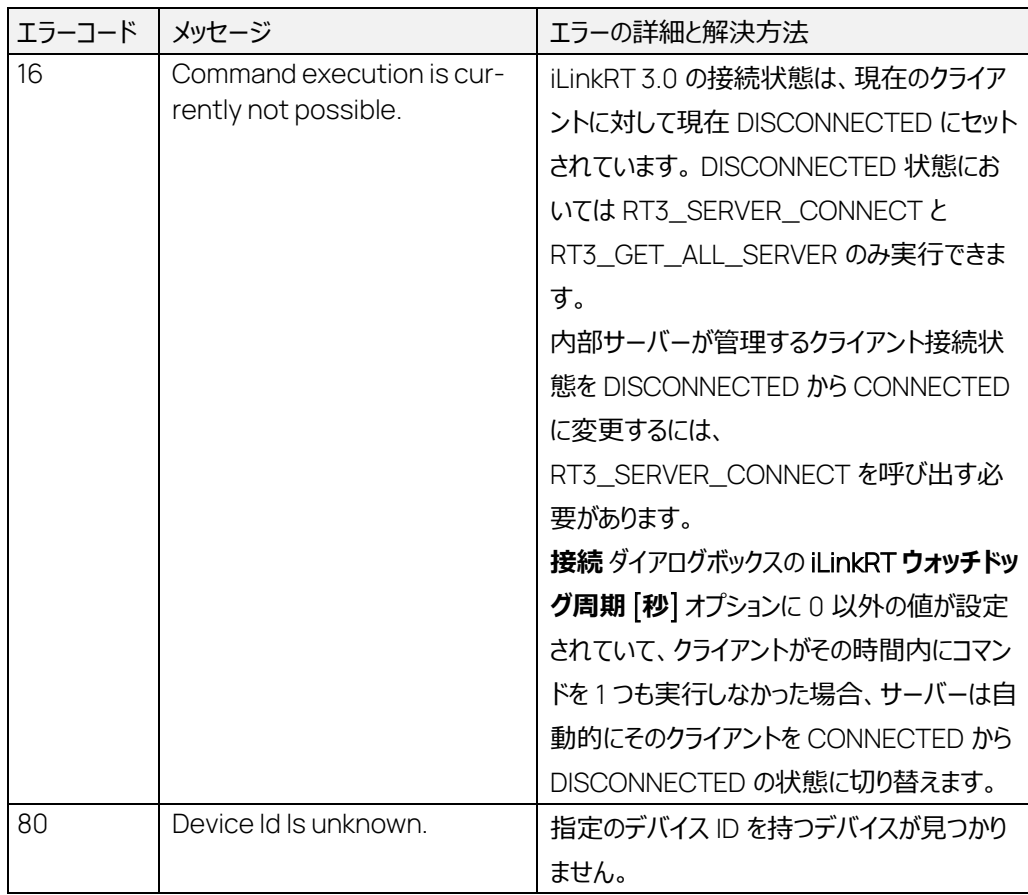

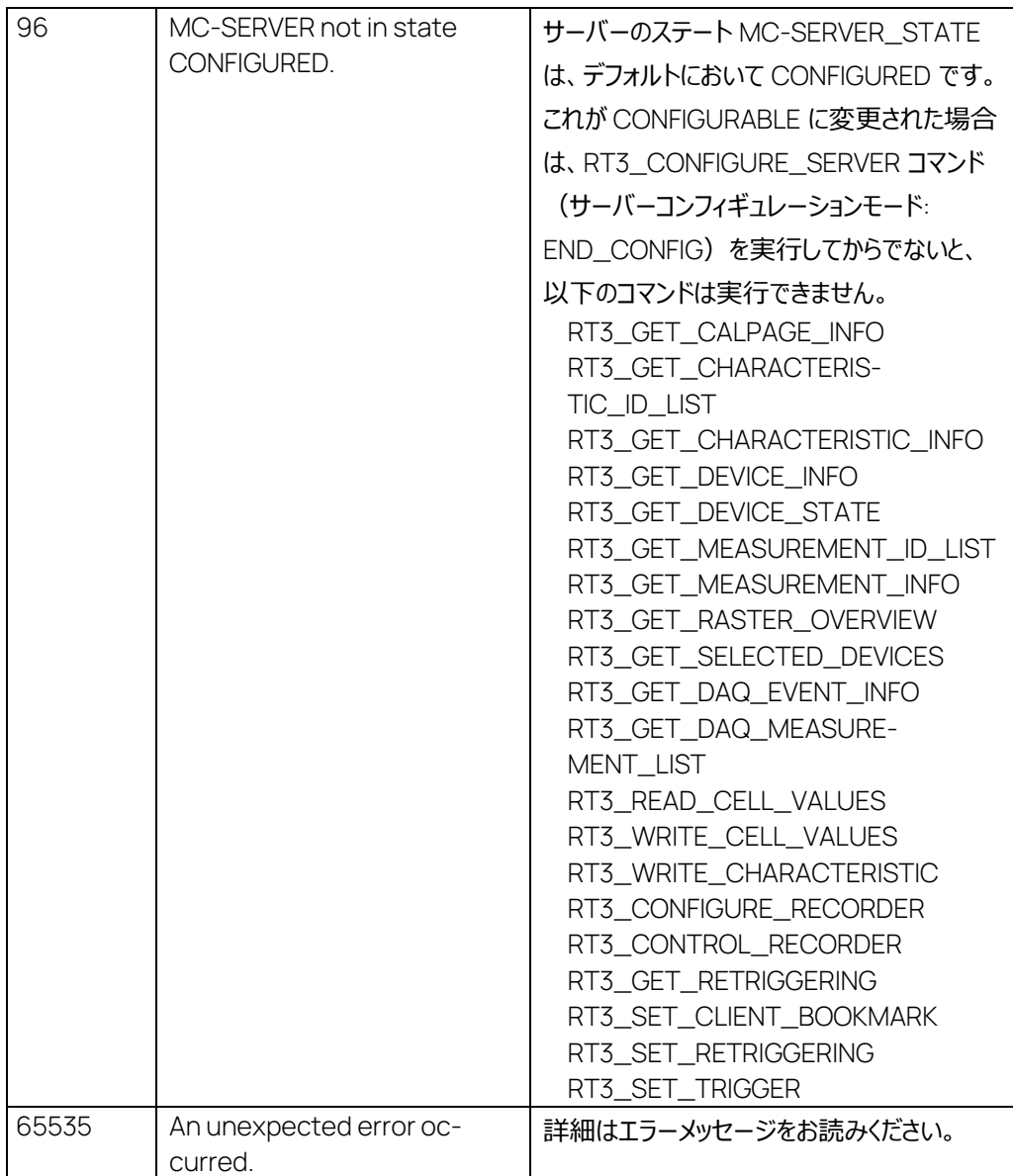

### 7.12 RT3\_GET\_MEASUREMENT\_ID\_LIST コマンド: 518

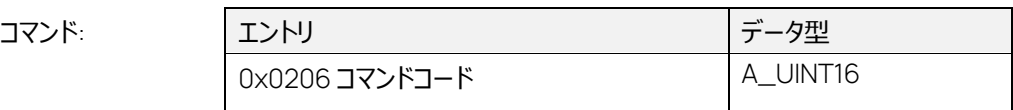

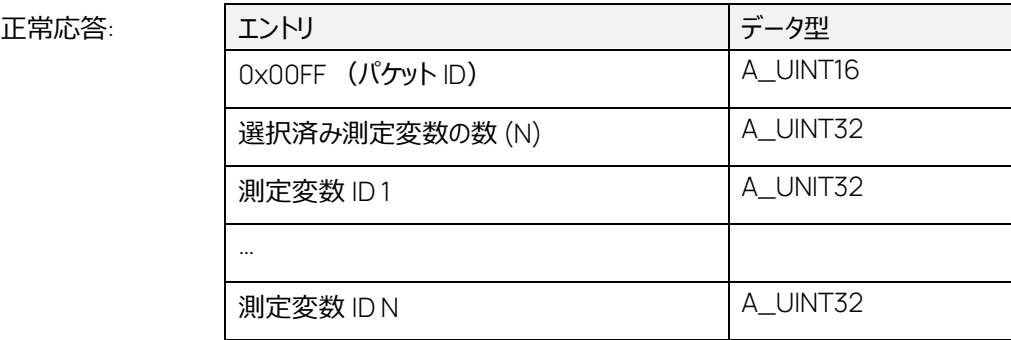

エラー応答:

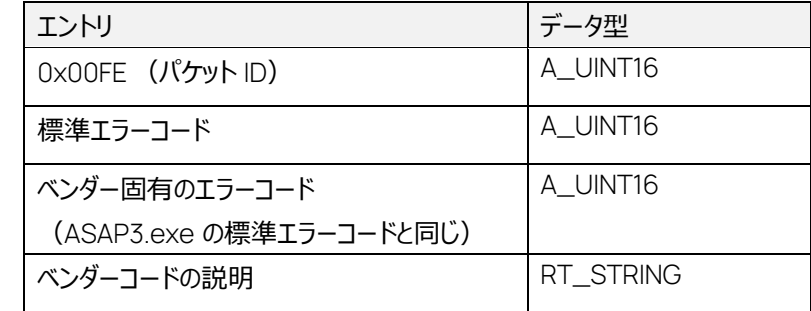

このコマンドは、すでに選択されている測定変数の ID を返します。

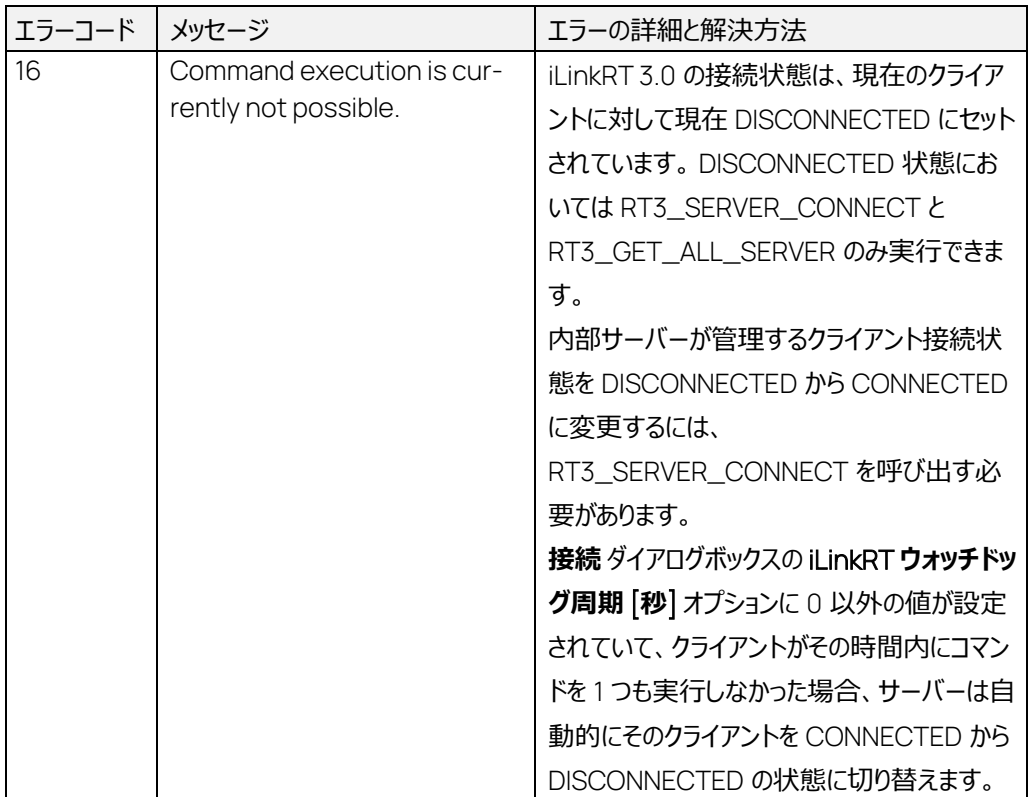

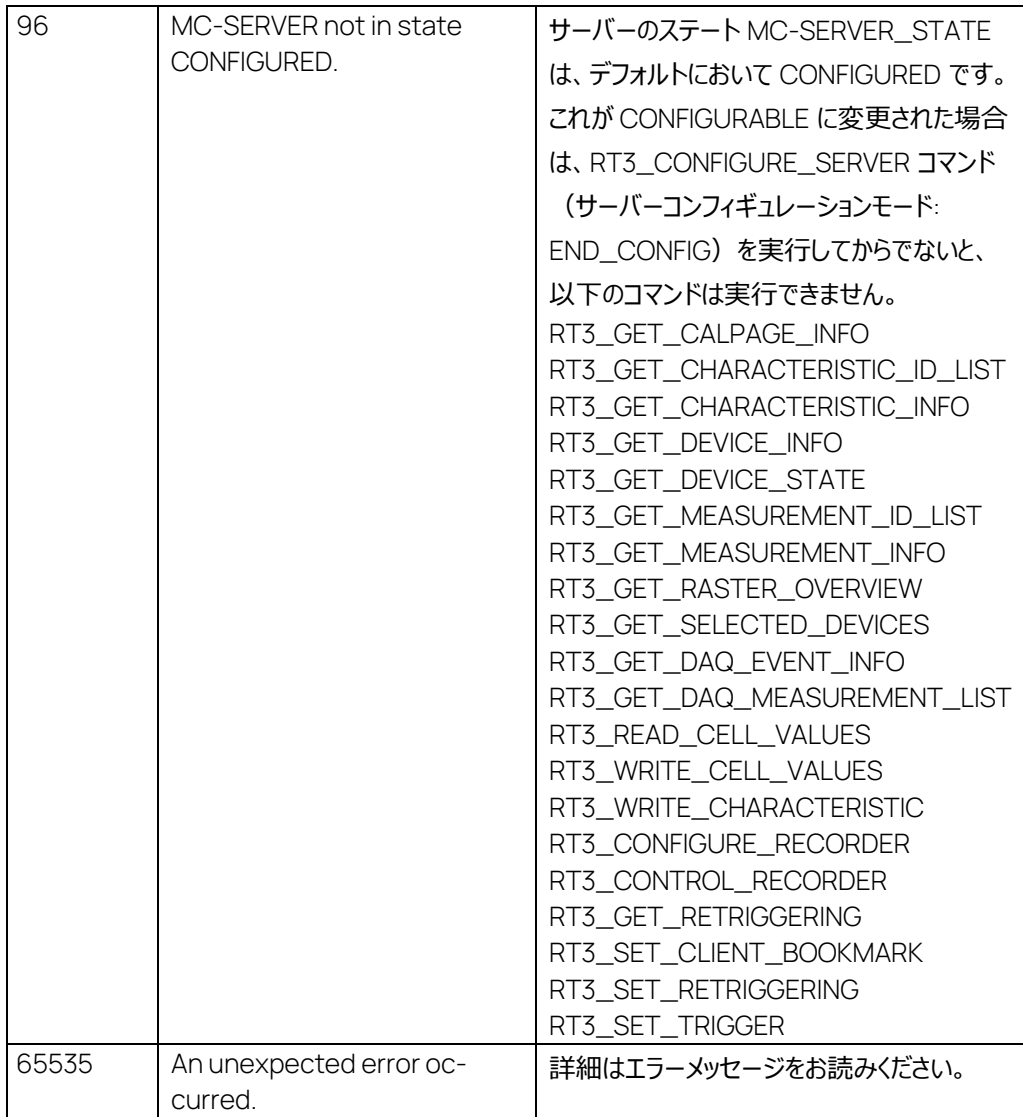

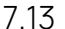

## RT3\_GET\_MEASUREMENT\_INFO コマンド: 519

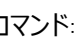

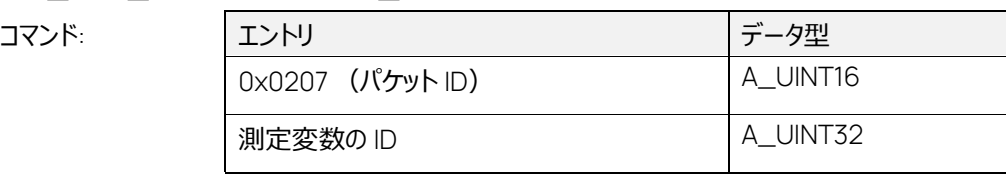

#### 正常応答:

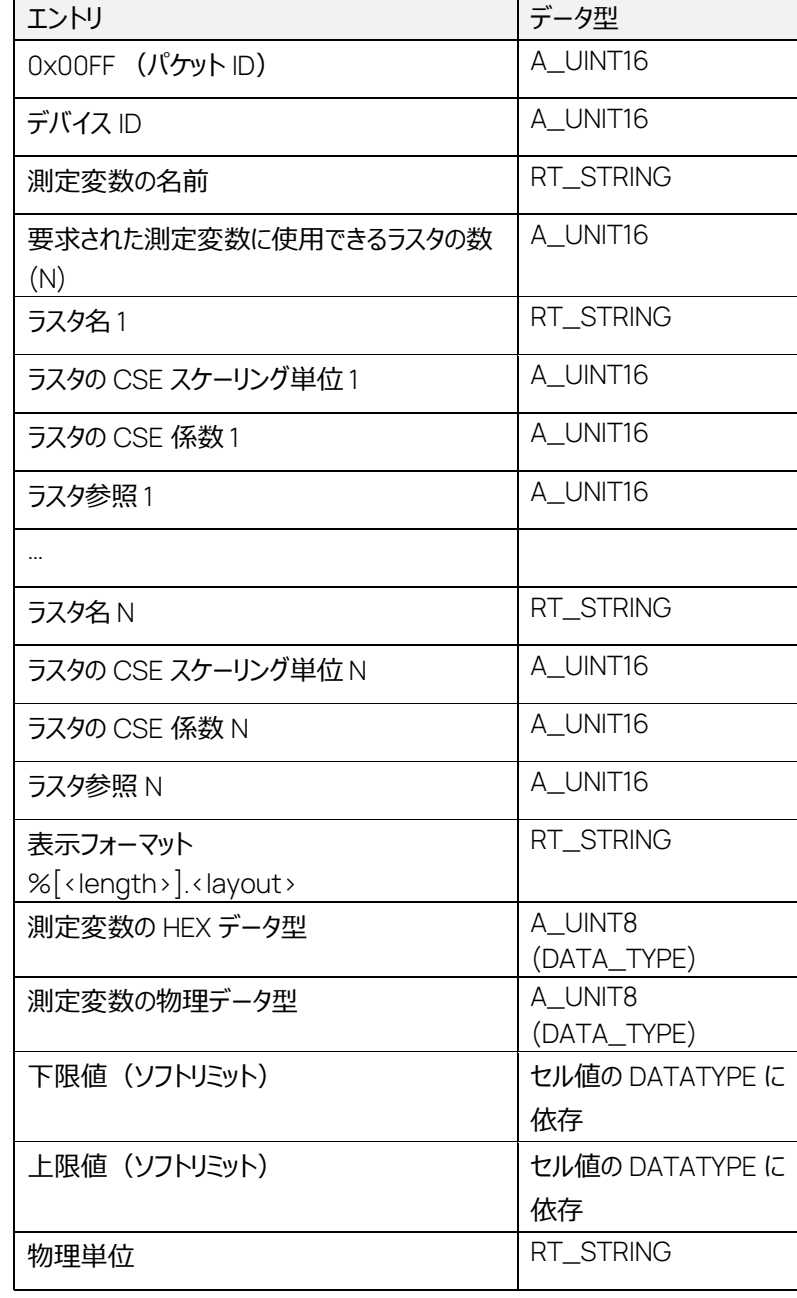

エラー応答:

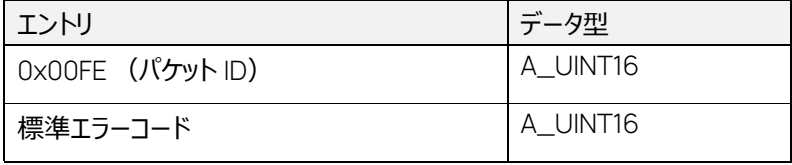

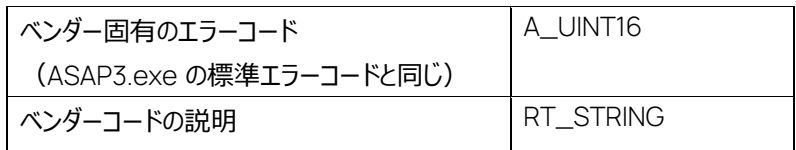

このコマンドは、測定変数の ID で指定された選択済み測定変数のメタデータを返します。

測定変数がモニタリングデバイスのものである場合、応答には、ラスタ参照が 0x0000 であるプロキ シラスタが 1 つだけ含まれます。

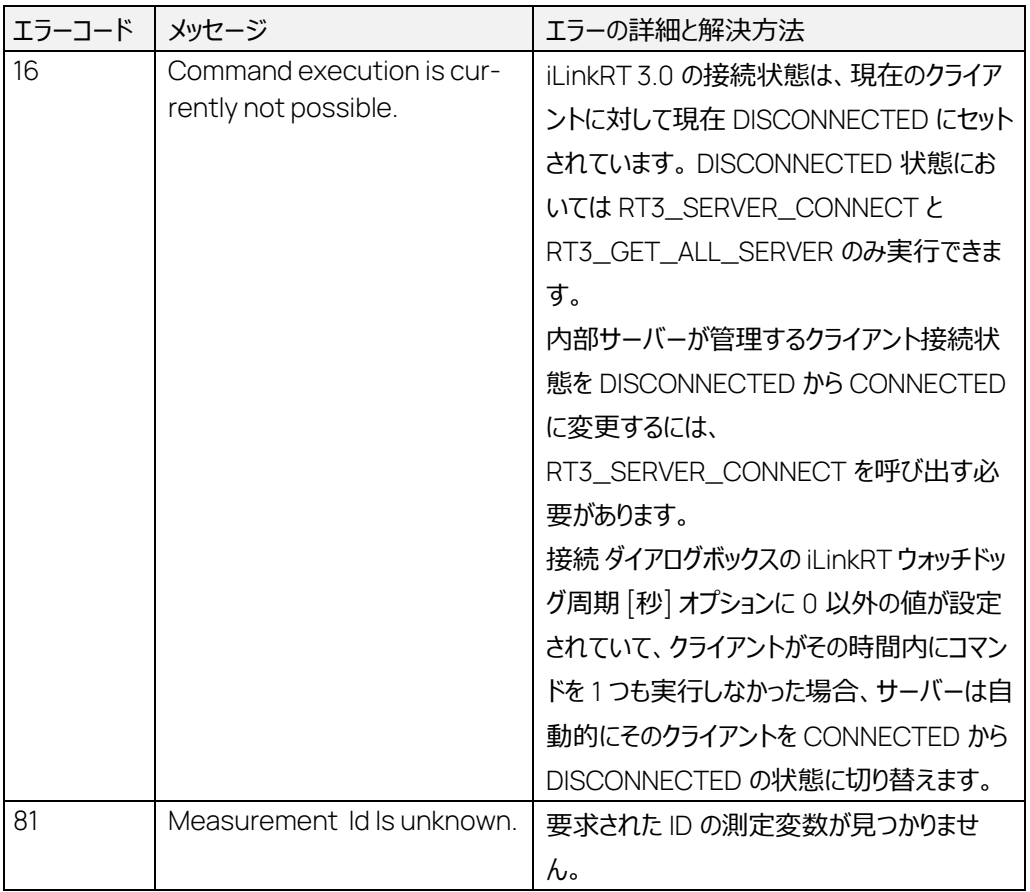
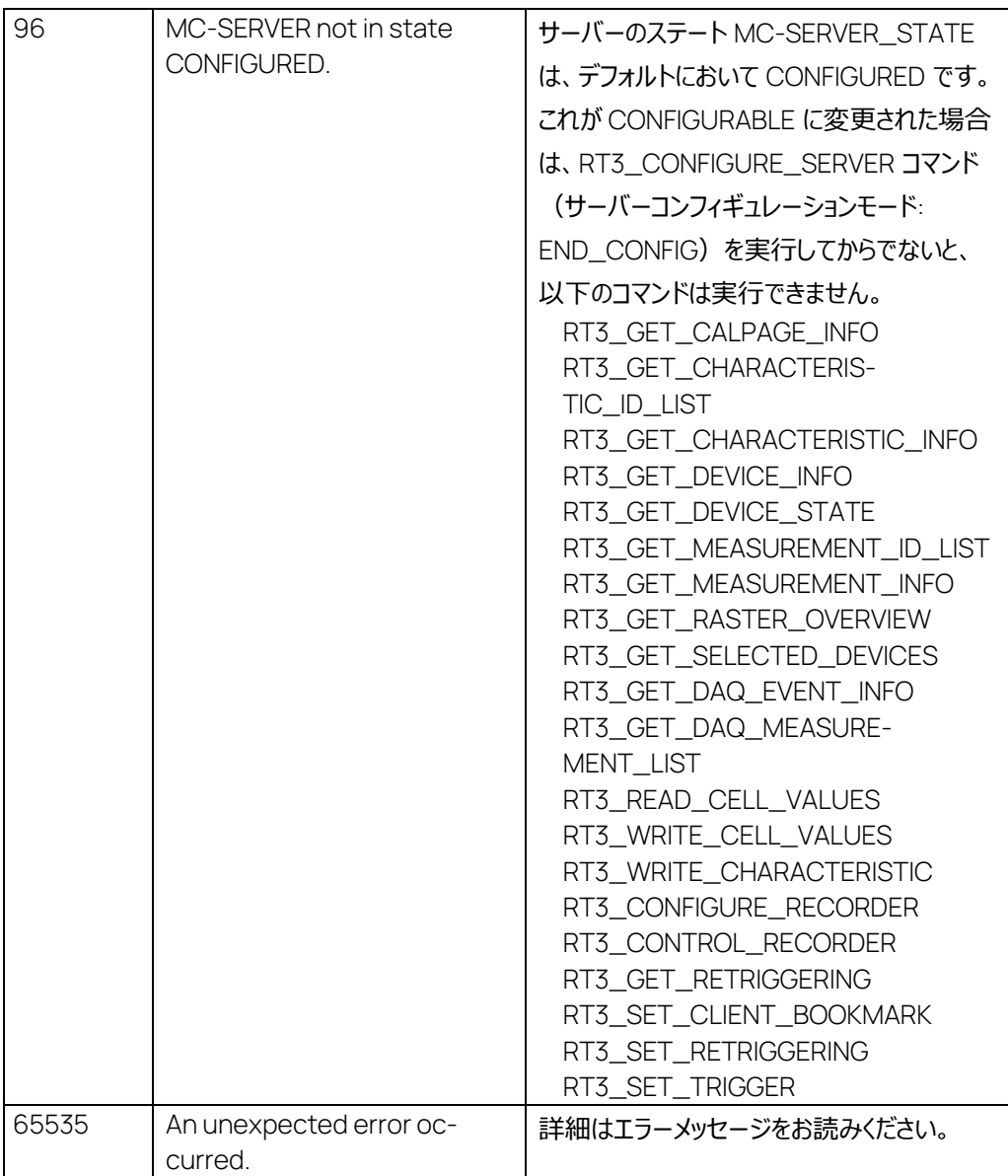

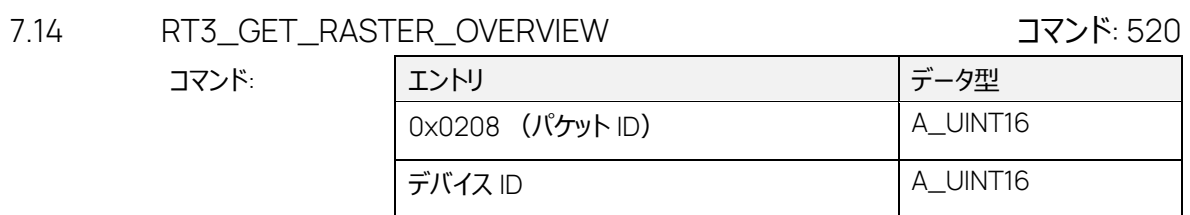

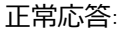

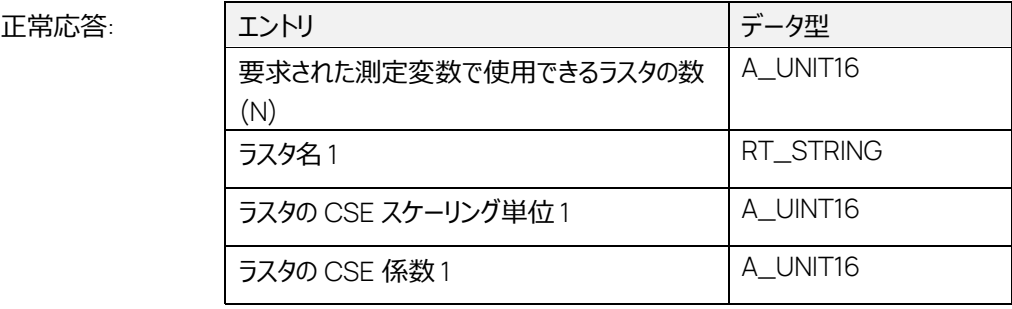

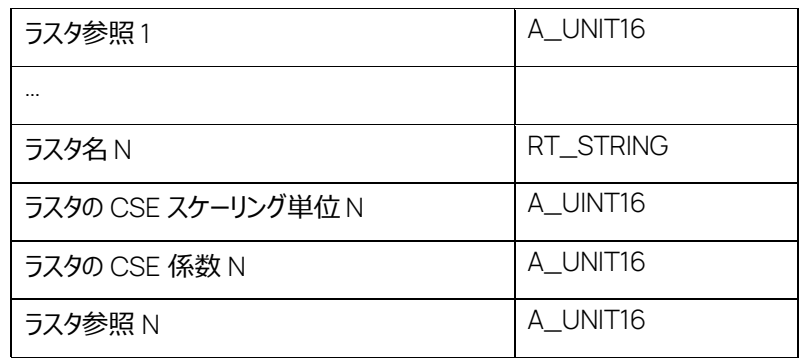

エラー応答:

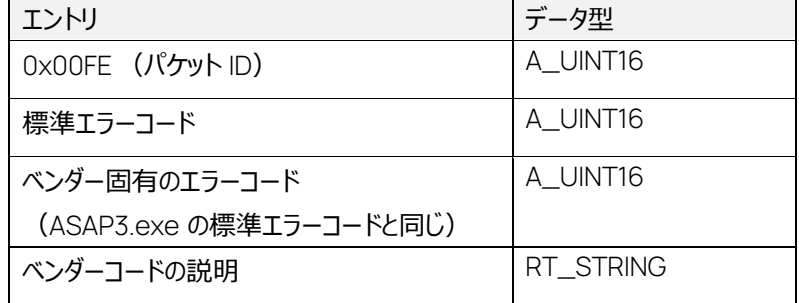

このコマンドは、選択されているデバイスのラスタを返します。

モニタリングデバイスの場合は、応答には、ラスタ参照が 0x0000 であるプロキシラスタが 1 つだけ含 まれます。

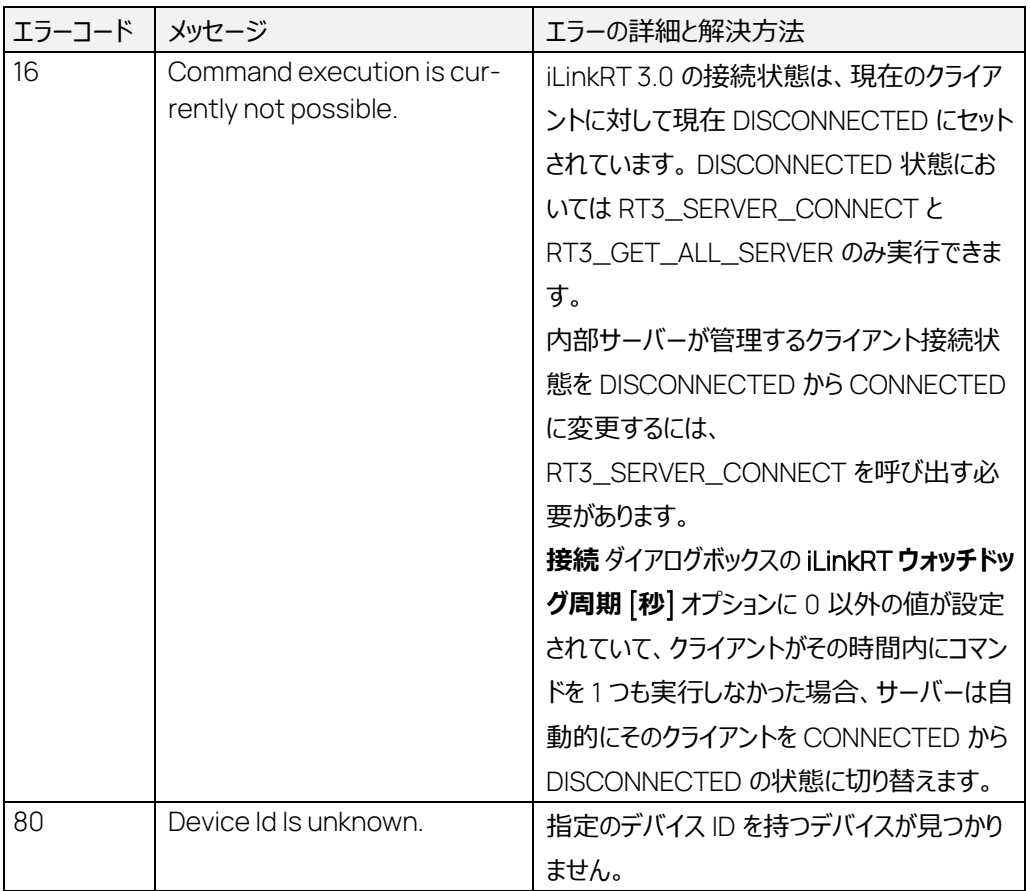

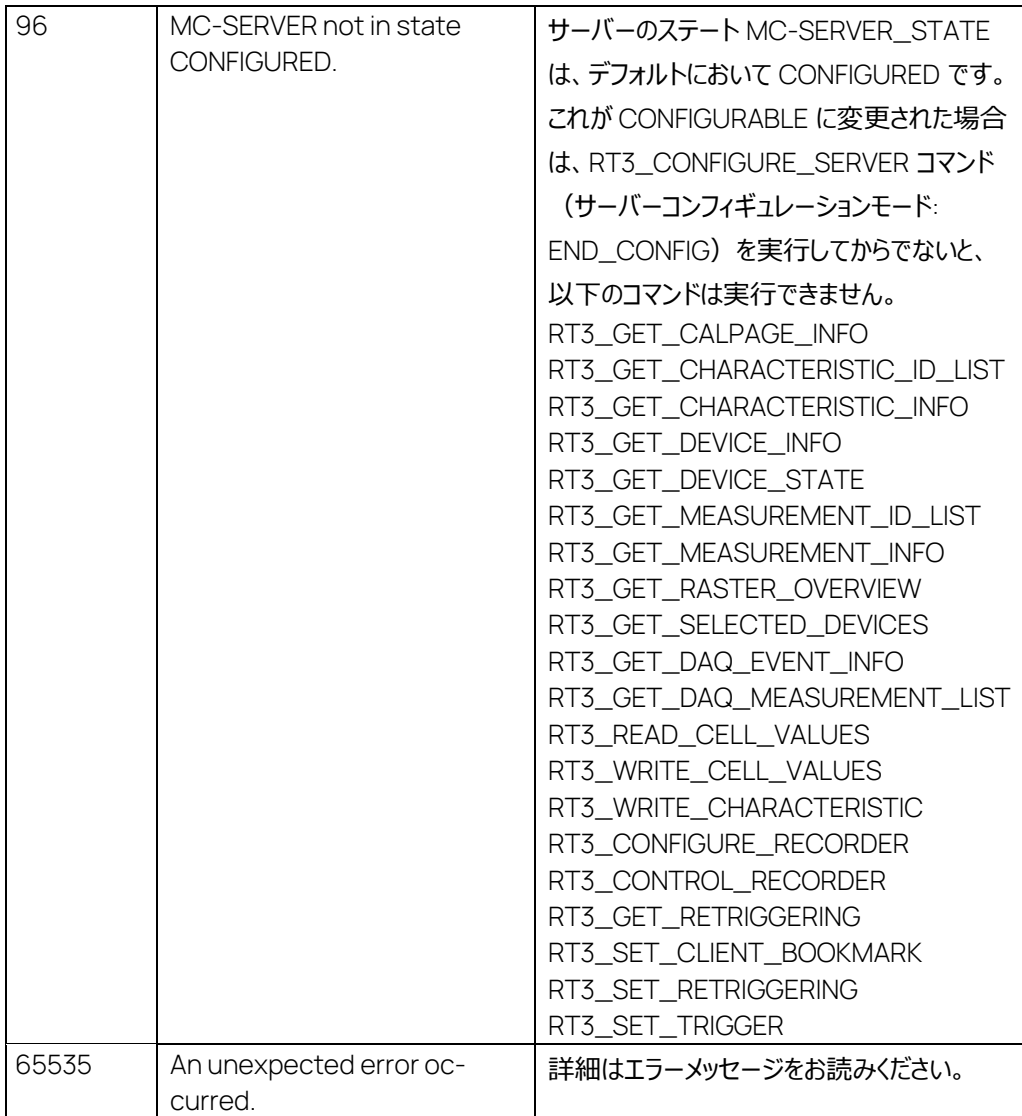

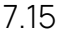

RT3\_GET\_SELECTED\_DEVICES コマンド: 521

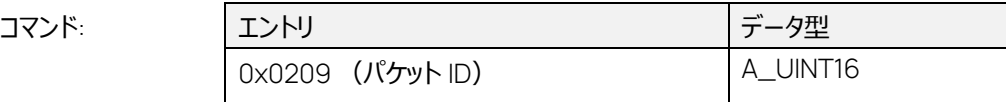

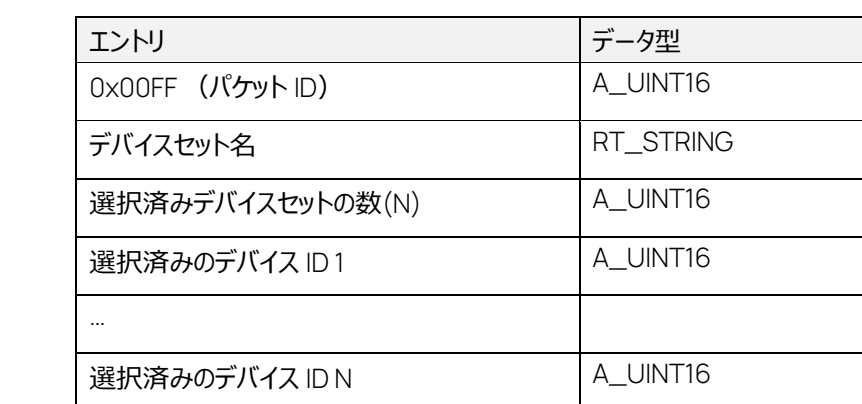

エラー応答:

正常応答:

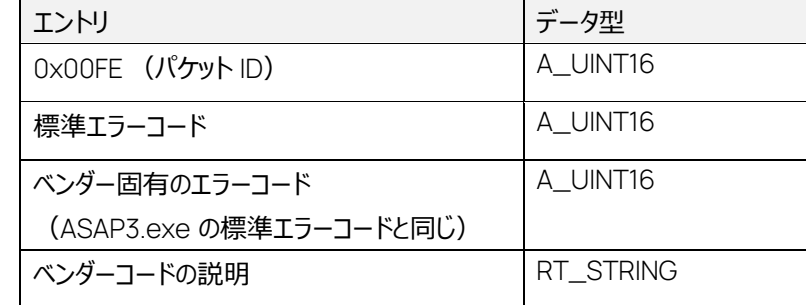

このコマンドは、選択されているすべてのデバイスの ID を返します。

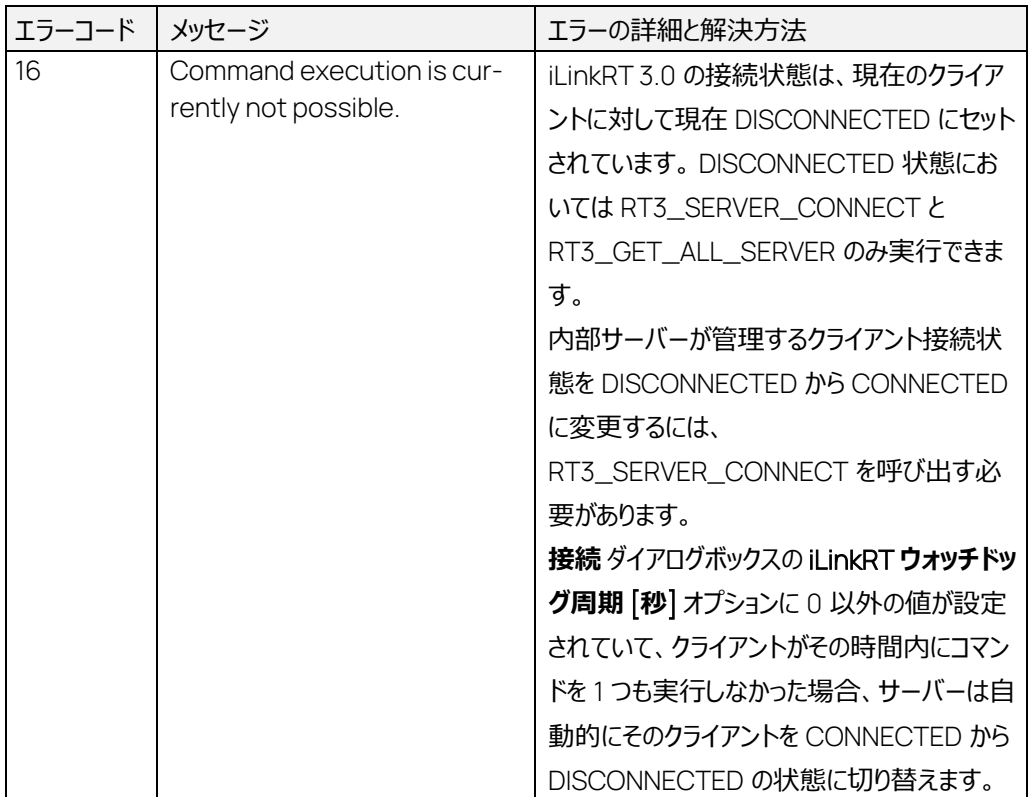

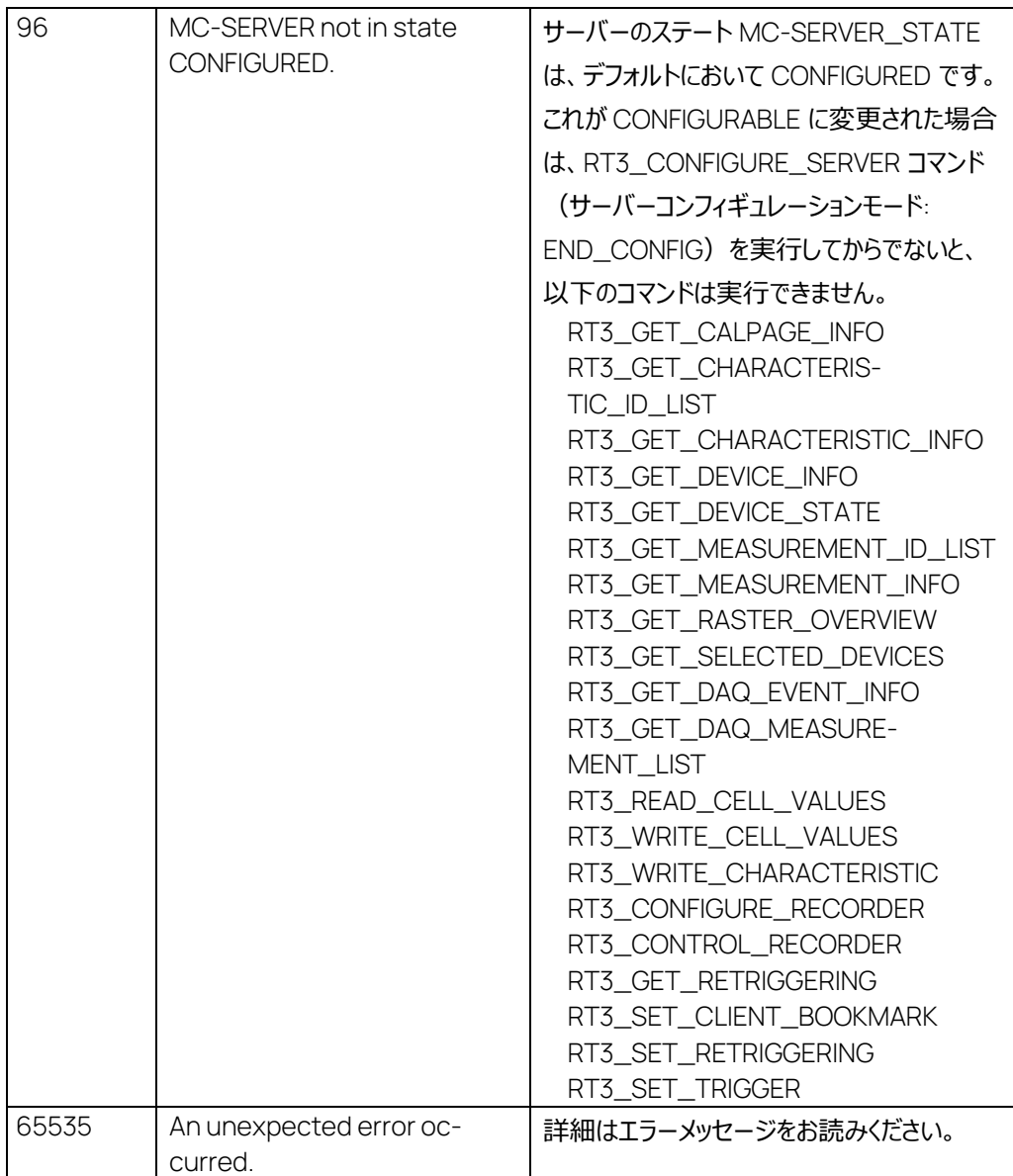

T.16 RT3 CHANGE HEX FILE コマンド: 769

|       |                 | --------  |
|-------|-----------------|-----------|
| コマンド: | エントリ            | データ型      |
|       | 0x0301 (パケットID) | A_UINT16  |
|       | デバイス ID         | A_UINT16  |
|       | HEX ファイル名       | RT_STRING |
|       | Hex ファイルの絶対パス   | RT_STRING |

正常応答: エントリ データ型 0x00FF (パケット ID) A\_UINT8

エラー応答:

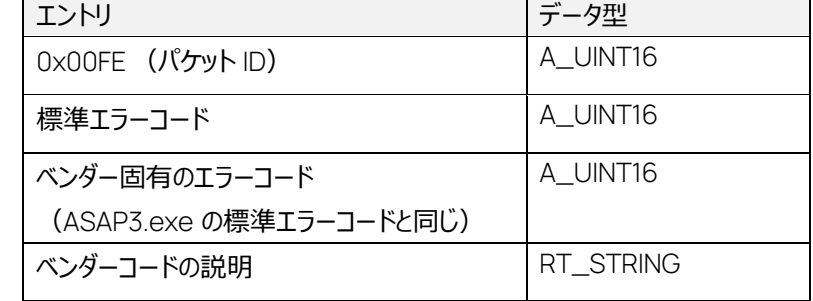

このコマンドは、すでに選択されているデバイスの HEX ファイルを変更するためのもので、測定が実行 されていない時に限り実行できます。

HEX ファイルを正常に変更できた場合、サーバーはクライアントに EV\_DEVICE\_CONFIGURA-TION\_CHANGED イベントを通知します。

HEX ファイル名には、MC サーバーのデフォルトのディレクトリとデフォルトの拡張子を使用します。 HEX ファイル名として空の文字列を使用することはできません。

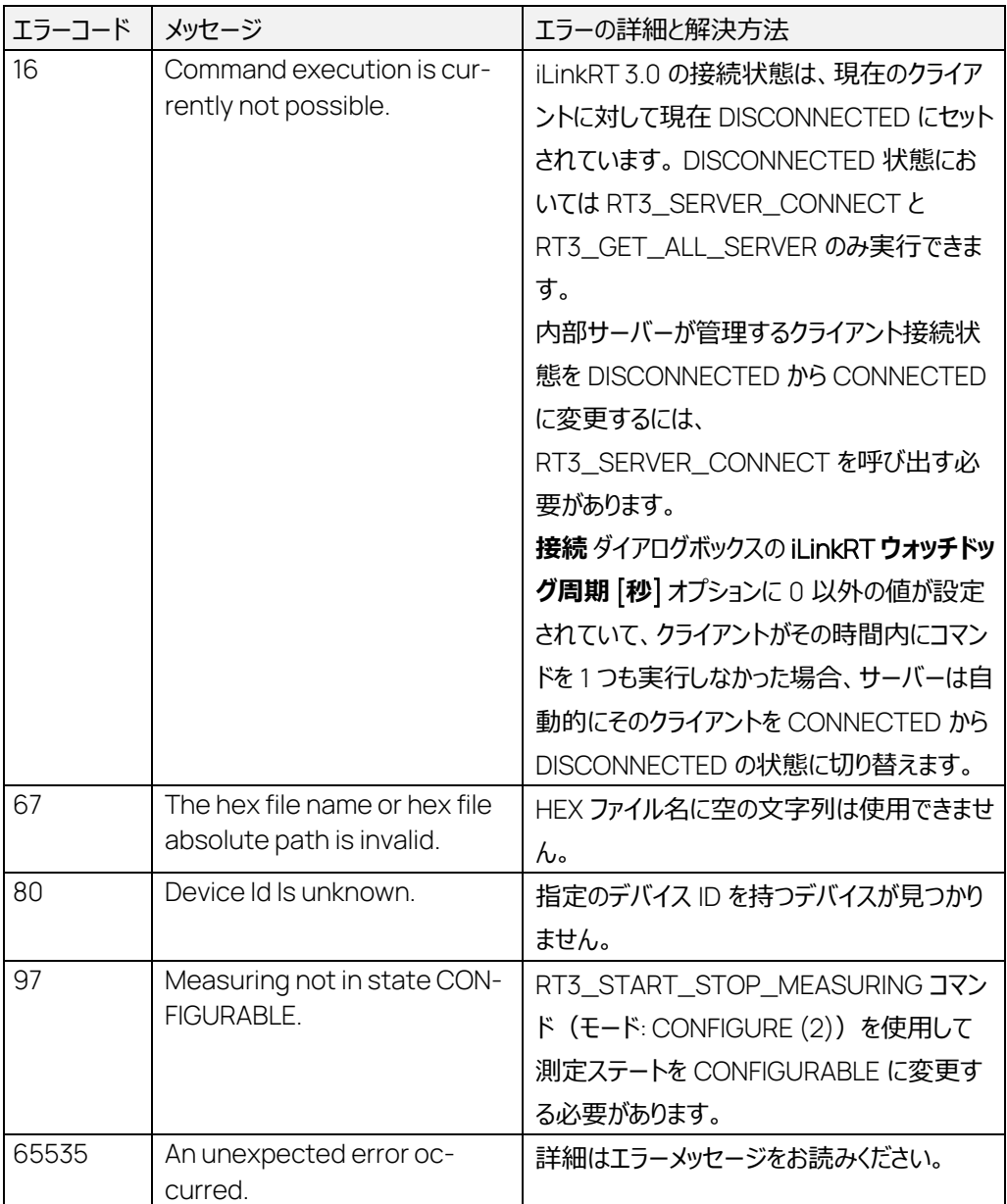

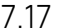

### RT3\_CONFIGURE\_SERVER コマンド: 770

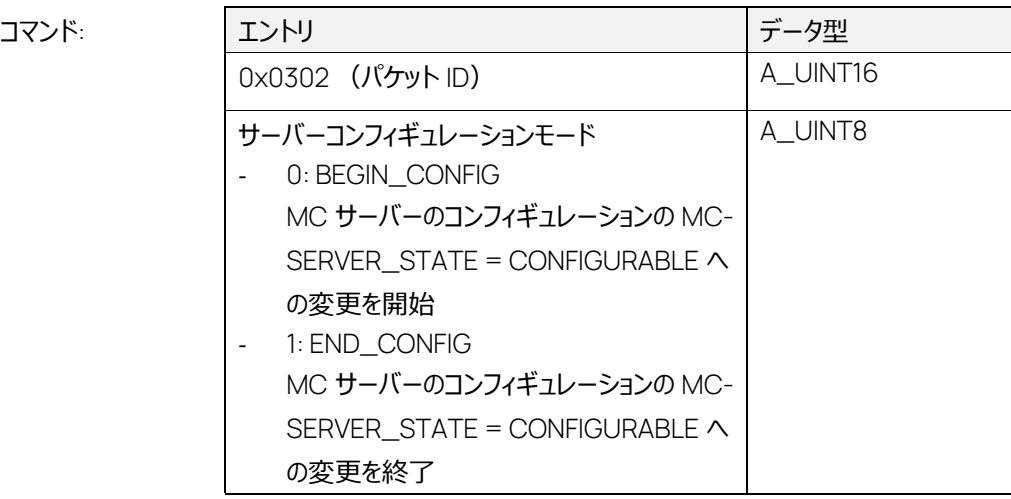

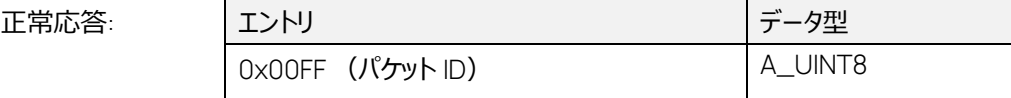

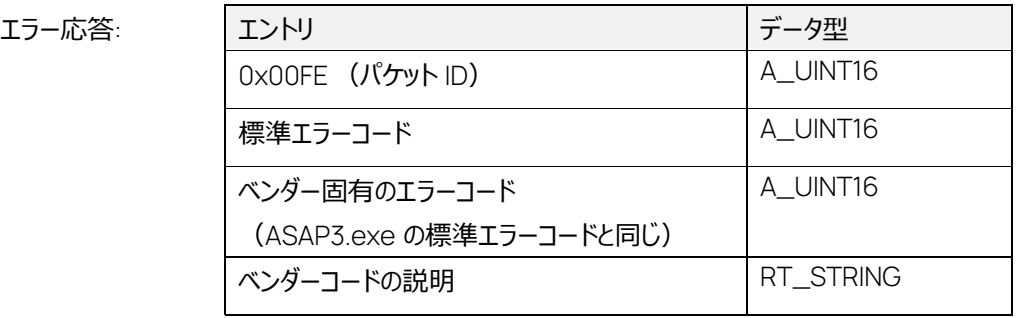

このコマンドは、MC サーバーコンフィギュレーションを開始または終了するものです。ステート MC-SERVER\_STATE のデフォルトは、CONFIGURED です。

MC-SERVER\_STATE = CONFIGURABLE への状態変化においては、それぞれの MC クライアン トがレコーダと測定を停止する必要があります。

MC-SERVER\_STATE = CONFIGURABLE においては、データ取得 ID を持つイベントは送信され なくなります。

測定リストは、状態の変化とともに消去されます。

デバイスへの接続はすべてオフラインになります。 MC サーバーはすべての MC クライアントに対して、 それぞれのステートイベント(EV\_DEVICE\_CONNECTION、EV\_SERVER)で状態の変化を通 知します。 割り当てられた測定変数 ID、適合変数 ID、デバイス ID は、すべて無効になります。

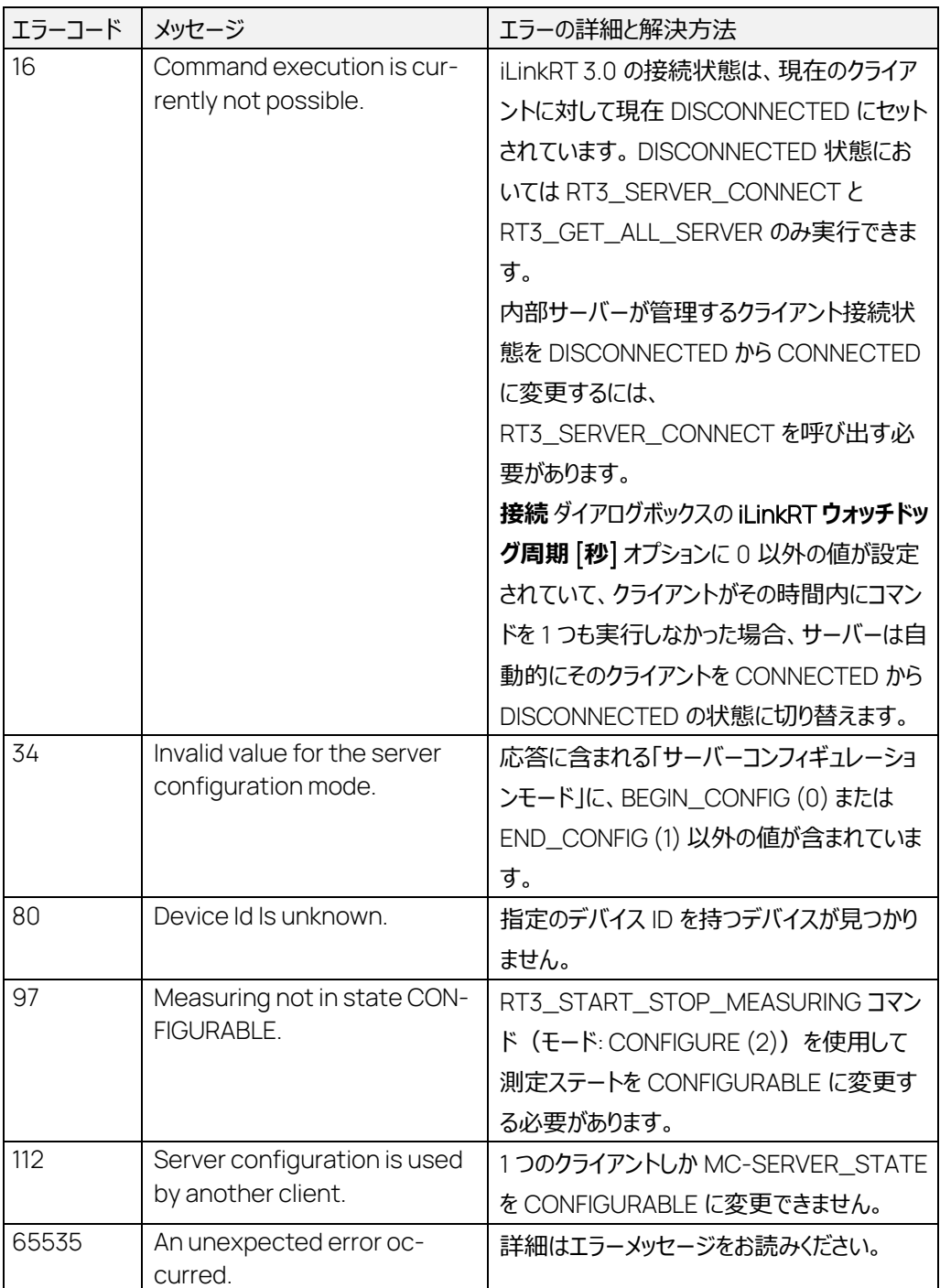

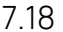

RT3\_COPY\_DATA\_EXCHANGE\_FILE\_TO\_DEVICEコマンド: 771

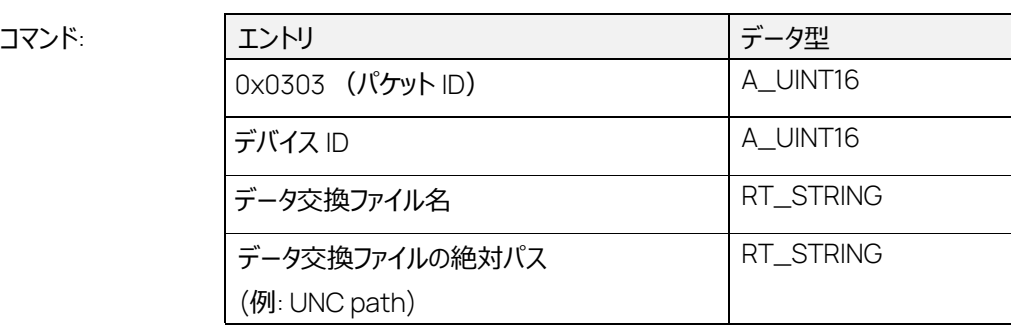

正常応答:

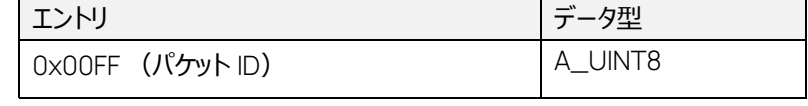

エラー応答:

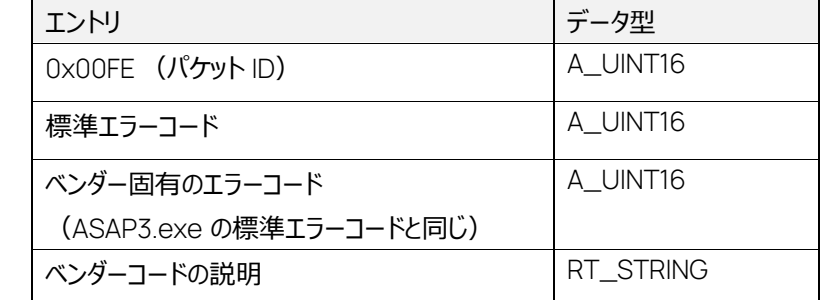

このコマンドは、選択済みのデバイスのデータ交換ファイルを交換し、データをデバイスにダウンロードす るものです。

MC-SERVER\_STATE が CONFIGURED で、測定が行われていないときのみ実行できます。

コマンドの実行が成功すると、すべての MC クライアントに

EV\_DEVICE\_CONFIGURATION\_CHANGED イベントとして通知されます。

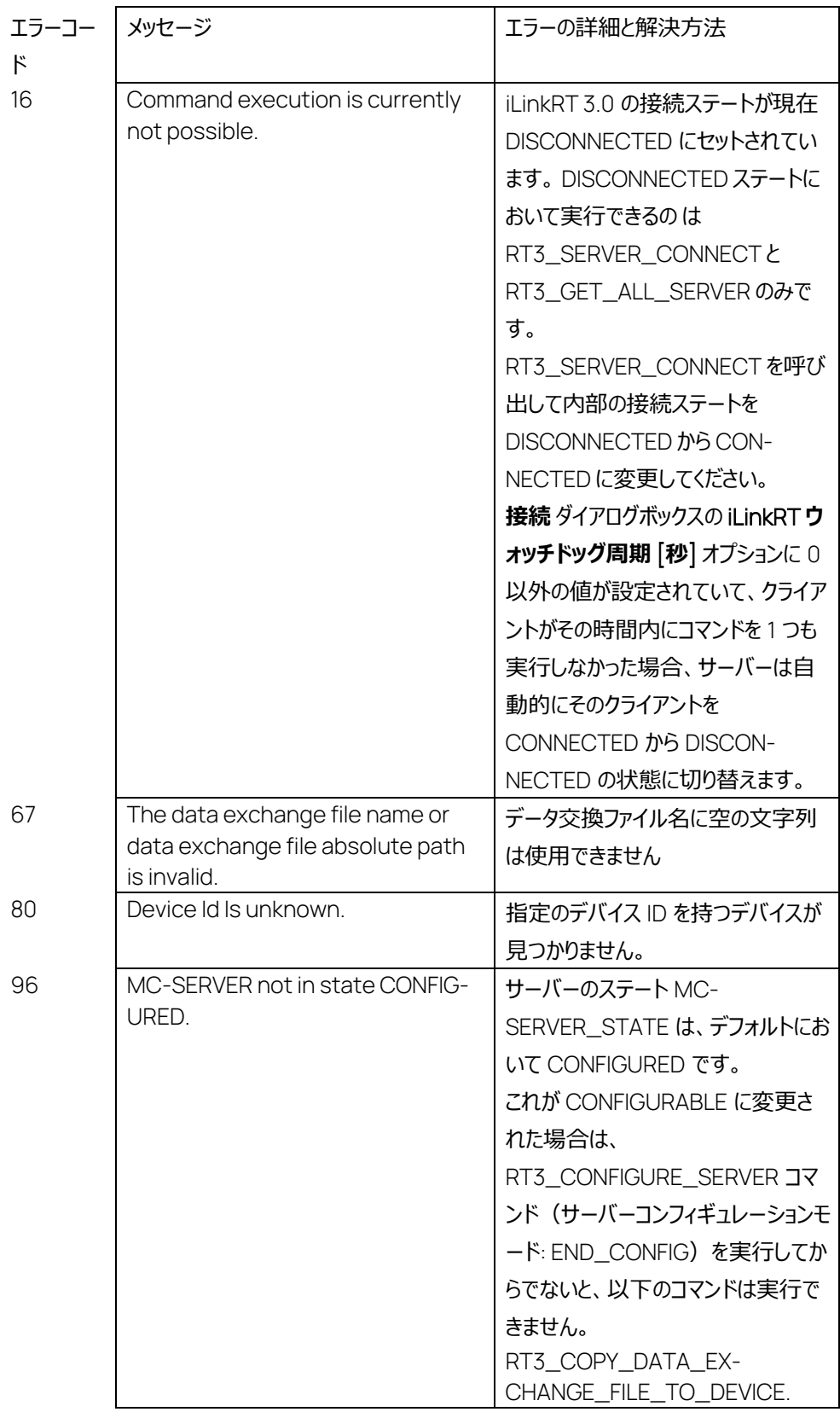

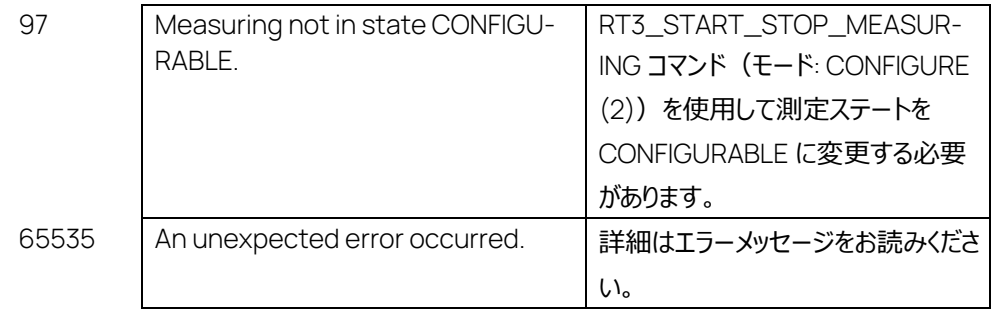

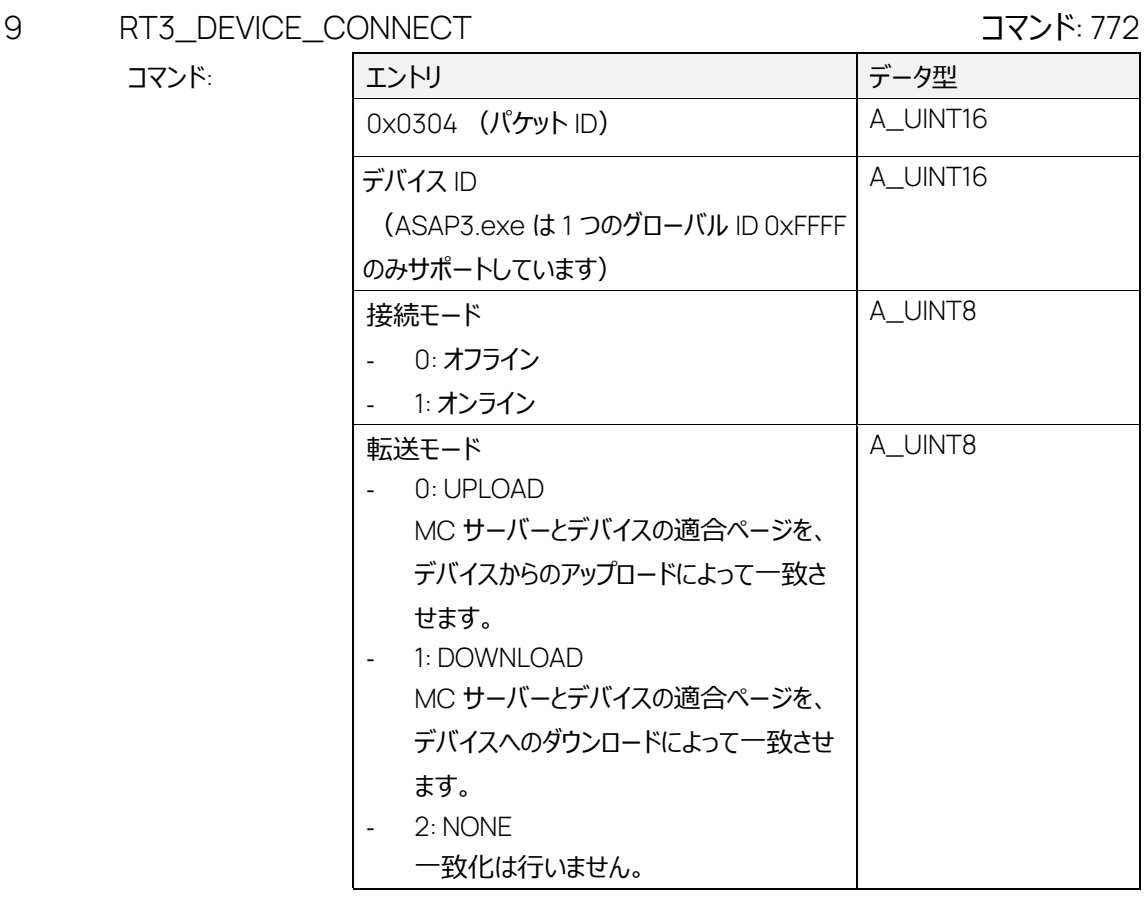

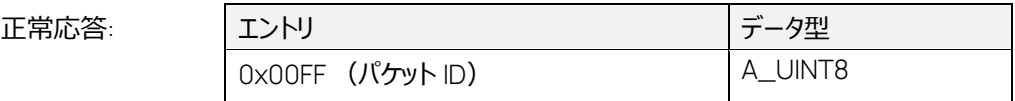

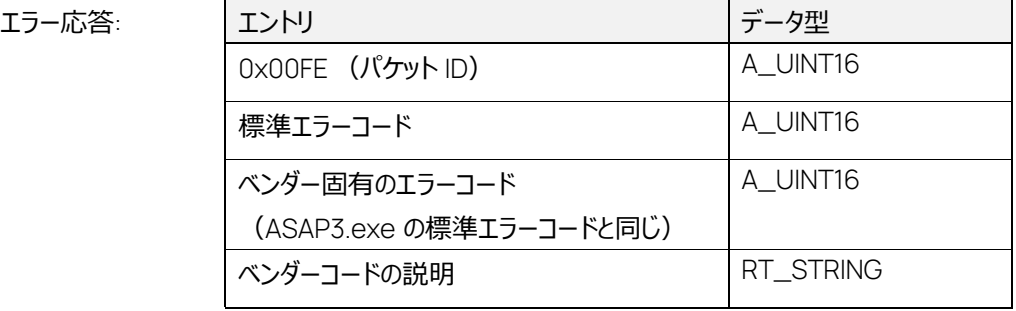

指定のデバイスとの接続モードをセットします。このコマンドは MC-SERVER\_STATE = CONFIG-URED においてのみ実行できます。

デバイス ID は 0xFFFF のみサポートされており、選択されているすべてのデバイスの接続モードが変 更されます。

最後に MC サーバーは、サーバー上で選択されているすべてのデバイス ID に対して、 EV\_DEVICE\_CONNECTION イベントを送信します。

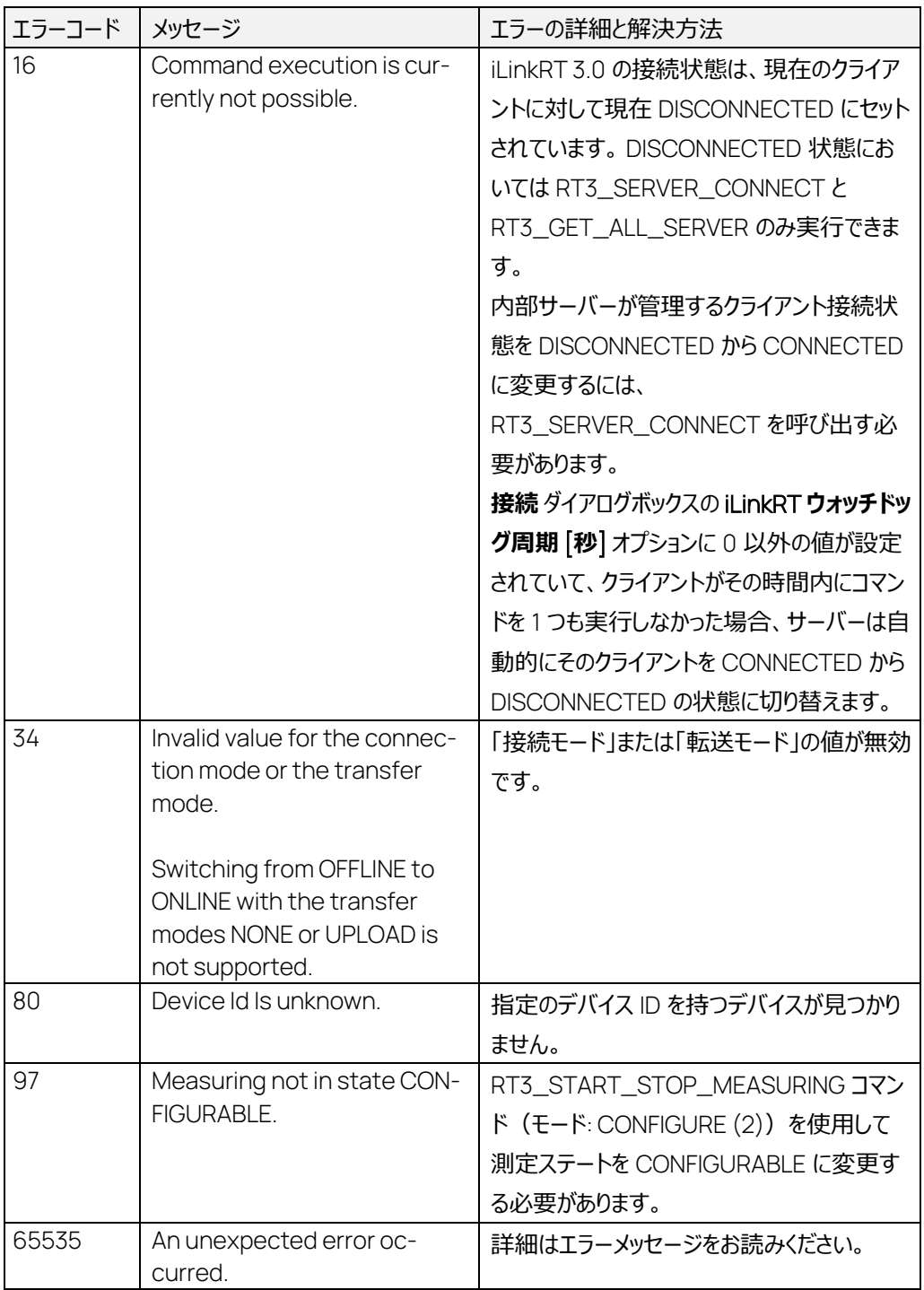

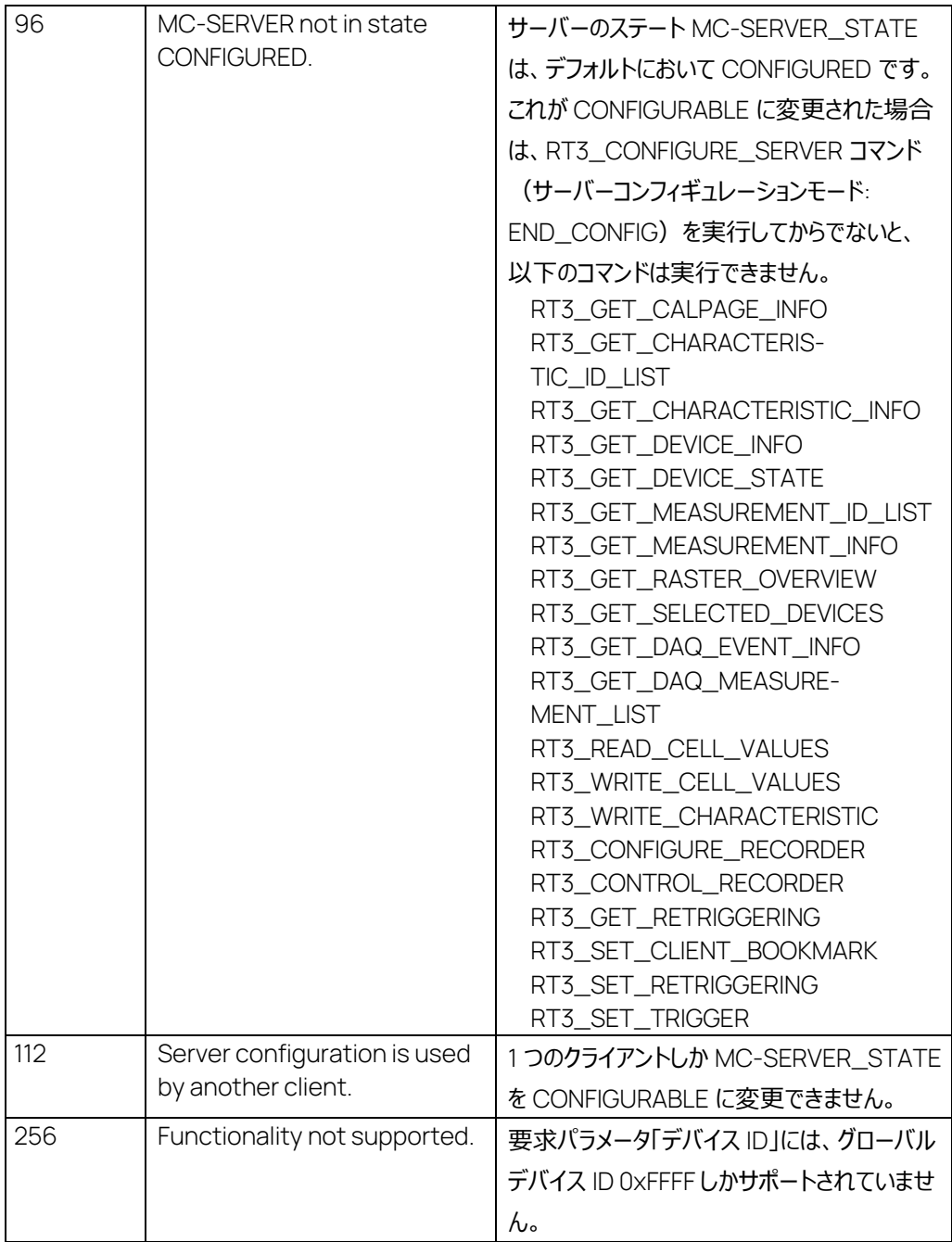

# 7.20 RT3\_DISTRIBUTE\_EVENT コマンド: 773

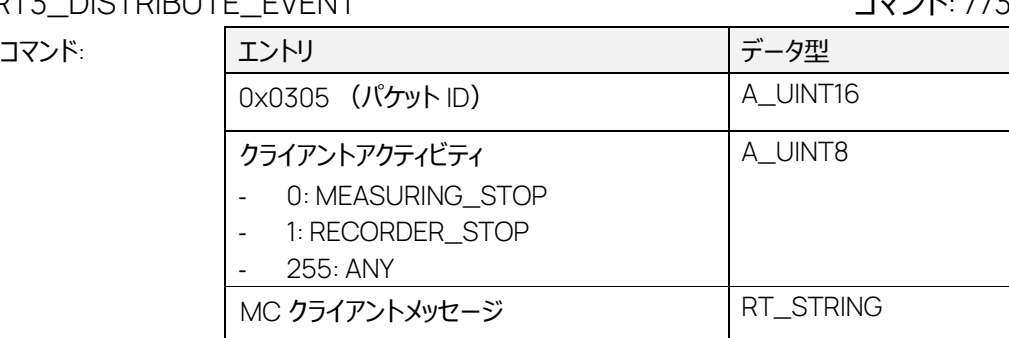

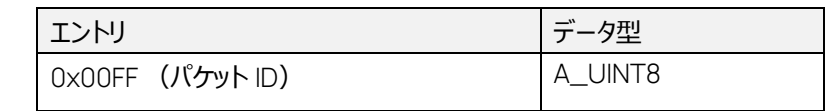

エラー応答:

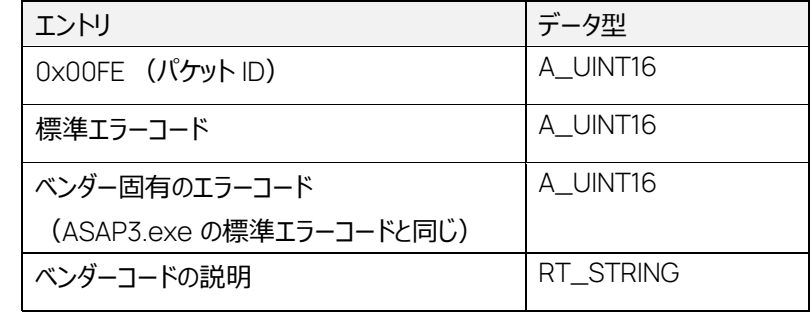

このコマンドはすべての MC クライアントに対して、EV\_CLIENT\_INFORMATION イベントによってク ライアントアクティビティとクライアントメッセージを通知します。

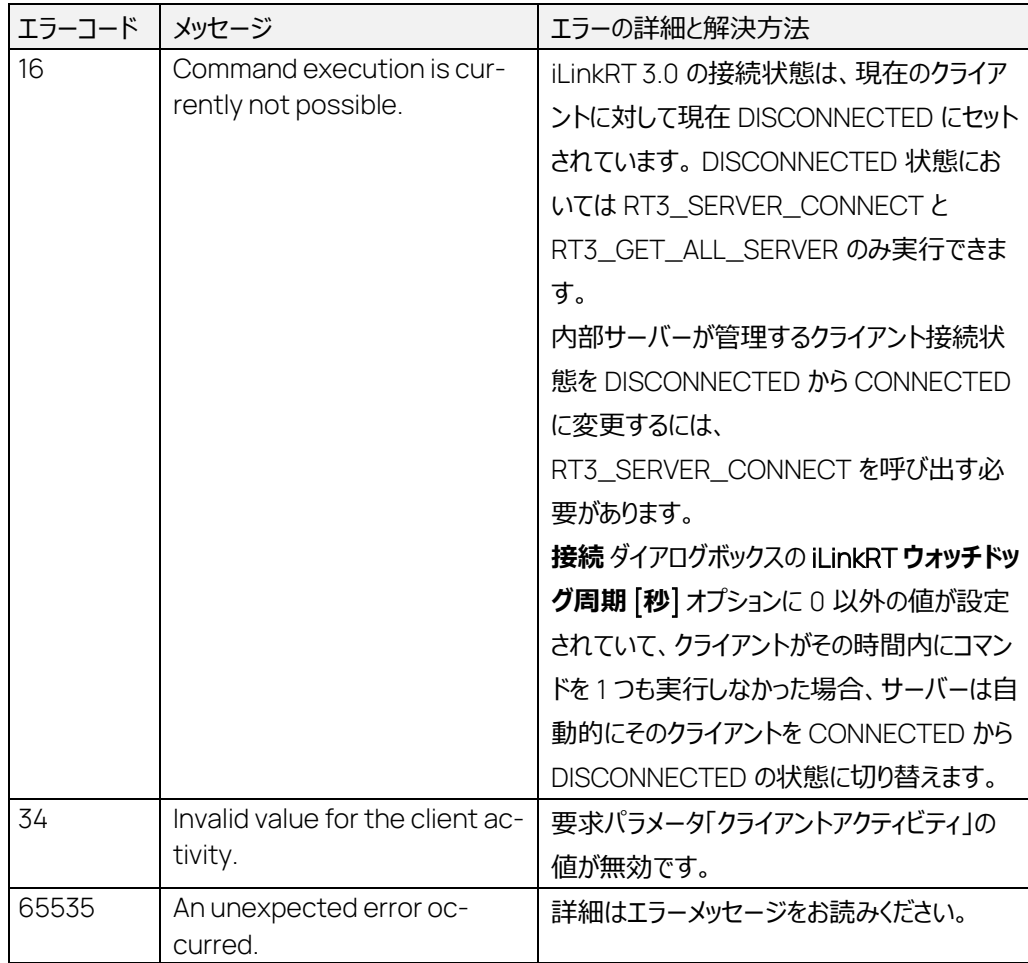

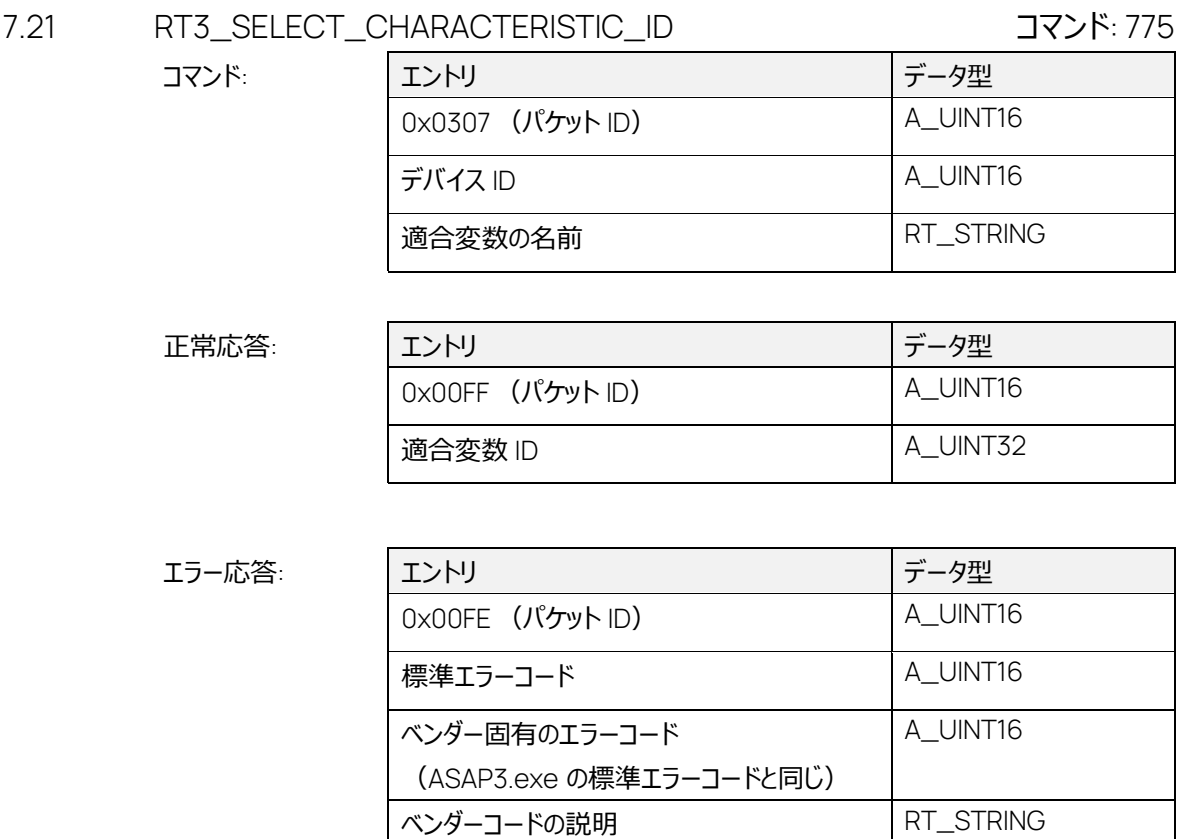

適合変数を選択して、割り当てられた適合変数 ID を返します。

このコマンドは MC-SERVER\_STATE = CONFIGURED においてのみ実行できます。

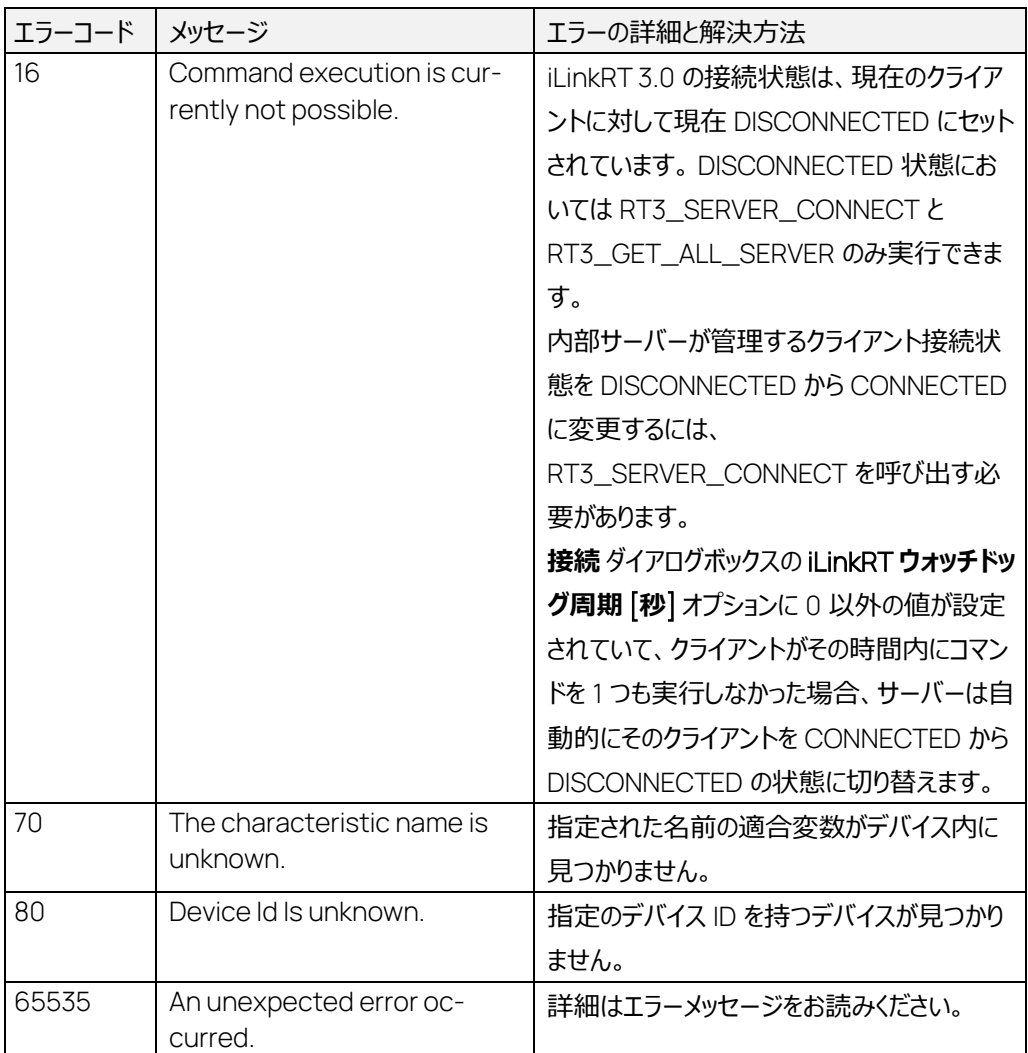

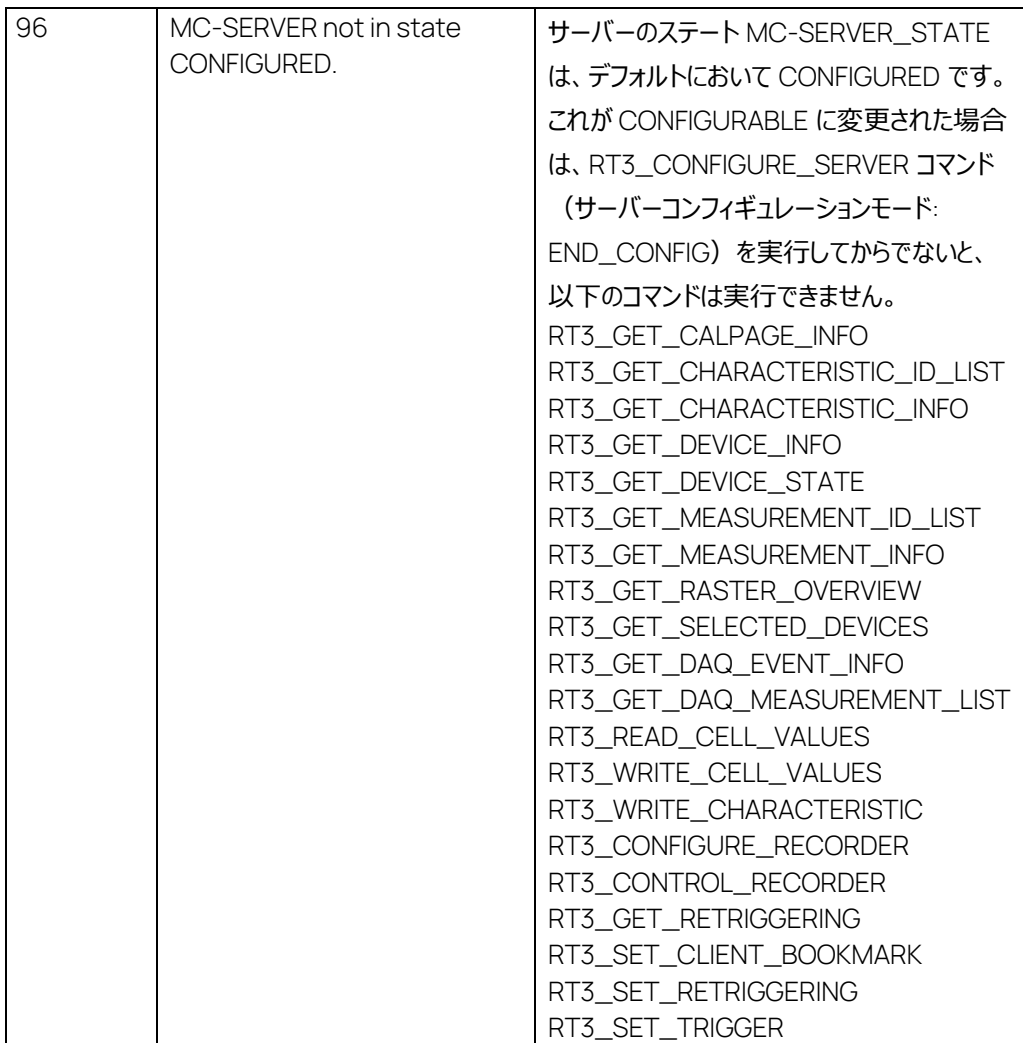

コマンド:

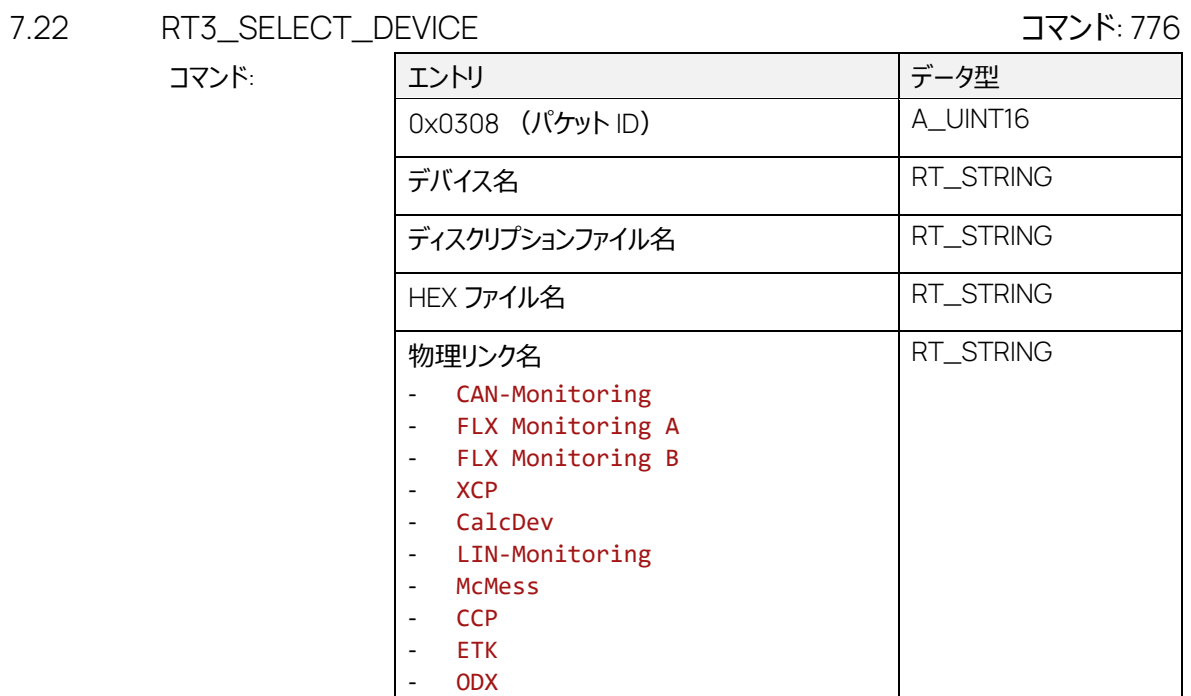

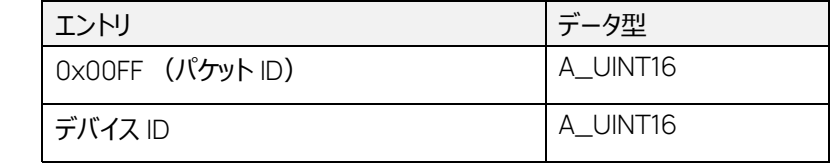

エラー応答:

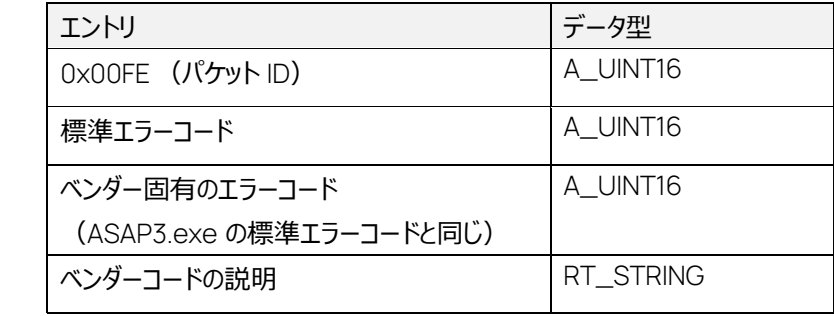

デバイスを選択し、一意のデバイス ID を割り当てます。

デバイス ID は 0 から始まります。空の文字列のみが設定されていると、デフォルトのデバイス (ASAP3 プロトコルの "LUN 0" など) が返ります。

「デバイス名」が設定されていると、サーバーはその名前でデバイスを検索し、他の空でないリクエスト 値がデバイスのコンフィギュレーションと一致するかどうかを確認します。

「デバイス名」が設定されていない場合は、ASAP3 コマンド SELECT DESCRIPTION-FILE AND BINARY FILE のロジックが実行されます。

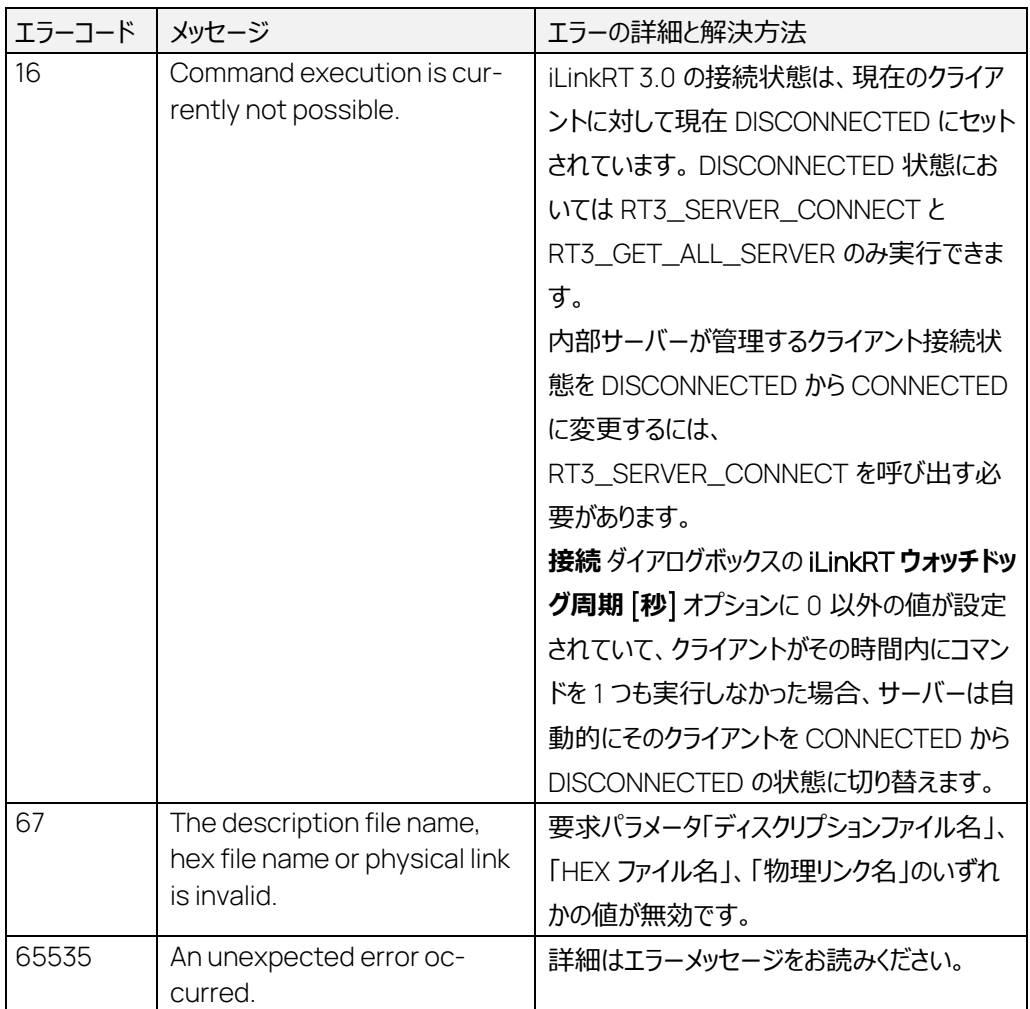

### 7.23 RT3\_SELECT\_DEVICE\_SET コマンド: 777

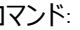

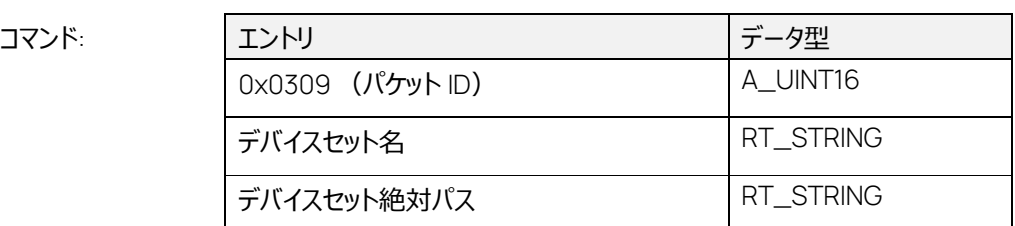

正常応答:

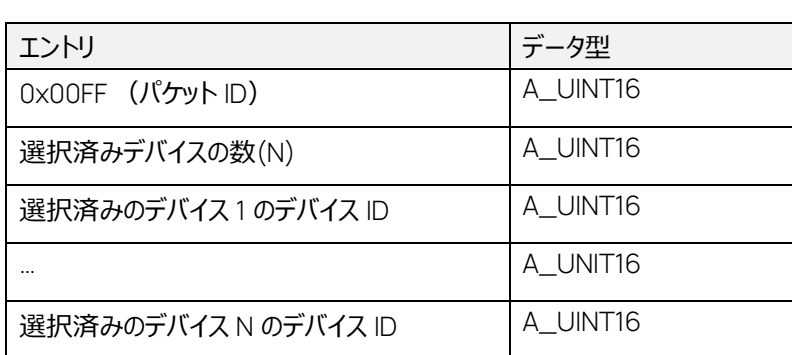

エラー応答:

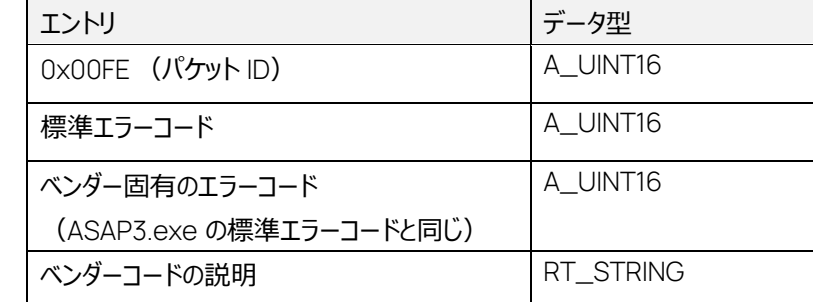

iLinkRT セッション用に設定済みのデバイスを選択します。

MC-SERVER\_STATE が CONFIGURABLE に設定されているときのみ使用できます。また、同時 にアクティブにできるデバイスセットは1つだけです。

新しいデバイスセットを選択すると、既存のデバイスセットは閉じ、デバイス ID、測定 ID、適合変数 ID などすべての設定が無効になります。

「デバイスセット」は、INCA のワークスペースに相当します。ASAP3.exe を起動する前に、ワークスペ ースを開いていた場合、暗黙的にそのワークスペースがデバイスセットの初期値として設定されます。 ただし、いずれのワークスペースも選択していない状態で ASAP3.exe をデータベースブラウザから起 動した場合は、デバイスセットを必要とするほかのコマンドを実行する前に、

RT3 SELECT DEVICE SET を実行する必要があります。

'デバイスセット名'に空の文字列を使用した場合、起動中のデバイスセットは終了し、新たなデバイ スセットは設定されません。

ワークスペースが開いていない状態で、データベースブラウザから ASAP3.exe を起動する場合と同 様の実行結果となります。

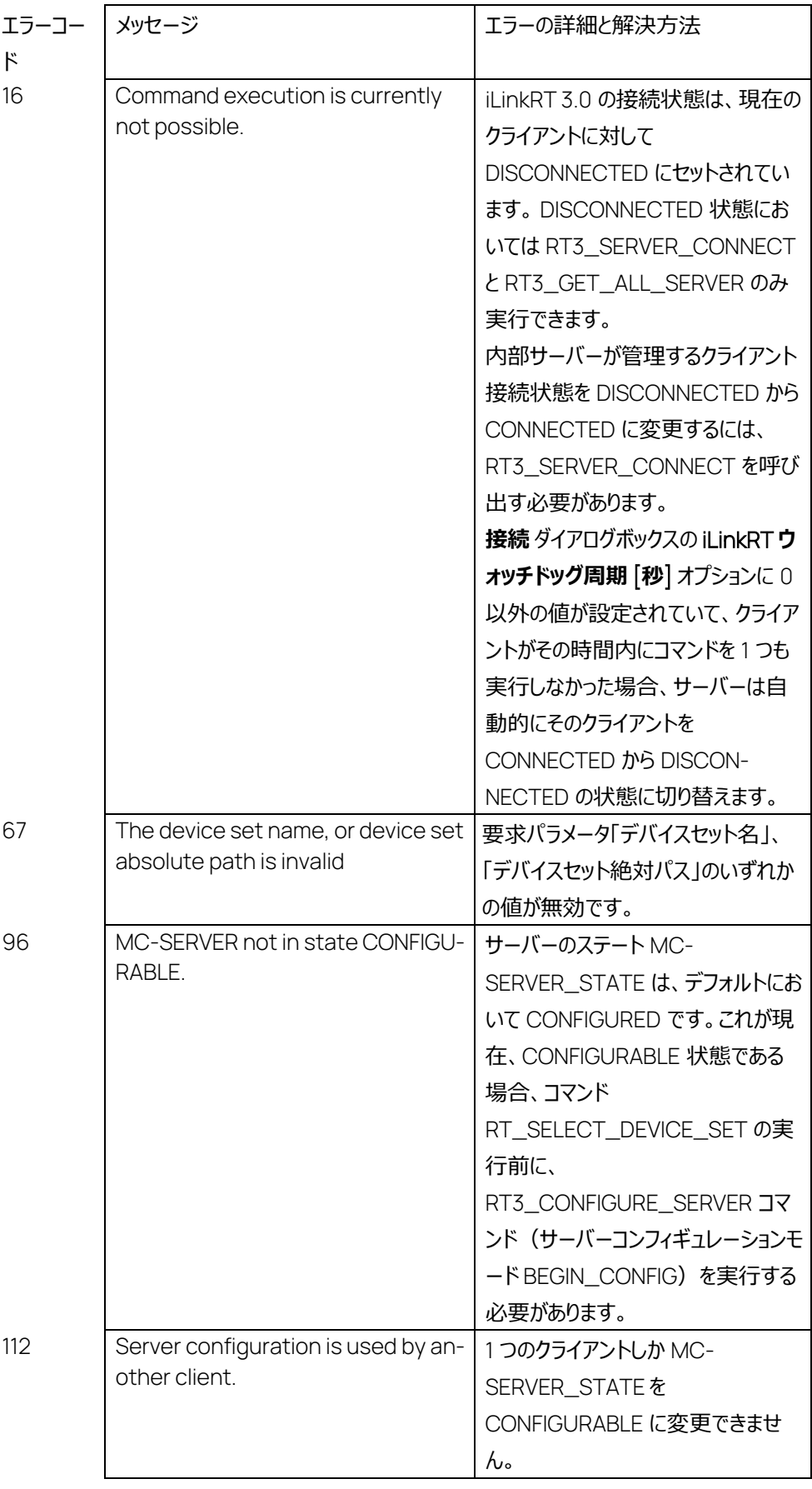

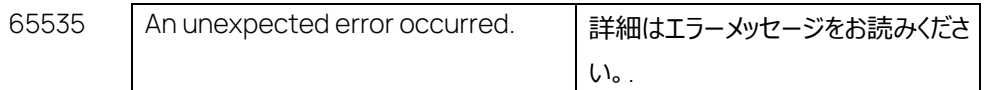

# 7.24 RT3\_SELECT\_MEASUREMENT\_ID コマンド: 778

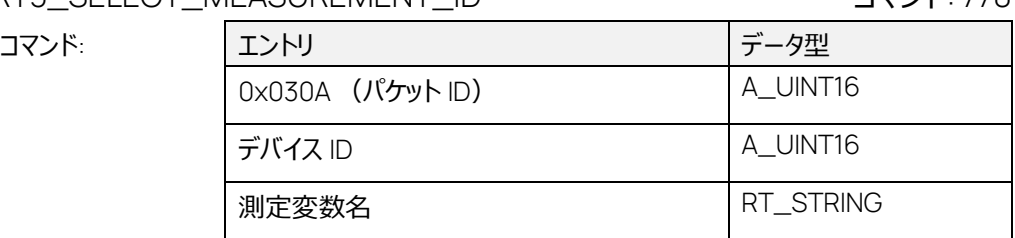

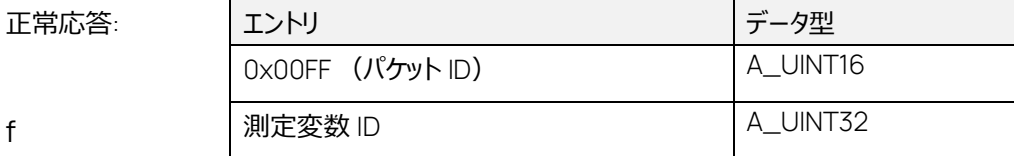

エラー応答:

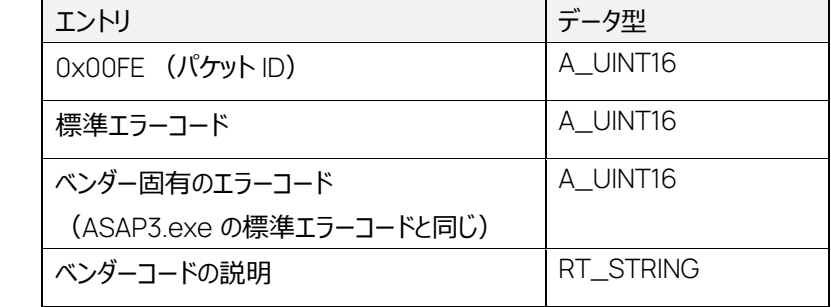

測定変数を選択して、割り当てられた測定変数 ID を返します。

このコマンドは MC-SERVER\_STATE = CONFIGURED においてのみ実行できます。

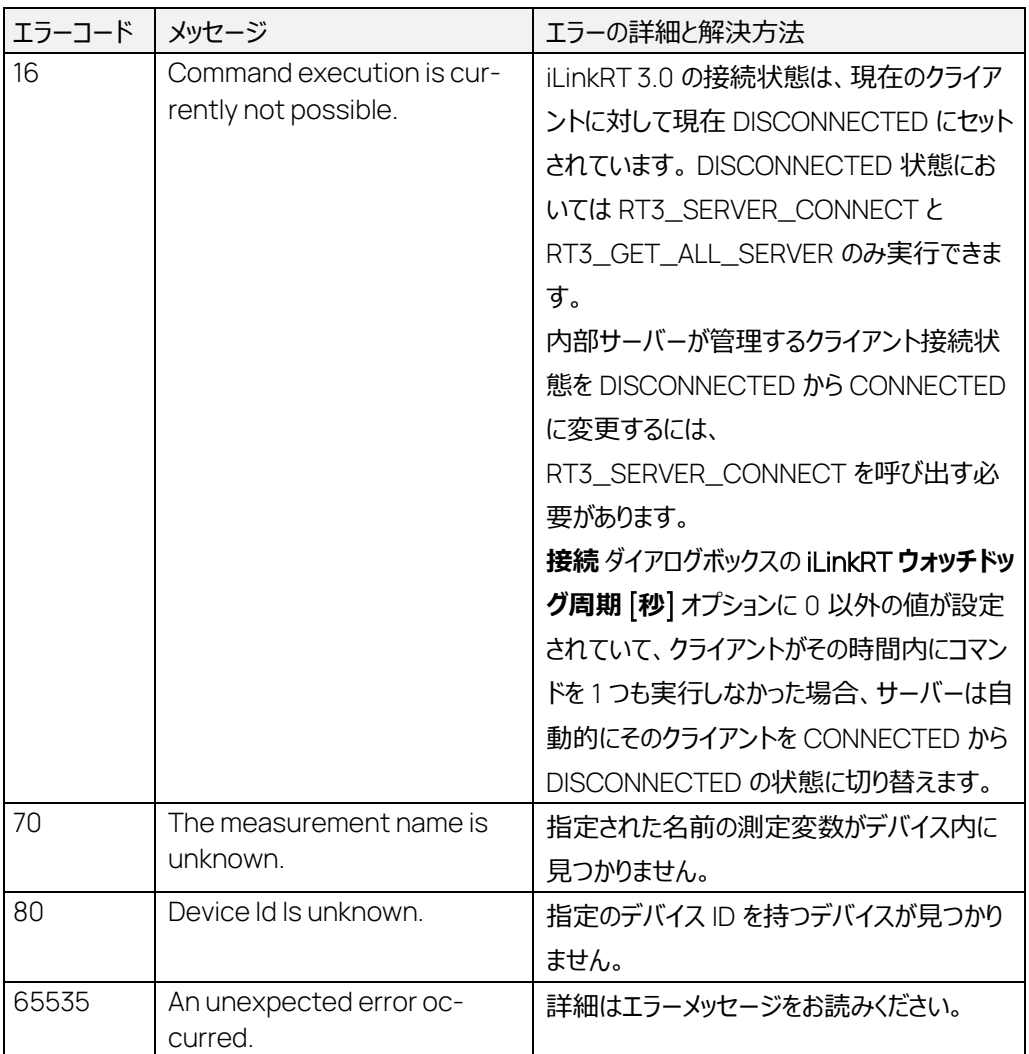

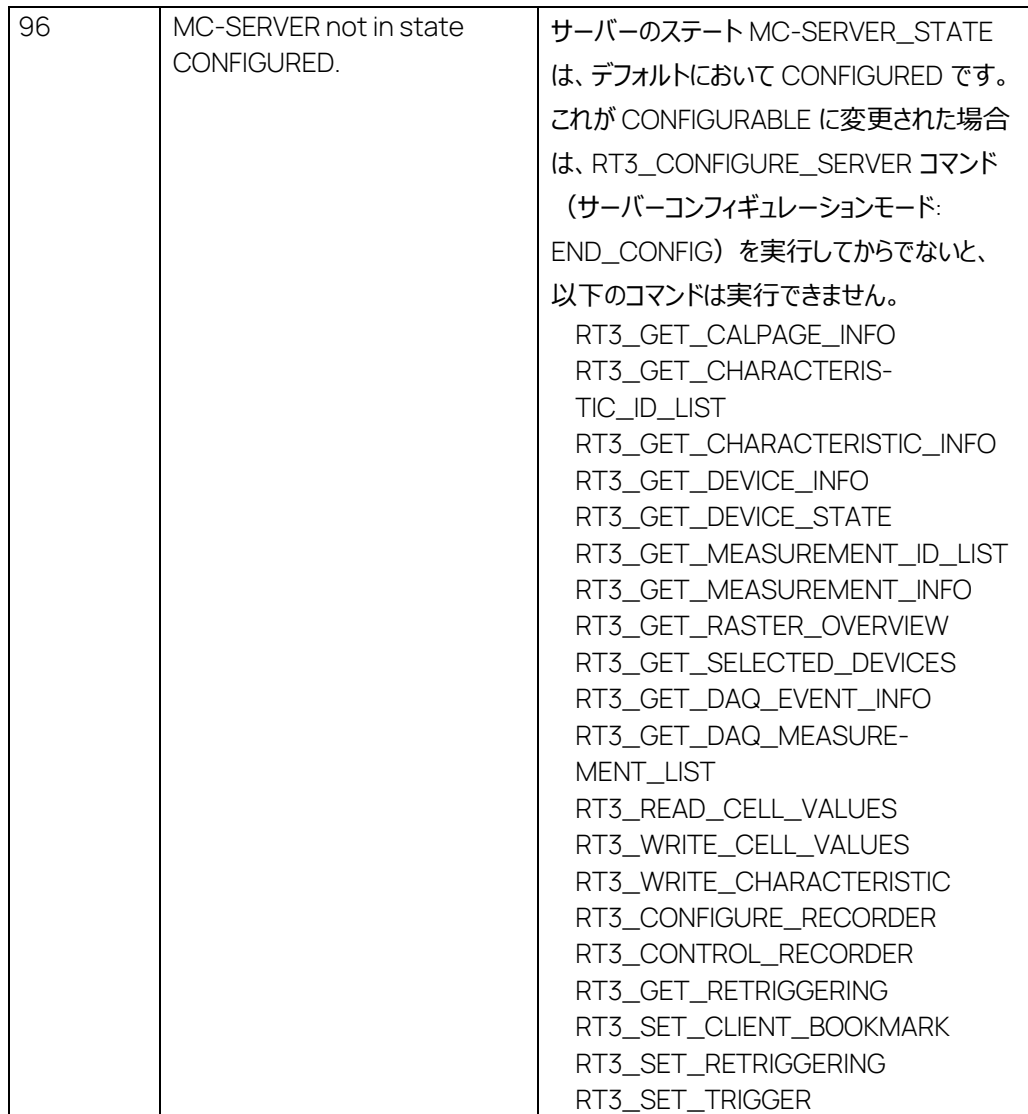

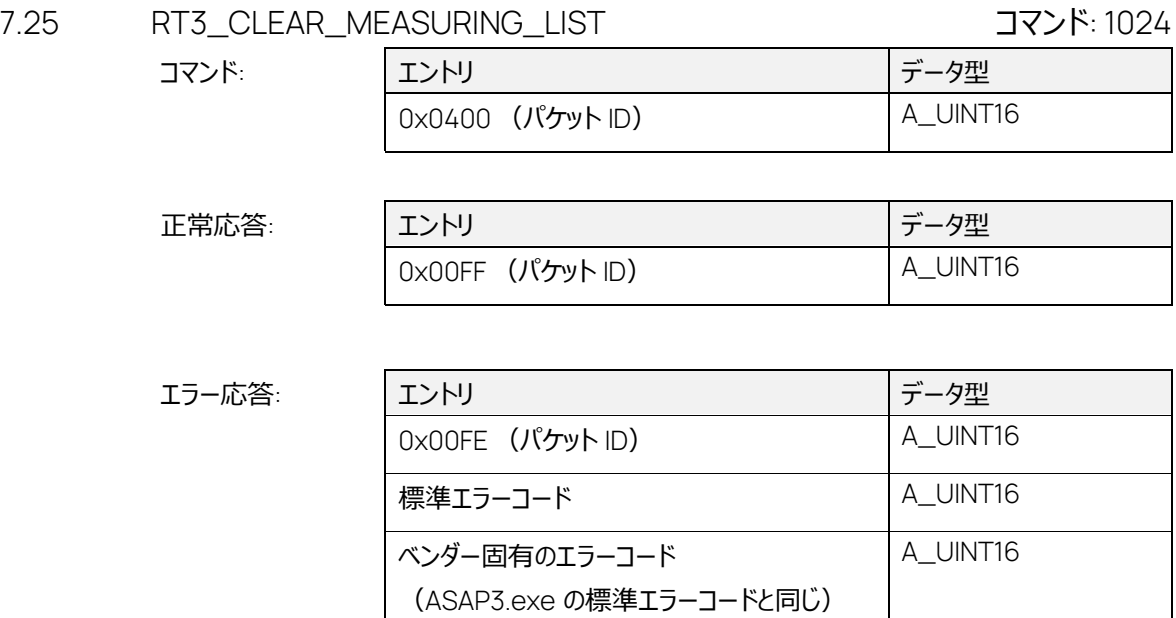

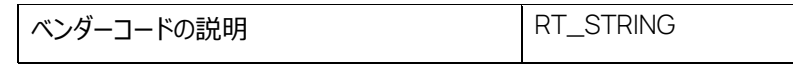

現在の MC クライアントの測定リストを消去します。

他のすべての MC クライアントの情報に基づいて、測定リスト全体が内部的にクリアされ、再構築さ れます。

このコマンドは、RT3\_START\_STOP\_MEASURING (モード: CONFIGURE) により測定状態が CONFIGURABLE に設定されている場合にのみ実行できます。

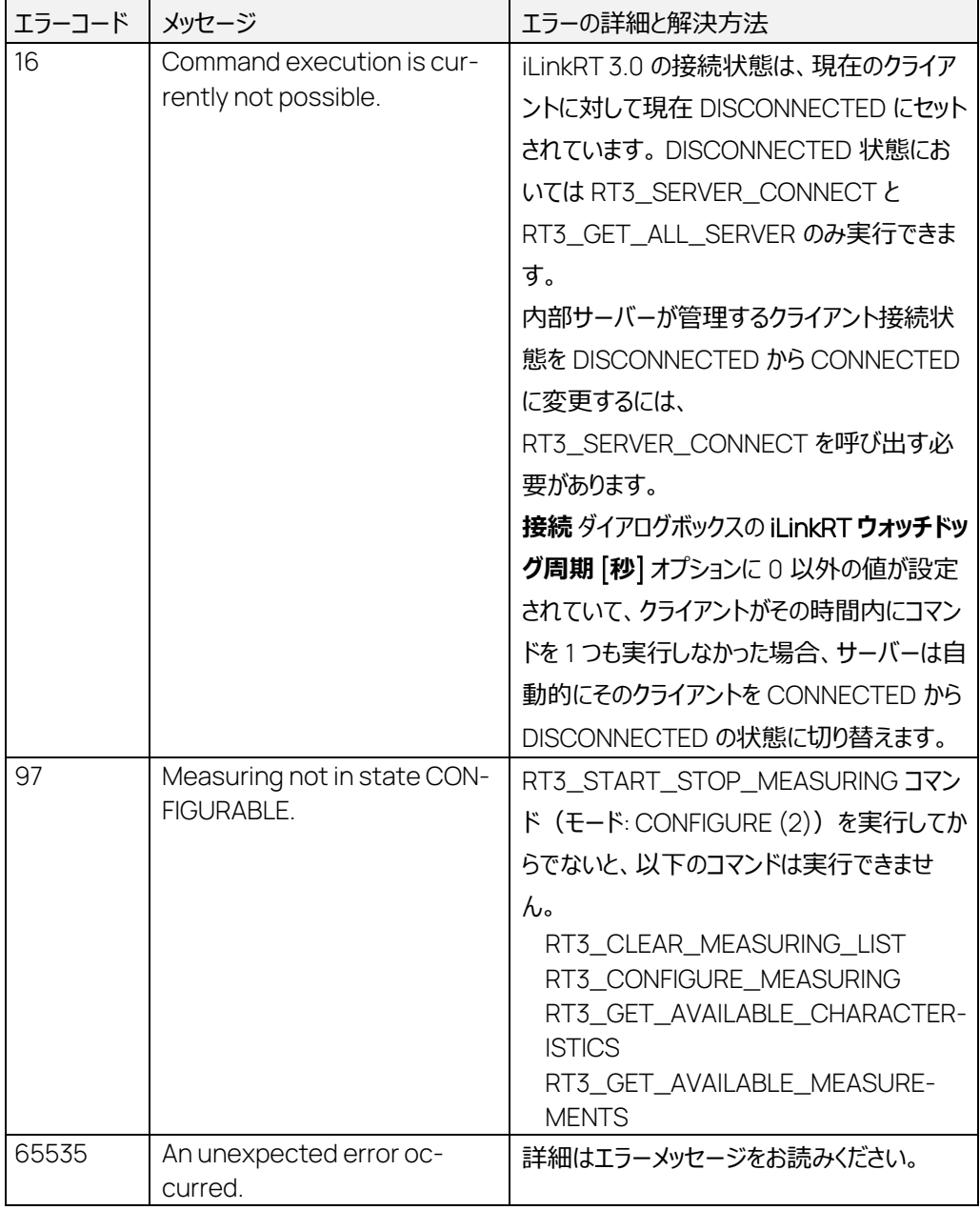

最終的に、DAQ\_LIST\_LAYOUT が CHANGED に設定されます。

RT3\_CONFIGURE\_MEASURING コマンド: 1025

| ៶ ៲ ៴__∪∪៲ ៶៲ ៲ʊʊ៲ ៶∟_៲៴៲∟៸៶ʊʊi ៶៲៲ ៶ʊ |                                            |          |
|----------------------------------------|--------------------------------------------|----------|
| コマンド:                                  | エントリ                                       | データ型     |
|                                        | 0x0401 (パケットID)                            | A_UINT16 |
|                                        | デバイス ID                                    | A_UINT16 |
|                                        | ラスタ参照                                      | A_UINT16 |
|                                        | 0x0000<br>モニタリングラスタ                        |          |
|                                        | 0x0001  0xFFFE<br>$\overline{\phantom{a}}$ |          |
|                                        | MC サーバーが生成したラスタの番号                         |          |
|                                        | <b>O</b> xFFFF<br>デフォルトラスタ                 |          |
|                                        | 表記タイプ                                      | A_UINT16 |
|                                        | 0: ダイナミック                                  |          |
|                                        | (サポートされているモードのみ)                           |          |
|                                        | 1: HEX 値<br>$\overline{\phantom{a}}$       |          |
|                                        | 2: 物理値<br>測定変数の数 (N)                       | A_UINT16 |
|                                        |                                            | A_UINT32 |
|                                        | 測定変数 ID1                                   |          |
|                                        |                                            |          |
|                                        | 測定変数 IDN                                   | A_UINT32 |

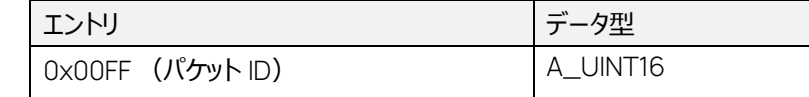

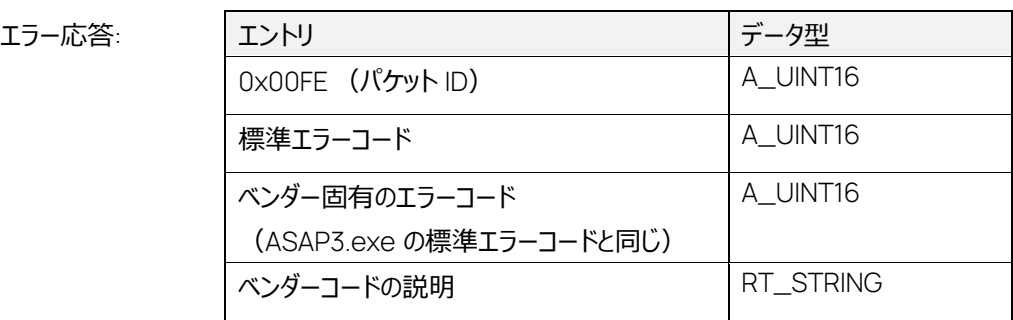

このコマンドは、1 つ以上の測定変数 ID と 1 つのラスタ参照を含む、測定用コンフィギュレーションを MC サーバーに送信するもので、複数回呼び出すことができます。

このコマンドは、MC-SERVER\_STATE = CONFIGURED および MEASURING\_STATE = CON-FIGURABLE においてのみ実行できます。

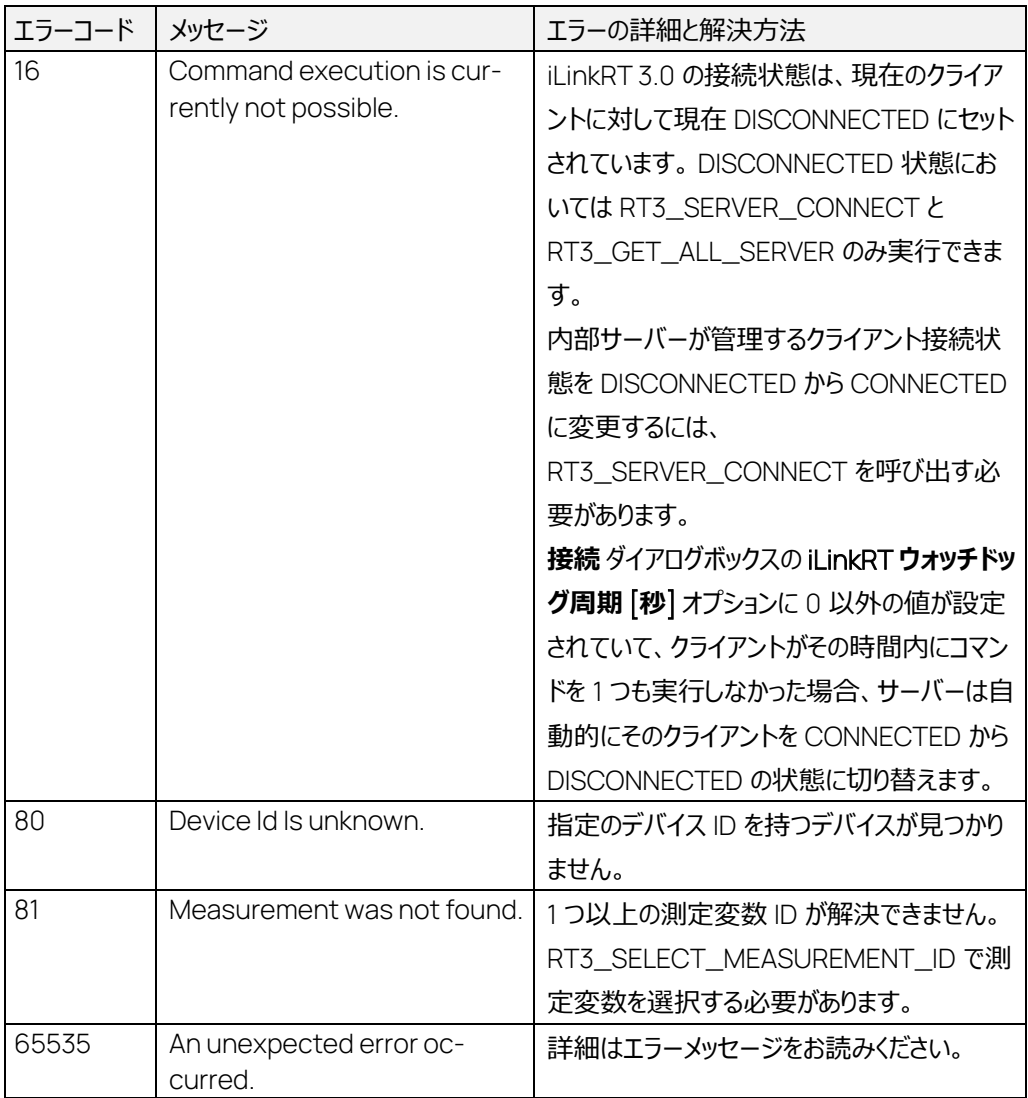

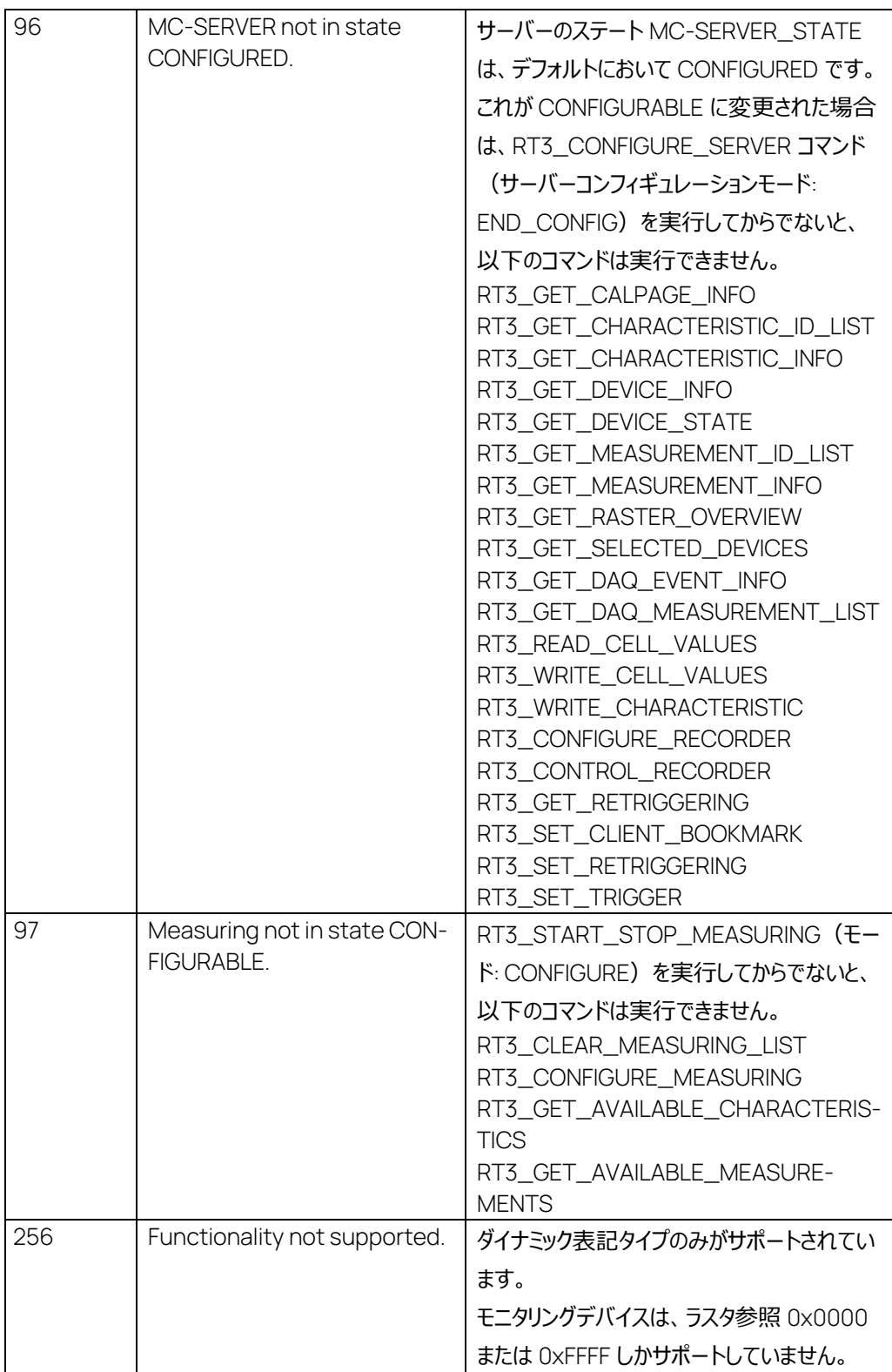

## 7.27 RT3\_GET\_DAQ\_EVENT\_INFO コマンド: 1026

コマンド:

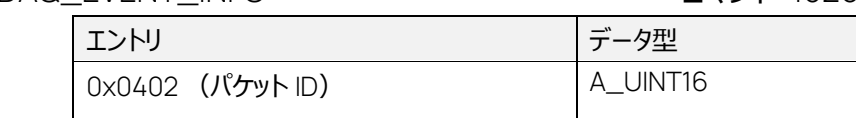

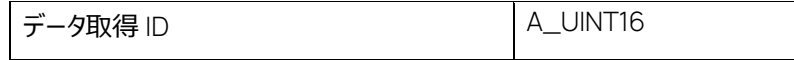

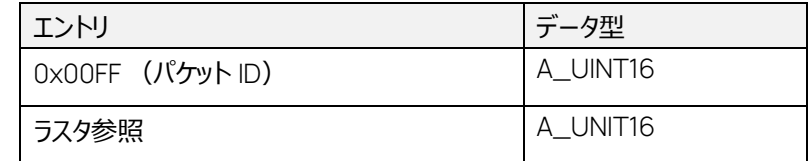

エラー応答:

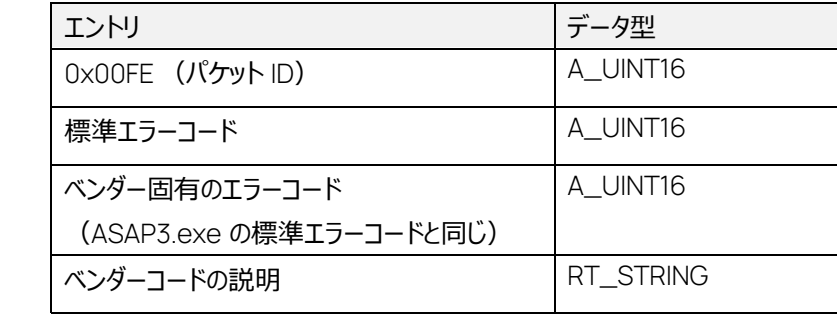

指定されたデータ取得 ID のラスタ参照を取得します。

このコマンドは MC-SERVER\_STATE = CONFIGURED においてのみ実行できます。

データ取得 ID がモニタリングデバイスのものである場合は、常にプロキシラスタのラスタ参照 0x0000 が戻ります。

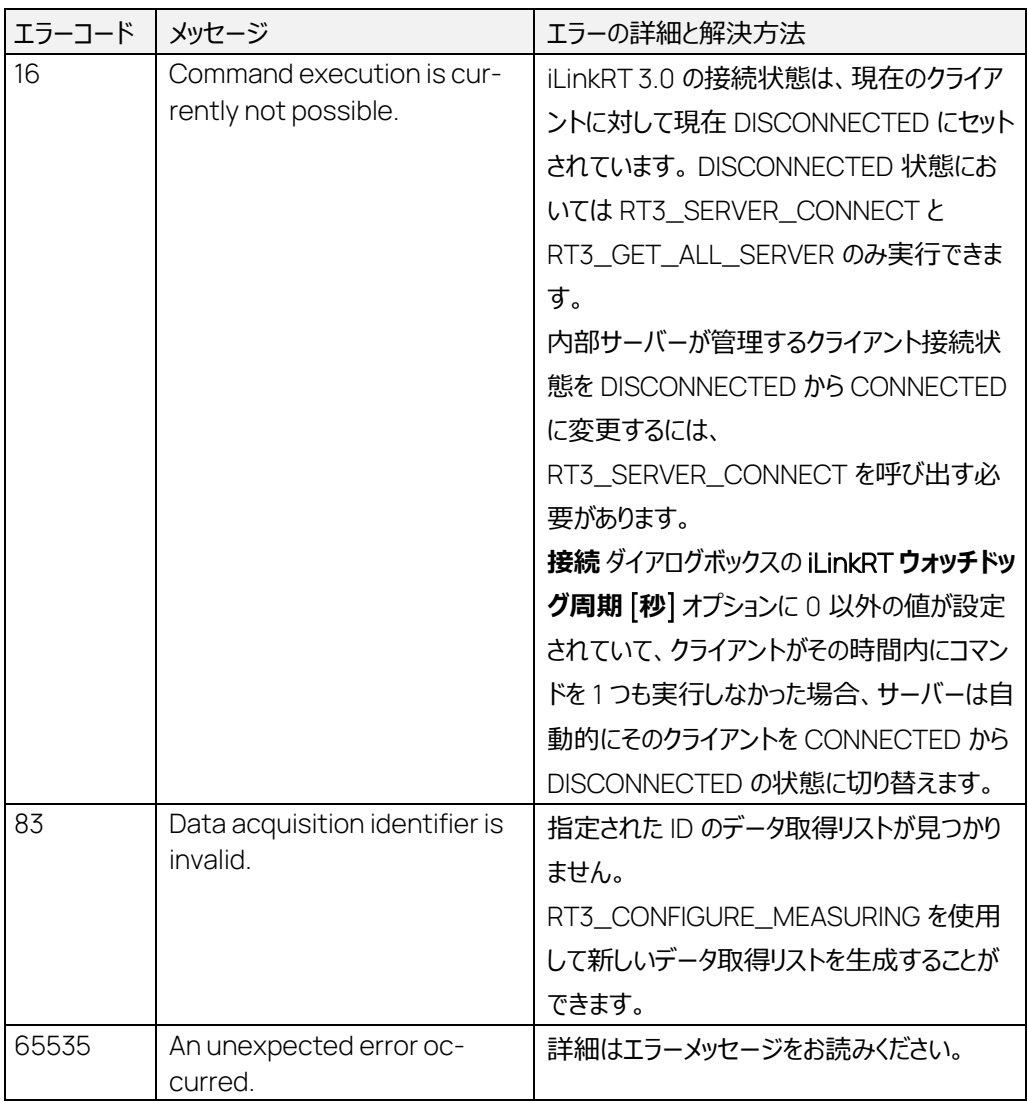

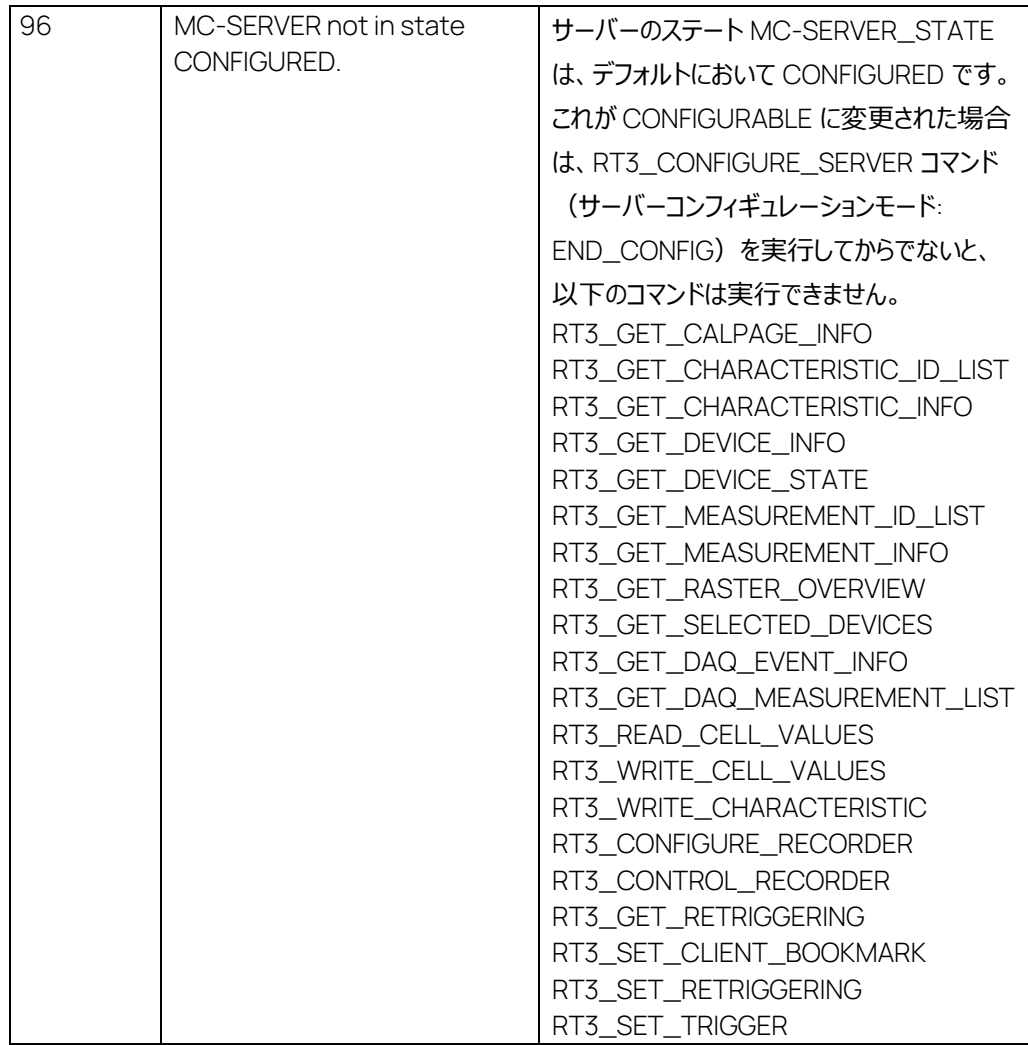

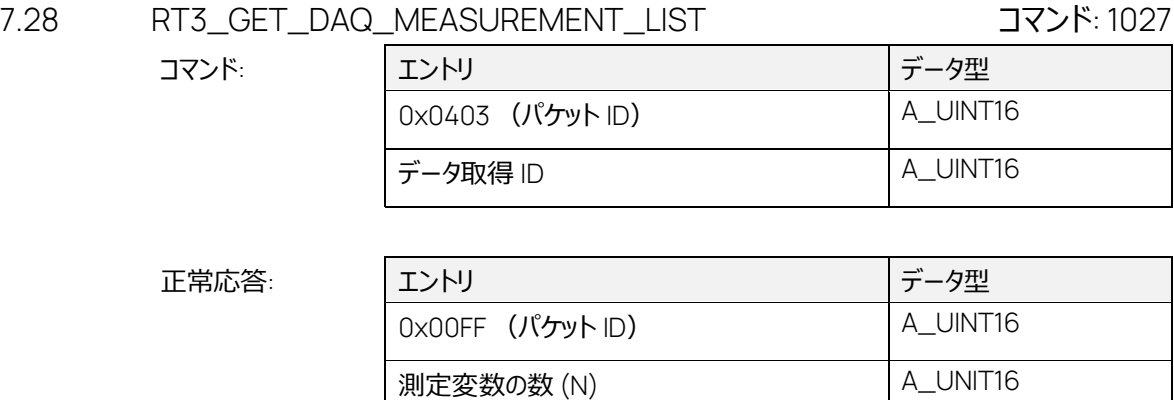

測定変数 ID 1 A\_UINT32

データ型 1 A\_UINT8

(DATA\_TYPE)

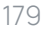

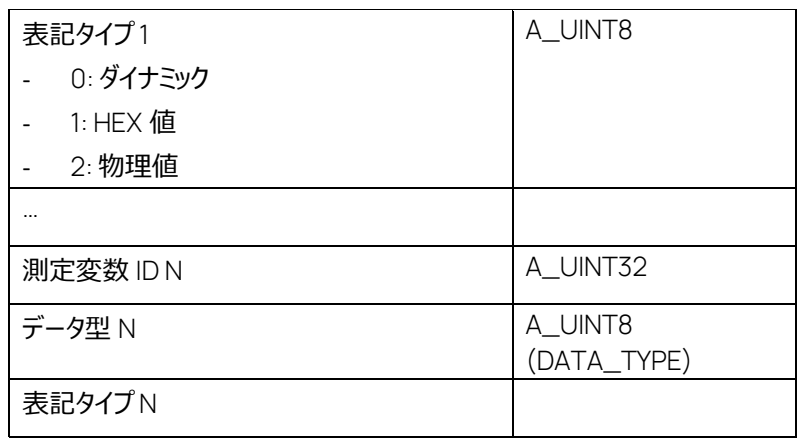

エラー応答:

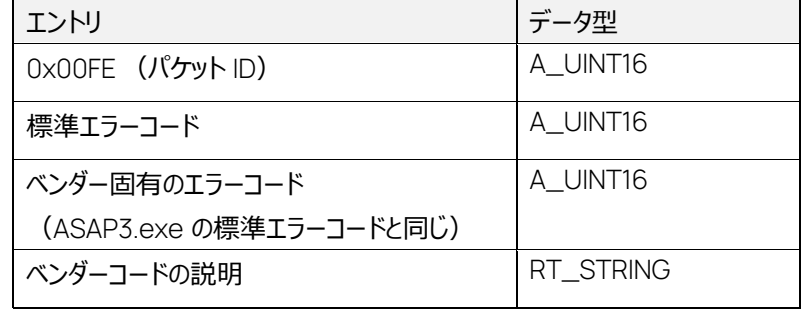

このコマンドは、ID で指定されたデータ取得リストについての情報を返します。

MC-SERVER\_STATE = CONFIGURED においてのみ実行できます。
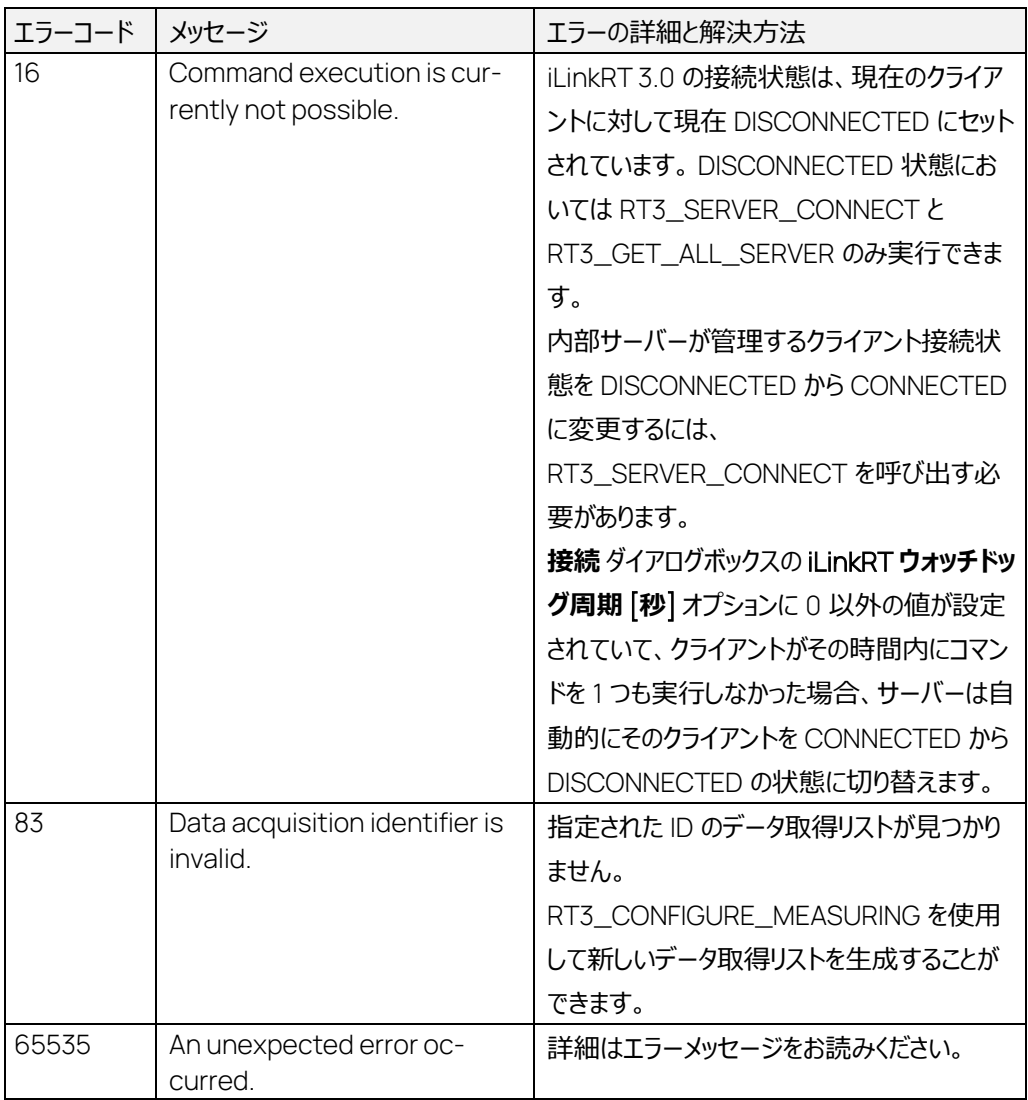

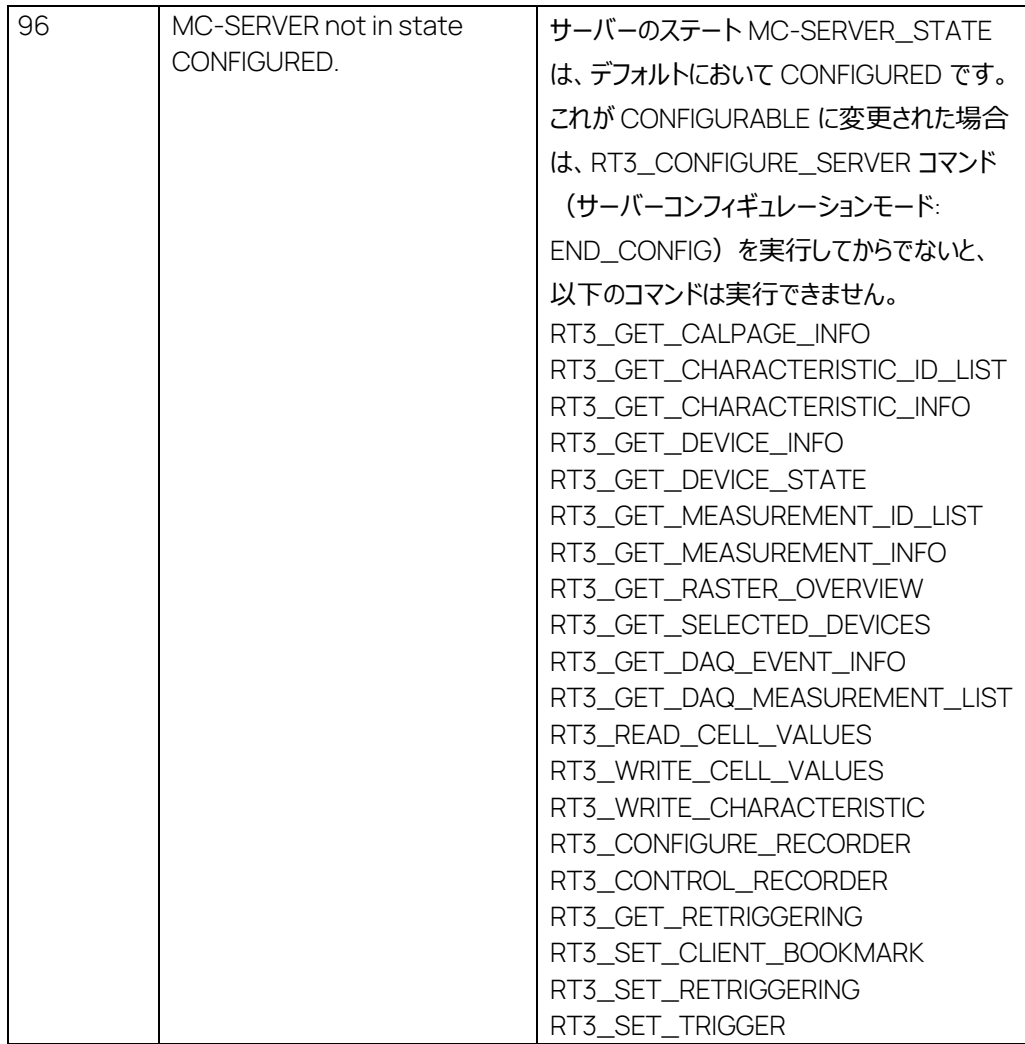

7.29 RT3\_GET\_DEVICE\_DAQ\_LIST コマンド: 1028

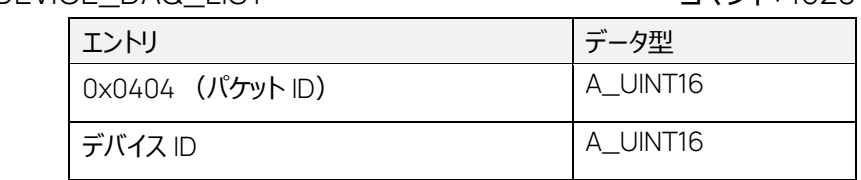

正常応答:

コマンド:

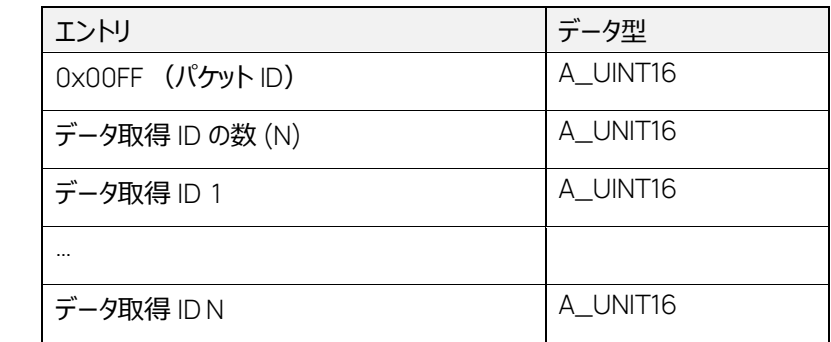

### エラー応答:

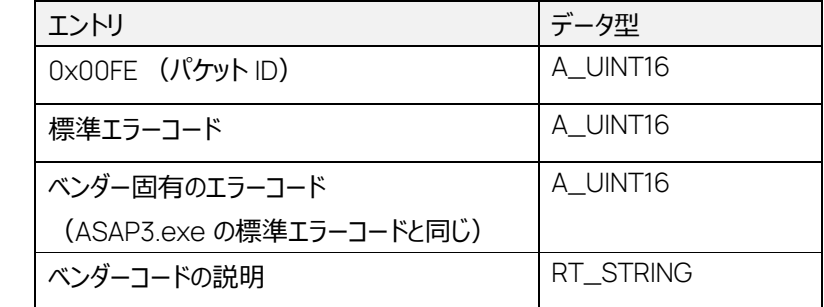

# 指定されたデバイスのすべてのデータ取得 ID を返します。

このコマンドは MC-SERVER\_STATE = CONFIGURED においてのみ実行できます。

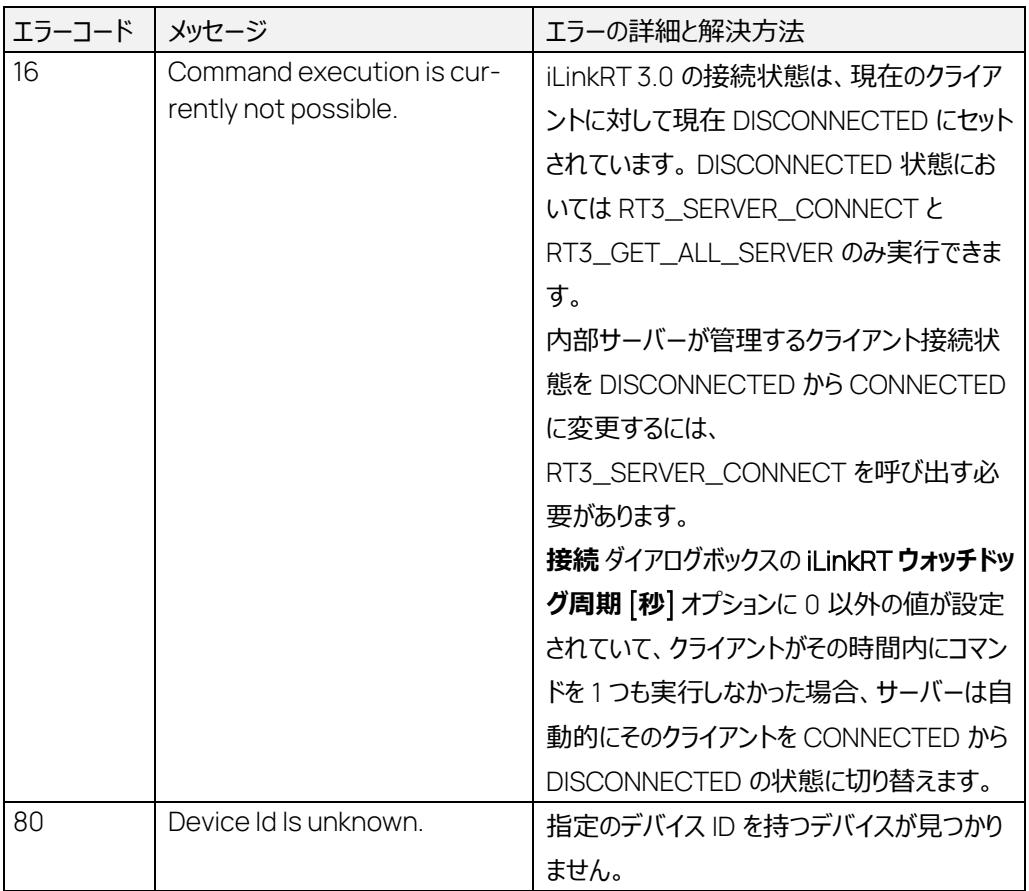

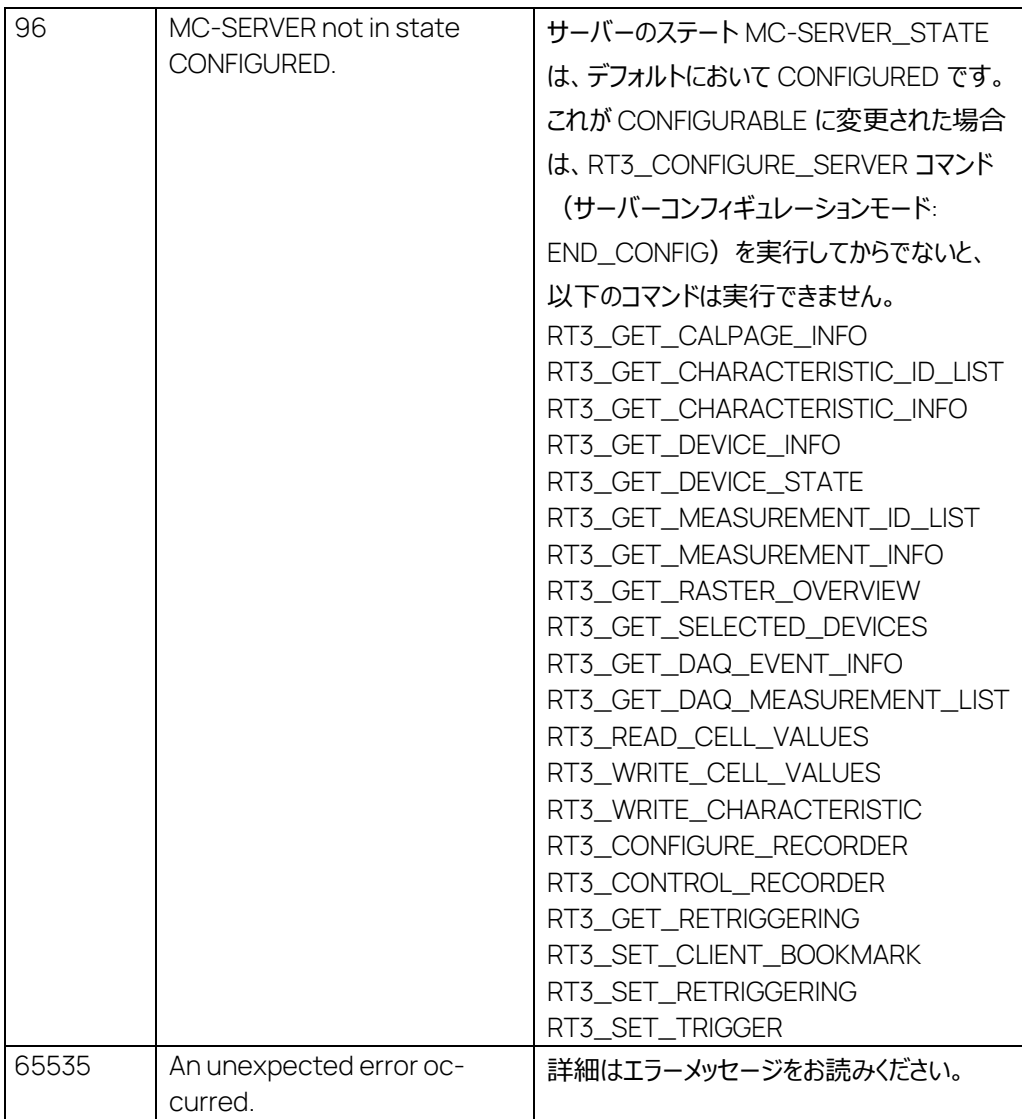

7.30 RT3\_START\_STOP\_MEASURING コマンド: 1029

コマンド:

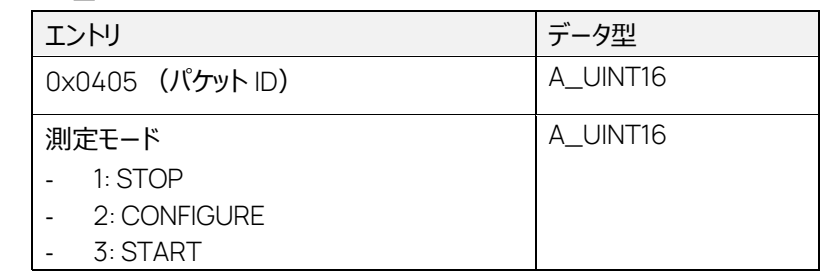

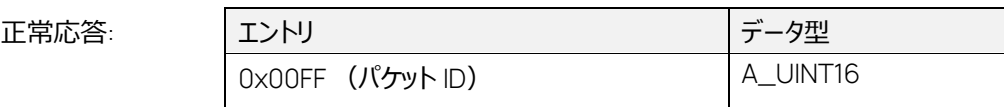

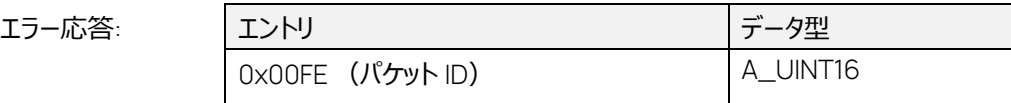

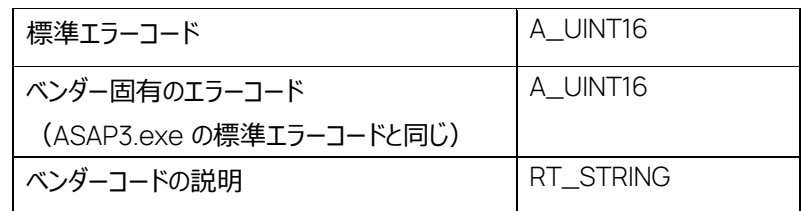

設定済みの測定変数について、測定を開始または終了します。

このコマンドは MC-SERVER\_STATE = CONFIGURED においてのみ実行できます。

複数の MC クライアントがある場合は、最後の MC クライアントが測定モード STOP でデータ取得 を終了するまで、測定は終了しません。

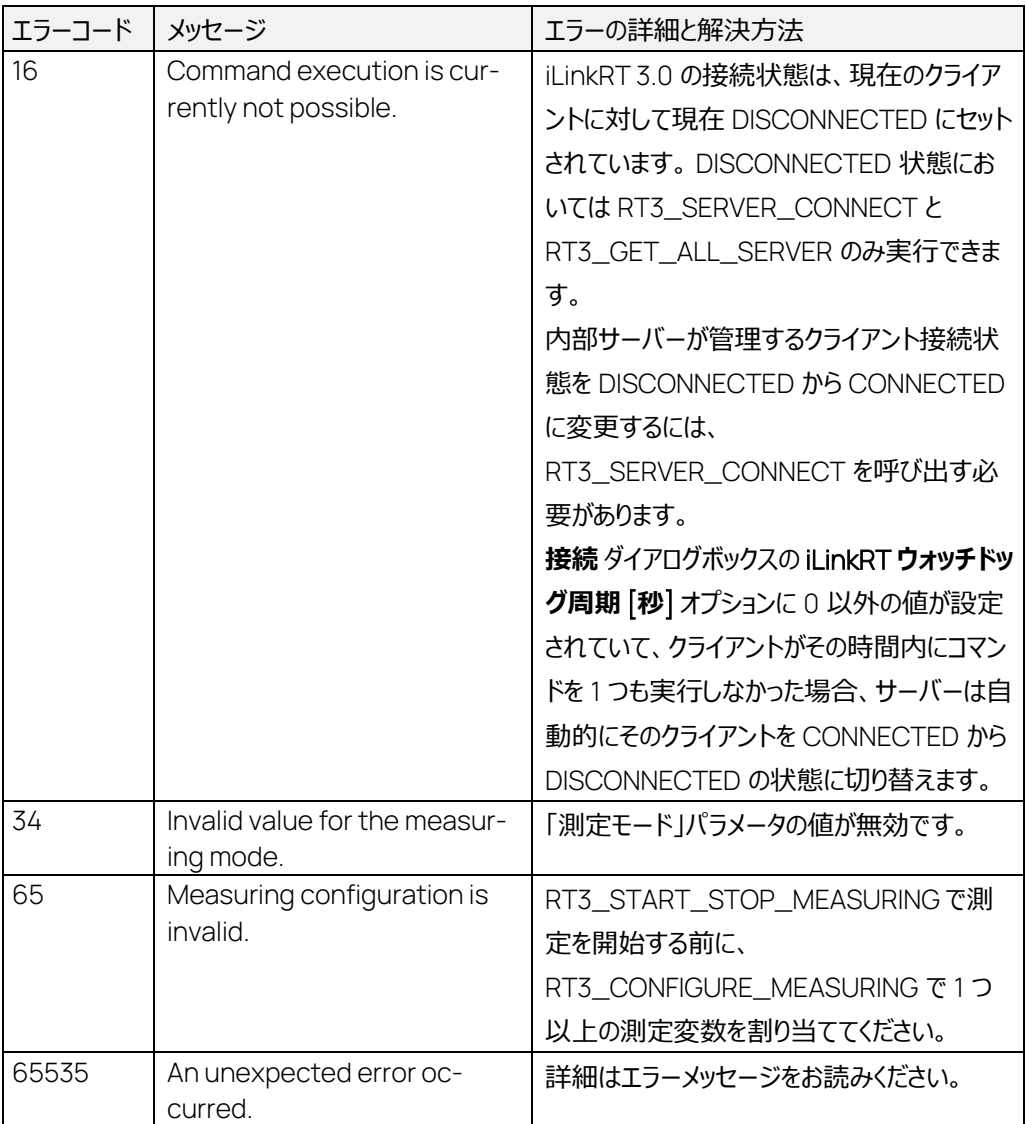

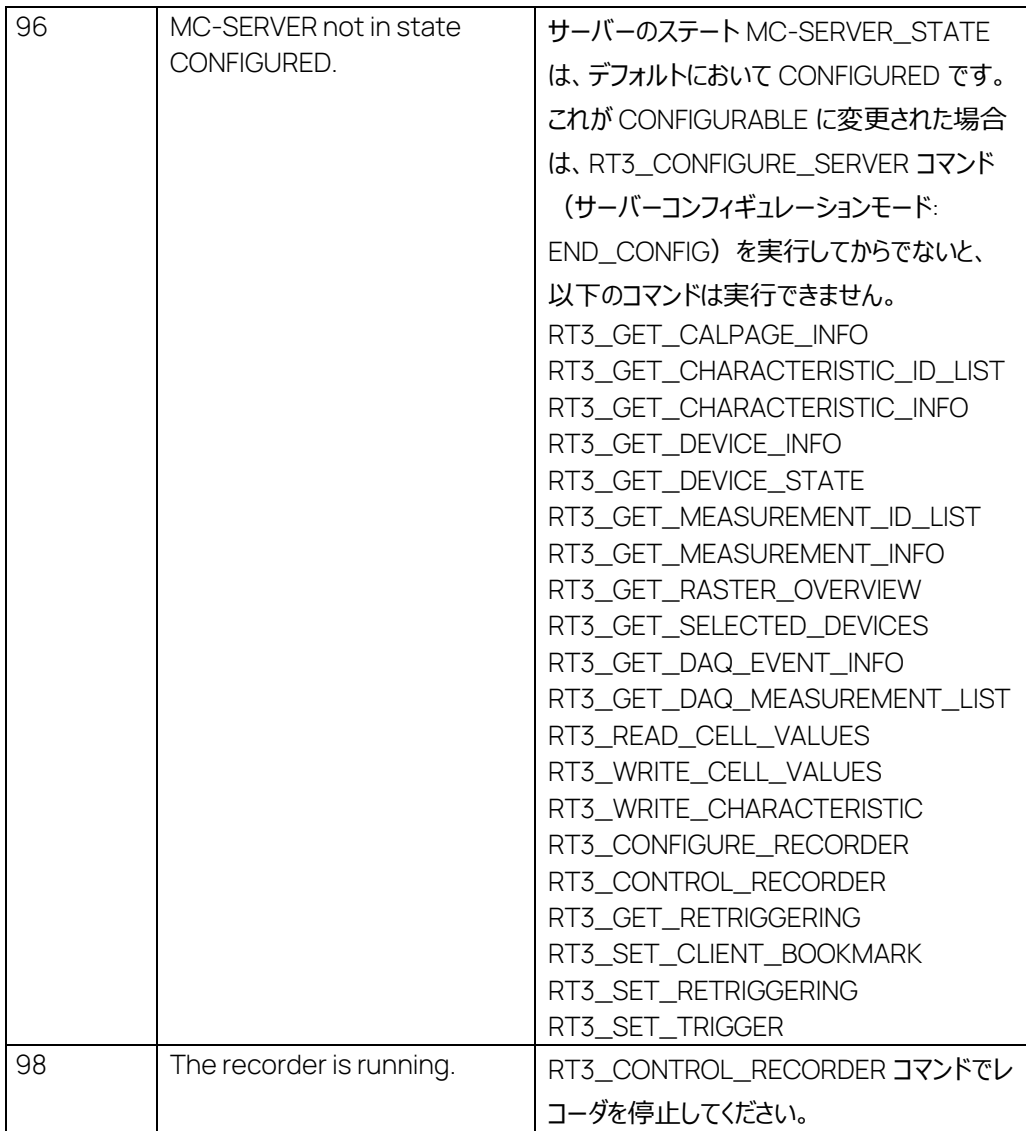

# 7.31 RT3\_GET\_CALPAGE

コマンド:

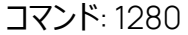

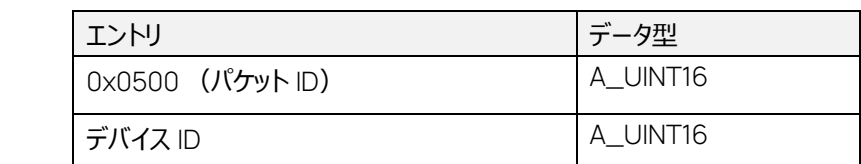

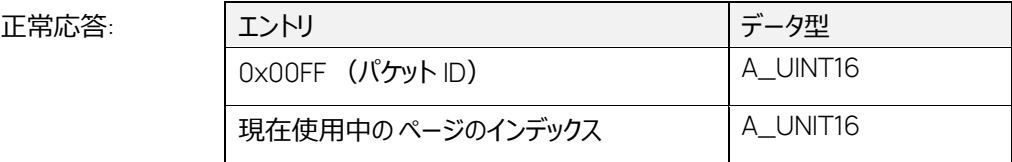

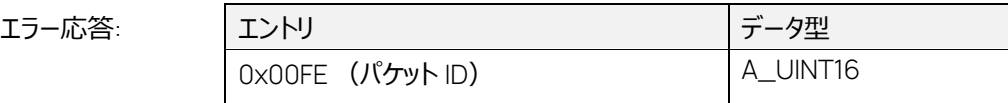

| 標準エラーコード                 | A UINT16  |
|--------------------------|-----------|
| ベンダー固有のエラーコード            | A_UINT16  |
| (ASAP3.exe の標準エラーコードと同じ) |           |
| ベンダーコードの説明               | RT STRING |

このコマンドは、ワークベースデバイスで現在使用されているページのインデックスを返します。

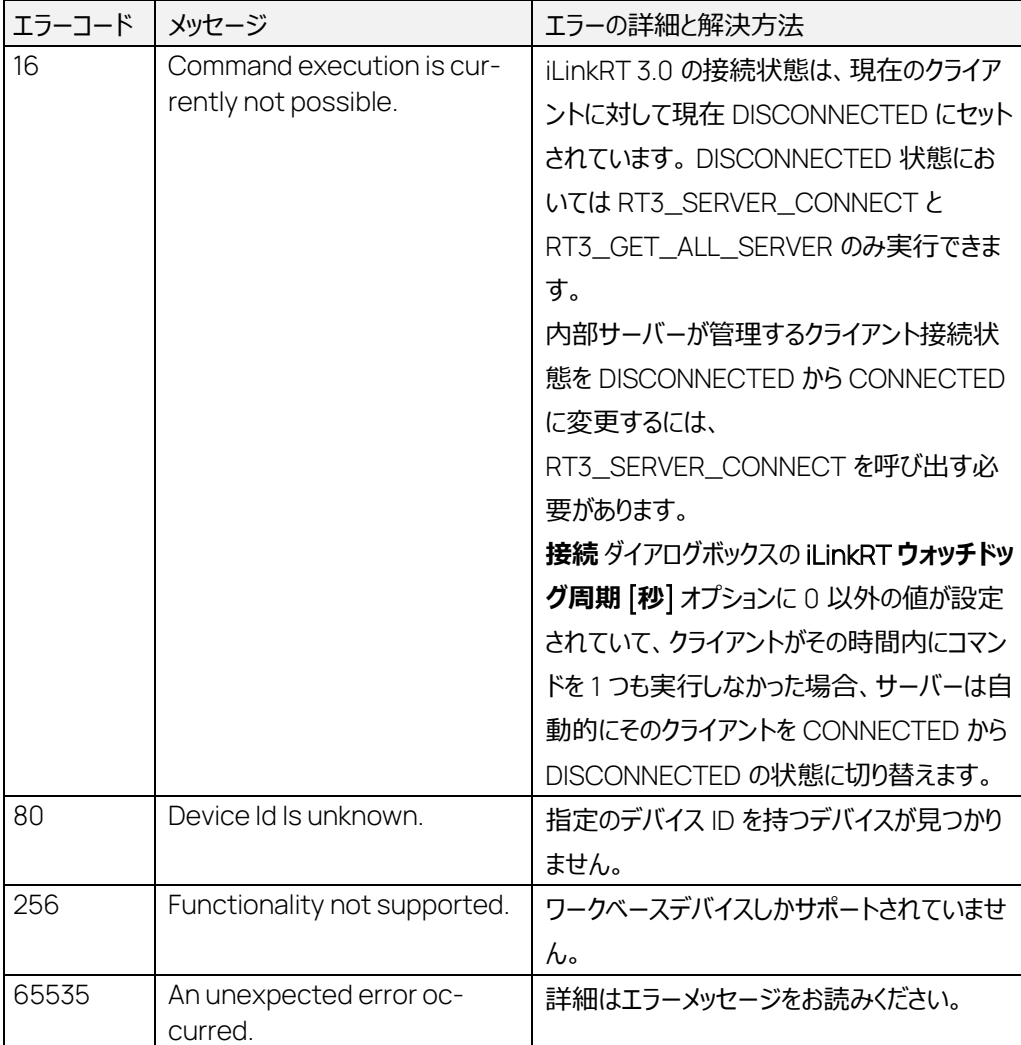

7.32 RT3\_READ\_CELL\_VALUES コマンド: 1281

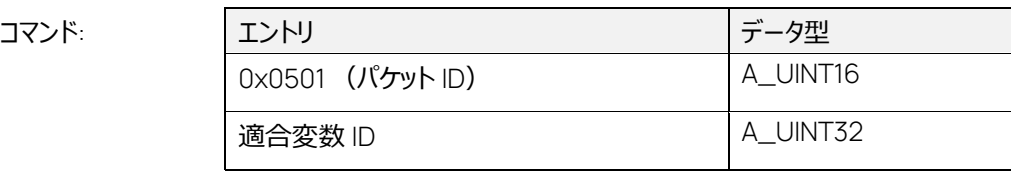

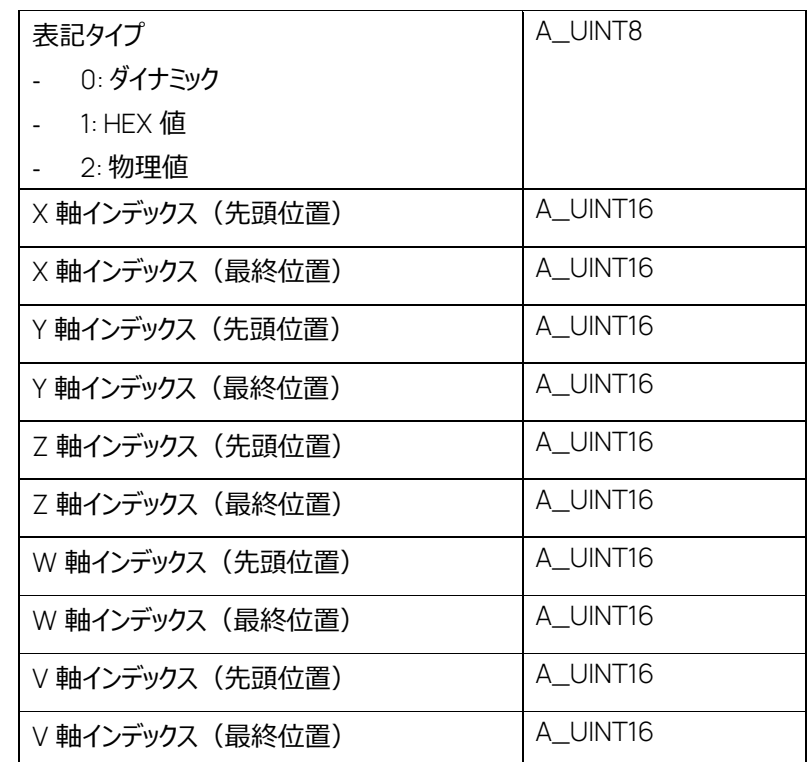

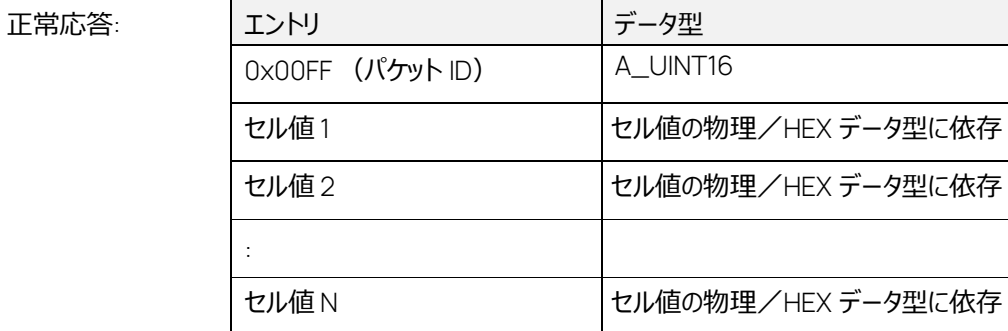

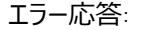

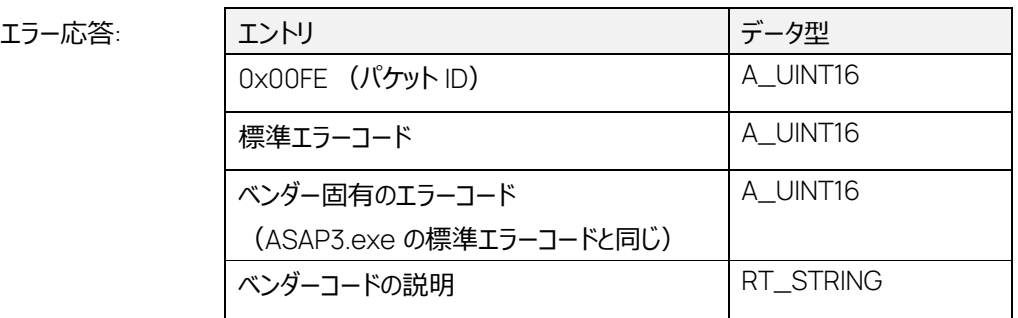

適合変数の指定範囲の値を返します。このコマンドは MC-SERVER\_STATE = CONFIGURED に おいてのみ実行できます。

先頭位置と最終位置のインデックスパラメータは、以下の表に示されるように使用します。

## インデックスの定義:

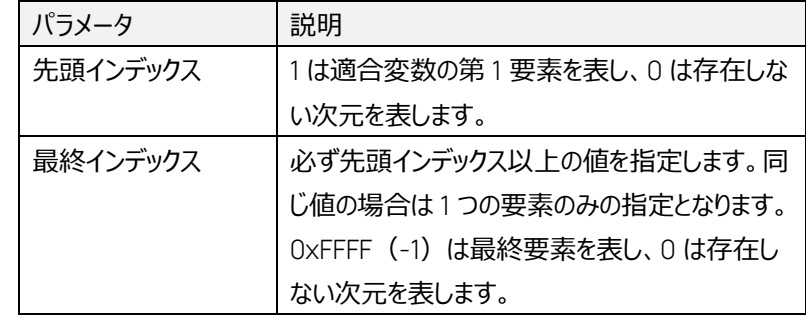

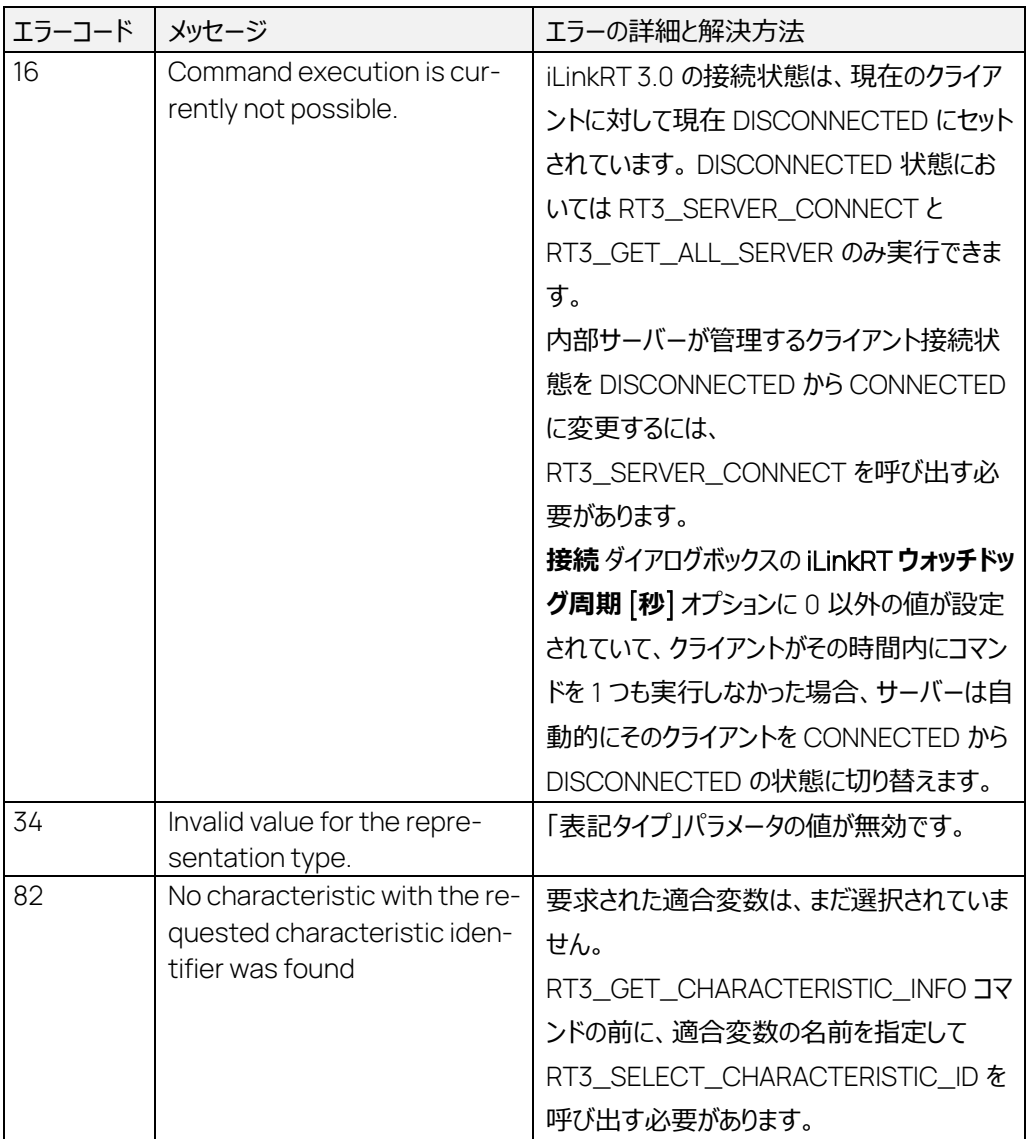

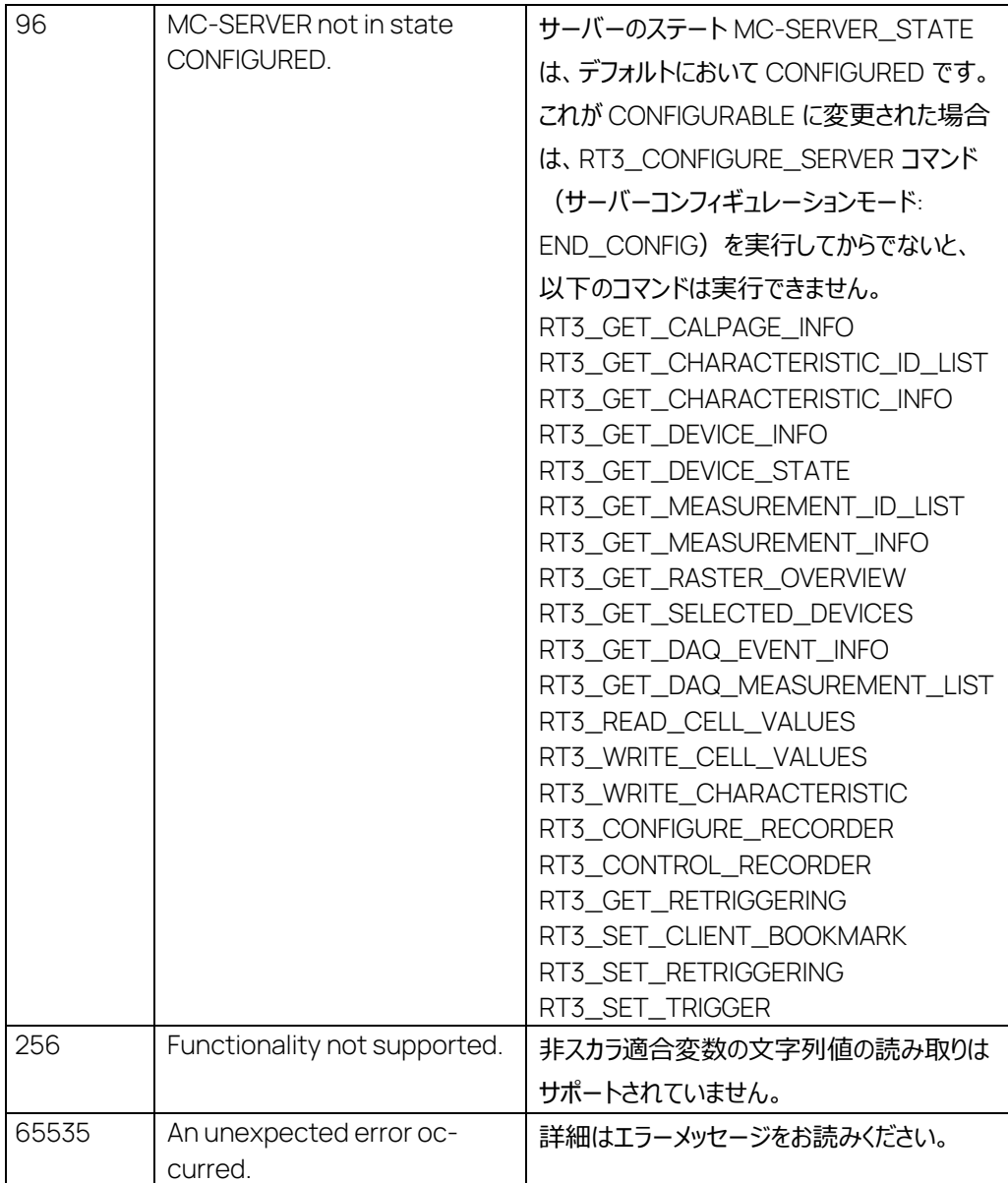

# 7.33 RT3\_READ\_CHARACTERISTIC コマンド: 1282

コマンド: コマントリ マントリ マンクリー マンド: キャンプ しょうしょう 0x0502 (パケット ID) A\_UINT16 適合変数 ID <br>
A\_UINT32 表記タイプ - 0: ダイナミック - 1: HEX 値 A\_UINT8

- 2: 物理値

### 正常応答:

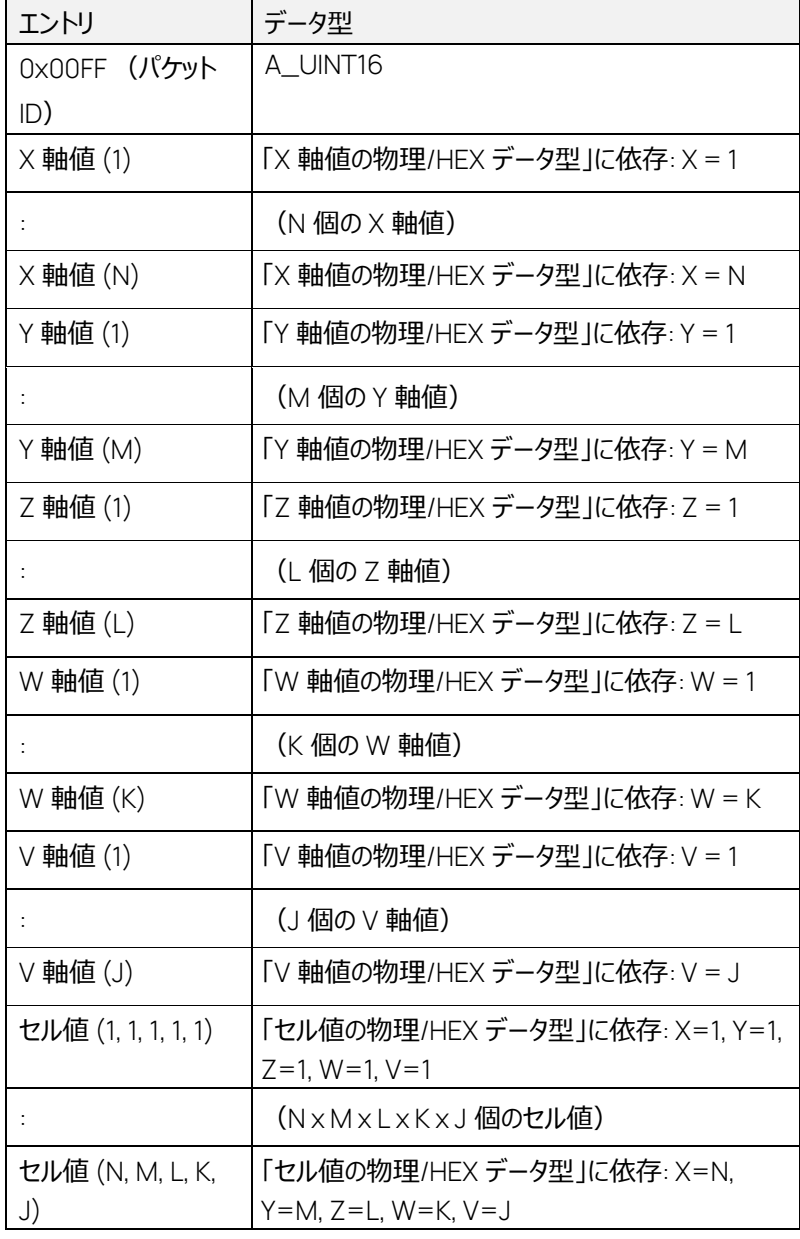

エラー応答:

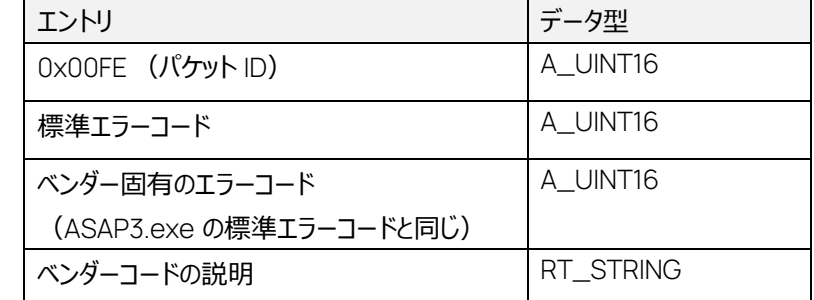

指定された適合変数のすべての軸値とセル値を返します。このコマンドは MC-SERVER\_STATE = CONFIGURED においてのみ実行できます。

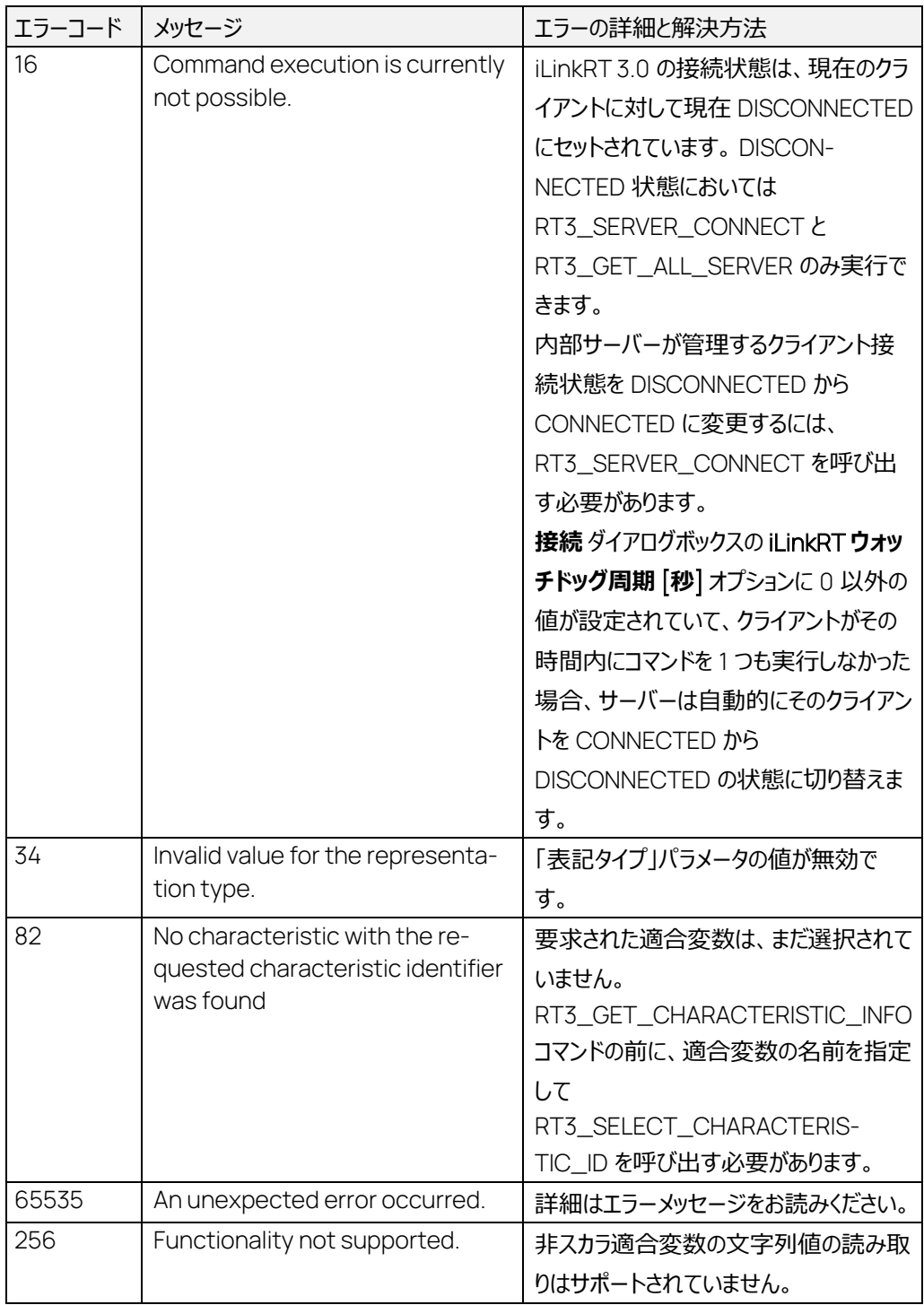

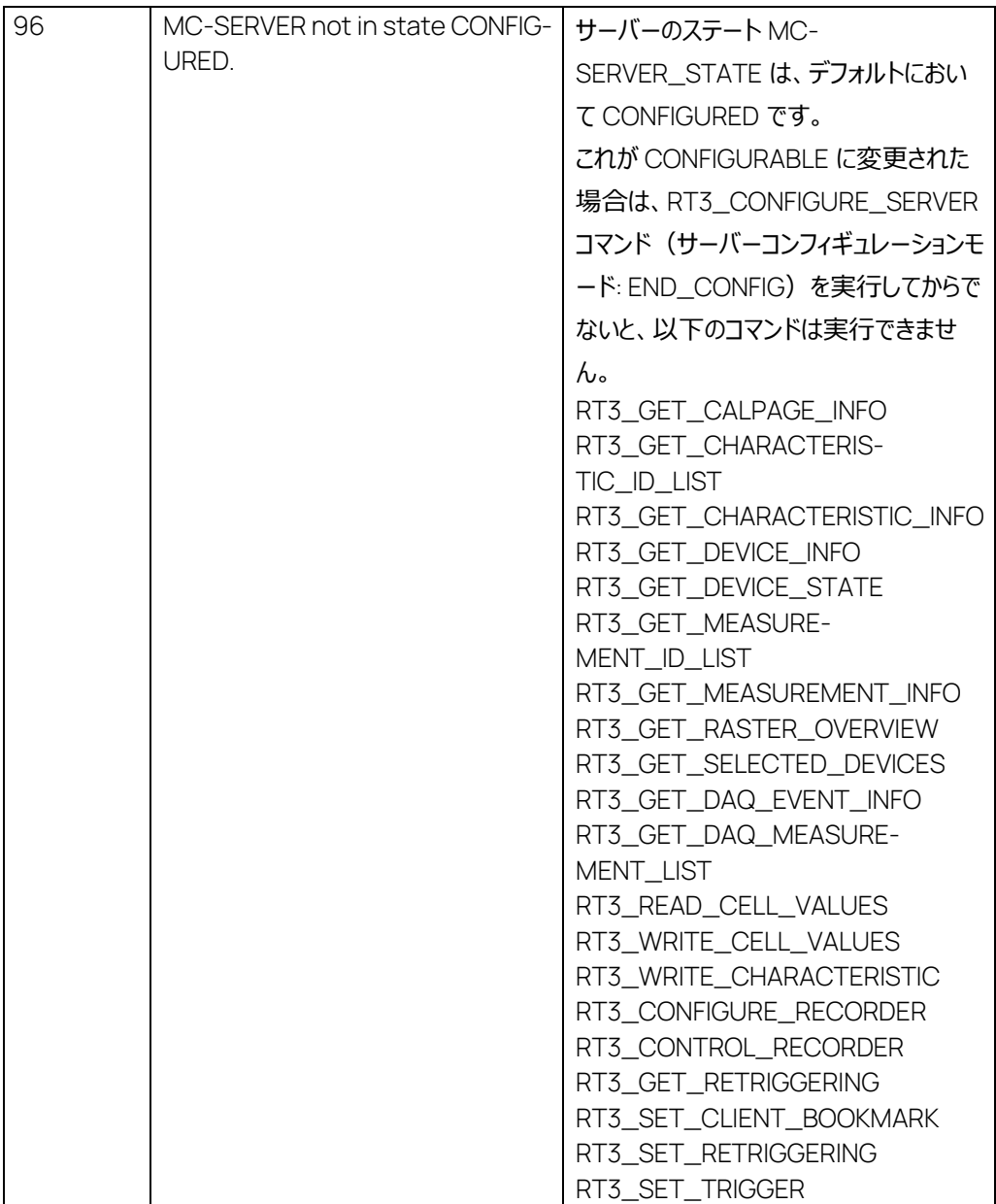

コマンド: エントリ

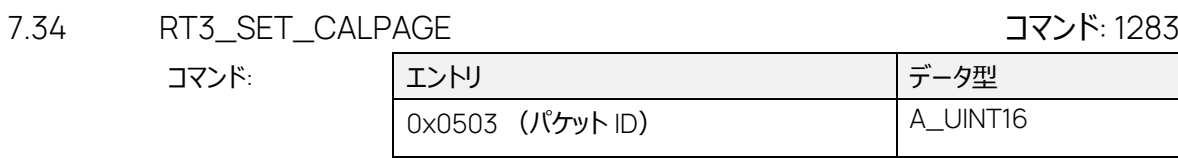

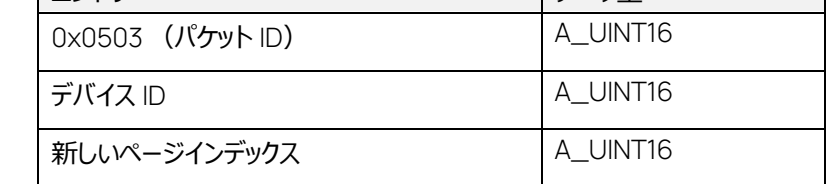

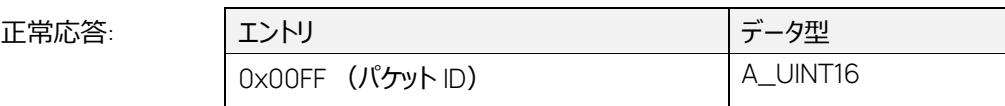

エラー応答:

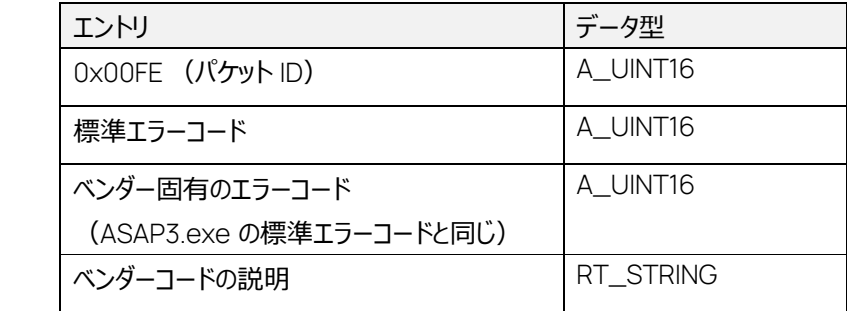

ワークベースデバイスの適合ページを、指定のインデックスのページに変更します。

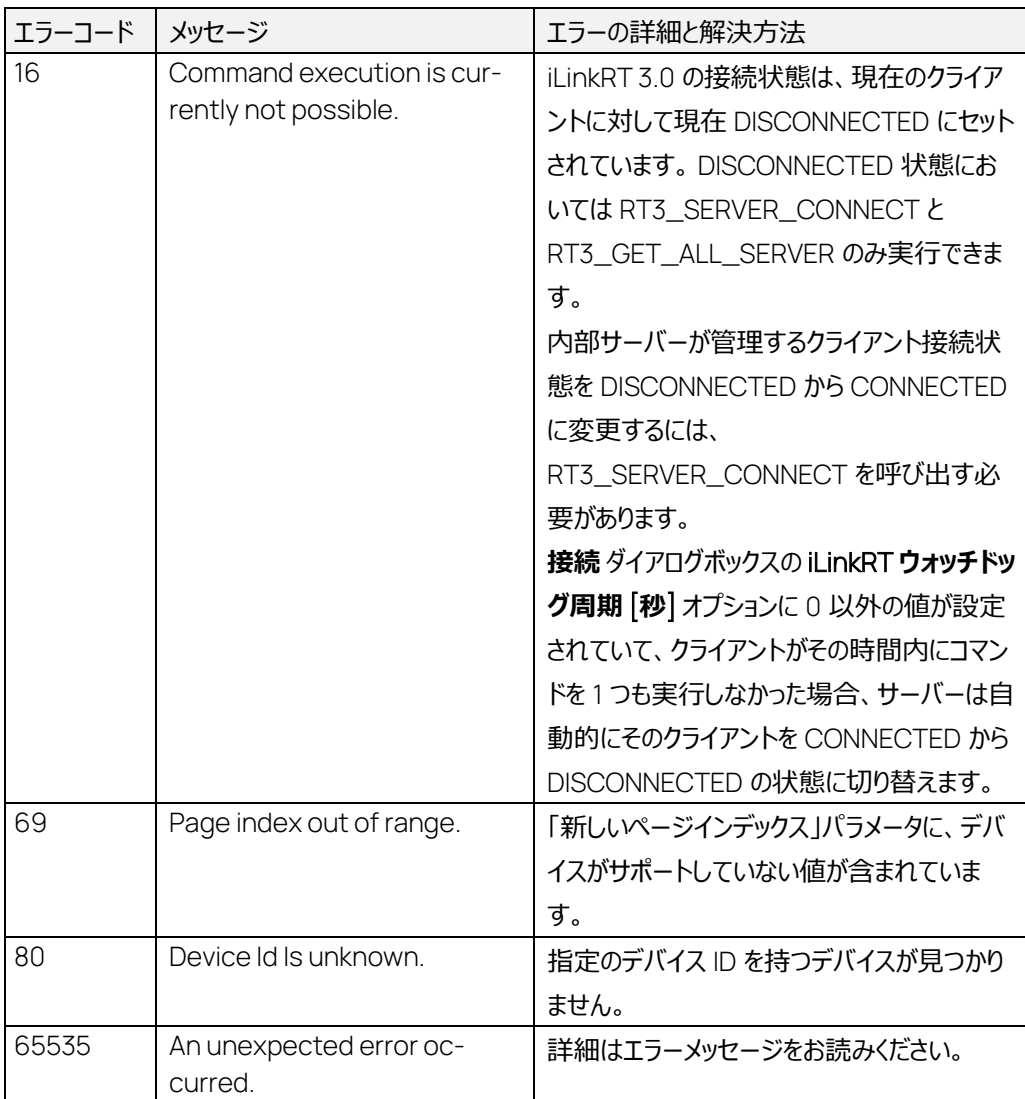

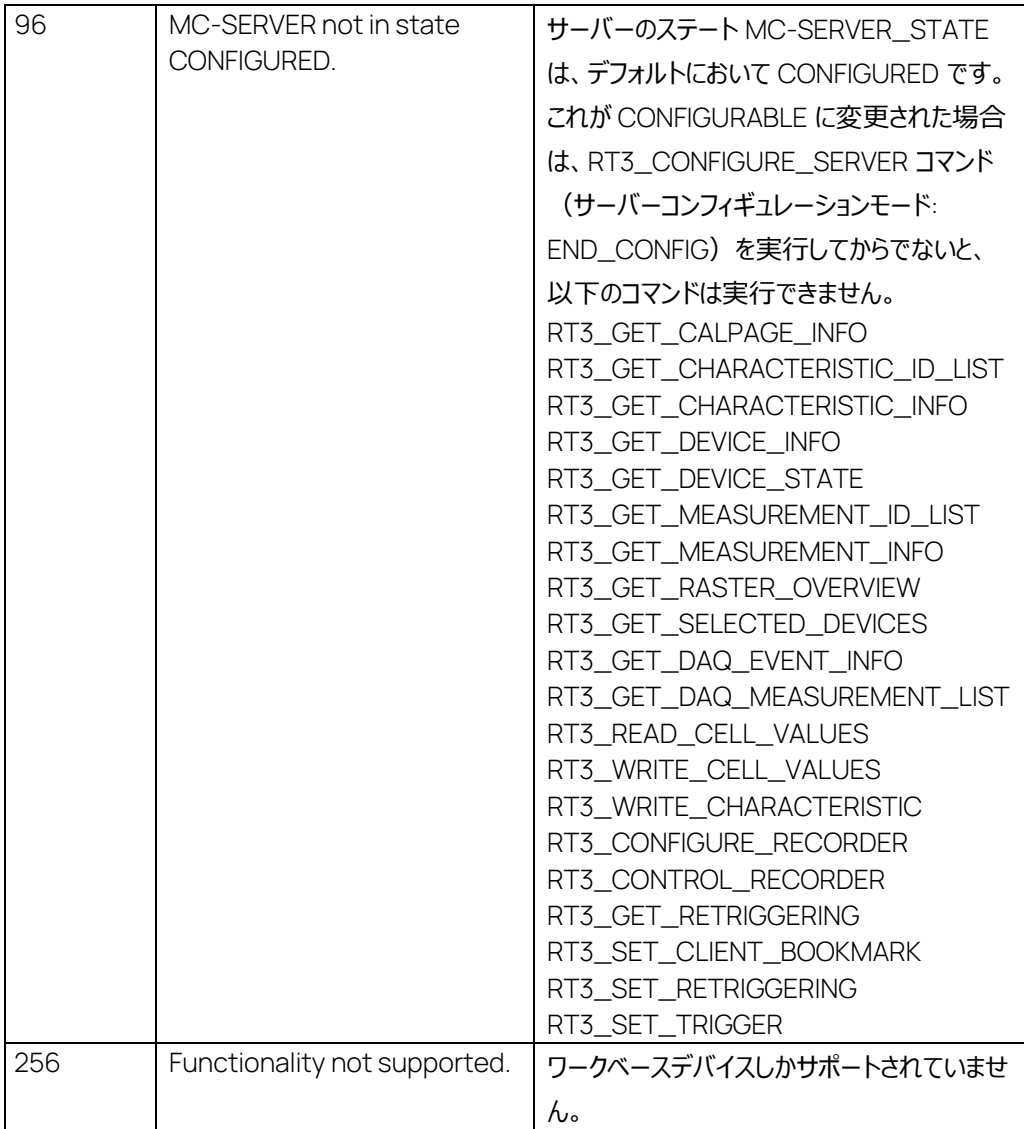

# 7.35 RT3\_WRITE\_CELL\_VALUES コマンド: 1284

コマンド: コマントリ マントリ マンド: マントリ マンド: 0x0504 (パケット ID) | A\_UINT16 適合変数 ID A\_UINT32 表記タイプ - 0: ダイナミック - 1: HEX 値 - 2: 物理値 A\_UINT8

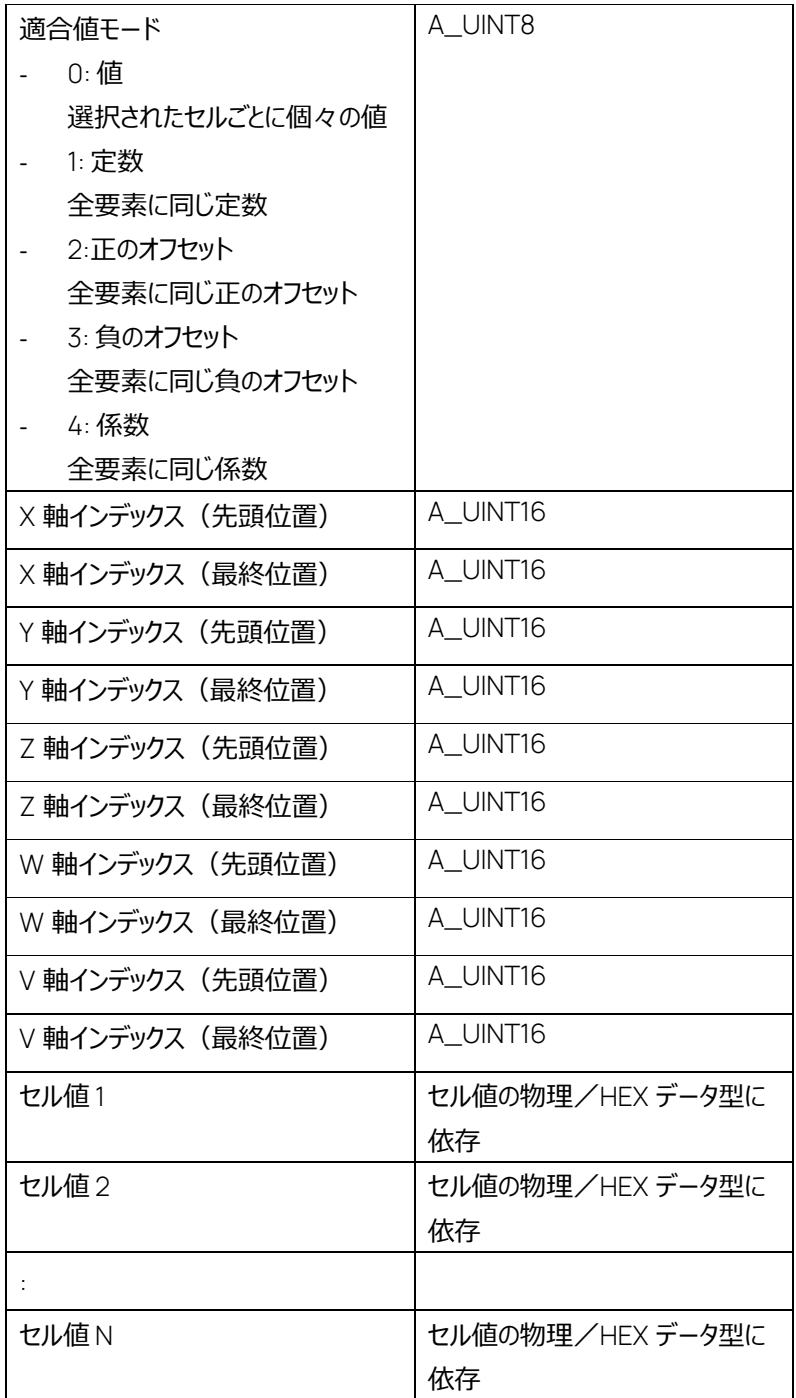

正常応答:

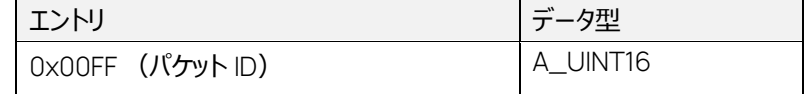

エラー応答:

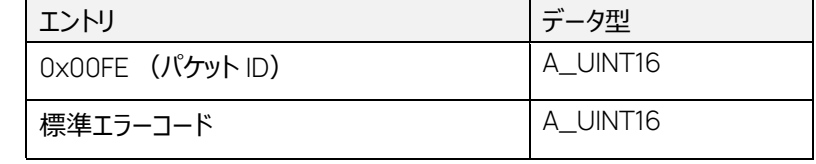

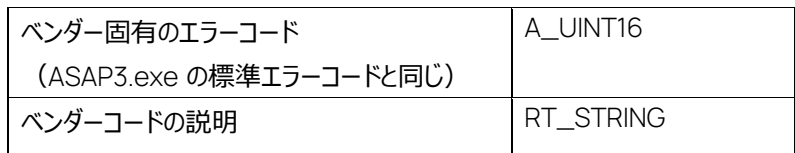

適合変数の指定範囲に、指定された適合値モードに従ってセル値を書き込みます。このコマンドは MC-SERVER\_STATE = CONFIGURED においてのみ実行できます。

先頭位置と最終位置のインデックスパラメータは、以下の表に示されるように使用します。

インデックスの定

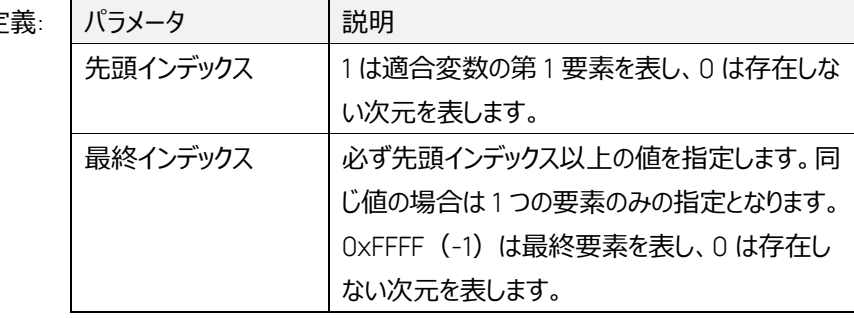

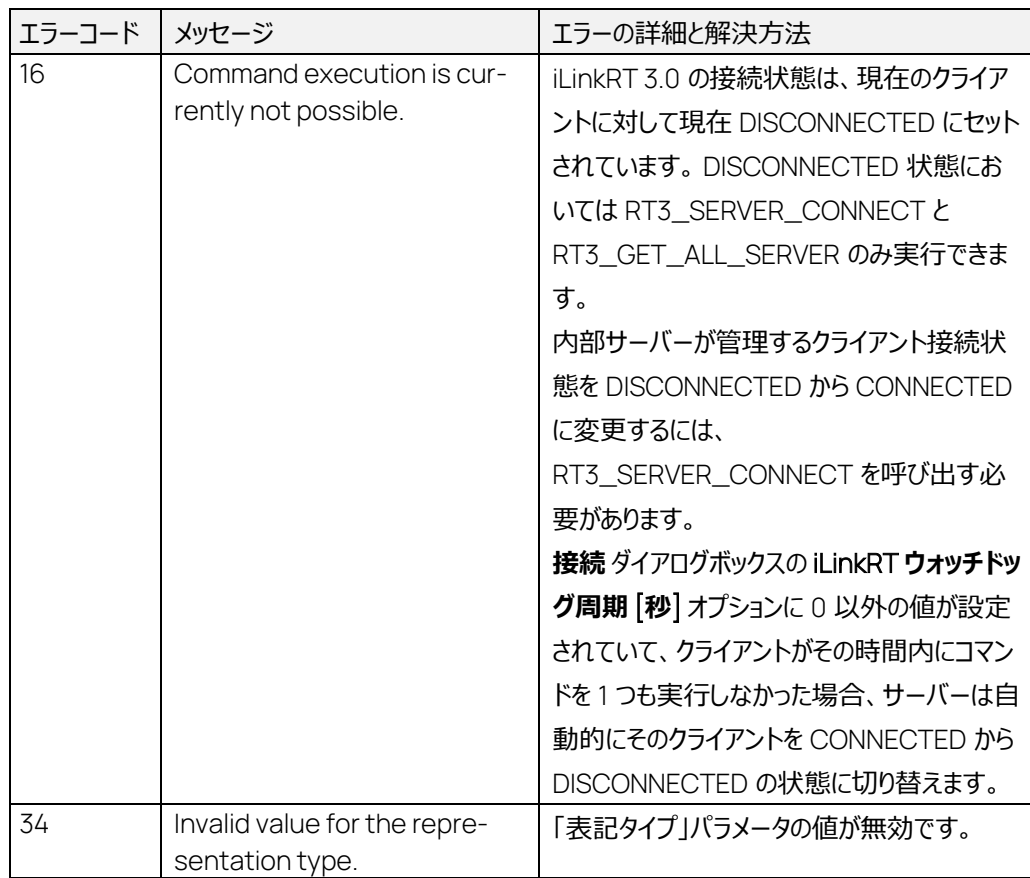

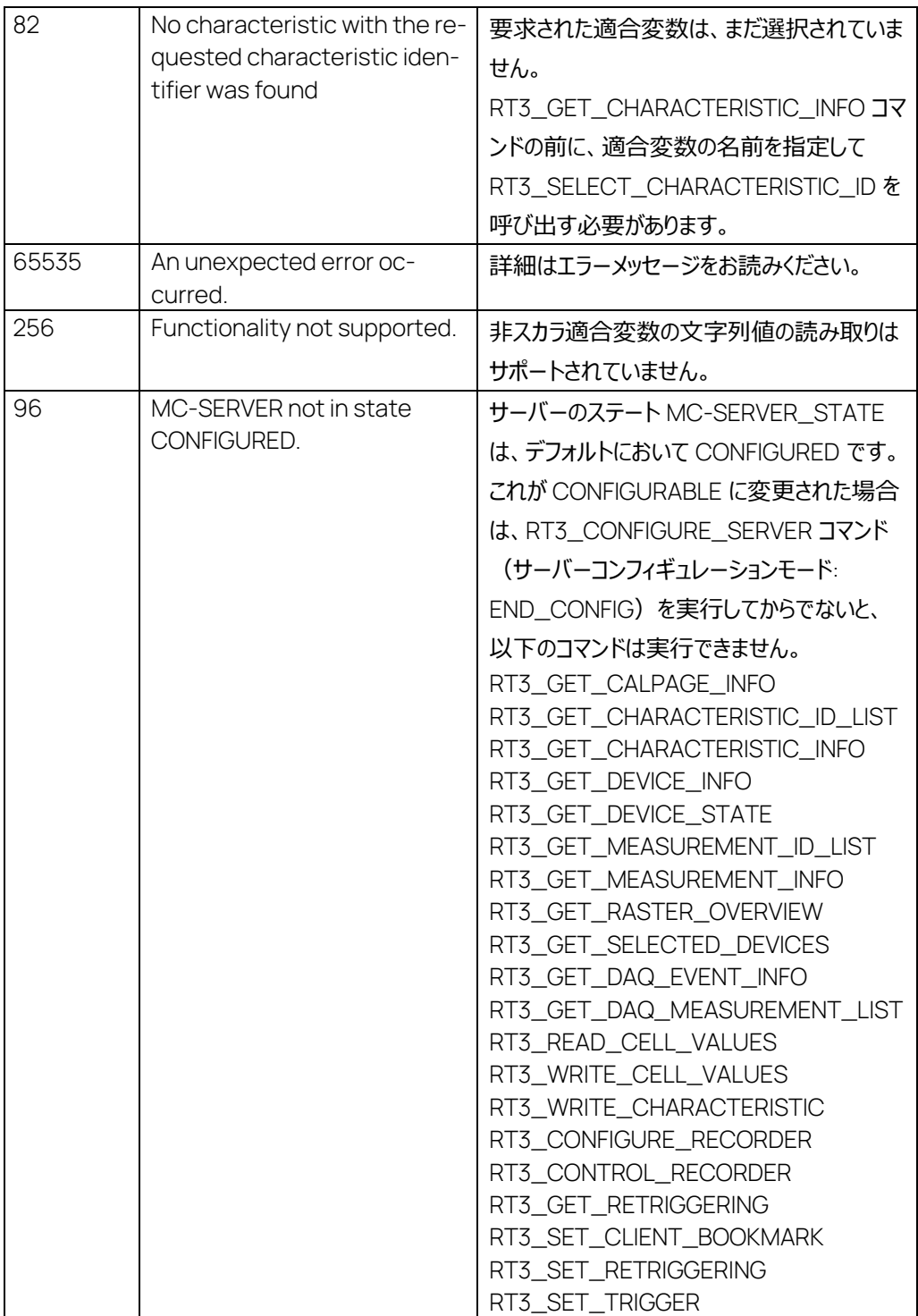

# 7.36 RT3\_WRITE\_CHARACTERISTIC コマンド: 1285

コマンド:

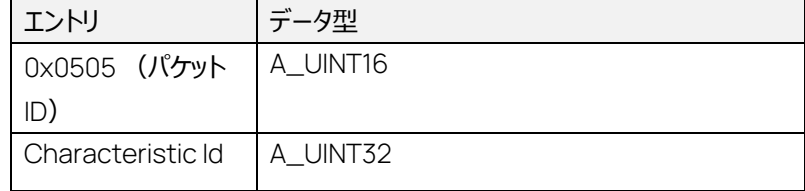

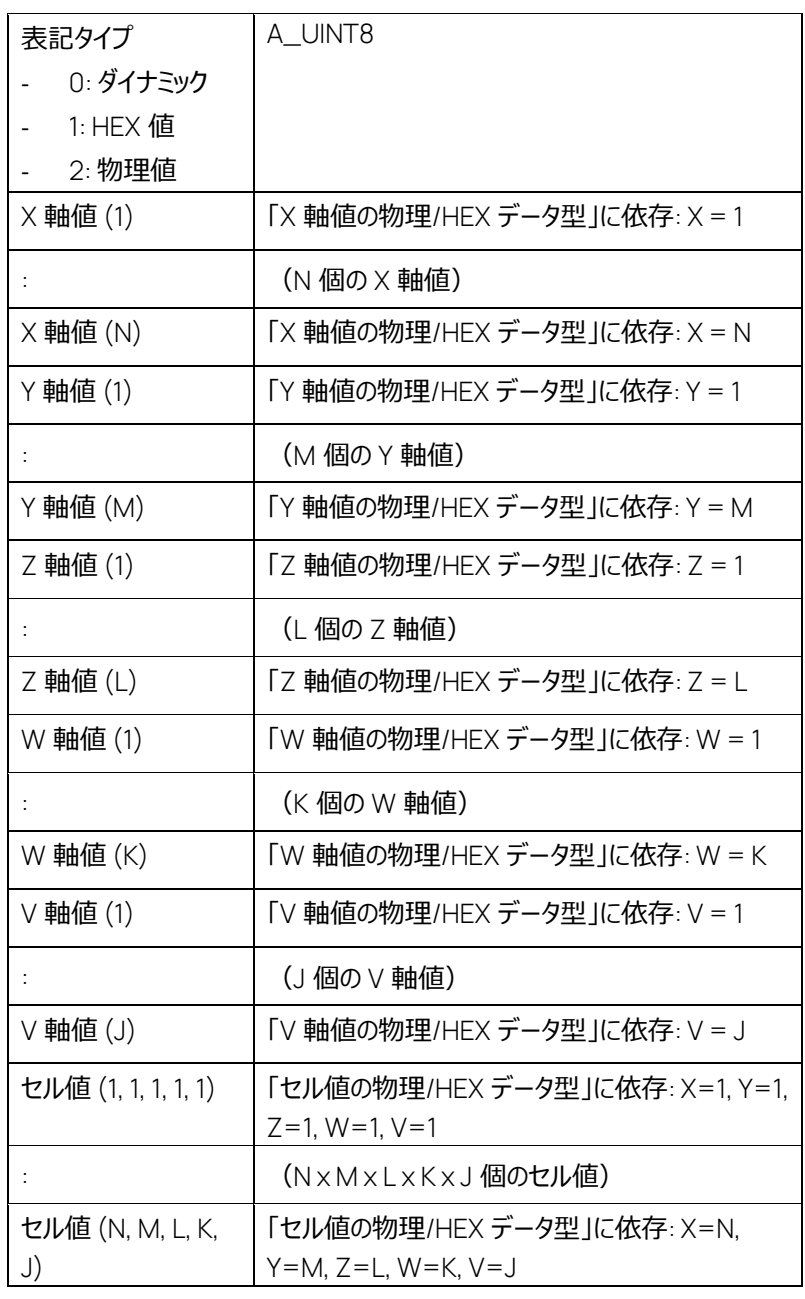

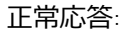

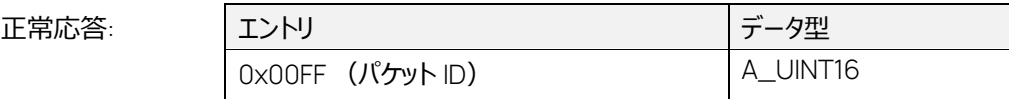

エラー応答:

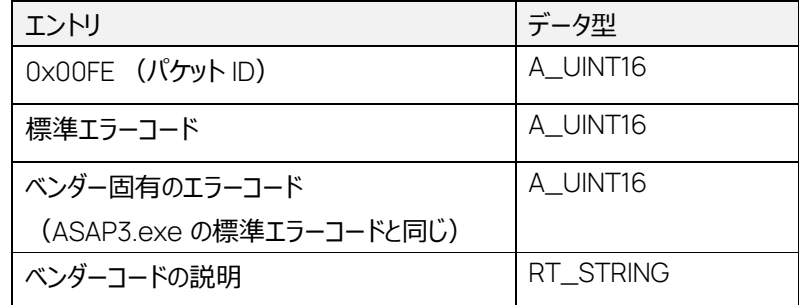

指定された適合変数に軸値とセル値を書き込みます。このコマンドは MC-SERVER\_STATE = CONFIGURED においてのみ実行できます。

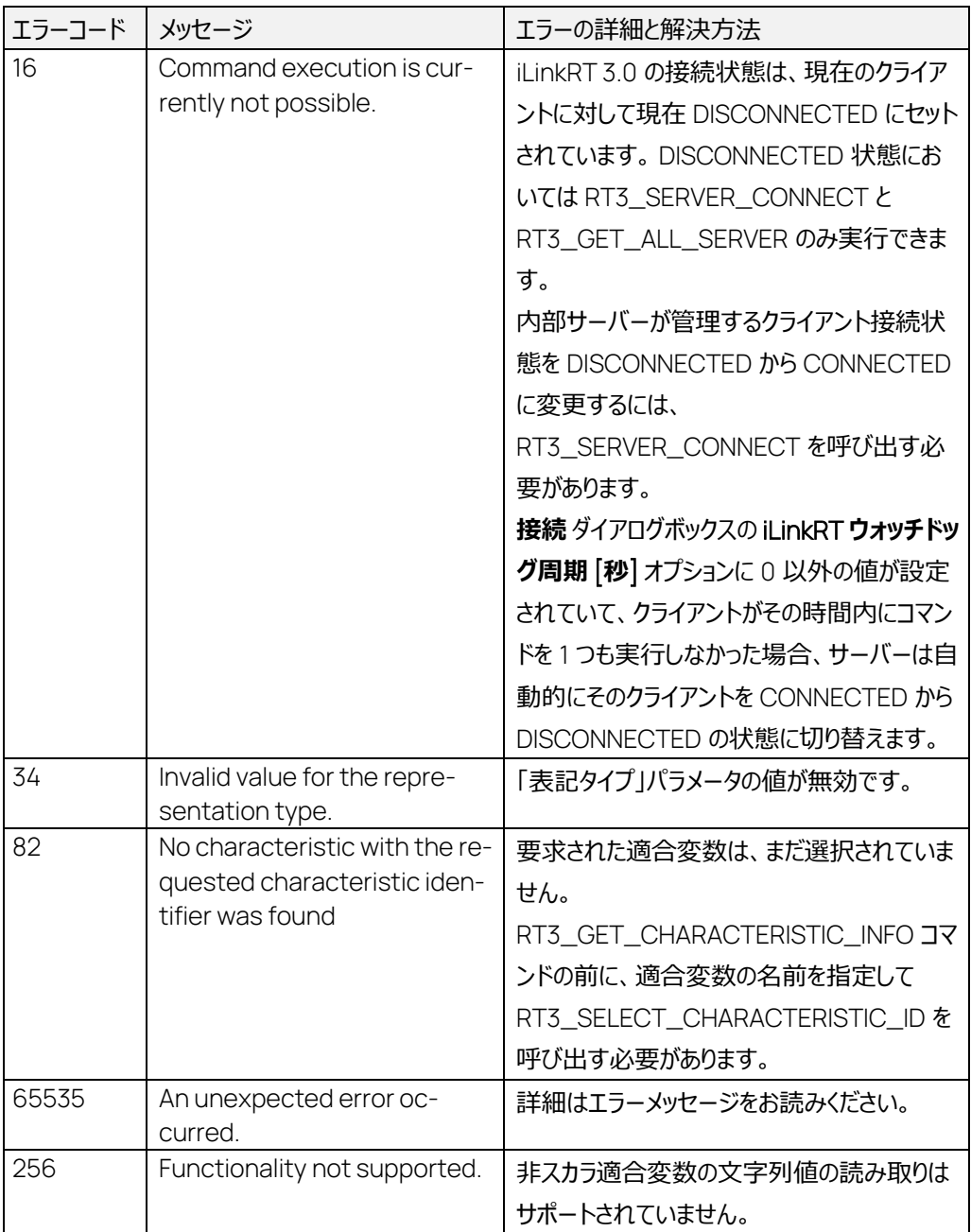

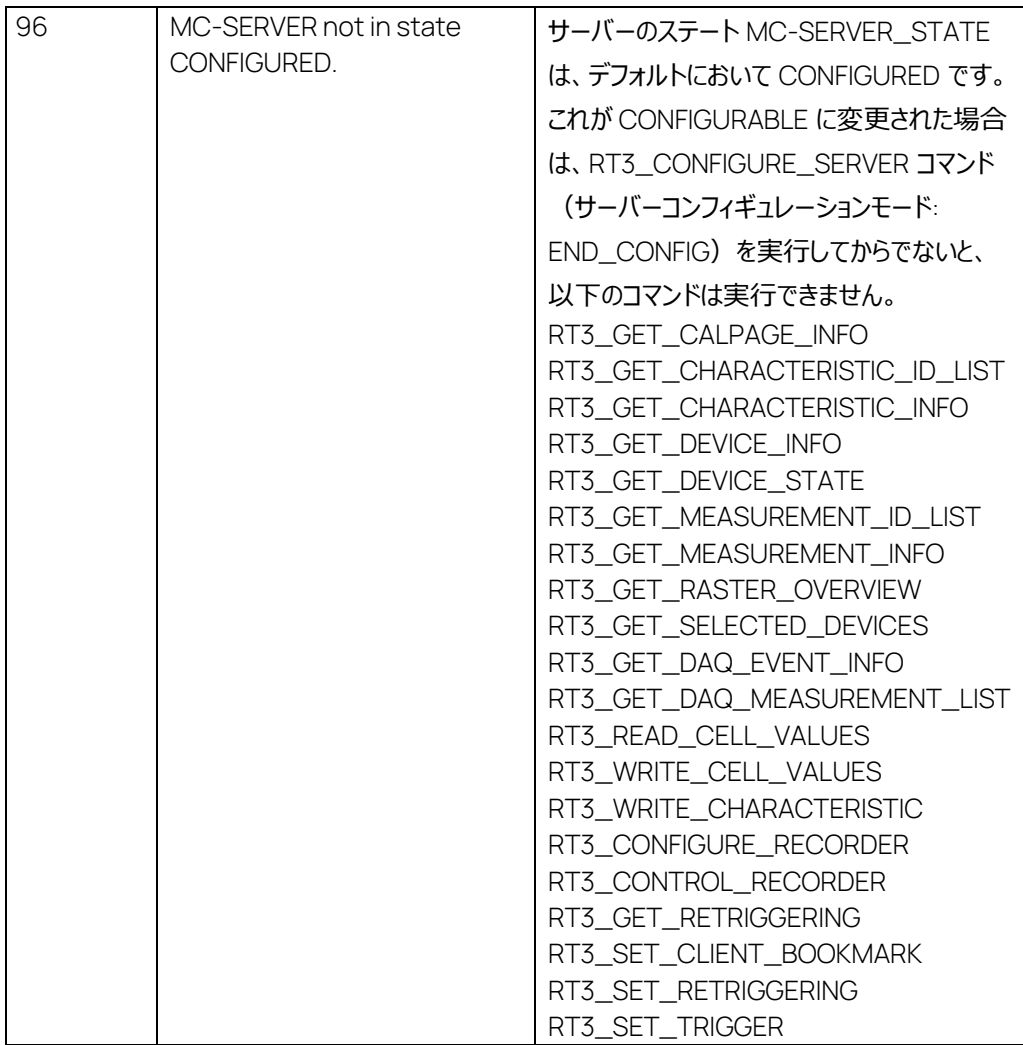

コマンド:

7.37 RT3\_CONFIGURE\_RECORDER コマンド: 1537

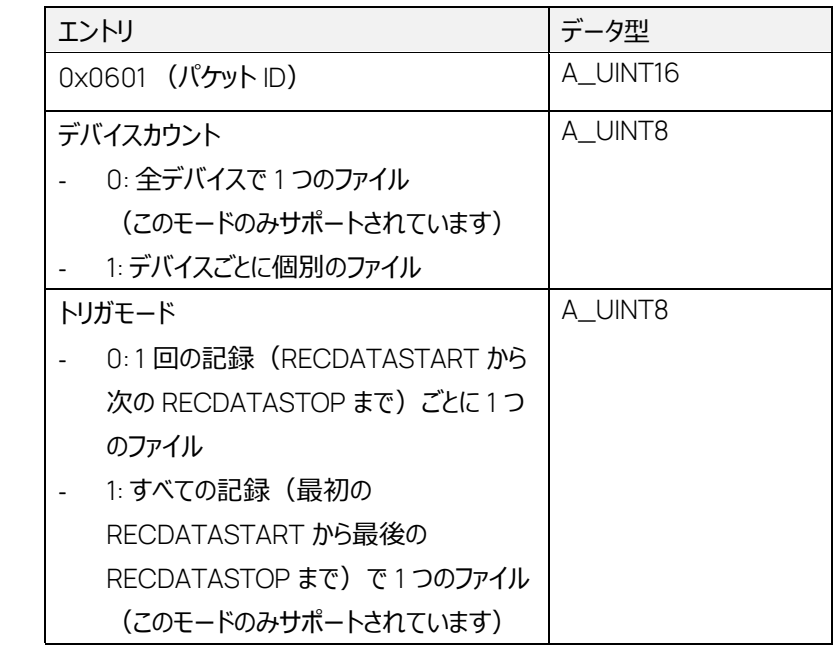

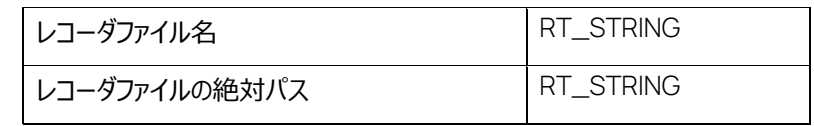

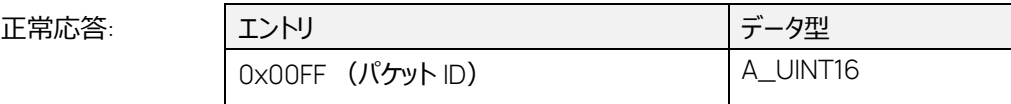

エラー応答:

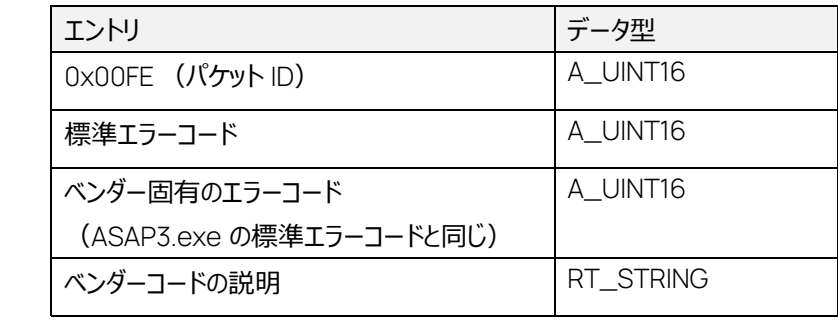

## レコーダファイルの名前と保存場所を設定します。

このコマンドは MC-SERVER\_STATE = CONFIGURED、かつ RECORDER\_STATE = STOPPED においてのみ実行できます。

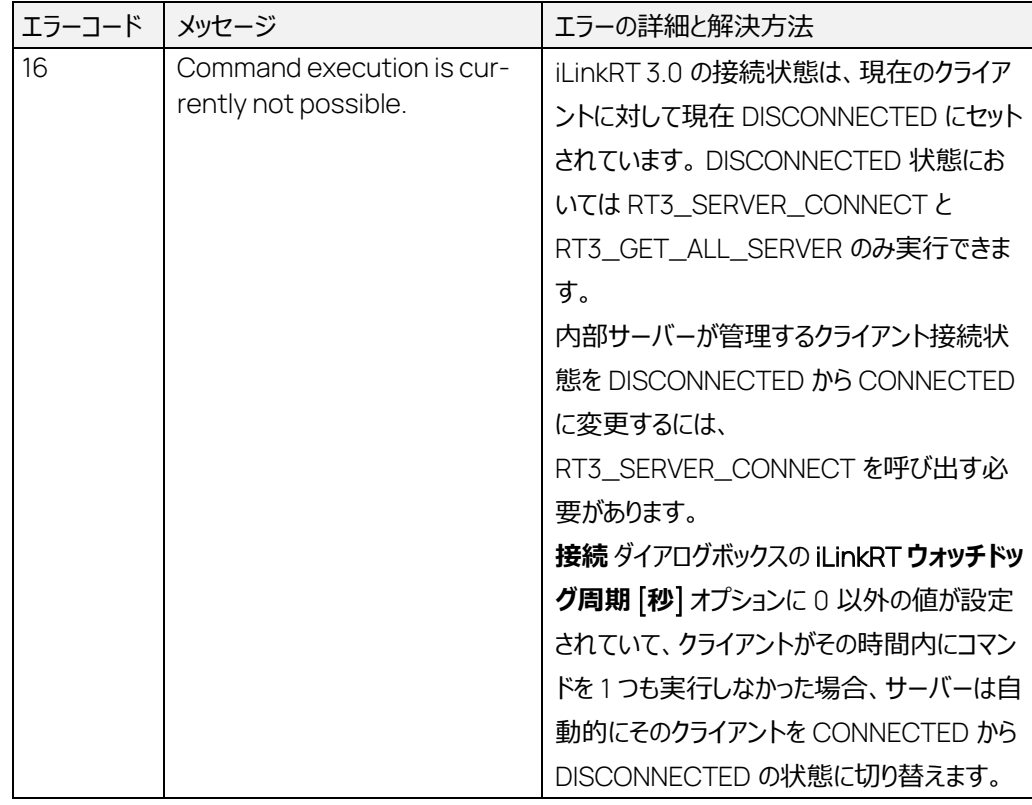

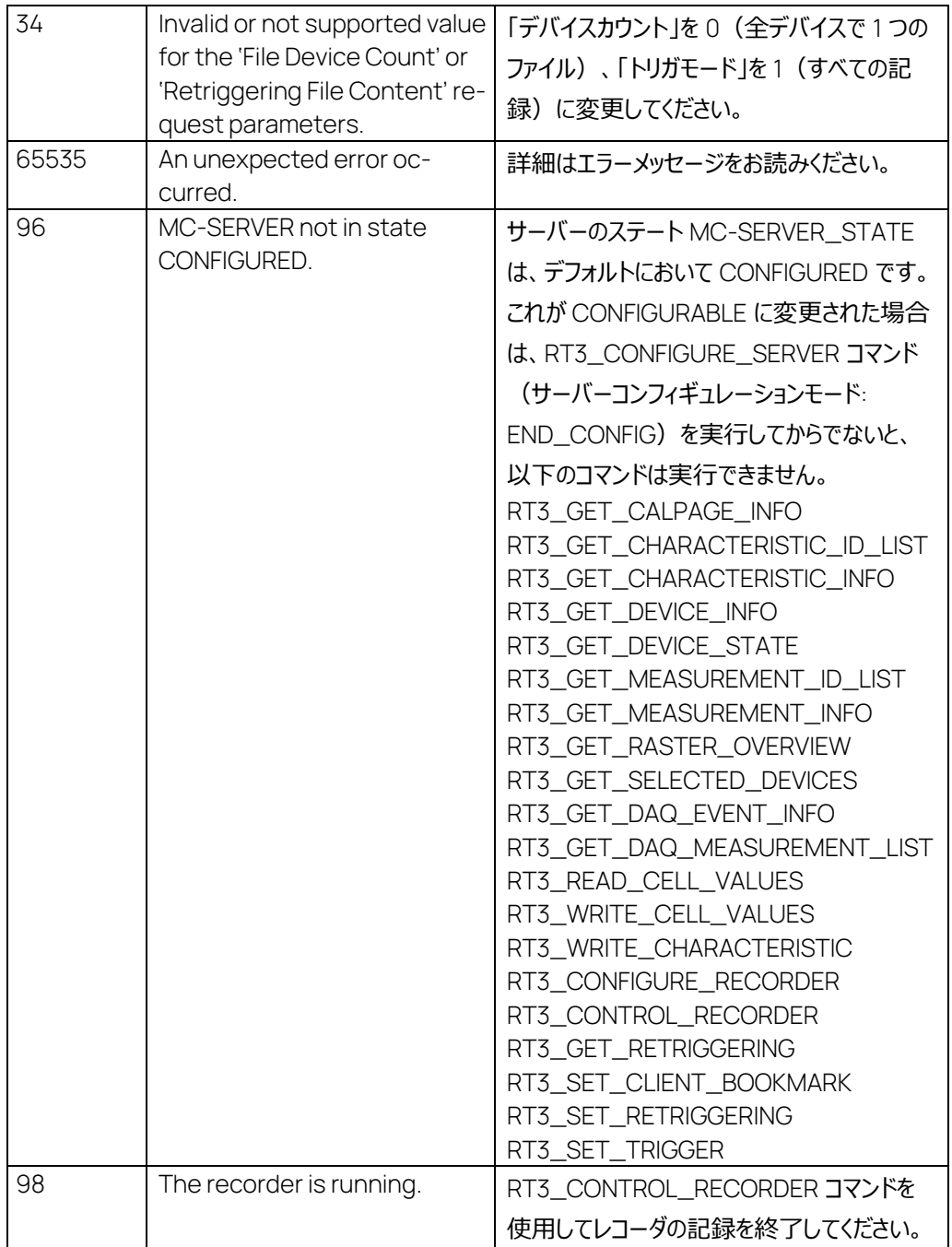

# 7.38 RT3\_CONTROL\_RECORDER コマンド: 1538

コマンド: コマントリ マントリ マントリ マンド: マンド: マントリ 0x0602 (パケット ID) A\_UINT16 レコーダ制御 - 0: START\_TRIGGERED - 1: START\_UNTRIGGERED - 2: STOP - 3: PAUSE - 4: RESUME A\_UINT8

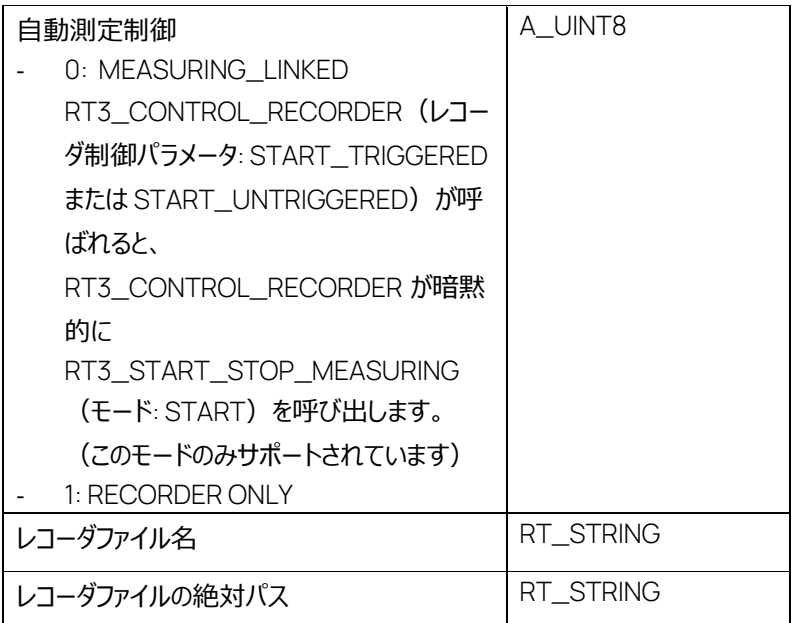

正常応答:

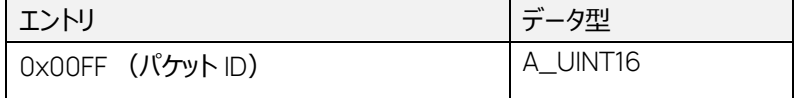

エラー応答:

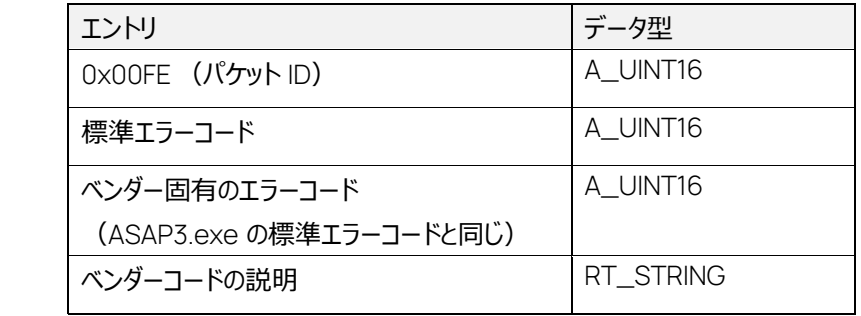

レコーダによる記録を開始または終了します。

このコマンドは MC-SERVER\_STATE = CONFIGURED においてのみ実行できます。

「レコーダファイル名」と「レコーダファイルの絶対パス」は、RT3\_CONTROL\_RECORDER が「レコー ダ制御」: STOP (2)で呼ばれた場合にのみ評価されます。

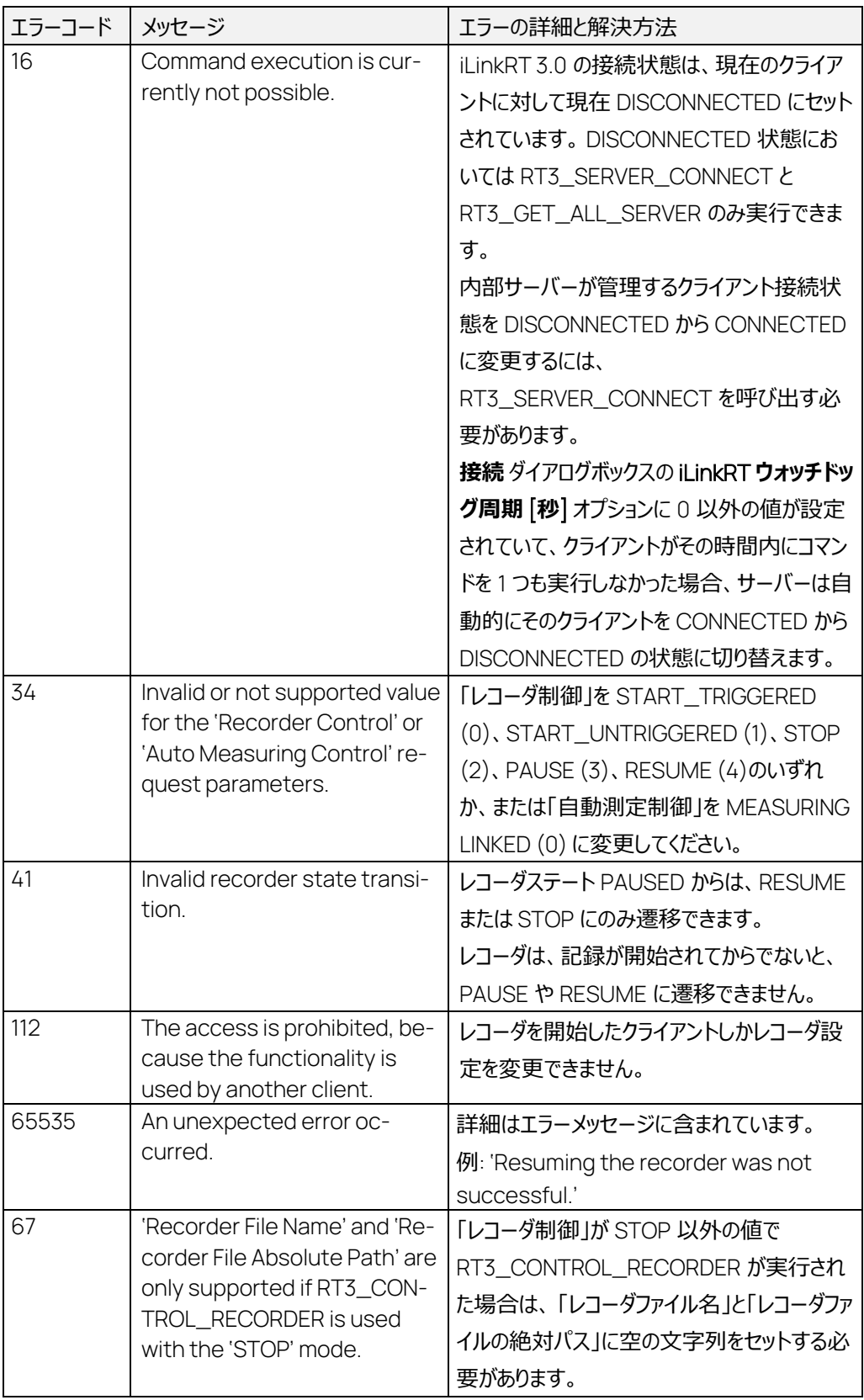

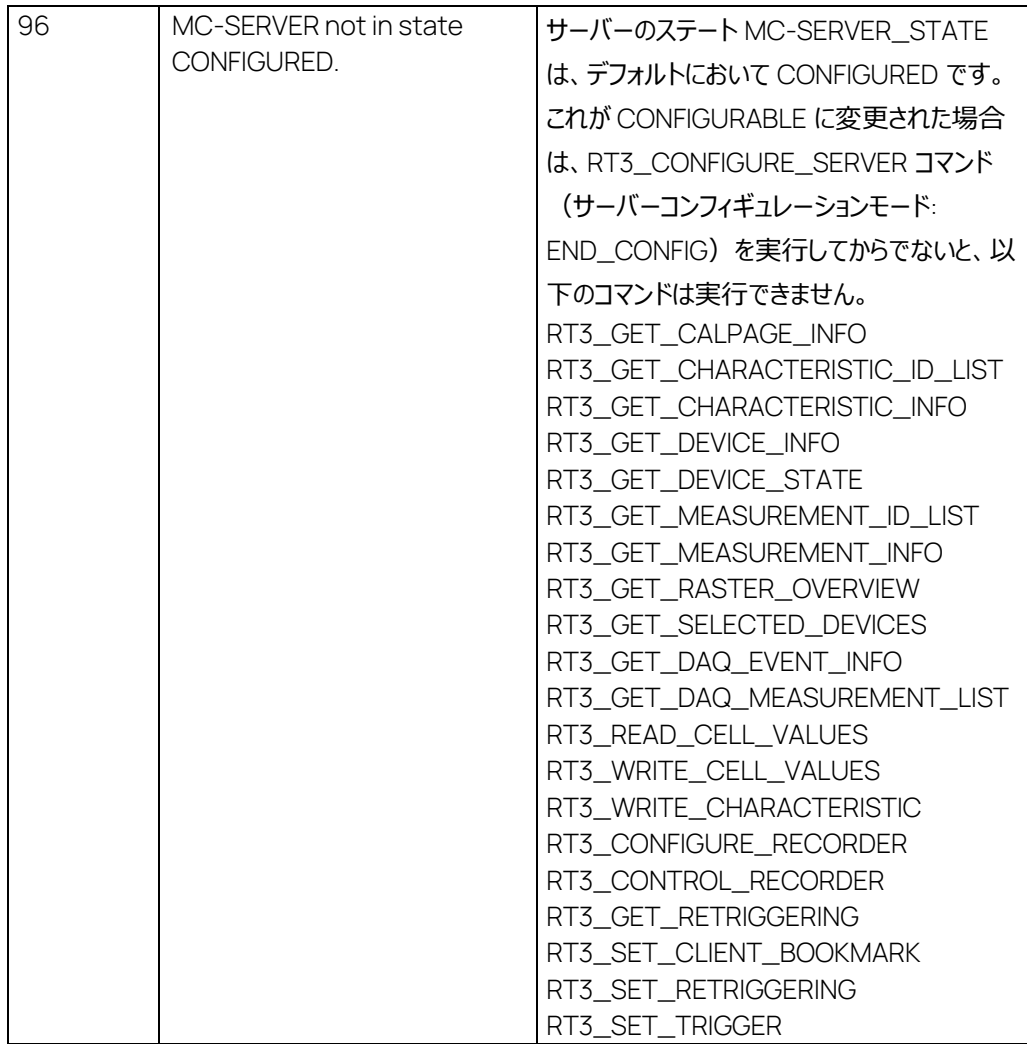

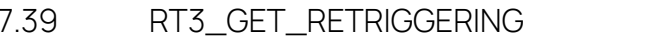

コマンド: 1539

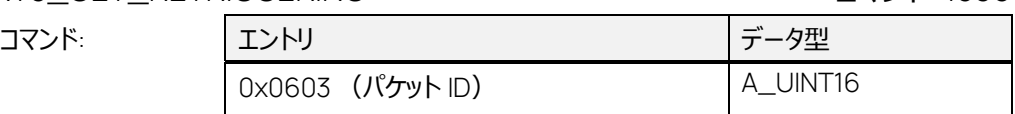

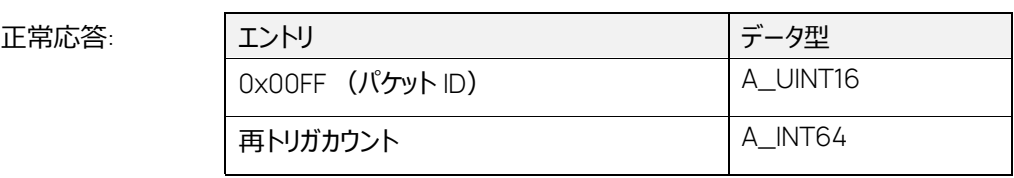

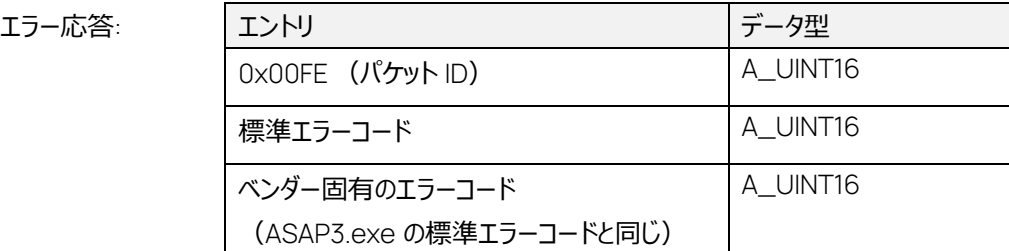

# ベンダーコードの説明 RT\_STRING

このコマンドは MC-SERVER\_STATE = CONFIGURED においてのみ実行でき、MC クライアントに 対して再トリガカウントの設定内容を通知します。

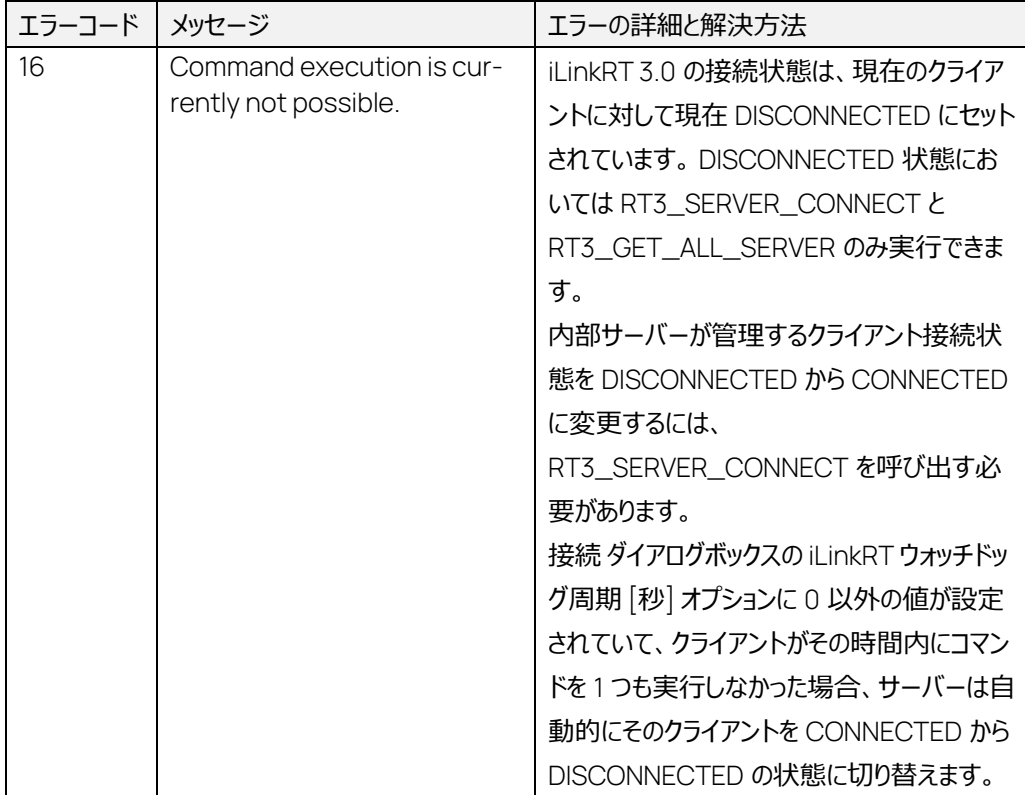

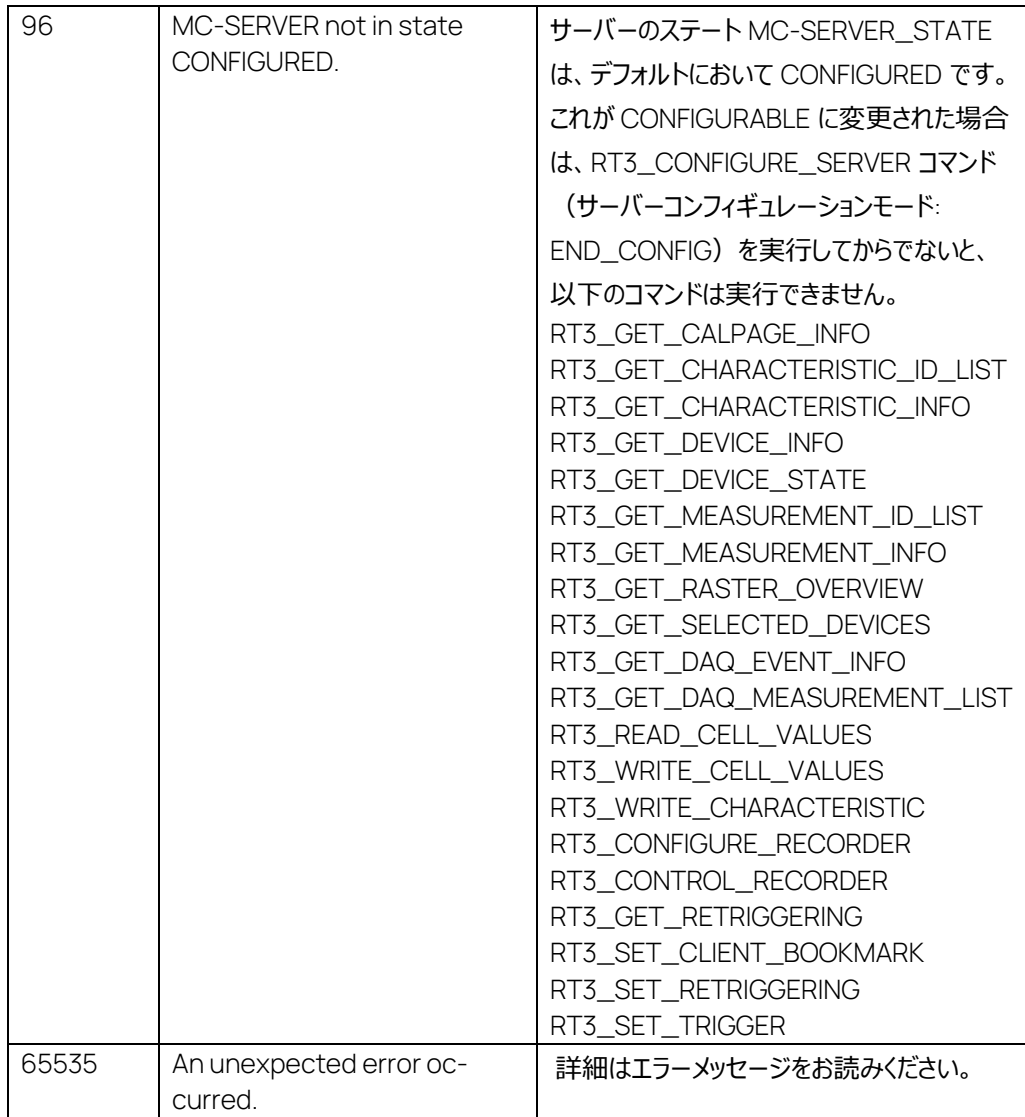

7.40 RT3\_SET\_CLIENT\_BOOKMARK コマンド: 1541

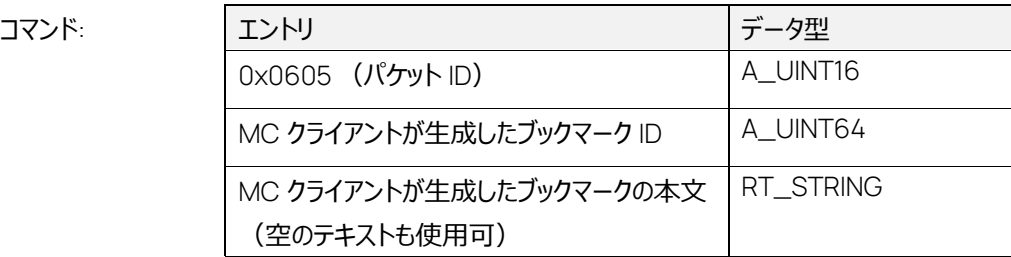

正常応答:

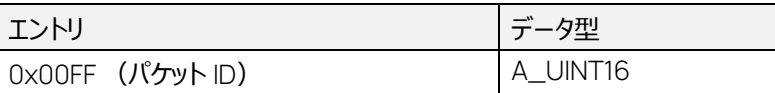

エラー応答:

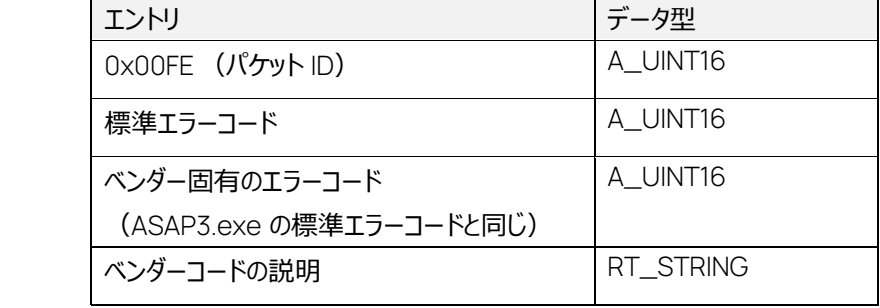

レコーダファイルにコメント(「MC クライアントが生成したブックマーク ID」、およびそれに続く空白文字 と「MC クライアントが生成したブックマークの本文」)を書き込みます。

「MC クライアントが生成したブックマーク ID」が 0 の場合は、「MC クライアントが生成したブックマー クの本文」の値のみが書き込まれます。

このコマンドは MC-SERVER\_STATE = CONFIGURED 、かつ RECORDER\_STATE = RUN-NING においてのみ実行できます。RECORDER\_STATE = PAUSED、ACTIVATED は、まだサポ ートされていません。

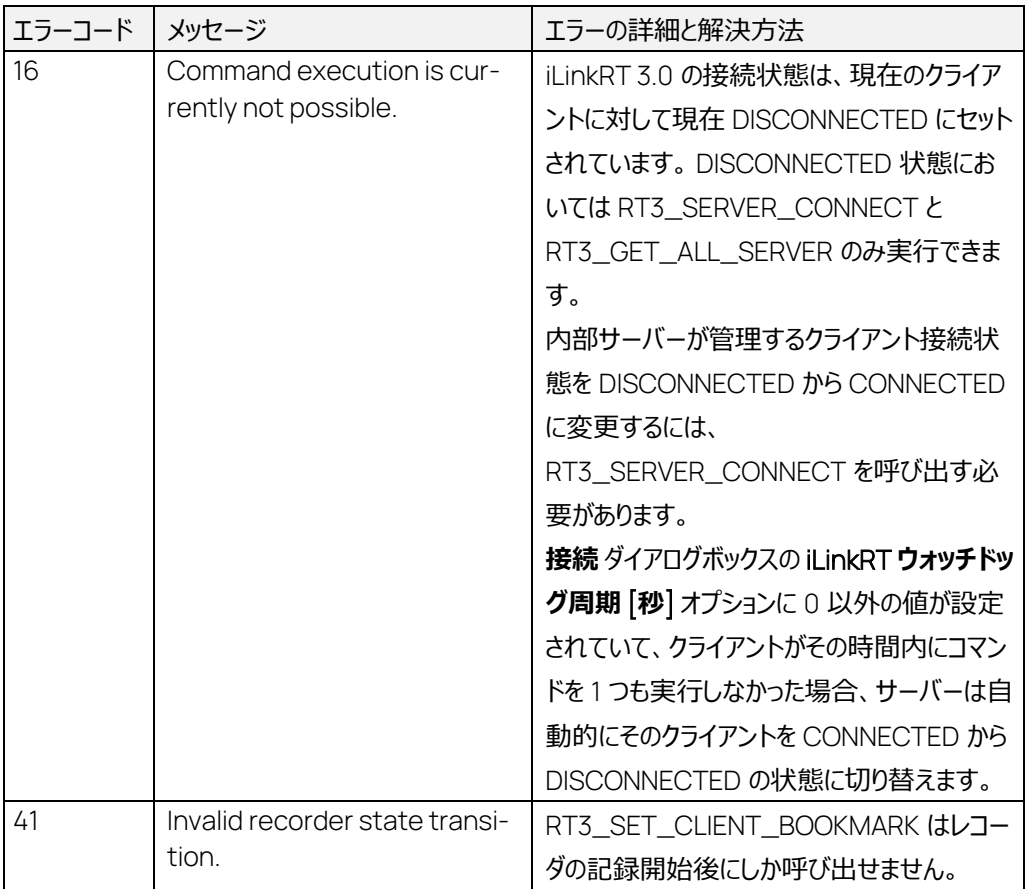

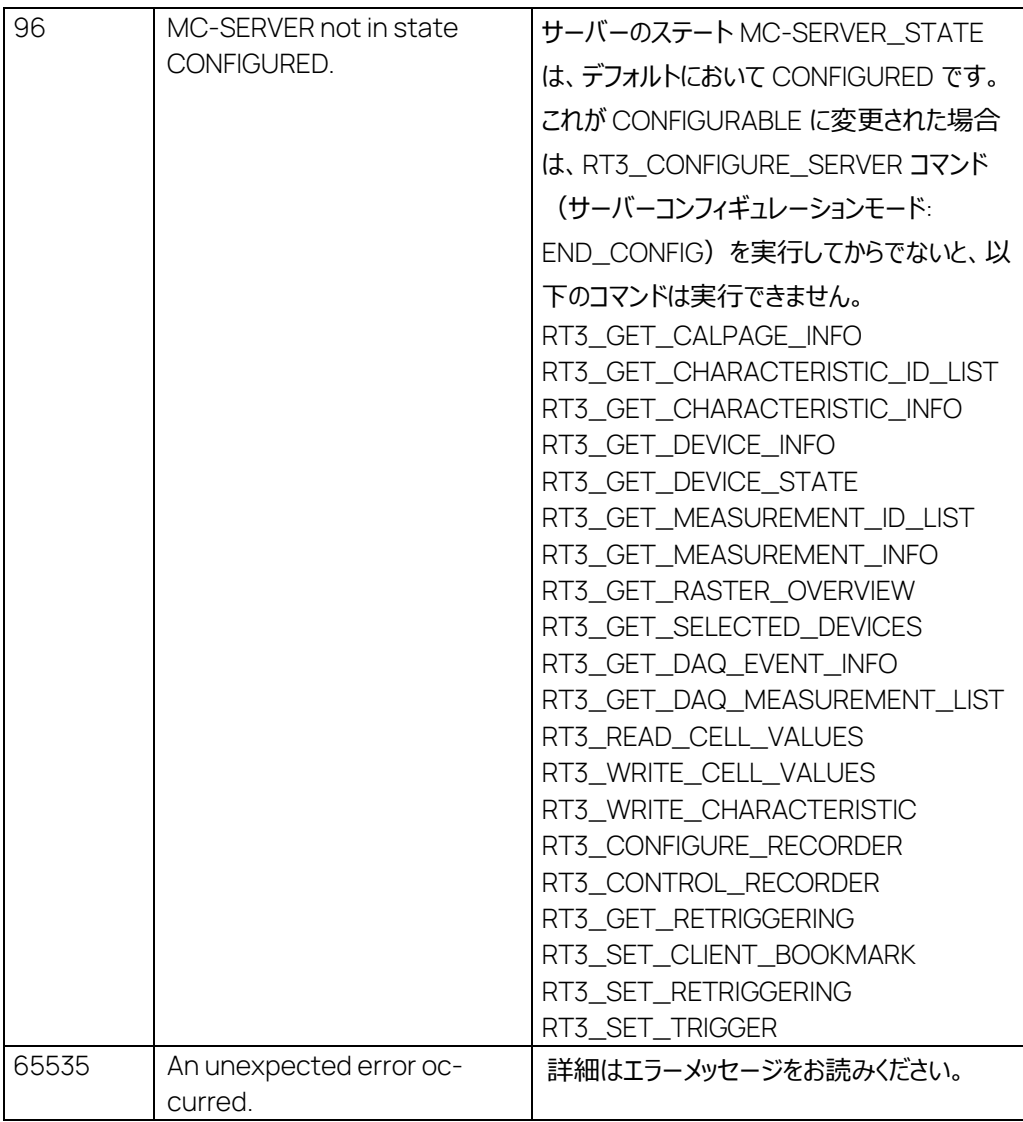

7.41 RT3\_SET\_RETRIGGERING コマンド: 1542

コマンド: エントリ

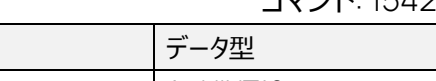

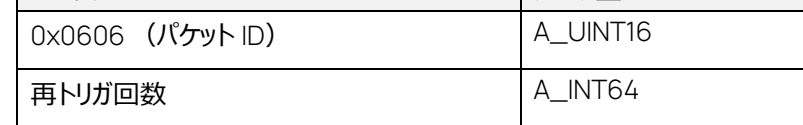

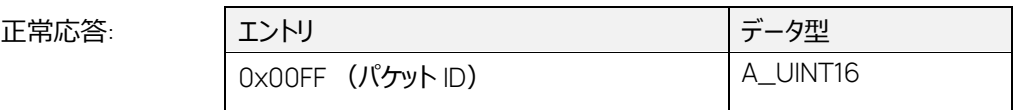

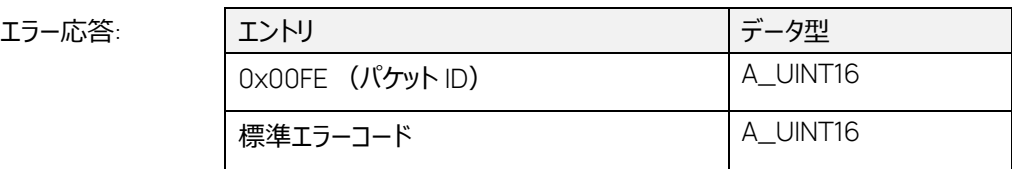

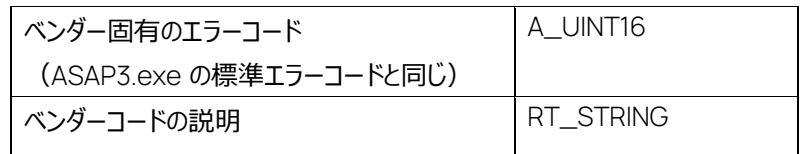

記録時の再トリガの回数をセットします。

このコマンドは MC-SERVER\_STATE = CONFIGURED 、かつ RECORDER\_STATE = STOPPED *においてのみ実行できます*。
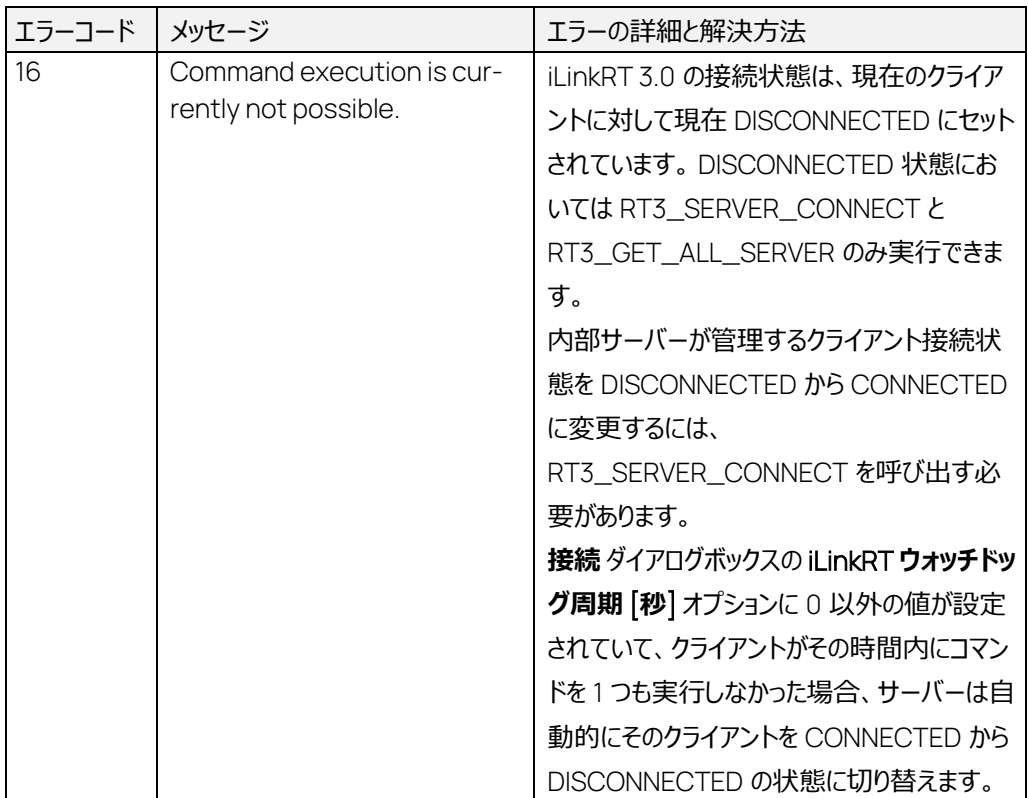

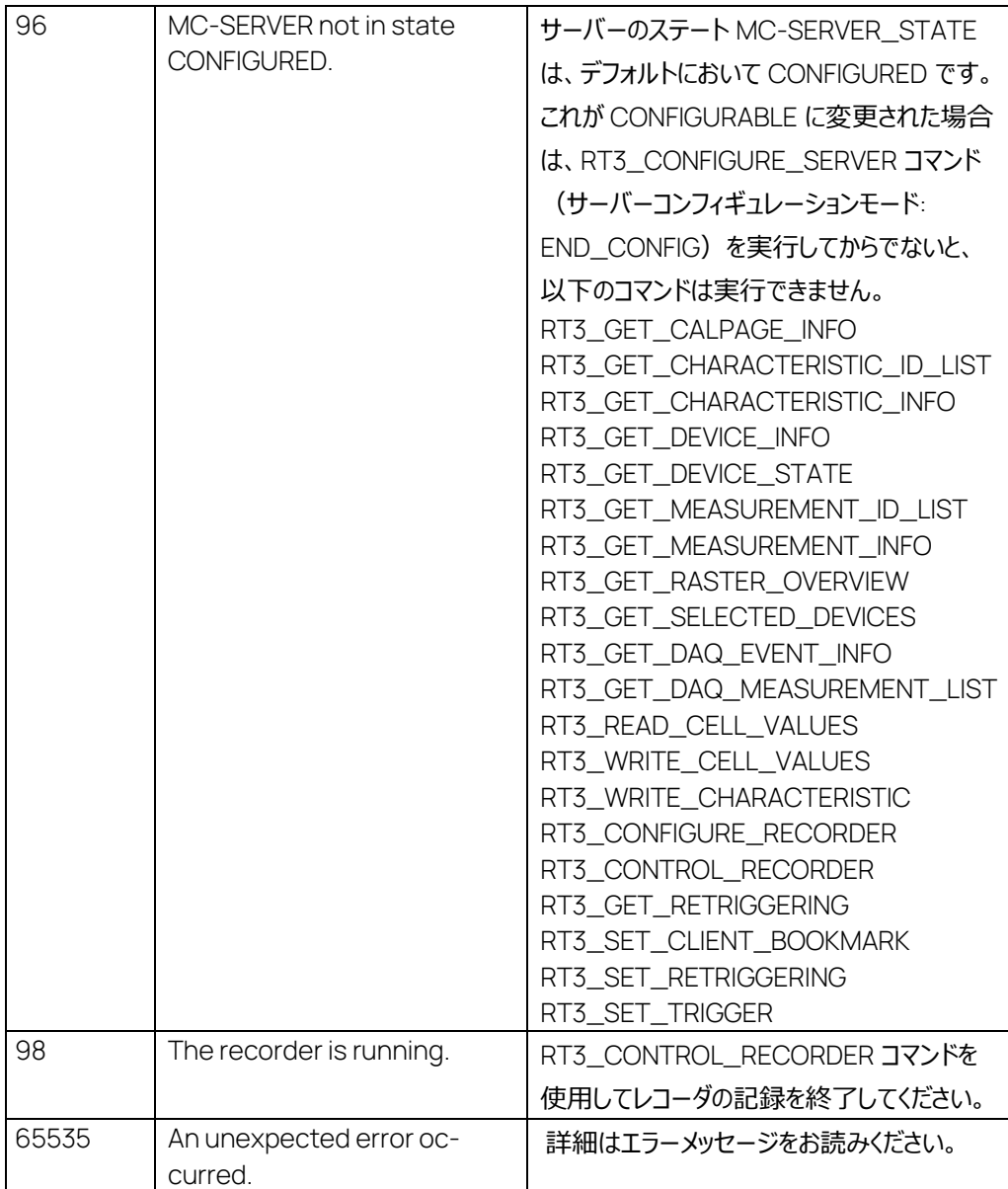

# 7.42 RT3\_SET\_TRIGGER コマンド: 1543

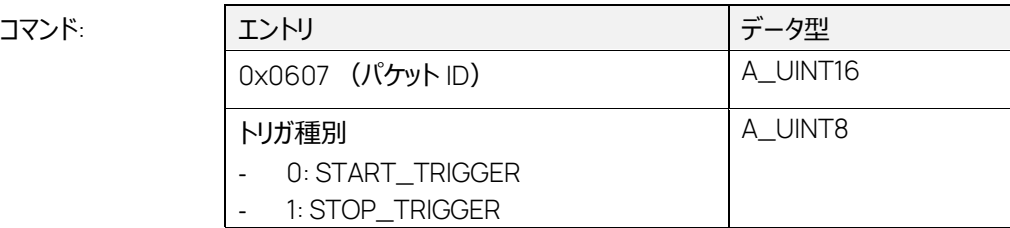

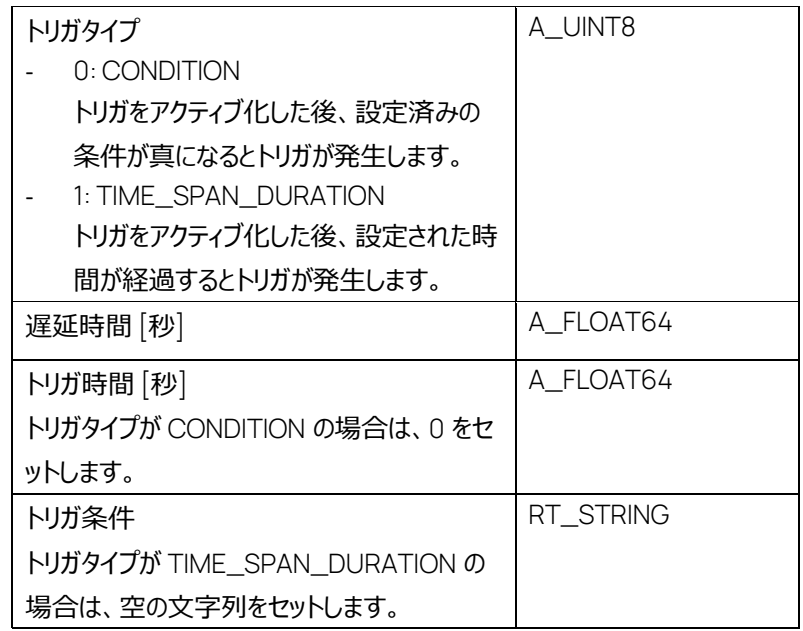

正常応答:

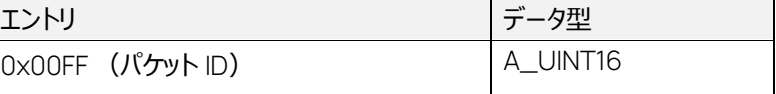

エラー応答:

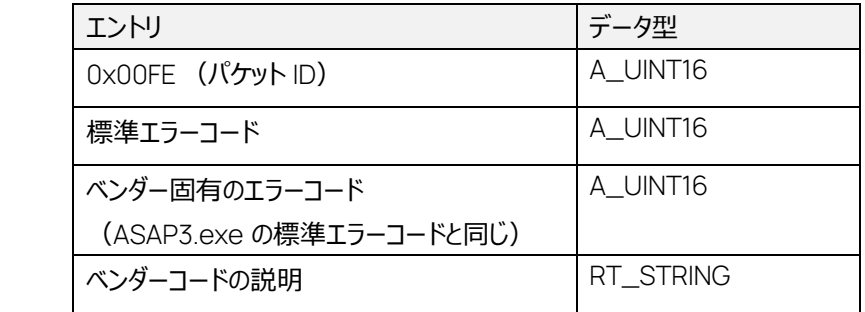

条件または時間経過による記録開始/終了トリガをセットします。

このコマンドは MC-SERVER\_STATE = CONFIGURED 、かつ RECORDER\_STATE = STOPPED *においてのみ実行できます*。

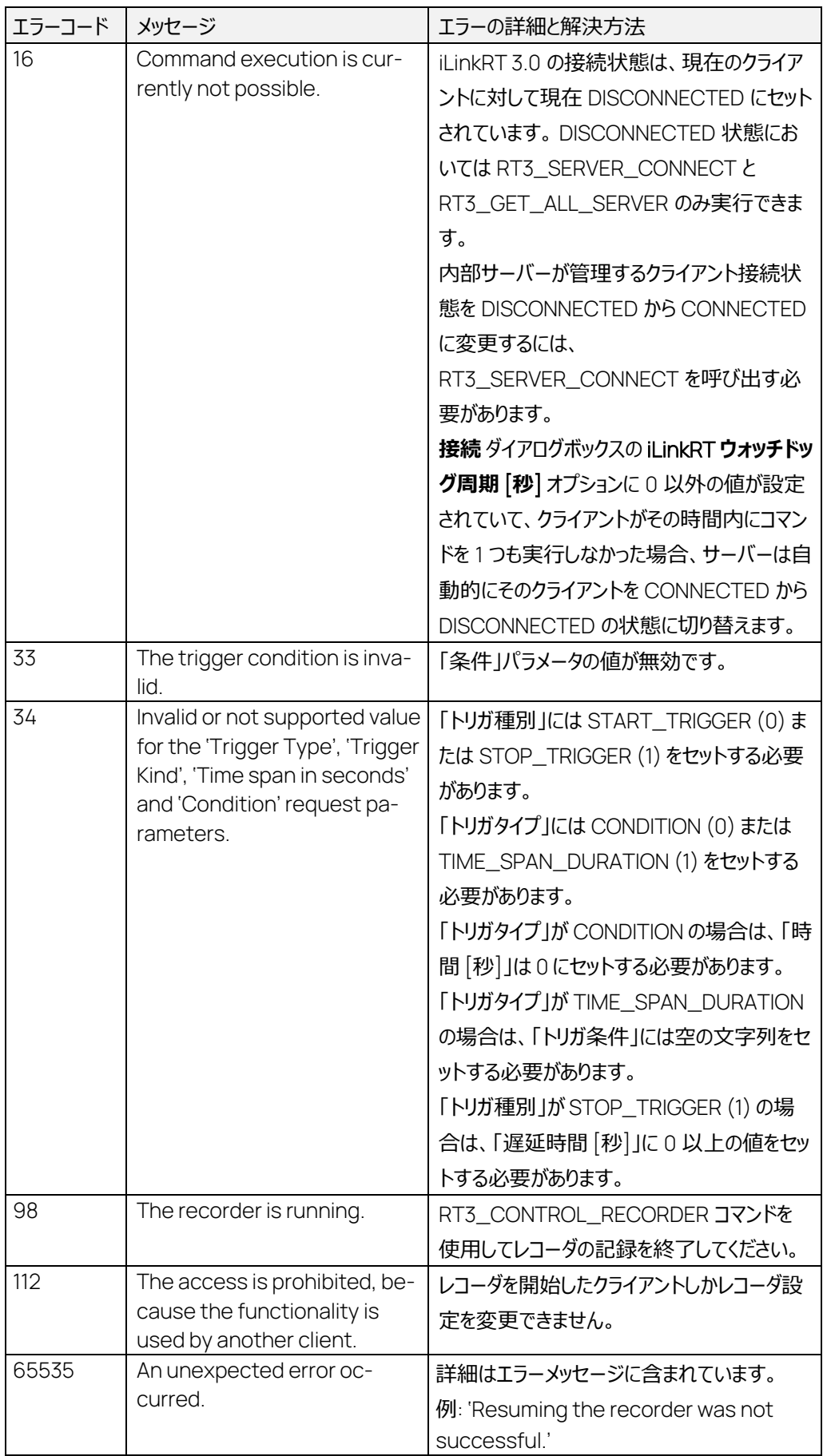

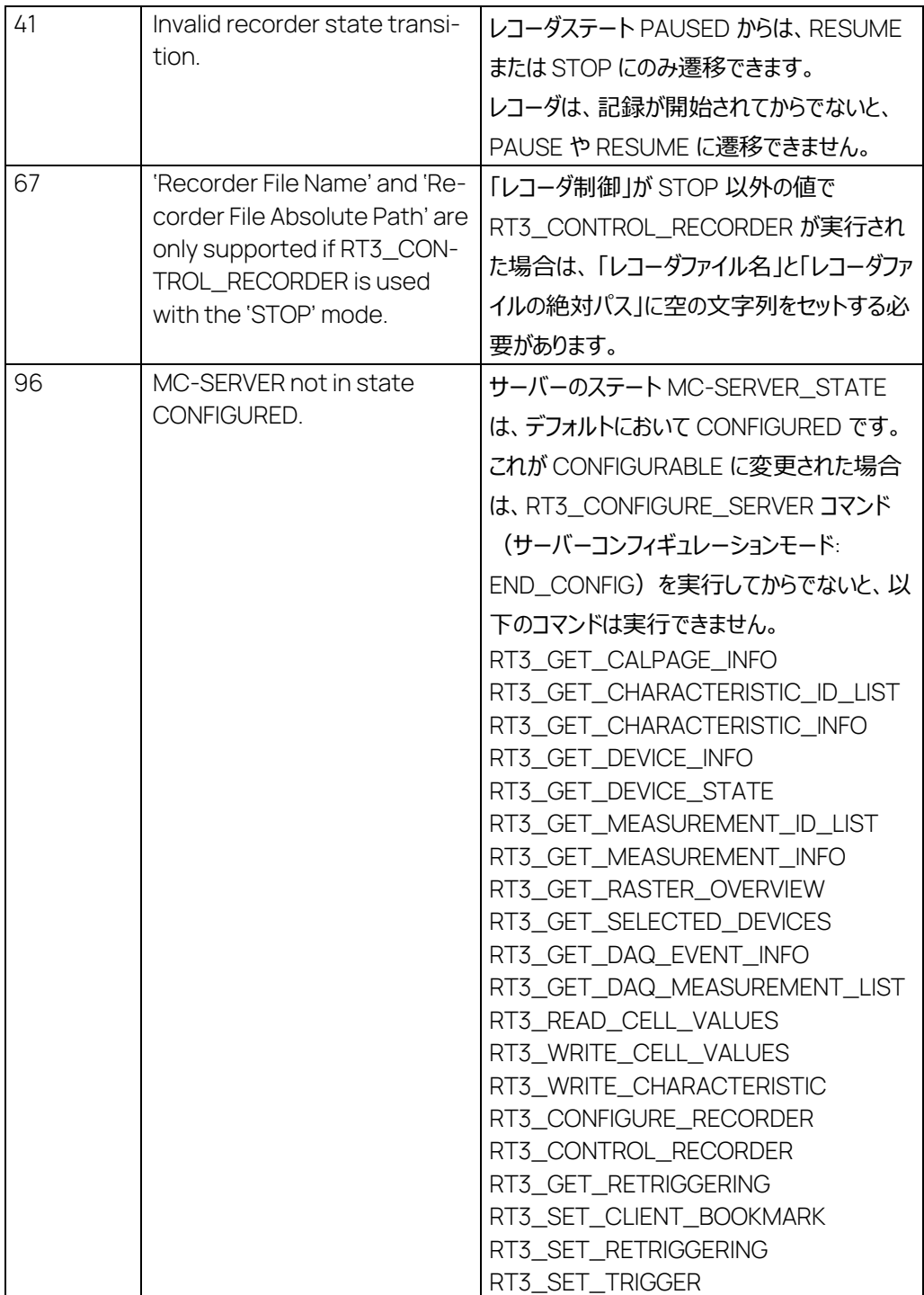

## 7.43 RT3\_EXECUTE\_SERVICE コマンド: 1792

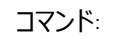

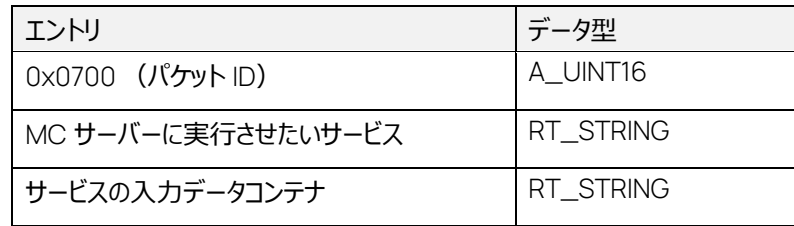

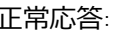

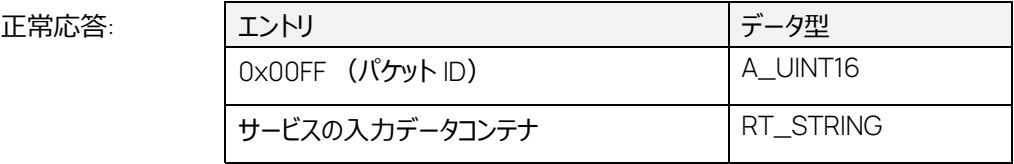

エラー応答:

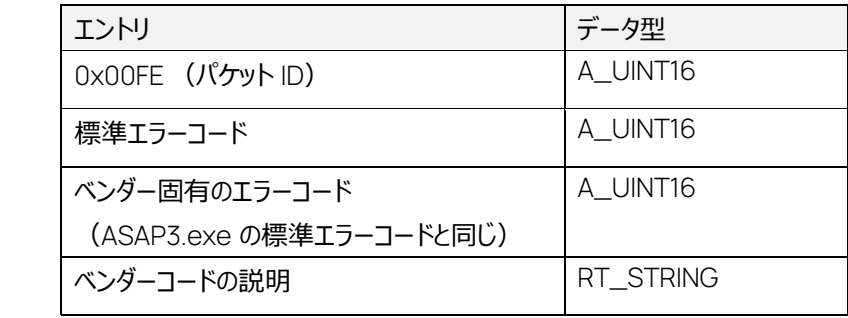

MC サーバーの独自のサービスを実行します。

このコマンドは、ASAP3 プロトコルのコマンド EXTENDED ExecuteService / EXECUTE SERVICE (コマンド 202)と同じサービスをサポートしますが、「LUN」の代わりに、目的のデバイスのデバイス ID を、タ「サービスの入力データコンテナ」の値として使用する必要があります。

ASAP3 コマンド 202 で説明されている"Set Option"のほか、実験が閉じていても使用できる HWC (INCA ハードウェアコンフィギュレーションエディタ)のオプションがあります。

これらのオプションについて詳しくは、INCA の CEBRA ドキュメント内の HWC モジュール設定 (INCA.SetOption Method) を参照してください。

#### Ť  **注記**

その他、一部のオプションは、実験を開いているときに使用可能です。

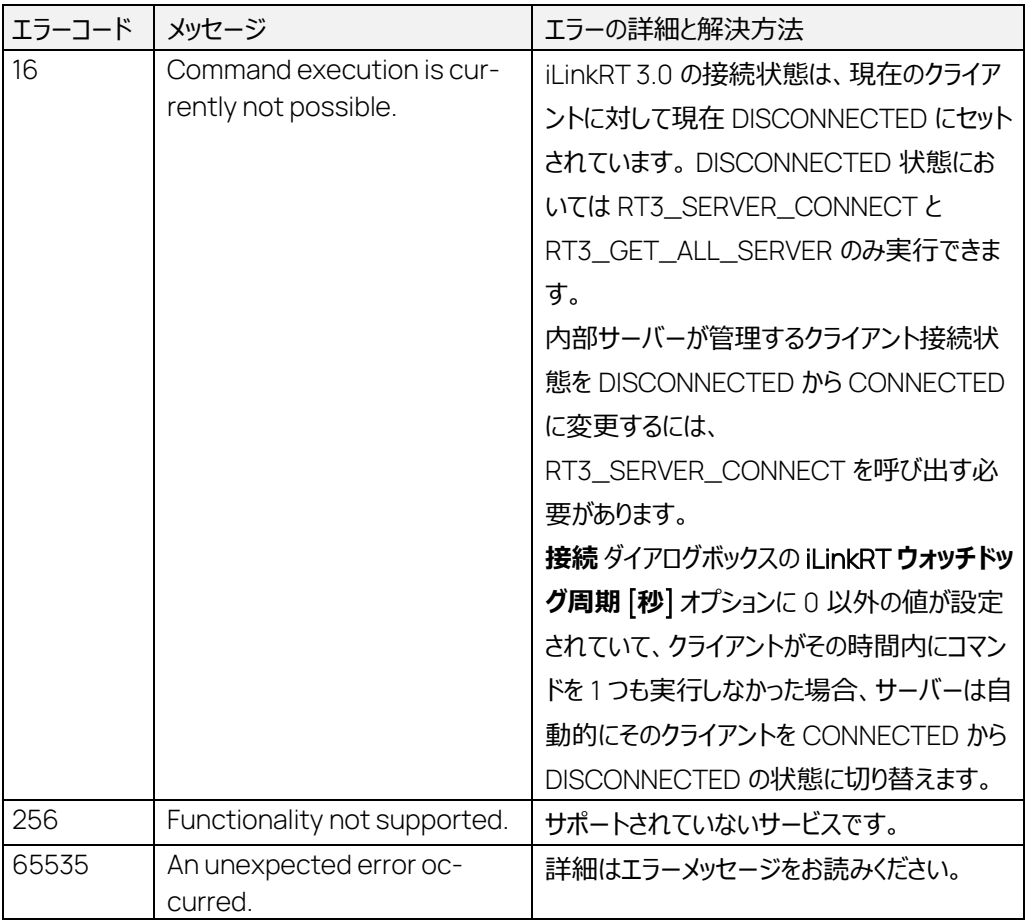

7.44 RT3\_GET\_AVAILABLE\_CHARACTERISTICS コマンド: 1793

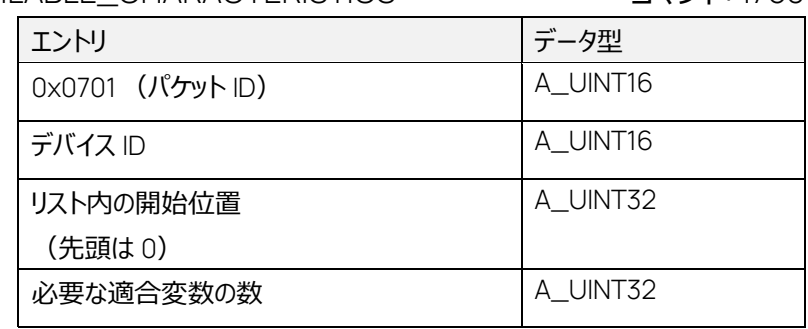

正常応答:

コマンド:

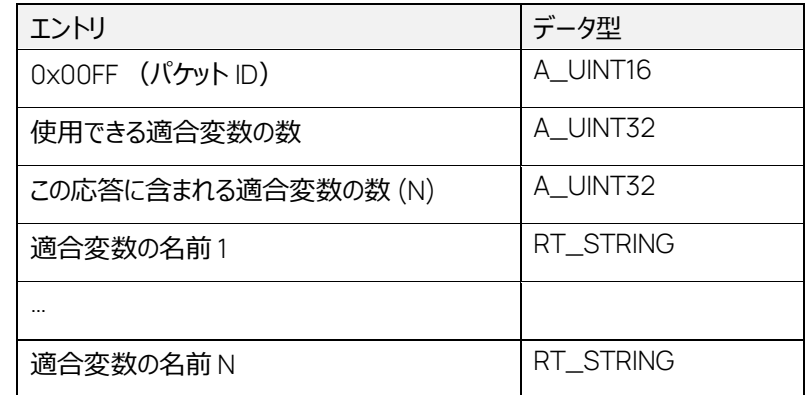

エラー応答:

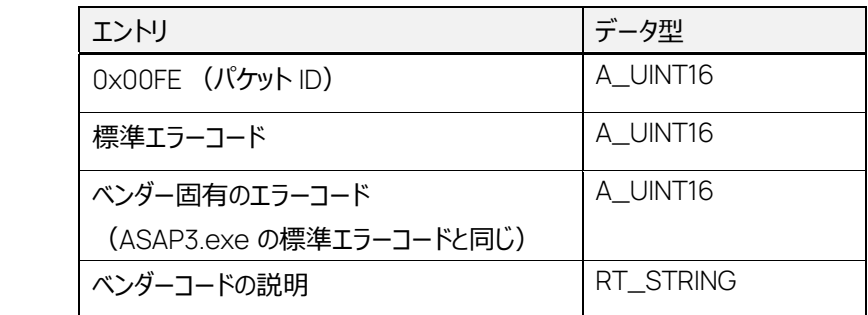

MC サーバーで選択されている指定範囲のデバイス用に使用できる適合変数の数を返します。 このコマンドは、MC-SERVER\_STATE = UNDEFINED または CONFIGURABLE においてのみ実 行できます。

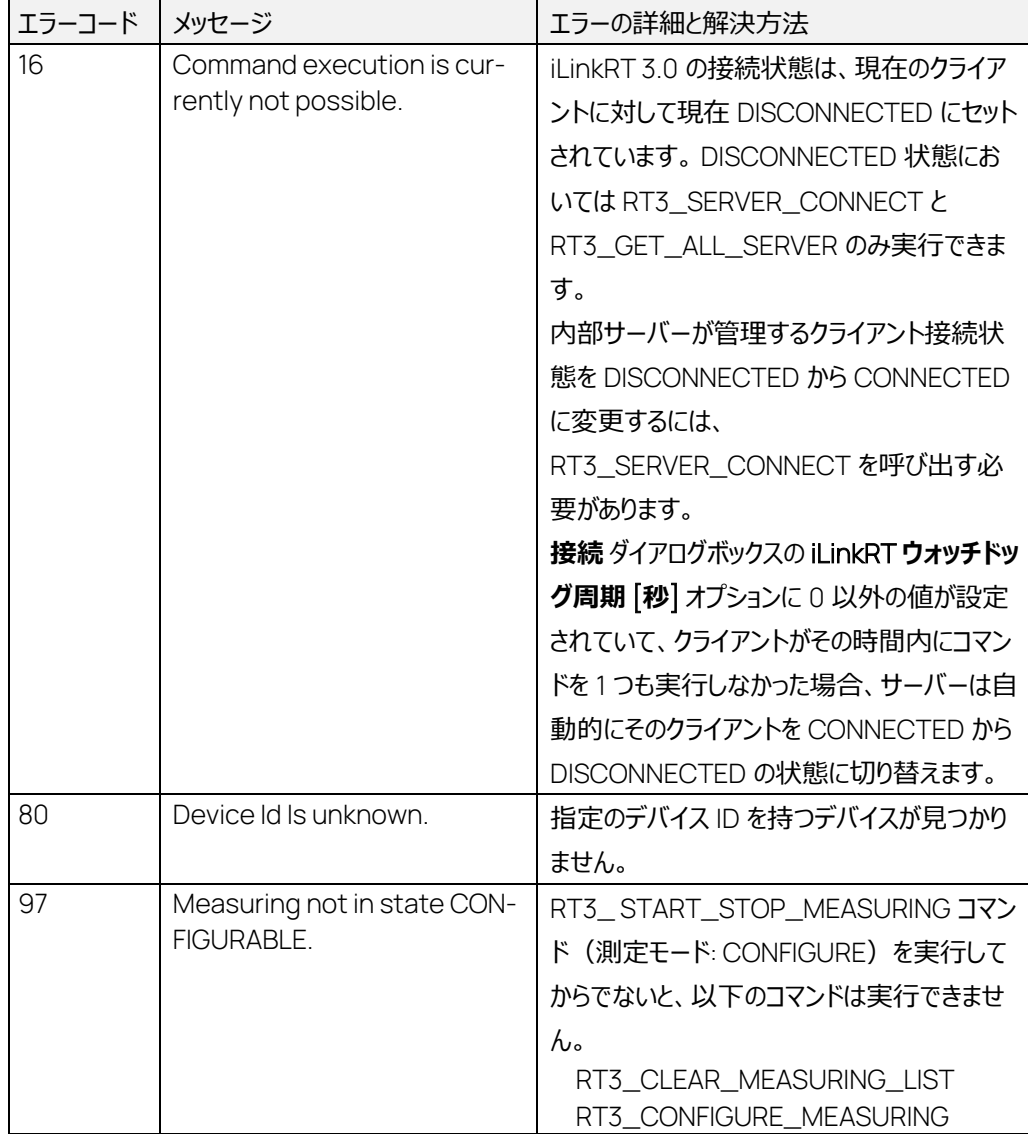

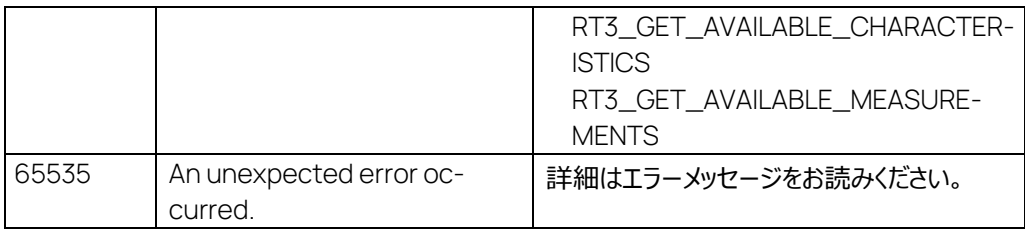

#### 7.45 RT3\_GET\_AV

コマンド:

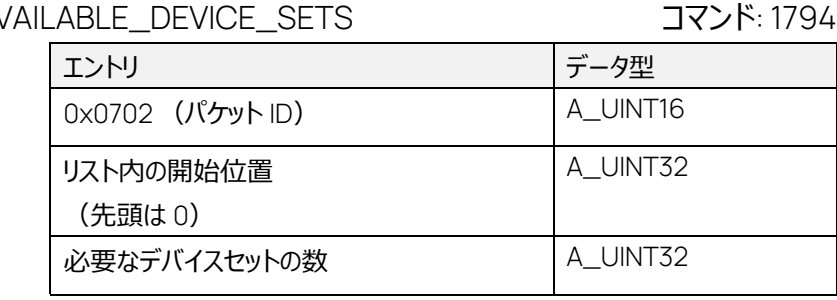

正常応答:

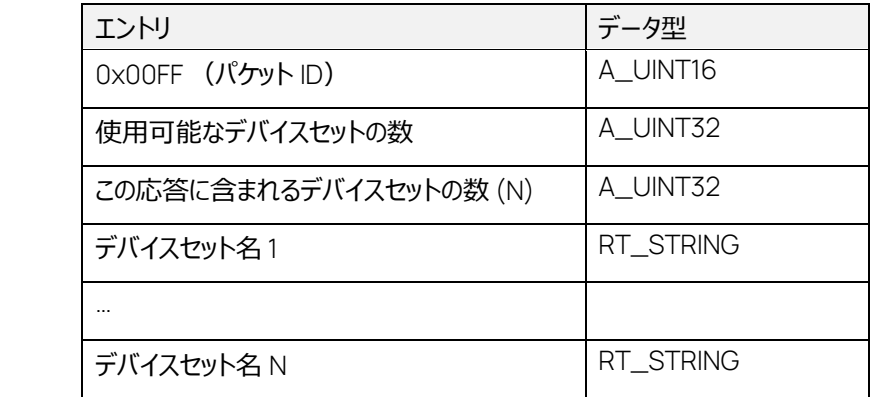

エラー応答:

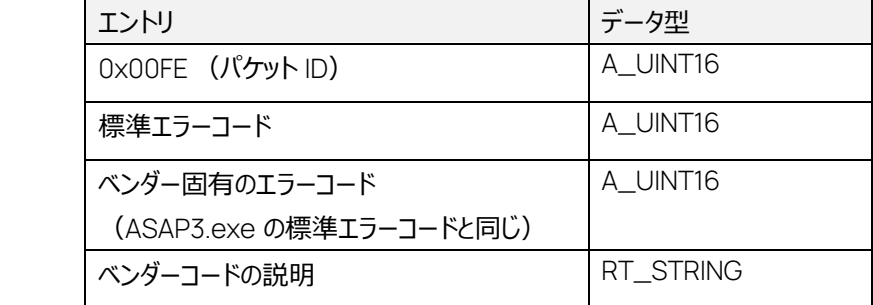

MC サーバー内の使用可能なデバイスセットを返します。「デバイスセット」は、INCA のワークスぺ― ス」に相当します。

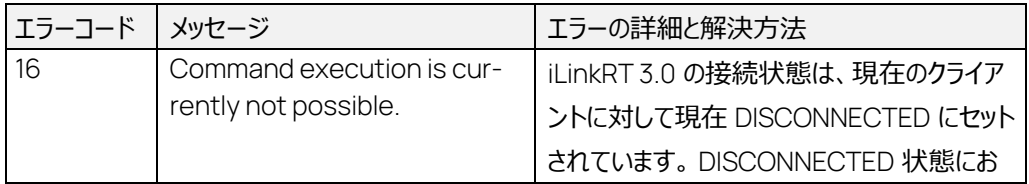

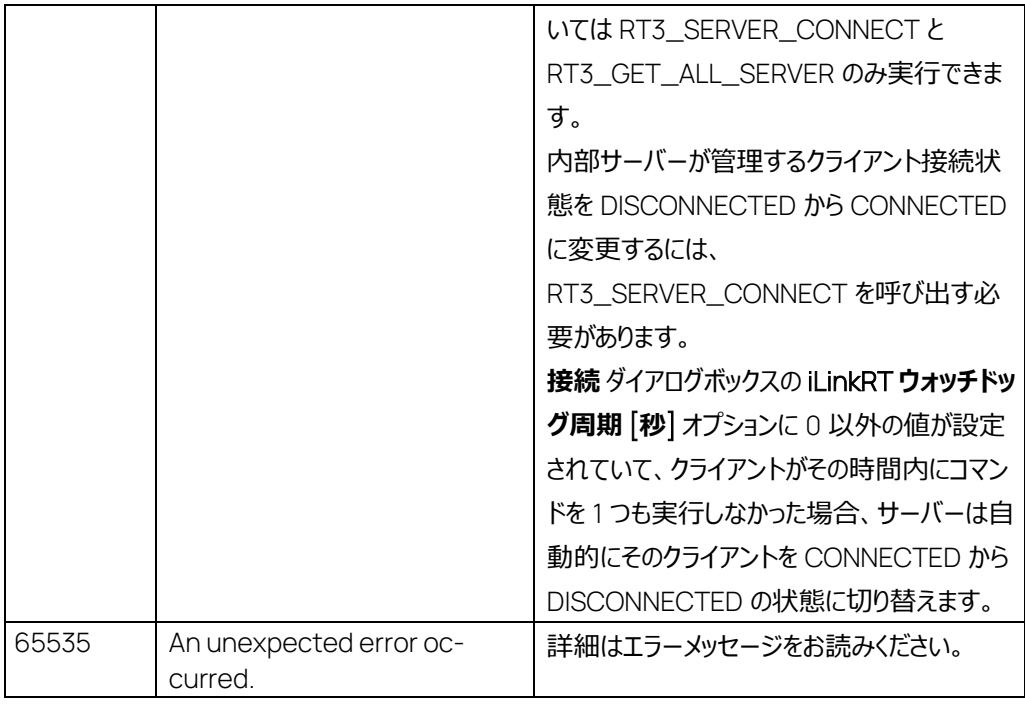

7.46 RT3\_GET\_AVAILABLE\_DEVICES コマンド: 1795

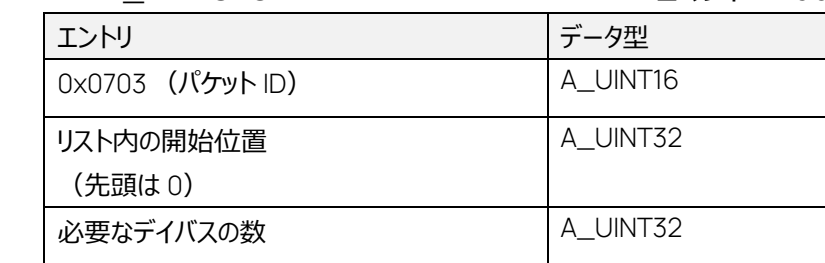

正常応答:

コマンド:

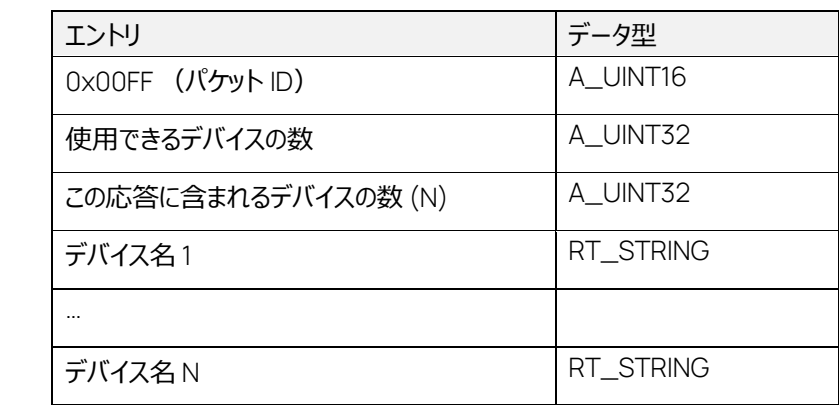

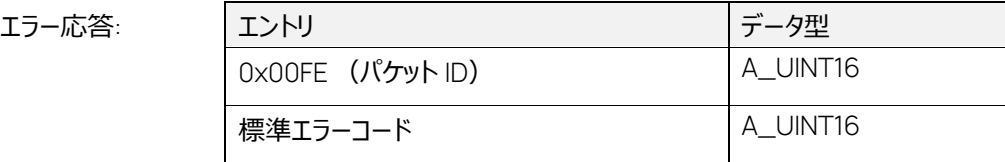

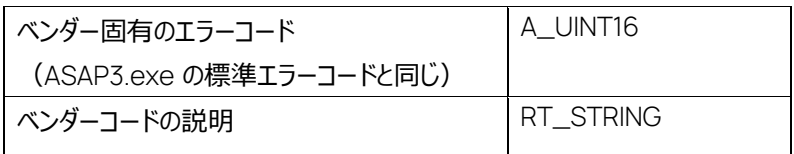

選択されているデバイスセットに含まれる、使用可能なデバイスを返します。

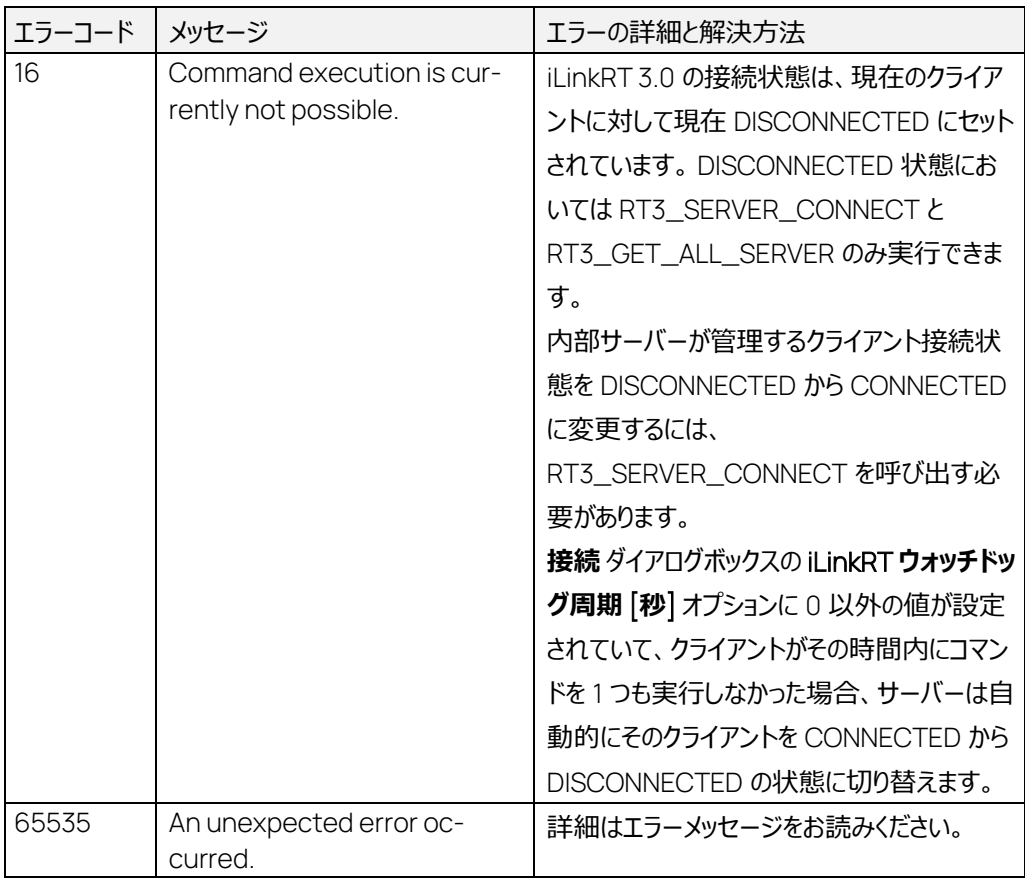

7.47 RT3\_GET\_AVAILABLE\_MEASUREMENTS コマンド: 1796

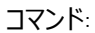

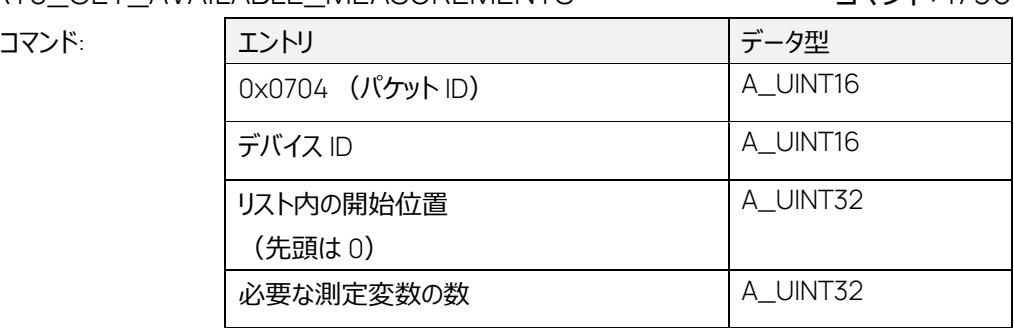

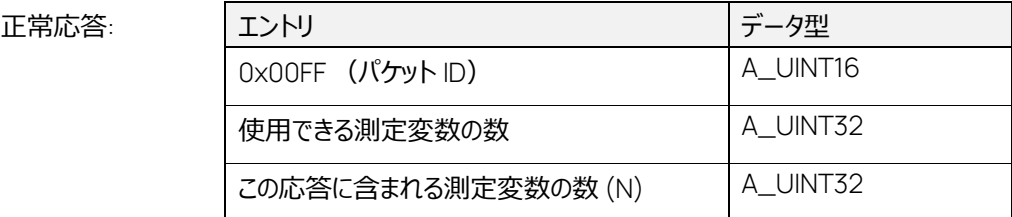

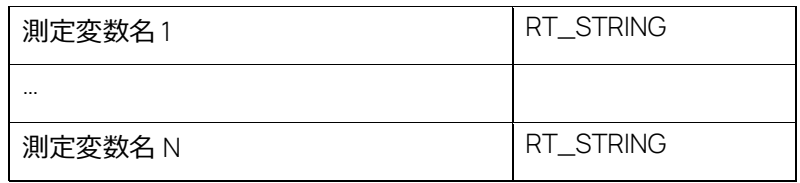

エラー応答:

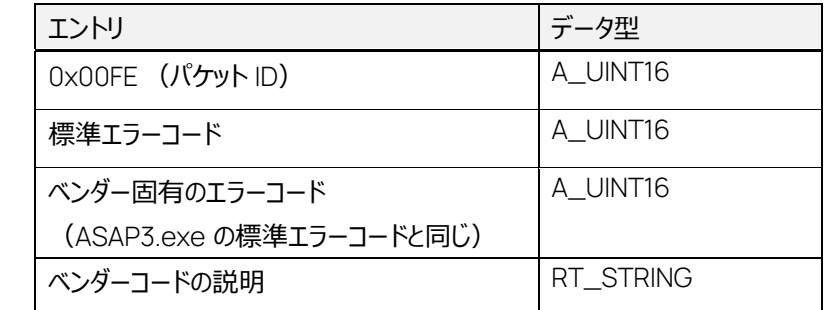

MC サーバーで選択されている指定範囲のデバイス用に使用できる測定変数の数を返します。

このコマンドは、MEASURING\_STATE = UNDEFINED または CONFIGURABLE においてのみ実 行できます。

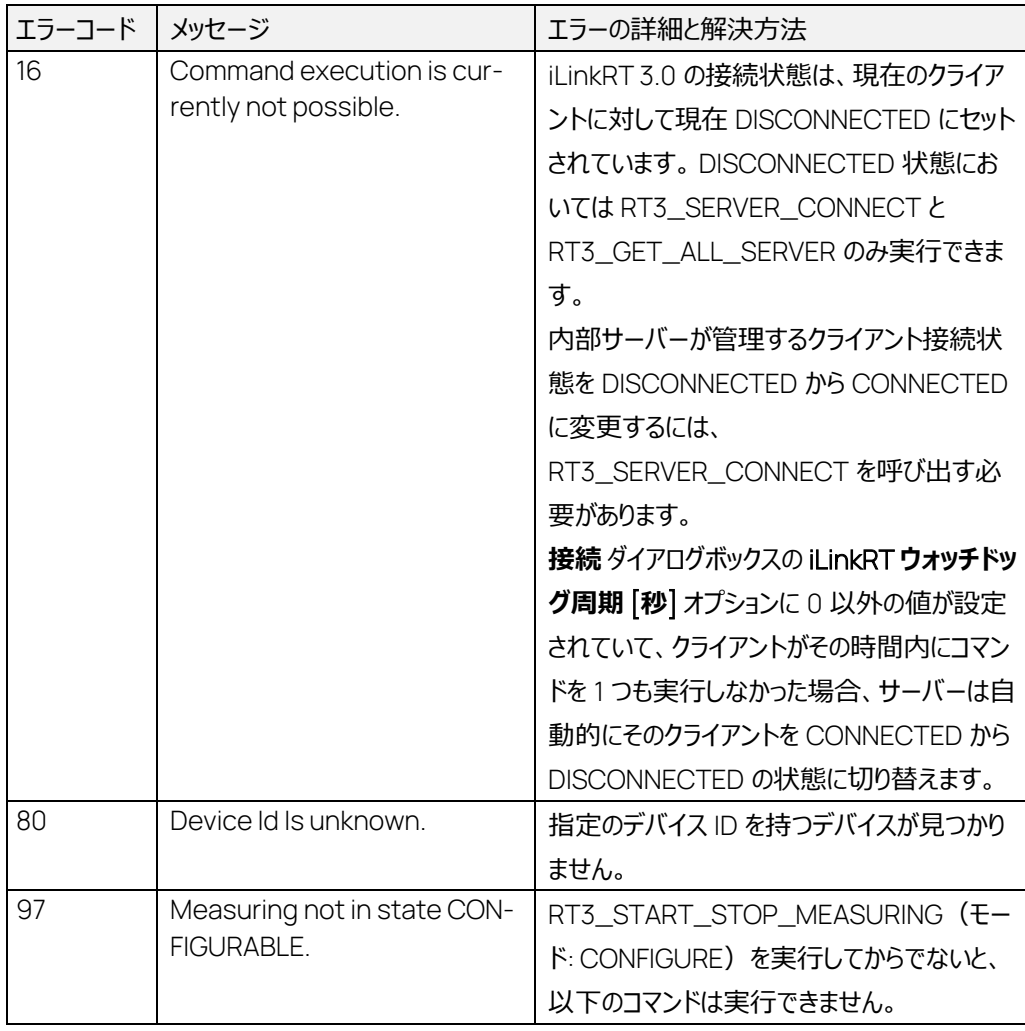

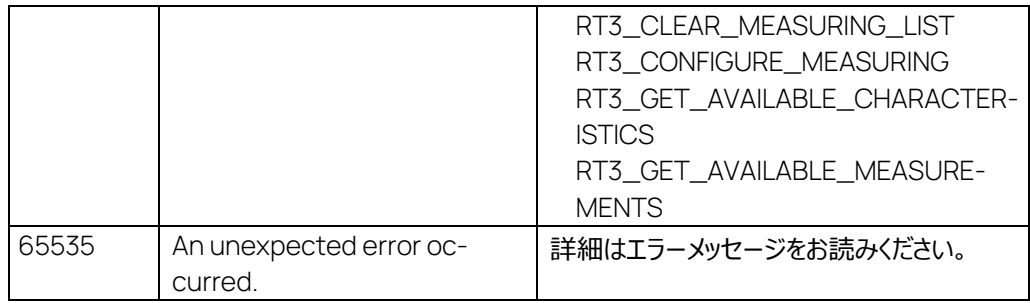

## 8 付録:エラーコード

8.1 ASAP3 のエラー (AuSy へのエラーコードを含まないもの)

インターフェースウィンドウに表示される以下のエラー情報には、AuSy (Automation System)に 返されるエラーコードが含まれません。

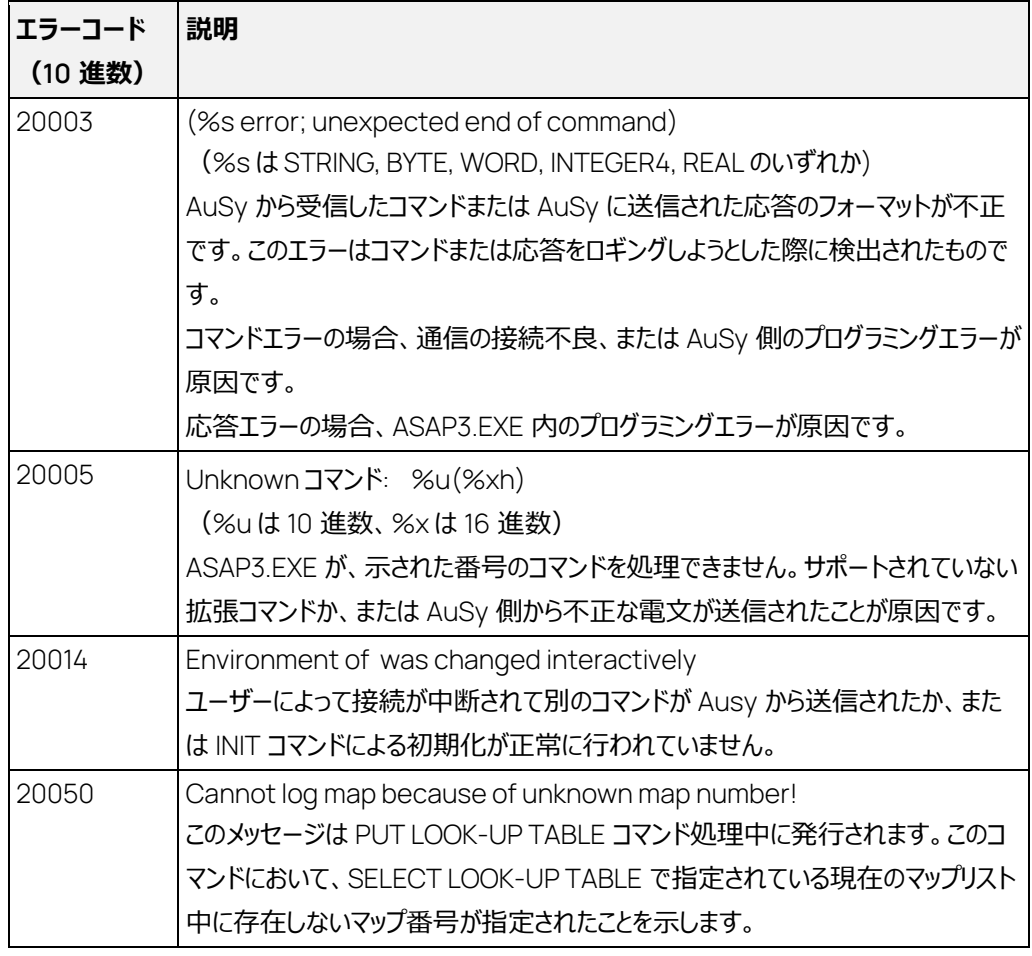

表 8-1 AuSy へのエラーコードを含まないエラー

#### 8.2 ASAP3 のエラー (AuSy へのエラーコードを含むもの)

ASAP3.EXE から AuSy への応答は、肯定応答の場合と否定応答の場合があります。肯定応答 の場合は、ステータスコード(0x0000 または 0x1232)が返り、否定応答の場合はそれ以外のス テータスコードが返ります。

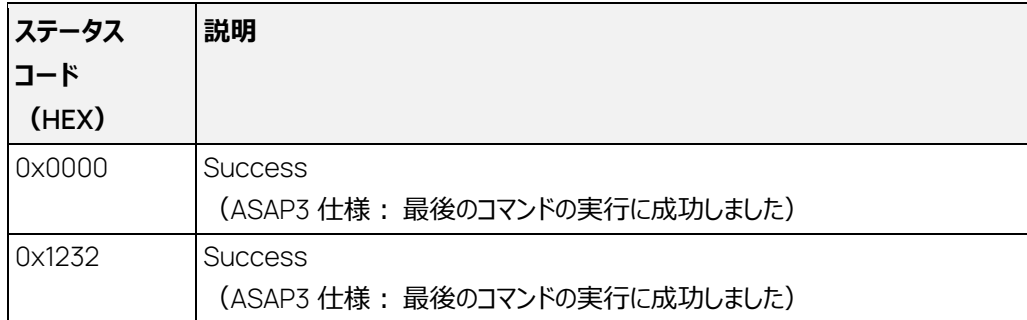

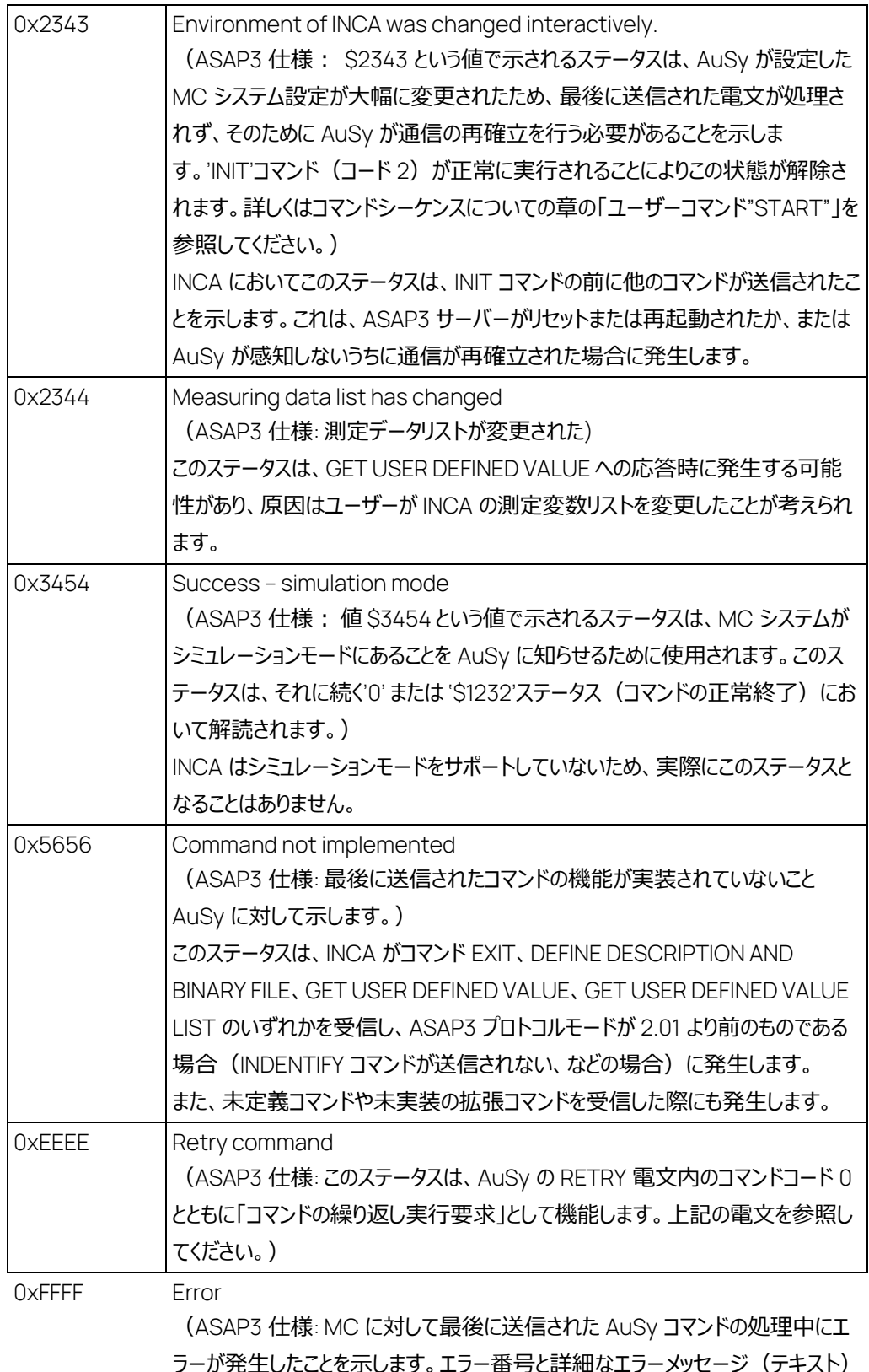

<mark>細なエフーメツセーン(テキ</mark>スト) が MC システムから AuSy に送信されます。) この際 INCA は、応答電文内の説明の部分にさらに詳細なエラーコードとエラー テキストをセットします。これらのエラーコードについての詳細は、次の表を参照し てください。

0xAAAA Command received (ASAP3 仕様: 最後のコマンドへの AuSy からの正常応答として扱われます。 MC システムからの最終的な応答は、コマンドの処理終了後に送信されます。 詳しくは上記の電文を参照してください。) このステータスは AuSy からコマンドを受信したことを示すもので、「一般」オプショ ン内の「ACK を送信」オプションがオンになっている場合にのみ送信されます。こ の 0xAAAA というステータスを含む応答電文が AuSy に送信された直後に、コ マンドが実行されます。コマンドへの最終的な応答電文は、コマンドが実行され た(またはエラーにより中断された)後に送信されます。つまり、AuSy 上のフロ ー制御は、コマンドへの最終応答に応じて決定される必要があります。0xAAAA ステータスを送信する電文は中間的な応答で、その時点においては INCA はま だ通信を行っています。

表 8-2 AuSy へのエラーコードを含むエラー

オプション設定でエラーロギングがオンになっている場合は、以下のエラー情報が ASAP3 インターフェ ースウィンドウに表示されます。またこの情報は、表中に特記されているものを除き、AuSy への応答 メッセージとして送信されます。これらのエラーは、ステータスフィールドの値が 0xFFFF である応答電 文に含まれます。

#### Ť  **注記**

一部のエラーコードは、ASAP3 V3.0 以降においては別のコード (番号) が使用されています。 以下の表内の**注記**:を参照してください。

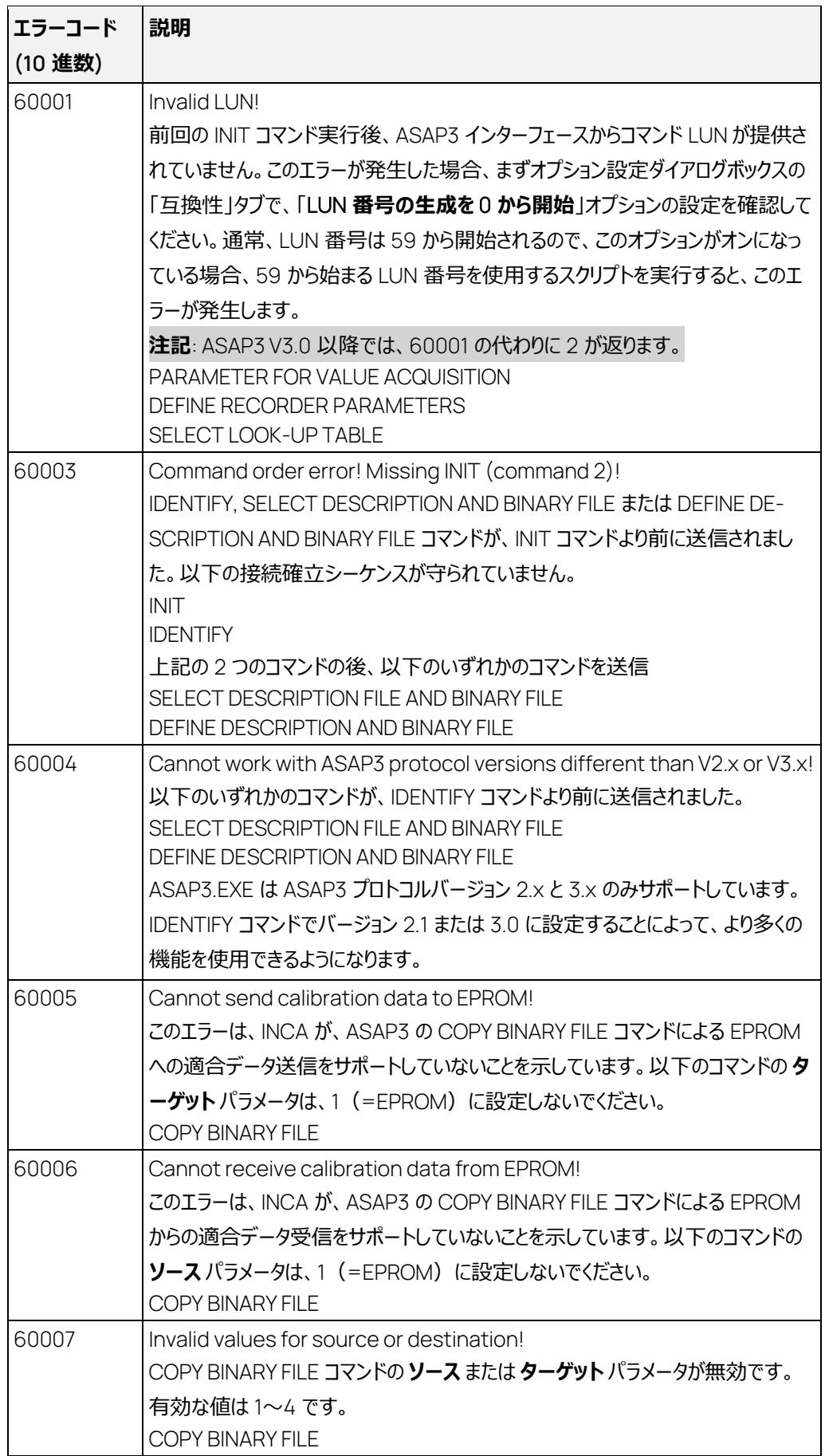

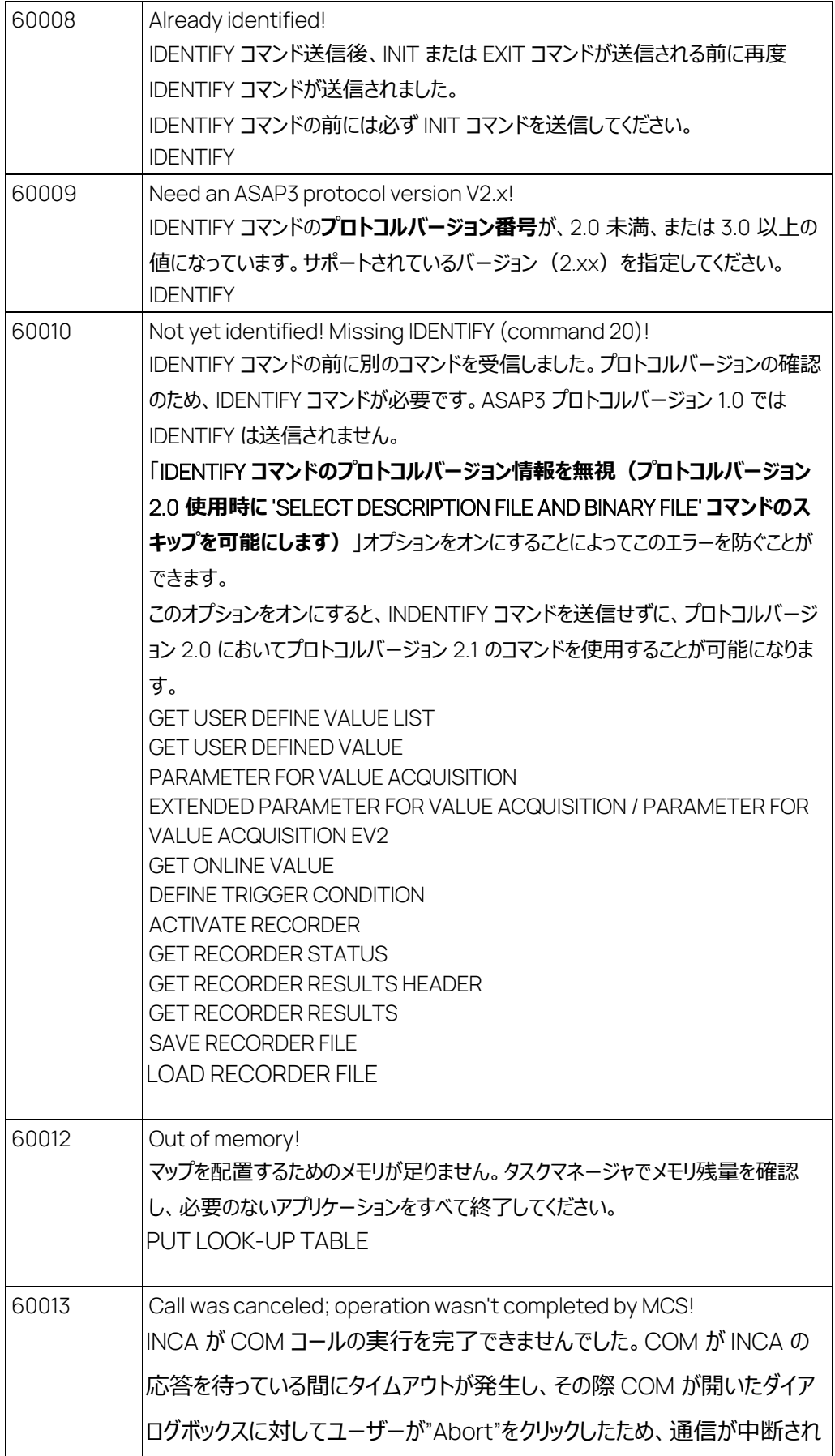

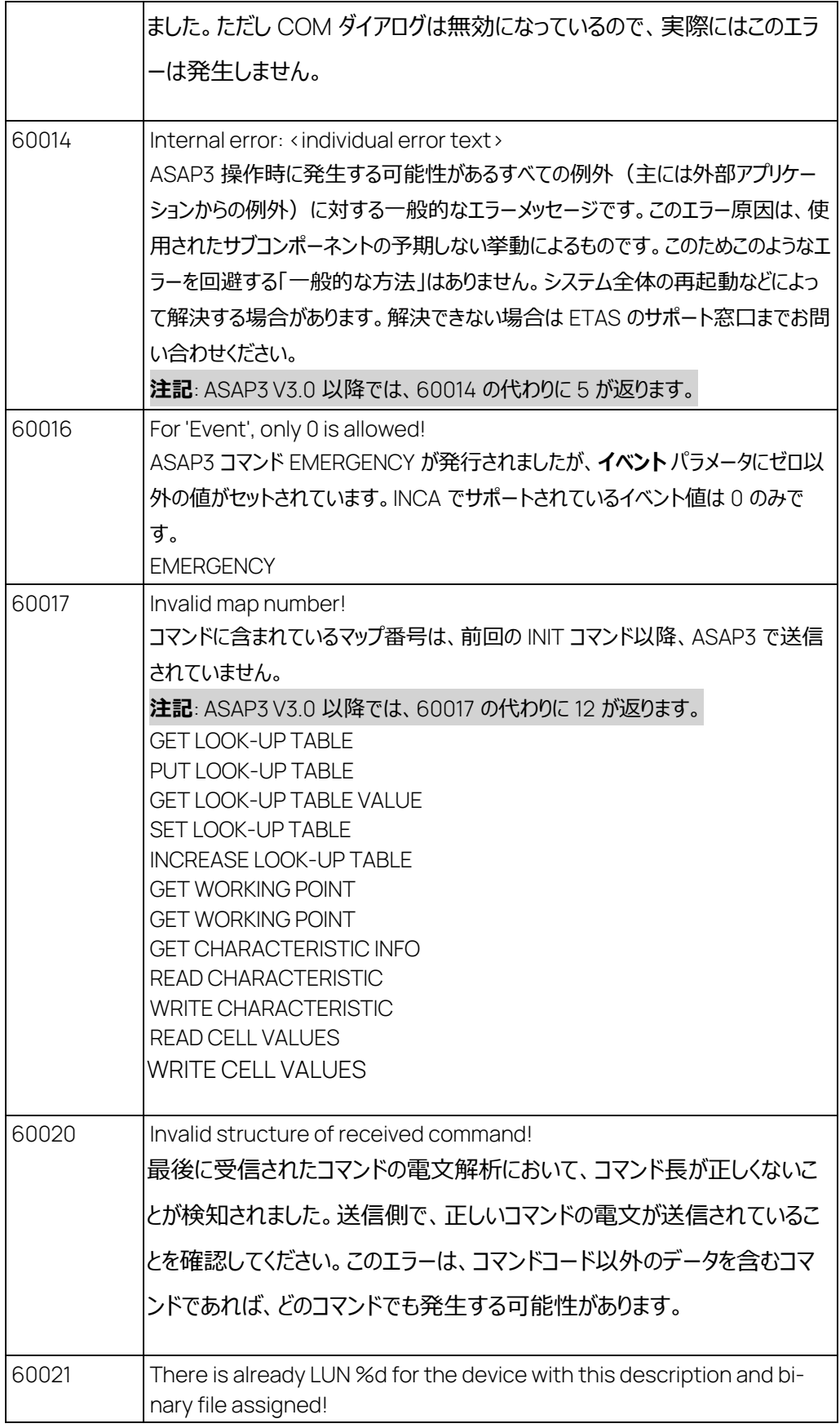

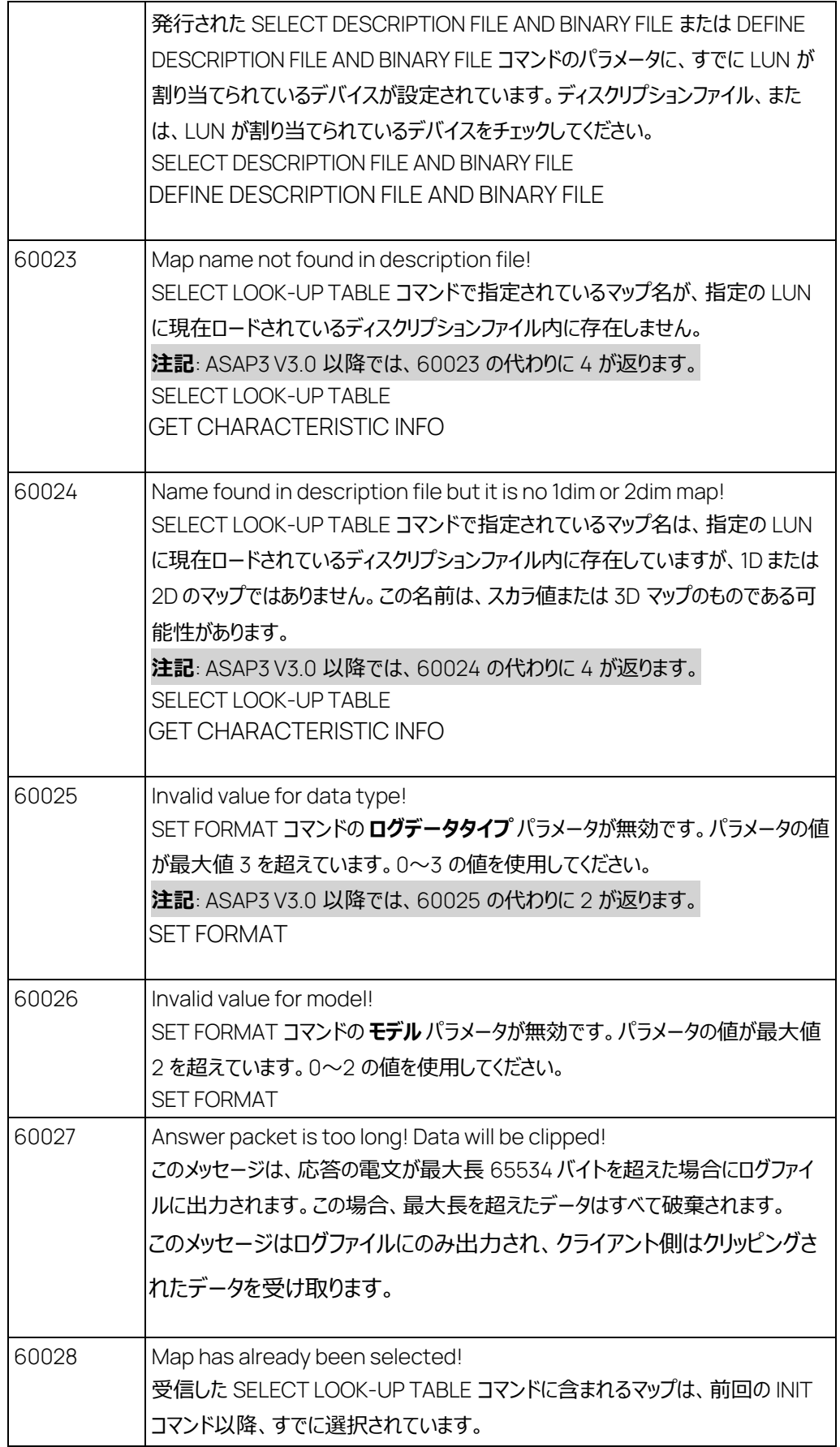

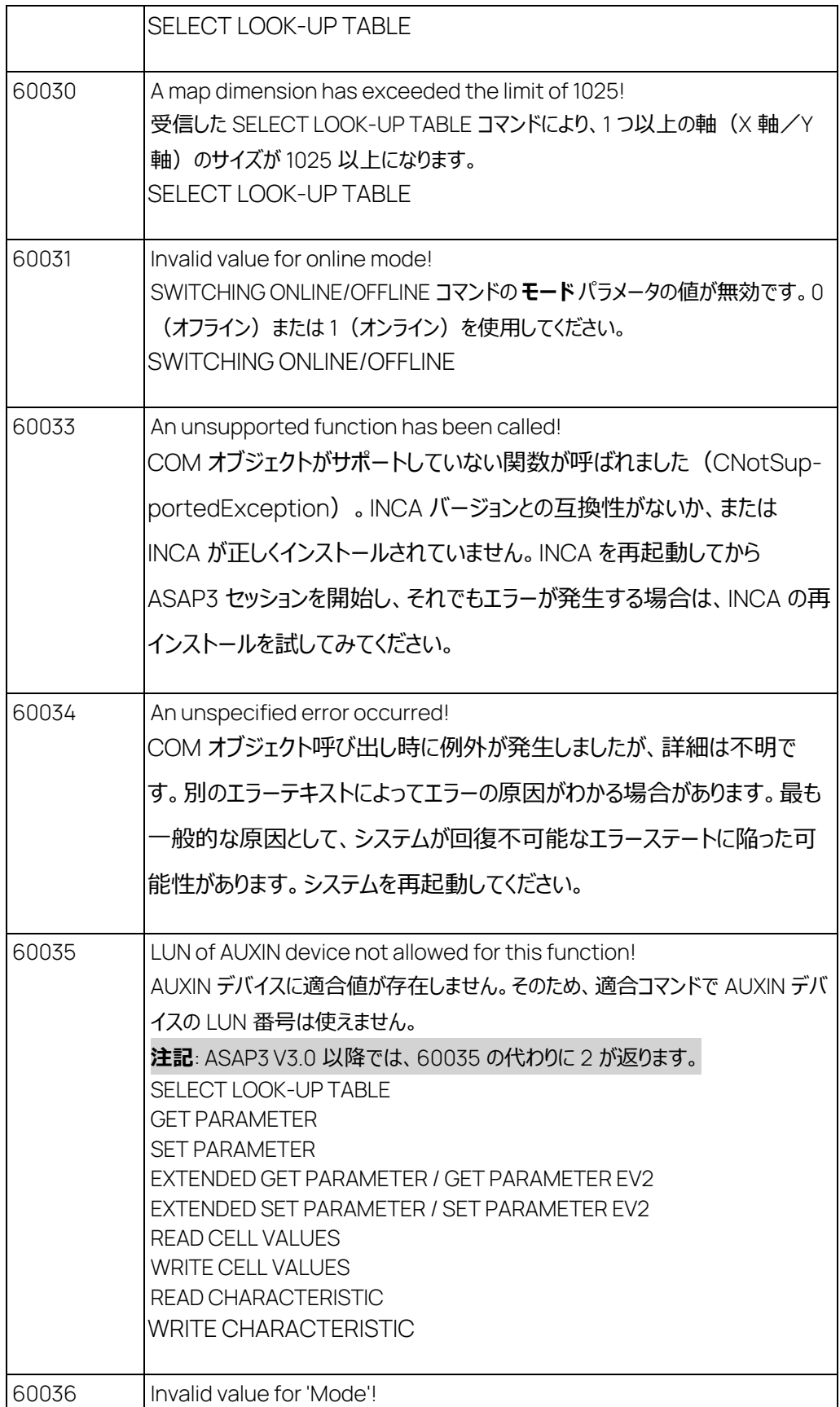

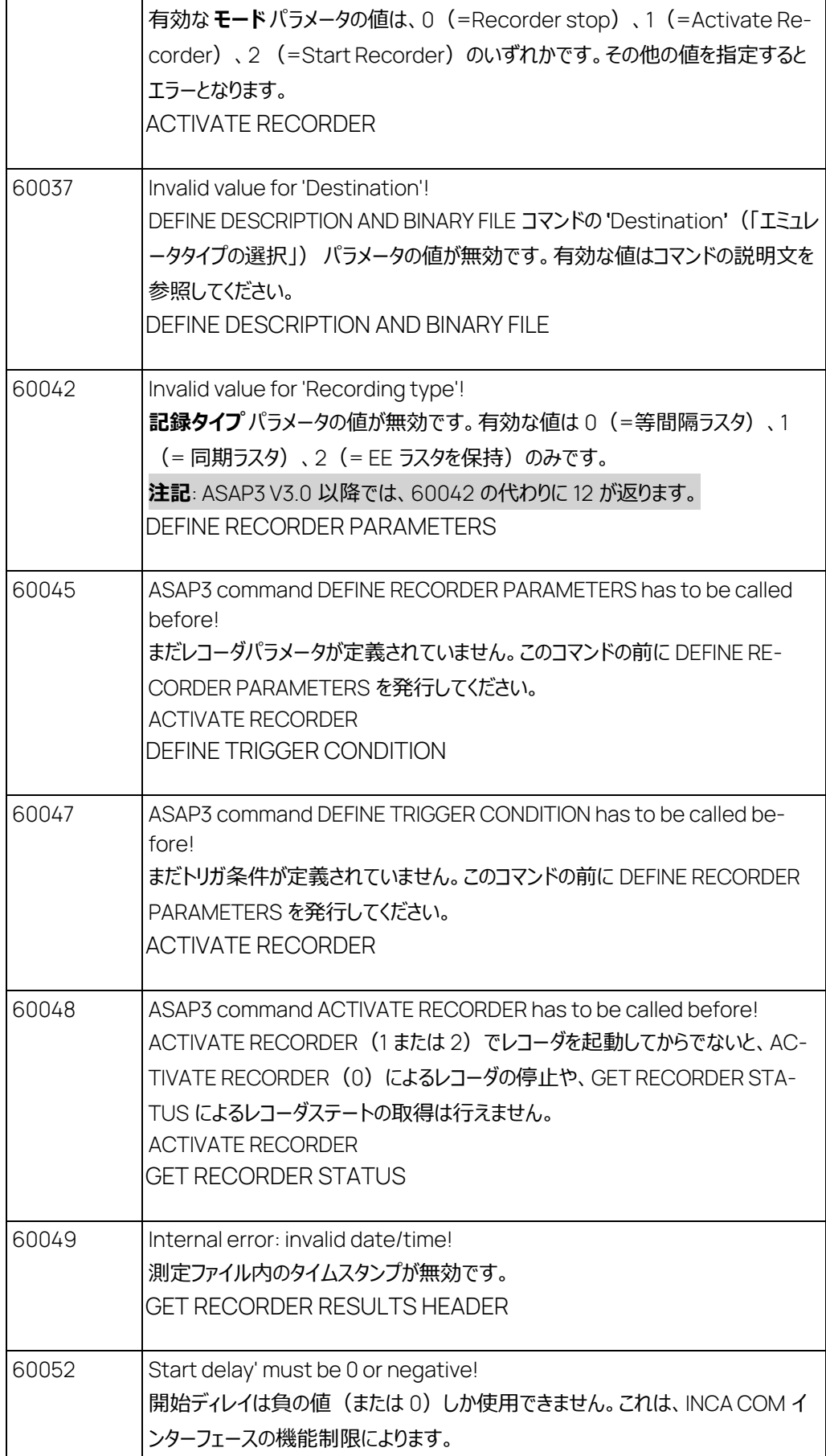

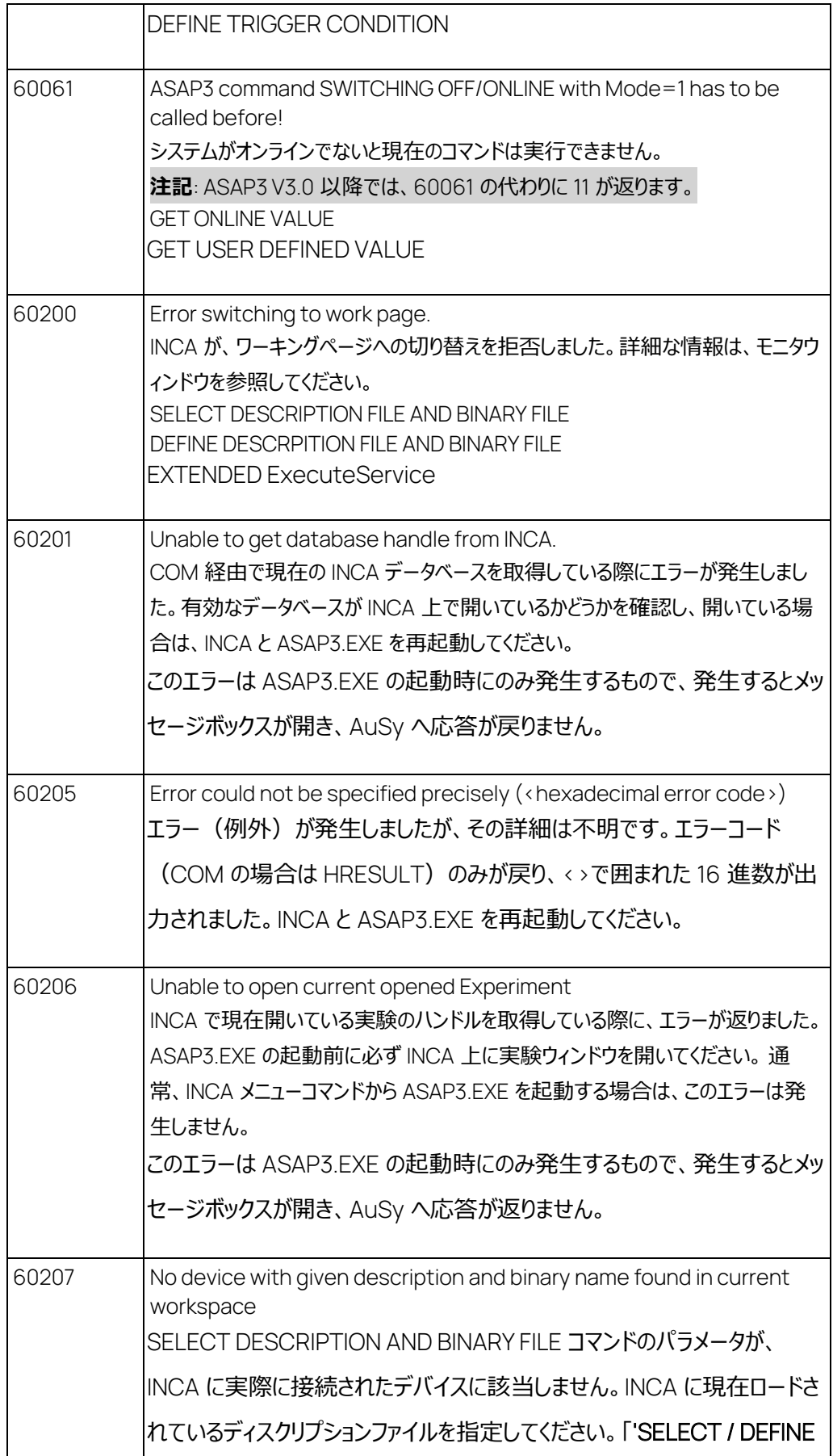

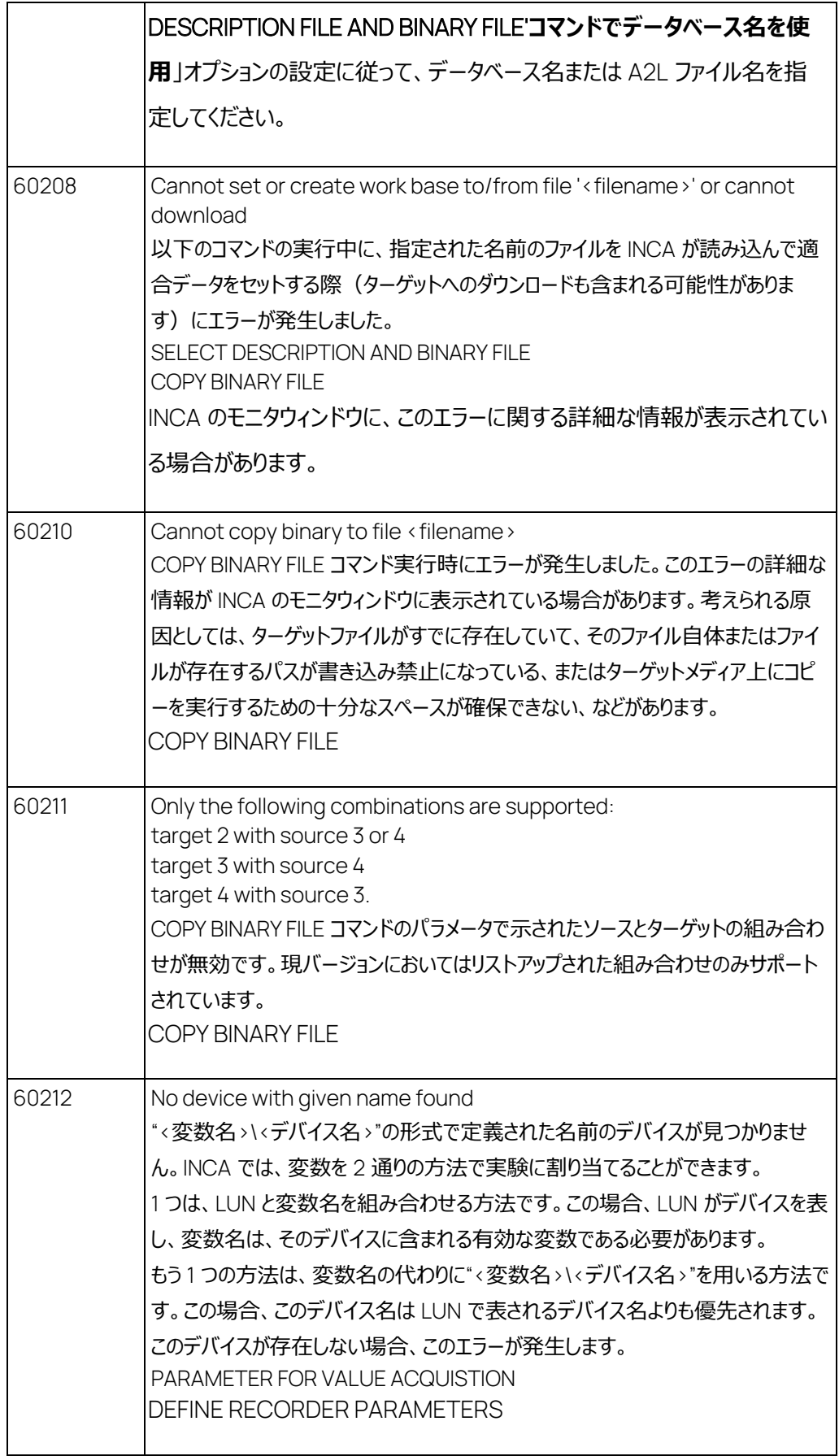

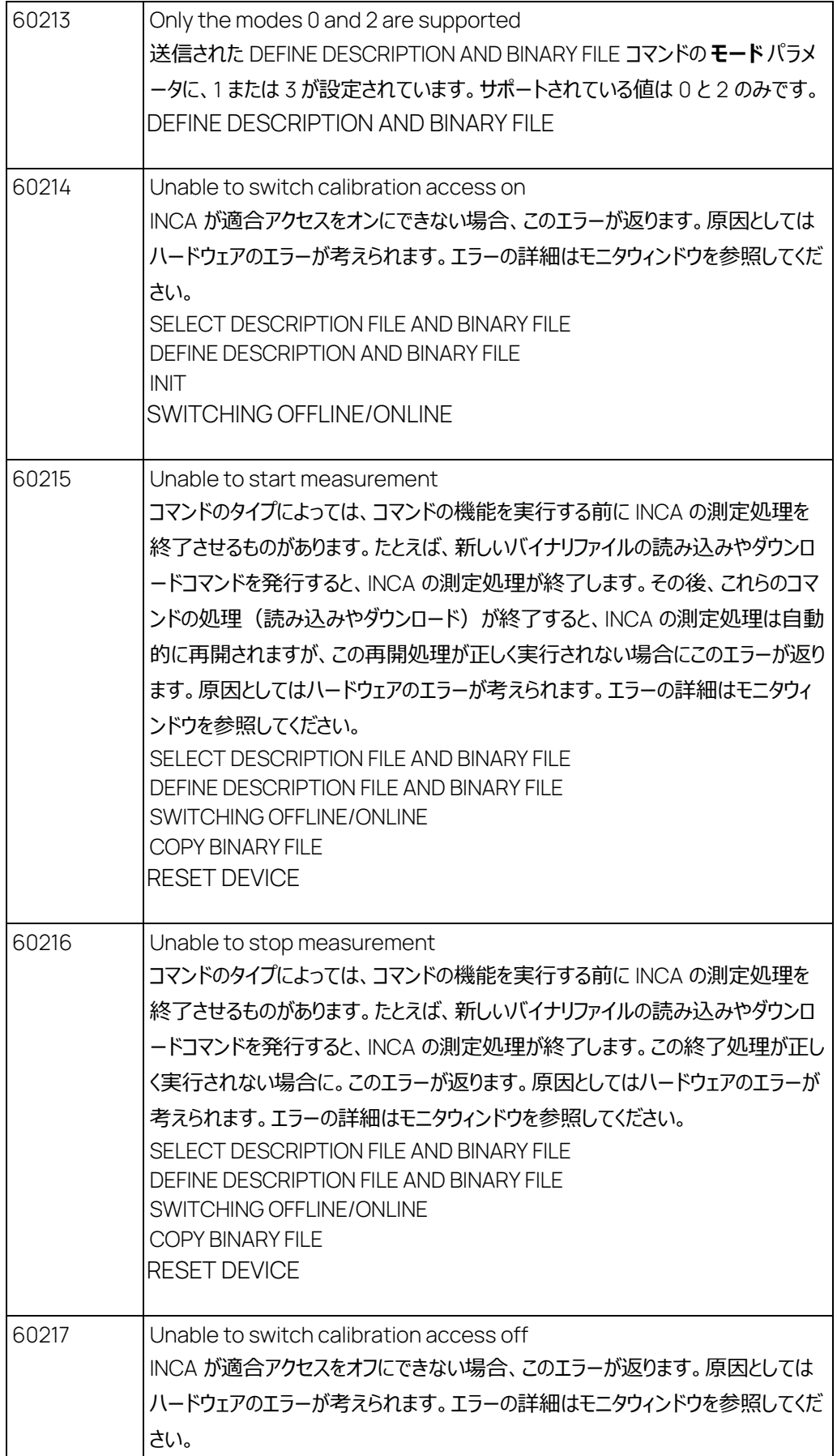

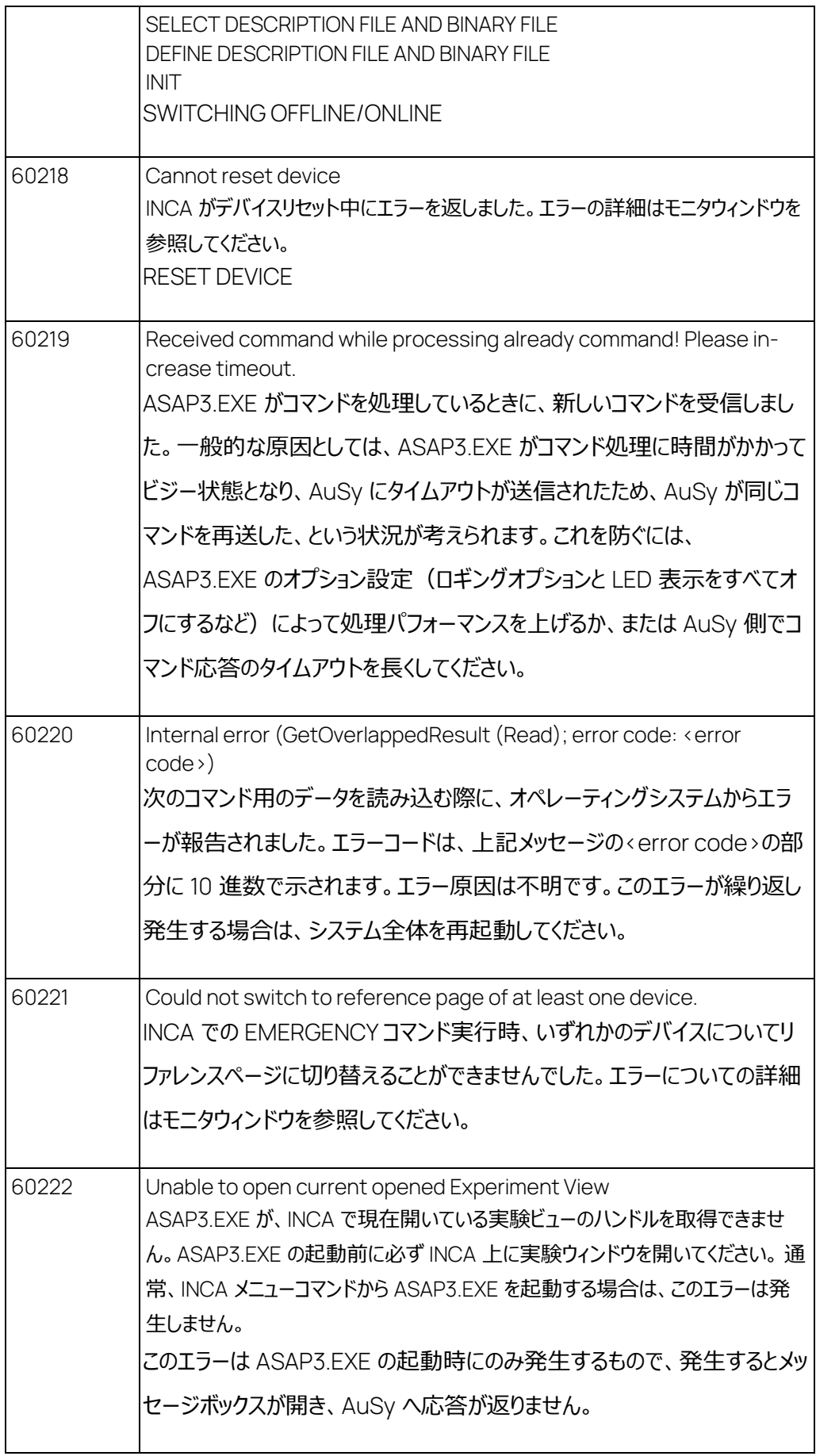

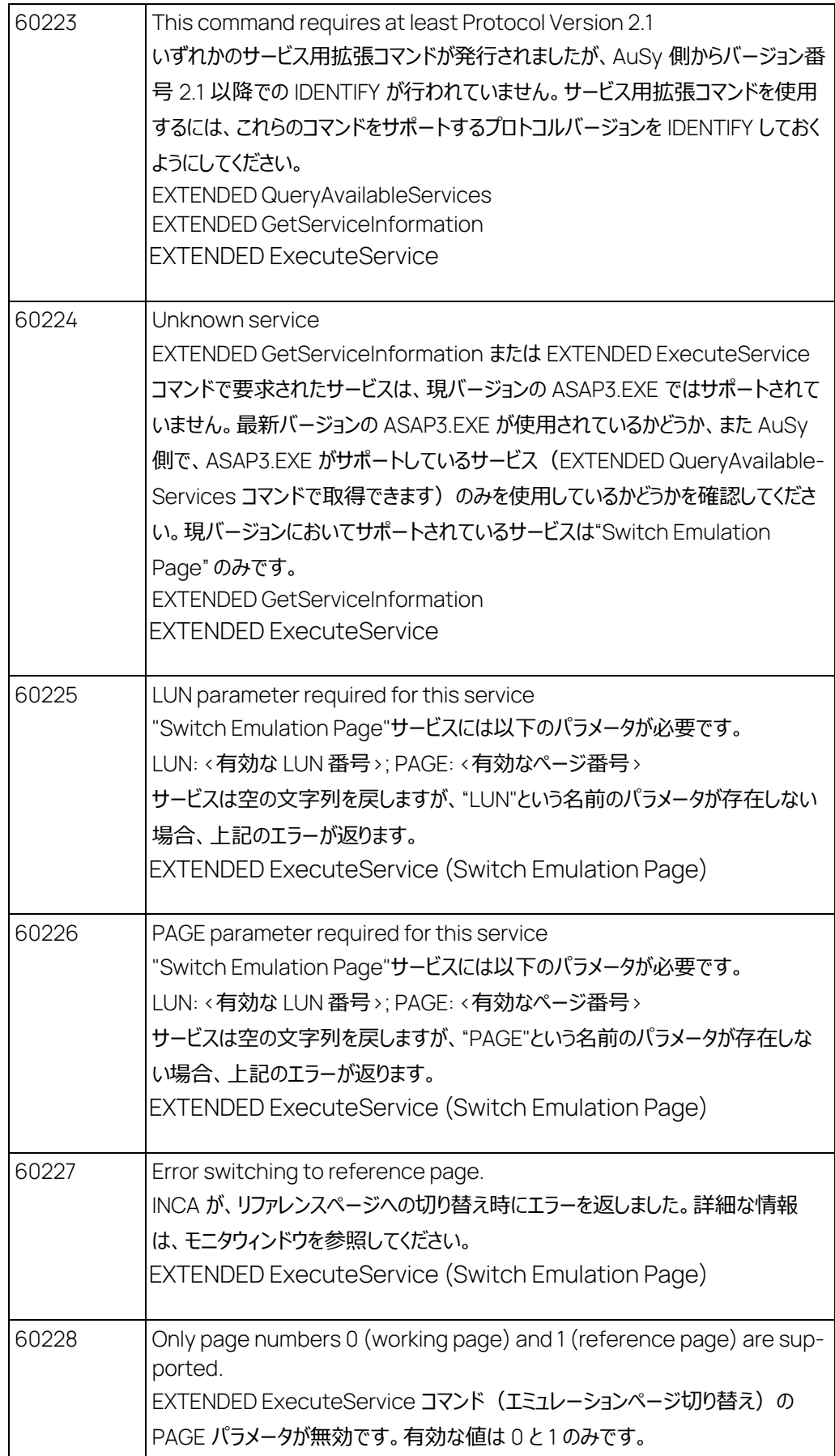

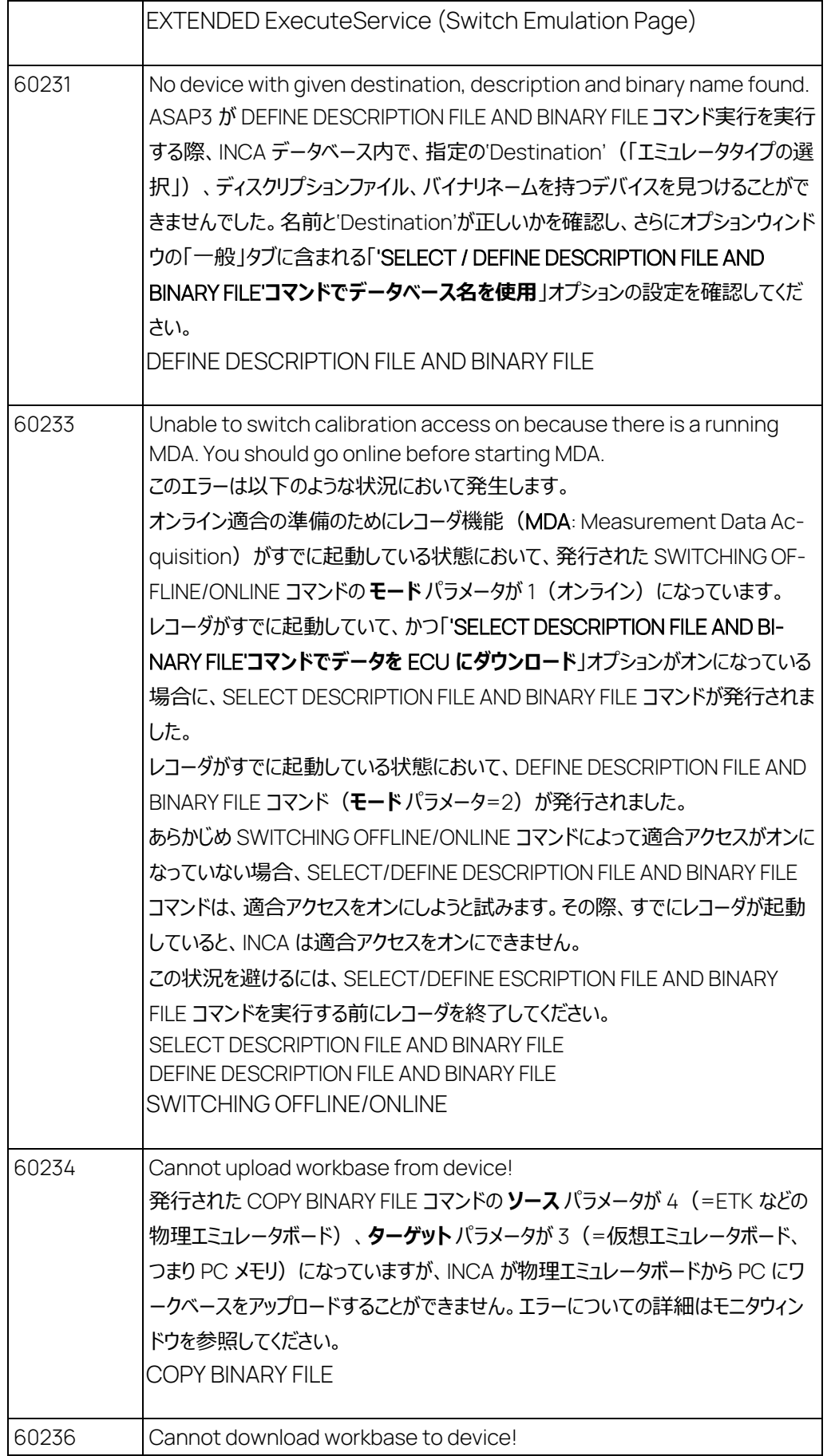

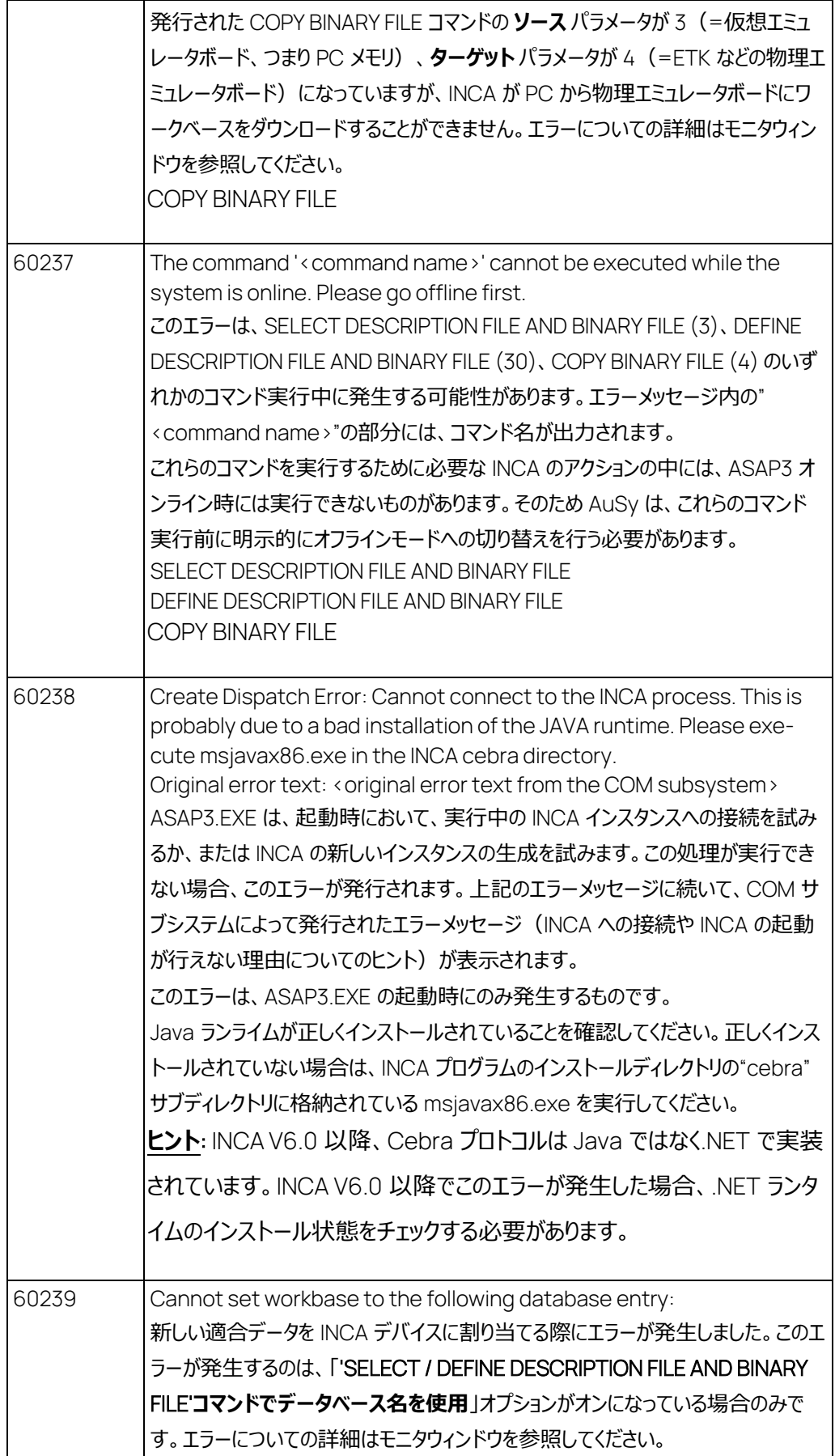

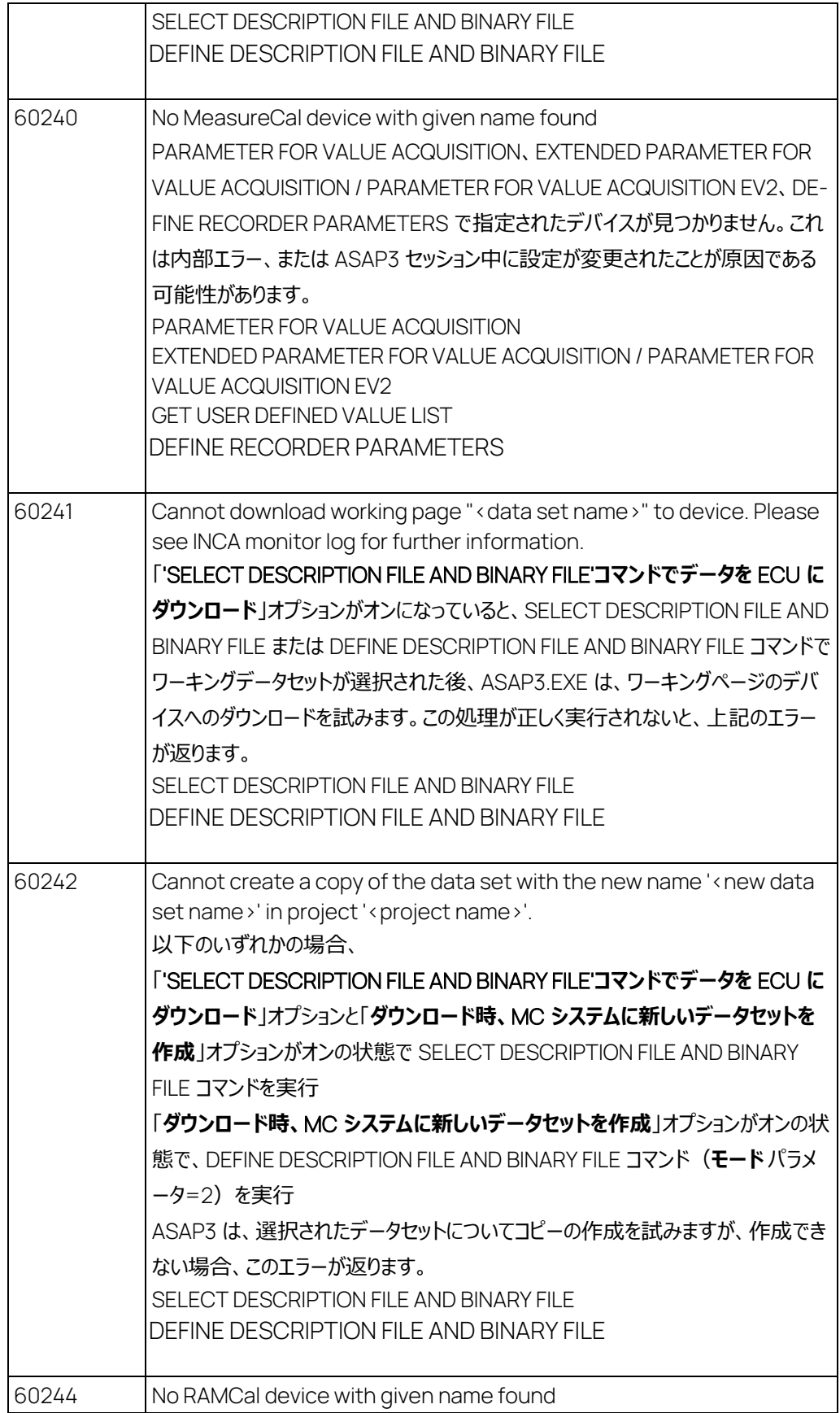

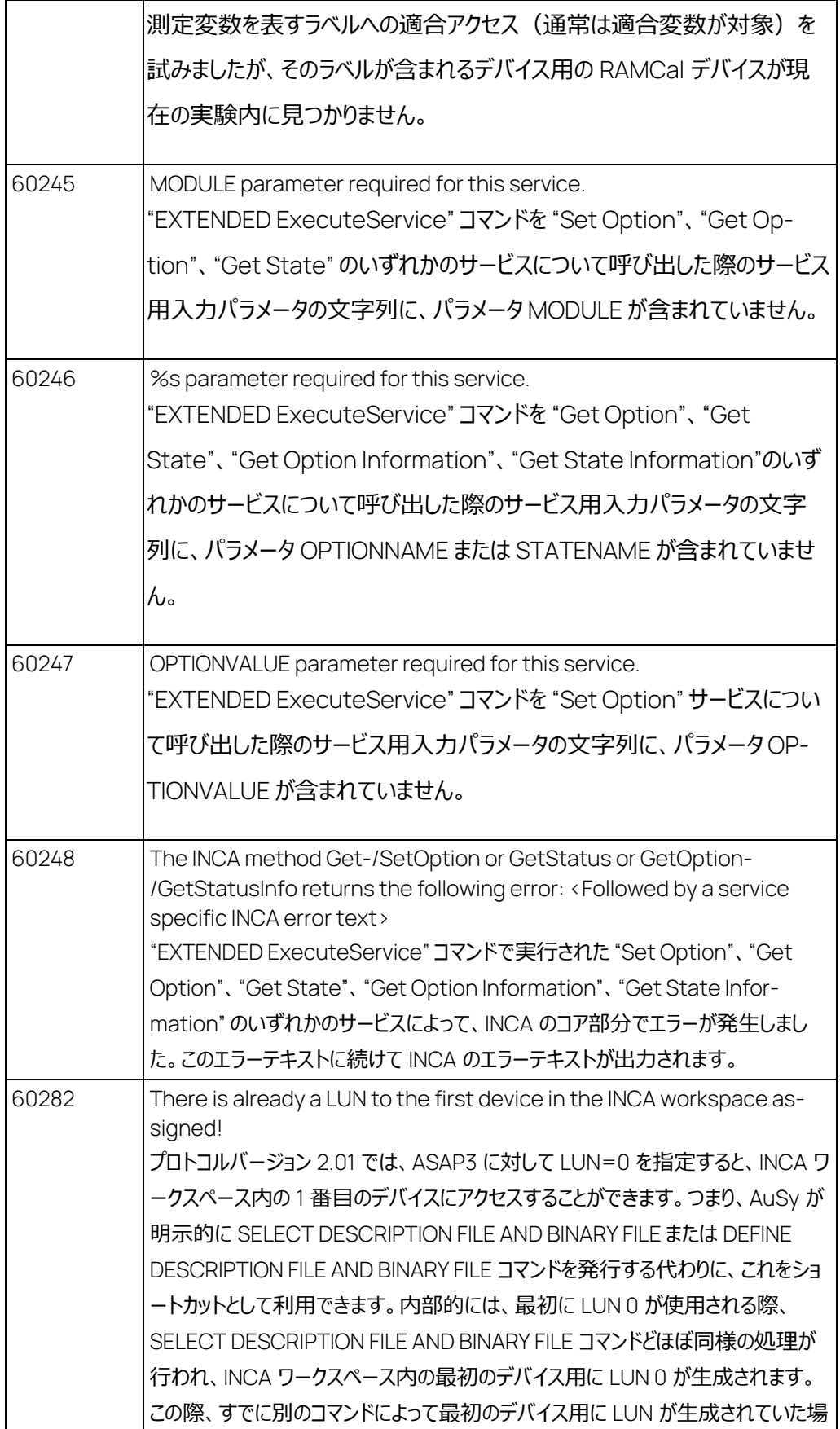

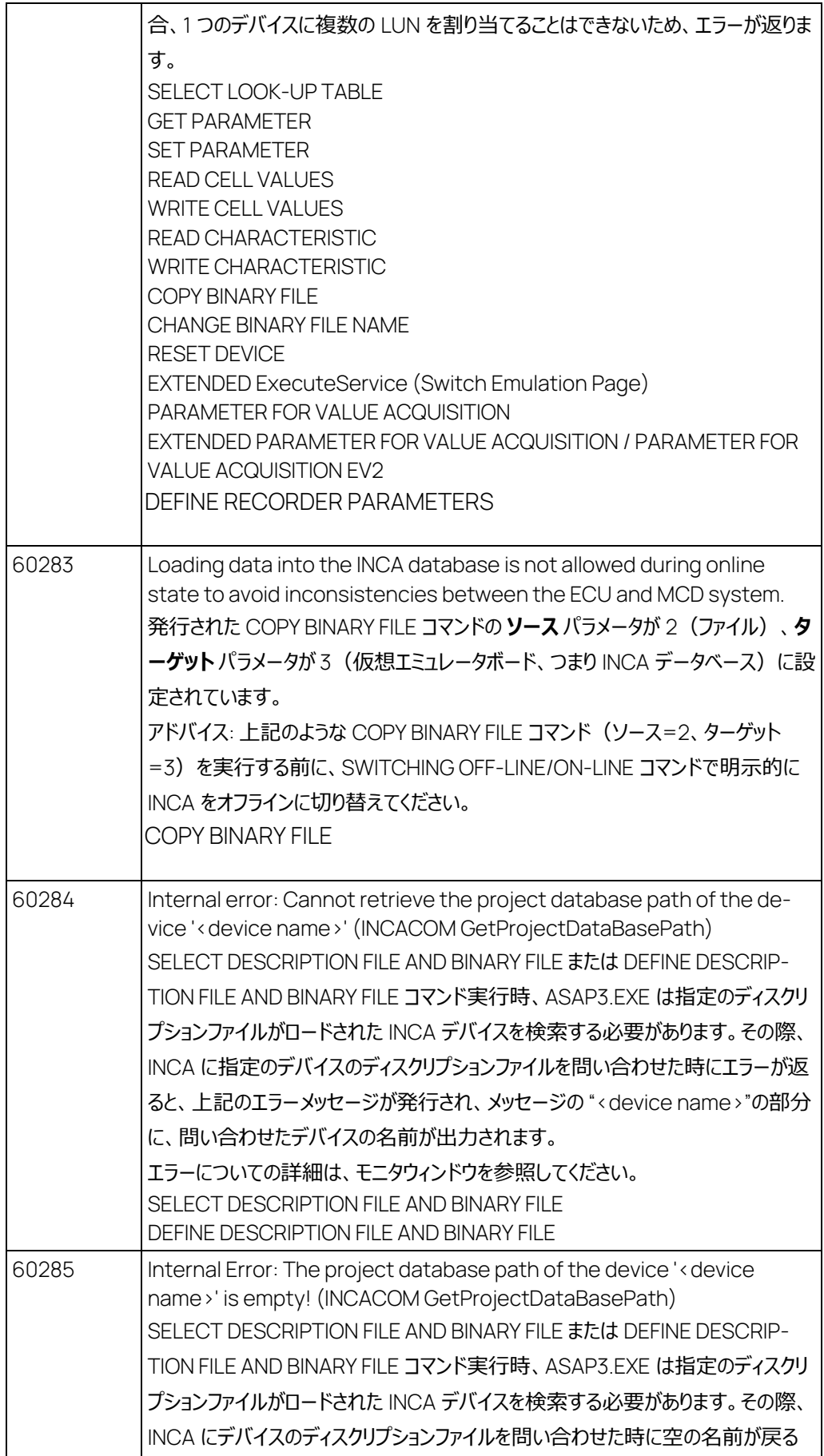

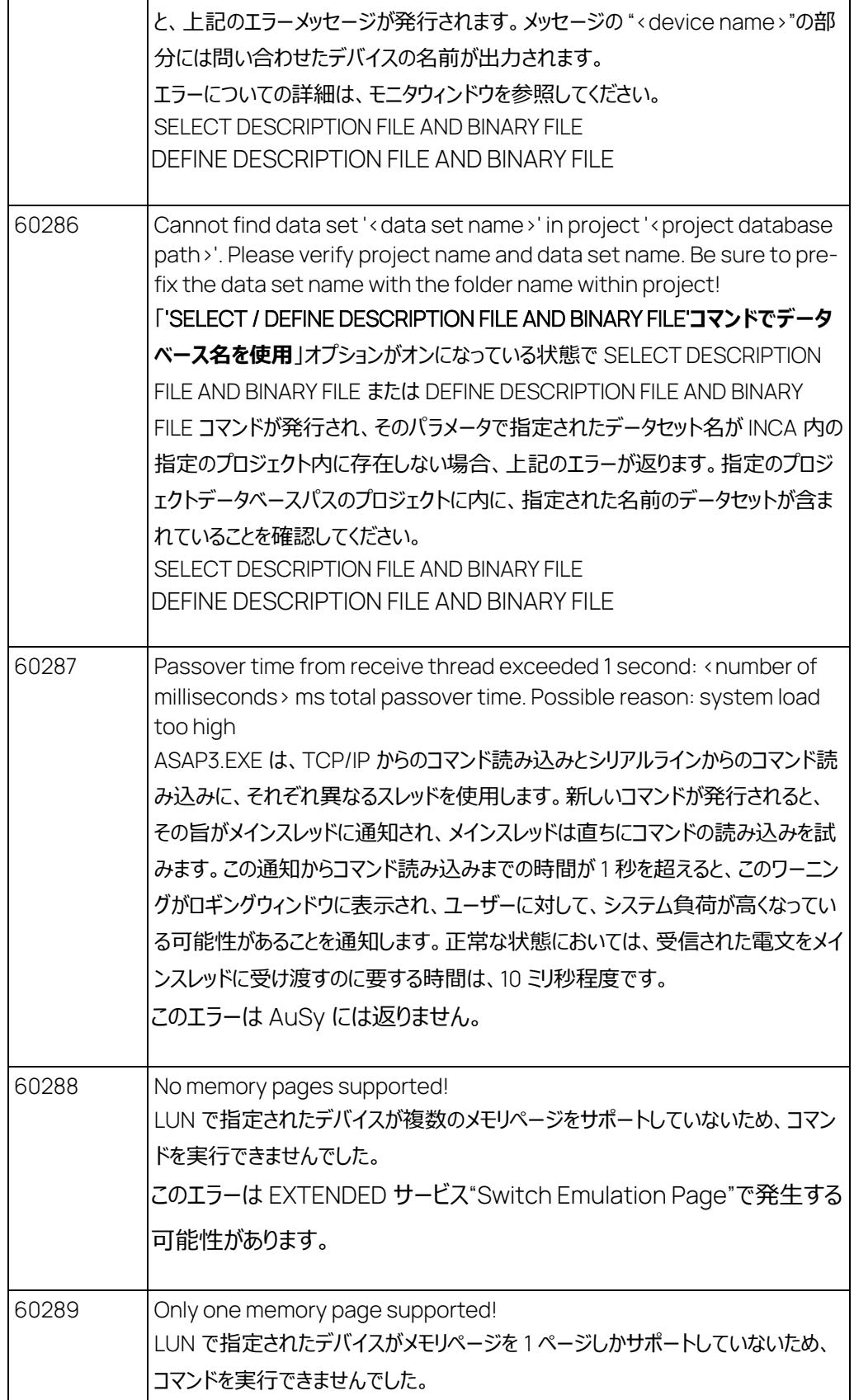

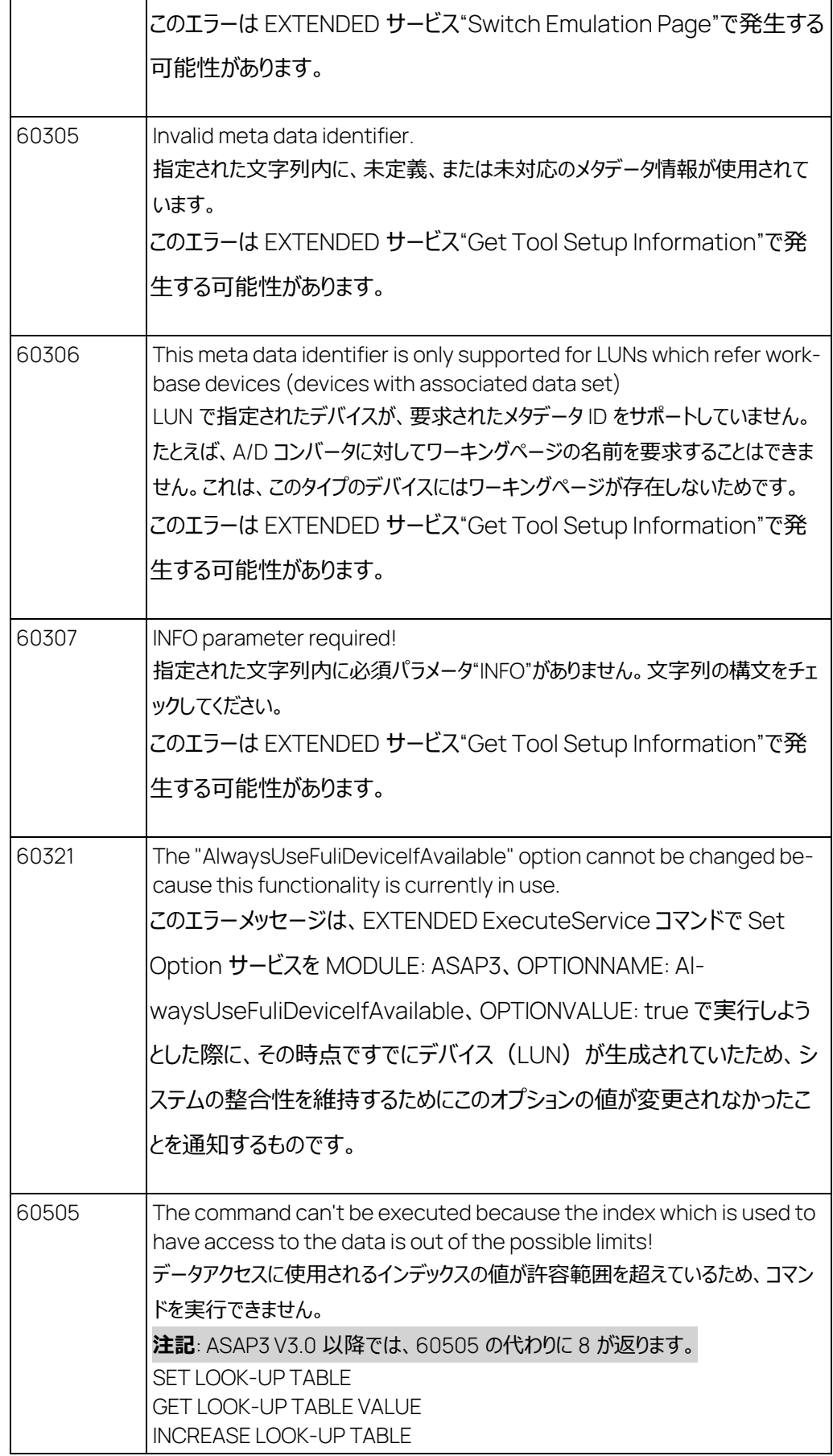

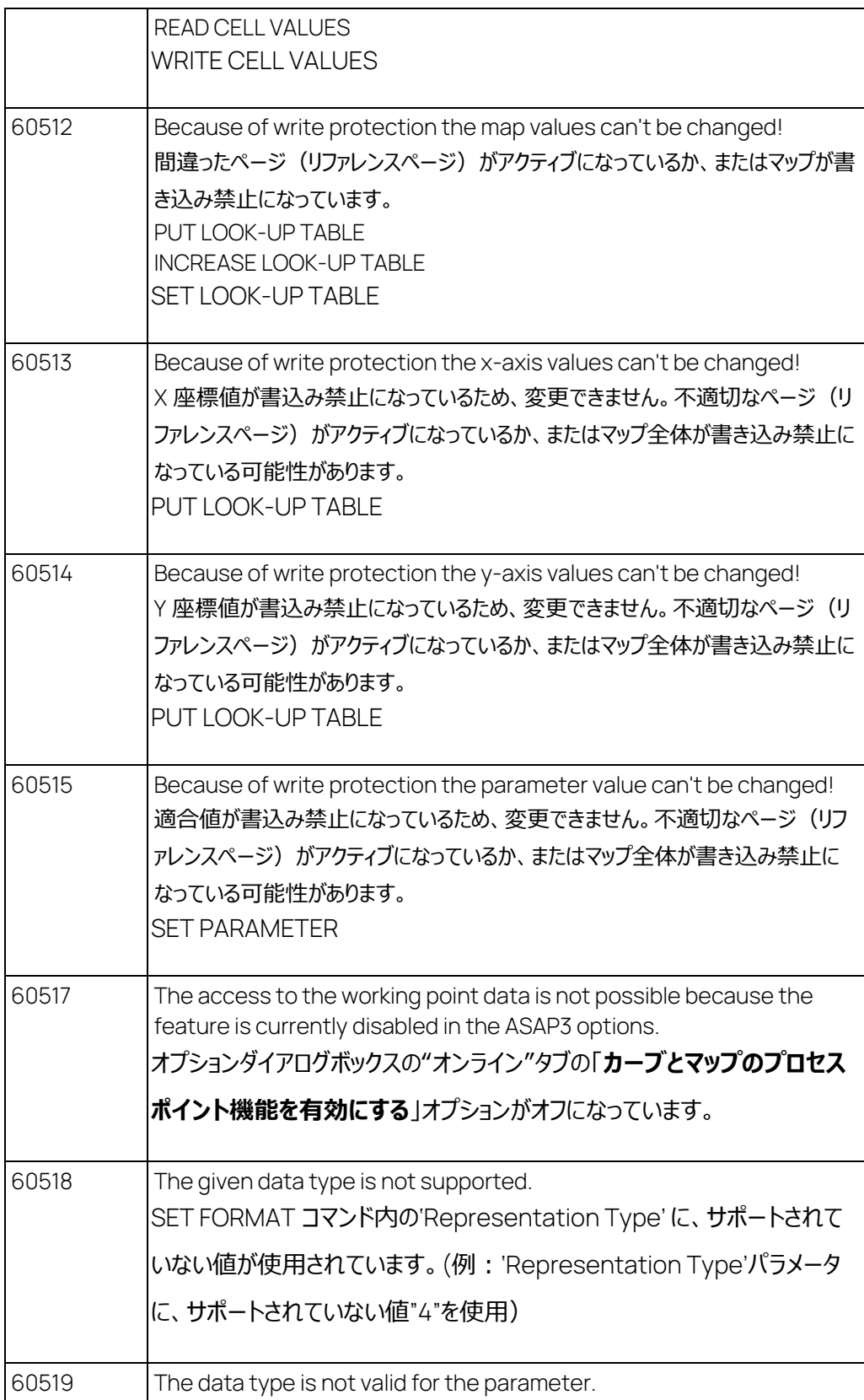

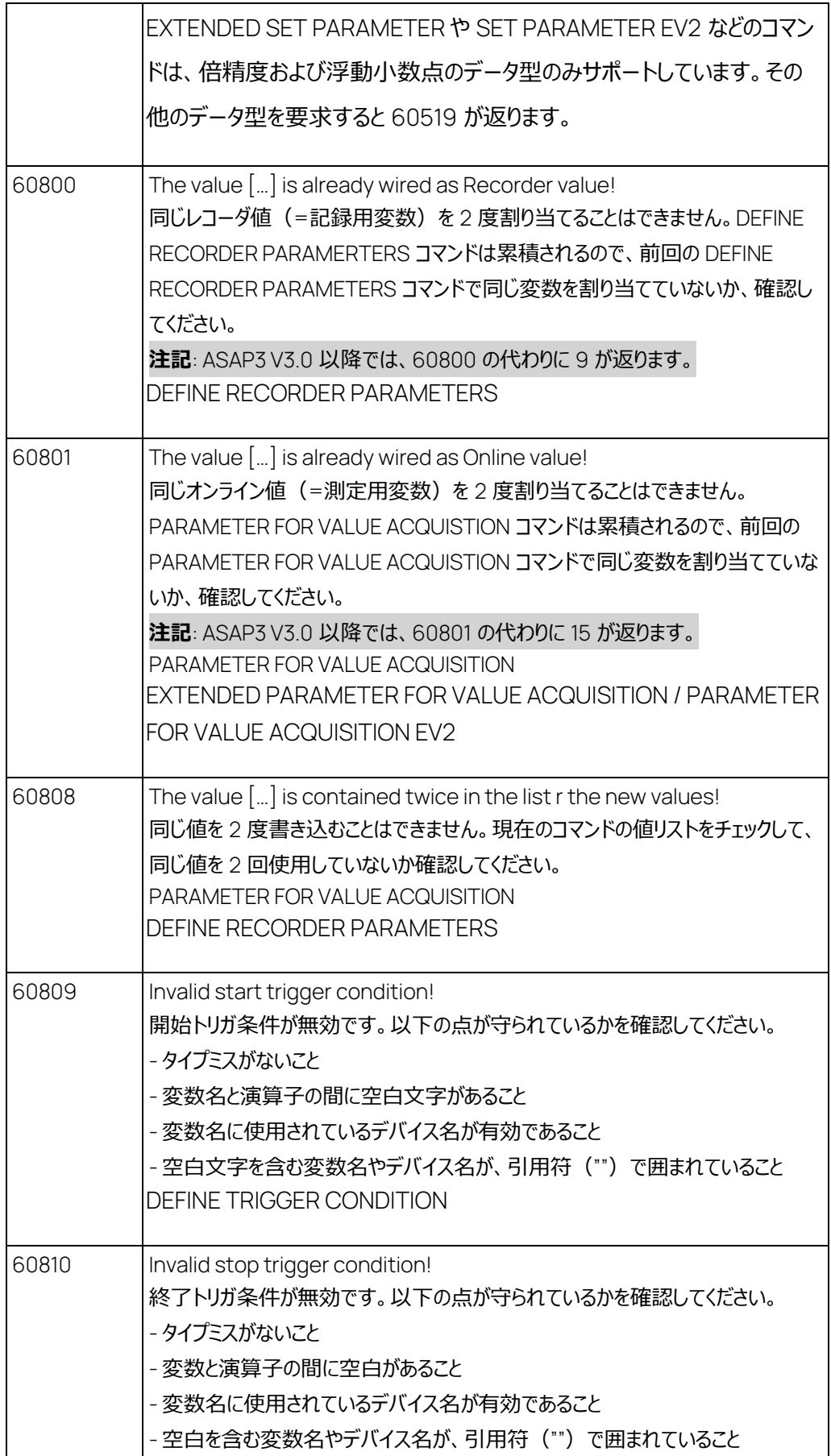
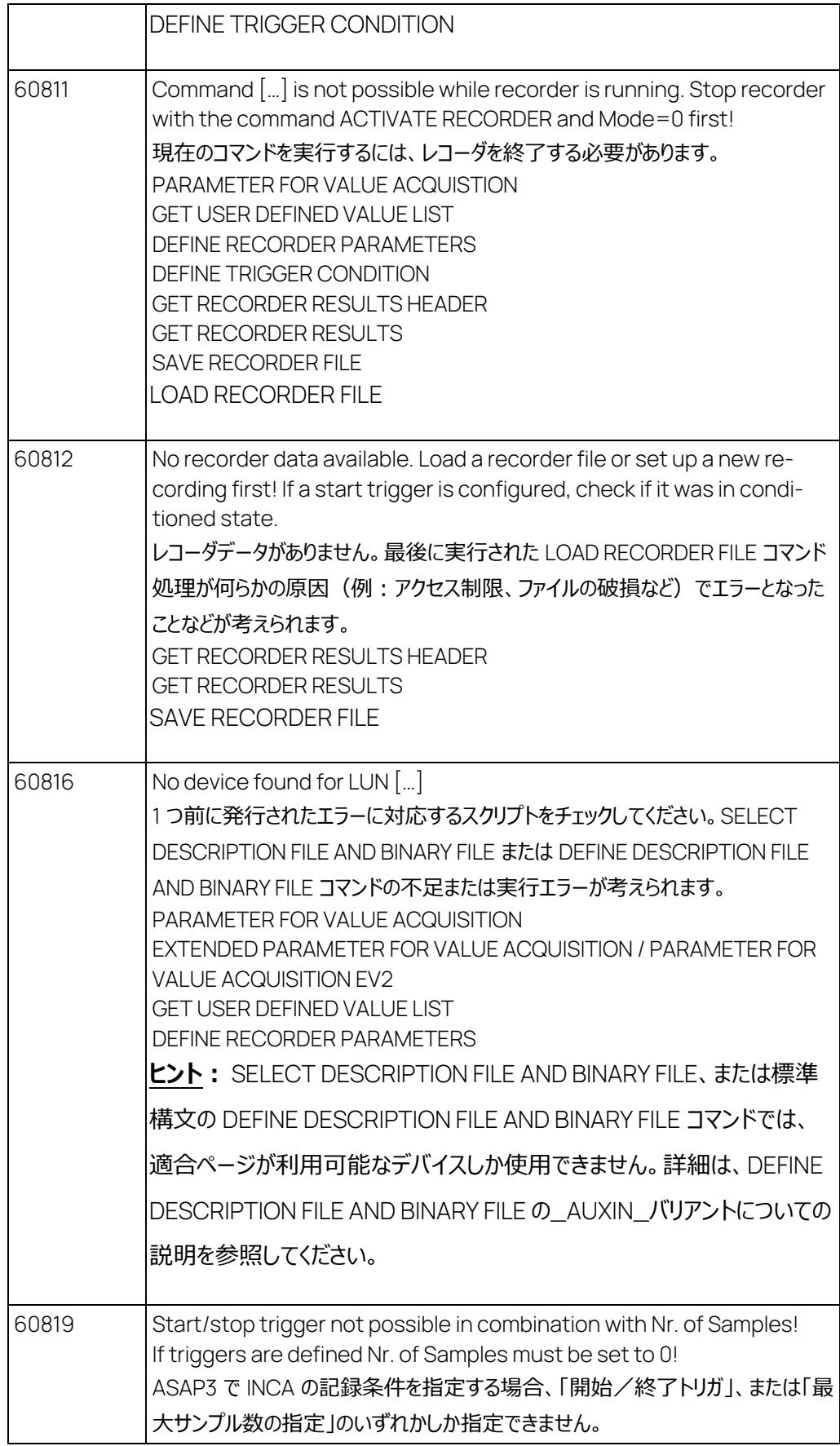

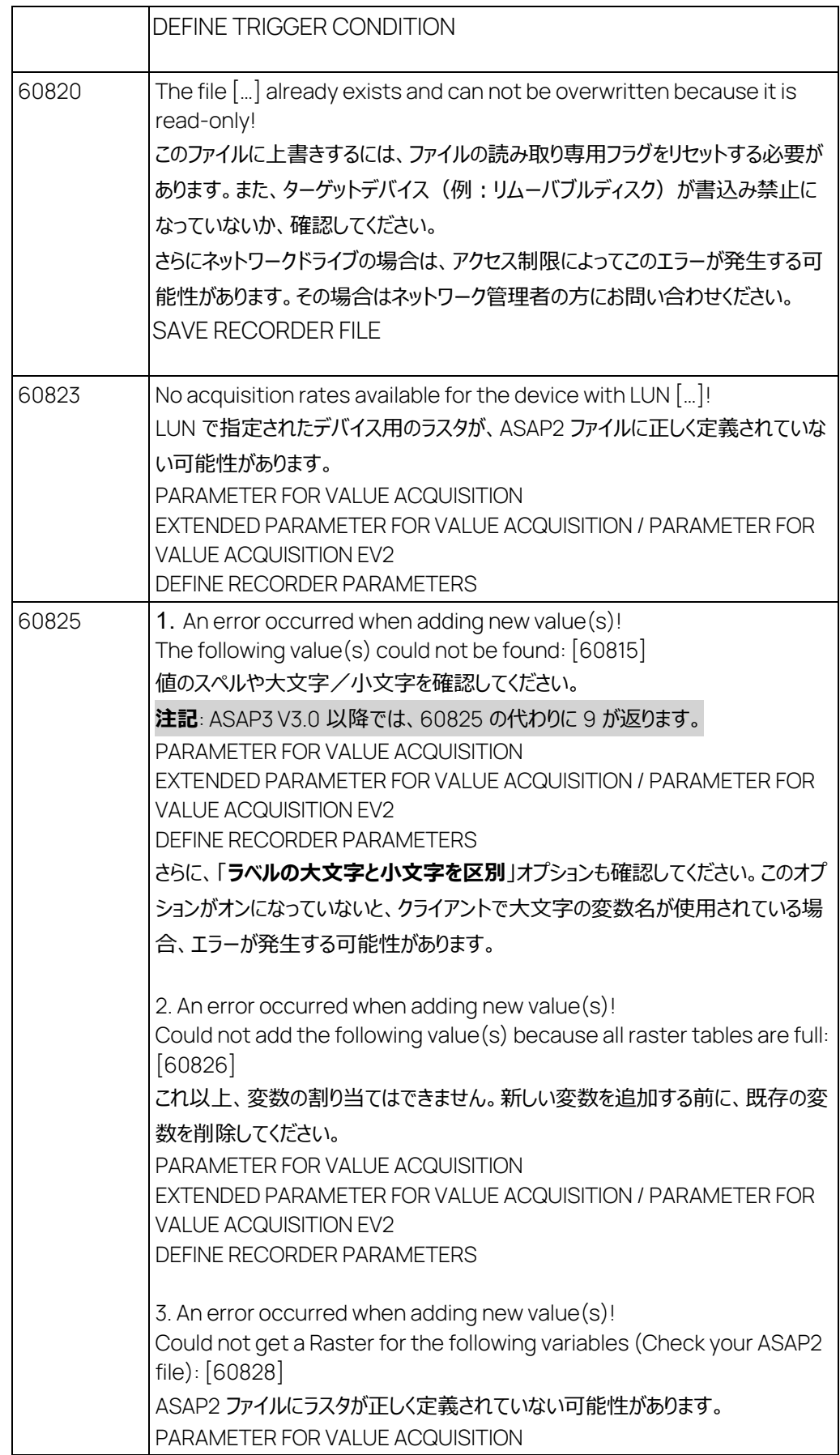

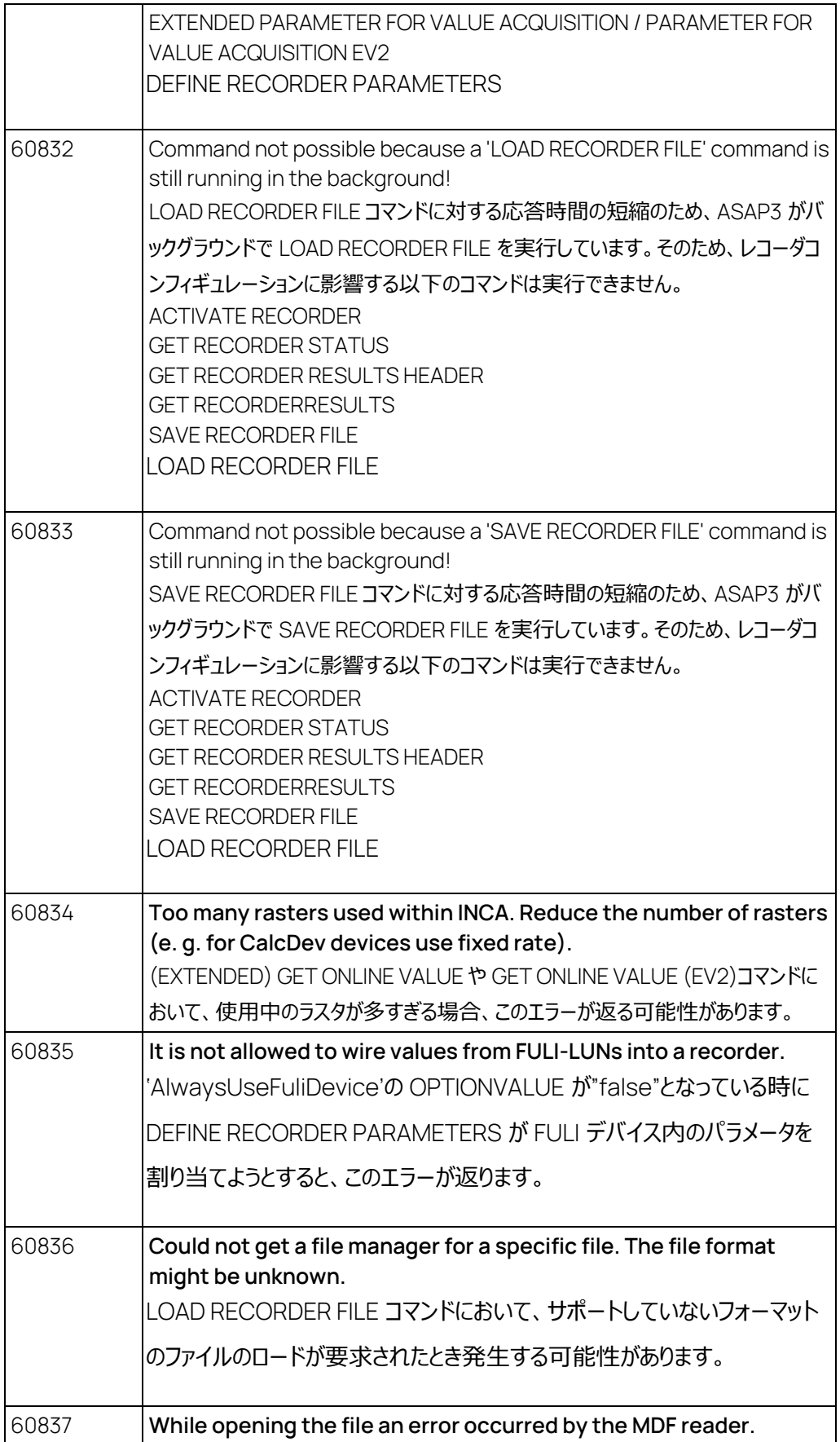

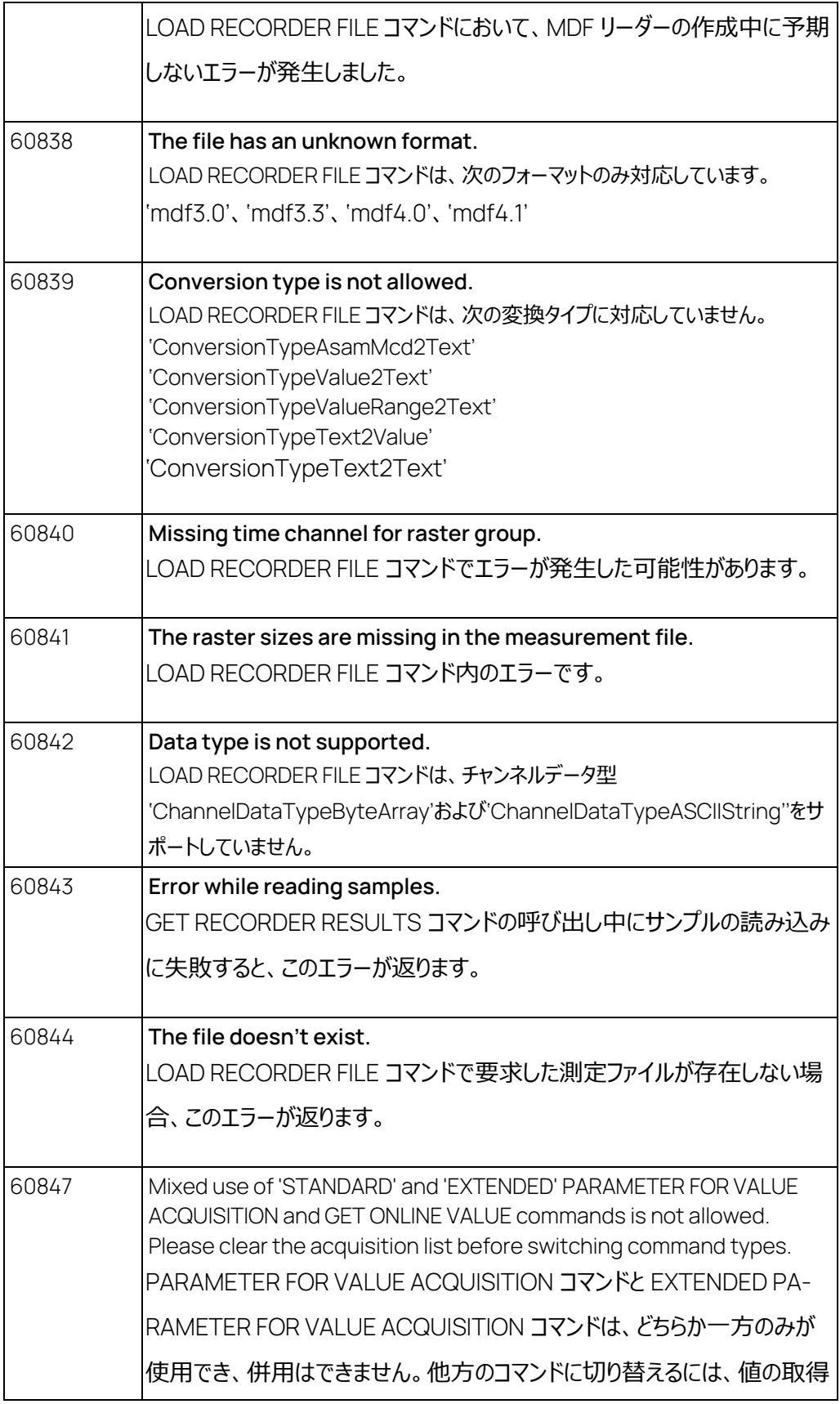

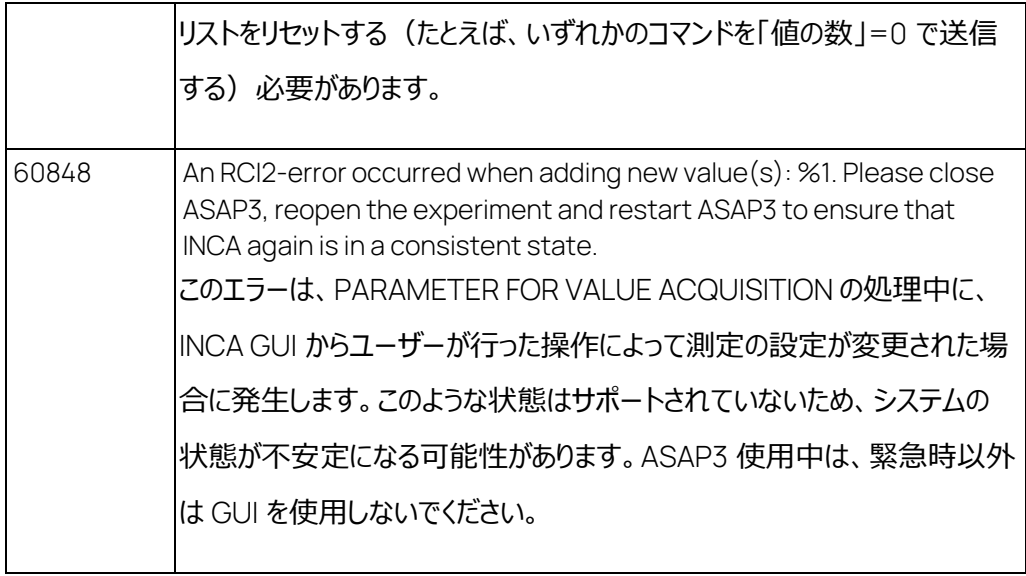

表 8-3 エラーコード

## 8.3 iLinkRT のエラー

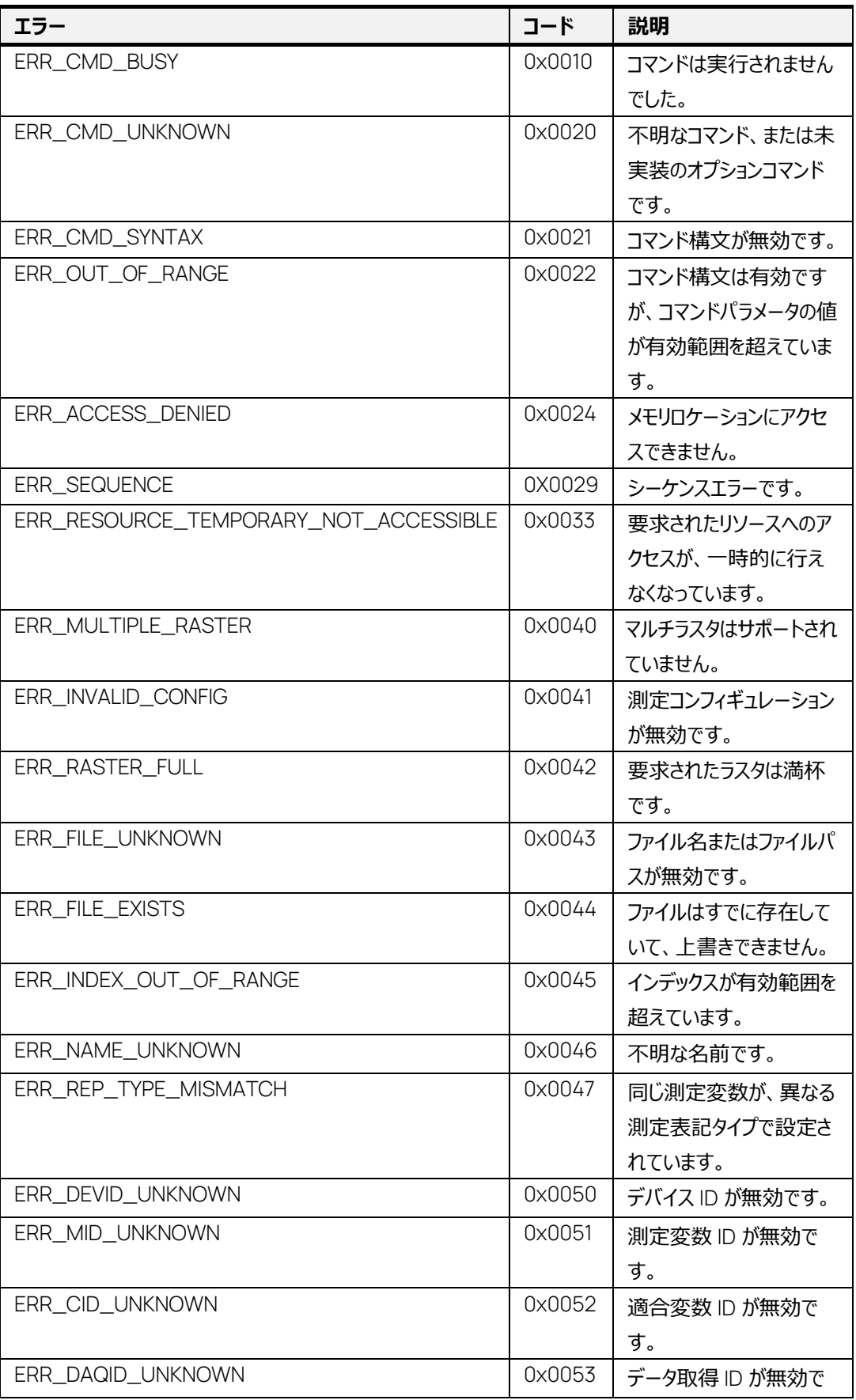

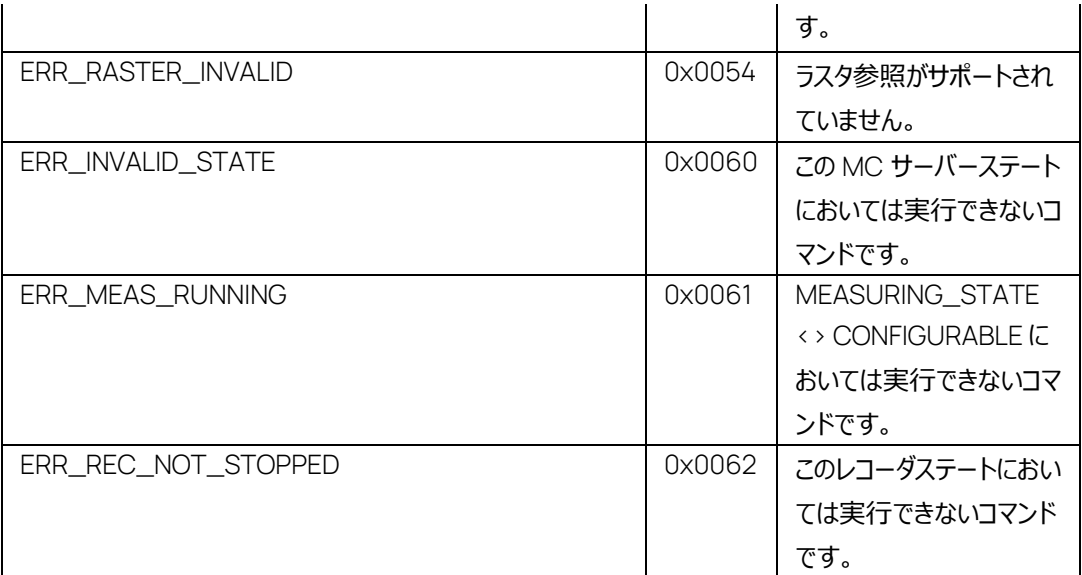

## 9 お問い合わせ先

テクニカルサポート 各国支社の営業やテクニカルサポートについての情報は、ETAS ウェブサイトをご覧ください。

[www.etas.com/ja/hotlines.php](http://www.etas.com/ja/hotlines.php)

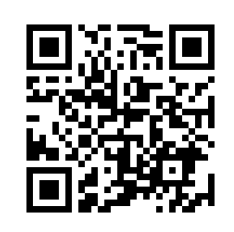

ETAS 本社

ETAS GmbH Germany

Borsigstraße 24 電話: +49 711 3423-0<br>70469 Stuttgart Fax: +49 711 3423-2 70469 Stuttgart Fax: +49 711 3423-2106 ト: [www.etas.com](https://www.etas.com/)

260

## 図

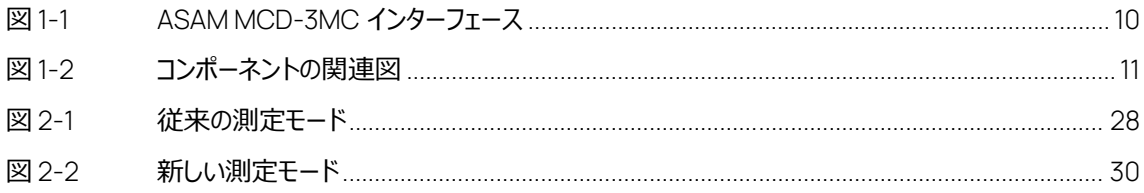